$\overline{aws}$ 

開発者ガイド

# Amazon Lex V1

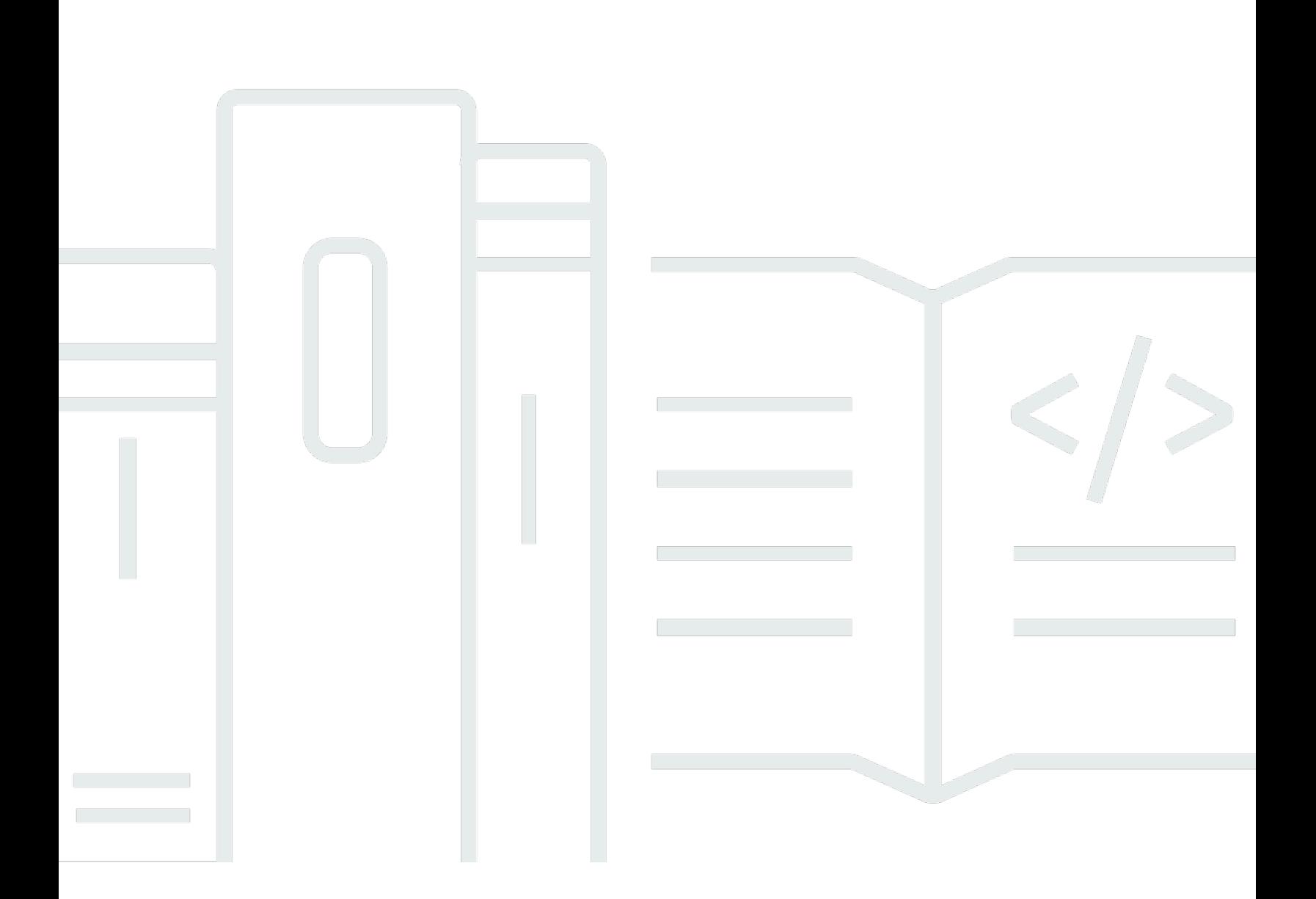

Copyright © 2024 Amazon Web Services, Inc. and/or its affiliates. All rights reserved.

### Amazon Lex V1: 開発者ガイド

Copyright © 2024 Amazon Web Services, Inc. and/or its affiliates. All rights reserved.

Amazon の商標およびトレードドレスは、Amazon 以外の製品およびサービスに使用することはで きません。また、お客様に誤解を与える可能性がある形式で、または Amazon の信用を損なう形式 で使用することもできません。Amazon が所有していないその他のすべての商標は、Amazon との提 携、関連、支援関係の有無にかかわらず、それら該当する所有者の資産です。

# **Table of Contents**

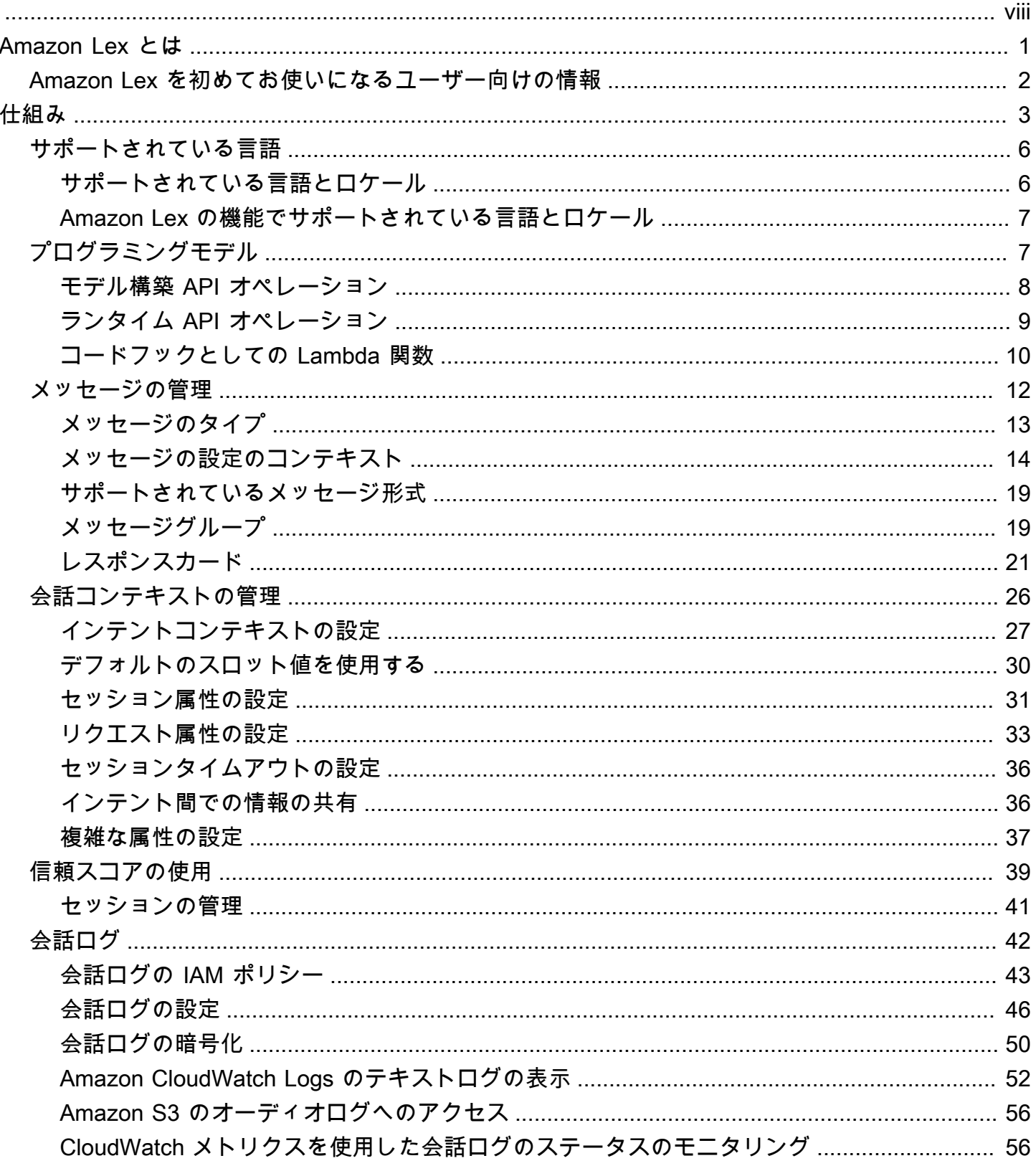

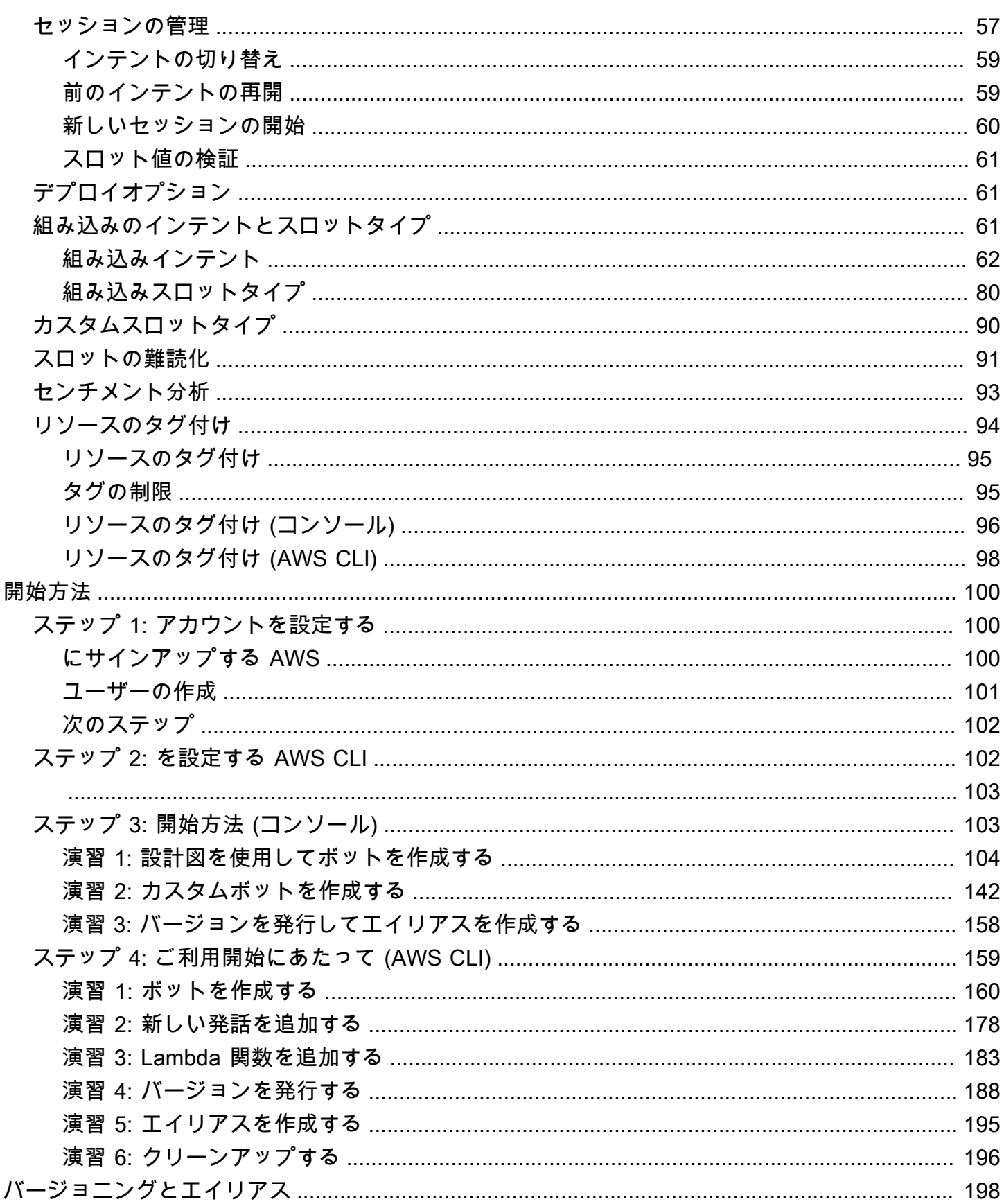

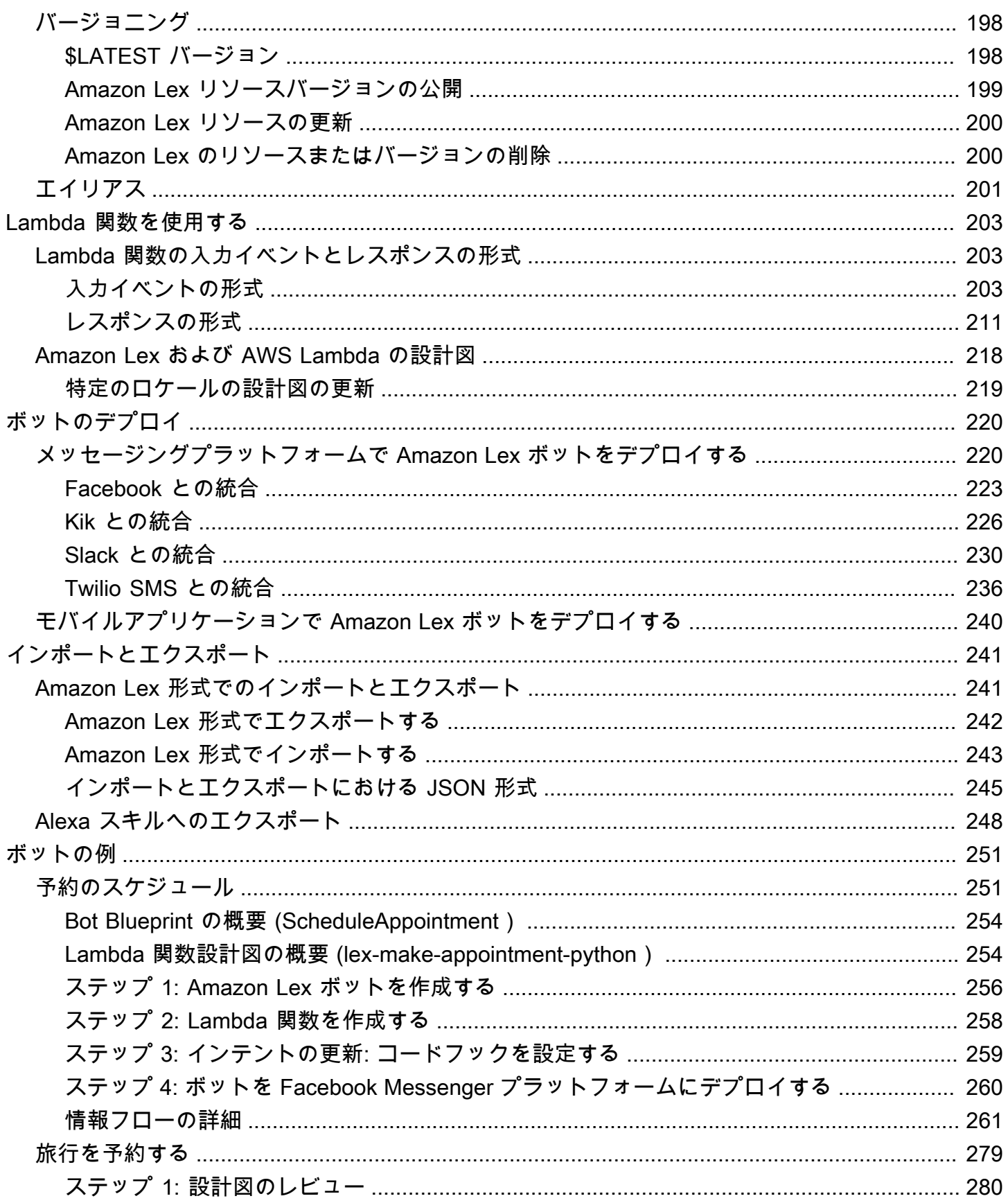

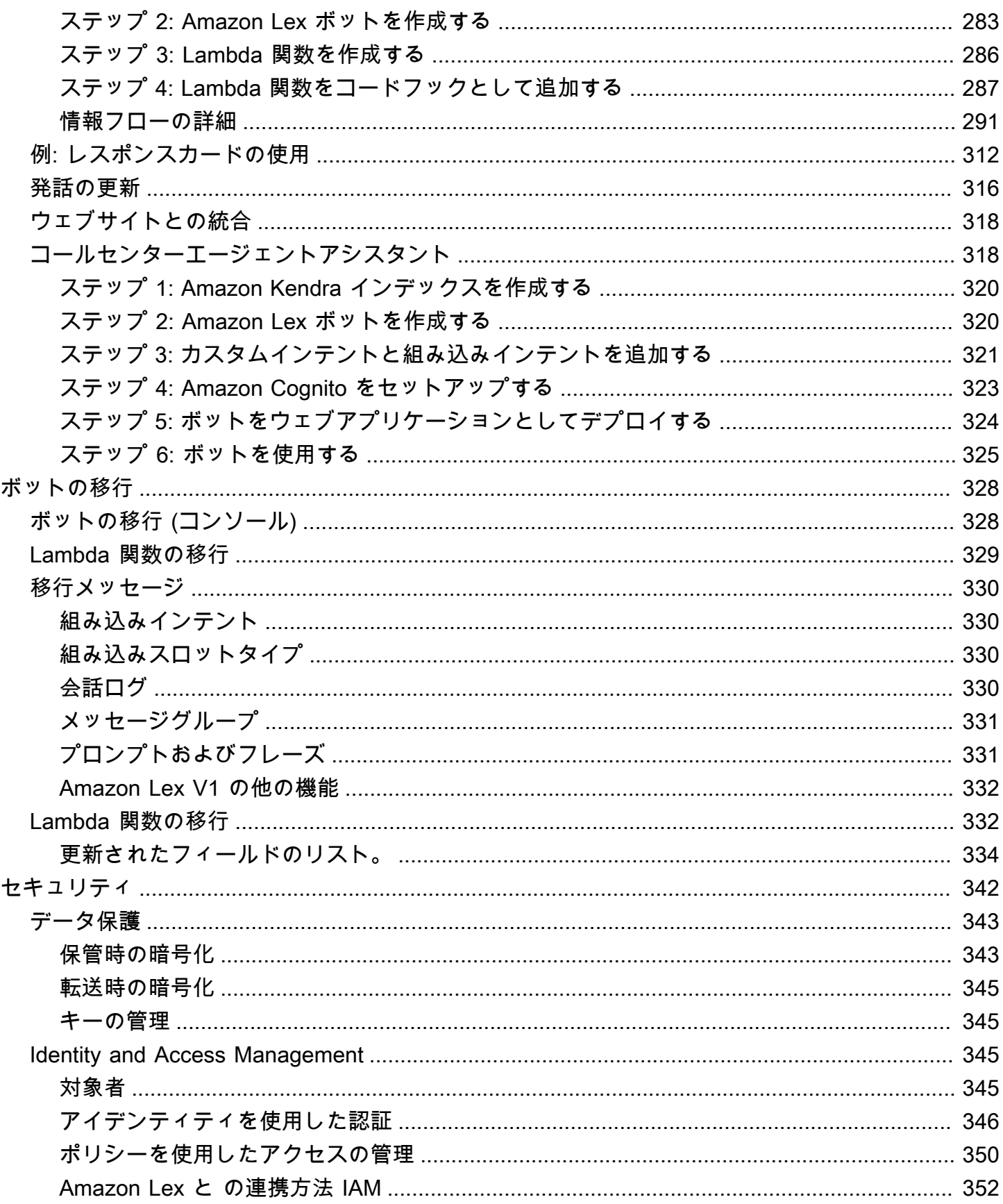

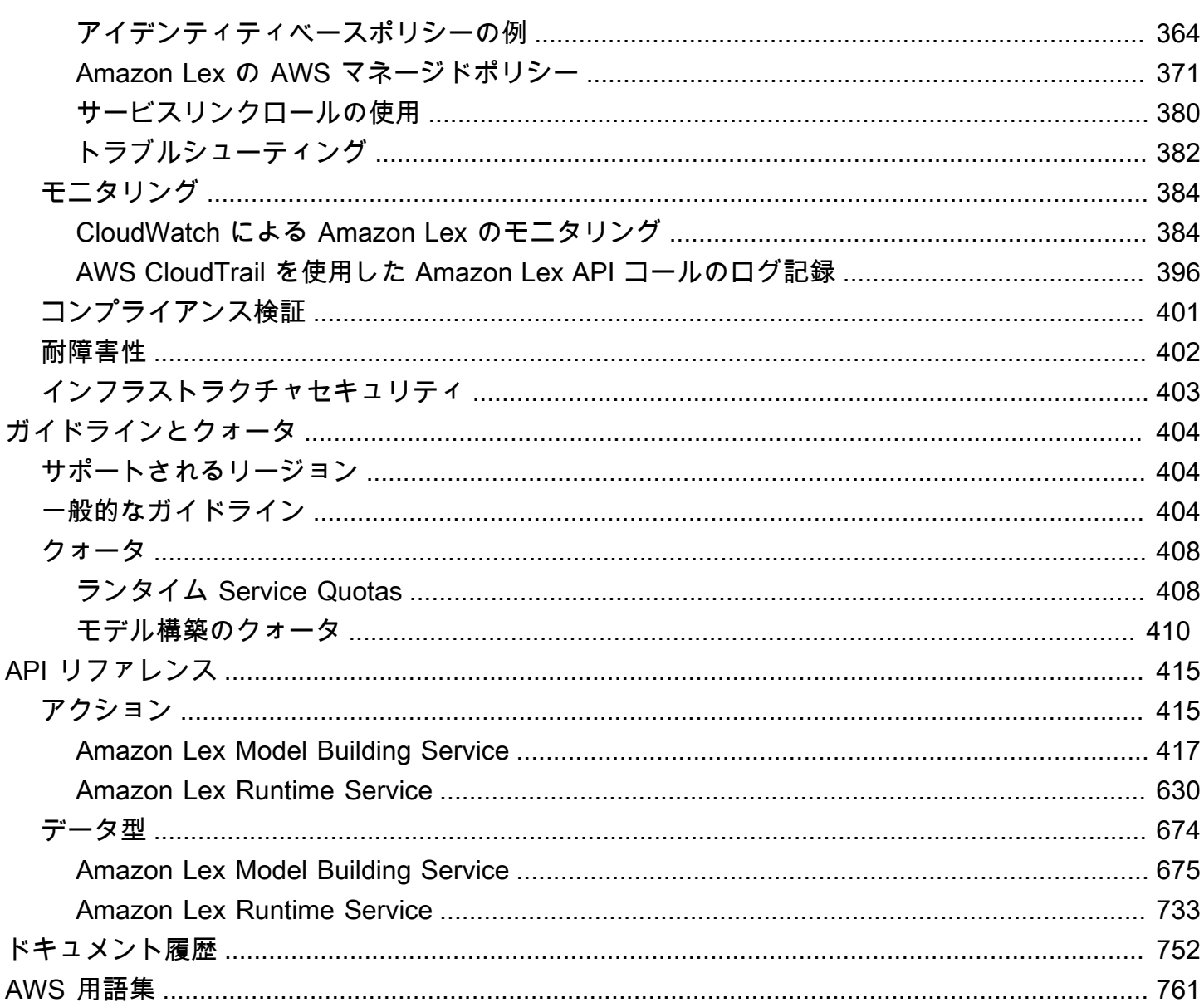

Amazon Lex V2 を使用している場合は、代わりに [Amazon Lex V2 ガイド](https://docs.aws.amazon.com/lexv2/latest/dg/what-is.html)を参照してください。

Amazon Lex V1 を使用している場合は、[ボットを Amazon Lex V2 にアップグレードする](https://docs.aws.amazon.com/lexv2/latest/dg/migration.html)ことをお勧 めします。V1 には新機能を追加されませんので、すべての新しいボットには V2 を使用することを 強くお勧めします。

翻訳は機械翻訳により提供されています。提供された翻訳内容と英語版の間で齟齬、不一致または矛 盾がある場合、英語版が優先します。

## <span id="page-8-0"></span>Amazon Lex とは

Amazon Lex は、音声やテキストを使用した会話型インターフェイスをさまざまなアプリケーション に構築するための AWS のサービスです。Amazon Lex では、Amazon Alexa と同じ会話型エンジン が使用可能になり、デベロッパーは新規および既存のアプリケーションに高度な自然言語の chatbot を構築できるようになりました。Amazon Lex では、機能性と柔軟性が高い自然言語理解 (NLU) と 自動音声認識 (ASR) が使用できるため、リアルな会話のやり取りができる、ユーザーにとって使い やすく魅力的なアプリケーションを構築し、新しいカテゴリの製品を生み出すことができます。

Amazon Lex を使用することで、デベロッパーは会話型の chatbot をすばやく構築できま す。Amazon Lex では深層学習の専門知識は必要ありません。ボットを作成するには、Amazon Lex コンソールで基本的な会話フローを指定するだけです。Amazon Lex は会話を管理し、会話のレス ポンスを動的に調整します。コンソールを使用して、テキストまたは音声の chatbot を構築、テス ト、公開できます。次に、モバイルデバイス、ウェブアプリケーション、チャットプラットフォーム (Facebook Messenger など) で、会話型インターフェイスをボットに追加できます。

Amazon Lex では、AWS Lambda との統合が構築済みであり、AWS プラットフォームの Amazon Cognito、AWS Mobile Hub、Amazon CloudWatch、Amazon DynamoDB などの他の多くのサービス とも簡単に連携できます。Lambda との統合により、構築済みのサーバーレスのエンタープライズコ ネクターにボットからアクセスし、Salesforce、HubSpot、Marketo などの SaaS アプリケーション のデータにリンクできます。

Amazon Lex を使用する利点のいくつかを以下に示します。

- シンプル Amazon Lex では、コンソールを使用して独自の chatbot を数分で作成できます。いく つかのフレーズの例を提供するだけで、Amazon Lex によって自然言語のモデルが完成されます。 このモデルを通じて、ボットは音声やテキストを使用したやり取りで質問を行い、回答を取得し、 高度なタスクを実行できます。
- 一般化された深層学習のテクノロジー Alexa と同じテクノロジーを使用する Amazon Lex には、 音声言語認識 (SLU) システムを作成するための ASR および NLU テクノロジーが搭載されていま す。SLU によって、Amazon Lex は自然言語の音声やテキストの入力を受け取り、入力の背後の インテントを理解し、適切なビジネス関数を呼び出してユーザーのインテントを達成します。

音声認識と自然言語理解は、コンピュータサイエンスで解決すべき最も難しい問題の一部であり、 膨大な量のデータとインフラストラクチャでトレーニングされた高度な深層学習アルゴリズムが 必要です。Amazon Lex によって、すべての開発者の手の届くところに Alexa のテクノロジーを提 供することで、深層学習テクノロジーを誰もが使えるようになります。Amazon Lex の chatbot で は、音声をテキストに変換し、ユーザーのインテントを理解してインテリジェントなレスポンスを 生成します。開発者は、顧客に合わせて付加価値を差別化したボットを構築することに集中し、会 話型インターフェイスを使って可能になるまったく新しいカテゴリの製品を定義できます。

- シームレスなデプロイとスケーリング Amazon Lex を使用することで、Amazon Lex コンソール から直接 chatbot を構築、テスト、デプロイすることができます。Amazon Lex では、モバイルデ バイス、ウェブアプリ、チャットサービス (Facebook Messenger など) で使用する音声やテキス トの chatbot を簡単にパブリッシュできます。Amazon Lex は自動的にスケールされるため、ボッ ト体験を実現するためにハードウェアのプロビジョニングやインフラストラクチャの管理について 心配する必要はありません。
- AWS プラットフォームとの組み込み統合 Amazon Lex には、Amazon Cognito、AWS Lambda、Amazon CloudWatch、AWS Mobile Hub など、他の AWS のサービスと相互に連携する 機能が組み込まれています。AWS プラットフォームの能力を活用して、セキュリティ、モニタリ ング、ユーザー認証、ビジネスロジック、ストレージ、モバイルアプリケーションを開発できま す。
- 高いコスト効率 Amazon Lex には初期費用や最低料金はありません。実際に行ったテキストや音 声のリクエストに対してのみ料金がかかります。従量制料金とリクエストごとの低コストは、会話 型インターフェイスを構築するためのコスト効率の高い方法です。Amazon Lex の無料利用枠を利 用すると、一切の初期投資なしで Amazon Lex を簡単に試すことができます。

### <span id="page-9-0"></span>Amazon Lex を初めてお使いになるユーザー向けの情報

Amazon Lex を初めて使用するユーザーには、次のセクションを順に読むことをお勧めします。

- 1. [Amazon Lex の開始方法](#page-107-0) このセクションでは、アカウントをセットアップして Amazon Lex を テストします。
- 2. [API リファレンス](#page-422-0) このセクションでは、Amazon Lex の学習に役立つその他の例を示します。

# <span id="page-10-0"></span>Amazon Lex: 仕組み

Amazon Lex を使用すると、Amazon Alexa に採用されているのと同じテクノロジーを利用し、 音声またはテキストのインターフェイスを使用するアプリケーションを構築できるようになりま す。Amazon Lex を使用する際に実行する一般的な手順を以下に示します。

- 1. ボットを作成し、サポート対象となる 1 つ以上のインテントを使用してそれを設定します。ボッ トがユーザーの目的 (インテント) を理解すること、そしてユーザーとの会話から情報を引き出 し、ユーザーのインテントを達成できるように設定します。
- 2. ボットをテストします。Amazon Lex コンソールで提供されているテストウィンドウクライアン トを使用できます。
- 3. バージョンを発行してエイリアスを作成します。
- 4. ボットをデプロイします。ボットは、モバイルアプリケーションなどのプラットフォームまたは メッセージングプラットフォーム (Facebook Messenger など) にデプロイできます。

開始する前に、以下の Amazon Lex の主要概念と用語を理解してください。

• ボット – ボットは、ピザの注文、ホテルの予約、花の注文などの自動化されたタスクを実行しま す。Amazon Lex のボットでは、自動音声認識 (ASR) 機能と自然言語理解 (NLU) 機能を使用して います。各ボットは、アカウント内で一意の名前を持つ必要があります。

Amazon Lex ボットは、テキストまたは音声のユーザー入力を理解し、自然言語で会話できま す。Lambda 関数を作成してコードフックとしてインテント設定に追加することで、ユーザーデー タの検証とフルフィルメントタスクを実行できます。

- インテント インテントは、ユーザーが実行したいアクションを表します。1 つ以上の関連するイ ンテントをサポートするには、ボットを作成します。例えば、ピザと飲み物を注文するボットを作 成できます。各インテントでは、以下の必要な情報を指定します。
	- インテント名 インテントのわかりやすい名前。例えば、**OrderPizza** です。インテント名は アカウント内で一意でなければなりません。
- サンプル発話 ユーザーがインテントを伝える方法。例: ユーザーが「ピザの注文をお願いしま す」や「ピザを注文します」と言った場合。
- インテントを達成する方法 必要な情報をユーザーが指定した後に、そのインテントを達成す る方法 (例: 最寄りのピザ店に注文する)。インテントを達成する方法として Lambda 関数を作成 することが推奨されます。

オプションとして、Amazon Lex からクライアントアプリケーションに単に情報を返して目的を 達成するように、インテントを設定することもできます。

Amazon Lex はまた、ピザの注文などのカスタムインテントを使用できるだけでなく、組み込みイ ンテントを使用してボットを迅速にセットアップすることもできます。詳細については、「[組み込](#page-68-2) [みのインテントとスロットタイプ](#page-68-2)」を参照してください。

• スロット – インテントでは 0 個以上のスロット (パラメータ) を使用します。インテント設定の一 部としてスロットを追加します。実行時に、Amazon Lex は特定のスロット値を指定するように ユーザーに求めます。Amazon Lex がインテントを達成するには、ユーザーがすべての必須スロッ トの値を指定する必要があります。

例えば、OrderPizza インテントではピザのサイズ、クラストタイプ、ピザの枚数などが必須ス ロットです。これらのスロットはインテント設定で追加します。スロットごとに、スロットタイ プとプロンプトを指定します。プロンプトは、ユーザーからデータを引き出すために Amazon Lex からクライアントに送信されます。ユーザーは「ラージサイズのピザにしてください」や「スモー ルサイズにします」などの追加の言葉を含めたスロット値で応答できます。Amazon Lex はまだ意 図したスロット値を理解できます。

• スロットタイプ – 各スロットにはタイプがあります。カスタムスロットタイプを作成するか、組 み込みスロットタイプを使用できます。各スロットタイプの名前は、アカウント内で一意でなけれ ばなりません。例えば、OrderPizza インテントでは以下のスロットタイプを作成して使用でき ます。

- Size 列挙値は Small、Medium、Large です。
- Crust 列挙値は Thick、Thin です。

Amazon Lex はまた、組み込みスロットタイプも用意されています。例えば、AMAZON.NUMBER は ピザの注文数に使用できる組み込みスロットタイプです。詳細については、「[組み込みのインテン](#page-68-2) [トとスロットタイプ](#page-68-2)」を参照してください。

Amazon Lex が利用可能な AWS リージョンの一覧については「Amazon Web Services General Reference」(Amazon Web Services 全般のリファレンス) の[「AWS Regions and Endpoints」](https://docs.aws.amazon.com/general/latest/gr/rande.html#lex_region)(AWS リージョンおよびエンドポイント) を参照してください。

ここで示している各トピックで、さらに詳しく学習できます。それらを順に確認した後に、 「[Amazon Lex の開始方法」](#page-107-0)に進むことをお勧めします。

トピック

- [Amazon Lex でサポートされている言語](#page-13-0)
- [プログラミングモデル](#page-14-1)
- [メッセージの管理](#page-19-0)
- [会話コンテキストの管理](#page-33-0)
- [信頼スコアの使用](#page-46-0)
- [会話ログ](#page-49-0)
- [Amazon Lex API を使用したセッションの管理](#page-64-0)
- [ボットのデプロイメントオプション](#page-68-1)
- [組み込みのインテントとスロットタイプ](#page-68-2)
- [カスタムスロットタイプ](#page-97-0)
- [スロットの難読化](#page-98-0)
- [センチメント分析](#page-100-0)
- [Amazon Lex リソースのタグ付け](#page-101-0)

# <span id="page-13-0"></span>Amazon Lex でサポートされている言語

Amazon Lex V1 は、さまざまな言語とロケールをサポートしています。次の表に、サポートされて いる言語とサポートされる機能を示します。

Amazon Lex V2 はその他の言語もサポートしています。「[Amazon Lex V2 でサポートされている言](https://docs.aws.amazon.com/lexv2/latest/dg/how-languages.html) [語](https://docs.aws.amazon.com/lexv2/latest/dg/how-languages.html)」を参照してください。

## <span id="page-13-1"></span>サポートされている言語とロケール

Amazon Lex V1 では、次の言語とロケールがサポートされています。

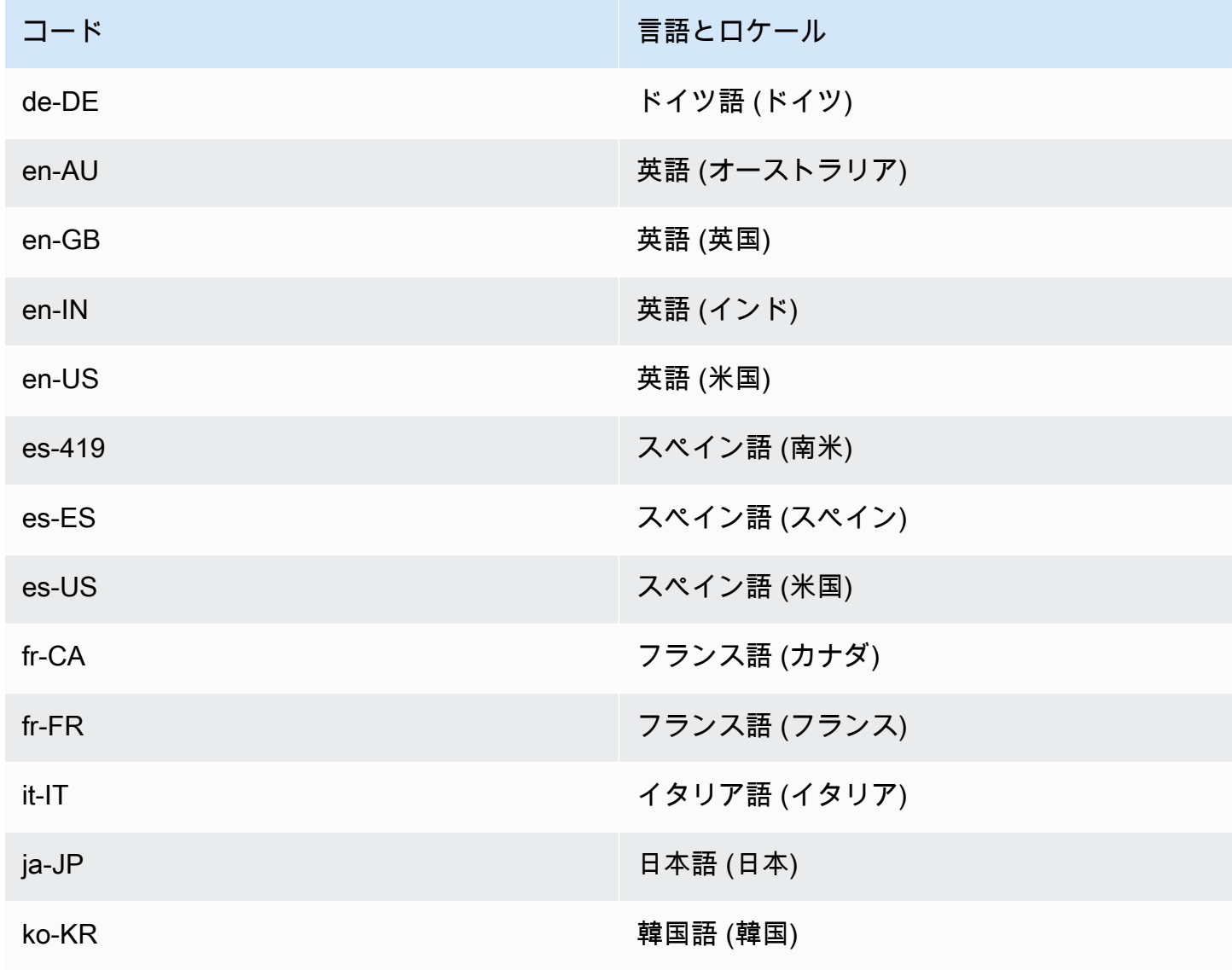

### <span id="page-14-0"></span>Amazon Lex の機能でサポートされている言語とロケール

Amazon Lex のすべての機能は、次の表に示す以外のすべての言語とロケールでサポートされていま す。

機能 さんじょう かんじょう しゅうしょう サポートされている言語とロケール

[インテントコンテキストの設定](#page-34-0) ねんじゅう 英語 (米国) (en-US)

# <span id="page-14-1"></span>プログラミングモデル

ボットは、Amazon Lex のプライマリリソースタイプです。Amazon Lex には、他のリソースタイプ として、インテント、スロットタイプ、エイリアス、ボットチャンネル関連付けがあります。

ボットを作成するには、Amazon Lex コンソールまたはモデル構築 API を使用します。コンソールの グラフィカルユーザーインターフェイスでは、アプリケーションの本番稼働準備が整ったボットを構 築できます。必要に応じて、AWS CLI を介したモデル構築 API や独自のカスタムプログラムを使用 してボットを作成することもできます。

作成したボットは、[サポートされているプラットフォーム](https://docs.aws.amazon.com/lex/latest/dg/chatbot-service.html)のいずれかにデプロイします。または、独 自のアプリケーションに統合します。ユーザーがボットとやり取りする場合、クライアントアプリ ケーションは Amazon Lex ランタイム API を使用してボットにリクエストを送信します。例えば、 ユーザーが「ピザを注文したい」と言うと、クライアントはランタイム API オペレーションのいず れかを使用して Amazon Lex にこの入力を送信します。ユーザーは、入力を音声またはテキストで 提供できます。

インテントでは、Lambda 関数を作成して使用することもできます。これらの Lambda 関数コード フックを使用して、初期化、ユーザー入力の検証、インテントの達成などのランタイムアクティビ ティを実行できます。ここで示している各セクションで、さらに詳しく学習できます。

トピック

- [モデル構築 API オペレーション](#page-15-0)
- [ランタイム API オペレーション](#page-16-0)
- [コードフックとしての Lambda 関数](#page-17-0)

### <span id="page-15-0"></span>モデル構築 API オペレーション

ボット、インテント、スロットタイプをプログラムで作成するには、モデル構築 API オペレーショ ンを使用します。ボットのリソースの管理、更新、削除にもモデル構築 API を使用できます。モデ ル構築 API オペレーションには以下が含まれます。

- [PutBot、](#page-573-0)[PutBotAlias、](#page-589-0)[PutIntent、](#page-596-0)[PutSlotType](#page-613-0): それぞれ、ボット、ボットのエイリアス、インテ ント、スロットタイプを作成して更新します。
- [CreateBotVersion、](#page-426-0)[CreateIntentVersion](#page-434-0)[、CreateSlotTypeVersion](#page-443-0): それぞれ、ボット、インテン ト、スロットタイプのバージョンを作成して発行します。
- [GetBot](#page-476-0)[、GetBots:](#page-501-0) それぞれ、作成した特定のボット、複数のボットのリストを取得します。
- [GetIntent](#page-527-0)[、GetIntents:](#page-536-0) それぞれ、作成した特定のインテント、複数のインテントのリストを取得 します。
- [GetSlotType、](#page-553-0)[GetSlotTypes](#page-558-0): それぞれ、作成した特定のスロットタイプ、複数のスロットタイプ のリストを取得します。
- [GetBuiltinIntent、](#page-509-0)[GetBuiltinIntents、](#page-512-0)[GetBuiltinSlotTypes](#page-515-0): それぞれ、ボットで使用できる特定の Amazon Lex 組み込みインテント、複数の Amazon Lex 組み込みインテントのリスト、複数の組み 込みスロットタイプのリストを取得します。
- [GetBotChannelAssociation](#page-492-0)[、GetBotChannelAssociations:](#page-497-0) それぞれ、ボットと特定のメッセージン グプラットフォームの関連付け、ボットと複数のメッセージングプラットフォームの関連付けを取 得します。
- [DeleteBot、](#page-449-0)[DeleteBotAlias](#page-452-0)[、DeleteBotChannelAssociation、](#page-455-0)[DeleteIntent、](#page-461-0)[DeleteSlotType:](#page-467-0) アカウ ントから不要なリソースを削除します。

モデル構築 API では、Amazon Lex リソースを管理するためのカスタムツールを作成できます。例え ば、ボット、インテント、スロットタイプごとのバージョン数は 100 に制限されています。モデル 構築 API を使用すると、ボットが制限に近づいたときに、古いバージョン自動的に削除するツール を構築できます。

リソースの更新が一度に 1 つのオペレーションでのみ実行されるように、Amazon Lex ではチェック サムを使用します。Put API オペレーション ([PutBot、](#page-573-0)[PutBotAlias、](#page-589-0)[PutIntent、](#page-596-0)または [PutSlotType](#page-613-0)) を使用してリソースを更新する場合は、リソースの最新のチェックサムをリクエストで渡す必要があ ります。2 つのツールで同時にリソースを更新しようとすると、両方から同じ最新のチェックサムが 提供されます。最初に Amazon Lex に到達するリクエストは、リソースの最新のチェックサムと一 致します。2 番目のリクエストが到着するまでには、チェックサムが異なっています。2 番目のツー ルは、PreconditionFailedException 例外を受け取り、更新は終了します。

Get オペレーション [\(GetBot、](#page-476-0)[GetIntent、](#page-527-0)[GetSlotType](#page-553-0)) には結果整合性があります。いずれかの Put オペレーションを使用してリソースを作成または変更した直後に Get オペレーションを使用す ると、その更新は返されない場合があります。Get オペレーションは、前回の更新を返した後で再 度リソースが変更されるまでの間に、必ず今回の更新されたリソースを返します。更新されたリソー スが返されたかどうかは、チェックサムを調べて確認できます。

### <span id="page-16-0"></span>ランタイム API オペレーション

クライアントアプリケーションは、以下のランタイム API オペレーションを使用して Amazon Lex と通信します。

• [PostContent](#page-646-0) – 音声またはテキストの入力を受け取り、インテント情報とユーザーに伝えるテキス トまたは音声のメッセージを返します。現在、Amazon Lex は以下の音声形式をサポートしていま す。

入力音声形式 – LPCM および Opus

出力音声形式 – MPEG、OGG、および PCM

PostContent オペレーションは 8 kHz と 16 kHz のオーディオ入力をサポートしています。エン ドユーザーが電話で Amazon Lex と話す形式のアプリケーション (自動化されたコールセンターな ど) は、8 kHz のオーディオを直接渡すことができます。

• [PostText](#page-661-0) – テキストを入力として受け取り、インテント情報とユーザーに伝えるテキストメッセー ジを返します。

クライアントアプリケーションは、ランタイム API を使用して特定の Amazon Lex ボットを呼び出 し、発話 ( ユーザーによるテキストまたは音声の入力) を処理します。例えば、ユーザーが「ピザを ください」と言ったとします。クライアントは、Amazon Lex のランタイム API オペレーションの いずれかを使用して、このユーザー入力をボットに送信します。Amazon Lex は、ユーザー入力か ら、ボットに定義されている OrderPizza インテントに関するリクエストであることを認識しま す。Amazon Lex は、ユーザーとの会話から必要な情報 (ピザのサイズ、トッピング、枚数など) を スロットデータとして集めます。ユーザーがすべての必要なスロットデータを指定すると、Amazon Lex はインテント設定に応じ Lambda 関数のコードフックを呼び出してインテントを達成するか、 インテントデータをクライアントに返します。

ボットで音声入力を使用している場合は、[PostContent](#page-646-0) オペレーションを使用します。例えば、自動 化されたコールセンターアプリケーションでは音声を Amazon Lex ボットに送信することができる ので、エージェントが顧客の問い合わせに対応する必要がありません。電話から Amazon Lex に音 声を直接送信するには、8 kHz オーディオ形式を使用できます。

Amazon Lex コンソールのテストウィンドウでは、[PostContent](#page-646-0) API を使用してテキストおよび音声 のリクエストを Amazon Lex に送信します。このテストウィンドウは[「Amazon Lex の開始方法](#page-107-0)」の 演習で使用します。

<span id="page-17-0"></span>コードフックとしての Lambda 関数

Lambda 関数をコードフックとして呼び出すように Amazon Lex ボットを設定できます。コードフッ クは複数の目的で使用できます。

- ユーザーとのやり取りをカスタマイズする 例えば、Joe からピザのトッピングの種類を尋ねられ たときに、Joe の好みに関する過去の知識に基づいてトッピングのサブセットを表示できます。
- ユーザーの入力を検証する Jen が営業時間外に花の受け取りを希望しているとします。Jen が入 力した時間を検証して、適切なレスポンスを送信できます。
- ユーザーのインテントを達成する Joe からピザの注文に必要なすべての情報を得た後 で、Amazon Lex は Lambda 関数を呼び出して最寄りのピザ店に注文できます。

インテントを設定する際に、以下の場所で Lambda 関数をコードフックとして指定します。

- 初期化/検証用のダイアログのコードフック この Lambda 関数はユーザー入力ごとに呼び出され ます (Amazon Lex がユーザーのインテントを理解しているものとします)。
- フルフィルメントコードフック この Lambda 関数は、インテントを達成するために必要なすべ てのスロットデータがユーザーから提供された後で呼び出されます。

次のスクリーンショットに示すように、インテントを選択して Amazon Lex コンソールでコード フックを設定します。

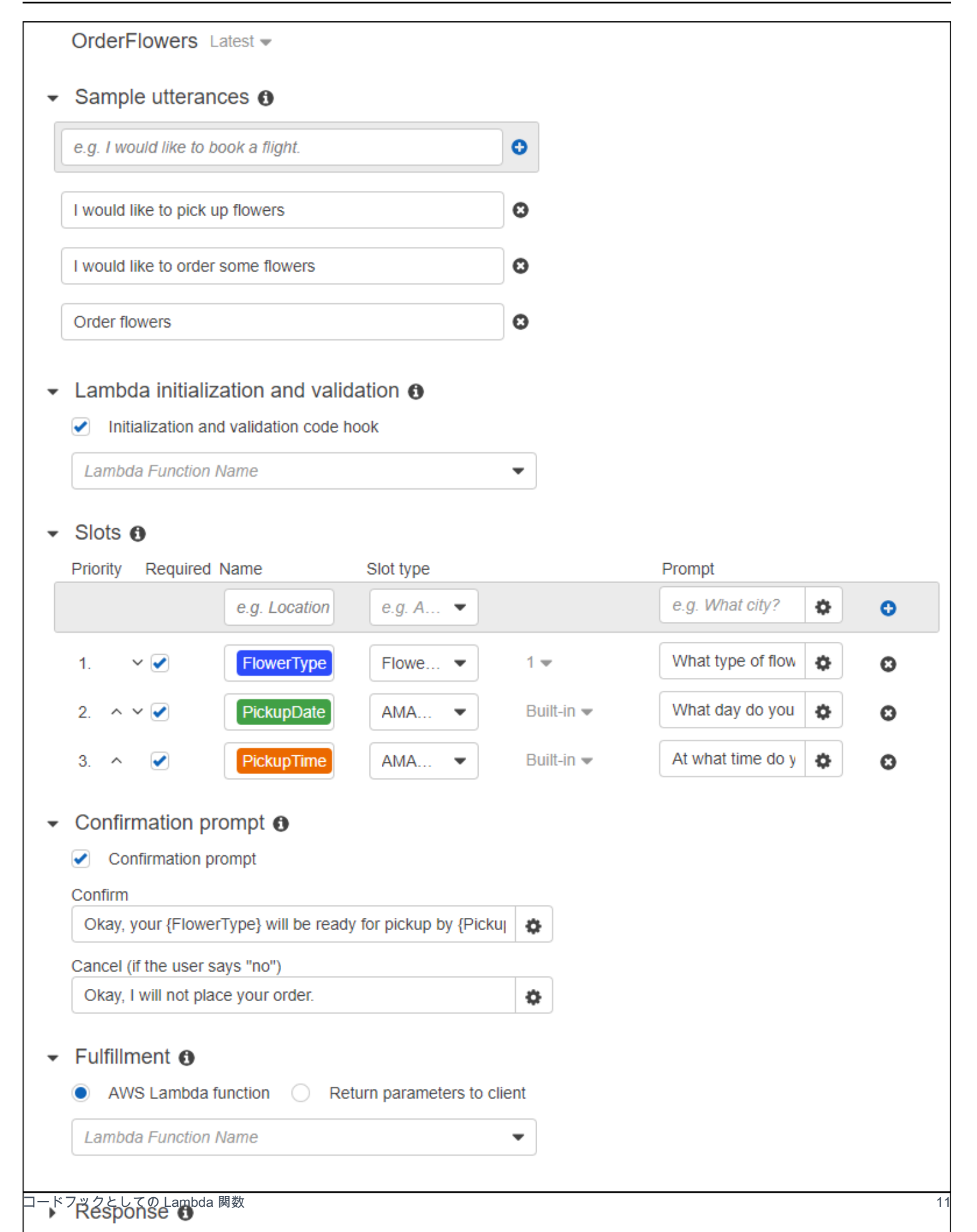

コードフックは、[PutIntent](#page-596-0) オペレーションの dialogCodeHook フィールドおよび fulfillmentActivity フィールドでも設定できます。

1 つの Lambda 関数で、初期化、検証、およびフルフィルメントを実行できます。Lambda 関数が受 信するイベントデータには、呼び出し元をダイアログまたはフルフィルメントのコードフックとして 識別するフィールドがあります。この情報を使用して、コードの該当部分を実行できます。

Lambda 関数では、複雑なダイアログ間をナビゲートできるボットを構築できます。Amazon Lex に特定のアクションを実行するように指示するには、Lambda 関数のレスポンスの dialogAction フィールドを使用します。例えば、必須ではないスロット値をユーザーから取得するよう Amazon Lex に指示するには、ElicitSlot ダイアログアクションを使用します。明確化プロンプトが定義 されている場合、ElicitIntent ダイアログアクションを使用して、ユーザーが前のインテントを 終了したときに、別のインテントを引き出すことができます。

<span id="page-19-0"></span>詳細については、「[Lambda 関数を使用する」](#page-210-0)を参照してください。

### メッセージの管理

トピック

- [メッセージのタイプ](#page-20-0)
- [メッセージの設定のコンテキスト](#page-21-0)
- [サポートされているメッセージ形式](#page-26-0)
- [メッセージグループ](#page-26-1)
- [レスポンスカード](#page-28-0)

ボットを作成する際に、クライアントに送信したい明確メッセージや情報メッセージを設定できま す。次の例を考えます。

• 次の明確化プロンプトをボットに設定できます。

I don't understand. What would you like to do?

Amazon Lex は、ユーザーのインテントを理解できない場合に、このメッセージをクライアントに 送信します。

• OrderPizza というインテントをサポートするボットを作成するとします。ピザの注文では、ピ ザのサイズ、トッピング、クラストタイプなどの情報を指定するようにユーザーに求めます。以下 のプロンプトを設定することもできます。

What size pizza do you want? What toppings do you want? Do you want thick or thin crust?

Amazon Lex はユーザーのインテントがピザの注文であると判断すると、これらのメッセージをク ライアントに送信してユーザーから情報を取得します。

このセクションでは、ボットの設定でユーザーのやり取りをデザインする方法について説明します。

<span id="page-20-0"></span>メッセージのタイプ

メッセージはプロンプトまたはステートメントにすることができます。

• 通常、プロンプトは質問でユーザーからのレスポンスを想定します。

• ステートメントは情報を表示します。これはレスポンスを想定していません。

メッセージには、スロット、セッション属性、リクエスト属性への参照を含めることができます。実 行時に、Amazon Lex は、これらの参照を実際の値で置き換えます。

設定されたスロット値を参照するには、次の構文を使用します。

#### {*SlotName*}

セッション属性を参照するには、次の構文を使用します。

[*SessionAttributeName*]

リクエスト属性を参照するには、以下の構文を使用します。

((*RequestAttributeName*))

メッセージには、スロット値、セッション属性、リクエスト属性を含めることができます。

例えば、次のメッセージをボットの OrderPizza インテントに設定したとします。

"Hey [FirstName], your {PizzaTopping} pizza will arrive in [DeliveryTime] minutes."

このメッセージでは、スロット (PizzaTopping) とセッション属性 (FirstName と DeliveryTime) の両方が参照されています。実行時に、Amazon Lex はこれらのプレースホルダを 値に置き換えて、次のメッセージをクライアントに返します。

"Hey John, your cheese pizza will arrive in 30 minutes."

メッセージに角括弧 ([]) または中括弧 ({}) を入れるには、バックスラッシュ (\) のエスケープ文字を 使用します。例えば、次のメッセージには中括弧と角括弧が含まれています。

\{*Text*\} \[*Text*\]

クライアントアプリケーションに返されたテキストは次のようになります。

#### {*Text*} [*Text*]

セッション属性の詳細については、ランタイム API オペレーションの「[PostText](#page-661-0)」および 「[PostContent」](#page-646-0)を参照してください。例については、「[旅行を予約する」](#page-286-0)を参照してください。

Lambda 関数は、メッセージを生成して Amazon Lex に返し、ユーザーに送信することもできます。 インテントの設定時に Lambda 関数を追加すると、メッセージを動的に作成できます。ボットの設 定時にメッセージを指定すると、Lambda 関数でプロンプトを構築する必要がなくなります。

### <span id="page-21-0"></span>メッセージの設定のコンテキスト

ボットを作成する場合、ボットの明確化プロンプト、スロット値のプロンプト、インテントからの メッセージなど、異なるコンテキストでメッセージを作成することができます。Amazon Lex は各コ ンテキストで適切なメッセージを選択してユーザーに戻します。各コンテキストにメッセージのグ ループを指定することができます。この場合、Amazon Lex はグループから 1 つのメッセージをラン ダムに選択します。メッセージの形式を指定したり、メッセージをグループにまとめることもできま す。詳細については、「[サポートされているメッセージ形式](#page-26-0)」を参照してください。

インテントと関連付けている Lambda 関数がある場合は、構築時に設定したメッセージをどれでも 上書きできます。ただし、こうしたメッセージを使用する上で Lambda 関数は必須ではありませ ん。

### ボットメッセージ

ボットに明確化プロンプトおよびセッション終了メッセージを設定できます。実行時にユーザーの インテントを理解できない場合、Amazon Lex は明確化プロンプトを使用します。Amazon Lex が セッション終了メッセージを送信する前に、説明を要求する回数を設定できます。次の画像のよう に、Amazon Lex コンソールの [エラー処理] セクションでボットレベルのメッセージを設定できま す。

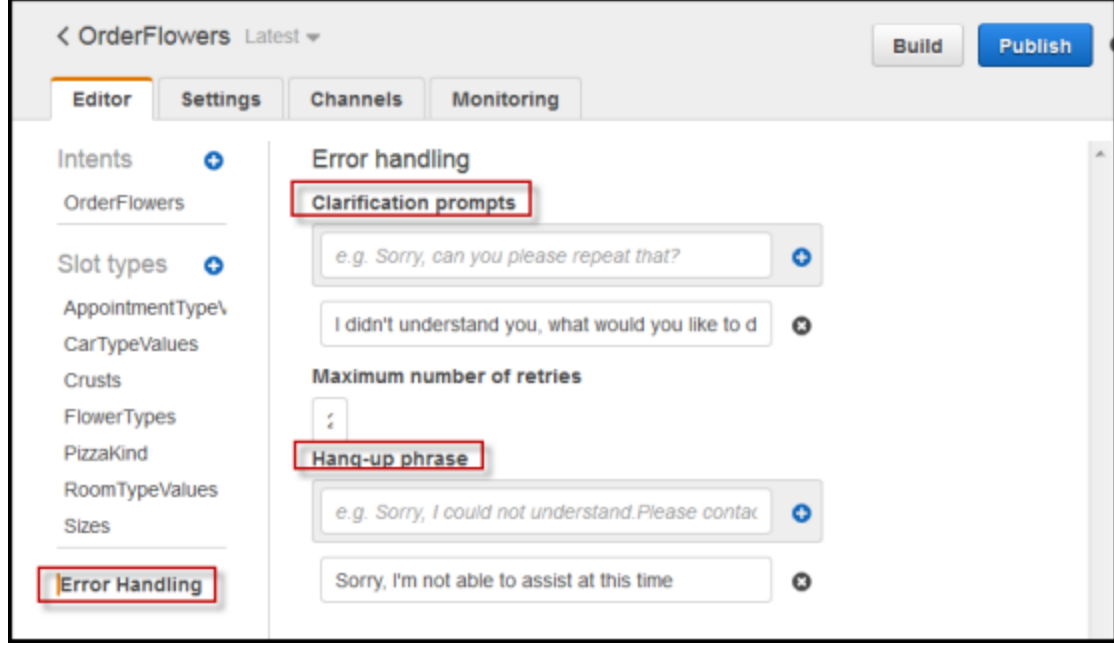

API で clarificationPrompt と abortStatement フィールドを設定してメッセージを設定しま す。このフィールドは [PutBot](#page-573-0) オペレーションにあります。

インテントで Lambda 関数を使用する場合は、Lambda 関数がユーザーのインテントを尋ねるため に Amazon Lex に向けたレスポンスを戻す場合があります。Lambda 関数がそうしたメッセージを提 供しない場合は、Amazon Lex が明確化プロンプトを使用します。

スロットプロンプト

インテントの必須スロットのそれぞれに少なくとも 1 つのプロンプトメッセージを指定する必要が あります。実行時に、Amazon Lex はこれらのメッセージのいずれかを使用して、スロットの値を 指定することをユーザーに求めます。次は、cityName スロットに対する有効なプロンプトの例で す。

Which city would you like to fly to?

コンソールを使用して各スロットの 1 つまたは複数のプロンプトを設定できます。プロンプトのグ ループは、[PutIntent](#page-596-0) オペレーションを使用して作成することもできます。詳細については、[「メッ](#page-26-1) [セージグループ](#page-26-1)」を参照してください。

<span id="page-23-0"></span>レスポンス

コンソールで [Responses (レスポンス)] セクションを使用し、ボットに動的で柔軟性の高い会話 を構築します。レスポンスに 1 つ以上のメッセージグループを作成することができます。実行時 に、Amazon Lex は各メッセージグループからメッセージを 1 つ選択することでレスポンスを構築し ます。メッセージグループの詳細については、「[メッセージグループ](#page-26-1)」を参照してください。

例えば、最初のメッセージグループに「初めまして」、「こんにちは」、「ようこそ」といったよう に異なる応答メッセージを含めることができます。2 番目のメッセージグループには「私は予約ボッ トです」や「これは予約ボットです」といった異なる紹介メッセージを含めることもできます。3 番 目のメッセージグループでは「レンタカーとホテルの予約をお手伝いします」、「レンタカーやホテ ルを予約することができます」、「レンタカーやホテルの予約をお手伝いできます」といったボット の通信機能を利用することができます。

Lex は各メッセージグループのメッセージを使用して、会話のレスポンスを動的に構築します。例え ば、1 つのやり取りを以下に示します。

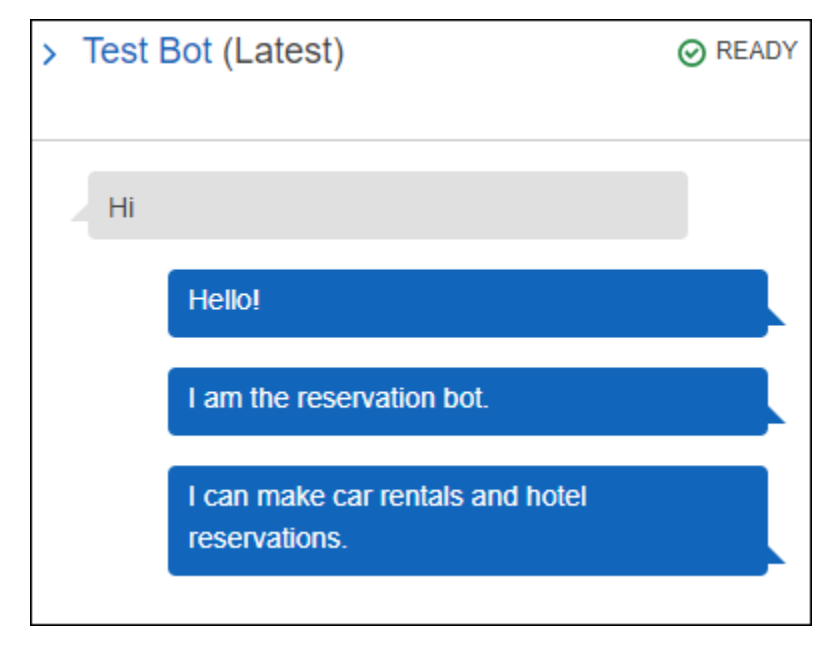

もう 1 つの例としては、次のようなものがあります。

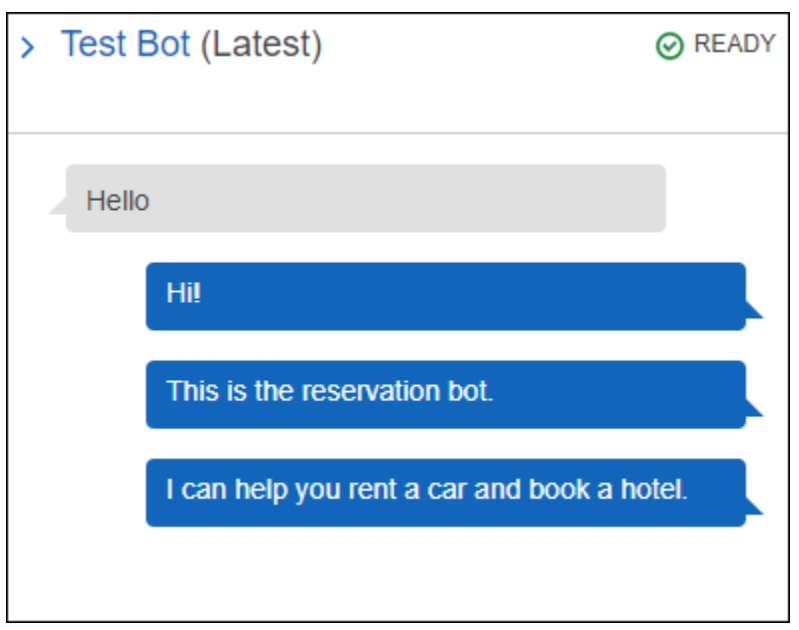

どちらの場合も、ユーザーは BookCar や BookHotel などで新しいインテントを使用して応答する ことができます。

レスポンスでフォローアップの質問をするようにボットをセットアップできます。例えば、前述のイ ンタラクションでは「レンタカーやホテルの予約をお手伝いしましょうか?」、「今すぐ予約を入れ ますか?」、「他にお手伝いできることはありますか?」といった質問を追加して 4 番目のメッセー ジを作成することもできます。レスポンスとして「いいえ」が含まれるメッセージには、フォロー アップのプロンプトを作成できます。次の画像に例を示します。

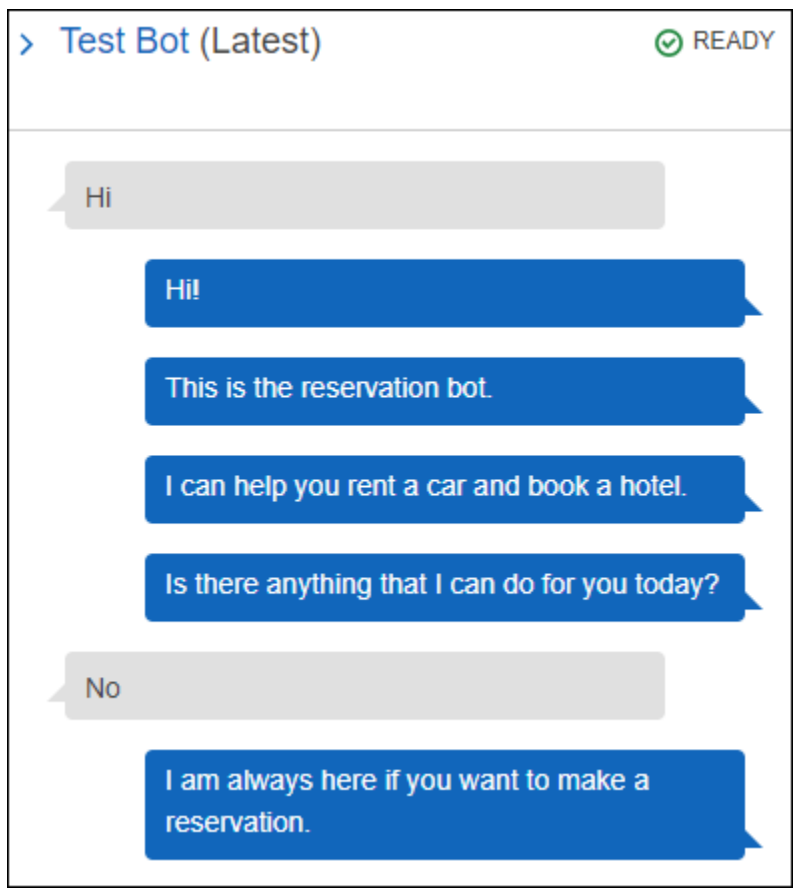

フォローアップのプロンプトを作成するには [Wait for user reply] を選択します。次に、メッセージ を入力またはユーザーが「いいえ」と回答した場合に送信する複数のメッセージを入力します。フォ ローアップのプロンプトとして使用するレスポンスを作成する場合は、回答が「いいえ」だった場合 に適切なステートメントを特定する必要があります。例については、次の画像を参照してください。

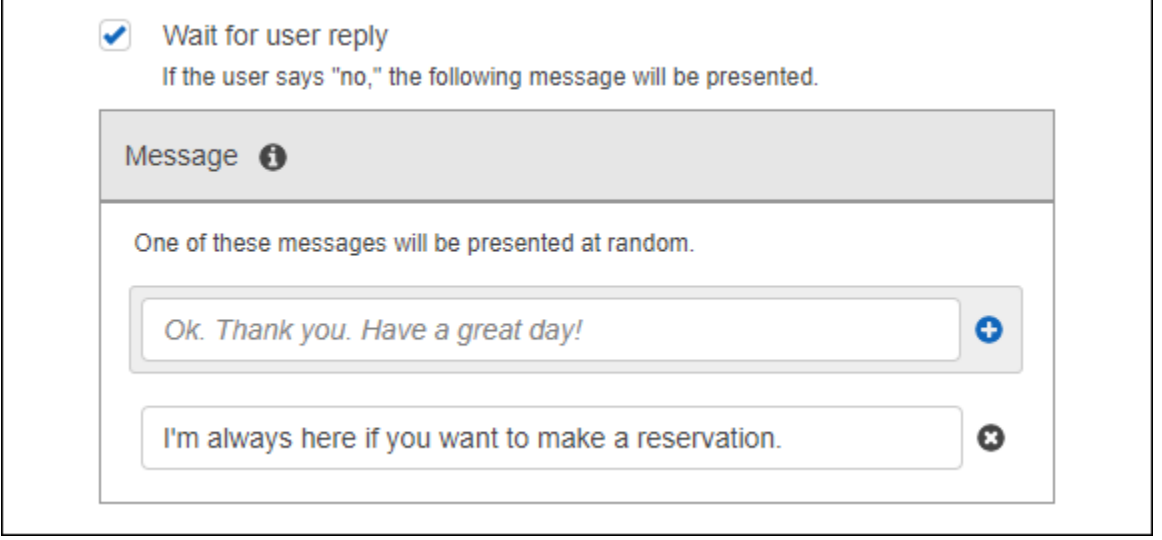

API を使用してインテントに応答を追加するには、PutIntent オペレーションを使用します。レ スポンスを特定するには [conclusionStatement] フィールドを PutIntent リクエストで設定 します。フォローアップのプロンプトを設定するには、[followUpPrompt] フィールドを設定しま す。これにはユーザーが「いいえ」と回答した場合に送信するステートメントを含めてください。 [conclusionStatement] フィールドと [followUpPrompt] フィールドの両方を同じインテントで 設定することはできません。

### <span id="page-26-0"></span>サポートされているメッセージ形式

[PostText](#page-661-0) オペレーションを使用する場合、または [PostContent](#page-646-0) オペレーションを使用する場合に Accept ヘッダーを text/plain;charset=utf8 に設定している場合、Amazon Lex は次の形式 でメッセージをサポートします。

- PlainText メッセージには UTF-8 形式テキストが含まれています。
- SSML メッセージには音声出力のテキスト形式が含まれています。
- CustomPayload メッセージにはクライアント向けに作成したカスタム形式が含まれています。 アプリケーションのニーズを満たすようにペイロードを定義することができます。
- Composite メッセージは各メッセージグループから 1 つずつ取り出したメッセージを集約した ものです。メッセージグループの詳細については、「[メッセージグループ](#page-26-1)」を参照してください。

デフォルトでは、Amazon Lex が特定のプロンプトに定義されているメッセージのうち 1 つを返しま す。例えば、スロット値を引き出すために 5 つのメッセージを定義した場合、Amazon Lex はランダ ムにいずれかのメッセージを選びクライアントに返します。

Amazon Lex がランタイムリクエストでクライアントに指定のメッセージタイプを返すには、xamzn-lex:accept-content-types リクエストパラメータを設定します。レスポンスはリクエス トされたタイプに制限されます。指定したタイプのメッセージが複数ある場合は、Amazon Lex がラ ンダムに 1 つ返します。x-amz-lex:accept-content-types ヘッダーの詳細については、「[レ](#page-40-1) [スポンスタイプの設定](#page-40-1)」を参照してください。

### <span id="page-26-1"></span>メッセージグループ

メッセージグループ は特定のプロンプトに対する一連の適切なレスポンスです。ボットに会話のレ スポンスを動的に構築させるにはメッセージグループを使用します。Amazon Lex がクライアントア プリケーションにレスポンスを返すと、各グループからメッセージを 1 つランダムに選択します。 各レスポンスで最大 5 件のメッセージを作成できます。各グループには最大 5 件のメッセージを含

めることができます。コンソールでメッセージグループを作成する例については「[レスポンス](#page-23-0)」を参 照してください。

メッセージグループを作成するには、コンソールを使用するか、[PutBot、](#page-573-0)[PutIntent、](#page-596-0)または [PutSlotType](#page-613-0) オペレーションを使用して、メッセージにグループ数を割り当てることができます。 メッセージグループを作成しない場合やメッセージグループを 1 つだけ作成した場合、Amazon Lex は Message フィールドでメッセージを 1 件送信します。コンソールでメッセージグループを複数作 成した場合、または [PutIntent](#page-596-0) オペレーションを使用してインテントを作成または更新したメッセー ジグループを複数作成した場合に限り、クライアントアプリケーションはレスポンスで複数のメッ セージを受け取ります。

Amazon Lex がグループからメッセージを送信すると、レスポンスの Message フィールドにはメッ セージを含むエスケープした JSON オブジェクトがあります。次の例は複数のメッセージを含む [Message] フィールドのコンテンツを示しています。

#### **a** Note

このファイルは、読みやすいようにフォーマットされています。レスポンスに改行 (CR) は 含まれていません。

```
{\"messages\":[ 
    {\"type\":\"PlainText\",\"group\":0,\"value\":\"Plain text\"}, 
    {\"type\":\"SSML\",\"group\":1,\"value\":\"SSML text\"}, 
    {\"type\":\"CustomPayload\",\"group\":2,\"value\":\"Custom payload\"}
]}
```
メッセージの形式を設定できます。形式は次のいずれかになります。

- プレーンテキスト—UTF-8 形式テキストのメッセージです。
- SSML—音声合成マークアップ言語 (SSML) のメッセージです。
- CustomPayload—指定したカスタム警視のメッセージです。

PostContent と PostText オペレーションが [Message] フィールドで返すメッセージの形式を管 理するには、x-amz-lex:accept-content-types リクエストの属性を設定します。例えば次の ようにヘッダーを設定すると、レスポンスでプレーンテキストと SSML メッセージのみを受信する ようになります。

x-amz-lex:accept-content-types: PlainText,SSML

特定のメッセージ形式をリクエストし、メッセージグループにその形式のメッセージが含まれていな い場合は NoUsableMessageException 例外を受信します。メッセージグループを使用してタイプ 別にメッセージをグループ化する場合は、x-amz-lex:accept-content-types ヘッダーを使用 しないでください。

x-amz-lex:accept-content-types ヘッダーの詳細については、[「レスポンスタイプの設定](#page-40-1)」 を参照してください。

<span id="page-28-0"></span>レスポンスカード

**a** Note

レスポンスカードは Amazon Connect チャットでは機能しません。ただし、同様の機能につ いては、「[対話型メッセージをチャットに追加する](https://docs.aws.amazon.com/connect/latest/adminguide/interactive-messages.html)」を参照してください。

レスポンスカードにはプロンプトに対する適切なレスポンスの一連が含まれています。レスポン スカードを使用すると、ユーザーとのやり取りが簡素化され、テキストのやり取りで入力ミスが 減り、ボットの精度が向上します。Amazon Lex からクライアントアプリケーションに送信され る各プロンプトに対して、レスポンスカードを送信できます。レスポンスカードは、Facebook Messenger、Slack、Twilio、および独自のクライアントアプリケーションで使用できます。

例えば、タクシーアプリケーションで、レスポンスカードに「自宅」のオプションを設定し、その 値としてユーザーの自宅の住所を設定できます。このオプションをユーザーが選択すると、Amazon Lex では入力テキストとして住所全体を受け取ります。次の画像を参照してください。

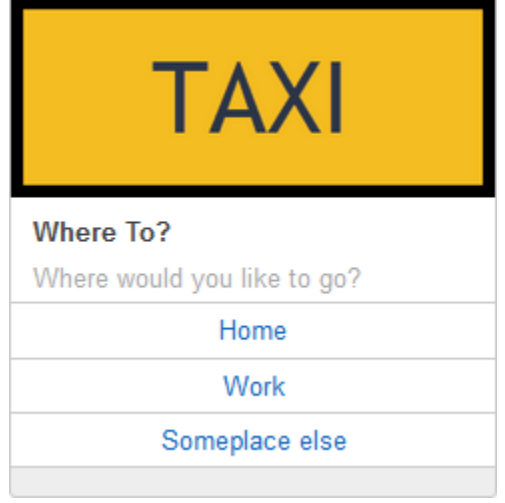

レスポンスカードは以下のプロンプトに対して定義できます。

- 結論ステートメント
- 確認プロンプト
- フォローアッププロンプト
- 拒否ステートメント
- スロットタイプ発話

プロンプトごとに 1 つレスポンスカードのみ定義できます。

レスポンスカードは、インテントを作成するときに設定します。コンソールまたは [PutIntent](#page-596-0) オペ レーションを使用して静的レスポンスカードを構築時に定義できます。または、Lambda 関数でラン タイムに動的レスポンスを定義できます。静的レスポンスカードと動的レスポンスカードの両方を定 義すると、動的レスポンスカードが優先されます。

Amazon Lex は、クライアントが理解する形式でレスポンスカードを送信します。レスポンスカー ドは、Facebook Messenger、Slack、Twilio に応じて変換されます。その他のクライアントの場 合、Amazon Lex は [PostText](#page-661-0) レスポンスで JSON 構造を送信します。例えば、クライアントが Facebook Messenger である場合、Amazon Lex はレスポンスカードを一般テンプレートに変換しま す。Facebook Messenger の一般テンプレートの詳細については、Facebook ウェブサイトの「[一般](https://developers.facebook.com/docs/messenger-platform/send-api-reference/generic-template) [テンプレート](https://developers.facebook.com/docs/messenger-platform/send-api-reference/generic-template)」を参照してください。JSON 構造の例については、[「レスポンスカードの動的な生](#page-32-0) [成](#page-32-0)」を参照してください。

レスポンスカードは、[PostText](#page-661-0) オペレーションでのみ使用できます。レスポンスカードを [PostContent](#page-646-0) オペレーションで使用することはできません。

### 静的レスポンスカードの定義

静的レスポンスカードは、インテントの作成時に [PutBot](#page-573-0) オペレーションまたは Amazon Lex コン ソールで定義します。静的レスポンスカードはインテントと同時に定義されます。静的レスポンス カードはレスポンスが固定されているときに使用します。例えば、風味のスロットがあるインテント のボットを作成するとします。風味のスロットを定義する場合、次のコンソールのスクリーンショッ トに示すようなプロンプトを指定します。

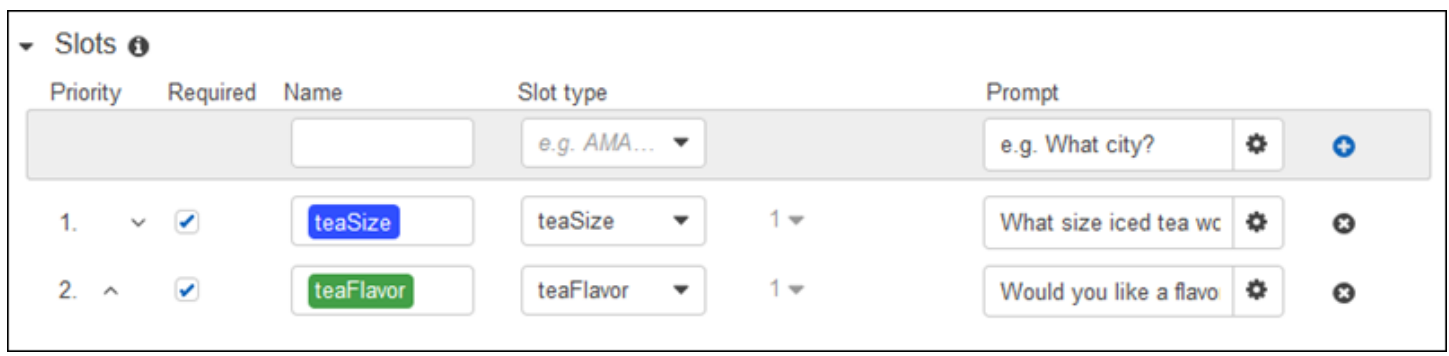

プロンプトを定義する場合は、必要に応じてレスポンスカードを関連付け、[PutBot](#page-573-0) オペレーション または Amazon Lex コンソール (次の例を参照) で詳細を定義できます。

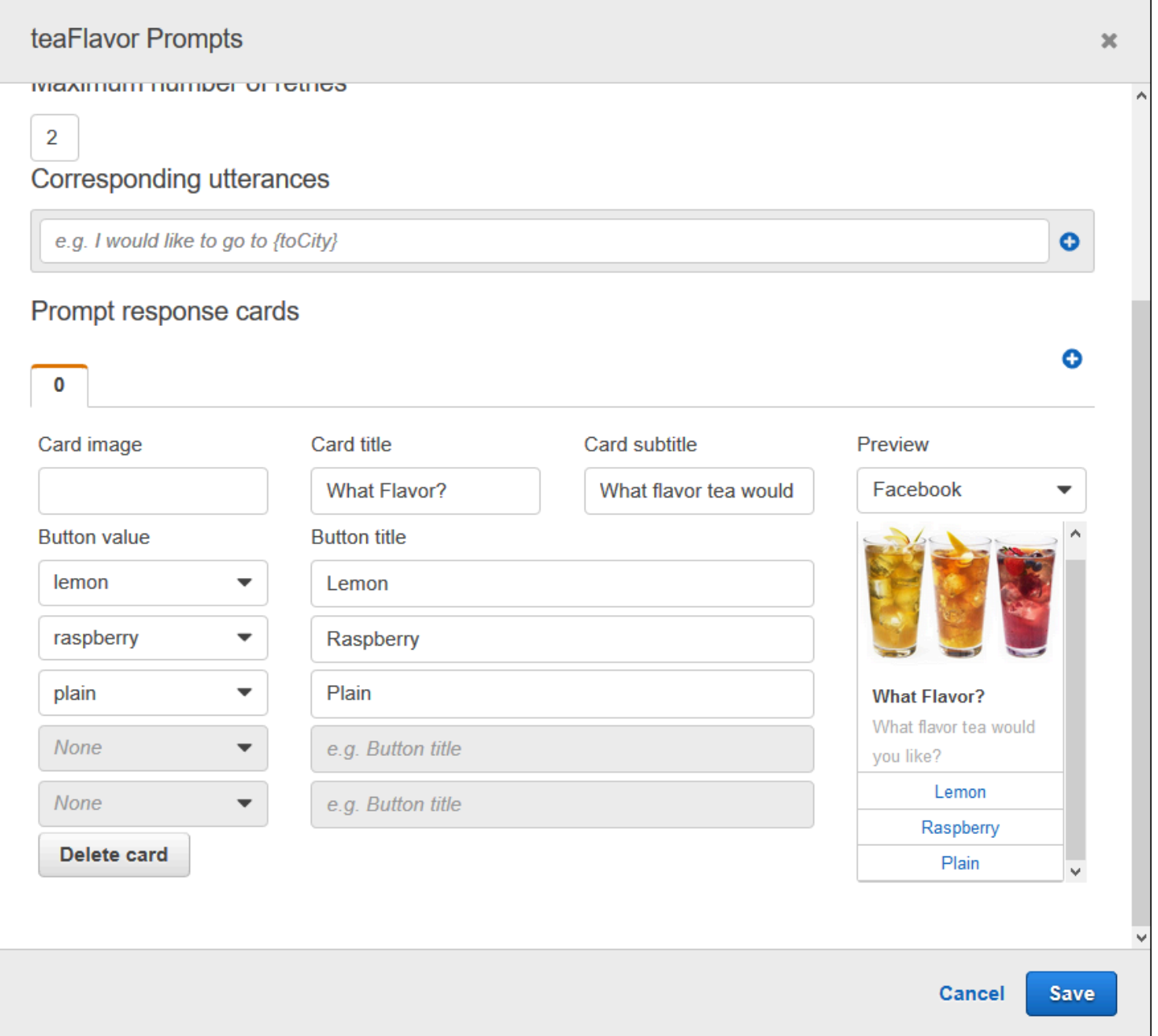

ここで、ボットを Facebook Messenger と統合したとします。ユーザーは、次の図に示すように、 ボタンをクリックして風味を選択できます。

### What flavor tea would you like?

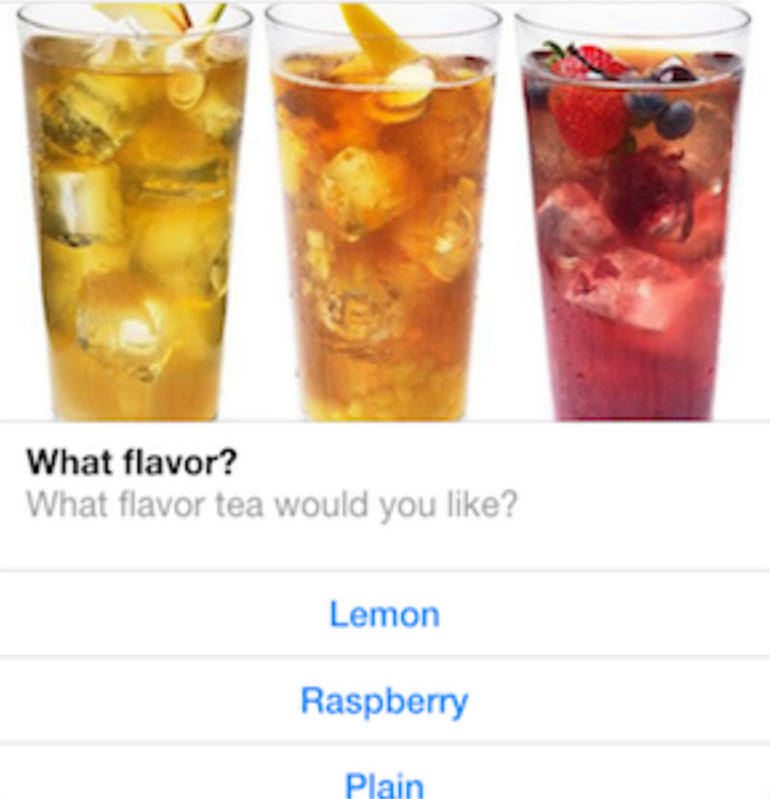

レスポンスカードのコンテンツをカスタマイズするには、セッション属性を参照できます。実行時 に、Amazon Lex は、このリファレンスをセッション属性の該当する値に置き換えます。詳細につい ては、「[セッション属性の設定](#page-38-0)」を参照してください。例については、「[レスポンスカードの使用](#page-319-0)」 を参照してください。

<span id="page-32-0"></span>レスポンスカードの動的な生成

レスポンスカードをランタイムに動的に生成するには、インテントで初期化および検証の Lambda 関数を使用します。動的レスポンスカードは、Lambda 関数でレスポンスがランタイムに確定される 場合に使用します。Lambda 関数は、ユーザー入力に応答してレスポンスカードを生成し、それをレ スポンスの dialogAction セクションで返します。詳細については、[「レスポンスの形式](#page-218-0)」を参照 してください。

Lambda 関数内の responseCard エレメントを示す部分は以下のとおりです。これにより、前のセ クションで示したようなユーザーエクスペリエンスが生成されます。

```
responseCard: { 
   "version": 1, 
   "contentType": "application/vnd.amazonaws.card.generic", 
   "genericAttachments": [ 
    \mathcal{L} "title": "What Flavor?", 
        "subtitle": "What flavor do you want?", 
        "imageUrl": "Link to image", 
        "attachmentLinkUrl": "Link to attachment", 
        "buttons": [ 
          { 
             "text": "Lemon", 
            "value": "lemon" 
          }, 
          { 
             "text": "Raspberry", 
            "value": "raspberry" 
          }, 
          { 
             "text": "Plain", 
             "value": "plain" 
          } 
        ] 
     } 
   ]
}
```
<span id="page-33-0"></span>例については、「[予約のスケジュール](#page-258-1)」を参照してください。

# 会話コンテキストの管理

会話コンテキストは、インテントを達成するためにユーザー、アプリケーション、または Lambda 関数から Amazon Lex ボットに提供される情報です。会話コンテキストには、ユーザーが提供する スロットデータ、クライアントアプリケーションによって設定されるリクエスト属性、クライアント アプリケーションと Lambda 関数で作成するセッション属性が含まれます。

トピック

- [インテントコンテキストの設定](#page-34-0)
- [デフォルトのスロット値を使用する](#page-37-0)
- [セッション属性の設定](#page-38-0)
- [リクエスト属性の設定](#page-40-0)
- [セッションタイムアウトの設定](#page-43-0)
- [インテント間での情報の共有](#page-43-1)
- [複雑な属性の設定](#page-44-0)

### <span id="page-34-0"></span>インテントコンテキストの設定

Amazon Lex はコンテキストに基づいてインテントをトリガーすることができます。コンテキス トは、ボットを定義するときにインテントに関連付けることができる状態変数です。

コンソールを使用して、または [PutIntent](#page-596-0) オペレーションを使用してインテントを作成するときに、 インテント用のコンテキストを設定します。英語 (US) (en-US) ロケールで、[PutBot](#page-573-0) オペレーショ ンでボットを作成した際に、enableModelImprovements パラメータを true に設定した場合の み、コンテクストを使用することができます。

コンテキストには、出力コンテキストと出力コンテキストの 2 種類の関係があります。出力コン テキストは、関連するインテントが満たされたときにアクティブになります。出力コンテキスト は、[PostText](#page-661-0) オペレーション、または [PostContent](#page-646-0) オペレーションの応答でアプリケーションに返 され、現在のセッションに設定されます。コンテキストがアクティブになった後、コンテキストが定 義されたときに設定されたターン数または時間制限の間、アクティブなままになります。

入力コンテキストは、インテントを認識するための条件を指定します。会話中にインテントを認識で きるのは、その入力コンテキストがすべてアクティブになっているときだけです。入力コンテクスト がないインテントは、常に認識の対象となります。

Amazon Lex は、出力コンテキストでインテントを満たすことによってアクティブになったコンテ キストのライフサイクルを自動的に管理します。また、PostContent オペレーション、または PostText のオペレーションの呼び出しでアクティブなコンテキストを設定することができます。

また、インテントの Lambda 関数を使用して会話のコンテキストを設定することができま す。Amazon Lex からの出力コンテキストは、Lambda 関数の入力イベントに送信されま す。Lambda 関数は、そのレスポンスでコンテキストを送信することができます。詳細については、 「[Lambda 関数の入力イベントとレスポンスの形式」](#page-210-1)を参照してください。

例えば、レンタカーを予約するインテントがあり「book\_car\_fulfilled」という出力コンテキストを返 すよう設定されているとします。インテントが達成すると、Amazon Lex は出力コンテキスト変数 「book\_car\_fulfilled」を設定します。「book\_car\_filded」はアクティブなコンテキストであるため、

ユーザーの発話がそのインテントを引き出す試みとして認識される限り、「book\_car\_filded」コンテ キストを入力コンテキストとして設定したインテントが認識対象として考慮されます。これは、領収 書のメール送信や予約の変更など、車を予約した後にのみ意味を持つインテントに使用できます。

### 出力コンテキスト

Amazon Lex は、インテントが実行されたときに、インテントの出力コンテキストをアクティブにし ます。出力コンテキストを使用して、現在のインテントをフォローアップできるインテントを制御で きます。

各コンテキストは、セッションで保持されるパラメータのリストを持っています。パラメータは、履 行されたインテントのスロット値です。これらのパラメータを使用して、他のインテントのスロット 値を事前に入力することができます。詳細については、「[デフォルトのスロット値を使用する](#page-37-0)」を参 照してください。

出力コンテキストは、コンソールまたは [PutIntent](#page-596-0) オペレーションでインテントを作成するときに設 定します。1 つのインテントに複数の出力コンテキストを設定することができます。インテントが実 行されると、すべての出力コンテキストがアクティブになり、[PostText](#page-661-0) または [PostContent](#page-646-0) 応答で 返されます。

次に、コンソールを使用してインテントに出力コンテキストを割り当てる方法を示します。

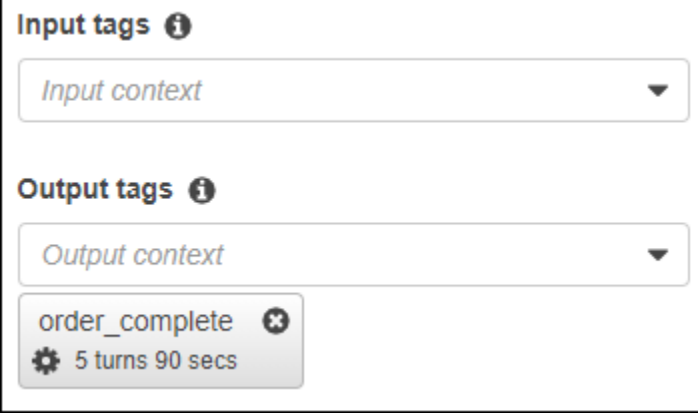

出力コンテキストを定義するときは、そのコンテキストの有効期限 (TTL)、つまり Amazon Lex か らの応答に含まれる時間の長さまたはターン数も定義します。ある順番は、アプリケーションから Amazon Lex への 1 つのリクエストです。ターン数または時間が経過すると、コンテキストはアク ティブでなくなります。

アプリケーションは必要に応じて、出力コンテキストを使用することができます。例えば、アプリ ケーションは出力コンテキストを次のように使用できます。
- コンテキストに基づき、アプリケーションの動作を変更します。例えば、旅行アプリケーションで は、コンテキストの「book\_car\_filled」に対して「rental\_hotel\_filded」とは異なるアクションを設 定することができます。
- 出力コンテキストを、次の発話の入力コンテキストとして Amazon Lex に返します。Amazon Lex がその発話をインテントを引き出す試みと認識した場合、そのコンテキストを使用して、返される インテントを指定されたコンテキストを持つものに限定します。

#### コンテキストを入力する

入力コンテキストを設定することで、会話の中でインテントが認識されるポイントを限定することが できます。入力コンテキストがないインテントは、常に認識対象となります。

インテントが応答する入力コンテキストは、コンソールまたは PutIntent オペレーションを使用し て設定します。インテントは複数の入力コンテキストを持つことができます。次に、コンソールを使 用してインテントに入力コンテキストを割り当てる方法を示します。

 $\sim$  Context  $\Omega$ 

Input tags  $\Theta$ 

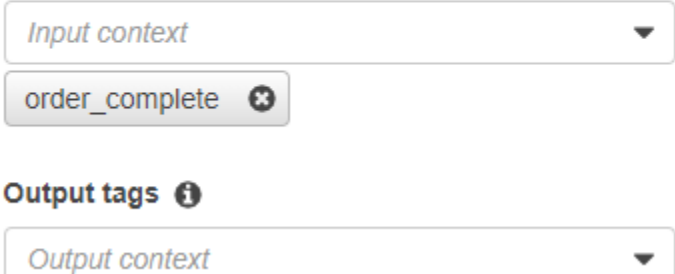

複数の入力コンテキストを持つインテントでは、インテントをトリガーするには、すべてのコンテキ ストがアクティブである必要があります。[PostText](#page-661-0) オペレーション、[PostContent](#page-646-0) オペレーション、 または [PutSession](#page-673-0) のオペレーションを呼び出すと、入力コンテキストを設定することができます。

インテント内のスロットは、現在アクティブなコンテキストからデフォルト値を取るように設定 することができます。デフォルト値は、Amazon Lex が新しいインテントを認識するが、スロット 値を受信しない場合に使用されます。スロットを定義する際に、コンテキスト名とスロット名を #context-name.parameter-name という形で指定します。詳細については、「[デフォルトのス](#page-37-0) [ロット値を使用する](#page-37-0)」を参照してください。

## <span id="page-37-0"></span>デフォルトのスロット値を使用する

デフォルト値を使用する場合、ユーザーの入力によってスロットが提供されない場合に、新しいイン テントで入力されるスロット値のソースを指定します。このソースは、以前のダイアログ、リクエス ト、またはセッション属性、またはビルド時に設定した固定値にすることができます。

デフォルト値のソースとして、以下のものを使用することができます。

- 以前のダイアログ(コンテキスト) #context-name.parameter-name
- セッション属性 [attribute-name]
- リクエスト属性 <attribute-name>
- 固定値 前の値と一致しない値

[PutIntent](#page-596-0) オペレーションでインテントにスロットを追加する場合、デフォルト値のリストを追加す ることができます。デフォルト値は、記載されている順序に沿って使用されます。例えば、次のよう な定義のスロットを持つインテントがあるとします。

```
"slots": [ 
    { 
        "name": "reservation-start-date", 
        "defaultValueSpec": { 
            "defaultValueList": [ 
\overline{a} "defaultValue": "#book-car-fulfilled.startDate" 
                }, 
\overline{a} "defaultValue": "[reservationStartDate]" 
 } 
 ] 
        }, 
        Other slot configuration settings 
    }
]
```
インテントが認識されると、「reservation-start-date」という名前のスロットは、その値が以下のい ずれかに設定されます。

1. 「book-car-fulfilled」コンテキストがアクティブな場合、「startDate」パラメータの値はデフォル ト値として使用されます。

- 2. 「book-car-fulfilled」コンテキストがアクティブでない場合、または「startDate」パラメータが設 定されていない場合、「reservationStartDate」セッション属性の値がデフォルト値として使用さ れます。
- 3. もし最初の 2 つのデフォルト値のどちらも使用されない場合、スロットにはデフォルト値がな く、Amazon Lex は通常通り値を引き出します。

スロットにデフォルト値が使われている場合、そのスロットが必要であっても引き出されることはあ りません。

## セッション属性の設定

セッション属性には、セッション中にボットとクライアントアプリケーションの間でやり取りさ れるアプリケーション固有の情報が含まれます。Amazon Lex は、ボットに設定されたすべての Lambda 関数にセッション属性を渡します。Lambda 関数でセッション属性が追加または更新される と、Amazon Lex からクライアントアプリケーションに新しい情報が返されます。例:

- [演習 1: 設計図を使用して Amazon Lex ボットを作成する \(コンソール\)](#page-111-0) で、サンプルボットは price セッション属性を使用して花の価格を保持しています。Lambda 関数は、注文された花の 種類に基づいて、この属性を設定します。詳細については、「[ステップ 5 \(オプション\): 情報フ](#page-133-0) [ローの詳細を確認する \(コンソール\)](#page-133-0)」を参照してください。
- [旅行を予約する](#page-286-0) で、サンプルボットは currentReservation セッション属性を使用して、会話 中のスロットタイプデータのコピーを保持し、ホテルやレンタカーを予約します。詳細について は、「[情報フローの詳細](#page-298-0)」を参照してください。

ボットの初期化、プロンプトやレスポンスカードのカスタマイズには、Lambda 関数のセッション属 性を使用します。例:

- 初期化 ピザの注文ボットにおいて、[PostContent](#page-646-0) オペレーションまたは [PostText](#page-661-0) オペレーショ ンへの最初の呼び出しで、クライアントアプリケーションはユーザーの場所をセッション属性とし て渡します。例えば、 "Location": "111 Maple Street"。Lambda 関数は、この情報に基 づいて最寄りのピザ屋を見つけ、注文を行います。
- プロンプトのカスタマイズ セッション属性を参照するようにプロンプトとレスポンスカードを設 定します。例: 「[FirstName] 様、トッピングは何になさいますか?」 ユーザーの名前をセッション 属性 ({"FirstName": "Jo"}) として渡すと、Amazon Lex はプレースホルダをその名前に置き 換えます。次に、カスタマイズしたプロンプトをユーザーに送信します:「Jo 様、トッピングは何 になさいますか?」

セッション属性は、セッションの期間にわたって保持されます。Amazon Lex では、 セッションが終わるまで、セッション属性を暗号化されたデータストアに保存します。 クライアントは、[PostContent](#page-646-0) オペレーションまたは [PostText](#page-661-0) オペレーションを呼び出 し、sessionAttributes フィールドに値を設定することで、リクエストのセッション属性を作 成できます。Lambda 関数は、レスポンスのセッション属性を作成できます。クライアントまたは Lambda 関数でセッション属性を作成すると、クライアントアプリケーションで Amazon Lex へのリ クエストに sessionAttribute フィールドを指定しない場合に、いつでも保存された属性値が使 用されます。

例えば、2 つのセッション属性 {"x": "1", "y": "2"} があるとします。クライアン トが PostContent オペレーションまたは PostText オペレーションを呼び出すときに sessionAttributes フィールドを指定しない場合、Amazon Lex は保存されたセッション属性 ({"x": 1, "y": 2}) を使用して Lambda 関数を呼び出します。Lambda 関数からセッション属性 が返されない場合、Amazon Lex は保存されたセッション属性をクライアントアプリケーションに返 します。

クライアントアプリケーションまたは Lambda 関数のいずれかがセッション属性を渡すと、Amazon Lex は保存されたセッション属性を更新します。既存の値 {"x": 2} などを渡すと、保存された値 が更新されます。新しい一連のセッション属性 ({"z": 3} など) を渡すと、既存の値は削除され、 新しい値のみが保持されます。空のマップ {} を渡すと、保存された値が消去されます。

セッション属性を Amazon Lex に送信するには、属性の文字列間マップを作成します。セッション 属性のマッピング方法を以下に示します。

```
{ 
    "attributeName": "attributeValue", 
    "attributeName": "attributeValue"
}
```
PostText オペレーションの場合は、次に示すように、[sessionAttributes] フィールドを使用 してリクエストの本文にマップを挿入します。

```
"sessionAttributes": { 
    "attributeName": "attributeValue", 
    "attributeName": "attributeValue"
}
```
PostContent オペレーションの場合は、マップを base64 エンコードし、それを x-amz-lexsession-attributes ヘッダーとして送信します。

バイナリまたは構造化されたデータをセッション属性で送信する場合は、最初にデータを単純な文字 列に変換する必要があります。詳細については、「[複雑な属性の設定](#page-44-0)」を参照してください。

## リクエスト属性の設定

リクエスト属性は、リクエスト固有の情報を示し、現在のリクエストにのみ適用されます。クライア ントアプリケーションは、この情報を Amazon Lex に送信します。セッション全体を通しては保持 する必要がない情報は、リクエスト属性を使用して渡します。リクエスト属性は、独自に作成するこ とも、事前定義されたものを使用することもできます。リクエスト属性を送信するには、[the section](#page-646-0)  [called "PostContent"](#page-646-0) の x-amz-lex-request-attributes ヘッダーを使用するか[、the section](#page-661-0) [called "PostText"](#page-661-0) リクエストの requestAttributes フィールドを使用します。セッション属性と は異なり、リクエスト属性は複数のリクエストにわたって保持されないため、PostContent レスポ ンスや PostText レスポンスで返されることはありません。

**a** Note

複数のリクエストにわたって保持される情報を送信するには、セッション属性を使用しま す。

名前空間 x-amz-lex: は、事前定義されたリクエスト属性用に予約されています。リクエスト属性 をプレフィックス x-amz-lex: で作成しないでください。

#### 事前定義されたリクエスト属性の設定

Amazon Lex には、ボットに送信される情報の処理方法を管理するための事前定義されたリクエスト 属性があります。事前定義されたリクエスト属性は、セッション全体にわたって保持されないため、 リクエストごとに属性を送信する必要があります。すべての事前定義された属性は x-amz-lex: 名 前空間にあります。

Amazon Lex には、以下の定義済み属性に加えて、メッセージングプラットフォーム用の定義済み属 性が用意されています。これらの属性のリストについては、「[メッセージングプラットフォームで](#page-227-0) [Amazon Lex ボットをデプロイする」](#page-227-0)を参照してください。

レスポンスタイプの設定

異なる機能を持つクライアントアプリケーションが 2 つある場合は、レスポンスのメッセージ形式 の制限が必要な場合もあります。例えば、ウェブクライアントに送信するメッセージをプレーンテ

キストに制限し、モバイルクライアントではプレーンテキストと音声合成マークアップ言語 (SSML) の両方を使用できるようにしたいといった場合も考えられます。[PostContent](#page-646-0) と [PostText](#page-661-0) オペレー ションが返すメッセージの形式を設定するには、x-amz-lex:accept-content-types" リクエス トの属性を使用します。

次のメッセージタイプを任意に組み合わせて属性を設定することができます。

- PlainText メッセージには UTF-8 形式テキストが含まれています。
- SSML メッセージには音声出力のテキスト形式が含まれています。
- CustomPayload メッセージにはクライアント向けに作成したカスタム形式が含まれています。 アプリケーションのニーズを満たすようにペイロードを定義することができます。

Amazon Lex はレスポンスの [Message] フィールドで指定したタイプを使用するメッセージのみを 返します。カンマで区切れば複数の値を設定できます。メッセージグループを使用している場合は、 各メッセージグループで少なくとも 1 つ指定したタイプのメッセージが含まれている必要がありま す。それ以外の場合は、NoUsableMessageException エラーが発生します。詳細については、 「[メッセージグループ](#page-26-0)」を参照してください。

**a** Note

x-amz-lex:accept-content-types リクエストの属性は、HTML 本文のコンテンツには 影響しません。PostText オペレーションのレスポンスの内容は常に UTF-8 形式テキストで す。PostContent オペレーションレスポンスの本文には、リクエストの Accept ヘッダー で設定した形式のデータが含まれています。

優先タイムゾーンの設定

ユーザーのタイムゾーンを基準として日付を解決するようにタイムゾーンを設定するには、x-amzlex:time-zone リクエスト属性を使用します。x-amz-lex:time-zone 属性にタイムゾーンを指 定しないと、ボットで使用しているリージョンに応じたデフォルトのタイムゾーンが使用されます。

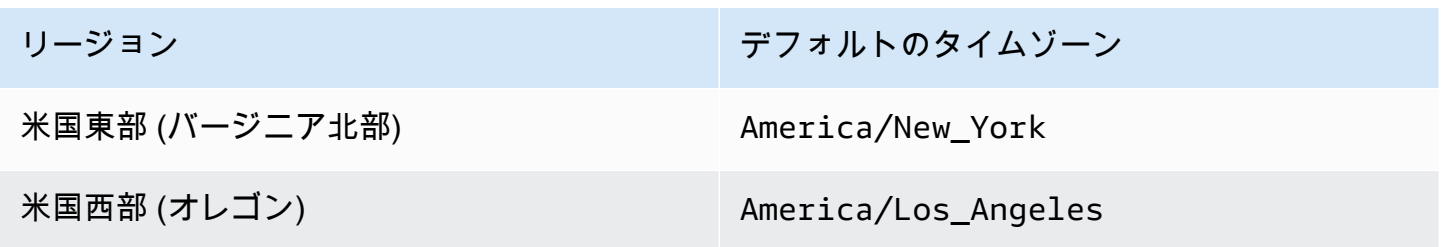

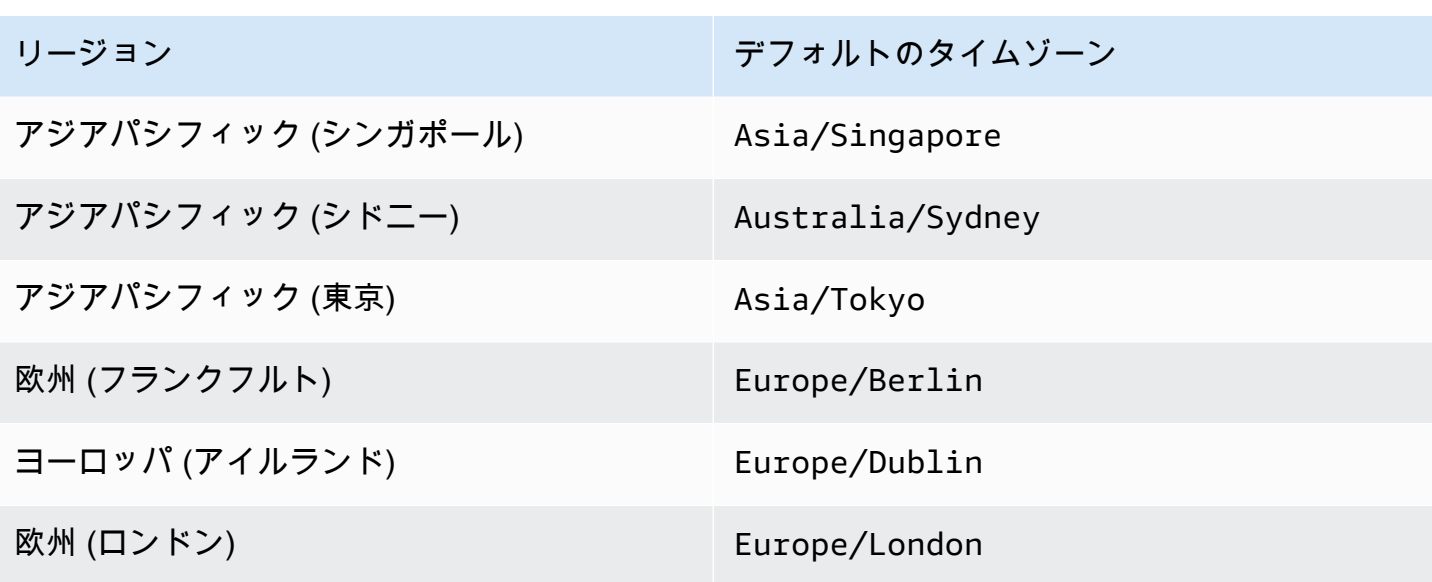

例えば、「何日にパッケージを配達しましょうか?」というプロンプトに対して、ユーザーがレスポ ンスで tomorrow と回答した場合、パッケージを配達する実際の日付は、ユーザーのタイムゾーン によって異なります。例えば、ニューヨークの 9 月 16 日 01:00 時は、ロサンゼルスの 9 月 15 日 22:00 時です。米国東部(バージニア北部 リージョンにいる人物が、デフォルトタイムゾーンを使 用してパッケージの配達日を「明日」に指定した場合、パッケージは 16 日ではなく、17 日に配達 されます。x-amz-lex:time-zone リクエスト属性を America/Los\_Angeles に設定すると、 パッケージは 16 日に配達されます。

属性は、IANA (Internet Assigned Number Authority) のタイムゾーン名のいずれかに設定できます。 タイムゾーン名のリストについては Wikipedia の「[List of tz database time zones](https://en.wikipedia.org/wiki/List_of_tz_database_time_zones)」をご覧くださ い。

ユーザー定義のリクエスト属性の設定

ユーザー定義のリクエスト属性は各リクエストでボットに送信するデータです。この情報を送信 するには、PostContent リクエストの amz-lex-request-attributes ヘッダーを使用する か、PostText リクエストの requestAttributes フィールドを使用します。

リクエスト属性を Amazon Lex に送信するには、属性の文字列間マップを作成します。リクエスト 属性のマッピング方法を以下に示します。

```
{ 
    "attributeName": "attributeValue", 
    "attributeName": "attributeValue"
```
}

PostText オペレーションの場合は、次に示すように、[requestAttributes] フィールドを使用 してリクエストの本文にマップを挿入します。

```
"requestAttributes": { 
    "attributeName": "attributeValue", 
    "attributeName": "attributeValue"
}
```
PostContent オペレーションの場合は、マップを base64 エンコードし、それを x-amz-lexrequest-attributes ヘッダーとして送信します。

バイナリまたは構造化されたデータをリクエスト属性で送信する場合は、最初にデータを単純な文字 列に変換する必要があります。詳細については、「[複雑な属性の設定](#page-44-0)」を参照してください。

セッションタイムアウトの設定

会話セッションが終了するまで、Amazon Lex はコンテキスト情報 (スロットデータとセッション属 性) を保持します。ボットのセッションの長さを制御するには、セッションタイムアウトを設定しま す。デフォルトでは、セッションの所要時間は 5 分ですが、0〜1,440 分 (24 時間) の間で任意の所 要時間を指定できます。

例えば、ShoeOrdering や OrderShoes などのインテントをサポートする GetOrderStatus ボッ トを作成したとします。Amazon Lex は、ユーザーのインテントが靴の注文であることを検出する と、スロットデータを求めます。例えば、靴のサイズ、色、ブランドなどを求めます。ユーザーがス ロットデータの一部のみを指定して靴の購入を完了しない場合、Amazon Lex はセッションが終わる まで、すべての指定されたスロットデータとセッション属性を記憶します。ユーザーは、セッション の有効期限が切れる前にセッションに戻った場合、残りのスロットデータを指定して購入を完了でき ます。

セッションタイムアウトは、ボットの作成時に Amazon Lex コンソールで設定します。AWS Command Line Interface (AWS CLI) または API では[、PutBot](#page-573-0) オペレーションを使用してボットを作 成または更新するときに、[\[idleSessionTTLInSeconds\]](https://docs.aws.amazon.com/lex/latest/dg/API_PutBot.html#lex-PutBot-request-idleSessionTTLInSeconds) フィールドを設定してタイムアウトを設定し ます。

## インテント間での情報の共有

Amazon Lex では、インテント間で情報を共有できます。インテント間で共有するには、セッション 属性を使用します。

例えば、ShoeOrdering ボットのユーザーが靴の注文を開始したとします。ボットは、ユーザーと 会話することで靴のサイズ、色、ブランドなどのスロットデータを集めます。ユーザーが注文を行う と、その注文を処理する Lambda 関数では、注文番号を含む orderNumber セッション属性を設定 します。注文のステータスを取得するために、ユーザーは GetOrderStatus インテントを使用しま す。ボットは、ユーザーに発注番号や注文日などのスロットデータを求めます。ボットは、必要な情 報を入手すると、注文のステータスを返します。

ユーザーが同じセッション中にインテントを変更すると予想される場合は、最新の注文のス テータスを返すようにボットを設計できます。ユーザーに対して注文情報を再度求める代わり に、orderNumber セッション属性を使用してインテント間で情報を共有し、GetOrderStatus イ ンテントを達成できます。ボットでは、そのためにユーザーの最後の注文のステータスを返します。

<span id="page-44-0"></span>クロスインテント情報共有の例については、「[旅行を予約する](#page-286-0)」を参照してください。

### 複雑な属性の設定

セッション属性およびリクエスト属性は、属性と値の文字列間マップです。多くの場合、文字列マッ プを使用してクライアントアプリケーションとボットの間で属性値を転送できます。ただし、場合に よっては、文字列マップに容易に変換できないバイナリデータや複雑な構造の転送が必要になること もあります。例えば、次の JSON オブジェクトは米国の最も人口が多い 3 つの都市の配列を示して います。

```
{ 
    "cities": [ 
       \{ "city": { 
                "name": "New York", 
                "state": "New York", 
                "pop": "8537673" 
            } 
        }, 
        { 
            "city": { 
                "name": "Los Angeles", 
                "state": "California", 
                "pop": "3976322" 
            } 
        }, 
        { 
            "city": { 
                "name": "Chicago",
```

```
 "state": "Illinois", 
                  "pop": "2704958" 
             } 
         } 
    \mathbf{I}}
```
このデータの配列は、文字列間マップに適切に変換されません。このような場合は、オブジェクトを 単純な文字列に変換し、その文字列を [PostContent](#page-646-0) オペレーションと [PostText](#page-661-0) オペレーションを使 用してボットに送信できます。

例えば、JavaScript を使用している場合は、JSON.stringify オペレーションを使用してオブジェ クトを JSON に変換し、JSON.parse オペレーションを使用して JSON テキストを JavaScript オブ ジェクトに変換します。

// To convert an object to a string. var jsonString = JSON.stringify(*object*, null, 2); // To convert a string to an object. var *obj* = JSON.parse(*JSON string*);

セッション属性を PostContent オペレーションで送信するには、次の JavaScript コードに示すよ うに、セッション属性を base64 エンコードしてからリクエストヘッダーに追加する必要がありま す。

var *encodedAttributes* = new Buffer(*attributeString*).toString("base64");

バイナリデータを PostContent オペレーションと PostText オペレーションに送信する場合は、 最初にバイナリデータを base64 エンコードされた文字列に変換し、次にその文字列をセッション属 性の値として送信します。

```
"sessionAttributes" : { 
    "binaryData": "base64 encoded data"
}
```
# 信頼スコアの使用

ユーザーが発話を行うと、Amazon Lex は自然言語理解 (NLU) を使用してユーザーの要求を理解 し、適切なインテントを返します。デフォルトでは、Amazon Lex は、ボットによって定義された最 も可能性の高いインテントを返します。

場合によっては、Amazon Lex が最も可能性の高いインテントを判断するのが困難なことがありま す。例えば、ユーザーが曖昧な発話をした場合や、似たようなインテントが2つある場合などです。 適切なインテントを決定するために、代替えインテントのリストで、ドメイン知識と信頼性スコアを 組み合わせることができます。信頼スコアは、Amazon Lex が提供する評価で、インテントが正しい インテントであるという確信度を示します。

代替えインテントの 2 つのインテントの差を判断するには、信頼度スコアを比較します。例えば、 あるインテントの信頼スコアが 0.95 で、別のインテントのスコアが0.65の場合、最初のインテント はおそらく正しいでしょう。ただし、あるインテントのスコアが 0.75 で、別のインテントのスコア が 0.72 の場合、2 つのインテントの間には曖昧さがあり、アプリケーションでドメインナレッジを 使用して識別できます。

また、信頼度スコアを使用して、インテントの発話に対する変更がボットの動作に違いをもたらす かどうかを判断するテストアプリケーションを作成することもできます。例えば、一連の発話を使用 してボットのインテントの信頼度スコアを取得し、新しい発話でインテントを更新することができま す。その後、信頼スコアをチェックして、改善があったかどうかを確認することができます。

Amazon Lex が返す信頼スコアは、比較のための値です。絶対的なスコアとして信頼するべきではあ りません。この値は、Amazon Lex の改善に基づいて変更される場合があります。

信頼度スコアを使用した場合、Amazon Lex は、各応答において、最も可能性の高 いインテントと、最大 4 つの代替インテントを、それぞれの関連スコアとともに 返します。すべての信頼度スコアがしきい値よりも小さい場合、Amazon Lex は AMAZON.FallbackIntent、AMAZON.KendraSearchIntent、またはその両方 (設定されている 場合) を含みます。デフォルトのしきい値を使用することもできますし、独自のしきい値を設定する こともできます。

次のJSONコードは、[PostText](#page-661-0) オペレーションのレスポンスに含まれる alternativeIntents フィールドを示しています。

```
 "alternativeIntents": [ 
    { 
        "intentName": "string",
```

```
 "nluIntentConfidence": { 
              "score": number 
           }, 
           "slots": { 
              "string" : "string" 
 } 
       } 
    ],
```
ボットを作成または更新するときにしきい値を設定します。API または Amazon Lex コンソールの いずれかを使用できます。以下にリストされているリージョンでは、精度の向上と信頼度スコアを 有効にするためにオプトインする必要があります。コンソールでは、「詳細オプション」(Advanced Options) セクションで [信頼スコア] (confidence scores) を選択します。API を使用して、[PutBot](#page-573-0) オ ペレーションを呼び出す際に enableModelImprovements パラメータを設定します。

- 米国東部 (バージニア北部) (us-east-1)
- 米国西部 (オレゴン) (us-west-2)
- アジアパシフィック (シドニー) (ap-southeast-2)
- 欧州 (アイルランド) (eu-west-1)

その他の地域では、精度の向上と信頼性スコアのサポートがデフォルトで利用できます。

信頼度しきい値を変更するには、コンソールで設定するか、[PutBot](#page-573-0) オペレーションで設定します。 しきい値は 1.00 から 0.00 の間の数値である必要があります。

コンソールを使用するには、ボットの作成時または更新時に信頼度のしきい値を設定します。

ボットの作成時に信頼度しきい値を設定するには (コンソール)

• [Create your bot] (ボットの作成) で、[Confidence score threshold] (信頼度スコアのしきい値) フィールドに値を入力します。

信頼性のしきい値を更新するには (コンソール)

- 1. ボットの一覧から、エクスポートするボットを選択します。
- 2. [Settings] (設定) タブを選択します。
- 3. 左側のナビゲーションペインで [General] (全般) を選択します。
- 4. [Confidence score threshold] (信頼スコアのしきい値) フィールドの値を更新します。

#### 信頼度しきい値 (SDK) を設定または更新するには

• [PutBot](#page-573-0) のオペレーションの nluIntentConfidenceThreshold のパラメータを設定します。 次の JSON コードは、パラメータが設定されていることを示しています。

"nluIntentConfidenceThreshold": 0.75,

### セッションの管理

Amazon Lex がユーザーとの会話で使用するインテントを変更するには、ダイアログコードフックの Lambda 関数からの応答を使用するか、カスタムアプリケーションでセッション管理 API を使用し ます。

Lambda 関数を使用する

Lambda 関数を使用する場合、Amazon Lex は関数への入力を含む JSON 構造で呼び出しま す。JSON 構造は、Amazon Lex がユーザーの発話の最も可能性の高いインテントとして特定した インテントを含む、currentIntent と呼ばれるフィールドを含んでいます。JSON 構造は、ユー ザーのインテントを満たす可能性のある最大 4 つの追加インテントを含む alternativeIntents フィールドも含んでいます。各インテントには、Amazon Lex がそのインテントに割り当てた信頼度 スコアを含む nluIntentConfidenceScore というフィールドが含まれます。

別のインテントを使用するには、Lambda 関数の ConfirmIntent または ElicitSlot ダイアログ アクションで指定します。

詳細については、「[Lambda 関数を使用する」](#page-210-0)を参照してください。

セッション管理 API を使用する

現在のインテントと異なるインテントを使用するには、[PutSession](#page-673-0) オペレーションを使用しま す。例えば、Amazon Lex が選択したインテントよりも、最初の選択肢が望ましいと判断した場 合、PutSession オペレーションを使用してインテントを変更し、ユーザーが次に対話するインテ ントが選択したものになるようにすることが可能です。

詳細については、「[Amazon Lex API を使用したセッションの管理」](#page-64-0)を参照してください。

# 会話ログ

会話ログを有効にして、ボットとのやりとりを保存します。これらのログを使用して、ボット のパフォーマンスを確認し、会話に関する問題のトラブルシューティングを行うことができま す。[PostText](#page-661-0) オペレーションのテキストをログに記録できます。[PostContent](#page-646-0) オペレーションのテキ ストとオーディオの両方を記録できます。会話ログを有効にすると、ユーザーとボットとの会話の詳 細ビューが表示されます。

例えば、ボットとのセッションにはセッション ID があります。この ID を使用して、ユーザー発話 および対応するボットの応答を含む会話のトランスクリプトを取得できます。また、発話のインテン ト名やスロット値などのメタデータも取得します。

#### **a** Note

児童オンラインプライバシー保護法 (COPPA) の対象となるボットでは、会話ログを使用す ることはできません。

会話ログは、エイリアスに対して設定されます。各エイリアスで、テキストログとオーディオログに 対して異なる設定を使用できます。テキストログ、オーディオログ、またはその両方をエイリアスご とに有効にできます。テキストログでは、テキスト入力、オーディオ入力の書き起こし、および関連 するメタデータが CloudWatch Logs に保存されます。オーディオログは、Amazon S3 にオーディオ 入力を保存します。AWS KMS カスタマー管理の CMK を使用して、テキストログとオーディオログ の暗号化を有効にできます。

ログ記録を設定するには、コンソールまたは [PutBotAlias](#page-589-0) オペレーションを使用します。ボットの \$LATEST エイリアス、または Amazon Lex コンソールで利用可能なテストボットの会話をログに記 録することはできません。エイリアスの会話ログを有効にすると、[PostContent、](#page-646-0)またはそのエイリ アスの [PostText](#page-661-0) オペレーションが、設定された CloudWatch Logs ロググループまたは S3 バケット 内のテキストまたは音声発話をログに記録します。

トピック

- [会話ログの IAM ポリシー](#page-50-0)
- [会話ログの設定](#page-53-0)
- [会話ログの暗号化](#page-57-0)
- [Amazon CloudWatch Logs のテキストログの表示](#page-59-0)
- [Amazon S3 のオーディオログへのアクセス](#page-63-0)

• [CloudWatch メトリクスを使用した会話ログのステータスのモニタリング](#page-63-1)

## <span id="page-50-0"></span>会話ログの IAM ポリシー

選択したログ記録のタイプに応じて、Amazon Lex には、ログを保存するために Amazon CloudWatch Logs と Amazon Simple Storage Service (S3) バケットを使用するアクセス許可が必 要です。これらのリソースに Amazon Lex がアクセスできるようにするには、AWS Identity and Access Management ロールとアクセス許可を作成する必要があります。

<span id="page-50-1"></span>会話ログ用の IAM ロールとポリシーの作成

会話ログを有効にするには、CloudWatch Logs および Amazon S3 の書き込み権限を付与する必要が あります。S3 オブジェクトのオブジェクト暗号化を有効にする場合は、オブジェクトの暗号化に使 用する AWS KMS キーへのアクセス許可を付与する必要があります。

IAM AWS Management Console、IAM API あるいは AWS Command Line Interface を使用して、 ロールポリシーを作成して埋め込むことができます。この手順では、AWS CLI を使用してロール とポリシーを作成します。コンソールを使用しての ポリシーの作成の詳細については、「AWS Identity and Access Management User Guide」(AWS Identity and Access Management ユーザーガ イド) [の「Creating policies on the JSON tab」\(](https://docs.aws.amazon.com/IAM/latest/UserGuide/access_policies_create-console.html#access_policies_create-json-editor)JSON タブでポリシーを作成する) を参照してくださ い。

**a** Note

次のコードは、Linux と MacOS 用にフォーマットされています。Windows の場合、Linux 行連結記号 (\) をキャレット (^) に置き換えます。

会話ログの IAM ロールを作成するには

1. **LexConversationLogsAssumeRolePolicyDocument.json** という現在のディレクトリに ドキュメントを作成し、次のコードを追加して保存します。このポリシードキュメントは、信頼 されたエンティティとしてロールに Amazon Lex を追加します。これにより、Lex は、会話ログ 用に設定されたリソースにログを配信するロールを引き受けることができます。

```
{ 
   "Version": "2012-10-17", 
   "Statement": [
```

```
 { 
        "Effect": "Allow", 
        "Principal": { 
          "Service": "lex.amazonaws.com" 
        }, 
        "Action": "sts:AssumeRole" 
     } 
   ]
}
```
2. AWS CLI で、次のコマンドを実行して、会話ログの IAM ロールを作成します。

```
aws iam create-role \ 
     --role-name role-name \ 
     --assume-role-policy-document file://
LexConversationLogsAssumeRolePolicyDocument.json
```
次に、Amazon Lex が CloudWatch Logs に書き込むことができるロールにポリシーを作成し、ア タッチします。

会話テキストを CloudWatch Logs にログ記録するための IAM ポリシーを作成するには

1. **LexConversationLogsCloudWatchLogsPolicy.json** という現在のディレクトリにドキュ メントを作成し、次の IAM ポリシーを追加して保存します。

```
{ 
   "Version": "2012-10-17", 
   "Statement": [ 
        { 
             "Effect": "Allow", 
             "Action": [ 
                 "logs:CreateLogStream", 
                 "logs:PutLogEvents" 
            ], 
             "Resource": "arn:aws:logs:region:account-id:log-group:log-group-name:*" 
        } 
  \mathbf{I}}
```
2. AWS CLI で、CloudWatch Logs ロググループに書き込み権限を付与する IAM ポリシーを作成し ます。

```
aws iam create-policy \ 
     --policy-name cloudwatch-policy-name \ 
     --policy-document file://LexConversationLogsCloudWatchLogsPolicy.json
```
3. 会話ログ用に作成した IAM ロールにポリシーをアタッチします。

```
aws iam attach-role-policy \ 
     --policy-arn arn:aws:iam::account-id:policy/cloudwatch-policy-name \ 
     --role-name role-name
```
オーディオを S3 バケットにログ記録する場合は、Amazon Lex がバケットに書き込むことを可能に するポリシーを作成します。

S3 バケットへのオーディオログ記録のための IAM ポリシーを作成するには

1. **LexConversationLogsS3Policy.json** という現在のディレクトリにドキュメントを作成 し、次のポリシーを追加して保存します。

```
{ 
   "Version": "2012-10-17", 
   "Statement": [ 
        { 
             "Effect": "Allow", 
             "Action": [ 
                  "s3:PutObject" 
             ], 
             "Resource": "arn:aws:s3:::bucket-name/*" 
        } 
   ]
}
```
2. AWS CLI で、S3 バケットへの書き込みアクセス権限を付与する IAM ポリシーを作成します。

```
aws iam create-policy \ 
     --policy-name s3-policy-name \ 
     --policy-document file://LexConversationLogsS3Policy.json
```
3. 会話ログ用に作成したロールにポリシーをアタッチします。

```
aws iam attach-role-policy \
```
 --policy-arn arn:aws:iam::*account-id*:policy/*s3-policy-name* \ --role-name *role-name*

### IAM ロールを渡すアクセス許可の付与

コンソール、AWS Command Line Interface、または AWS SDK を使用して会話ログに使用する IAM ロールを指定する場合、会話ログ IAM ロールを指定するユーザーには、ロールを Amazon Lex に 渡すアクセス許可が必要です。ユーザーが Amazon Lex サービスにロールを渡すには、ユーザー、 ロール、またはグループに PassRole アクセス許可を付与する必要があります。

次のポリシーは、ユーザー、ロール、またはグループに付与するアクセス許可を定義しま す。iam:AssociatedResourceArn 条件キーと iam:PassedToService 条件キーを使用して、 アクセス許可の範囲を制限できます。詳細については、「AWS Identity and Access Management ユーザーガイド」の「[AWS サービスに](https://docs.aws.amazon.com/IAM/latest/UserGuide/id_roles_use_passrole.html) [IAM とAWS STS Condition Context Keys ロールを渡す許可](https://docs.aws.amazon.com/IAM/latest/UserGuide/reference_policies_iam-condition-keys.html) [をユーザーに付与する](https://docs.aws.amazon.com/IAM/latest/UserGuide/reference_policies_iam-condition-keys.html)」をご覧ください。

```
{ 
     "Version": "2012-10-17", 
     "Statement": [ 
         { 
             "Effect": "Allow", 
             "Action": "iam:PassRole", 
             "Resource": "arn:aws:iam::account-id:role/role-name", 
             "Condition": { 
                 "StringEquals": { 
                      "iam:PassedToService": "lex.amazonaws.com" 
                 }, 
                 "StringLike": { 
                     "iam:AssociatedResourceARN": "arn:aws:lex:region:account-
id:bot:bot-name:bot-alias" 
 } 
 } 
         } 
     ]
}
```
## <span id="page-53-0"></span>会話ログの設定

会話ログを有効または無効にするには、コンソールまたは PutBotAlias オペレーションの conversationLogs フィールドを使用します。オーディオログ、テキストログ、またはその両方を オンまたはオフにできます。新しいボットセッションでログ記録が開始されます。ログ設定への変更 は、アクティブなセッションでは反映されません。

テキストログを保存するには、AWS アカウントで Amazon CloudWatch Logs ロググループを使用し ます。任意の有効なロググループを使用できます。ロググループは、Amazon Lex ボットと同じリー ジョンに存在する必要があります。CloudWatch Logs ロググループの詳細については、「Amazon CloudWatch Logs User Guide」(Amazon CloudWatch Logs ユーザーガイド) [の「Working with Log](https://docs.aws.amazon.com/AmazonCloudWatch/latest/logs/Working-with-log-groups-and-streams.html) [Groups and Log Streams」\(](https://docs.aws.amazon.com/AmazonCloudWatch/latest/logs/Working-with-log-groups-and-streams.html)ロググループとログストリームの使用) を参照してください。

オーディオログを保存するには、AWS アカウントで Amazon S3 バケットを使用します。任意の有 効な S3 バケットを使用できます。バケットは Amazon Lex ボットと同じリージョンにある必要が あります。S3 バケットの作成の詳細については、「Amazon Simple Storage Service Getting Started Guide」(Amazon Simple Storage Service 入門ガイド) [の「Create a Bucket」](https://docs.aws.amazon.com/AmazonS3/latest/gsg/CreatingABucket.html)(バケットの作成) を参 照してください。

設定済みのロググループまたはバケットへの Amazon Lex による書き込みを有効にするポリシーの ある IAM ロールを指定する必要があります。詳細については、「[会話ログ用の IAM ロールとポリ](#page-50-1) [シーの作成](#page-50-1)」を参照してください。

AWS Command Line Interface を使用してサービスにリンクされたロールを作成する場合は、以下の ように custom-suffix オプションを使用してロールにカスタムサフィックスを追加する必要があ ります。

```
aws iam create-service-linked-role \ 
     --aws-service-name lex.amazon.aws.com \ 
     --custom-suffix suffix
```
会話ログを有効にするために使用する IAM ロールには、iam:PassRole アクセス許可が必要です。 以下のポリシーをロールにアタッチする必要があります。

```
{ 
     "Version": "2012-10-17", 
     "Statement": [ 
          { 
               "Effect": "Allow", 
               "Action": "iam:PassRole", 
               "Resource": "arn:aws:iam::account:role/role" 
          } 
     ]
}
```
### 会話ログの有効化

コンソールを使用してログを有効にするには

- 1. Amazon Lex コンソール [\(https://console.aws.amazon.com/lex\)](https://console.aws.amazon.com/lex) を開きます。
- 2. リストからボットを選択します。
- 3. [Settings] (設定) タブを選択し、左側のメニューから [Conversation logs] (会話ログ) を選択しま す。
- 4. エイリアスのリストで、会話ログを設定するエイリアスの設定アイコンを選択します。
- 5. テキスト、オーディオ、またはその両方をログに記録するかどうかを選択します。
- 6. テキストログの場合は、Amazon CloudWatch Logs のロググループ名を入力します。
- 7. オーディオのログ記録の場合は、S3 バケット情報を入力します。
- 8. オプション。オーディオログを暗号化するには、暗号化に使用する AWS KMS キーを選択しま す。
- 9. 必要な権限を持つ IAM ロールを選択します。
- 10. [Save] (保存) を選択して、会話のログ記録を開始します。

API を使用してテキストログを有効にするには

- 1. conversationLogs フィールドの logSettings メンバーのエントリを使用して [PutBotAlias](#page-589-0) オペレーションを呼び出す
	- destination メンバーを CLOUDWATCH\_LOGS に設定する
	- logType メンバーを TEXT に設定する
	- ログの送信先である CloudWatch Logs ロググループの Amazon リソースネーム (ARN) に resourceArn メンバーを設定する
- 2. conversationLogs フィールドの iamRoleArn メンバーを、指定したリソースで会話ログを 有効にするために必要なアクセス権限を持つ IAM ロールの Amazon リソースネーム (ARN) に設 定します。

API を使用してオーディオログを有効にするには

1. conversationLogs フィールドの logSettings メンバーのエントリを使用して [PutBotAlias](#page-589-0) オペレーションを呼び出す

- destination メンバーを S3 に設定する
- logType メンバーを AUDIO に設定する
- resourceArn メンバーをオーディオログが保存されている Amazon S3 バケットの ARN に 設定する
- オプション。特定の AWS KMS キーでオーディオログを暗号化するには、暗号化に使用する キーの ARN の kmsKeyArn メンバーを設定します。
- 2. conversationLogs フィールドの iamRoleArn メンバーを、指定したリソースで会話ログを 有効にするために必要なアクセス権限を持つ IAM ロールのAmazon リソースネーム (ARN) に設 定します。

会話ログの無効化

コンソールを使用してログをオフにするには

- 1. Amazon Lex コンソール [\(https://console.aws.amazon.com/lex\)](https://console.aws.amazon.com/lex) を開きます。
- 2. リストからボットを選択します。
- 3. [Settings] (設定) タブを選択し、左側のメニューから [Conversation logs] (会話ログ) を選択しま す。
- 4. エイリアスのリストで、会話ログを設定するエイリアスの設定アイコンを選択します。
- 5. ログ記録をオフにするには、テキスト、オーディオ、またはその両方からチェックを外します。
- 6. 会話のログ記録を停止するには、[Save] (保存) を選択します。

API を使用してログをオフにするには

• conversationLogs フィールドを使用しないで PutBotAlias オペレーションを呼び出しま す。

API を使用してテキストログを無効にするには

- • オーディオをログ記録する場合
	- AUDIO の logSettings エントリのみを使用して [PutBotAlias](#page-589-0) オペレーションを呼び出し ます。
	- PutBotAlias オペレーションの呼び出しには、TEXT の logSettings エントリを含める ことはできません。
- オーディオをログ記録しない場合
	- conversationLogs フィールドを使用しないで [PutBotAlias](#page-589-0) オペレーションを呼び出しま す。

API を使用してオーディオログをオフにするには

- • テキストをログ記録する場合
	- TEXT の logSettings エントリのみを使用して [PutBotAlias](#page-589-0) オペレーションを呼び出しま す。
	- PutBotAlias オペレーションの呼び出しには、AUDIO の logSettings エントリを含め ることはできません。
	- テキストをログ記録していない場合
		- conversationLogs フィールドを使用しないで [PutBotAlias](#page-589-0) オペレーションを呼び出しま す。

<span id="page-57-0"></span>会話ログの暗号化

暗号化を使用すると、会話ログの内容を保護できます。テキストログとオーディオログの場 合、AWS KMS カスタマー管理の CMK を使用して、CloudWatch Logs ロググループと S3 バケット のデータを暗号化できます。

**a** Note

Amazon Lex は、シンメトリック CMKのみをサポートします。非対称 CMK を使用して、 データを暗号化することはできません。

Amazon Lex がテキストログに使用する CloudWatch Logs ロググループの AWS KMS キーを使用 して、暗号化を有効にします。ログ設定に AWS KMS キーを指定して、ロググループの AWS KMS 暗号化を有効にすることはできません。詳しくは、Amazon CloudWatch Logs ユーザーガイドの 「[AWS KMS を使用して CloudWatch Logs のログデータを暗号化する](https://docs.aws.amazon.com/AmazonCloudWatch/latest/logs/encrypt-log-data-kms.html)」を参照してください。

オーディオログの場合は、S3 バケットでデフォルトの暗号化を使用するか、オーディオオブジェク トを暗号化する AWS KMS キーを指定します。S3 バケットでデフォルトの暗号化が使用されている 場合でも、別の AWS KMS キーを指定してオーディオオブジェクトを暗号化できます。詳細につい

ては、Amazon Simple Storage Service 開発者ガイドの「[S3 バケットの Amazon S3 デフォルト暗号](https://docs.aws.amazon.com/AmazonS3/latest/dev/bucket-encryption.html) [化](https://docs.aws.amazon.com/AmazonS3/latest/dev/bucket-encryption.html)」を参照してください。

Amazon Lex では、オーディオログの暗号化を選択した場合に AWS KMS 許可が必要です。会話ロ グに使用する IAM ロールに追加のポリシーをアタッチする必要があります。S3 バケットでデフォル トの暗号化を使用する場合、ポリシーでそのバケットに設定された AWS KMS キーへのアクセスを 許可する必要があります。オーディオログ設定で AWS KMS キーを指定する場合、そのキーへのア クセスを許可する必要があります。

会話ログのロールを作成していない場合は、「[会話ログの IAM ポリシー」](#page-50-0)を参照してください。

オーディオログの暗号化に AWS KMS キーを使用するための IAM ポリシーを作成するには

1. **LexConversationLogsKMSPolicy.json** という現在のディレクトリにドキュメントを作成 し、次のポリシーを追加して保存します。

```
{ 
   "Version": "2012-10-17", 
   "Statement": [ 
        { 
             "Effect": "Allow", 
             "Action": [ 
                  "kms:GenerateDataKey" 
             ], 
             "Resource": "kms-key-arn" 
        } 
   ]
}
```
2. AWS CLI で、オーディオログの暗号化に AWS KMS キーを使用するアクセス権限を付与する IAM ポリシーを作成します。

```
aws iam create-policy \ 
     --policy-name kms-policy-name \ 
     --policy-document file://LexConversationLogsKMSPolicy.json
```
3. 会話ログ用に作成したロールにポリシーをアタッチします。

```
aws iam attach-role-policy \ 
     --policy-arn arn:aws:iam::account-id:policy/kms-policy-name \ 
     --role-name role-name
```
## <span id="page-59-0"></span>Amazon CloudWatch Logs のテキストログの表示

Amazon Lex では、Amazon CloudWatch Logs で会話のテキストログが保存されます。ログを表示 するには、CloudWatch Logs コンソールまたは API を使用します。詳細については、「Amazon CloudWatch Logs ユーザーガイド」の「[フィルターパターンを使用したログデータの検索」](https://docs.aws.amazon.com/AmazonCloudWatch/latest/logs/SearchDataFilterPattern.html)と 「[CloudWatch Logs インサイトクエリ構文」](https://docs.aws.amazon.com/AmazonCloudWatch/latest/logs/CWL_QuerySyntax.html)を参照してください。

Amazon Lex コンソールを使用してログを表示するには

- 1. Amazon Lex コンソール [\(https://console.aws.amazon.com/lex\)](https://console.aws.amazon.com/lex) を開きます。
- 2. リストからボットを選択します。
- 3. [Settings] (設定) タブを選択し、左側のメニューから [Conversation logs] (会話ログ) を選択しま す。
- 4. [Text logs] (テキストログ) の下のリンクを選択して、エイリアスのログを CloudWatch コンソー ルに表示します。

CloudWatch コンソールまたは API を使用してログエントリを表示することもできます。ログエン トリを見つけるには、エイリアスに対して設定したロググループに移動します。Amazon Lex コン ソールでログのログストリームプレフィックスを見つけるか、[GetBotAlias](#page-483-0) オペレーションを使用し ます。

ユーザー発話のログエントリは、複数のログストリームにあります。会話内の発話には、指定された プレフィックスを持つログストリームの 1 つにエントリがあります。ログストリームのエントリに は、次の情報が含まれます。

```
{ 
    "messageVersion": "1.0", 
    "botName": "bot name", 
    "botAlias": "bot alias", 
    "botVersion": "bot version", 
    "inputTranscript": "text used to process the request", 
    "botResponse": "response from the bot", 
    "intent": "matched intent", 
    "nluIntentConfidence": "number", 
    "slots": { 
        "slot name": "slot value", 
        "slot name": null, 
        "slot name": "slot value" 
 ...
```

```
 }, 
    "alternativeIntents": [ 
        { 
            "name": "intent name", 
            "nluIntentConfidence": "number", 
            "slots": { 
                 "slot name": slot value, 
                 "slot name": null, 
                 "slot name": slot value
                 ... 
            } 
        }, 
        { 
            "name": "intent name", 
            "nluIntentConfidence": number, 
            "slots": {} 
        } 
    ], 
    "developerOverride": "true" | "false", 
    "missedUtterance": true | false, 
    "inputDialogMode": "Text" | "Speech", 
    "requestId": "request ID", 
    "s3PathForAudio": "S3 path to audio file", 
    "userId": "user ID", 
    "sessionId": "session ID", 
    "sentimentResponse": { 
        "sentimentScore": "{Positive: number, Negative: number, Neutral: number, 
 Mixed: number}", 
        "sentimentLabel": "Positive" | "Negative" | "Neutral" | "Mixed" 
    }, 
    "slotToElicit": "slot name", 
    "dialogState": "ElicitIntent" | "ConfirmIntent" | "ElicitSlot" | "Fulfilled" | 
 "ReadyForFulfillment" | "Failed", 
    "responseCard": { 
        "genericAttachments": [ 
 ... 
        ], 
        "contentType": "application/vnd.amazonaws.card.generic", 
        "version": 1 
     }, 
    "locale": "locale", 
    "timestamp": "ISO 8601 UTC timestamp", 
    "kendraResponse": { 
       "totalNumberOfResults": number,
```

```
 "resultItems": [ 
           { 
               "id": "query ID", 
               "type": "DOCUMENT" | "QUESTION_ANSWER" | "ANSWER", 
               "additionalAttributes": [ 
\{ ... 
 } 
               ], 
               "documentId": "document ID", 
               "documentTitle": { 
                   "text": "title", 
                   "highlights": null 
               }, 
               "documentExcerpt": { 
                   "text": "text", 
                   "highlights": [ 
\{ \} "beginOffset": number, 
                            "endOffset": number, 
                            "topAnswer": true | false
 } 
\sim 100 \sim 100 \sim 100 \sim 100 \sim 100 \sim 100 \sim }, 
               "documentURI": "URI", 
               "documentAttributes": [] 
           } 
       ], 
       "facetResults": [], 
       "sdkResponseMetadata": { 
           "requestId": "request ID" 
       }, 
       "sdkHttpMetadata": { 
           "httpHeaders": { 
               "Content-Length": "number", 
               "Content-Type": "application/x-amz-json-1.1", 
               "Date": "date and time", 
               "x-amzn-RequestId": "request ID" 
           }, 
           "httpStatusCode": 200 
       }, 
       "queryId": "query ID" 
   }, 
    "sessionAttributes": {
```

```
 "attribute name": "attribute value" 
         ... 
     }, 
    "requestAttributes": { 
         "attribute name": "attribute value" 
         ... 
     }
}
```
ログエントリの内容は、トランザクションの結果、およびボットとリクエストの設定によって異なり ます。

- missedUtterance フィールドが true の場合、intent、slots、および slotToElicit フィールドはエントリに表示されません。
- オーディオログが無効になっている場合、または inputDialogMode フィールドが Text の場 合、s3PathForAudio フィールドは表示されません。
- responseCard フィールドは、ボットの応答カードを定義した場合にのみ表示されます。
- requestAttributes マップは、リクエストでリクエスト属性を指定した場合にのみ表示されま す。
- この kendraResponse フィールドが存在するのは、AMAZON.KendraSearchIntent Amazon Kendra インデックスを検索するリクエストを作成したときのみです。
- ボットの Lambda 関数で代替インテントが指定されている場合、この developerOverride フィールドは true です。
- sessionAttributes マップは、リクエストでセッション属性を指定した場合にのみ表示されま す。
- sentimentResponse マップは、センチメント値を返すようにボットを設定した場合のみ表示さ れます。

**a** Note

入力形式は変わる場合があり、この変更は対応する messageVersion に反映されないこと があります。新しいフィールドが追加されても、コードでエラーがスローされないようにし ます。

Amazon Lex の CloudWatch Logs への書き込みを有効にするロールとポリシーが必要です。詳細に ついては、「[会話ログの IAM ポリシー」](#page-50-0)を参照してください。

<span id="page-63-0"></span>Amazon S3 のオーディオログへのアクセス

Amazon Lex は、会話のオーディオログを S3 バケットに保存します。

コンソールを使用してオーディオログにアクセスするには

- 1. Amazon Lex コンソール [\(https://console.aws.amazon.com/lex\)](https://console.aws.amazon.com/lex) を開きます。
- 2. リストからボットを選択します。
- 3. [Settings] (設定) タブを選択し、左側のメニューから [Conversation logs] (会話ログ) を選択しま す。
- 4. [Audio logs] (オーディオログ) の下のリンクを選択して、Amazon S3 コンソールでエイリアスの ログにアクセスします。

Amazon S3 コンソールまたは API を使用してオーディオログにアクセスすることもできます。 オーディオファイルの S3 オブジェクトキープレフィックスは、Amazon Lex コンソールまたは GetBotAlias オペレーションレスポンスの resourcePrefix フィールドに表示されます。

## <span id="page-63-1"></span>CloudWatch メトリクスを使用した会話ログのステータスのモニタリング

会話ログの配信メトリクスをモニタリングするために Amazon CloudWatch を使用します。メトリク スにアラームを設定して、ログに問題が発生した場合にその問題を認識できます。

Amazon Lex は、会話ログ用の AWS/Lex 名前空間に 4 つのメトリクスを提供します。

- ConversationLogsAudioDeliverySuccess
- ConversationLogsAudioDeliveryFailure
- ConversationLogsTextDeliverySuccess
- ConversationLogsTextDeliveryFailure

詳細については、「[会話ログの CloudWatch メトリクス」](#page-402-0)を参照してください。

成功のメトリクスは、Amazon Lex がオーディオログまたはテキストログを送信先に正常に書き込ん だことを示しています。

失敗のメトリクスは、Amazon Lex が指定された送信先にオーディオログまたはテキストログを配信 できなかったことを示しています。通常、これは設定エラーです。失敗のメトリクスがゼロを超える 場合は、次の点を確認してください。

- Amazon Lex が IAM ロールの信頼されたエンティティであることを確認します。
- テキストログ記録の場合は、CloudWatch Logs ロググループが存在することを確認します。オー ディオログ記録の場合は、S3 バケットが存在することを確認します。
- Amazon Lex が CloudWatch Logs ロググループまたは S3 バケットにアクセスするために使用す る IAM ロールに、ロググループまたはバケットに対する書き込み権限があることを確認します。
- S3 バケットが Amazon Lex ボットと同じリージョンに存在し、アカウントに属していることを確 認します。
- S3 暗号化に AWS KMS キーを使用している場合は、Amazon Lex がキーを使用することを妨げる ポリシーがないことを確認し、提供する IAM ロールに必要な AWS KMS アクセス許可があること を確認します。詳細については、「[会話ログの IAM ポリシー」](#page-50-0)を参照してください。

## <span id="page-64-0"></span>Amazon Lex API を使用したセッションの管理

ユーザーがボットとの会話を開始すると、Amazon Lex によりセッションが作成されます。アプリ ケーションと Amazon Lex 間で交換される情報は、会話のセッション状態を構成します。リクエ ストを行うと、セッションはボット名と指定したユーザー識別子の組み合わせによって識別されま す。ユーザー識別子の詳細については、[PostContent](#page-646-0) または [PostText](#page-661-0) オペレーションの「userId」 フィールドを参照してください。

セッションオペレーションからのレスポンスには、ユーザーとの特定のセッションを識別する一意の セッション識別子が含まれます。この識別子はテスト中やボットのトラブルシューティングに使用で きます。

アプリケーションとボット間で送信されるセッション状態を変更できます。例えば、セッションに関 するカスタム情報を含むセッション属性を作成および変更できます。また、次の発話を解釈するダイ アログコンテキストを設定することで、会話のフローを変更できます。

セッション状態を更新する方法は 2 つあります。最初の方法は、会話の各ターンの後に呼び出され る PostContent または PostText オペレーションで Lambda 関数を使用することです。詳細につ いては、「[Lambda 関数を使用する」](#page-210-0)を参照してください。もう 1 つの方法は、アプリケーションで セッション状態を変更する Amazon Lex ランタイム API を使用することです。

Amazon Lex ランタイム API は、ボットとの会話のセッション情報を管理できるオペレーションを提 供します。これらのオペレーションは [PutSession、](#page-673-0)[GetSession、](#page-641-0)[DeleteSession](#page-638-0) です。これらのオ ペレーションを使用して、ボットとのユーザーセッションの状態に関する情報を取得し、その状態を きめ細かく制御します。

セッションの現在の状態を取得するには、GetSession オペレーションを使用します。このオペ レーションは、ユーザーとのダイアログの状態、設定されているセッション属性、ユーザーが操作し た最後の 3 つのインテントのスロット値など、セッションの現在の状態を返します。

PutSession オペレーションにより、現在のセッション状態を直接操作できます。ボットによって 次に実行されるダイアログアクションのタイプを設定できます。これにより、ボットとの会話のフ ローを制御できます。ダイアログアクションの type フィールドを Delegate に設定して、Amazon Lex にボットの次のアクションを決定させます。

PutSession オペレーションを使用して、ボットとの新しいセッションを作成し、ボットが開始さ れるインテントを設定できます。PutSession オペレーションを使用して、あるインテントから別 のインテントに変更することもできます。セッションの作成時またはインテントの変更時に、スロッ ト値やセッション属性などのセッション状態を設定することもできます。新しいインテントが終了 したら、前のインテントを再開するオプションがあります。GetSession オペレーションを使用し て、前のインテントのダイアログ状態を Amazon Lex から取得し、その情報を使用してインテント のダイアログ状態を設定できます。

PutSession オペレーションからのレスポンスには、PostContent オペレーションと同じ情報が 含まれます。PostContent オペレーションからのレスポンスの場合と同様に、この情報を使用し て、ユーザーに次の情報を求めることができます。

DeleteSession オペレーションを使用して既存のセッションを削除し、新しいセッションから やり直します。例えば、ボットをテストするときは、DeleteSession オペレーションを使用して ボットからテストセッションを削除できます。

セッションオペレーションはフルフィルメント Lambda 関数と連携します。例えば、Lambda 関数 がフルフィルメント状態として Failed を返す場合、PutSession オペレーションを使用してダイ アログアクションタイプを close に設定し、fulfillmentState を ReadyForFulfillment に 設定して、フルフィルメントステップを再試行できます。

セッションオペレーションでは以下のことが可能です。

- ユーザーを待たずにボットに会話を開始させる。
- 会話中にインテントを切り替える。
- 前のインテントに戻る。
- 操作の途中で会話を開始または再開する。
- スロット値を検証し、無効であればボットに値の再入力を求めさせる。

これらのそれぞれについて、以下で詳しく説明します。

## インテントの切り替え

PutSession オペレーションを使用して、あるインテントから別のインテントに切り替えることが できます。このオペレーションを使用して、前のインテントに戻ることもできます。PutSession オペレーションを使用して、新しいインテントのセッション属性またはスロット値を設定できます。

- PutSession オペレーションを呼び出します。インテント名を新しいインテントの名前に設定 し、ダイアログアクションを Delegate に設定します。新しいインテントに必要なスロット値ま たはセッション属性を設定することもできます。
- Amazon Lex は、新しいインテントを使用してユーザーとの会話を開始します。

前のインテントの再開

前のインテントを再開するには、GetSession オペレーションを使用してインテントの要約を取得 してから、PutSession オペレーションを使用してインテントを前のダイアログ状態に設定しま す。

- GetSession オペレーションを呼び出します。このオペレーションからのレスポンスには、ユー ザーが操作した最後の 3 つのインテントのダイアログ状態の要約が含まれます。
- インテントの要約からの情報を使用して、PutSession オペレーションを呼び出します。これに より、ユーザーは会話内の同じ場所で前のインテントに戻ります。

場合によっては、ユーザーのボットとの会話を再開する必要があります。例えば、カスタマーサービ スボットを作成したとします。アプリケーションは、ユーザーがカスタマーサービス担当者と話す必 要があると判断します。ユーザーと話した後、担当者は収集した情報を使用して会話をボットに戻す ことができます。

セッションを再開するには、以下のような手順を使用します。

• アプリケーションは、ユーザーがカスタマーサービス担当者と話す必要があると判断します。

- GetSession オペレーションを使用して、インテントの現在のダイアログ状態を取得します。
- カスタマーサービス担当者はユーザーと話し、問題を解決します。
- PutSession オペレーションを使用して、インテントのダイアログ状態を設定します。さらに、 スロット値やセッション属性の設定、インテントの変更を行う場合もあります。
- ボットはユーザーとの会話を再開します。

PutSession オペレーションの checkpointLabel パラメータを使用してインテントにラベルを付 け、後で検索することができます。例えば、顧客に情報を求めるボットは、顧客が情報を収集してい る間に Waiting インテントに入ることがあります。ボットは、現在のインテントのチェックポイン トラベルを作成し、Waiting インテントを開始します。顧客が戻ると、ボットはチェックポイント ラベルを使用して以前のインテントを見つけ、元に戻すことができます。

インテントは、GetSession オペレーションによって返される recentIntentSummaryView 構造 体に存在する必要があります。GetSession オペレーションリクエストでチェックポイントラベル を指定すると、そのチェックポイントラベルを持つ最大 3 つのインテントが返されます。

- GetSession オペレーションを使用して、セッションの現在の状態を取得します。
- PutSession オペレーションを使用して、最後のインテントにチェックポイントラベルを追加し ます。必要に応じて、この PutSession 呼び出しを使用して別のインテントに切り替えることが できます。
- ラベル付けされたインテントに戻るときは、GetSession オペレーションを呼び出して最近のイ ンテントリストを返します。checkpointLabelFilter パラメータを使用し、指定したチェック ポイントラベルを持つインテントのみを Amazon Lex で返すことができます。

#### 新しいセッションの開始

ボットにユーザーとの会話を開始させる場合は、PutSession オペレーションを使用できます。

- スロットのない挨拶のインテントと、ユーザーにインテントの指定を求める結びのメッセージを作 成します。例えば、「ご注文は何になさいますか? 飲み物になさいますか、ピザになさいますか」 とします。
- PutSession オペレーションを呼び出します。インテント名を挨拶のインテントの名前に設定 し、ダイアログアクションを Delegate に設定します。
- Amazon Lex は、ユーザーとの会話を開始する挨拶のインテントのプロンプトで応答します。

## スロット値の検証

クライアントアプリケーションを使用して、ボットへのレスポンスを検証できます。レスポンスが有 効でない場合、PutSession オペレーションを使用してユーザーから新しいレスポンスを取得でき ます。例えば、花の注文ボットがチューリップ、バラ、ユリのみを販売できるとします。ユーザーが カーネーションを注文すると、アプリケーションは以下のことができます。

- PostText または PostContent レスポンスから返されたスロット値を調べます。
- スロット値が無効な場合は、PutSession オペレーションを呼び出します。アプリケーション はスロット値をクリアし、slotToElicit フィールドを設定して、dialogAction.type 値を elicitSlot に設定する必要があります。オプションで、Amazon Lex によってスロット値の引 き出しに使用されるメッセージを変更する場合は、message および messageFormat フィールド を設定できます。

# ボットのデプロイメントオプション

現在、Amazon Lex では以下のボットのデプロイメントオプションが用意されています。

- [AWS Mobile SDK](https://aws.amazon.com/mobile/sdk/)  AWS Mobile SDK を使用すると、Amazon Lex と通信するモバイルアプリケー ションを構築できます。
- Facebook Messenger Facebook Messenger ページと Amazon Lex ボットを統合すると、エンド ユーザーは Facebook でボットと通信できます。現在の実装では、この統合でサポートされるのは テキスト入力メッセージのみです。
- Slack Amazon Lex ボットを Slack メッセージングアプリケーションと統合できます。
- Twilio Amazon Lex ボットを Twilio Simple Messaging Service (SMS) と統合できます。

例については、「[Amazon Lex ボットのデプロイ」](#page-227-1)を参照してください。

# 組み込みのインテントとスロットタイプ

Amazon Lex では、Alexa に標準で組み込まれているインテントおよびスロットタイプを使用して ボットを簡単に作成できます。

トピック

- [組み込みインテント](#page-69-0)
- [組み込みスロットタイプ](#page-87-0)

# <span id="page-69-0"></span>組み込みインテント

一般的なアクションに対しては、標準の組み込みインテントライブラリを使用できます。組み込みイ ンテントからインテントを作成するには、コンソールで組み込みインテントを選択し、新しい名前を 付けます。新しいインテントは、サンプル発話など、元のインテントの設定を継承します。

現在の実装では、以下の操作は実行できません。

- 元のインテントのサンプル発話を追加または削除する
- 組み込みインテントのスロットを設定する

ボットに組み込みインテントを追加するには

- 1. AWS Management Console にサインインし、Amazon Lex コンソール ([https://](https://console.aws.amazon.com/lex/)  [console.aws.amazon.com/lex/\)](https://console.aws.amazon.com/lex/) を開きます。
- 2. 組み込みインテントを追加するボットを選択します。
- 3. ナビゲーションペインで、[インテント] の横のプラス (+) を選択します。
- 4. [インテントの追加] で、[既存のインテントの検索] を選択します。
- 5. [Search intents] (インテントの検索) ボックスに、ボットに追加する組み込みインテントの名前 を入力します。
- 6. [Copy built-in intent] (組み込みインテントのコピー) で、インテントに名前を付け、[Add] (追加) を選択します。
- 7. インテントエディタを使用して、ボットに必要なインテントを構成します。

トピック

- [AMAZON.CancelIntent](#page-70-0)
- [AMAZON.FallbackIntent](#page-70-1)
- [AMAZON.HelpIntent](#page-73-0)
- [AMAZON.KendraSearchIntent](#page-73-1)
- [AMAZON.PauseIntent](#page-85-0)
- [AMAZON.RepeatIntent](#page-85-1)
- [AMAZON.ResumeIntent](#page-86-0)
- [AMAZON.StartOverIntent](#page-86-1)
- [AMAZON.StopIntent](#page-86-2)

#### **a** Note

英語 (米国) (en-US) ロケールの場合、Amazon Lex は Alexa 標準の組み込みインテントから のインテントをサポートしています。組み込みインテントの一覧については、「[Alexa Skills](https://developer.amazon.com/docs/custom-skills/standard-built-in-intents.html) [Kit」](https://developer.amazon.com/docs/custom-skills/standard-built-in-intents.html)の「Standard Built-in Intents」を参照してください。 Amazon Lex では、以下のインテントはサポートされません。

- AMAZON.YesIntent
- AMAZON.NoIntent
- 「[Alexa Skills Kit」](https://developer.amazon.com/docs/custom-skills/built-in-intent-library.html)の「Built-in Intent Library」のインテント

#### <span id="page-70-0"></span>AMAZON.CancelIntent

ユーザーが現在の対話をキャンセルしたいことを示す単語やフレーズに応答します。アプリケーショ ンはこのインテントを使用して、ユーザーとの対話を終了する前に、スロットタイプの値やその他の 属性を削除できます。

一般的な発話:

- キャンセル
- 気にしないで
- 忘れて

#### <span id="page-70-1"></span>AMAZON.FallbackIntent

ユーザーがインテントに入力した内容がボットの想定通りでない場合、Amazon Lex がフォール バックインテントを呼び出すように設定できます。例えば、ユーザー入力「I'd to order candy」が OrderFlowers ボットのインテントと一致しない場合、Amazon Lex はフォールバックインテント を呼び出してレスポンスを処理します。

組み込みの AMAZON.FallbackIntent インテントタイプをボットに追加することで、フォール バックインテントを追加します。インテントを指定するには、[PutBot](#page-573-0) オペレーションを使用する か、コンソールの組み込みインテントのリストからインテントを選択します。

フォールバックインテントを呼び出すには、2 つのステップを使用します。最初のステップでは、 フォールバックインテントはユーザーからの入力に基づいてマッチングされます。フォールバック インテントが一致した場合、ボットの動作は、プロンプトに設定された再試行回数によって異なりま す。例えば、インテントを決定する最大試行回数が 2 の場合、ボットはフォールバックインテント を呼び出す前に、ボットの明確化プロンプトを 2 回返します。

Amazon Lex は、次のような状況でフォールバックインテントを一致させます。

- インテントへのユーザーの入力が、ボットが想定する入力と一致しません
- オーディオ入力がノイズであるか、テキスト入力が単語として認識されません。
- ユーザーの入力があいまいで、Amazon Lex が呼び出すインテントを判断できません。

フォールバックインテントは、次の場合に呼び出されます。

- 会話の開始時に明確化のための試行回数を設定した後で、ボットがインテントとしてユーザー入力 を認識しない場合。
- 設定された試行回数後に、インテントがユーザー入力をスロット値として認識しない場合。
- 設定された試行回数後に、インテントが確認プロンプトへの応答としてユーザー入力を認識しない 場合。

フォールバックインテントは以下と使用できます。

- フルフィルメント Lambda 関数
- 結論ステートメント
- フォローアッププロンプト

フォールバックインテントに以下を追加することはできません。

- 発話
- スロット
- 初期化および検証 Lambda 関数
- 確認プロンプト

ボットに対して中止ステートメントとフォールバックインテントの両方を設定している場 合、Amazon Lex はフォールバックインテントを使用します。ボットに中止ステートメントが必要な 場合は、フォールバックインテントのフルフィルメント関数を使用して、中止ステートメントと同じ 動作を提供できます。詳細については、「abortStatement オペレーション」の[「PutBot](#page-573-0) パラメー タ」を参照してください。
#### 明確化プロンプトの使用

ボットに明確化プロンプトを指定する場合、プロンプトはユーザーから有効なインテントを求めるた めに使用されます。明確化プロンプトは、設定した回数だけ繰り返されます。その後、フォールバッ クインテントが呼び出されます。

ボットの作成時に明確化プロンプトを設定せず、ユーザーが有効なインテントで会話を開始しない場 合、Amazon Lex は直ちにフォールバックインテントを呼び出します。

明確化プロンプトなしでフォールバックインテントを使用すると、Amazon Lex は次の状況下では フォールバックを呼び出しません。

- ユーザーがフォローアッププロンプトに応答しても、インテントを提供しない場合。例えば、「今 日は他に何か好きですか?」というフォローアッププロンプトに応答して、 とすると、ユーザー は「はい」と言います。Amazon Lex には、ユーザーからインテントを取得するための明確化プロ ンプトがないため、400 Bad Request 例外が返されます。
- AWS Lambda 関数を使用するときは、 ElicitIntent ダイアログタイプを返します。Amazon Lex には、ユーザーからインテントを取得するための明確化プロンプトがないため、400 Bad Request 例外が返されます。
- PutSession オペレーションを使用するときは、ElicitIntent ダイアログタイプを送信しま す。Amazon Lex には、ユーザーからインテントを取得するための明確化プロンプトがないた め、400 Bad Request 例外が返されます。

フォールバックインテントでの Lambda 関数の使用

フォールバックインテントが呼び出されると、レスポンスは [PutIntent](#page-596-0) オペレーションに対する fulfillmentActivity パラメータの設定によって異なります。ボットは、次のいずれかを実行し ます。

- クライアントアプリケーションにインテント情報を返します。
- フルフィルメント Lambda 関数を呼び出します。セッションに設定されたセッション変数を使用 して関数を呼び出します。

フォールバックインテントが呼び出されたときのレスポンスの設定の詳細については、 「fulfillmentActivity オペレーション」の[「PutIntent](#page-596-0) パラメータ」を参照してください。 フォールバックインテントでフルフィルメント Lambda 関数を使用する場合、この関数を使用し て、別のインテントを呼び出す、またはコールバック番号の収集やカスタマーサービス担当者との セッションの開始など、ユーザーとの何らかの通信を行うことができます。

フルフィルメント関数で他のインテントに実行できる任意のアクションをフォールバックインテント Lambda 関数で実行できます。AWS Lambda を使用したフルフィルメント関数の作成の詳細につい ては、「[Lambda 関数を使用する」](#page-210-0)を参照してください 。

フォールバックインテントは、同じセッションで複数回呼び出すことができます。例えば、Lambda 関数で ElicitIntent ダイアログアクションを使用して、ユーザーに別のインテントの入力を求 めるとします。設定された試行回数の後に Amazon Lex がユーザーのインテントを推測できない場 合、フォールバックインテントを再度呼び出します。また、試行回数設定後にユーザーが有効なス ロット値で応答しない場合に、フォールバックインテントを呼び出します。

セッション変数を使用して、フォールバックインテントが呼び出された回数を追跡するよう に Lambda 関数を設定できます。Lambda 関数で設定したしきい値を超えて呼び出された場 合、Lambda 関数は別のアクションを実行できます。セッション変数の詳細については、「[セッショ](#page-38-0) [ン属性の設定](#page-38-0)」を参照してください。

#### AMAZON.HelpIntent

ボットとのやりとり中にユーザーが助けを必要としていることを示す単語やフレーズに応答します。 このインテントが呼び出されると、Lambda 関数またはアプリケーションを設定して、ボットの機能 に関する情報を提供したり、ヘルプの領域に関するフォローアップ質問をしたり、インタラクション を人間のエージェントに渡すことができます。

- 一般的な発話:
- help (ヘルプ)
- 助けて
- 助けてくれますか

### AMAZON.KendraSearchIntent

Amazon Kendra でインデックス付けしたドキュメントを検索するに

は、AMAZON.KendraSearchIntent インテントを使用します。Amazon Lex がユーザーとの会話 の次のアクションを決定できない場合、検索インテントをトリガーします。

AMAZON.KendraSearchIntent は、英語 (米国) (en-US)、および米国東部 (バージニア北部)、米国 東部 (バージニア北部)、米国西部 (オレゴン)、欧州 (アイルランド) の各リージョンでのみ利用でき ます。

Amazon Kendra は、PDF ドキュメントや Microsoft Word ファイルなどの自然言語ドキュメントにイ ンデックス付けする機械学習ベースの検索サービスです。インデックス付けされたドキュメントを検 索し、質問に対して以下のタイプのレスポンスを返すことができます。

- 回答
- 質問への回答になる可能性がある FAQ のエントリ
- 質問に関連するドキュメント

AMAZON.KendraSearchIntent の使用例については、[「例: Amazon Kendra インデックスを使用](#page-83-0) [する FAQ ボットを作成する](#page-83-0)」を参照してください。

ボットに AMAZON.KendraSearchIntent インテントを設定した場合、Amazon Lex は、スロット またはインテントのユーザー発話を判別できないときは常に、そのインテントを呼び出します。例え ば、ボットが「ピザのトッピング」というスロットタイプのレスポンスを引き出し、ユーザーが「ピ ザって何?」と言った場合、Amazon Lex は AMAZON.KendraSearchIntent を呼び出してその質問 を処理します。Amazon Kendra からのレスポンスがない場合、会話はボットで設定されたとおりに 進みます。

同じボットで AMAZON.KendraSearchIntent と AMAZON.FallbackIntent の両方を使用する場 合、Amazon Lex は以下のようにインテントを使用します。

- 1. Amazon Lex は AMAZON.KendraSearchIntent を呼び出します。インテントは Amazon Kendra Query オペレーションを呼び出します。
- 2. Amazon Kendra がレスポンスを返す場合、Amazon Lex はユーザーに結果を表示します。
- 3. Amazon Kendra からのレスポンスがない場合、Amazon Lex はユーザーに再度プロンプトを表示 します。以下のアクションは、ユーザーからのレスポンスによって異なります。
	- ユーザーからのレスポンスに、スロット値の入力やインテントの確認など、Amazon Lex が認 識する発話が含まれている場合、ユーザーとの会話はボットで設定されたとおりに進みます。
	- ユーザーからのレスポンスに Amazon Lex が認識する発話が含まれていない場合、Amazon Lex は Query オペレーションを再度呼び出します。
- 4. 設定された再試行回数の後にレスポンスがない場合、Amazon Lex は AMAZON.FallbackIntent を呼び出し、ユーザーとの会話を終了します。

AMAZON.KendraSearchIntent を使用して Amazon Kendra へのリクエストを作成するには、3 つ の方法があります。

- 検索インテントからリクエストを作成します。Amazon Lex では、ユーザーの発話を検索文字列と して Amazon Kendra を呼び出します。インテントを作成するときに、Amazon Kendra が返すレ スポンスの数を制限するクエリフィルタ文字列を定義できます。Amazon Lex は、クエリリクエス トでフィルターを使用します。
- ダイアログ Lambda 関数を使用して、追加のクエリパラメータをリクエストに追加しま す。Amazon Kendra クエリパラメータを含む kendraQueryFilterString フィールドを delegate ダイアログアクションに追加します。Lambda 関数を使用してクエリパラメータをリク エストに追加すると、それらのパラメータは、インテントを作成したときに定義したクエリフィル タよりも優先されます。
- ダイアログ Lambda 関数を使用して、新しいクエリを作成します。Amazon Lex によっ て送信される完全な Amazon Kendra クエリリクエストを作成できます。delegate ダ イアログアクションの kendraQueryRequestPayload フィールドでクエリを指定しま す。kendraQueryRequestPayload フィールドは kendraQueryFilterString フィールドよ りも優先されます。

ボットを作成するときに queryFilterString パラメータを指定したり、ダイアログ Lambda 関数 で delegate アクションを呼び出すときに kendraQueryFilterString フィールドを指定したり するには、Amazon Kendra クエリの属性フィルターとして使用する文字列を指定します。文字列が 有効な属性フィルターでないと、実行時に InvalidBotConfigException 例外が発生します。属 性ドキュメントの詳細については、「Amazon Kendra Developer Guide」(Amazon Kendra デベロッ パーガイド) [の「Using document attributes to filter queries」\(](https://docs.aws.amazon.com/kendra/latest/dg/filtering.html#search-filtering)ドキュメント属性を使用してクエリを フィルタリングする) を参照してください。

Amazon Lex が Amazon Kendra に送信するクエリを制御するには、ダイアログ Lambda 関数 の kendraQueryRequestPayload フィールドでクエリを指定できます。クエリが有効でない 場合、Amazon Lex は InvalidLambdaResponseException の例外を返します。詳細につい ては、「Amazon Kendra Developer Guide」(Amazon Kendra デベロッパーガイド) の [「Query](https://docs.aws.amazon.com/kendra/latest/dg/API_Query.html)  [operation」](https://docs.aws.amazon.com/kendra/latest/dg/API_Query.html) (クエリオペレーション) を参照してください。

AMAZON.KendraSearchIntent の使用方法の例については、[「例: Amazon Kendra インデックス](#page-83-0) [を使用する FAQ ボットを作成する](#page-83-0)」を参照してください。

Amazon Kendra 検索の IAM ポリシー

AMAZON.KendraSearchIntent インテントを使用するには、AWS Identity and Access Management (IAM) ポリシーがアタッチされたロールを使用して、Amazon Kendra Query インテントを呼び出すアクセス許可を持つランタイムロールを Amazon Lex が引き受けられ るようにする必要があります。使用する IAM 設定は、Amazon Lex コンソールを使用して AMAZON.KendraSearchIntent を作成するか、AWS SDK や AWS Command Line Interface (AWS CLI) を使用して作成するかによって異なります。コンソールを使用する場合、Amazon Lex サービ スにリンクされたロールに Amazon Kendra を呼び出すアクセス許可を追加するか、Amazon Kendra Query オペレーションを呼び出すための専用のロールを使用するかを選択できます。AWS CLI また は SDK を使用してインテントを作成するときは、Query オペレーションを呼び出すための専用の ロールを使用する必要があります。

アクセス許可のアタッチ

コンソールを使用して、Amazon Kendra Query オペレーションに対するアクセス許可をデフォルト の Amazon Lex サービスにリンクされたロールにアタッチできます。サービスにリンクされたロー ルにアクセス許可をアタッチする場合は、Amazon Kendra インデックスに接続するための専用のラ ンタイムロールを作成して管理する必要はありません。

Amazon Lex コンソールへのアクセスに使用するユーザー、ロール、またはグループには、ロールポ リシーを管理するアクセス許可が必要です。以下の IAM ポリシーをコンソールのアクセスロールに アタッチします。これらのアクセス許可を付与すると、既存のサービスにリンクされたロールポリ シーを変更するアクセス許可がロールに付与されます。

```
{ 
     "Version": "2012-10-17", 
     "Statement": [ 
          { 
              "Effect": "Allow", 
               "Action": [ 
                   "iam:AttachRolePolicy", 
                   "iam:PutRolePolicy", 
                   "iam:GetRolePolicy" 
              ], 
              "Resource": "arn:aws:iam::*:role/aws-service-role/lex.amazonaws.com/
AWSServiceRoleForLexBots" 
          }, 
          { 
              "Effect": "Allow", 
              "Action": "iam:ListRoles",
```

```
 "Resource": "*" 
            } 
      ]
}
```
ロールの指定

コンソール、AWS CLI、または API を使用して、Amazon Kendra Query オペレーションを呼び出す ときに使用するランタイムロールを指定できます。

ランタイムロールの指定に使用する ユーザー、ロール、またはグループには、iam:PassRole アクセス許可が必要です。以下のポリシーでは、このアクセス許可を定義していま す。iam:AssociatedResourceArn および iam:PassedToService 条件コンテキストキーを使 用して、アクセス許可の範囲をさらに制限できます。詳細については、[AWS STS ユーザーガイド] で [[IAM と AWS Identity and Access Management 条件コンテキストキー\]](https://docs.aws.amazon.com/IAM/latest/UserGuide/reference_policies_iam-condition-keys.html) を参照してください。

```
{ 
      "Version": "2012-10-17", 
      "Statement": [ 
         \mathcal{L} "Effect": "Allow", 
               "Action": "iam:PassRole", 
               "Resource": "arn:aws:iam::account:role/role" 
          } 
     ]
}
```
Amazon Lex が Amazon Kendra の呼び出しに使用する必要があるランタイムロールに は、kendra:Query アクセス許可が必要です。Amazon Kendra Query オペレーションを呼び出す アクセス許可に既存の IAM ロールを使用する場合、そのロールには以下のポリシーがアタッチされ ている必要があります。

IAM コンソール、IAM API、または AWS CLI を使用して、ポリシーを作成し、ロールにアタッチす ることができます。以下の手順では、AWS CLI を使用してロールとポリシーを作成します。

**a** Note

次のコードは、Linux と MacOS 用にフォーマットされています。Windows の場合、Linux 行連結記号 (\) をキャレット (^) に置き換えます。

Query オペレーションのアクセス許可をロールに追加するには

1. 現在のディレクトリに **KendraQueryPolicy.json** という名前でドキュメントを作成し、以下 のコードを追加して保存します。

```
{ 
     "Version": "2012-10-17", 
     "Statement": [ 
          { 
               "Effect": "Allow", 
              "Action": [ 
                   "kendra:Query" 
              ], 
              "Resource": [ 
                   "arn:aws:kendra:region:account:index/index ID" 
 ] 
          } 
    \mathbf{I}}
```
2. AWS CLI で次のコマンドを実行して、Amazon Kendra Query オペレーションを実行するため の IAM ポリシーを作成します。

```
aws iam create-policy \ 
     --policy-name query-policy-name \ 
     --policy-document file://KendraQueryPolicy.json
```
3. Query オペレーションの呼び出しに使用している IAM ロールに、そのポリシーをアタッチしま す。

```
aws iam attach-role-policy \ 
     --policy-arn arn:aws:iam::account-id:policy/query-policy-name
     --role-name role-name
```
Amazon Lex サービスにリンクされたロールを更新するか、ボット用に AMAZON.KendraSearchIntent を作成したときに作成したロールを使用するかを選択できます。 以下の手順は、使用する IAM ロールを選択する方法を示しています。

AMAZON.KendraSearchIntent のランタイムロールを指定するには

- 1. AWS Management Console にサインインし、Amazon Lex コンソール ([https://](https://console.aws.amazon.com/lex/)  [console.aws.amazon.com/lex/\)](https://console.aws.amazon.com/lex/) を開きます。
- 2. AMAZON.KendraSearchIntent を追加するボットを選択します。
- 3. [インテント] の横のプラス (+) を選択します。
- 4. [インテントの追加] で、[既存のインテントの検索] を選択します。
- 5. [インテントの検索] に「**AMAZON.KendraSearchIntent**」と入力し、[追加] を選択します。
- 6. [組み込みインテントのコピー] にインテントの名前 (「**KendraSearchIntent**」など) を入力 し、[追加] を選択します。
- 7. [Amazon Kendra クエリ] セクションを開きます。
- 8. [IAM ロール] で、以下のいずれかのオプションを選択します。
	- ボットが Amazon Kendra インデックスをクエリできるように Amazon Lex サービスにリンク されたロールを更新するには、[Add Amazon Kendra permissions] (Amazon Kendra アクセス 許可の追加) を選択します。
	- Amazon Kendra Query オペレーションを呼び出すアクセス許可を持つロールを使用するに は、[Use an existing role] (既存のロールを使用) を選択します。

フィルタとしてのリクエスト属性とセッション属性の使用

Amazon Kendra から現在の会話に関連するアイテムへのレスポンスをフィルター処理するには、 ボットの作成時に queryFilterString パラメータを追加して、セッション属性とリクエスト属性 をフィルターとして使用します。インテントを作成するときに属性のプレースホルダーを指定しま す。それにより、Amazon Lex V2 が Amazon Kendra を呼び出す前にプレースホルダーを値に置き 換えます。リクエスト属性の詳細については、「[リクエスト属性の設定](#page-40-0)」を参照してください。セッ ション属性の詳細については、「[セッション属性の設定](#page-38-0)」を参照してください。

以下に示しているのは、string to filter というリクエスト属性を使用して Amazon Kendra クエリを フィルター処理する queryFilterString パラメータの例です。

"{"equalsTo": {"key": "City", "value": {"stringValue": "Seattle"}}}"

以下に示しているのは、"SourceURI" というセッション属性を使用して Amazon Kendra クエリを フィルター処理する queryFilterString パラメータの例です。

```
"{"equalsTo": {"key": "SourceURI","value": {"stringValue": "[FileURL]"}}}"
```
以下に示しているのは、"DepartmentName" というリクエスト属性を使用して Amazon Kendra ク エリをフィルター処理する queryFilterString パラメータの例です。

"{"equalsTo": {"key": "Department","value": {"stringValue": "((DepartmentName))"}}}"

AMAZON.KendraSearchInteng フィルターは Amazon Kendra 検索フィルターと同じ形式を使用し ます。詳細については、[Amazon Kendra デベロッパーガイド] の [[ドキュメント属性を使用して検索](https://docs.aws.amazon.com/kendra/latest/dg/filtering.html#search-filtering) [結果をフィルターする](https://docs.aws.amazon.com/kendra/latest/dg/filtering.html#search-filtering)] を参照してください。

AMAZON.KendraSearchIntent で使用されるクエリフィルタ文字列は、各フィルターの最初の文 字には小文字を使用する必要があります。例えば、次は AMAZON.KendraSearchIntent の有効な クエリフィルターです。

```
{ 
     "andAllFilters": [ 
         { 
              "equalsTo": { 
                  "key": "City", 
                  "value": { 
                      "stringValue": "Seattle" 
 } 
             } 
         }, 
         { 
              "equalsTo": { 
                  "key": "State", 
                  "value": { 
                      "stringValue": "Washington" 
 } 
             } 
         } 
     ]
}
```
## 検索レスポンスの使用

Amazon Kendra は、インテントの conclusion ステートメントでの検索に対するレスポンスを 返します。フルフィルメント Lambda 関数が結論メッセージを生成しない限り、インテントには conclusion ステートメントが必要です。

Amazon Kendra には 4 タイプのレスポンスがあります。

- x-amz-lex:kendra-search-response-question\_answer-question-<N> 検索に一致す る FAQ からの質問。
- x-amz-lex:kendra-search-response-question\_answer-answer-<N> 検索に一致する FAQ からの回答。
- x-amz-lex:kendra-search-response-document-<N> 発話のテキストに関連するインデッ クス内のドキュメントからの抜粋。
- x-amz-lex:kendra-search-response-document-link-<N> 発話のテキストに関連するイ ンデックス内のドキュメントからの抜粋。
- x-amz-lex:kendra-search-response-answer-<N> 質問への回答があるインデックス内の ドキュメントからの抜粋。

レスポンスは request 属性で返されます。各属性には、最大 5 つのレスポンスがあり 1~5 の番号 が付けられます。レスポンスの詳細については、[Amazon Kendra デベロッパーガイド] の [[レスポン](https://docs.aws.amazon.com/kendra/latest/dg/response-types.html) [スのタイプ](https://docs.aws.amazon.com/kendra/latest/dg/response-types.html)] を参照してください。

conclusion ステートメントには、1 つ以上のメッセージグループが必要です。各メッセージグ ループには、1 つ以上のメッセージが含まれます。各メッセージには、Amazon Kendra からのレス ポンスでリクエスト属性によって置き換えられる 1 つ以上のプレースホルダー変数を含めることが できます。メッセージ内のすべての変数がランタイムレスポンスのリクエスト属性値で置き換えら れるメッセージグループには、1 つ以上のメッセージが必要です。プレースホルダー変数のないメッ セージグループには、1 つのメッセージが必要です。リクエスト属性は二重かっこ (( )) で囲みます。 以下のメッセージグループのメッセージは Amazon Kendra からのレスポンスに一致します。

- 「FAQ の質問 ((x-amz-lex:kendra-search-response-question\_answer-question-1)) を見つけまし た。回答は ((x-amz-lex:kendra-search-response-question\_answer -answer-1)) です」
- 「参考になるドキュメント ((x-amz-lex:kendra-search-response-document-1)) からの抜粋を見つけ ました」
- 「質問への回答はおそらく ((x-amz-lex:kendra-search-response-answer-1)) です」

Lambda 関数を使用したリクエストとレスポンスの管理

AMAZON.KendraSearchIntent インテントでは、ダイアログコードフックとフルフィルメント コードフックを使用して、Amazon Kendra へのリクエストとレスポンスを管理できます。Amazon Kendra に送信するクエリを変更する場合はダイアログコードフック Lambda 関数を使用し、レスポ ンスを変更する場合はフルフィルメントコードフック Lambda 関数を使用します。

ダイアログコードフックを使用したクエリの作成

ダイアログコードフックを使用して、Amazon Kendra に送信するクエリを作成できます。ダイア ログコードフックを使用するかどうかはオプションです。ダイアログコードフックを指定しない場 合、Amazon Lex によってユーザー発話からクエリが作成され、queryFilterString が使用され ます (インテントの設定時に指定した場合)。

ダイアログコードフックレスポンスで 2 つのフィールドを使用して、Amazon Kendra へのリクエス トを変更できます。

- kendraQueryFilterString この文字列を使用して、Amazon Kendra リクエストの属性 フィルタを指定します。インデックスで定義されたインデックスフィールドのいずれかを使用し て、クエリをフィルタ処理できます。フィルター文字列の構造については、「Amazon Kendra Developer Guide」(Amazon Kendra デベロッパーガイド) の[「Using document attributes to filter](https://docs.aws.amazon.com/kendra/latest/dg/filtering.html#search-filtering) [queries」](https://docs.aws.amazon.com/kendra/latest/dg/filtering.html#search-filtering)(ドキュメント属性を使用してクエリをフィルタリングする) を参照してください。指定 したフィルタ文字列が有効でないと、InvalidLambdaResponseException 例外が発生しま す。kendraQueryFilterString 文字列は、インテント用に設定された queryFilterString で指定されたクエリ文字列を上書きします。
- kendraQueryRequestPayload この文字列を使用して、Amazon Kendra クエリを指定しま す。クエリでは、Amazon Kendra の任意の機能を使用できます。有効なクエリを指定しない と、InvalidLambdaResponseException 例外が発生します。これらの制限の詳細について は、「Amazon Kendra Developer Guide」(Amazon Kendra デベロッパーガイド) の[「Query」\(](https://docs.aws.amazon.com/kendra/latest/dg/API_Query.html)ク エリ) を参照してください。

フィルターまたはクエリ文字列を作成したら、レスポンスの dialogAction フィールドを delegate に設定してAmazon Lex にレスポンスを送信します。Amazon Lex は、クエリを Amazon Kendra に送信し、クエリレスポンスをフルフィルメントコードフックに返します。

レスポンスでのフルフィルメントコードフックの使用

Amazon Lex がクエリを Amazon Kendra に送信すると、クエリレスポンスが AMAZON.KendraSearchIntent フルフィルメント Lambda 関数に返されます。コードフック への入力イベントには、Amazon Kendra からの完全なレスポンスが含まれます。クエリデータ は、Amazon Kendra Query オペレーションによって返されるものと同じ構造になります。詳細につ いては、[Amazon Kendra デベロッパーガイド] の [[クエリレスポンス構文\]](https://docs.aws.amazon.com/kendra/latest/dg/API_Query.html#API_Query_ResponseSyntax) を参照してください。

フルフィルメントコードフックはオプションです。フルフィルメントコードフックがない場合、また はレスポンスでメッセージを返さない場合、Amazon Lex はレスポンスに conclusion ステートメ ントを使用します。

<span id="page-83-0"></span>例: Amazon Kendra インデックスを使用する FAQ ボットを作成する

この例では、Amazon Kendra インデックスを使用してユーザーの質問への回答を返 す Amazon Lex ボットを作成します。FAQ ボットはユーザーのダイアログを管理しま す。AMAZON.KendraSearchIntent インテントを使用して、インデックスをクエリし、ユーザー にレスポンスを返します。ボットを作成するには、以下の操作を行います。

- 1. 顧客と対話して回答を返すボットを作成します。
- 2. カスタムインテントを作成します。ボットには、少なくとも 1 つのインテントと 1 つの発話が必 要です。このインテントはボットのビルドに使用されるだけで、それ以外には使用されません。
- 3. ボットに KendraSearchIntent インテントを追加し、Amazon Kendra インデックスで使用され るように設定します。
- 4. ボットをテストするには、Amazon Kendra インデックス内のドキュメントに回答がある質問をし ます。

この例を使用する前に、Amazon Kendra インデックスを作成する必要があります。詳細について は、「Amazon Kendra Developer Guide」(Amazon Kendra デベロッパーガイド) の[「Getting started](https://docs.aws.amazon.com/kendra/latest/dg/gs-console.html)  [with an S3 bucket \(console\)」](https://docs.aws.amazon.com/kendra/latest/dg/gs-console.html)(S3 バケットの使用を開始する (コンソール)) を参照してください。

FAQ ボットを作成するには

- 1. AWS Management Console にサインインし、Amazon Lex コンソール ([https://](https://console.aws.amazon.com/lex/)  [console.aws.amazon.com/lex/\)](https://console.aws.amazon.com/lex/) を開きます。
- 2. ナビゲーションペインで、[ボット] を選択します。
- 3. [Create] (作成) を選択します。
- 4. [Custom bot] (カスタムボット) を選択します。以下のようにボットを設定します。
	- [Bot name] (ボット名) ボットには、**KendraTestBot** などの目的を示す名前を付けます。
	- [Output voice] (音声出力) [None] (なし) を選択します。
	- [Session timeout] (セッションタイムアウト) -「**5**」と入力します。
	- [Sentiment analysis] (センチメント分析) [No] (いいえ) を選択します。
	- [COPPA] [No] (いいえ) を選択します。

• [User utterance storage] (ユーザー発話の保存) - [Do not store] (保存しない) を選択します。

5. [Create] (作成) を選択します。

ボットを正常にビルドするには、1 つ以上のインテントと 1 つ以上のサンプル発話を作成する必要が あります。このインテントは Amazon Lex ボットのビルドに必要ですが、FAQ のレスポンスには使 用されません。このインテントの発話は、顧客が尋ねるどの質問にも適用されないようにしてくださ い。

必要なインテントを作成するには

- 1. [ボットの開始方法] ページで、[インテントの作成] を選択します。
- 2. [インテントの追加] で、[インテントの作成] を選択します。
- 3. [インテントの作成] ダイアログボックスで、インテントに「**RequiredIntent**」などの名前を 付けます。
- 4. [サンプル発話] に「**Required utterance**」などの発話を入力します。
- 5. [インテントの保存] を選択します。

次は、Amazon Kendra インデックスを検索するインテント、および返すレスポンスメッセージを作 成します。

AMAZON.KendraSearchIntent インテントとレスポンスメッセージを作成するには

- 1. ナビゲーションペインで、[インテント] の横のプラス (+) を選択します。
- 2. [インテントの追加] で、[既存のインテントの検索] を選択します。
- 3. [Search intents] (インテントの検索) ボックスに **AMAZON.KendraSearchIntent** と入力し、リ ストからそのインテントを選択します。
- 4. [組み込みインテントのコピー] で、インテントに「**KendraSearchIntent**」などの名前を付 け、[追加] を選択します。
- 5. インテントエディタで、[Amazon Kendra クエリ] を選択してクエリオプションを開きます。
- 6. [Amazon Kendra インデックス] メニューから、検索するインデックスを選択します。
- 7. [レスポンス] セクションで、以下の 3 つのメッセージを追加します。

I found a FAQ question for you: ((x-amz-lex:kendra-search-response-question\_answerquestion-1)) and the answer is ((x-amz-lex:kendra-search-response-question\_answeranswer-1)).

I found an excerpt from a helpful document: ((x-amz-lex:kendra-search-responsedocument-1)). I think the answer to your questions is ((x-amz-lex:kendra-search-responseanswer-1)).

8. [インテントの保存] を選択してから、[ビルド] を選択してボットをビルドします。

最後に、コンソールテストウィンドウを使用して、ボットからのレスポンスをテストします。質問 は、インデックスがサポートするドメインにあることが必要です。

FAQ ボットをテストするには

- 1. コンソールテストウィンドウで、インデックスに対する質問を入力します。
- 2. テストウィンドウのレスポンスセクションで、回答を確認します。
- 3. 別の質問のためにテストウィンドウをリセットするには、[チャットの履歴をクリア] を選択しま す。

AMAZON.PauseIntent

ユーザーがボットとの対話を一時停止して、後で再開できるようにするための単語やフレーズに応答 します。Lambda関数やアプリケーションでは、セッション変数にインテントデータを保存したり、 現在のインテントを再開する際に [GetSession](#page-641-0) オペレーションでインテントデータを取得したりする 必要があります。

一般的な発話:

- 一時停止
- 一時停止します

AMAZON.RepeatIntent

ユーザーが前のメッセージを繰り返すことができる単語やフレーズに応答します。お客様のアプ リケーションでは、Lambda関数を使用して前回のインテント情報をセッション変数に保存する か、[GetSession](#page-641-0) オペレーションを使用して前回のインテント情報を取得する必要があります。

一般的な発話:

• 繰り返し

- もう一回言う
- 繰り返す

#### AMAZON.ResumeIntent

単語や語句に応答して、ユーザーが以前一時停止したインテントを再開できるようにしま す。Lambda 関数またはアプリケーションは、前のインテントを再開するために必要な情報を管理す る必要があります。

一般的な発話:

- 再開する
- 継続する
- 続ける

#### AMAZON.StartOverIntent

ユーザーが現在のインテントの処理を停止し、最初からやり直しを有効にする単語やフレーズに応答 します。Lambda 関数または PutSession オペレーションを使用して、最初のスロット値を再び取 得できます。

一般的な発話:

- 最初からやり直す
- 再起動
- 再開

### AMAZON.StopIntent

ユーザーが現在のインテントの処理を停止し、ボットとの対話を終了したいことを示す単語やフレー ズに応答します。Lambda 関数またはアプリケーションは、既存の属性とスロットタイプの値をクリ アしてから、対話を終了する必要があります。

一般的な発話:

- stop
- オフ

• 黙って

# 組み込みスロットタイプ

Amazon Lex では、スロット内のデータの認識と処理方法を定義する組み込みスロットタイプがサ ポートされています。これらのスロットタイプはインテントで作成できます。これにより、よく使用 されるスロットデータの列挙値 (日付、時刻、場所など) を作成する必要がなくなります。組み込み スロットタイプにはバージョンがありません。

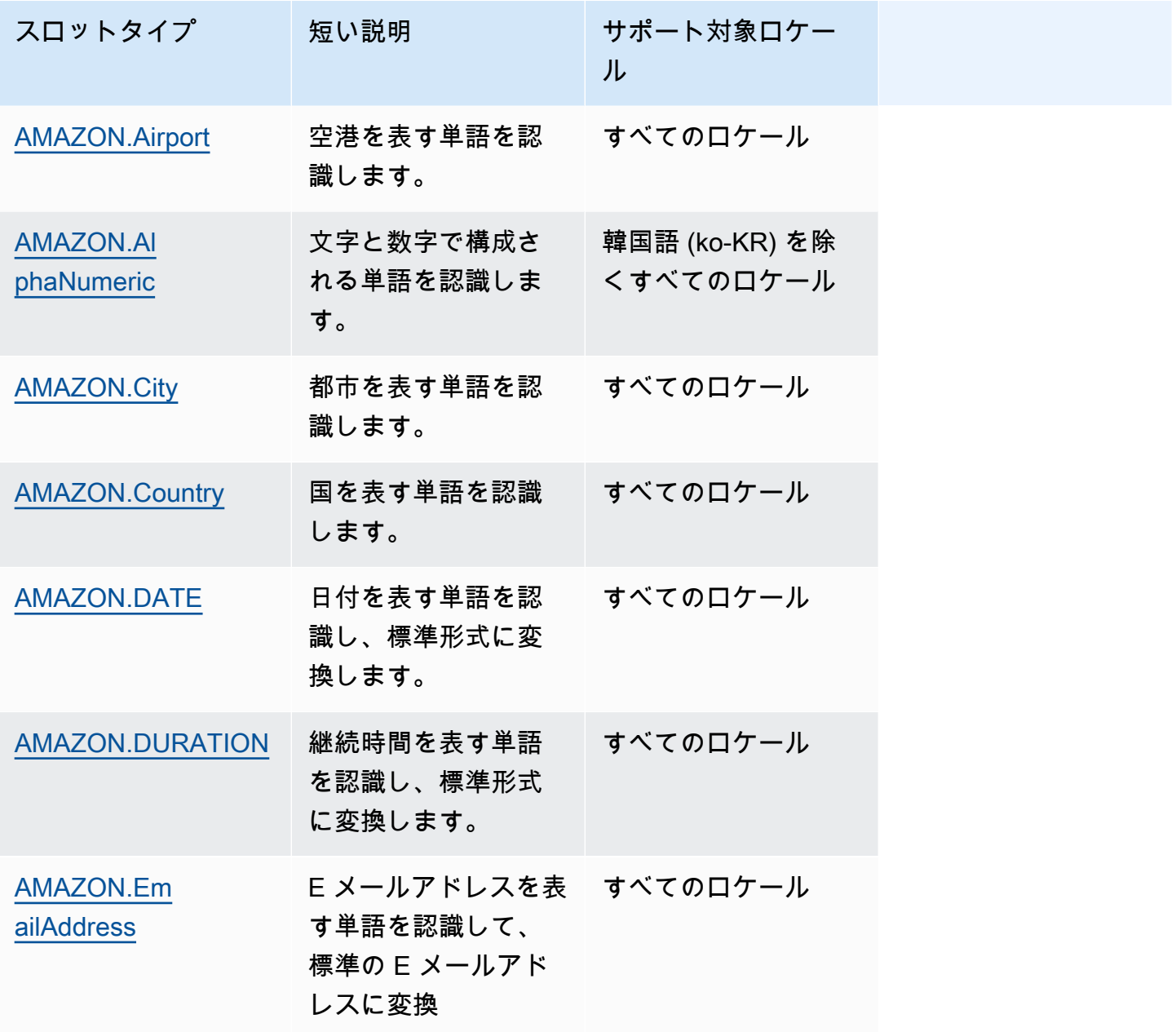

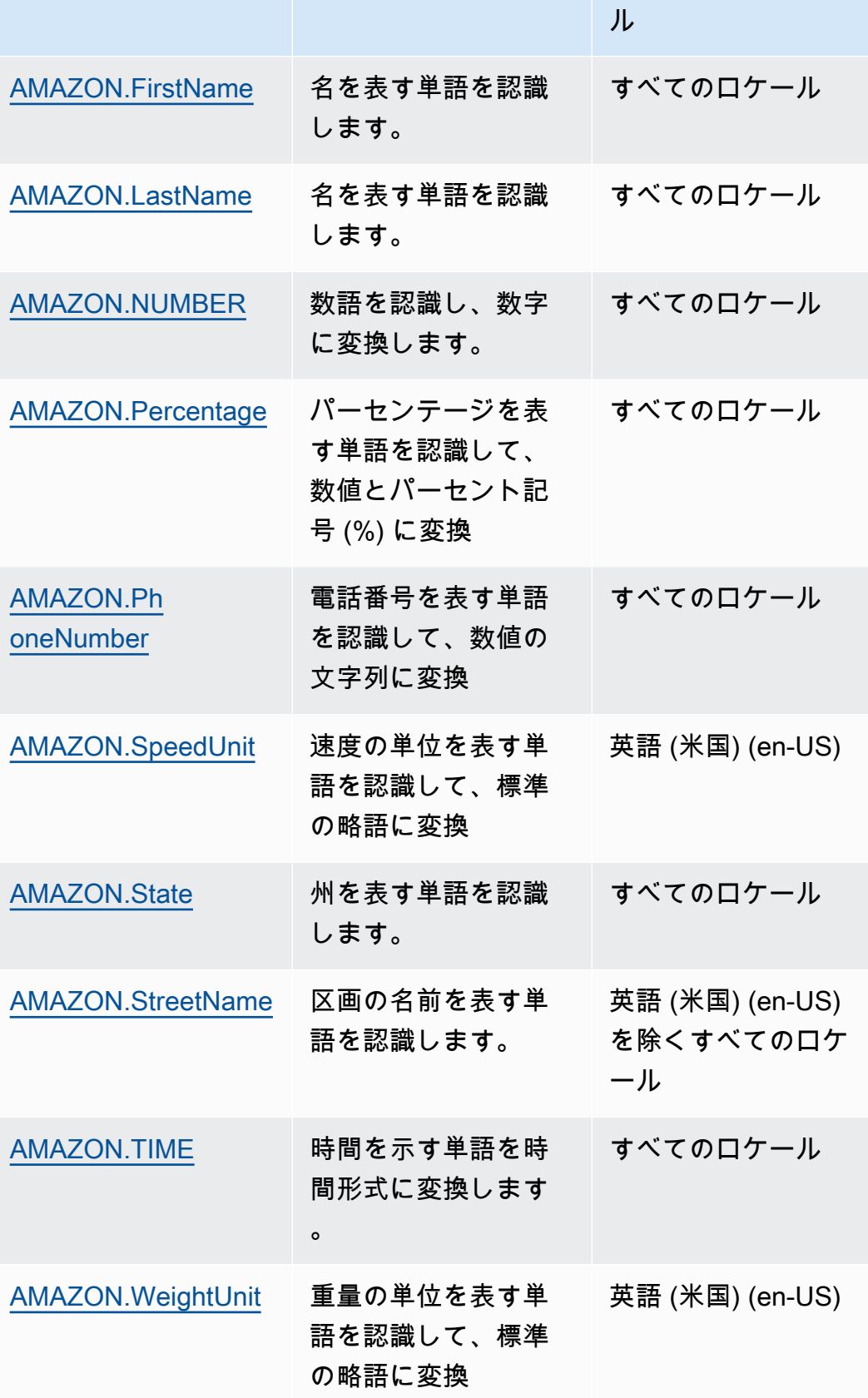

スロットタイプ 短い説明 サポート対象ロケー

**a** Note

英語 (米国) (en-US) ロケールの場合、Amazon Lex はAlexaスキルキットのスロットタイプを サポートしています。使用可能な組み込みスロットタイプの一覧については、Alexa スキル キットのドキュメントの「[スロットタイプリファレンス](https://developer.amazon.com/docs/custom-skills/slot-type-reference.html)」を参照してください。

• Amazon Lex では、AMAZON.LITERAL または AMAZON.SearchQuery 組み込みスロット タイプをサポートしていません。

#### <span id="page-89-0"></span>AMAZON.Airport

空港の一覧を示します。その例を以下に示します。

- ジョン・F・ケネディ国際空港
- メルボルン空港

<span id="page-89-1"></span>AMAZON.AlphaNumeric

文字と数字で構成される文字列 (**APQ123** など) を認識します。

このスロットタイプは、韓国語 (ko-KR) ロケールでは使用できません。

以下を含む文字列には、AMAZON.AlphaNumeric スロットタイプを使用できます。

- 英字 (**ABC** など)
- 数値 (**123** など)
- 英数字の組み合わせ (**ABC123** など)

スロットに入力された値を検証するために、AMAZON.AlphaNumeric スロットタイプに正規表現を 追加できます。例えば、正規表現を使用して次のことを検証できます。

- イギリスまたはカナダの郵便番号
- 運転免許証番号
- 車両識別番号

標準の正規表現を使用します。Amazon Lex は、正規表現で以下の文字をサポートします。

- $A \sim Z$ ,  $a \sim z$
- 0-9

Amazon Lex はまた、正規表現で Unicode 文字をサポートします。その形式は \u*Unicode* で す。Unicode 文字を表すには、4 桁の数字を使用します。例えば、[\u0041-\u005A] は [A-Z] と同 じです。

次の正規表現演算子はサポートされていません。

- 無限リピーター: \*、+、または 上限のない {x,}
- ワイルドカード (.)

正規表現の最大長は 300 文字です。正規表現を使用する AMAZON.AlphaNumeric スロットタイプに 保存される文字列の最大長は 30 文字です。

正規表現の例を次に示します。

- **APQ123** または **APQ1** などの英数字の文字列: [A-Z]{3}[0-9]{1,3} またはより制約がある [A-DP-T] $\{3\}$  [1-5] $\{1,3\}$
- 米国国際プライオリティー郵便の形式 (**CP123456789US** など): CP[0-9]{9}US
- 銀行ルーティング番号 (**123456789** など): [0-9]{9}

スロットタイプの正規表現を設定するには、コンソールまたは [PutSlotType](#page-613-0) オペレーションを使用 します。スロットタイプを保存するときに、正規表現が検証されます。正規表現が有効でない場 合、Amazon Lex はエラーメッセージを返します。

スロットタイプで正規表現を使用するときに、Amazon Lex はそのタイプのスロットへの入力を正規 表現と照合します。入力が式と一致する場合、値はスロットに対して受け入れられます。入力が一致 しない場合、Amazon Lex は入力を繰り返すようユーザーに要求します。

<span id="page-90-0"></span>AMAZON.City

ローカルおよび世界の都市のリストを提供します。スロットタイプは、都市名の共通のバリエーショ ンを認識します。Amazon Lex はバリエーションから正式名称に変換されません。

例:

• ニューヨーク

- レイキャビク
- 東京
- ヴェルサイユ

<span id="page-91-0"></span>AMAZON.Country

世界の国の名前。例:

- オーストラリア
- ドイツ
- 日本
- アメリカ
- ウルグアイ

#### <span id="page-91-1"></span>AMAZON.DATE

日付を表す単語を日付形式に変換します。

日付は ISO-8601 の日付形式でインテントに提供されます。スロットでインテントが受け取る日付 は、ユーザーが発した特定のフレーズによって異なります。

- 「今日」、「今」、「11 月 25 日」など、特定の日付にマップされる発話は、完全な日付に変換 されます 2020-11-25。デフォルトでは、[現在または以降] の日付になります。
- 「今週」や「来週」など、特定の週に対応する発話は、その週の 1 日目の日付に変換されま す。ISO-8601 形式では、週は月曜日に始まり、日曜日に終了します。例えば、今日が 2020-11-25 の場合、「来週」は 2020-11-30 に変換されます。
- 「来月」などの特定の日付ではなく、月にマップされる発話は、その月の最終日に変換されます。 例えば、今日が2020-11-25 の場合、「来月」は 2020-12-31 に変換されます。
- 「来年」など、特定の月や日ではなく、年にマップされる発話は、翌年の最終日に変換されます。 例えば、今日が2020-11-25 の場合、「来年」は 2021-12-31 に変換されます。

<span id="page-91-2"></span>AMAZON.DURATION

期間を示す単語を数値の期間に変換します。

期間は、[\[ISO-8601 期間形式\]](https://en.wikipedia.org/wiki/ISO_8601#Durations) に基づいた形式 PnYnMnWnDTnHnMnS に変換されます。P は期間で あることを示し、n は数値で、次の大文字 n は、特定の日付または時刻の要素です。例えば、P3D は、3 日を意味します。T は、残りの値が日付要素ではなく時間要素を表していることを示すために 使用されます。

例:

- 「10分」: PT10M
- 「5 時間」: PT5H
- 「3 日間」: P3D
- 「45 秒」:PT45S
- 「8 週間」: P8W
- 「7 年間」: P7Y
- 「5 時間 10 分」: PT5H10M
- 「2 年 3 時間 10 分」:P2YT3H10M

### <span id="page-92-0"></span>AMAZON.EmailAddress

username@domain としての E メールアドレスを表す単語を認識します。アドレスのユーザー名に は、特殊文字のアンダースコア (\_)、ハイフン (-)、ピリオド (.)、プラス記号 (+) を含めることができ ます。

<span id="page-92-1"></span>AMAZON.FirstName

よく使われる名前。このスロットタイプは、正式な名前と非公式のニックネームの両方を認識しま す。インテントに送信される名前は、ユーザーが送信した値です。Amazon Lex はニックネームから 正式名に変換しません。

名前が似ているがスペルが異なる場合、Amazon Lex からインテントに共通フォームが送信されま す。

英語 (米国) (en-US) ロケールのスロット名 AMAZON.US\_First\_Name を使用してください。

例:

- エミリー
- ジョン
- ソフィー

## <span id="page-93-0"></span>AMAZON.LastName

一般的に使用される姓。同じ名前のスペルが異なる場合、Amazon Lex からインテントに共通フォー ムが送信されます。

英語 (米国) (en-US) ロケールのスロット名 AMAZON.US\_Last\_Name を使用してください。

例:

- ブロスキー
- ダッシャー
- エバース
- パレス
- ウェルト

### <span id="page-93-1"></span>AMAZON.NUMBER

数値を表す単語や数値を少数を含む数値に変換します。次の表は、AMAZON.NUMBER スロットタイ プでの数値語の変換方法を示しています。

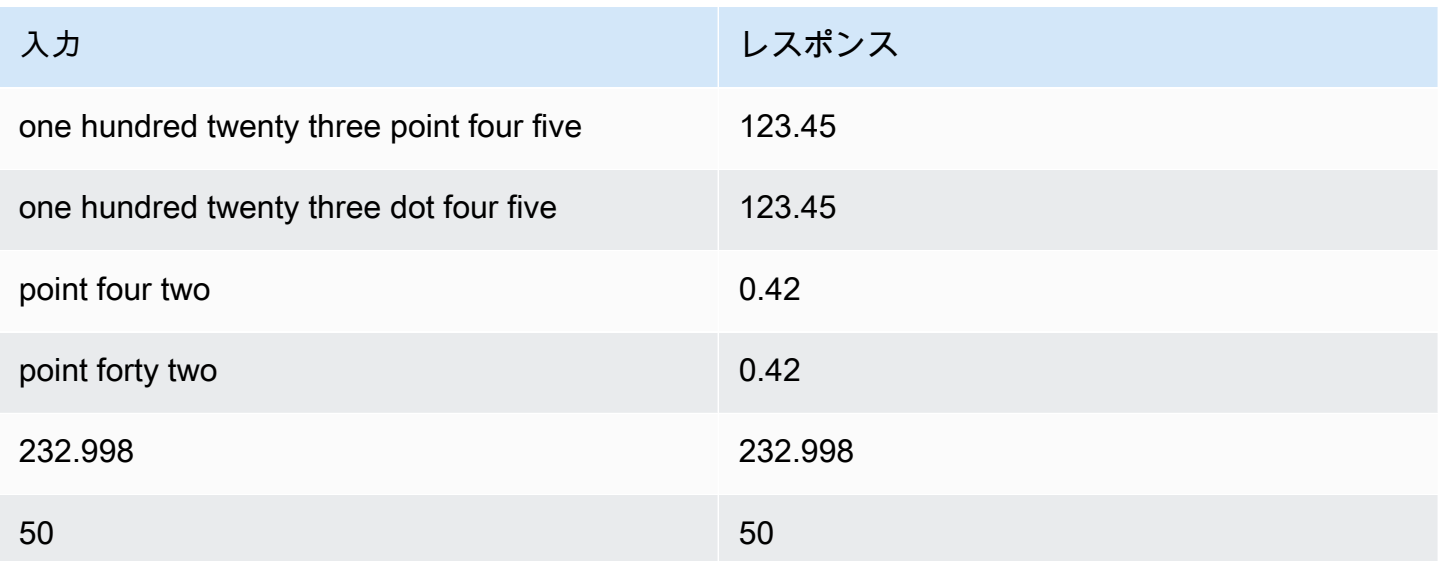

## <span id="page-93-2"></span>AMAZON.Percentage

パーセンテージを表す単語と記号を数値とパーセント記号 (%) に変換します。

パーセント記号や単語「percent」を使わずに数値を入力すると、スロット値は数値に設定されま す。次の表は、AMAZON.Percentage スロットタイプでのパーセンテージの変換方法を示していま す。

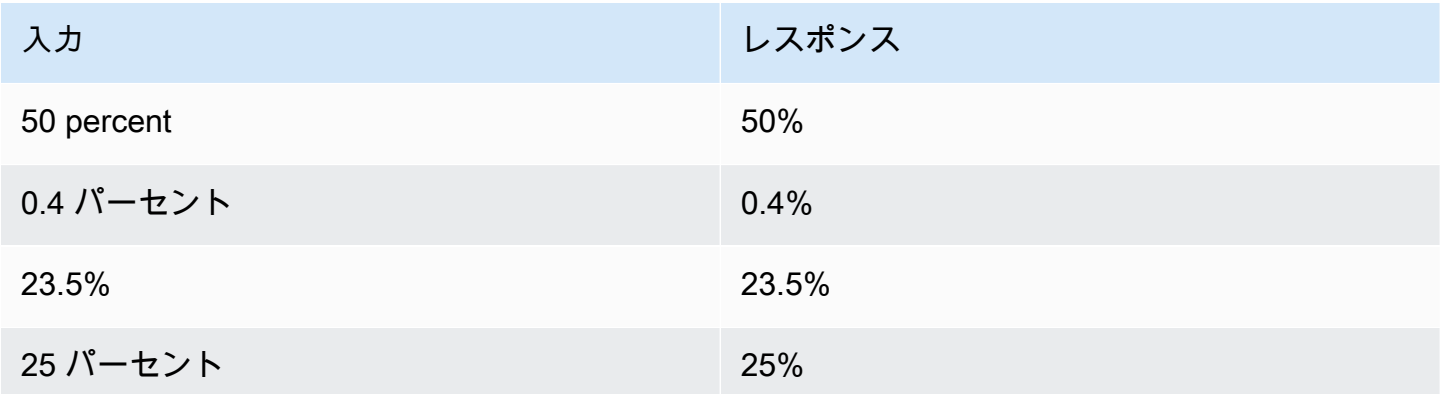

<span id="page-94-0"></span>AMAZON.PhoneNumber

電話番号を表す数値や単語を、次に示すように、区切り文字を使用しない文字列形式に変換します。

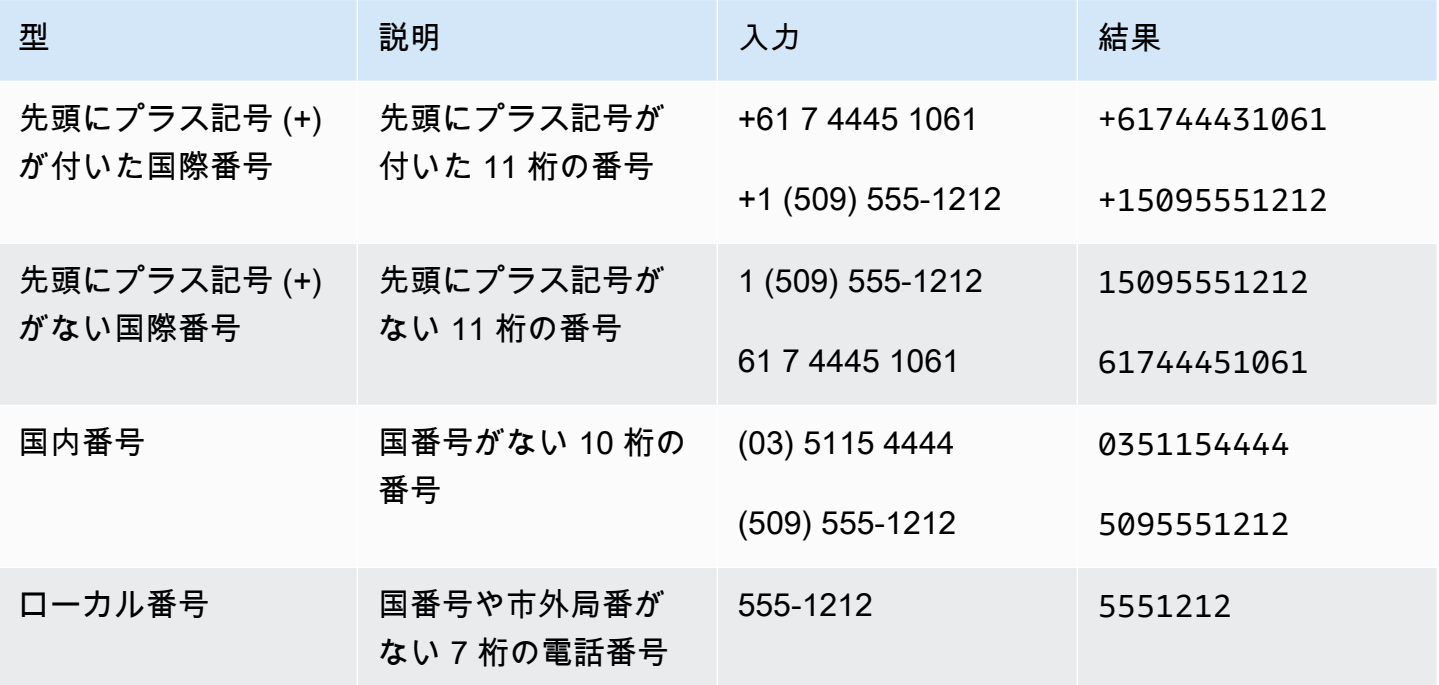

## <span id="page-94-1"></span>AMAZON.SpeedUnit

速度の単位を表す単語を、対応する略語に変換します。例えば、「miles per hour」は mph に変換さ れます。

#### スロットタイプは、英語 (英国) (en-GB) ロケールのみで使用できます。

## 次の例は、AMAZON.SpeedUnit スロットタイプでの速度単位の変換方法を示しています。

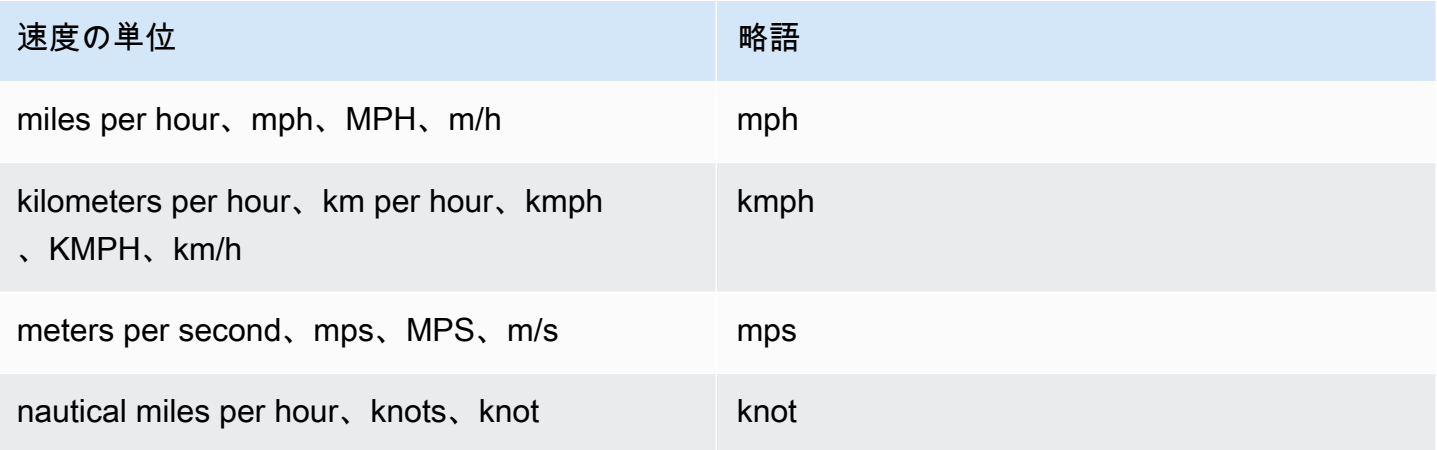

### <span id="page-95-0"></span>AMAZON.State

国内の地理的および政治的地域の名前。

例:

- バイエルン州
- 福島県
- 太平洋北西部
- クイーンズランド
- ウェールズ

<span id="page-95-1"></span>AMAZON.StreetName

一般的な住所内の通りの名前。これには通りの名前だけが含まれ、番地は含まれません。

スロットタイプは、英語 (英国) (en-GB) ロケールのみで使用できます。

例:

- キャンベラアベニュー
- フロントストリート
- マーケットロード

#### <span id="page-96-0"></span>AMAZON.TIME

時刻を表す単語を時刻値に変換します。あいまいな時間の解決を含みます。ユーザーがあいまいな 時刻を入力すると、Amazon Lex は Lambda イベントの slotDetails 属性を使用して、あいまい な時刻の解決を Lambda 関数に渡します。例えば、ボットからユーザーに配達時間を尋ねたときに ユーザーが「10 時」と答えると、この時刻はあいまいです。午前 10:00 なのか午後 10:00 なのかが 不明です。この場合、slots マップの値は null となり、slotDetails エンティティに 2 つの可 能な時刻の解決が含まれます。Amazon Lex は Lambda 関数に次のように入力します。

```
"slots": { 
     "deliveryTime": null
},
"slotDetails": { 
     "deliveryTime": { 
         "resolutions": [ 
            \left\{ \right. "value": "10:00" 
             }, 
            \left\{ \right. "value": "22:00" 
             } 
         ] 
     }
}
```
ユーザーからあいまいではない時刻が返されると、Amazon Lex は Lambda イベントの slots 属性 で時刻を Lambda 関数に送信し、slotDetails 属性は空になります。例えば、ユーザーが配達時 間を求めるプロンプトに対して「10:00 PM」と返答すると、Amazon Lex は Lambda 関数に次のよ うに入力します。

```
"slots": { 
    "deliveryTime": "22:00"
}
```
Amazon Lex から Lambda 関数に送信されるデータの詳細については、「[入力イベントの形式](#page-210-1)」を参 照してください。

#### <span id="page-96-1"></span>AMAZON.WeightUnit

重量の単位を表す単語を対応する略語に変換します。例えば、「kilogram」は kg に変換されます。

スロットタイプは、英語 (英国) (en-GB) ロケールのみで使用できます。

以下の例は、AMAZON.WeightUnit スロットタイプでの重量単位の変換方法を示しています。

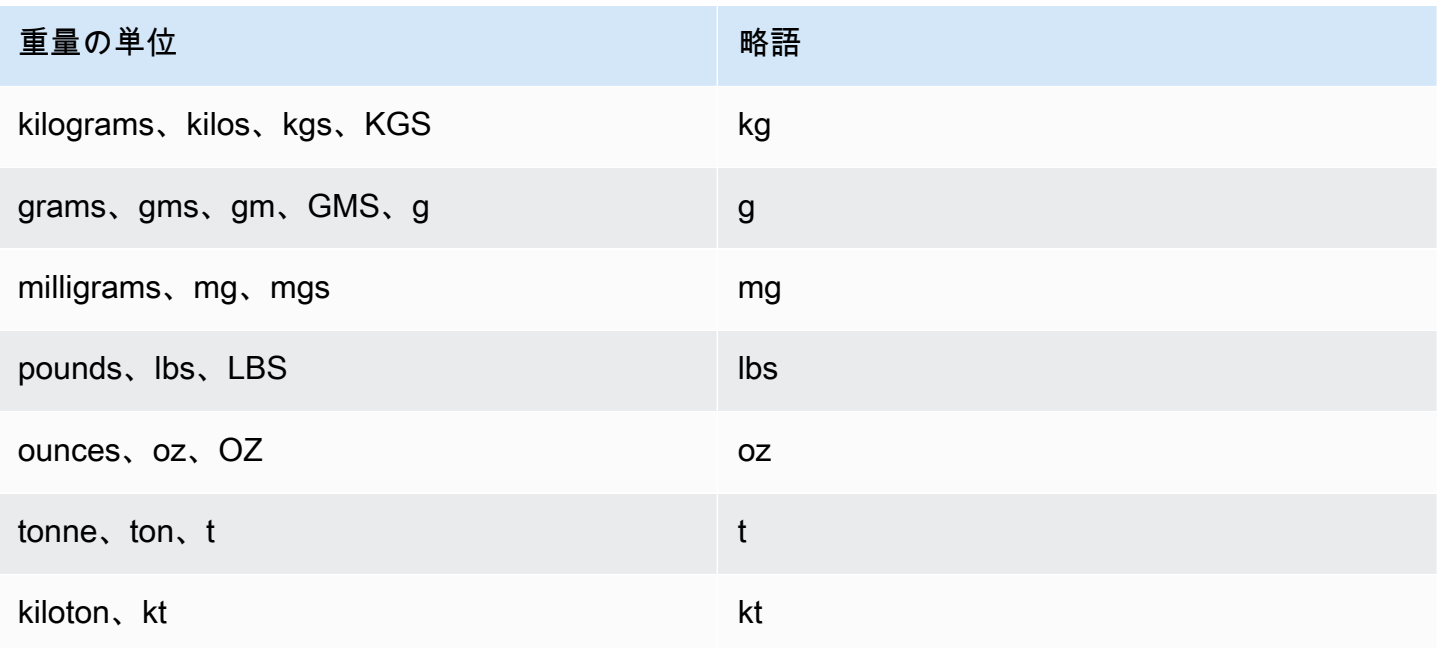

# カスタムスロットタイプ

インテントごとに、ユーザーのリクエストの達成に必要な情報を示すパラメータを指定できます。こ れらのパラメータ (スロット) にはタイプがあります。スロットタイプは、スロット値を認識するよ うに機械学習モデルをトレーニングするために Amazon Lex で使用する値のリストです。例えば、 「Genres.」というスロットタイプを定義できます。このスロットタイプの各値は、ジャンル名を 示す「comedy」、「adventure」、「documentary」などです。スロットタイプ値にはシノニムを定 義できます。例えば、「comedy」値のシノニムとして「funny」や「humorous」を定義できます。

スロット値に解決される候補を制限するようにスロットタイプを設定できます。スロット値は列挙値 として使用されます。ユーザーが入力した値は、スロット値のいずれかまたはシノニムと一致した場 合にのみ、スロット値として解決されます。シノニムは、対応するスロット値に解決されます。例え ば、ユーザーが「funny」と入力した場合、これはスロット値「comedy」に解決されます。

また、値を拡張するようにスロットタイプを設定することもできます。スロット値はトレーニング データとして使用され、スロットはスロット値やシノニムに類似している場合に、ユーザーが指定し た値に解決されます。これがデフォルトの動作です。

Amazon Lex には、スロットの解決の候補リストが保持されています。リスト内のエントリごと に、Amazon Lex でスロットの追加候補として認識された解決値があります。解決値は、スロット値 と一致させるための最適な方法です。リストには最大 5 つの値が含まれます。

ユーザーが入力した値がシノニムである場合、解決値のリストの最初のエントリはスロットタイプ 値になります。例えば、ユーザーが「funny」と入力すると、slots フィールドに「funny」が入 り、slotDetails フィールドの最初のエントリが「comedy」になります。[PutSlotType](#page-613-0) オペレー ションを使用してスロットタイプを作成または更新するときに、スロット値が解決リストの最初の値 になるように、valueSelectionStrategy を設定できます。

Lambda 関数を使用している場合は、関数への入力イベントに slotDetails という解決リストが 含まれています。次の例は、Lambda 関数への入力のスロットとスロット詳細のセクションを示して います。

```
 "slots": { 
     "MovieGenre": "funny"; 
 }, 
 "slotDetails": { 
     "Movie": { 
        "resolutions": [ 
             "value": "comedy" 
       \mathbf{I} } 
 }
```
スロットタイプごとに、最大 10,000 個の値とシノニムを定義できます。各ボットには、合計 50,000 個のスロットタイプ値とシノニムを含めることができます。例えば、5,000 の値と 5,000 のシノニ ムを含む 5 個のスロットタイプを使用するか、2,500 の値と 2,500 のシノニムを含む 10 個のスロッ トタイプを使用できます。これらの制限を超えると、[PutBot](#page-573-0) オペレーションを呼び出したときに LimitExceededException が返されます。

# スロットの難読化

Amazon Lex では、スロットの内容を難読化または非表示にして、コンテンツが表示されないように することができます。スロット値としてキャプチャされた機密データを保護するために、スロットの 難読化を有効にして、会話ログのためにこれらの値をマスクできます。

スロット値を難読化することを選択した場合、Amazon Lex はスロット値を会話ログ内のスロットの 名前に置き換えます。full\_name と呼ばれるスロットの場合、スロットの値は次のように難読化さ れます。

Before obfuscation: My name is John Stiles After obfuscation: My name is {full name}

発話に括弧文字 ({}) が含まれている場合、Amazon Lex は括弧文字を 2 つのバックスラッシュ (\\) で エスケープします。例えば、テキスト {John Stiles} は次のように難読化されます。

Before obfuscation: My name is {John Stiles} After obfuscation: My name is  $\{\{full name\}\}\$ 

スロット値は会話ログで難読化されます。スロット値は、PostContent および PostText オ ペレーションからのレスポンスでも使用できます。スロット値は、検証およびフルフィルメント Lambda 関数で使用できます。プロンプトまたはレスポンスでスロット値を使用している場合、これ らのスロット値は会話ログで難読化されません。

会話の最初のターンで、発話のスロットとスロットの値を認識すると、Amazon Lex はスロット値を 難読化します。スロット値が認識されない場合、Amazon Lex は発話を難読化しません。

2 回目以降のターンでは、Amazon Lex は引き出すスロットを認識し、スロット値を難読化する 必要があるかどうかを認識します。Amazon Lex がスロット値を認識すると、値は難読化されま す。Amazon Lex が値を認識しない場合、発話全体が難読化されます。認識されなかった発話のス ロット値は難読化されません。

Amazon Lex はまた、リクエスト属性またはセッション属性に保存するスロット値を難読化しませ ん。難読化する必要があるスロット値を属性として保存する場合は、値を暗号化するか、難読化する 必要があります。

Amazon Lex はオーディオのスロット値を難読化しません。これは、オーディオの書き起こしのス ロット値を難読化します。

ボット内のすべてのスロットを難読化する必要はありません。どのスロットを難読化するかは、コ ンソールまたは Amazon Lex API を使用して選択できます。コンソールのスロットの設定で [Slot

obfuscation] (スロットの難読化) を選択します。API を使用している場合は、[PutIntent](#page-596-0) オペレーショ ンを呼び出すときに、スロットの obfuscationSetting フィールドを DEFAULT\_OBFUSCATION に設定します。

# センチメント分析

センチメント分析を使用して、ユーザー発話で表現されるセンチメントを判断できます。センチメン ト情報を使用して、会話フローを管理したり、コール後の分析を実行できます。例えば、ユーザーの センチメントがネガティブな場合、会話をヒューマンエージェントに引き渡すフローを作成できま す。

Amazon Lex は、Amazon Comprehend と統合して、ユーザーのセンチメントを検出しま す。Amazon Comprehend からの応答は、テキストの全体的なセンチメントがポジティブ、中立、 ネガティブ、または混合のいずれであるかを示します。応答には、ユーザー発話における最も可能性 の高いセンチメントおよびセンチメントカテゴリごとのスコアが含まれます。スコアはセンチメント が正しく検出された可能性を表します。

コンソールまたは Amazon Lex API を使用して、ボットのセンチメント分析を有効にしま す。Amazon Lex コンソールで、ボットの[設定] タブを選択し、[Sentiment Analysis] (センチメント 分析) オプションを [はい] に設定します。API を使用している場合は、detectSentiment フィール ドを true に設定して [PutBot](#page-573-0) オペレーションを呼び出します。

センチメント分析を有効にしている場合、[PostContent](#page-646-0) および [PostText](#page-661-0) オペレーションは、ボッ トの応答で sentimentResponse という名前のフィールドを他のメタデータとともに返しま す。sentimentResponse フィールドには、センチメント分析の結果を含む SentimentLabel および SentimentScore の 2 つのフィールドがあります。Lambda 関数を使用している場 合、sentimentResponse フィールドは関数に送信されるイベントデータに含まれます。

以下に、PostText または PostContent 応答の一部として返される sentimentResponse フィー ルドの例を示します。SentimentScore フィールドは、レスポンスのスコアを含む文字列です。

```
{ 
     "SentimentScore": 
          "{ 
        Mixed: 0.030585512690246105,
          Positive: 0.94992071056365967, 
         Neutral: 0.0141543131828308, 
          Negative: 0.00893945890665054 
          }",
```
}

"SentimentLabel": "POSITIVE"

Amazon Lex は自動的に Amazon Comprehend を呼び出し、ボットによって処理されるすべての発 話のセンチメントを判断します。センチメント分析を有効にすると、Amazon Comprehend のサー ビス利用規約および契約に同意したことになります。Amazon Comprehend の料金の詳細について は、[「Amazon Comprehend Pricing」\(](https://aws.amazon.com/comprehend/pricing/)Amazon Comprehend の料金) を参照してください。

Amazon Comprehend のセンチメント分析の仕組みについては[、「Amazon Comprehend Developer](https://docs.aws.amazon.com/comprehend/latest/dg/how-sentiment.html)  [Guide」](https://docs.aws.amazon.com/comprehend/latest/dg/how-sentiment.html)(Amazon Comprehend デベロッパーガイド) の「Determine the Sentiment」(センチメントを 決定する) を参照してください。

# Amazon Lex リソースのタグ付け

Amazon Lex ボット、ボットエイリアス、ボットチャンネルを管理しやすくするために、各リソース にメタデータをタグとして割り当てることができます。タグとは、AWS リソースに割り当てるラベ ルです。各タグは、キーと値から構成されます。

タグを使用すると、AWS リソースを目的、所有者、アプリケーションなどさまざまな方法で分類す ることができます。タグを使用すると、次のことができます。

- AWS リソースを識別および整理します。多くの AWS のリソースではタグ付けがサポートされる ため、さまざまなサービスのリソースに同じタグを割り当てて、リソースの関連を示すことができ ます。例えば、ボットとボットが使用する Lambda 関数に同じタグを付けることができます。
- コストの割り当て。タグは、AWS Billing and Cost Management ダッシュボードでアクティベー トします。AWS では、タグを使用してコストを分類し、毎月のコスト割り当てレポートを設定す ることができます。Amazon Lex では、\$LATEST エイリアス以外のエイリアスに固有のタグを使 用して、エイリアスごとにコストを割り当てることができます。Amazon Lex ボットのタグを使用 して、\$LATEST エイリアスのコストを割り当てます。詳細については、[「AWS Billing and Cost](https://docs.aws.amazon.com/awsaccountbilling/latest/aboutv2/cost-alloc-tags.html)  [Management ユーザーガイド」](https://docs.aws.amazon.com/awsaccountbilling/latest/aboutv2/cost-alloc-tags.html)の「コスト配分タグの使用」(Use Cost Allocation Tags) を参照し てください。
- リソースへのアクセスを制御します。Amazon Lex へのタグを使用して、Amazon Lex リソースへ のアクセスを制御するポリシーを作成することができます。これらのポリシーを IAM ロールまた はユーザーにアタッチして、タグベースのアクセスコントロールを有効にできます。詳細について は、「[ABAC Amazon Lex で」](#page-364-0)を参照してください。リソースのタグに基づいてリソースへのアク セスを制限するためのアイデンティティベースのポリシーの例を表示するには、「 [タグを使用し](#page-377-0) [たリソースへのアクセス](#page-377-0)」を参照してください。

AWS Management Console、AWS Command Line Interface、および Amazon Lex API を使用してタ グを操作できます。

# リソースのタグ付け

Amazon Lex コンソールを使用している場合は、作成時にリソースにタグを付けることも、後でタグ を追加することもできます。コンソールを使用して、既存のタグを更新または削除することもできま す。

AWS CLI または Amazon Lex API を使用している場合は、以下のオペレーションを使用してリソー スのタグを管理します。

- [ListTagsForResource](#page-570-0)  リソースに関連付けられたタグを表示します。
- [PutBot](#page-573-0) および [PutBotAlias](#page-589-0)  ボットまたはボットエイリアスを作成するときにタグを適用します。
- [TagResource](#page-632-0) 既存のリソースにタグを追加および変更します。
- [UntagResource](#page-635-0) リソースからタグを削除します

Amazon Lex の以下のリソースがタグ付けをサポートしています。

- ボット 次のような Amazon リソースネーム (ARN) を使用します。
	- arn:\$*{partition}*:lex:\$*{region}*:\$*{account}*:bot:\$*{bot-name}*
- ボットエイリアス 次のような ARN を使用します。
	- arn:\$*{partition}*:lex:\$*{region}*:\$*{account}*:bot:\$*{bot-name}*:\$*{bot-alias}*
- ボットチャンネル 次のような ARN を使用します。
	- arn:\$*{partition}*:lex:\$*{region}*:\$*{account}*:bot-channel:\$*{bot-name}*: \$*{bot-alias}*:\$*{channel-name}*

## タグの制限

Amazon Lex リソースのタグには、以下の基本的な制限が適用されます。

- タグの最大数 50
- キーの最大長 128 文字
- 最大値の長さ 256 文字
- キーと値の有効な文字 a-z、A-Z、0-9、スペース、および特殊文字 (\_ . : / = + @)

• キーと値は大文字と小文字が区別されます。

• aws: をキーのプレフィックスとしてを使用しないでください。AWS 用に予約済みです。

# リソースのタグ付け (コンソール)

コンソールを使用して、ボット、ボットエイリアス、またはボットチャンネルリソースのタグを管理 できます。リソースの作成時にタグを追加することも、既存のリソースからタグを追加、変更、また は削除することもできます。

ボットの作成時にタグを追加するには

- 1. AWS Management Console にサインインし、Amazon Lex コンソール ([https://](https://console.aws.amazon.com/lex/)  [console.aws.amazon.com/lex/\)](https://console.aws.amazon.com/lex/) を開きます。
- 2. [Create] を選択して、新しいボットを作成します。
- 3. [Create your bot] ページの下部にある [Tags] を選択します。
- 4. [Add tag] を選択し、ボットに 1 つ以上のタグを追加します。最大 50 個のタグを追加できま す。

ボットエイリアスの作成時にタグを追加するには

- 1. AWS Management Console にサインインし、Amazon Lex コンソール ([https://](https://console.aws.amazon.com/lex/)  [console.aws.amazon.com/lex/\)](https://console.aws.amazon.com/lex/) を開きます。
- 2. ボットエイリアスを追加するボットを選択します。
- 3. [Settings] (設定) を選択します。
- 4. エイリアス名を追加し、ボットのバージョンを選択して、[Add tags] を選択します。
- 5. [Add tag] を選択し、ボットエイリアスに 1 つ以上のタグを追加します。最大 50 個のタグを追 加できます。

ボットチャンネルの作成時にタグを追加するには

- 1. AWS Management Console にサインインし、Amazon Lex コンソール ([https://](https://console.aws.amazon.com/lex/)  [console.aws.amazon.com/lex/\)](https://console.aws.amazon.com/lex/) を開きます。
- 2. ボットチャンネルを追加するボットを選択します。
- 3. [Channels] を選択し、追加するチャンネルを選択します。
- 4. ボットチャンネルの詳細を追加し、[Tags] を選択します。

5. [Add tag] を選択し、ボットチャンネルに 1 つ以上のタグを追加します。最大 50 個のタグを追 加できます。

ボットをインポートするときにタグを追加するには

- 1. AWS Management Console にサインインし、Amazon Lex コンソール ([https://](https://console.aws.amazon.com/lex/)  [console.aws.amazon.com/lex/\)](https://console.aws.amazon.com/lex/) を開きます。
- 2. [アクション] を選択してから、[インポート] を選択します。
- 3. ボットをインポートするための zip ファイルを選択します。
- 4. [Tags] を選択し、[Add tag] を選択して、ボットに 1 つ以上のタグを追加します。最大 50 個の タグを追加できます。

既存のボットのタグを追加、削除、または変更するには

- 1. AWS Management Console にサインインし、Amazon Lex コンソール ([https://](https://console.aws.amazon.com/lex/)  [console.aws.amazon.com/lex/\)](https://console.aws.amazon.com/lex/) を開きます。
- 2. 左側のメニューから [Bots] を選択し、変更するボットを選択します。
- 3. [Settings] を選択し、左側のメニューから [General] を選択します。
- 4. [Tags] を選択し、ボットのタグを追加、変更、または削除します。

ボットエイリアスのタグを追加、削除、または変更するには

- 1. AWS Management Console にサインインし、Amazon Lex コンソール ([https://](https://console.aws.amazon.com/lex/)  [console.aws.amazon.com/lex/\)](https://console.aws.amazon.com/lex/) を開きます。
- 2. 左側のメニューから [Bots] を選択し、変更するボットを選択します。
- 3. [Settings] を選択し、左側のメニューから [Aliases] を選択します。
- 4. 変更するエイリアスの [Manage tags] を選択し、ボットエイリアスのタグを追加、変更、または 削除します。

既存のボットチャンネルでタグを追加、削除、または変更するには

- 1. AWS Management Console にサインインし、Amazon Lex コンソール ([https://](https://console.aws.amazon.com/lex/)  [console.aws.amazon.com/lex/\)](https://console.aws.amazon.com/lex/) を開きます。
- 2. 左側のメニューから [Bots] を選択し、変更するボットを選択します。

3. [Channels] を選択します。

4. [Tags] を選択し、ボットチャンネルのタグを追加、変更、または削除します。

## リソースのタグ付け (AWS CLI)

AWS CLI を使用して、ボット、ボットエイリアス、またはボットチャンネルリソースのタグを管理 できます。ボットまたはボットエイリアスの作成時にタグを追加したり、ボット、ボットエイリア ス、ボットチャンネルからタグを追加、変更、または削除したりできます。

すべての例は、Linux および macOS 用にフォーマットされています。Windows でコマンドを使用す るには、Linux の継続文字 (\) をキャレット (^) に置き換えます。

ボットの作成時にタグを追加するには

• 以下の省略形 put-bot AWS CLI コマンドは、ボットの作成時にタグを追加するために使用す る必要があるパラメータを示しています。実際にボットを作成するには、他のパラメータを指定 する必要があります。詳細については、「[ステップ 4: ご利用開始にあたって \(AWS CLI\)](#page-166-0)」を参 照してください。

aws lex-models put-bot \ --tags '[{"key": "key1", "value": "value1"}, \ {"key": "key2", "value": "value2"}]'

ボットエイリアスの作成時にタグを追加するには

以下の省略形 put-bot-alias AWS CLI コマンドは、ボットエイリアスの作成時にタグを追加 するために使用する必要があるパラメータを示しています。実際にボットエイリアスを作成する には、他のパラメータを指定する必要があります。詳細については、「[演習 5: エイリアスを作](#page-202-0) [成する \(AWS CLI\)」](#page-202-0)を参照してください。

```
aws lex-models put-bot \ 
     --tags '[{"key": "key1", "value": "value1"}, \ 
              {"key": "key2", "value": "value2"}]"
```
リソースのタグを一覧表示するには

• list-tags-for-resource AWS CLI コマンドを使用して、ボット、ボットエイリアス、ボッ トチャンネルに関連付けられたリソースを表示します。

aws lex-models list-tags-for-resource \ --resource-arn *bot, bot alias, or bot channel ARN*

リソースのタグを追加または変更するには

• tag-resource AWS CLI コマンドを使用して、ボット、ボットエイリアス、ボットチャンネル を追加または変更します。

aws lex-models tag-resource \ --resource-arn *bot, bot alias, or bot channel ARN* \ --tags '[{"key": "key1", "value": "value1"}, \ {"key": "key2", "value": "value2"}]'

リソースからタグを削除するには

untag-resource AWS CLI コマンドを使用して、ボット、ボットエイリアス、ボットチャン ネルからタグを削除します。

```
aws lex-models untag-resource \ 
     --resource-arn bot, bot alias, or bot channel ARN \ 
     --tag-keys '["key1", "key2"]'
```
# Amazon Lex の開始方法

Amazon Lex には、既存のアプリケーションと統合できる API オペレーションがあります。サポート されているオペレーションのリストについては、「[API リファレンス」](#page-422-0)を参照してください。以下の いずれかのオプションを使用できます。

- AWS SDK SDK を使用するとき、Amazon Lex へのリクエストは自動的に署名され、指定した認 証情報を使用して認証されます。これは、アプリケーション構築に推奨される選択肢です。
- AWS CLI を使用して AWS CLI 、コードを記述しなくても任意の Amazon Lex 機能にアクセス できます。
- AWS コンソール コンソールは Amazon Lex をテストして使用を開始する最も簡単な方法です。

Amazon Lex を初めて使用する場合は、まず「[Amazon Lex: 仕組み](#page-10-0)」を読むことをお勧めします。

#### トピック

- [ステップ 1: AWS アカウントを設定し、管理者ユーザーを作成する](#page-107-0)
- [ステップ 2: を設定する AWS Command Line Interface](#page-109-0)
- [ステップ 3: 開始方法 \(コンソール\)](#page-110-0)
- [ステップ 4: ご利用開始にあたって \(AWS CLI\)](#page-166-0)

# <span id="page-107-0"></span>ステップ 1: AWS アカウントを設定し、管理者ユーザーを作成する

Amazon Lex を初めて使用する場合は、事前に以下のタスクをすべて実行してください。

- 1. [にサインアップする AWS](#page-107-1)
- 2. [ユーザーの作成](#page-108-0)

# <span id="page-107-1"></span>にサインアップする AWS

AWS アカウントを既にお持ちの場合は、このタスクをスキップしてください。

Amazon Web Services (AWS) にサインアップすると AWS、Amazon Lex を含む のすべてのサービ スに AWS アカウントが自動的にサインアップされます。料金は、使用するサービスの料金のみが請 求されます。
Amazon Lex の場合、使用したリソースに対してのみ料金を支払います。 AWS の新規のお客様の場 合、無料で Amazon Lex の使用を開始できます。詳細については、[「AWS 無料利用枠」](https://aws.amazon.com/free/)を参照して ください。

AWS アカウントをすでにお持ちの場合は、次のタスクに進んでください。 AWS アカウントをお持 ちでない場合は、以下の手順に従ってアカウントを作成してください。

AWS アカウントを作成するには

- 1. <https://portal.aws.amazon.com/billing/signup> を開きます。
- 2. オンラインの手順に従います。

サインアップ手順の一環として、通話呼び出しを受け取り、電話キーパッドで検証コードを入力 するように求められます。

にサインアップすると AWS アカウント、 AWS アカウントのルートユーザーが作成されます。 ルートユーザーには、アカウントのすべての AWS サービス とリソースへのアクセス権があり ます。セキュリティのベストプラクティスとして、ユーザーに管理アクセスを割り当て、ルート ユーザーのみを使用して[ルートユーザーアクセスが必要なタスク](https://docs.aws.amazon.com/accounts/latest/reference/root-user-tasks.html)を実行してください。

次のタスクで必要になるため、 AWS アカウント ID を書き留めます。

## ユーザーの作成

Amazon Lex などの のサービスでは AWS、アクセス時に認証情報を指定する必要があります。これ により、サービスが所有するリソースにアクセスするためのアクセス許可があるかどうかをサービス が判断できるようになります。コンソールを使用するにはパスワードが必要です。ただし、 AWS ア カウントの認証情報 AWS を使用して にアクセスすることはお勧めしません。代わりに、以下をお 勧めします。

- AWS Identity and Access Management (IAM) を使用してユーザーを作成する
- 管理権限を持つ IAM グループにユーザーを追加する
- 作成した ユーザーに管理権限を付与します。

その後、特別な URL とユーザーの認証情報 AWS を使用して にアクセスできます。

このガイドの「使用開始」実習では、管理者権限を持つユーザー (adminuser) が存在すること想定 しています。手順に従ってアカウントに adminuser を作成します。

管理者ユーザーを作成し、コンソールにサインインするには

- 1. AWS アカウントに adminuser という管理者ユーザーを作成します。手順については、「IAM ユーザーガイド」の「[最初のユーザーと管理者グループの作成](https://docs.aws.amazon.com/IAM/latest/UserGuide/getting-started_create-admin-group.html)」を参照してください。
- 2. ユーザーとして、特別な URL AWS Management Console を使用して にサインインできま す。詳細については、[「IAM ユーザーガイド」の](https://docs.aws.amazon.com/IAM/latest/UserGuide/getting-started_how-users-sign-in.html)「ユーザーがアカウントにサインインする方 法」を参照してください。

IAM の詳細については、以下を参照してください。

- [AWS Identity and Access Management \(IAM\)](https://aws.amazon.com/iam/)
- [IAM の使用開始](https://docs.aws.amazon.com/IAM/latest/UserGuide/getting-started.html)
- [IAM ユーザーガイド](https://docs.aws.amazon.com/IAM/latest/UserGuide/)

次のステップ

<span id="page-109-0"></span>[ステップ 2: を設定する AWS Command Line Interface](#page-109-0)

## ステップ 2: を設定する AWS Command Line Interface

AWS Command Line Interface (AWS CLI) で Amazon Lex を使用する場合は、ダウンロードして設 定します。

**A** Important

入門演習のステップを実行する AWS CLI ために は必要ありません。ただし、このガイドの 後半の演習の一部では AWS CLIを使用します。コンソールを使用して開始する場合は、こ のステップをスキップして「[ステップ 3: 開始方法 \(コンソール\)」](#page-110-0)に進んでください。後で、 が必要な場合は AWS CLI、こちらに戻ってセットアップします。

を設定するには AWS CLI

- 1. AWS CLIをダウンロードして設定します。手順については、AWS Command Line Interface ユー ザーガイドの次のトピックを参照してください。
	- [のセットアップ AWS Command Line Interface](https://docs.aws.amazon.com/cli/latest/userguide/cli-chap-getting-set-up.html)
- [AWS Command Line Interfaceの設定](https://docs.aws.amazon.com/cli/latest/userguide/cli-chap-getting-started.html)
- 2. 管理者ユーザーの名前付きプロファイルを設定 AWS CLI ファイルの末尾に追加します。このプ ロファイルは AWS CLI 、コマンドを実行するときに使用します。名前付きプロファイルの詳細 については、AWS Command Line Interface ユーザーガイドの[「名前付きプロファイル](https://docs.aws.amazon.com/cli/latest/userguide/cli-chap-getting-started.html#cli-multiple-profiles)」を参照 してください。

```
[profile adminuser]
aws_access_key_id = adminuser access key ID
aws_secret_access_key = adminuser secret access key
region = aws-region
```
利用可能な AWS リージョンのリストについては、「」の[「リージョンとエンドポイント」](https://docs.aws.amazon.com/general/latest/gr/rande.html)を参 照してくださいAmazon Web Services 全般のリファレンス。

3. コマンドプロンプトに Help コマンドを入力して、セットアップを検証します。

```
aws help
```
#### <span id="page-110-0"></span>[ステップ 3: 開始方法 \(コンソール\)](#page-110-0)

# ステップ 3: 開始方法 (コンソール)

Amazon Lex の使用開始方法を学ぶ最も簡単な方法は、コンソールを使用することです。開始するた めに、以下の作成済みの演習を利用できます。すべての演習でコンソールを使用します。

• 演習 1 - 設計図を使用して Amazon Lex ボットを作成します。設計図は、すべての必要なボット設 定を提供する事前定義されたボットです。 end-to-end セットアップのテストには最小限の作業し か行いません。

さらに、 が提供する Lambda 関数の設計図を使用して AWS Lambda、Lambda 関数を作成しま す。関数は、ボットと互換性のある事前定義済みのコードを使用するコードフックです。

- 演習 2 ボットを手動で作成して設定し、カスタムボットを作成します。また、コードフックとし て Lambda 関数を作成します。サンプルコードが用意されています。
- 演習 3 ボットを発行し、このボットの新しいバージョンを作成します。この演習では、ボットの バージョンを参照するエイリアスを作成します。

トピック

- [演習 1: 設計図を使用して Amazon Lex ボットを作成する \(コンソール\)](#page-111-0)
- [演習 2: Amazon Lex のカスタムボットを作成する](#page-149-0)
- [演習 3: バージョンを発行してエイリアスを作成する](#page-165-0)

<span id="page-111-0"></span>演習 1: 設計図を使用して Amazon Lex ボットを作成する (コンソール)

この演習では、以下のことを行います。

• 最初の Amazon Lex ボットを作成して Amazon Lex コンソールでテストします。

この演習では OrderFlowers 設計図を使用します。設計図については、[「Amazon Lex および AWS](#page-225-0)  [Lambda の設計図」](#page-225-0)を参照してください。

- AWS Lambda 関数を作成して、Lambda コンソールでテストします。リクエストの処理中に、こ の Lambda 関数をボットから呼び出します。この演習では、AWS Lambda コンソールに用意され ている Lambda の設計図 (lex-order-flowers-python) を使用して Lambda 関数を作成します。設計 図コードは、同じ Lambda 関数を使用して初期化と検証を行う方法、および OrderFlowers イン テントを達成する方法を示しています。
- ボットを更新し、インテントを達成するためのコードフックとして Lambda 関数を追加します。 エンドツーエンドエクスペリエンスをテストします。

以下のセクションでは設計図の機能について説明します。

Amazon Lex ボット: 設計図の概要

OrderFlowers 設計図を使用して Amazon Lex ボットを作成します。ボットの構造の詳細について は、「[Amazon Lex: 仕組み](#page-10-0)」を参照してください。このボットは次のように事前設定されていま す。

- インテント OrderFlowers
- スロットタイプ 1 つのカスタムスロットタイプ (FlowerTypes) と列挙値 (roses、lilies、tulips)。
- スロット ボットでインテントを達成する前に、インテントには以下の情報 (つまり、スロット) が必要です。
	- PickupTime (AMAZON.TIME 組み込みタイプ)
	- FlowerType (FlowerTypes カスタムタイプ)
	- PickupDate (AMAZON.DATE 組み込みタイプ)
- 発話 以下のサンプル発話はユーザーのインテントを示しています。
	- 「花をピックアップしたい」
	- 「花を注文したい」
- プロンプト ボットは、インテントを識別した後で、以下のプロンプトを使用してスロットを満 たします。
	- FlowerType スロットのプロンプト 「どの花を注文なさいますか?」
	- PickupDate スロットのプロンプト 「何日に {FlowerType} をピックアップなさいますか?」
	- PickupTime スロットのプロンプト 「何時に {FlowerType} をピックアップなさいますか?」
	- 確認ステートメント 「了解いたしました。お客様の {FlowerType} は {PickupDate} の {PickupTime} までにご用意させていただきます。それでよろしいでしょうか?」

AWS Lambda 関数: 設計図の概要

この演習の Lambda 関数では、初期化と検証、およびフルフィルメントの両方のタスクを実行しま す。したがって、Lambda 関数を作成した後に、初期化/検証とフルフィルメントタスクの両方を処 理するコードフックとして同じ Lambda 関数を指定することで、インテント設定を更新します。

- 初期化および検証のコードフックとして、Lambda 関数は基本的な検証を実行します。例えば、 ユーザーが指定したピックアップの時間が通常の営業時間外である場合、Lambda 関数は時間を指 定し直すことをユーザーに再度プロンプトするように Amazon Lex に指示します。
- フルフィルメントコードフックの一環として、Lambda 関数は花の注文が確定した (つまり、イン テントが達成された) ことを示す概要メッセージを返します。

次のステップ

[ステップ 1: Amazon Lex ボット \(コンソール\) を作成する](#page-112-0)

<span id="page-112-0"></span>ステップ 1: Amazon Lex ボット (コンソール) を作成する

この演習では、花を注文するボットとして OrderFlowersBot を作成します。

Amazon Lex ボット (コンソール) を作成するには

- 1. AWS Management Console にサインインし、Amazon Lex コンソール ([https://](https://console.aws.amazon.com/lex/)  [console.aws.amazon.com/lex/\)](https://console.aws.amazon.com/lex/) を開きます。
- 2. 初めてのボットの場合には [Get Started] (ご利用開始にあたって)、それ以外の場合は [ボット] ページを選択し、続いて [作成] を選択します。
- 3. [Create your Lex bot] ページで、以下の情報を指定して [Create] を選択します。
	- [OrderFlowers] 設計図を選択します。
	- ボット名 (OrderFlowers) はデフォルトのままにしておきます。
	- [COPPA] で [**No**] を選択します。
	- ユーザーの発話ストレージで、適切なレスポンスを選択します。
- 4. [Create] (作成) を選択します。コンソールは Amazon Lex に対して必要なリクエストを行い、設 定を保存します。次に、コンソールはボットエディタウィンドウを表示します。
- 5. ボットが作成されたことが確認されるまで待機します。
- 6. ボットをテストします。

**a** Note

ボットをテストするには、テストウィンドウにテキストを入力するか、テストウィンド ウにあるマイクボタンを選択して話しかけます (対応しているブラウザの場合)。

次のサンプルテキストを使用してボットと会話し、花を注文します。

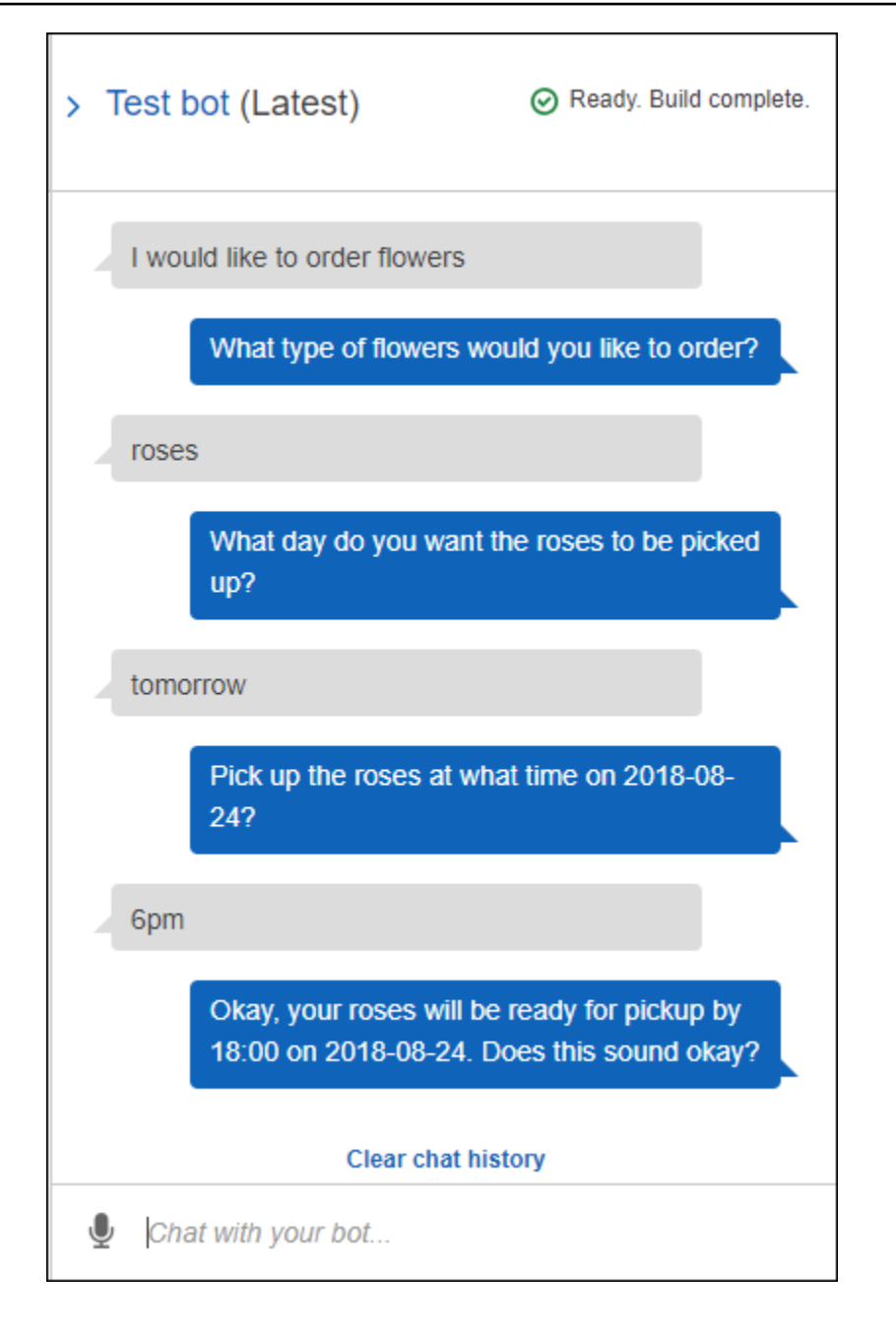

この入力により、ボットは OrderFlowers インテントを推測し、スロットデータのプロンプト を表示します。すべての必要なスロットデータを提供すると、ボットはすべての情報をクライア ントアプリケーション (この例ではコンソール) に返すことで、インテント (OrderFlowers) を 達成します。コンソールは、テストウィンドウに情報を表示します。

具体的には次のとおりです。

• 「何日にバラをピックアップなさいますか?」の文で「バラ」という単語が使用されているの は、pickupDate スロットのプロンプトが {FlowerType} を置き換えるように設定されて いるためです。これはコンソールで確認できます。

- 「了解いたしました。お客様のバラは ...」という文は、確認プロンプトとして設定したもの です。
- 最後の文 (「FlowerType:roses...」) は、クライアント (この例ではテストウィンドウ) に 単純に返されるスロットデータです。次の演習では、Lambda 関数を使用してインテントを達 成します。インテントが達成されると、注文が確定されたことを示すメッセージが表示されま す。

次のステップ

[ステップ 2 \(オプション\): 情報フローの詳細を確認する \(コンソール\)](#page-115-0)

<span id="page-115-0"></span>ステップ 2 (オプション): 情報フローの詳細を確認する (コンソール)

このセクションでは、クライアントと Amazon Lex 間の情報フローについて、サンプル会話のユー ザー入力別に説明します。

この例では、ボットとの会話にコンソールテストウィンドウを使用します。

Amazon Lex のテストウィンドウを開くには

- 1. AWS Management Console にサインインし、Amazon Lex コンソール ([https://](https://console.aws.amazon.com/lex/)  [console.aws.amazon.com/lex/\)](https://console.aws.amazon.com/lex/) を開きます。
- 2. テストするボットを選択します。
- 3. コンソールの右側で、[Test chatbot] (chatbot のテスト) を選択します。

次のいずれかのトピックを選択し、音声または入力による情報フローを確認してください。

トピック

- [ステップ 2a \(オプション\): 音声による情報フローの詳細を確認する \(コンソール\)](#page-115-1)
- [ステップ 2b \(オプション\): 入力による情報フローの詳細を確認する \(コンソール\)](#page-122-0)

<span id="page-115-1"></span>ステップ 2a (オプション): 音声による情報フローの詳細を確認する (コンソール)

このセクションでは、クライアントが音声を使用してリクエストを送信した場合の、クライアントと Amazon Lex 間の情報フローについて説明します。詳細については、「[PostContent」](#page-646-0)を参照してく ださい。

1. ユーザーの発話: 花を注文したい。

a. クライアント (コンソール) は以下の [PostContent](#page-646-0) リクエストを Amazon Lex に送信しま す。

```
POST /bot/OrderFlowers/alias/$LATEST/user/4o9wwdhx6nlheferh6a73fujd3118f5w/
content HTTP/1.1
x-amz-lex-session-attributes: "e30=" 
Content-Type: "audio/x-l16; sample-rate=16000; channel-count=1"
Accept: "audio/mpeg"
Request body
input stream
```
リクエストの URI と本文の両方で Amazon Lex に情報が提供されています。

- リクエスト URI ボット名 (OrderFlowers)、ボットエイリアス (\$LATEST)、ユーザー名 (ユーザーを識別するランダムな文字列)。content はこれが PostContent API リクエ ストである (PostText リクエストではない) と示します。
- リクエストヘッダー
	- x-amz-lex-session-attributes –「{}」を表す base64 エンコード値。クライア ントが最初のリクエストを行うときにはセッション属性はありません。
	- Content-Type オーディオ形式が反映されています。
- リクエストボディ ユーザー入力のオーディオストリーム (「花を注文したい」)。

**G** Note

話すのではなく PostContent API にテキスト (「花を注文したい」) を送信するこ とをユーザーが選択した場合、リクエストボディはユーザー入力です。それに応じ て Content-Type ヘッダーが設定されています。

```
POST /bot/OrderFlowers/alias/$LATEST/
user/4o9wwdhx6nlheferh6a73fujd3118f5w/content HTTP/1.1
x-amz-lex-session-attributes: "e30="
Content-Type: "text/plain; charset=utf-8"
Accept: accept
```

```
Request body
```
*input stream*

b. 入力ストリームから、Amazon Lex はインテント (OrderFlowers) を検出します。次に、 そのインテントのスロットのいずれか (この場合は FlowerType)、およびその値を引き出 すプロンプトの 1 つ を選択し、以下のヘッダーを付けてレスポンスを送信します。

```
x-amz-lex-dialog-state:ElicitSlot
x-amz-lex-input-transcript:I would like to order some flowers.
x-amz-lex-intent-name:OrderFlowers
x-amz-lex-message:What type of flowers would you like to order?
x-amz-lex-session-attributes:e30=
x-amz-lex-slot-to-elicit:FlowerType
x-amz-lex-
slots:eyJQaWNrdXBUaW1lIjpudWxsLCJGbG93ZXJUeXBlIjpudWxsLCJQaWNrdXBEYXRlIjpudWxsfQ==
```
ヘッダー値では以下の情報が指定されています。

- x-amz-lex-input-transcript リクエスト内の音声 (ユーザー入力) のトランスクリ プト
- x-amz-lex-message Amazon Lex がレスポンスで返した音声のトランスクリプト
- x-amz-lex-slots スロットと値のペアを表す次の文字列を base64 でエンコードした 値

{"PickupTime":null,"FlowerType":null,"PickupDate":null}

• x-amz-lex-session-attributes – セッション属性を表す文字列 ({}) を base64 でエ ンコードした値

クライアントはレスポンス本文内の音声を再生します。

- 2. ユーザーの発声: バラ
	- a. クライアント (コンソール) は以下の [PostContent](#page-646-0) リクエストを Amazon Lex に送信しま す。

```
POST /bot/OrderFlowers/alias/$LATEST/user/4o9wwdhx6nlheferh6a73fujd3118f5w/
content HTTP/1.1
x-amz-lex-session-attributes: "e30="
Content-Type: "audio/x-l16; sample-rate=16000; channel-count=1"
```
Accept: "audio/mpeg"

Request body *input stream ("roses")*

リクエストボディはユーザー入力の音声ストリーム (「バラ」) で す。sessionAttributes は空のままです。

b. Amazon Lex は現在のインテントのコンテキストで入力ストリームを解釈します (FlowerType スロットに関する情報をこのユーザーに求めていたことを覚えていま す)。Amazon Lex はまず現在のインテントのスロット値を更新します。次に、別のスロッ ト (PickupDate) をそのプロンプトメッセージの 1 つ (いつバラをピックアップなさいます か?) と共に選択し、以下のヘッダーを付けてレスポンスを返します。

```
x-amz-lex-dialog-state:ElicitSlot
x-amz-lex-input-transcript:roses
x-amz-lex-intent-name:OrderFlowers
x-amz-lex-message:When do you want to pick up the roses?
x-amz-lex-session-attributes:e30=
x-amz-lex-slot-to-elicit:PickupDate
x-amz-lex-
slots:eyJQaWNrdXBUaW1lIjpudWxsLCJGbG93ZXJUeXBlIjoicm9zaSdzIiwiUGlja3VwRGF0ZSI6bnVsbH0=
```
ヘッダー値では以下の情報が指定されています。

• x-amz-lex-slots – スロットと値のペアを表す次の文字列を base64 でエンコードした 値

{"PickupTime":null,"FlowerType":"roses","PickupDate":null}

• x-amz-lex-session-attributes – セッション属性を表す文字列 ({}) を base64 でエ ンコードした値

クライアントはレスポンス本文内の音声を再生します。

- 3. ユーザーの発声: 明日
	- a. クライアント (コンソール) は以下の [PostContent](#page-646-0) リクエストを Amazon Lex に送信しま す。

POST /bot/*OrderFlowers*/alias/*\$LATEST*/user/*4o9wwdhx6nlheferh6a73fujd3118f5w*/ content HTTP/1.1 x-amz-lex-session-attributes: "e30=" Content-Type: "audio/x-l16; sample-rate=16000; channel-count=1" Accept: "audio/mpeg" Request body *input stream ("tomorrow")*

リクエストボディはユーザー入力の音声ストリーム (「明日」) で す。sessionAttributes は空のままです。

b. Amazon Lex は現在のインテントのコンテキストで入力ストリームを解釈します (PickupDate スロットに関する情報をこのユーザーに求めていたことを覚えていま す)。Amazon Lex は現在のインテントのスロット (PickupDate) の値を更新します。次 に、値を引き出す別のスロット (PickupTime)、およびその値を引き出すいずれかのプロン プト (「2017 年 3 月 18 日の何時にバラをピックアップなさいますか」) を選択し、以下の ヘッダーを付けてレスポンスを返します。

```
x-amz-lex-dialog-state:ElicitSlot
x-amz-lex-input-transcript:tomorrow
x-amz-lex-intent-name:OrderFlowers
x-amz-lex-message:When do you want to pick up the roses on 2017-03-18?
x-amz-lex-session-attributes:e30=
x-amz-lex-slot-to-elicit:PickupTime
x-amz-lex-
slots:eyJQaWNrdXBUaW1lIjpudWxsLCJGbG93ZXJUeXBlIjoicm9zaSdzIiwiUGlja3VwRGF0ZSI6IjIwMTctM
x-amzn-RequestId:3a205b70-0b69-11e7-b447-eb69face3e6f
```
ヘッダー値では以下の情報が指定されています。

• x-amz-lex-slots – スロットと値のペアを表す次の文字列を base64 でエンコードした 値

{"PickupTime":null,"FlowerType":"roses","PickupDate":"2017-03-18"}

• x-amz-lex-session-attributes – セッション属性を表す文字列 ({}) を base64 でエ ンコードした値

クライアントはレスポンス本文内の音声を再生します。

- 4. ユーザーの発声: 午後 6 時
	- a. クライアント (コンソール) は以下の [PostContent](#page-646-0) リクエストを Amazon Lex に送信しま す。

```
POST /bot/OrderFlowers/alias/$LATEST/user/4o9wwdhx6nlheferh6a73fujd3118f5w/
content HTTP/1.1
x-amz-lex-session-attributes: "e30="
Content-Type: "text/plain; charset=utf-8"
Accept: "audio/mpeg"
Request body
input stream ("6 pm")
```
リクエストボディはユーザー入力の音声ストリーム (「午後 6 時」) で す。sessionAttributes は空のままです。

b. Amazon Lex は現在のインテントのコンテキストで入力ストリームを解釈します (PickupTime スロットに関する情報をこのユーザーに求めていたことを覚えています)。ま ず現在のインテントのスロット値を更新します。

ここで、Amazon Lex はすべてのスロットのデータがそろっていることを検出します。 ただし、OrderFlowers インテントには確認メッセージが設定されています。そのた め、Amazon Lex はインテントの達成に進む前に、ユーザーからの明示的な確認を必要とし ます。花を注文する前に確認を要求する以下のヘッダーを付けてレスポンスを送信します。

```
x-amz-lex-dialog-state:ConfirmIntent
x-amz-lex-input-transcript:six p. m.
x-amz-lex-intent-name:OrderFlowers
x-amz-lex-message:Okay, your roses will be ready for pickup by 18:00 on 
  2017-03-18. Does this sound okay?
x-amz-lex-session-attributes:e30=
x-amz-lex-
slots:eyJQaWNrdXBUaW1lIjoiMTg6MDAiLCJGbG93ZXJUeXBlIjoicm9zaSdzIiwiUGlja3VwRGF0ZSI6IjIwM
x-amzn-RequestId:083ca360-0b6a-11e7-b447-eb69face3e6f
```
ヘッダー値では以下の情報が指定されています。

• x-amz-lex-slots – スロットと値のペアを表す次の文字列を base64 でエンコードした 値

{"PickupTime":"18:00","FlowerType":"roses","PickupDate":"2017-03-18"}

• x-amz-lex-session-attributes – セッション属性を表す文字列 ({}) を base64 でエ ンコードした値

クライアントはレスポンス本文内の音声を再生します。

- 5. ユーザーの発声: はい
	- a. クライアント (コンソール) は以下の [PostContent](#page-646-0) リクエストを Amazon Lex に送信しま す。

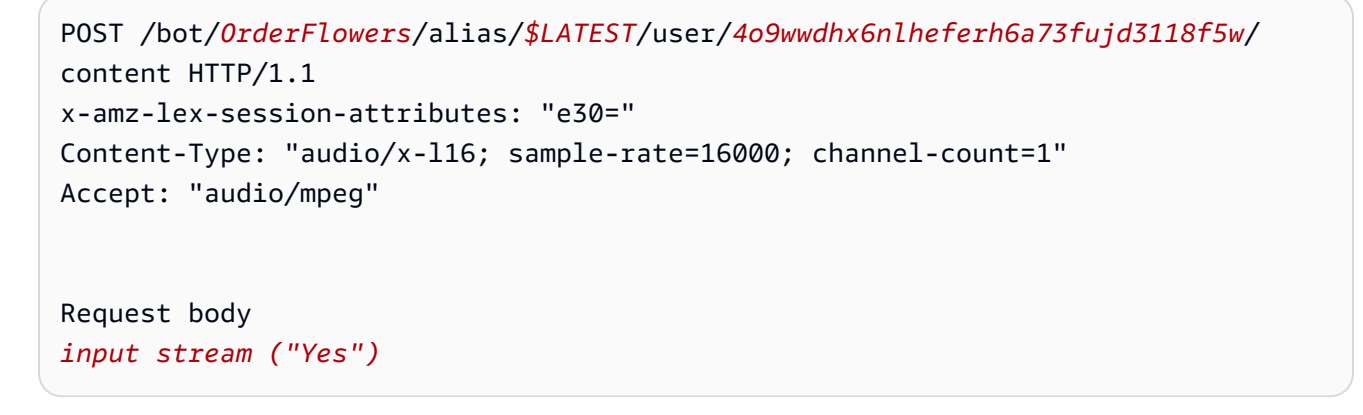

リクエストボディはユーザー入力の音声ストリーム (「はい」) で す。sessionAttributes は空のままです。

b. Amazon Lex は入力ストリームを解釈し、注文を進めることをユーザーが望んでいること を理解します。OrderFlowers インテントには、フルフィルメントアクティビティとして ReturnIntent が設定されています。これにより、Amazon Lex からすべてのインテント データがクライアントに返されます。Amazon Lex は以下の内容でレスポンスを返します。

```
x-amz-lex-dialog-state:ReadyForFulfillment
x-amz-lex-input-transcript:yes
x-amz-lex-intent-name:OrderFlowers
x-amz-lex-session-attributes:e30=
x-amz-lex-
slots:eyJQaWNrdXBUaW1lIjoiMTg6MDAiLCJGbG93ZXJUeXBlIjoicm9zaSdzIiwiUGlja3VwRGF0ZSI6IjIwM
```
x-amz-lex-dialog-state レスポンスヘッダーは ReadyForFulfillment に設定され ています。これで、クライアントはインテントを達成できます。

- 6. ここで、ボットを再テストします。新しい (ユーザー) コンテキストを確立するには、コンソー ルで [Clear] リンクを選択します。OrderFlowers インテントに指定するデータに、以下のよう な無効なデータを含めます。例:
	- 花の種類として「Jasmine」 (サポートされている花の種類ではない)
	- 花をピックアップする日付として「昨日」

ボットではこれらの値が受け付けられることがわかります。これは、ユーザーデータを初期化お よび検証するコードがないためです。次のセクションでは、その処理を行う Lambda 関数を追 加します。Lambda 関数について、以下の点に注意してください。

- ユーザー入力のたびにスロットデータを検証します。インテントは最後に達成されます。つ まり、ボットはスロットデータをクライアントに返すだけではなく、花の注文を処理してユー ザーにメッセージを返します。詳細については、「[Lambda 関数を使用する」](#page-210-0)を参照してくだ さい。
- セッション属性も設定します。セッション属性の詳細については、「[PostText](#page-661-0)」を参照してく ださい。

ご利用開始のセクションを完了したら、その他の演習 [\(その他の例: Amazon Lex ボットの作](#page-258-0) [成](#page-258-0)) を行うことができます[。旅行を予約する](#page-286-0) は、セッション属性を使用してクロスインテント 情報を共有し、ユーザーと動的に会話します。

次のステップ

<span id="page-122-0"></span>[ステップ 3: Lambda 関数を作成する \(コンソール\)](#page-129-0)

ステップ 2b (オプション): 入力による情報フローの詳細を確認する (コンソール)

このセクションでは、クライアントが PostText API を使用してリクエストを送信する場合 の、クライアントと Amazon Lex の間の情報のフローについて説明します。詳細については、 「[PostText](#page-661-0)」を参照してください。

- 1. ユーザーの入力: 「花を注文したい」
	- a. クライアント (コンソール) は以下の [PostText](#page-661-0) リクエストを Amazon Lex に送信します。

```
POST /bot/OrderFlowers/alias/$LATEST/user/4o9wwdhx6nlheferh6a73fujd3118f5w/text
"Content-Type":"application/json"
"Content-Encoding":"amz-1.0"
\left\{ \right. "inputText": "I would like to order some flowers", 
     "sessionAttributes": {}
}
```
リクエストの URI と本文の両方で Amazon Lex に情報が提供されています。

- リクエスト URI ボット名 (OrderFlowers)、ボットのエイリアス (\$LATEST)、および ユーザー名 (ユーザーを識別するランダムな文字列) を提供します。末尾の text では、 これが PostText API リクエストである (PostContent ではない) ことが示されていま す。
- リクエストボディ ユーザー入力 (inputText) と空の sessionAttributes が含まれ ています。クライアントが最初のリクエストを行うときにはセッション属性はありませ ん。Lambda 関数は後でセッション属性を使用します。
- b. inputText から、Amazon Lex はインテント (OrderFlowers) を検出します。このインテ ントには、ユーザー入力の初期化と検証、あるいはフルフィルメントを行うためのコード フック (Lambda 関数) がありません。

Amazon Lex は、値を引き出すインテントのスロットのいずれか (この場合は FlowerType) を選択します。また、そのスロットの値を引き出すプロンプトの 1 つ (すべ てインテント設定の一部) を選択し、以下のレスポンスをクライアントに返します。コン ソールに、ユーザーへのレスポンスのメッセージが表示されます。

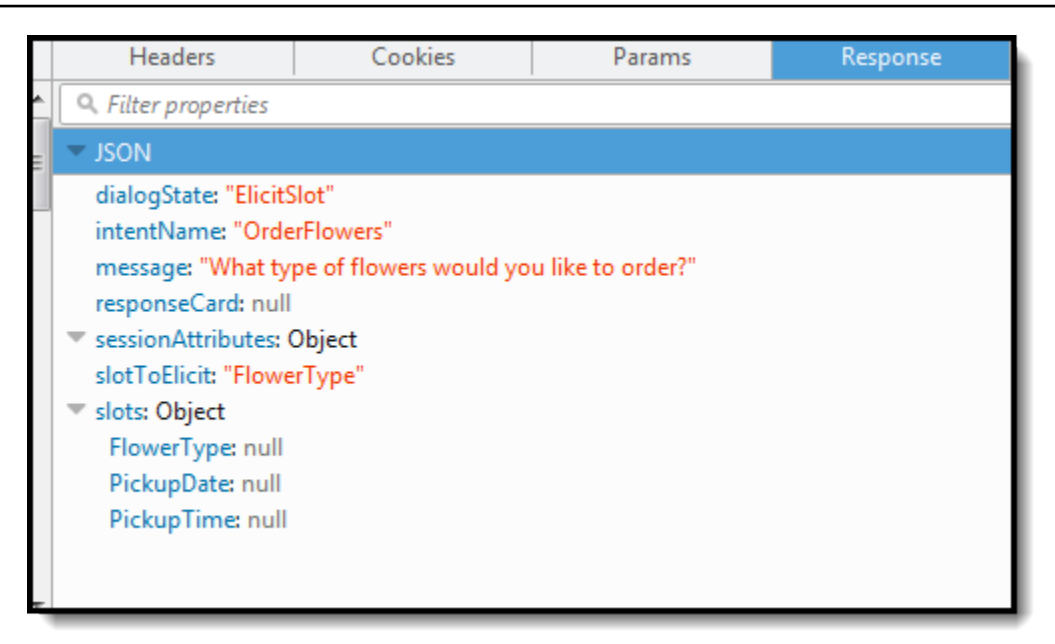

- 2. ユーザーの入力: 「バラ」
	- a. クライアント (コンソール) は以下の [PostText](#page-661-0) リクエストを Amazon Lex に送信します。

```
POST /bot/OrderFlowers/alias/$LATEST/user/4o9wwdhx6nlheferh6a73fujd3118f5w/text
"Content-Type":"application/json"
"Content-Encoding":"amz-1.0"
{ 
     "inputText": "roses", 
     "sessionAttributes": {}
}
```
リクエストボディの inputText は、ユーザー入力を示します。sessionAttributes は 空のままです。

b. Amazon Lex はまず、現在のインテントのコンテキストの inputText を解釈します (この サービスでは FlowerType スロットに関する情報を特定のユーザーに求めていたことが記 憶されています)。Amazon Lex は現在のインテントのスロット値を更新し、別のスロット (PickupDate) をそのスロットのプロンプトメッセージの 1 つ (「何日にバラをピックアッ プなさいますか?」) と共に選択します。

次に、Amazon Lex は以下のレスポンスを返します。

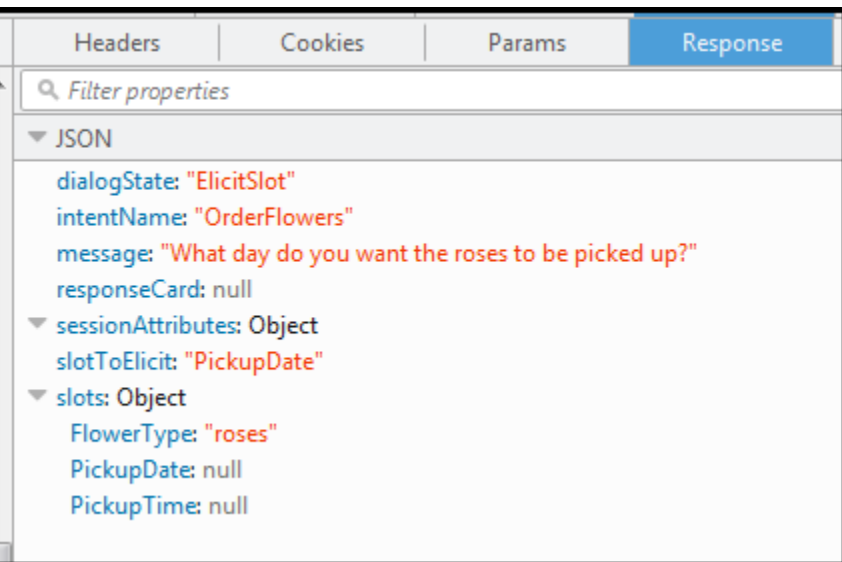

- 3. ユーザーの入力: 「明日」
	- a. クライアント (コンソール) は以下の [PostText](#page-661-0) リクエストを Amazon Lex に送信します。

```
POST /bot/OrderFlowers/alias/$LATEST/user/4o9wwdhx6nlheferh6a73fujd3118f5w/text
"Content-Type":"application/json"
"Content-Encoding":"amz-1.0"
{ 
     "inputText": "tomorrow", 
     "sessionAttributes": {}
}
```
リクエストボディの inputText は、ユーザー入力を示します。sessionAttributes は 空のままです。

b. Amazon Lex はまず、現在のインテントのコンテキストの inputText を解釈します (この サービスでは PickupDate スロットに関する情報を特定のユーザーに求めていたことが記 憶されています)。Amazon Lex は現在のインテントのスロット (PickupDate) の値を更新 します。値を引き出す別のスロット (PickupTime) を選択します。値を引き出すプロンプ トの 1 つ (2017 年 1 月 5 日の何時にバラを配達しますか? ) がクライアントに返されます。

次に、Amazon Lex は以下のレスポンスを返します。

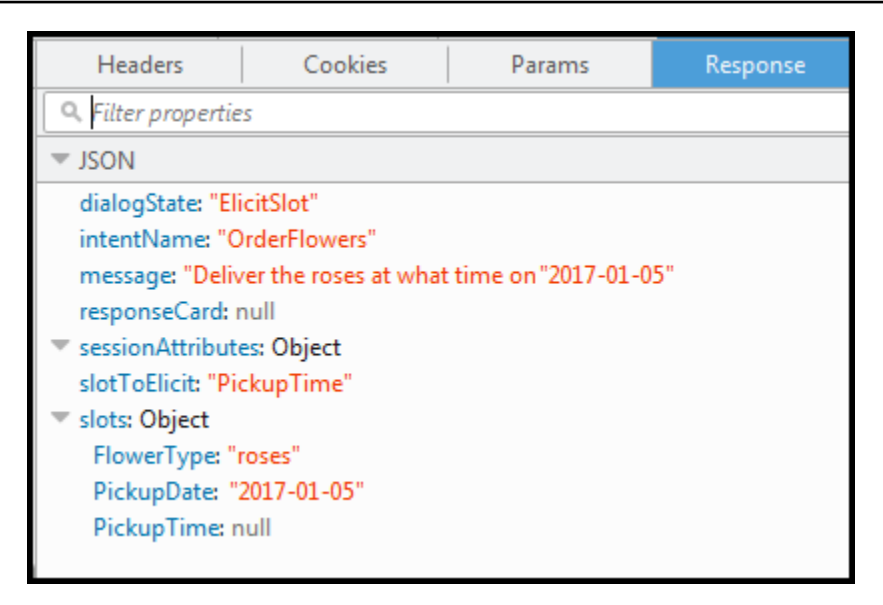

- 4. ユーザーの入力: 「午後 6 時」
	- a. クライアント (コンソール) は以下の [PostText](#page-661-0) リクエストを Amazon Lex に送信します。

```
POST /bot/OrderFlowers/alias/$LATEST/user/4o9wwdhx6nlheferh6a73fujd3118f5w/text
"Content-Type":"application/json"
"Content-Encoding":"amz-1.0"
{ 
     "inputText": "6 pm", 
     "sessionAttributes": {}
}
```
リクエストボディの inputText は、ユーザー入力を示します。sessionAttributes は 空のままです。

b. Amazon Lex はまず、現在のインテントのコンテキストの inputText を解釈します (この サービスでは PickupTime スロットに関する情報を特定のユーザーに求めていたことが記 憶されています)。Amazon Lex はまず現在のインテントのスロット値を更新します。ここ で、Amazon Lex はすべてのスロットのデータがそろっていることを検出します。

OrderFlowers インテントには確認メッセージが設定されています。そのため、Amazon Lex はインテントの達成に進む前に、ユーザーからの明示的な確認を必要としま す。Amazon Lex は、花を注文する前に確認を要求する以下のメッセージをクライアントに 送信します。

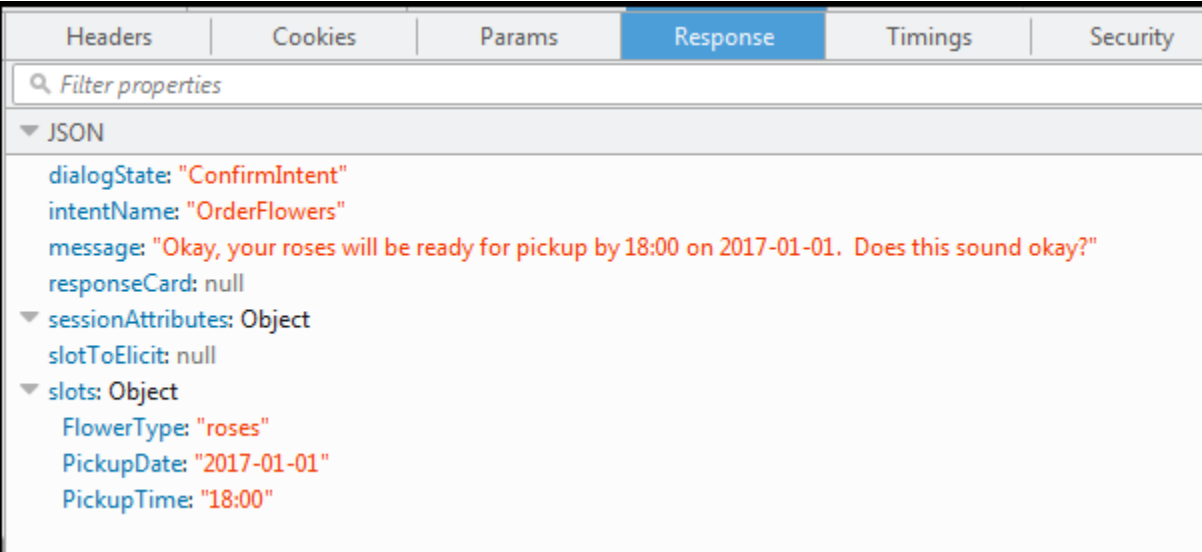

- 5. ユーザーの入力: 「はい」
	- a. クライアント (コンソール) は以下の [PostText](#page-661-0) リクエストを Amazon Lex に送信します。

```
POST /bot/OrderFlowers/alias/$LATEST/user/4o9wwdhx6nlheferh6a73fujd3118f5w/text
"Content-Type":"application/json"
"Content-Encoding":"amz-1.0"
{ 
     "inputText": "Yes", 
     "sessionAttributes": {}
}
```
リクエストボディの inputText は、ユーザー入力を示します。sessionAttributes は 空のままです。

b. Amazon Lex は、現在のインテントの確認のコンテキストで inputText を解釈して、注 文を進めることをユーザーが望んでいることを理解します。OrderFlowers インテント には、フルフィルメントアクティビティとして ReturnIntent が設定されています (イン テントを達成するための Lambda 関数はありません)。したがって、Amazon Lex は次のス ロットデータをクライアントに返します。

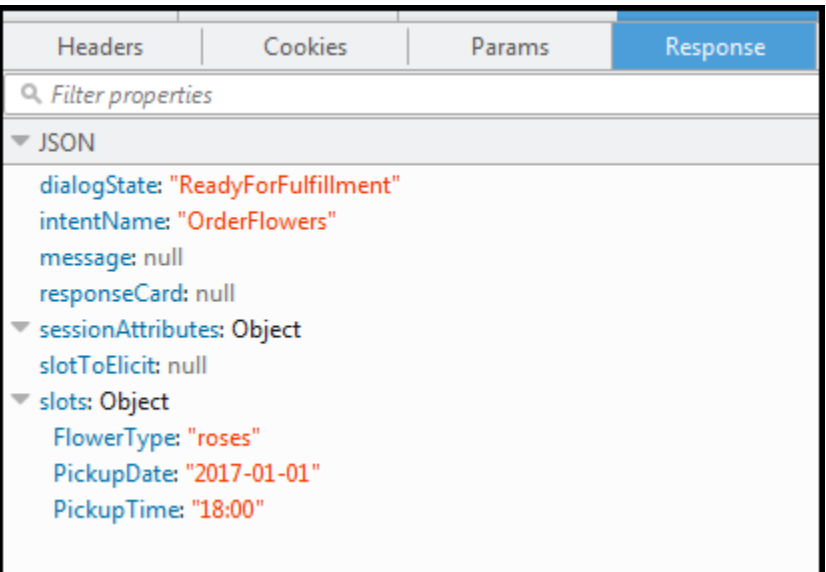

Amazon Lex は dialogState を ReadyForFulfillment に設定します。これで、クライ アントはインテントを達成できます。

- 6. ここで、ボットをもう一度テストします。そのためには、コンソールで [Clear] リンクを選択し て、新しい (ユーザー) コンテキストを確立する必要があります。ここで、花の注文のデータを 提供するときに、無効なデータを指定してみます。例:
	- 花の種類として「Jasmine」 (サポートされている花の種類ではない)
	- 花をピックアップする日付として「昨日」

ボットではこれらの値が受け付けられることがわかります。これは、ユーザーデータを初期化/ 検証するコードがないためです。次のセクションでは、その処理を行う Lambda 関数を追加し ます。Lambda 関数について、以下の点に注意してください。

- Lambda 関数はユーザー入力のたびにスロットデータを検証します。インテントは最後に達成 されます。つまり、ボットはスロットデータをクライアントに返すだけではなく、花の注文を 処理してユーザーにメッセージを返します。詳細については、「[Lambda 関数を使用する」](#page-210-0)を 参照してください。
- Lambda 関数はセッション属性も設定します。セッション属性の詳細については、 「[PostText](#page-661-0)」を参照してください。

ご利用開始のセクションを完了したら、その他の演習 [\(その他の例: Amazon Lex ボットの作](#page-258-0) [成](#page-258-0)) を行うことができます[。旅行を予約する](#page-286-0) は、セッション属性を使用してクロスインテント 情報を共有し、ユーザーと動的に会話します。

次のステップ

[ステップ 3: Lambda 関数を作成する \(コンソール\)](#page-129-0)

<span id="page-129-0"></span>ステップ 3: Lambda 関数を作成する (コンソール)

Lambda 関数を作成し (lex-order-flowers-python 設計図を使用)、 AWS Lambda コンソールでサンプ ルのイベントデータを使用して呼び出しのテストを行います。

Amazon Lex コンソールに戻り、前のセクションで作成した OrderFlowersBot の OrderFlowers インテントを達成するコードフックとして Lambda 関数を追加します。

Lambda 関数を作成するには (コンソール)

- 1. AWS Management Console にサインインして AWS Lambda コンソール [\(https://](https://console.aws.amazon.com/lambda/) [console.aws.amazon.com/lambda/](https://console.aws.amazon.com/lambda/)) を開きます。
- 2. [Create function] (関数の作成) を選択します。
- 3. [Create function] (関数の作成) ページで、[Blueprints] (設計図) を選択します。フィルタテキスト ボックスに「**lex-**」と入力し、Enter キーを押して設計図を見つけ、[lex-order-flowerspython 設計図] を選択します。

Lambda 関数の設計図は Node.js と Python の両方で提供されています。この演習では Python ベースの設計図を使用します。

- 4. [基本的な情報] ページでは、以下を実行します。
	- Lambda 関数の名前 (OrderFlowersCodeHook) を入力します。
	- 実行ロールについては、[Create a new role with basic Lambda permissions] (基本的な Lambda アクセス権限で新しいロールを作成) を選択します。
	- 他はデフォルト値のままにしておきます。
- 5. [Create function] (関数の作成) を選択します。
- 6. 英語 (US) (en-US) 以外のロケールを使用している場合は、[特定のロケールの設計図の更新](#page-226-0) の説 明に従ってインテント名を更新します。
- 7. Lambda 関数をテストします。
	- a. [テストイベントの選択]、[テストイベント設定] の順に選択します。
	- b. [Event template] (イベントテンプレート) リストから [Amazon Lex-Order Flowers] (Amazon Lex - お花の注文) を選択します。このサンプルイベントは Amazon Lex のリクエスト/レ

スポンスモデル ([「Lambda 関数を使用する](#page-210-0)」を参照) と一致します。テストイベント名 (LexOrderFlowersTest) を指定します。

- c. [Create] (作成) を選択します。
- d. [テスト] を選択してコードフックをテストします。
- e. Lambda 関数が正常に実行されたことを確認します。この例のレスポンスは、Amazon Lex レスポンスモデルと一致します。

次のステップ

[ステップ 4: Lambda 関数をコードフックとして追加する \(コンソール\)](#page-130-0)

<span id="page-130-0"></span>ステップ 4: Lambda 関数をコードフックとして追加する (コンソール)

このセクションでは、次のように Lambda 関数を使用するように OrderFlowers インテントの設定を 更新します。

- 最初に OrderFlowers インテントを達成するためのコードフックとして Lambda 関数を使用し ます。ボットをテストして、Lambda 関数からフルフィルメントメッセージを受信していること を確認します。Amazon Lex は、花の注文に必要なすべてのスロットのデータが提供された後にの み、Lambda 関数を呼び出します。
- 初期化と検証を行うために同じ Lambda 関数をコードフックとして設定します。Lambda 関数 が、(スロットデータが提供されたときに) 検証を行っていることをテストして確認します。

Lambda 関数をコードフックとして追加するには (コンソール)

ロットデータをユーザーから取得した後のみです。

- 1. Amazon Lex コンソールで、[OrderFlowers] ボットを選択します。コンソールに [OrderFlowers] インテントが表示されます。インテントのバージョンが \$LATEST に設定されていることを確認 します。変更できるのはこのバージョンだけです。
- 2. Lambda 関数をフルフィルメントのコードフックとして追加してテストします。
	- a. エディタで、[AWS Lambda function] (関数) を [Fulfillment] (フルフィルメント) として選 択し、前のステップで作成した Lambda 関数を選択します (OrderFlowersCodeHook)。 [OK] を選択して、Lambda 関数を呼び出すアクセス権限を Amazon Lex に付与します。 この Lambda 関数は、インテントを達成するためのコードフックとして設定しています。 この関数を Amazon Lex が呼び出すのは、インテントを達成するために必要なすべてのス
- b. [Goodbye message] を指定します。
- c. [Build] を選択します。
- d. 前の会話を使用してボットをテストします。

最後の文章である「ありがとうございました。お客様のバラは ...」は、コードフックとして設 定した Lambda 関数からのレスポンスです。前のセクションでは、Lambda 関数はありません でした。ここでは、Lambda 関数を使用して実際に OrderFlowers インテントを達成します。

3. Lambda 関数を初期化および検証のコードフックとして追加してテストします。

Lambda 関数のサンプルコードを使用して、ユーザー入力の検証とフルフィルメントの両方を 行うことができます。Lambda 関数が受け取る入力イベントには、どのコード部分を実行する かをコードで判断するためのフィールド (invocationSource) があります。詳細については、 「[Lambda 関数の入力イベントとレスポンスの形式」](#page-210-1)を参照してください。

- a. OrderFlowers の \$LATEST バージョンを選択します。これは更新できる唯一のバージョ ンです。
- b. エディタで、[オプション] の [Initialization and validation] (初期化と検証) を選択します。
- c. ここでも、同じ Lambda 関数を選択します。
- d. [Build] を選択します。
- e. ボットをテストします。

次の画像ように Amazon Lex と対話する準備が整いました。検証部分をテストするには、 時間として 6 PM を選択します。Lambda 関数からレスポンス (「当社の営業時間は午前 10 時から午後 5 時までとなっております」) が返され、選択し直すことを求められます。すべ ての有効なスロットデータを提供すると、Lambda 関数によって注文が確定されます。

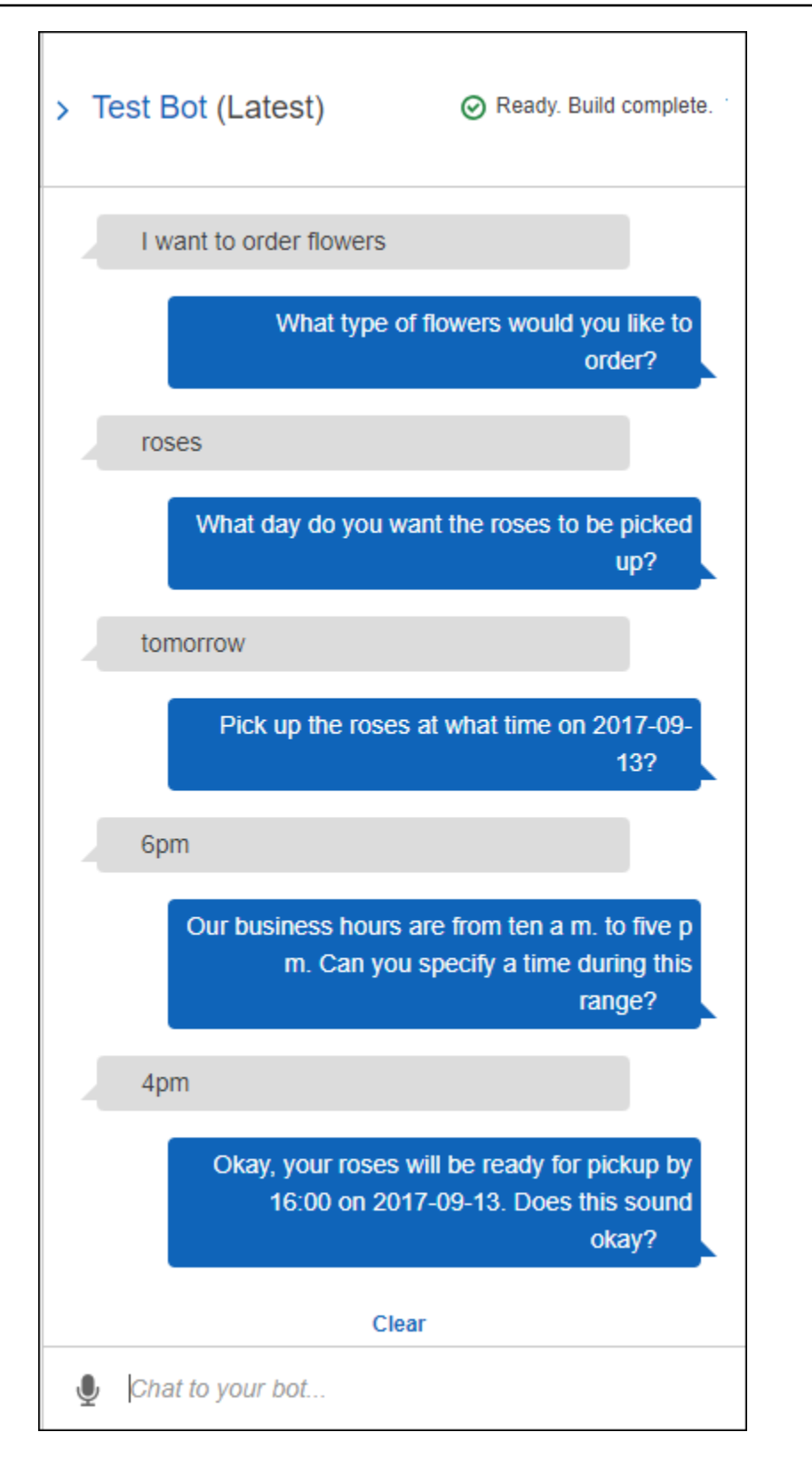

## 次のステップ

<span id="page-133-0"></span>[ステップ 5 \(オプション\): 情報フローの詳細を確認する \(コンソール\)](#page-133-0)

ステップ 5 (オプション): 情報フローの詳細を確認する (コンソール)

このセクションでは、各ユーザー入力に対する、クライアントと Amazon Lex の間の情報のフロー について、Lambda 関数の統合も含めて説明します。

**a** Note

このセクションでは、クライアントが PostText ランタイム API を使用して Amazon Lex にリクエストを送信することを前提としていて、それに応じてリクエストとレスポンスの詳 細を示しています。クライアントが PostContent API を使用する場合の、クライアントと Amazon Lex の間の情報フローの例については、「[ステップ 2a \(オプション\): 音声による情](#page-115-1) [報フローの詳細を確認する \(コンソール\) 」](#page-115-1)を参照してください。

PostText ランタイム API、および以下のステップで示しているリクエストとレスポンスに関するそ の他の詳細については、「[PostText](#page-661-0)」を参照してください。

- 1. ユーザー: 「花を注文したい」
	- a. クライアント (コンソール) は以下の [PostText](#page-661-0) リクエストを Amazon Lex に送信します。

```
POST /bot/OrderFlowers/alias/$LATEST/user/ignw84y6seypre4xly5rimopuri2xwnd/text
"Content-Type":"application/json"
"Content-Encoding":"amz-1.0"
{ 
     "inputText": "I would like to order some flowers", 
     "sessionAttributes": {}
}
```
リクエストの URI と本文の両方で Amazon Lex に情報が提供されています。

• リクエスト URI – ボット名 (OrderFlowers)、ボットのエイリアス (\$LATEST)、および ユーザー名 (ユーザーを識別するランダムな文字列) を提供します。末尾の text では、 これが PostText API リクエストである (PostContent ではない) ことが示されていま す。

- リクエストボディ ユーザー入力 (inputText) と空の sessionAttributes が含まれ ています。クライアントが最初のリクエストを行うときにはセッション属性はありませ ん。Lambda 関数は後でセッション属性を使用します。
- b. inputText から、Amazon Lex はインテント (OrderFlowers) を検出します。このインテ ントには、ユーザーデータの初期化/検証を行うためのコードフックとして Lambda 関数が 設定されています。そのため、Amazon Lex は以下の情報をイベントデータとして渡すこと で、その Lambda 関数を呼び出します。

```
{ 
     "messageVersion": "1.0", 
     "invocationSource": "DialogCodeHook", 
     "userId": "ignw84y6seypre4xly5rimopuri2xwnd", 
     "sessionAttributes": {}, 
     "bot": { 
          "name": "OrderFlowers", 
          "alias": null, 
          "version": "$LATEST" 
     }, 
     "outputDialogMode": "Text", 
     "currentIntent": { 
          "name": "OrderFlowers", 
          "slots": { 
              "PickupTime": null, 
              "FlowerType": null, 
              "PickupDate": null 
          }, 
          "confirmationStatus": "None" 
     }
}
```
詳細については、「[入力イベントの形式](#page-210-2)」を参照してください。

クライアントが送信する情報に加えて、Amazon Lex はまた、以下の追加データを含めま す。

- messageVersion 現在 Amazon Lex でサポートしているのは 1.0 バージョンだけで す。
- invocationSource Lambda 関数呼び出しの目的を示しています。この場合は、ユー ザーデータの初期化および検証を行うことです。この時点で、Amazon Lex はインテント

を達成するためのスロットデータの一部をユーザーがまだ指定していないことを知ってい ます。

- currentIntent の情報。すべてのスロット値は null に設定されています。
- c. この時点では、すべてのスロット値は null です。Lambda 関数が検証する対象はありませ ん。Lambda 関数は以下のレスポンスを Amazon Lex に返します。

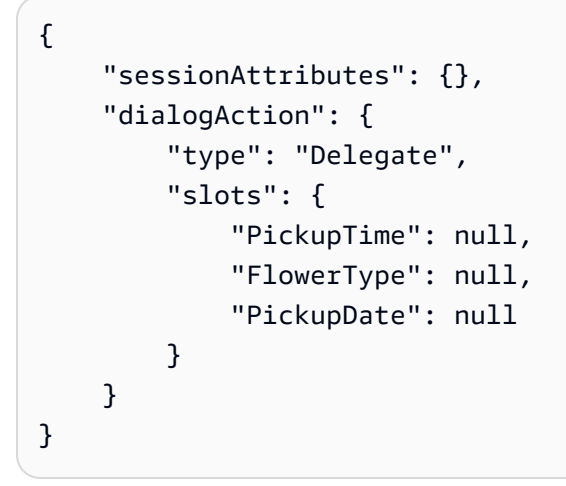

レスポンスの形式については、「[レスポンスの形式](#page-218-0)」を参照してください。

次の点に注意してください。

• dialogAction.type – この値を Delegate に設定することで、Lambda 関数は次の一 連のアクションを決定する責任を Amazon Lex に委任します。

**G** Note

Lambda 関数は、ユーザーデータの検証で何かを検出した場合に、次に何をする かを Amazon Lex に指示します。それについては以下のステップで説明します。

d. dialogAction.type に従って、Amazon Lex は次の一連のアクションを決定します。ど のスロットも入力されていないため、FlowerType スロットの値を引き出すことを決定し ます。値を引き出すプロンプトの 1 つ (「どの種類の花を注文しますか?」) をこのスロット に選択し、以下のレスポンスをクライアントに返します。

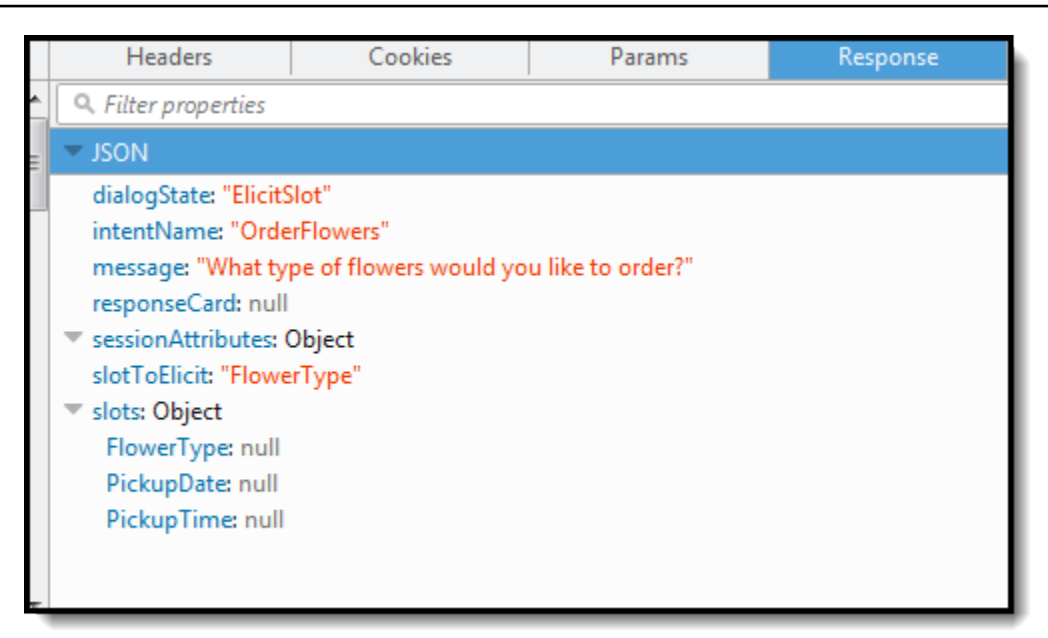

- 2. ユーザー: 「バラ」
	- a. クライアント は以下の [PostText](#page-661-0) リクエストを Amazon Lex に送信します。

```
POST /bot/OrderFlowers/alias/$LATEST/user/ignw84y6seypre4xly5rimopuri2xwnd/text
"Content-Type":"application/json"
"Content-Encoding":"amz-1.0"
{ 
     "inputText": "roses", 
     "sessionAttributes": {}
}
```
リクエストボディの inputText でユーザー入力が提供されていま す。sessionAttributes は空のままです。

b. Amazon Lex はまず現在のインテントのコンテキストで inputText を解釈します。サー ビスでは FlowerType スロットに関する情報をこのユーザーに求めていたことが記憶さ れています。現在のインテントのスロット値を更新し、以下のイベントデータを使用して Lambda 関数を呼び出します。

```
{ 
     "messageVersion": "1.0", 
     "invocationSource": "DialogCodeHook",
```

```
 "userId": "ignw84y6seypre4xly5rimopuri2xwnd", 
     "sessionAttributes": {}, 
     "bot": { 
          "name": "OrderFlowers", 
          "alias": null, 
          "version": "$LATEST" 
     }, 
     "outputDialogMode": "Text", 
     "currentIntent": { 
          "name": "OrderFlowers", 
          "slots": { 
              "PickupTime": null, 
              "FlowerType": "roses", 
              "PickupDate": null 
          }, 
          "confirmationStatus": "None" 
     }
}
```
次の点に注意してください。

- invocationSource DialogCodeHook のままです (ユーザーデータを検証しているだ けです)。
- currentIntent.slots Amazon Lex は FlowerType スロットを「バラ」に更新して います。
- c. invocationSource の DialogCodeHook の値に従って、Lambda 関数はユーザーデータ の検証を実行します。この関数は roses を有効なスロット値として認識し (また、Price をセッション属性として設定して)、以下のレスポンスを Amazon Lex に返します。

```
{ 
     "sessionAttributes": { 
          "Price": 25 
     }, 
     "dialogAction": { 
          "type": "Delegate", 
          "slots": { 
               "PickupTime": null, 
               "FlowerType": "roses", 
               "PickupDate": null 
          } 
     }
```
}

次の点に注意してください。

- sessionAttributes Lambda 関数は (バラの) Price をセッション属性として追加し ています。
- dialogAction.type Delegate に設定されます。ユーザーデータは有効であるた め、Lambda 関数は次の一連のアクションを選択するように Amazon Lex に指示します。
- d. dialogAction.type に従って、Amazon Lex は次の一連のアクションを選択しま す。Amazon Lex は、より多くのスロットデータが必要であることを知っているため、イ ンテント設定に従って最も優先度が高い次の未指定スロット (PickupDate) を選択しま す。Amazon Lex は、このスロットにプロンプトメッセージの 1 つ (「何日にバラを受け取 りたいですか?」) をインテント設定に応じて選択し、クライアントに次のレスポンスを返 答として送信します。

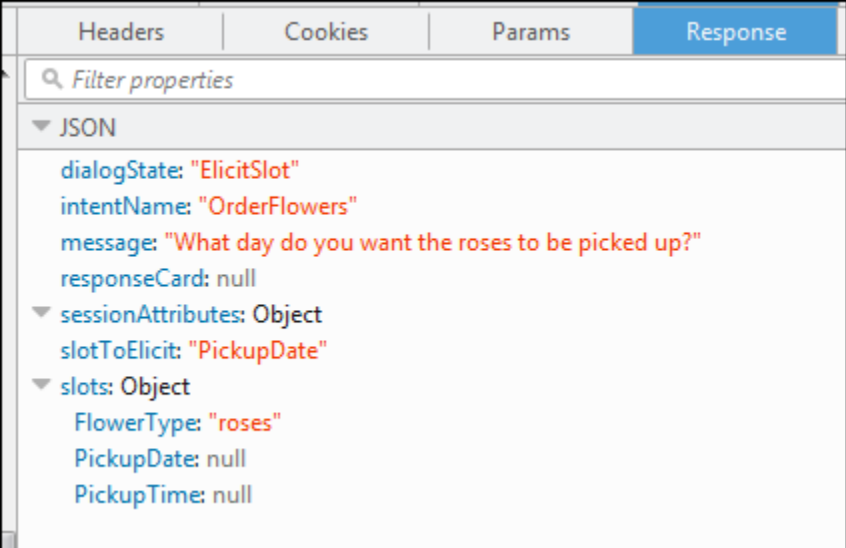

クライアントには、レスポンスのメッセージ (「何日にバラをピックアップなさいます か?」) だけが表示されます。

- 3. ユーザー: 「明日」
	- a. クライアント は以下の [PostText](#page-661-0) リクエストを Amazon Lex に送信します。

POST /bot/*OrderFlowers*/alias/*\$LATEST*/user/*ignw84y6seypre4xly5rimopuri2xwnd*/text "Content-Type":"application/json"

```
"Content-Encoding":"amz-1.0"
{ 
     "inputText": "tomorrow", 
     "sessionAttributes": { 
          "Price": "25" 
     }
}
```
リクエストボディの inputText でユーザー入力が提供され、クライアントはセッション属 性をサービスに返します。

b. Amazon Lex は、これが PickupDate スロットに対して引き出されているデータであると いうコンテキストを覚えています。このコンテキストでは、inputText が PickupDate スロットに対する値であることを知っています。Amazon Lex は以下のイベントを送信する ことで Lambda 関数を呼び出します。

```
{ 
     "messageVersion": "1.0", 
     "invocationSource": "DialogCodeHook", 
     "userId": "ignw84y6seypre4xly5rimopuri2xwnd", 
     "sessionAttributes": { 
          "Price": "25" 
     }, 
     "bot": { 
          "name": "OrderFlowersCustomWithRespCard", 
          "alias": null, 
          "version": "$LATEST" 
     }, 
     "outputDialogMode": "Text", 
     "currentIntent": { 
          "name": "OrderFlowers", 
          "slots": { 
              "PickupTime": null, 
              "FlowerType": "roses", 
              "PickupDate": "2017-01-05" 
          }, 
         "confirmationStatus": "None" 
     }
}
```
Amazon Lex は currentIntent.slots の値を設定することで、PickupDate を更新し ています。また、サービスによって sessionAttributes がそのまま Lambda 関数に渡さ れています。

c. invocationSource の DialogCodeHook の値に従って、Lambda 関数はユーザーデータ の検証を行います。この関数は PickupDate のスロット値が有効であることを認識し、以 下のレスポンスを Amazon Lex に返します。

```
{ 
     "sessionAttributes": { 
          "Price": 25 
     }, 
     "dialogAction": { 
          "type": "Delegate", 
          "slots": { 
               "PickupTime": null, 
               "FlowerType": "roses", 
               "PickupDate": "2017-01-05" 
          } 
     }
}
```
次の点に注意してください。

- sessionAttributes 変更しません。
- dialogAction.type Delegate に設定されます。ユーザーデータは有効であるた め、Lambda 関数は次の一連のアクションを選択するように Amazon Lex に指示します。
- d. dialogAction.type に従って、Amazon Lex は次の一連のアクションを選択しま す。Amazon Lex は、より多くのスロットデータが必要であることを知っているため、イ ンテント設定に従って最も優先度が高い次の未指定スロット (PickupTime) を選択しま す。Amazon Lex はプロンプトのメッセージ (「2017 年 1 月 5 日の何時にバラを配達いた しましょうか?」) のいずれかを選択し、 以下のレスポンスをクライアントに送信します。

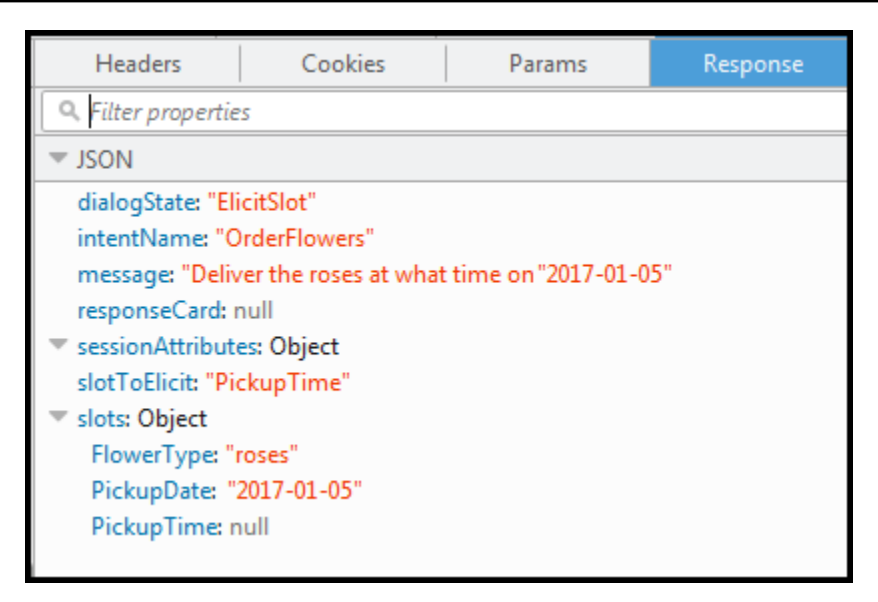

クライアントはレスポンス内のメッセージ (「2017 年 1 月 5 日の何時にバラを配達いたし ましょうか?」) を表示します。

- 4. ユーザー: 「午後 4 時」
	- a. クライアント は以下の [PostText](#page-661-0) リクエストを Amazon Lex に送信します。

```
POST /bot/OrderFlowers/alias/$LATEST/user/ignw84y6seypre4xly5rimopuri2xwnd/text
"Content-Type":"application/json"
"Content-Encoding":"amz-1.0"
{ 
     "inputText": "4 pm", 
     "sessionAttributes": { 
         "Price": "25" 
     }
}
```
リクエストボディの inputText でユーザー入力が提供されています。クライアントはその リクエストで sessionAttributes を渡します。

b. Amazon Lex はコンテキストを理解しています。PickupTime スロットに対する データを引き出していたというコンテキストを理解しています。このコンテキストで は、inputText が PickupTime スロットに対する値であることを知っています。Amazon Lex は以下のイベントを送信することで Lambda 関数を呼び出します。

```
 "messageVersion": "1.0",
```
{

```
 "invocationSource": "DialogCodeHook", 
     "userId": "ignw84y6seypre4xly5rimopuri2xwnd", 
     "sessionAttributes": { 
          "Price": "25" 
     }, 
     "bot": { 
          "name": "OrderFlowersCustomWithRespCard", 
          "alias": null, 
          "version": "$LATEST" 
     }, 
     "outputDialogMode": "Text", 
     "currentIntent": { 
          "name": "OrderFlowers", 
          "slots": { 
              "PickupTime": "16:00", 
              "FlowerType": "roses", 
              "PickupDate": "2017-01-05" 
          }, 
          "confirmationStatus": "None" 
     }
}
```
Amazon Lex は currentIntent.slots の値を設定することで、PickupTime を更新し ています。

c. invocationSource の DialogCodeHook の値に従って、Lambda 関数はユーザーデータ の検証を実行します。この関数は PickupDate のスロット値が有効であることを認識し、 以下のレスポンスを Amazon Lex に返します。

```
{ 
     "sessionAttributes": { 
          "Price": 25 
     }, 
     "dialogAction": { 
          "type": "Delegate", 
          "slots": { 
               "PickupTime": "16:00", 
               "FlowerType": "roses", 
               "PickupDate": "2017-01-05" 
          } 
     }
}
```
次の点に注意してください。

- sessionAttributes セッション属性は変更されていません。
- dialogAction.type Delegate に設定されます。ユーザーデータは有効であるた め、Lambda 関数は次の一連のアクションを選択するように Amazon Lex に指示します。
- d. この時点で、Amazon Lex はすべてのスロットデータがそろっていることを知っています。 このインテントには確認プロンプトが設定されています。そのため、Amazon Lex は、イン テントを達成する前にユーザーの確認を求める以下のレスポンスを送信します。

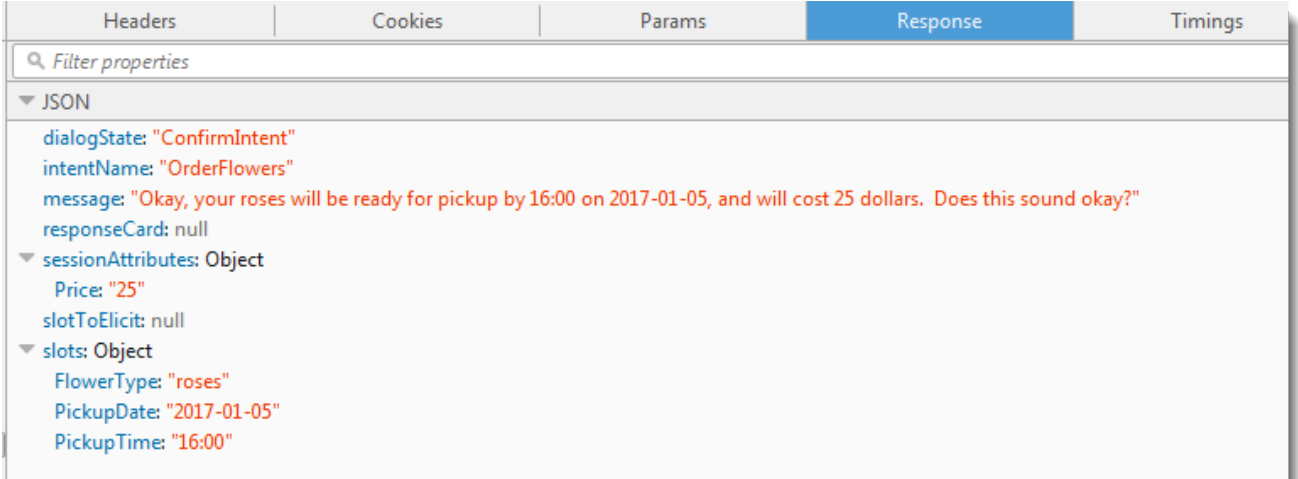

クライアントはレスポンス内のメッセージをそのまま表示し、ユーザーの応答を待ちます。

- 5. ユーザー: 「はい」
	- a. クライアント は以下の [PostText](#page-661-0) リクエストを Amazon Lex に送信します。

```
POST /bot/OrderFlowers/alias/$LATEST/user/ignw84y6seypre4xly5rimopuri2xwnd/text
"Content-Type":"application/json"
"Content-Encoding":"amz-1.0"
{ 
     "inputText": "yes", 
     "sessionAttributes": { 
         "Price": "25" 
     }
}
```
b. Amazon Lex は、現在のインテントの確認のコンテキストで inputText を解釈 して、Amazon Lexは、注文を進めることをユーザーが望んでいることを理解しま
す。Amazon Lex は今回は、以下のイベントを送信することで、インテントを達 成するために Lambda 関数を呼び出します。Lambda 関数に送信するイベントで invocationSource を FulfillmentCodeHook に設定しています。Amazon Lex はま た、confirmationStatus から Confirmed に設定します。

```
{ 
     "messageVersion": "1.0", 
     "invocationSource": "FulfillmentCodeHook", 
     "userId": "ignw84y6seypre4xly5rimopuri2xwnd", 
     "sessionAttributes": { 
          "Price": "25" 
     }, 
     "bot": { 
          "name": "OrderFlowersCustomWithRespCard", 
          "alias": null, 
          "version": "$LATEST" 
     }, 
     "outputDialogMode": "Text", 
     "currentIntent": { 
          "name": "OrderFlowers", 
          "slots": { 
              "PickupTime": "16:00", 
              "FlowerType": "roses", 
              "PickupDate": "2017-01-05" 
          }, 
          "confirmationStatus": "Confirmed" 
     }
}
```
次の点に注意してください。

- invocationSource Amazon Lex は今回は、この値を FulfillmentCodeHook に設 定して、インテントを達成するように Lambda 関数に指示しています。
- confirmationStatus Confirmed に設定されます。
- c. 今回、Lambda 関数は OrderFlowers インテントを達成し、次のレスポンスを返します。

```
{ 
     "sessionAttributes": { 
          "Price": "25" 
     }, 
     "dialogAction": {
```

```
 "type": "Close", 
          "fulfillmentState": "Fulfilled", 
         "message": { 
              "contentType": "PlainText", 
              "content": "Thanks, your order for roses has been placed and will 
  be ready for pickup by 16:00 on 2017-01-05" 
         } 
     }
}
```
次の点に注意してください。

- dialogAction.type を設定する Lambda 関数はこの値を Close に設定し、ユーザー の応答を想定しないことを Amazon Lex に指示しています。
- dialogAction.fulfillmentState Fulfilled に設定されていて、ユーザーに伝える 適切なメッセージ (message) が含まれています。
- d. Amazon Lex は fulfillmentState を確認し、以下のレスポンスをクライアントに返しま す。

Amazon Lex は以下のメッセージをクライアントに返しています。

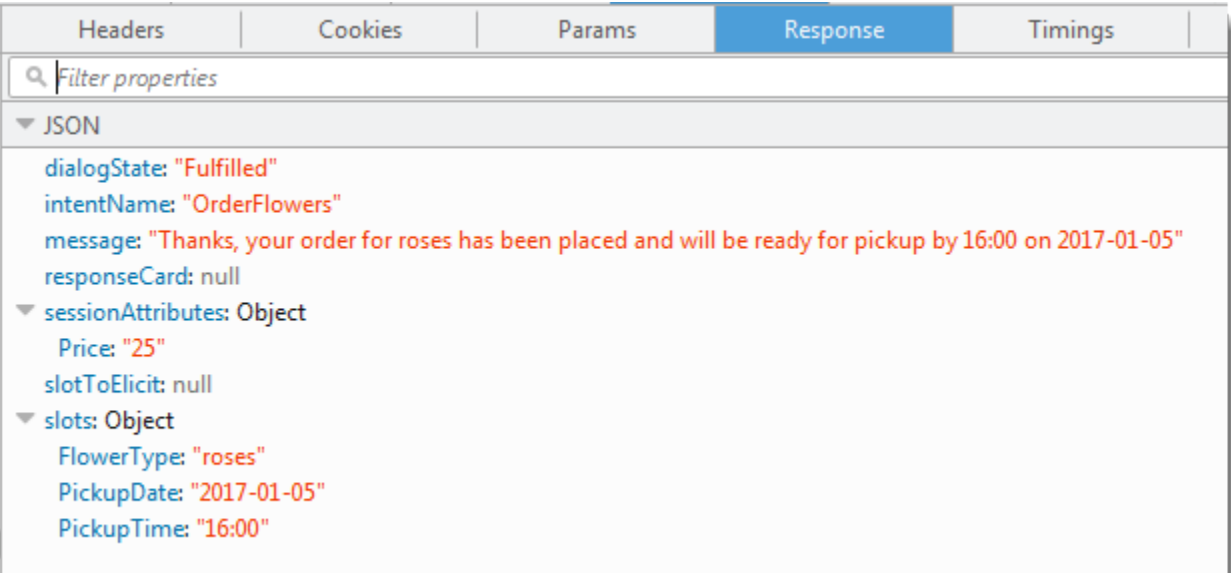

以下の点に注意してください。

- dialogState Amazon Lex はこの値を fulfilled に設定しています。
- message Lambda 関数が提供したのと同じメッセージです。

クライアントはそのメッセージを表示します。

- 6. ここで、ボットをもう一度テストします。新しい (ユーザー) コンテキストを確立するには、テ ストウィンドウの [Clear] リンクを選択します。ここでは、OrderFlowers インテントに対し て無効なスロットデータを指定します。Lambda 関数は今回は、データ検証を実行し、無効なス ロットデータ値を null にリセットし、有効なデータをユーザーに求めるように Amazon Lex に 依頼します。例えば、以下のことを試してみます。
	- 花の種類として「Jasmine」 (サポートされている花の種類ではない)
	- 花をピックアップする日付として「昨日」
	- 注文した後で、注文の確認に対して「はい」と応答する代わりに、花の種類を入力します。そ れに対して、Lambda 関数は、花の注文の現在の合計はそのままにして、セッション属性内の Price を更新します。

Lambda 関数はフルフィルメントアクティビティも実行します。

次のステップ

<span id="page-146-0"></span>[ステップ 6: インテント設定を更新して発話を追加する \(コンソール\)](#page-146-0)

ステップ 6: インテント設定を更新して発話を追加する (コンソール)

OrderFlowers ボットには、2 つの発話のみが設定されています。これは、機械学習モデルを構 築して、ユーザーのインテントを認識し応答するための制限された情報を Amazon Lex に提供しま す。次のテストウィンドウに「I want to order flowers」と入力してみてください。Amazon Lex は、 このテキストを認識しないため、「I didn't understand you, what would you like to do?」と応答しま す。発話を追加することで、機械学習モデルを改善できます。

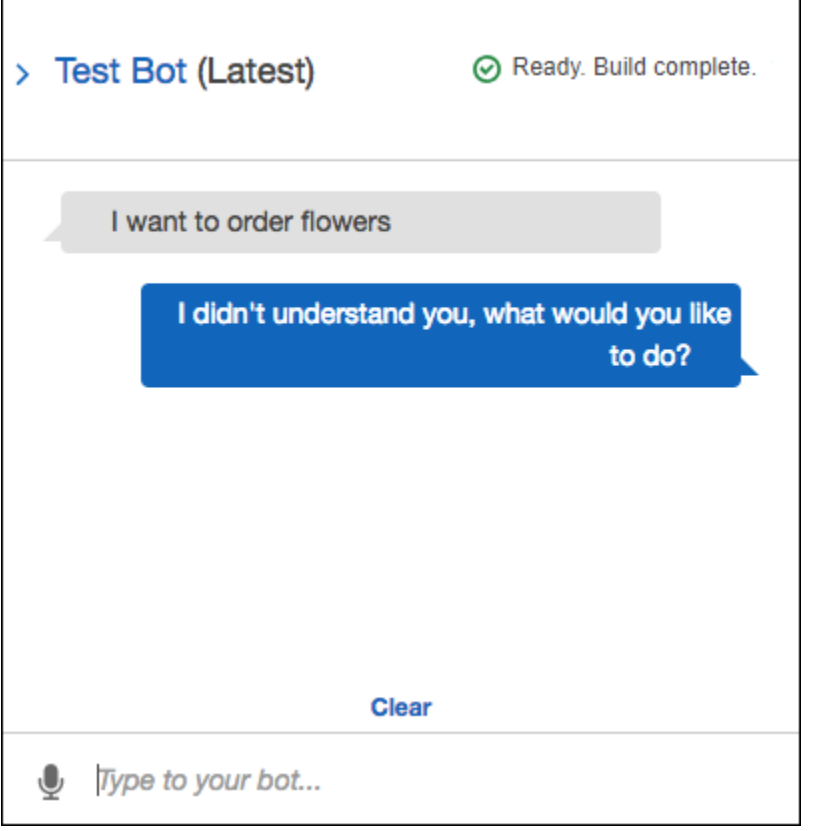

発話を追加するたびに Amazon Lex でユーザーに応答する方法に関する情報が増えます。正確な発 話を追加する必要はありません。Amazon Lex は、提供されたサンプルから一般化を行い、正確な一 致および類似する入力の両方を認識します。

発話を追加するには (コンソール)

1. 次の画像のように、インテントエディタの [サンプル発話] セクションに「I want flowers」と入 力して発話をインテントに追加し、この新しい発話の横にあるプラスアイコンをクリックしま す。

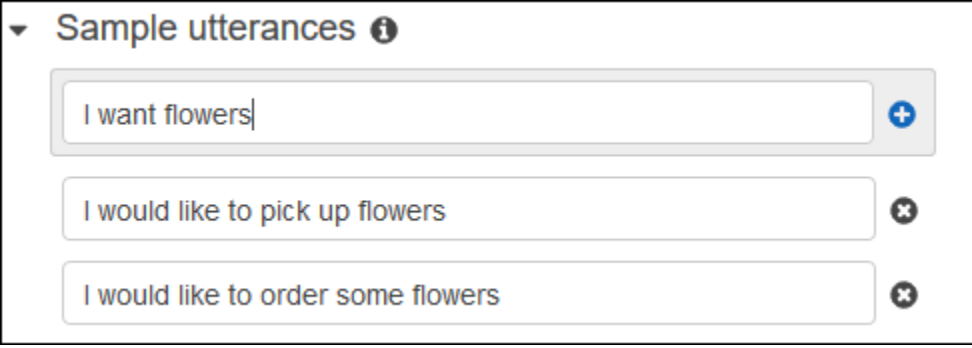

2. ボットを構築して変更を反映します。[Build] を選択し、再度 [Build] を選択します。

3. ボットをテストし、新しい発話が認識されたことを確認します。次の画像のように、テストウィ ンドウに「I want to order flowers」と入力します。Amazon Lex は、この句を認識し、「What type of flowers would you like to order?」と応答します。

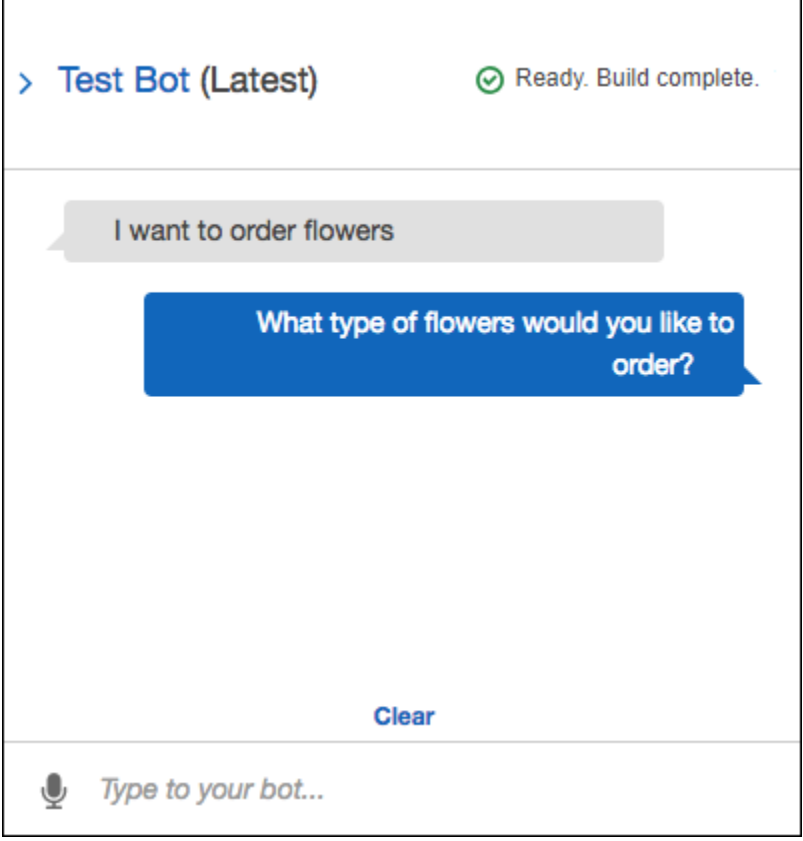

次のステップ

<span id="page-148-0"></span>[ステップ 7 \(オプション\): クリーンアップする \(コンソール\)](#page-148-0)

ステップ 7 (オプション): クリーンアップする (コンソール)

次に、作成したリソースを削除し、アカウントをクリーンアップします。

削除できるのは、使用中ではないリソースだけです。通常は、以下の順序でリソースを削除する必要 があります。

- ボットを削除して、インテントのリソースを解放します。
- インテントを削除して、スロットタイプのリソースを解放します。
- 最後にスロットタイプを削除します。
- 1. AWS Management Console にサインインし、Amazon Lex コンソール ([https://](https://console.aws.amazon.com/lex/)  [console.aws.amazon.com/lex/\)](https://console.aws.amazon.com/lex/) を開きます。
- 2. ボットのリストで、[OrderFlowers] の横にあるチェックボックスをオンにし ます。
- 3. ボットを削除するには、[Delete] を選択し、確認ダイアログボックスで [Continue] を選択しま す。
- 4. 左のペインで [Intents] を選択します。
- 5. インテントのリストで、[OrderFlowersIntent] を選択します。
- 6. インテントを削除するには、[Delete] を選択し、確認ダイアログボックスで [Continue] を選択し ます。
- 7. 左のペインで、[Slot types] を選択します。
- 8. スロットタイプのリストで、[Flowers] を選択します。
- 9. スロットタイプを削除するには、[Delete] を選択し、確認ダイアログボックスで [Continue] を選 択します。

これで、作成したすべてのAmazon Lex リソースが削除され、アカウントがクリーンアップされまし た。必要に応じて、[Lambda コンソールを](https://console.aws.amazon.com/lambda)使用して、この演習で使用した Lambda 関数を削除しま す。

# 演習 2: Amazon Lex のカスタムボットを作成する

この演習では、Amazon Lex コンソールを使用してピザを注文するカスタムボット (OrderPizzaBot) を作成します。このボットを設定するには、カスタムインテント (OrderPizza) の追加、カスタムスロットタイプの定義、スロットの定義を通じて、ピザの注文 (ピザのクラストや サイズなど) を処理します。スロットタイプとスロットの詳細については、[「Amazon Lex: 仕組み」](#page-10-0) を参照してください。

トピック

- [ステップ 1: Lambda 関数を作成する](#page-150-0)
- [ステップ 2: ボットを作成する](#page-153-0)
- [ステップ 3: ボットを構築してテストする](#page-160-0)
- [ステップ 4 \(オプション\): クリーンアップする](#page-164-0)

# <span id="page-150-0"></span>ステップ 1: Lambda 関数を作成する

最初に、ピザの注文を達成する Lambda 関数を作成します。この関数は、次のセクションで作成す る Amazon Lex ボットで指定します。

## Lambda 関数を作成するには

- 1. AWS Management Console にサインインして AWS Lambda コンソール [\(https://](https://console.aws.amazon.com/lambda/) [console.aws.amazon.com/lambda/](https://console.aws.amazon.com/lambda/)) を開きます。
- 2. [Create function] を選択します。
- 3. [Create function] ページで、[Author from scratch] を選択します。

この演習では、事前に用意されたカスタムコードを使用して Lambda 関数を作成します。した がって、最初から関数を作成するオプションを選択します。

次のコマンドを実行します

- a. 名前 (PizzaOrderProcessor) を入力します。
- b. [ランタイム] で、最新バージョンの Node.js を選択します。
- c. [Role] で、[Create a new role from template(s)] を選択します。
- d. 新しいロール名 (PizzaOrderProcessorRole) を入力します。
- e. [Create function] (関数の作成) を選択します。
- 4. [関数] ページで、以下の作業を行います。

[Function code] セクションで、[Edit code inline] を選択し、次の Node.js 関数コードをコピーし てウィンドウに貼り付けます。

```
'use strict'; 
// Close dialog with the customer, reporting fulfillmentState of Failed or 
  Fulfilled ("Thanks, your pizza will arrive in 20 minutes")
function close(sessionAttributes, fulfillmentState, message) { 
     return { 
         sessionAttributes, 
         dialogAction: { 
              type: 'Close', 
              fulfillmentState, 
              message, 
         },
```

```
 };
} 
// --------------- Events ----------------------- 
function dispatch(intentRequest, callback) { 
     console.log(`request received for userId=${intentRequest.userId}, intentName=
${intentRequest.currentIntent.name}`); 
     const sessionAttributes = intentRequest.sessionAttributes; 
     const slots = intentRequest.currentIntent.slots; 
     const crust = slots.crust; 
     const size = slots.size; 
     const pizzaKind = slots.pizzaKind; 
     callback(close(sessionAttributes, 'Fulfilled', 
     {'contentType': 'PlainText', 'content': `Okay, I have ordered your ${size} 
  ${pizzaKind} pizza on ${crust} crust`})); 
} 
// --------------- Main handler ----------------------- 
// Route the incoming request based on intent.
// The JSON body of the request is provided in the event slot.
export const handler = (event, context, callback) => {
     try { 
         dispatch(event, 
            (response) => {
                  callback(null, response); 
             }); 
     } catch (err) { 
         callback(err); 
     }
};
```
5. [Save (保存)] を選択します。

サンプルイベントデータを使用した Lambda 関数のテスト

コンソールで、サンプルイベントデータを使用して手動で Lambda 関数を呼び出すことで、この関 数をテストします。

Lambda 関数をテストするには:

- 1. AWS Management Console にサインインして AWS Lambda コンソール [\(https://](https://console.aws.amazon.com/lambda/) [console.aws.amazon.com/lambda/](https://console.aws.amazon.com/lambda/)) を開きます。
- 2. [Lambda function] ページで、[Lambda function] (Lambda 関数) (PizzaOrderProcessor).) を 選択します。
- 3. 関数のページで、テストイベントのリストから [Configure test events] を選択します。
- 4. [Configure test event] ページで、以下の操作を行います。
	- a. [Create new test event] を選択します。
	- b. [Event name] フィールドに、イベント名 (PizzaOrderProcessorTest) を入力します。
	- c. 次の Amazon Lex イベントをウィンドウ内にコピーします。

```
{ 
   "messageVersion": "1.0", 
   "invocationSource": "FulfillmentCodeHook", 
   "userId": "user-1", 
   "sessionAttributes": {}, 
   "bot": { 
     "name": "PizzaOrderingApp", 
     "alias": "$LATEST", 
     "version": "$LATEST" 
   }, 
   "outputDialogMode": "Text", 
   "currentIntent": { 
     "name": "OrderPizza", 
     "slots": { 
       "size": "large", 
       "pizzaKind": "meat", 
       "crust": "thin" 
     }, 
     "confirmationStatus": "None" 
   }
}
```
5. [Create] (作成) を選択します。

AWS Lambda によってテストが作成され、関数のページが再び表示されます。[Test] (テスト) を選 択すると、Lambda 関数が実行されます。

結果ボックスで、[Details] を選択します。コンソールの [Execution result] ペインに、次の出力が表 示されます。

```
{ 
   "sessionAttributes": {}, 
   "dialogAction": { 
     "type": "Close", 
     "fulfillmentState": "Fulfilled", 
     "message": { 
       "contentType": "PlainText", 
       "content": "Okay, I have ordered your large meat pizza on thin crust." 
     }
}
```
次のステップ

<span id="page-153-0"></span>[ステップ 2: ボットを作成する](#page-153-0)

ステップ 2: ボットを作成する

このステップでは、ピザの注文を処理するボットを作成します。

トピック

- [ボットの作成](#page-153-1)
- [インテントの作成](#page-155-0)
- [スロットタイプの作成](#page-155-1)
- [インテントの設定](#page-157-0)
- [ボットの設定](#page-159-0)

<span id="page-153-1"></span>ボットの作成

必要最低限の情報を使用して PizzaOrderingBot ボットを作成します。後で、このボットにイン テント (ユーザーが実行するアクション) を追加します。

ボットを作成するには

- 1. AWS Management Console にサインインし、Amazon Lex コンソール ([https://](https://console.aws.amazon.com/lex/)  [console.aws.amazon.com/lex/\)](https://console.aws.amazon.com/lex/) を開きます。
- 2. ボットを作成します。
- a. 初めてボットを作成する場合は、[Get Started] を選択します。それ以外の場合は、[Bots]、 [Create] の順に選択します。
- b. [Create your Lex bot] ページで、[Custom bot] を選択して、以下の情報を指定します。
	- Bot name: PizzaOrderingBot
	- 言語: ボットの言語とロケールを選択します。
	- Output voice: Salli
	- Session timeout: 5 分
	- COPPA: 適切なレスポンスを選択します。
	- ユーザーの発話ストレージ: 適切なレスポンスを選択します。
- c. [Create] (作成) を選択します。

コンソールから Amazon Lex に新しいボットを作成するためのリクエストが送信されま す。Amazon Lex でボットバージョンが \$LATEST に設定されます。ボットの作成後に、次 の画像に示すように、Amazon Lex に [エディタ] タブが表示されます。

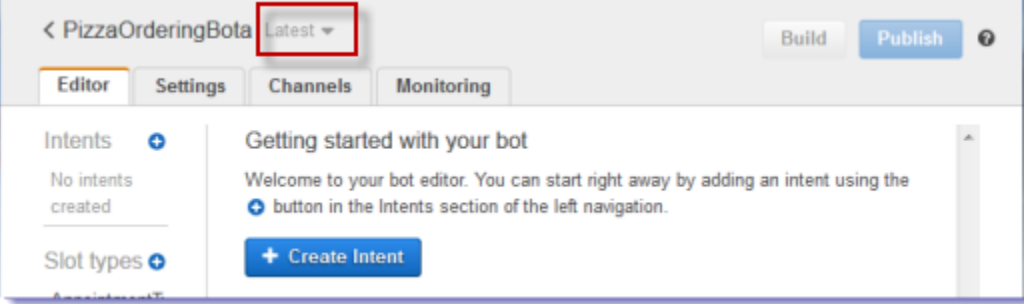

- ボットバージョンの [Latest] は、コンソールでボット名の横に表示されます。Amazon Lex の新しいリソースのバージョンは \$LATEST になります。詳細については、「[バー](#page-205-0) [ジョニングとエイリアス](#page-205-0)」を参照してください。
- インテントやスロットタイプはまだ作成していないため、何も表示されません。
- [Build] および [Publish] は、ボットレベルのアクティビティです。ボット全体を設定した 後で、これらのアクティビティについて詳しく説明します。

次のステップ

[インテントの作成](#page-155-0)

<span id="page-155-0"></span>インテントの作成

次に、ユーザーが実行するアクションである OrderPizza インテントを必要最小限の情報で作成し ます。インテントのスロットタイプを追加し、後でインテントを設定します。

インテントを作成するには

- 1. Amazon Lex コンソールで、[Intents] (インテント) の横にあるプラス記号 (+) を選択し、[Create new intent] (新しいインテントの作成) を選択します。
- 2. [Create intent] ダイアログボックスに、インテントの名前 (OrderPizza) を入力し、[Add] を選 択します。

コンソールは OrderPizza インテントを作成するために Amazon Lex にリクエストを送信します。 この例では、スロットタイプの作成後にインテントのスロットを作成します。

次のステップ

<span id="page-155-1"></span>[スロットタイプの作成](#page-155-1)

スロットタイプの作成

OrderPizza インテントで使用するスロットタイプ (パラメータ値) を作成します。

スロットタイプを作成するには

- <span id="page-155-2"></span>1. 左のメニューで、[Slot types] の横にあるプラス記号 (+) を選択します。
- 2. [Add slot type] ダイアログボックスで、以下を追加します。
	- [Slot type name] Crusts
	- [Description] Available crusts
	- [Restrict to Slot values and Synonyms] を選択します。
	- [Value] (値) タイプ **thick**。タブを押して、[Synonym] フィールドに「**stuffed**」と入力 します。プラス記号 (+) を選択します。「**thin**」と入力し、再びプラス記号 (+) を選択しま す。

ダイアログは以下の画像のようになります。

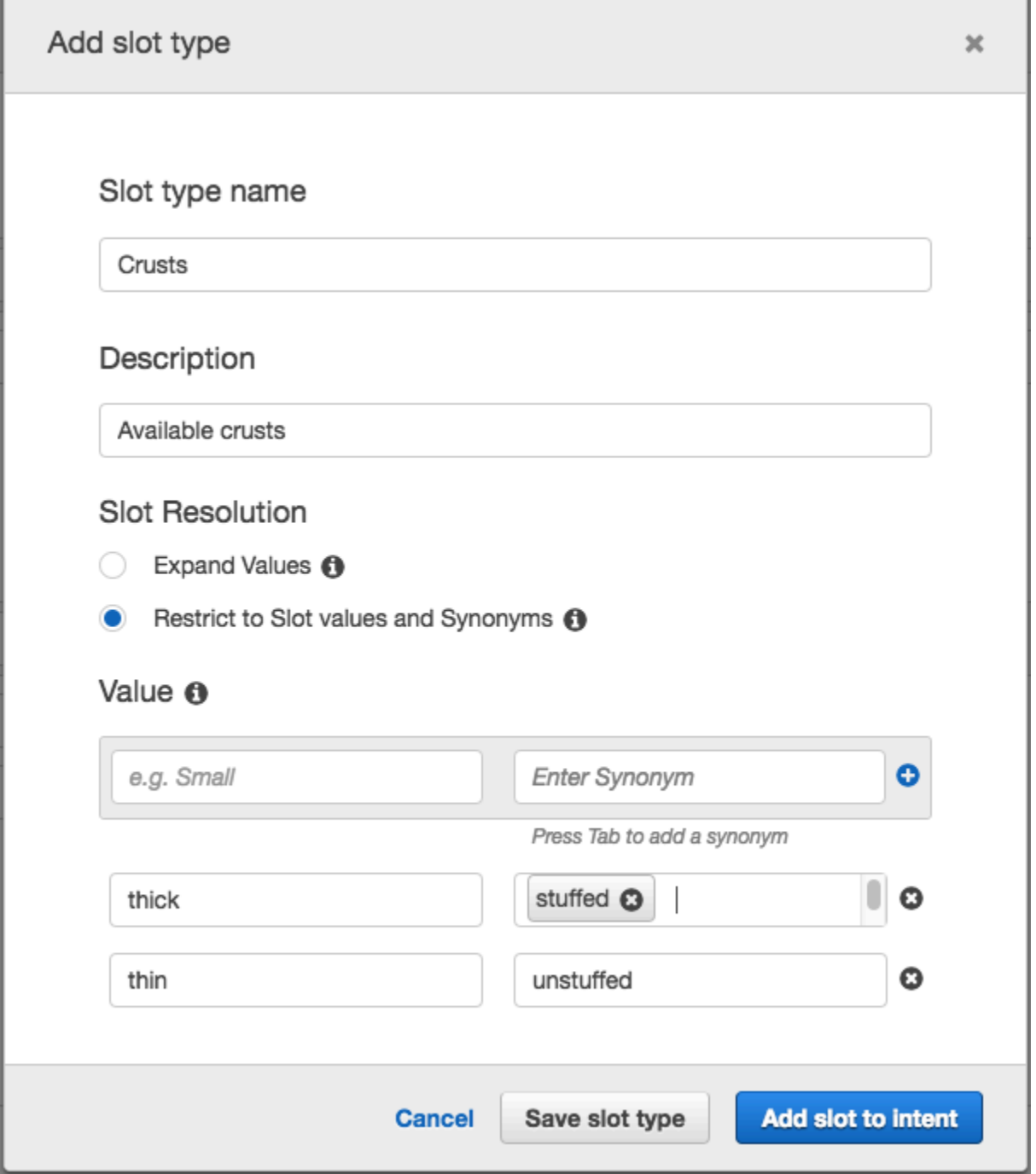

- 3. [Add slot to intent] を選択します。
- <span id="page-156-0"></span>4. [Intent] ページで、[Required] を選択します。スロット名を「**slotOne**」から「**crust**」に変更 します。プロンプトを **What kind of crust would you like?** に変更します。
- 5. 次の表の値を使用して [Step 1〜](#page-155-2)[Step 4](#page-156-0) を繰り返します。

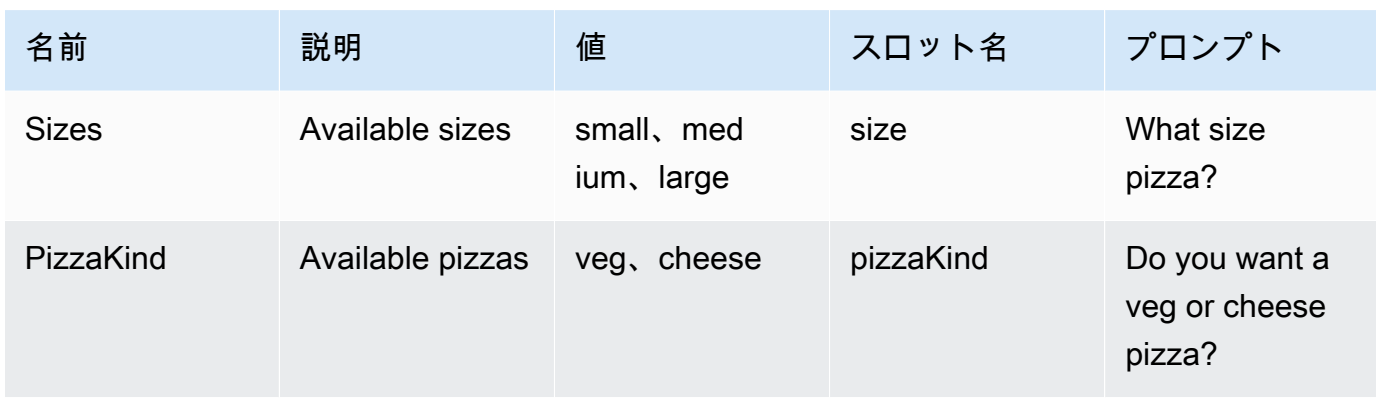

## 次のステップ

[インテントの設定](#page-157-0)

<span id="page-157-0"></span>インテントの設定

ユーザーのピザ注文のリクエストを処理するように OrderPizza インテントを設定します。

## インテントを設定するには

- [OrderPizza] 設定ページで、次のようにインテントを設定します。
	- Sample utterances 以下の文字列を入力します。中括弧 {} にはスロット名が入ります。
		- ピザを注文したいです
		- ピザを注文します
		- {pizzaKind} ピザを注文します
		- {size} {pizzaKind} ピザを注文します
		- {size} {crust} クラストの {pizzaKind} ピザをください
		- ピザをください
		- {pizzaKind} ピザをください
		- {size} {pizzaKind} ピザをください
	- Lambda initialization and validation デフォルト設定のままにします。
	- Confirmation prompt デフォルト設定のままにします。
	- フルフィルメント 以下のタスクを実行します。
		- AWS Lambda 関数 を選択します。
		- **PizzaOrderProcessor** を選択します。
- [Add permission to Lambda function] (Lambda 関数に許可を追加する) ダイアログボック スが表示されている場合は、[OK] を選択して OrderPizza インテントに Lambda 関数 PizzaOrderProcessor を呼び出すアクセス許可を付与します。
- [None] は選択したままにします。

## インテントは次のようになります。

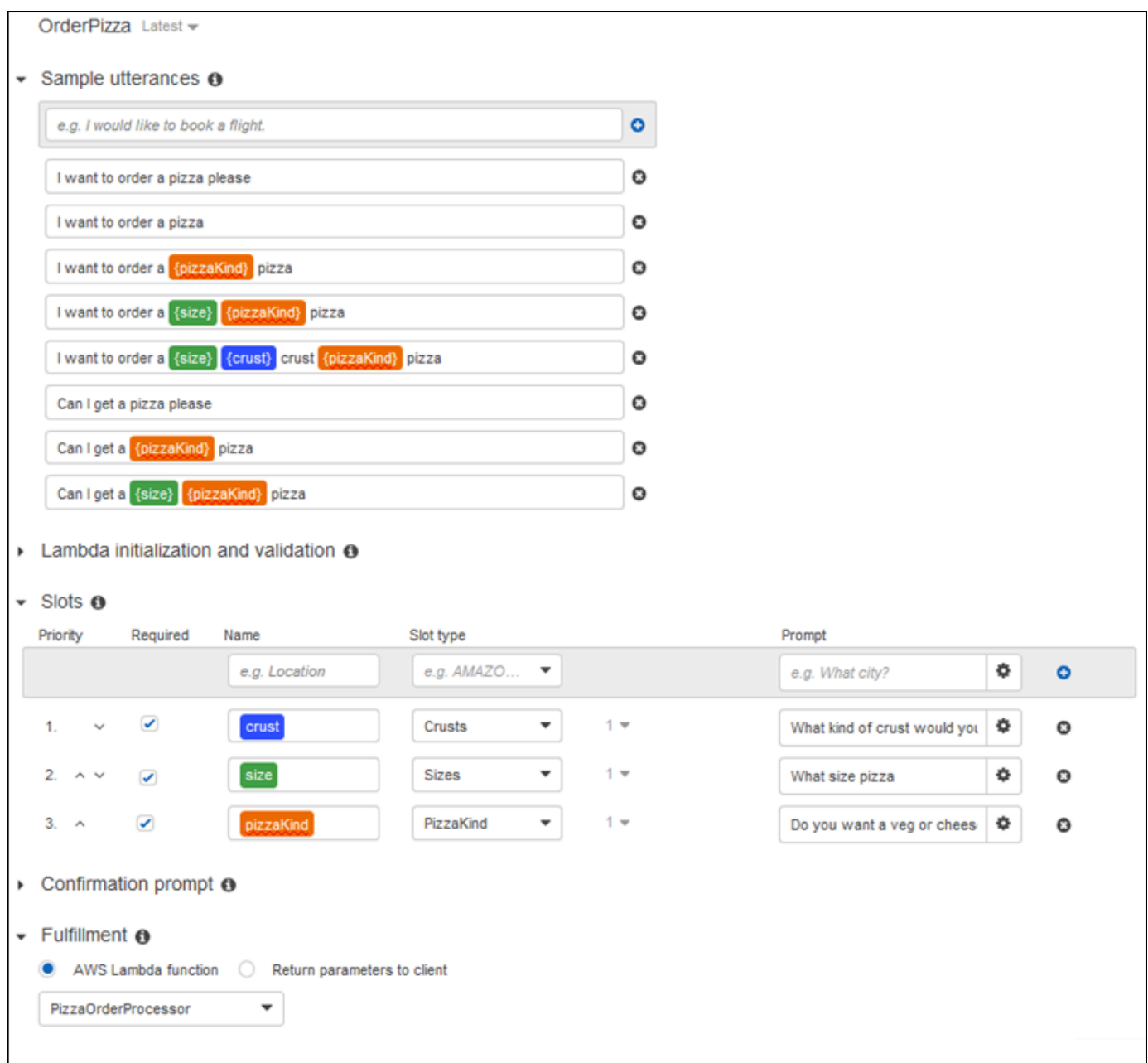

## 次のステップ

#### [ボットの設定](#page-159-0)

#### <span id="page-159-0"></span>ボットの設定

PizzaOrderingBot ボットのエラー処理を設定します。

1. PizzaOrderingBot ボットに移動します。[エディタ] を選択し、次の画像のように [エラー処 理] を選択します。

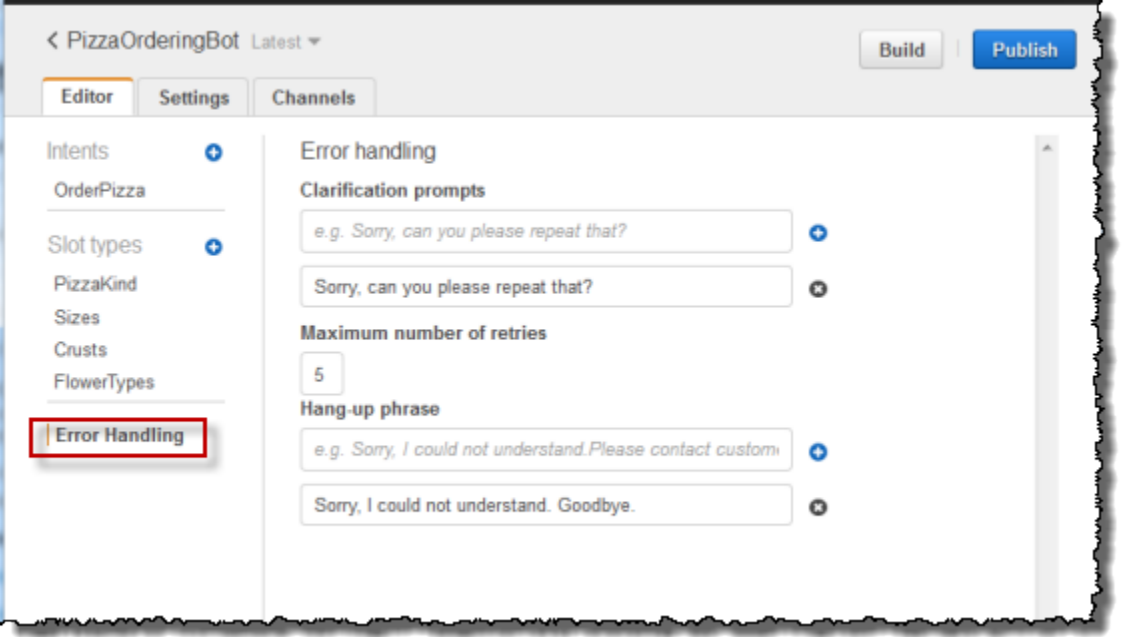

- 2. [Editor] タブを使用してボットのエラー処理を設定します。
	- [Clarification Prompts] (明確化プロンプト) で指定する情報は、ボットの [[clarificationPrompt](https://docs.aws.amazon.com/lex/latest/dg/API_PutBot.html#lex-PutBot-request-clarificationPrompt)] 設定にマッピングされます。

Amazon Lex がユーザーのインテントを判断できない場合、サービスはこのメッセージを付け てレスポンスを返します。

• [Hang-up phrase] (中断フレーズ) で指定する情報は、ボットの [[abortStatement\]](https://docs.aws.amazon.com/lex/latest/dg/API_PutBot.html#lex-PutBot-request-abortStatement) 設定にマッピ ングされます。

一連のリクエストを受信した後に、サービスがユーザーのインテントを判断できない場 合、Amazon Lex はこのメッセージを付けてレスポンスを返します。

デフォルト値はそのままにしておきます。

#### 次のステップ

<span id="page-160-0"></span>[ステップ 3: ボットを構築してテストする](#page-160-0)

ステップ 3: ボットを構築してテストする

ボットを構築およびテストして、ボットが動作することを確認します。

ボットを構築してテストするには

1. PizzaOrderingBot ボットを構築するには、[Build] を選択します。

Amazon Lex はボットの機械学習モデルを構築します。ボットをテストする場合、コンソールで はランタイム API を使用してユーザー入力を Amazon Lex に返します。Amazon Lex は機械学 習モデルを使用してそのユーザー入力を解釈します。

構築が完了するまでには時間がかかることがあります。

- 2. ボットをテストするには、[Test Bot] (ボットのテスト) ウィンドウで、Amazon Lex ボットとの 通信を開始します。
	- 例えば、次のように言うか、入力します。

г

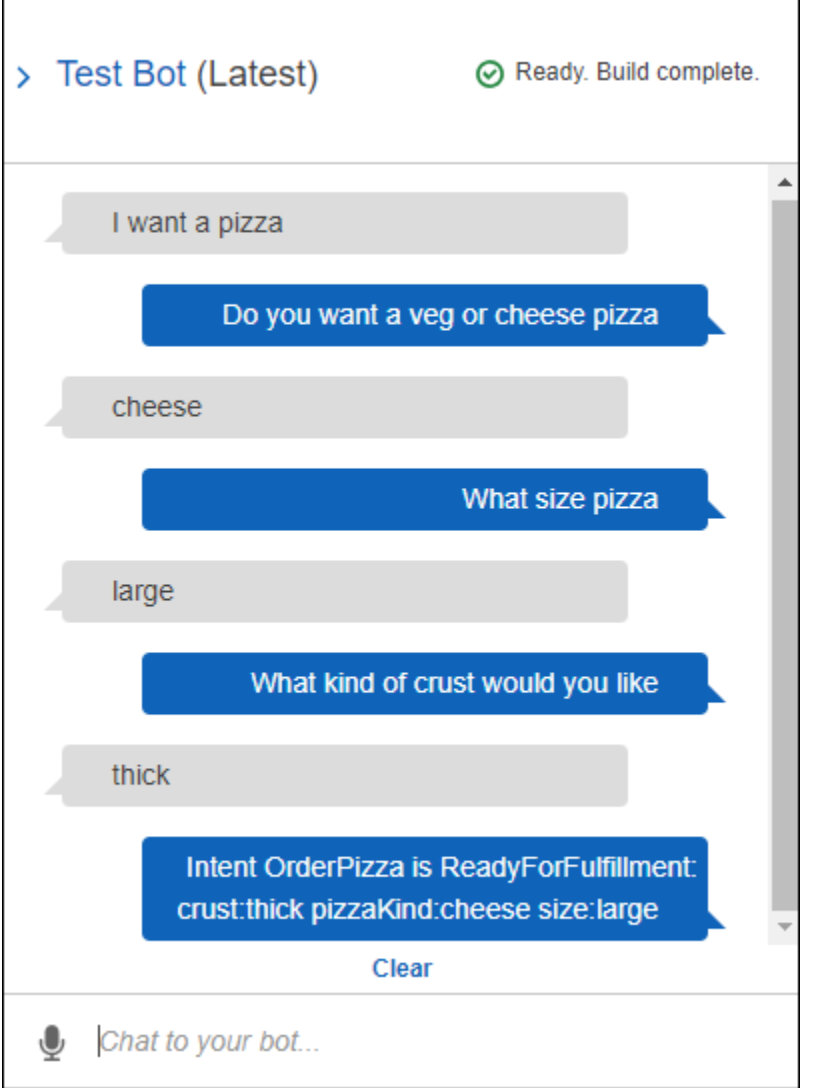

• OrderPizza インテントで設定したサンプル発話を使用してボットをテストします。例え ば、以下は PizzaOrder インテントに設定したサンプル発話の 1 つです。

I want a {size} {crust} crust {pizzaKind} pizza

これをテストするには、次のように入力します。

I want a large thin crust cheese pizza

「ピザを注文します」と入力すると、Amazon Lex はそのインテント (OrderPizza) を検出し ます。次に、Amazon Lex からスロット情報の入力を求められます。

すべてのスロット情報を指定すると、Amazon Lex はインテントに設定した Lambda 関数を呼び 出します。

Lambda 関数はメッセージ (「かしこまりました。お客様の ... を注文いたしました」) を Amazon Lex に返し、Amazon Lex によって返信されます。

#### レスポンスの検査

チャットウィンドウの下のペインで、Amazon Lex からのレスポンスを検査できます。このペインに は、ボットとのやり取りに応じて変わるボットの状態に関する全体情報が表示されます。ペインの情 報は、オペレーションの現在の状態を示します。

- Dialog State ユーザーとの会話の現在の状 態。ElicitIntent、ElicitSlot、ConfirmIntent、Fulfilled のいずれかになります。
- Summary ダイアログの簡素化されたビューであり、処理対象のインテントのスロット値が表示 されます。これにより、情報フローを追跡できます。インテント名、スロット総数と入力済みス ロット数、すべてのスロットおよび関連値の一覧が表示されます。次の画像を参照してください。

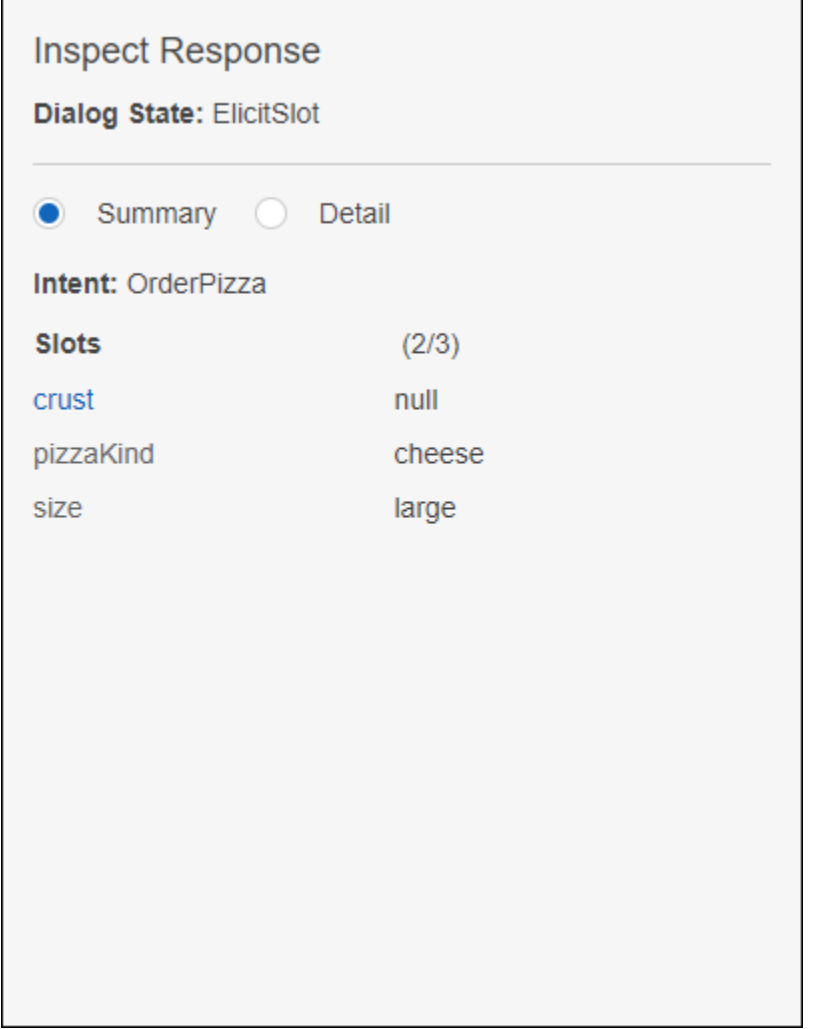

• Detail – chatbot の未加工の JSON レスポンスを表示します。これにより、chatbot のテストとデ バッグを行う際に、ボットとのやり取りやダイアログの現在の状態をより深く把握できます。 チャットウィンドウに入力すると、検査ペインに [PostText](#page-661-0) オペレーションからの JSON レスポ ンスが表示されます。チャットウィンドウに話しかけると、検査ペインに [PostContent](#page-646-0) オペレー ションからのレスポンスヘッダーが表示されます。次の画像を参照してください。

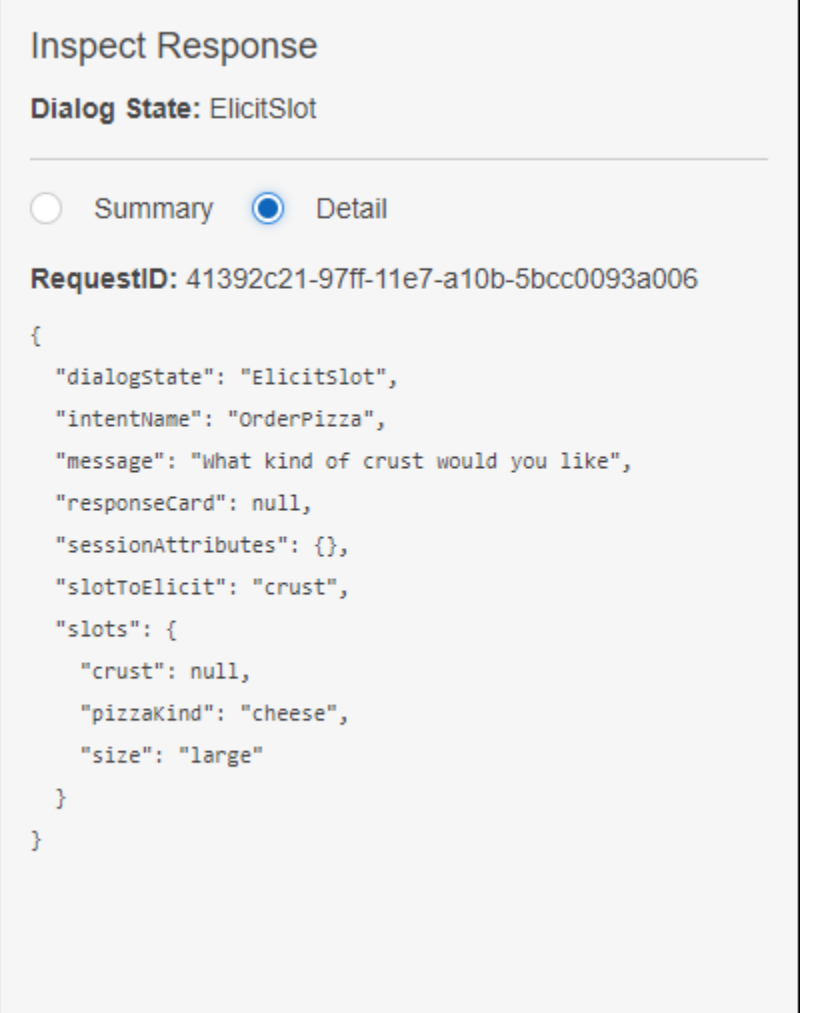

次のステップ

[ステップ 4 \(オプション\): クリーンアップする](#page-164-0)

<span id="page-164-0"></span>ステップ 4 (オプション): クリーンアップする

作成したリソースを削除してアカウントをクリーンアップし、作成したリソースに対して料金が発生 しないようにします。

削除できるのは、使用中ではないリソースだけです。例えば、インテントによって参照されているス ロットは削除できません。ボットによって参照されているインテントは削除できません。

次の順序でリソースを削除します。

• ボットを削除して、インテントのリソースを解放します。

- インテントを削除して、スロットタイプのリソースを解放します。
- 最後にスロットタイプを削除します。

アカウントをクリーンアップするには

- 1. AWS Management Console にサインインし、Amazon Lex コンソール ([https://](https://console.aws.amazon.com/lex/)  [console.aws.amazon.com/lex/\)](https://console.aws.amazon.com/lex/) を開きます。
- 2. ボットのリストから [PizzaOrderingBot] を選択します。
- 3. ボットを削除するには、[Delete]、[Continue] の順に選択します。
- 4. 左のペインで [Intents] を選択します。
- 5. インテントのリストで、[OrderPizza] を選択します。
- 6. インテントを削除するには、[Delete]、[Continue] の順に選択します。
- 7. 左のメニューで、[Slot types] を選択します。
- <span id="page-165-0"></span>8. スロットタイプのリストで、[Crusts] を選択します。
- <span id="page-165-1"></span>9. スロットタイプを削除するには、[Delete]、[Continue] の順に選択します。
- 10. [Sizes] と [PizzaKind] の各スロットタイプで、[「Step 8」](#page-165-0)と「[Step 9](#page-165-1)」を繰り返します。

これで、作成したすべてのリソースが削除され、アカウントがクリーンアップされました。

#### 次のステップ

- [バージョンを発行してエイリアスを作成する](https://docs.aws.amazon.com/lex/latest/dg/gettingstarted-ex3.html)
- [AWS Command Line Interface を使って Amazon Lex ボットを作成する](https://docs.aws.amazon.com/lex/latest/dg/gs-cli.html)

# 演習 3: バージョンを発行してエイリアスを作成する

「開始方法」の演習 1 と 2 で、ボットを作成してテストしました。この演習では、以下のことを行 います。

- ボットの新しいバージョンを発行します。Amazon Lex では、\$LATEST バージョンのスナップ ショットを作成して新しいバージョンを発行します。
- 新しいバージョンを指すエイリアスを作成します。

バージョニングとエイリアスの詳細については、「[バージョニングとエイリアス](#page-205-0)」を参照してくださ い。

以下の手順に従って、この演習で作成したボットのバージョンを発行します。

1. Amazon Lex コンソールで、作成したボットの 1 つを選択します。

コンソールで、ボット名の横にボットバージョンとして \$LATEST と表示されていることを確認 します。

- 2. [Publish] (発行) を選択します。
- 3. [Publish *botname*] (ボット名の発行) ウィザードで、エイリアス (**BETA**) を指定し、[発行] を選択 します。
- 4. 次の画像のように、Amazon Lex コンソールでボット名の横に新しいバージョンが表示されてい ることを確認します。

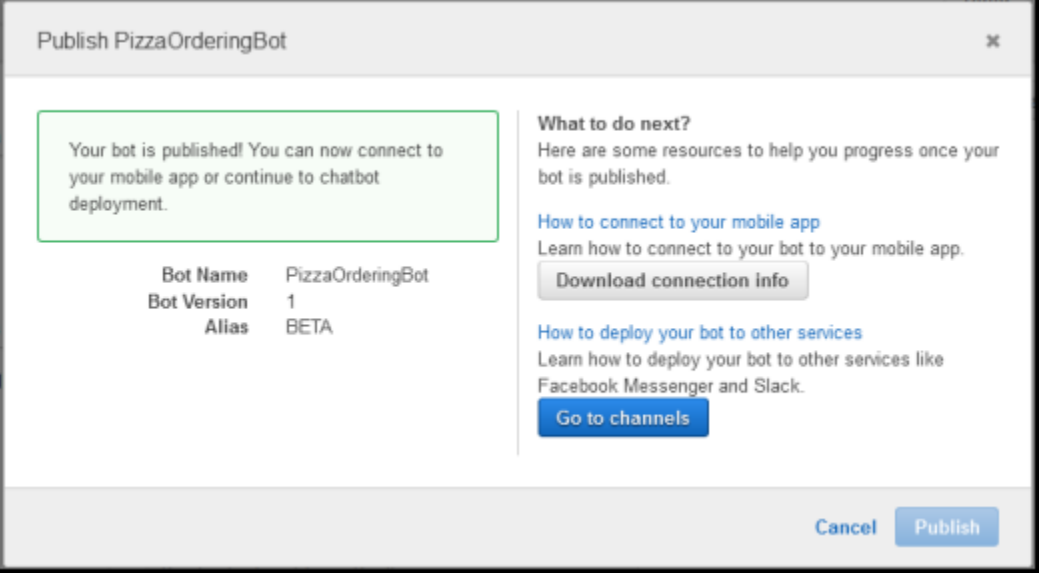

これでバージョンとエイリアスが発行されてボットが動作するようになったので、ボットをデプロイ できます (モバイルアプリケーションでデプロイするか、ボットを Facebook Messenger と統合しま す)。例については、「[Amazon Lex ボットと Facebook Messenger の統合」](#page-230-0)を参照してください。

# ステップ 4: ご利用開始にあたって (AWS CLI)

このステップでは、AWS CLI を使用して Amazon Lex ボットを作成、テスト、および変更します。 以下の演習を行うには、CLI の使い方を知っている必要があります。また、テキストエディタが必要 です。詳細については、「[ステップ 2: を設定する AWS Command Line Interface」](#page-109-0)を参照してくだ さい。

- 演習 1 Amazon Lex ボットを作成してテストします。この演習では、カスタムスロットタイプ、 インテント、およびボットを作成するために必要なすべての JSON オブジェクトを提供します。 詳細については、「[Amazon Lex: 仕組み](#page-10-0)」を参照してください。
- 演習 2 演習 1 で作成したボットを更新し、新しいサンプル発話を追加します。Amazon Lex でサ ンプル発話を使用し、ボットの機械学習モデルを構築します。
- 演習 3 演習 1 で作成したボットを更新し、ユーザー入力を検証してインテントを達成するための Lambda 関数を追加します。
- 演習 4 演習 1 で作成したスロットタイプ、インテント、およびボットリソースのバージョンを発 行します。バージョンは、リソースの変更できないスナップショットです。
- 演習 5 演習 1 で作成したボットのエイリアスを作成します。
- 演習 6 演習 1 で作成したスロットタイプ、インテント、ボットおよび演習 5 で作成したエイリア スを削除し、アカウントをクリーンアップします。

トピック

- [演習 1: Amazon Lex ボットを作成する \(AWS CLI\)](#page-167-0)
- [演習 2: 新しい発話を追加する \(AWS CLI\)](#page-185-0)
- [演習 3: Lambda 関数を追加する \(AWS CLI\)](#page-190-0)
- [演習 4: バージョンを発行する \(AWS CLI\)](#page-195-0)
- [演習 5: エイリアスを作成する \(AWS CLI\)](#page-202-0)
- [演習 6: クリーンアップする \(AWS CLI\)](#page-203-0)

<span id="page-167-0"></span>演習 1: Amazon Lex ボットを作成する (AWS CLI)

通常、ボットを作成するときは、以下のことを行います。

- 1. スロットタイプを作成し、ボットで扱う情報を定義します。
- 2. インテントを作成し、ボットでサポートするユーザーアクションを定義します。前に作成したカ スタムスロットタイプを使用し、インテントに必要なスロット (パラメータ) を定義します。
- 3. 定義したインテントを使用するボットを作成します。

この演習では、CLI を使用して新しい Amazon Lex ボットを作成してテストします。ボットの作成に は、用意されている JSON 構造を使用します。この演習のコマンドを実行するには、コマンドが実 行されるリージョンを確認しておく必要があります。リージョンのリストについては、「 [モデル構](#page-417-0) [築のクォータ](#page-417-0) 」を参照してください。

トピック

- [ステップ 1: サービスにリンクされたロールを作成する \(AWS CLI\)](#page-168-0)
- [ステップ 2: カスタムスロットタイプを作成する \(AWS CLI\)](#page-169-0)
- [ステップ 3: インテントを作成する \(AWS CLI\)](#page-171-0)
- [ステップ 4: ボットを作成する \(AWS CLI\)](#page-176-0)
- [ステップ 5: ボットをテストする \(AWS CLI\)](#page-179-0)

<span id="page-168-0"></span>ステップ 1: サービスにリンクされたロールを作成する (AWS CLI)

Amazon Lex は、AWS Identity and Access Management サービスにリンクされたロールを引き受 け、ボットに代わって AWS のサービスを呼び出します。ロールは、アカウント内で Amazon Lex ユースケースにリンクされ、アクセス権限が事前に定義されています。詳細については、「[Amazon](#page-387-0) [Lex のサービスリンクロールの使用」](#page-387-0)を参照してください。

コンソールで Amazon Lex ボットを作成済みである場合、サービスにリンクされたロールは自動的 に作成されています。「[ステップ 2: カスタムスロットタイプを作成する \(AWS CLI\)](#page-169-0)」へ進んでくだ さい。

サービスリンクロールの作成 (AWS CLI)

1. AWS CLI で、次のコマンドを入力します。

aws iam create-service-linked-role --aws-service-name lex.amazonaws.com

2. 次のコマンドを使用してポリシーをチェックします。

aws iam get-role --role-name AWSServiceRoleForLexBots

レスポンスは次のとおりです。

```
{ 
     "Role": { 
          "AssumeRolePolicyDocument": {
```

```
 "Version": "2012-10-17", 
            "Statement": [ 
\overline{a} "Action": "sts:AssumeRole", 
                    "Effect": "Allow", 
                    "Principal": { 
                        "Service": "lex.amazonaws.com" 
1 1 1 1 1 1 1
 } 
 ] 
        }, 
        "RoleName": "AWSServiceRoleForLexBots", 
        "Path": "/aws-service-role/lex.amazonaws.com/", 
        "Arn": "arn:aws:iam::account-id:role/aws-service-role/lex.amazonaws.com/
AWSServiceRoleForLexBots"
}
```
次のステップ

[ステップ 2: カスタムスロットタイプを作成する \(AWS CLI\)](#page-169-0)

<span id="page-169-0"></span>ステップ 2: カスタムスロットタイプを作成する (AWS CLI)

カスタムスロットタイプを作成し、注文できる花の種類を列挙値とします。次のステップで OrderFlowers インテントを作成するときに、このタイプを使用します。スロットタイプは、イン テントのスロット (パラメータ) に指定できる値を定義します。

この演習のコマンドを実行するには、コマンドが実行されるリージョンを確認しておく必要がありま す。リージョンのリストについては、「 [モデル構築のクォータ 」](#page-417-0)を参照してください。

カスタムスロットタイプを作成するには (AWS CLI)

- 1. **FlowerTypes.json** という名前のテキストファイルを作成します。このテキストファイル内に [FlowerTypes.json](#page-170-0) の JSON コードをコピーします。
- 2. AWS CLI を使用して [PutSlotType](#page-613-0) オペレーションを呼び出し、スロットタイプを作成します。 例は、Unix、Linux、および macOS 用にフォーマットされています。Windows の場合は、各行 末のバックスラッシュ (\) Unix 連結文字をキャレット (^) に置き換えてください。

```
aws lex-models put-slot-type \ 
     --region region \ 
     --name FlowerTypes \
```

```
 --cli-input-json file://FlowerTypes.json
```
サーバーからのレスポンスは次のとおりです。

```
{ 
     "enumerationValues": [ 
          { 
               "value": "tulips" 
          }, 
          { 
               "value": "lilies" 
          }, 
          { 
               "value": "roses" 
          } 
     ], 
     "name": "FlowerTypes", 
     "checksum": "checksum", 
     "version": "$LATEST", 
     "lastUpdatedDate": timestamp, 
     "createdDate": timestamp, 
     "description": "Types of flowers to pick up"
}
```
次のステップ

[ステップ 3: インテントを作成する \(AWS CLI\)](#page-171-0)

<span id="page-170-0"></span>FlowerTypes.json

次のコードは、FlowerTypes カスタムスロットタイプを作成するために必要な JSON データで す。

```
{ 
      "enumerationValues": [ 
            { 
                 "value": "tulips" 
           }, 
            { 
                 "value": "lilies" 
           }, 
            {
```

```
 "value": "roses" 
          } 
     ], 
     "name": "FlowerTypes", 
     "description": "Types of flowers to pick up"
}
```
<span id="page-171-0"></span>ステップ 3: インテントを作成する (AWS CLI)

OrderFlowersBot ボットのインテントを作成し、3 つのスロット (パラメータ) を指定します。ス ロットを使用することで、ボットはインテントを達成できます。

- FlowerType は、注文できる花の種類を指定するカスタムスロットタイプです。
- AMAZON.DATE および AMAZON.TIME は、花の配送日時をユーザーから取得するための組み込み スロットタイプです。

この演習のコマンドを実行するには、コマンドが実行されるリージョンを確認しておく必要がありま す。リージョンのリストについては、「 [モデル構築のクォータ 」](#page-417-0)を参照してください。

**OrderFlowers** インテントを作成するには (AWS CLI)

- 1. **OrderFlowers.json** という名前のテキストファイルを作成します。このテキストファイル内 に [OrderFlowers.json](#page-174-0) の JSON コードをコピーします。
- 2. AWS CLI で、[PutIntent](#page-596-0) オペレーションを呼び出してインテントを作成します。例 は、Unix、Linux、および macOS 用にフォーマットされています。Windows の場合は、各行末 のバックスラッシュ (\) Unix 連結文字をキャレット (^) に置き換えてください。

```
aws lex-models put-intent \ 
    --region region \ 
    --name OrderFlowers \ 
    --cli-input-json file://OrderFlowers.json
```
サーバーは以下のように応答します。

```
{ 
     "confirmationPrompt": { 
          "maxAttempts": 2, 
          "messages": [ 
\{\hspace{.1cm} \}
```

```
 "content": "Okay, your {FlowerType} will be ready for pickup by 
 {PickupTime} on {PickupDate}. Does this sound okay?", 
                 "contentType": "PlainText" 
 } 
        ] 
    }, 
     "name": "OrderFlowers", 
     "checksum": "checksum", 
     "version": "$LATEST", 
     "rejectionStatement": { 
         "messages": [ 
\{\hspace{.1cm} \} "content": "Okay, I will not place your order.", 
                 "contentType": "PlainText" 
 } 
         ] 
     }, 
     "createdDate": timestamp, 
     "lastUpdatedDate": timestamp, 
     "sampleUtterances": [ 
         "I would like to pick up flowers", 
         "I would like to order some flowers" 
    ], 
     "slots": [ 
         { 
             "slotType": "AMAZON.TIME", 
             "name": "PickupTime", 
             "slotConstraint": "Required", 
             "valueElicitationPrompt": { 
                 "maxAttempts": 2, 
                 "messages": [ 
\{ "content": "Pick up the {FlowerType} at what time on 
 {PickupDate}?", 
                         "contentType": "PlainText" 
1 1 1 1 1 1 1
 ] 
             }, 
             "priority": 3, 
             "description": "The time to pick up the flowers" 
        }, 
         { 
             "slotType": "FlowerTypes", 
             "name": "FlowerType",
```

```
 "slotConstraint": "Required", 
             "valueElicitationPrompt": { 
                 "maxAttempts": 2, 
                 "messages": [ 
\{ "content": "What type of flowers would you like to 
 order?", 
                         "contentType": "PlainText" 
1 1 1 1 1 1 1
 ] 
             }, 
             "priority": 1, 
             "slotTypeVersion": "$LATEST", 
             "sampleUtterances": [ 
                 "I would like to order {FlowerType}" 
             ], 
             "description": "The type of flowers to pick up" 
        }, 
        { 
             "slotType": "AMAZON.DATE", 
             "name": "PickupDate", 
             "slotConstraint": "Required", 
             "valueElicitationPrompt": { 
                 "maxAttempts": 2, 
                 "messages": [ 
\{ "content": "What day do you want the {FlowerType} to be 
  picked up?", 
                         "contentType": "PlainText" 
1 1 1 1 1 1 1
 ] 
             }, 
             "priority": 2, 
             "description": "The date to pick up the flowers" 
        } 
     ], 
     "fulfillmentActivity": { 
         "type": "ReturnIntent" 
     }, 
     "description": "Intent to order a bouquet of flowers for pick up"
}
```
## 次のステップ

## [ステップ 4: ボットを作成する \(AWS CLI\)](#page-176-0)

## <span id="page-174-0"></span>OrderFlowers.json

次のコードは、OrderFlowers インテントを作成するために必要な JSON データです。

```
{ 
     "confirmationPrompt": { 
         "maxAttempts": 2, 
         "messages": [ 
\{\hspace{.1cm} \} "content": "Okay, your {FlowerType} will be ready for pickup by 
  {PickupTime} on {PickupDate}. Does this sound okay?", 
                 "contentType": "PlainText" 
 } 
         ] 
     }, 
     "name": "OrderFlowers", 
     "rejectionStatement": { 
         "messages": [ 
\{\hspace{.1cm} \} "content": "Okay, I will not place your order.", 
                 "contentType": "PlainText" 
 } 
         ] 
     }, 
     "sampleUtterances": [ 
         "I would like to pick up flowers", 
         "I would like to order some flowers" 
     ], 
     "slots": [ 
         { 
             "slotType": "FlowerTypes", 
             "name": "FlowerType", 
             "slotConstraint": "Required", 
             "valueElicitationPrompt": { 
                 "maxAttempts": 2, 
                 "messages": [ 
\{ \} "content": "What type of flowers would you like to order?", 
                          "contentType": "PlainText" 
 }
```

```
 ] 
            }, 
            "priority": 1, 
            "slotTypeVersion": "$LATEST", 
            "sampleUtterances": [ 
                "I would like to order {FlowerType}" 
            ], 
            "description": "The type of flowers to pick up" 
        }, 
        { 
            "slotType": "AMAZON.DATE", 
            "name": "PickupDate", 
            "slotConstraint": "Required", 
            "valueElicitationPrompt": { 
                "maxAttempts": 2, 
                "messages": [ 
\{ "content": "What day do you want the {FlowerType} to be picked 
 up?", 
                        "contentType": "PlainText" 
1 1 1 1 1 1 1
 ] 
            }, 
            "priority": 2, 
            "description": "The date to pick up the flowers" 
        }, 
        { 
            "slotType": "AMAZON.TIME", 
            "name": "PickupTime", 
            "slotConstraint": "Required", 
            "valueElicitationPrompt": { 
                "maxAttempts": 2, 
                "messages": [ 
\{ "content": "Pick up the {FlowerType} at what time on 
 {PickupDate}?", 
                        "contentType": "PlainText" 
1 1 1 1 1 1 1
 ] 
            }, 
            "priority": 3, 
            "description": "The time to pick up the flowers" 
        } 
    ],
```

```
 "fulfillmentActivity": { 
         "type": "ReturnIntent" 
     }, 
     "description": "Intent to order a bouquet of flowers for pick up"
}
```
<span id="page-176-0"></span>ステップ 4: ボットを作成する (AWS CLI)

OrderFlowersBot ボットには、1 つのインテント (前のステップで作成した OrderFlowers イン テント) があります。この演習のコマンドを実行するには、コマンドが実行されるリージョンを確認 しておく必要があります。リージョンのリストについては、「 [モデル構築のクォータ 」](#page-417-0)を参照して ください。

**a** Note

次の AWS CLI の例は、Unix、Linux、および macOS 用にフォーマットされていま す。Windows の場合は、"\\$LATEST" を \$LATEST に変更してください。

**OrderFlowersBot** ボットを作成するには (AWS CLI)

- 1. **OrderFlowersBot.json** という名前のテキストファイルを作成します。このテキストファイ ル内に [OrderFlowersBot.json](#page-178-0) の JSON コードをコピーします。
- 2. AWS CLI で、[PutBot](#page-573-0) オペレーションを呼び出してボットを作成します。例は、Unix、Linux、 および macOS 用にフォーマットされています。Windows の場合は、各行末のバックスラッ シュ (\) Unix 連結文字をキャレット (^) に置き換えてください。

```
aws lex-models put-bot \ 
     --region region \ 
     --name OrderFlowersBot \ 
     --cli-input-json file://OrderFlowersBot.json
```
サーバーからのレスポンスは次のとおりです。ボットを作成または更新すると、status フィー ルドは BUILDING に設定されます。これは、ボットの使用準備が整っていないことを示しま す。ボットの使用準備が整ったことを確認するには、次のステップで [GetBot](#page-476-0) オペレーションを 使用します。

```
 "status": "BUILDING",
```
{

```
 "intents": [ 
        \left\{ \right. "intentVersion": "$LATEST", 
              "intentName": "OrderFlowers" 
         } 
     ], 
     "name": "OrderFlowersBot", 
     "locale": "en-US", 
     "checksum": "checksum", 
     "abortStatement": { 
          "messages": [ 
\{\hspace{.1cm} \} "content": "Sorry, I'm not able to assist at this time", 
                  "contentType": "PlainText" 
 } 
         ] 
     }, 
     "version": "$LATEST", 
     "lastUpdatedDate": timestamp, 
     "createdDate": timestamp, 
     "clarificationPrompt": { 
          "maxAttempts": 2, 
          "messages": [ 
              { 
                  "content": "I didn't understand you, what would you like to do?", 
                  "contentType": "PlainText" 
 } 
         ] 
     }, 
     "voiceId": "Salli", 
     "childDirected": false, 
     "idleSessionTTLInSeconds": 600, 
     "processBehavior": "BUILD", 
     "description": "Bot to order flowers on the behalf of a user"
}
```
3. 新しいボットの使用準備が整っているかどうかを確認するには、次のコマンドを実行しま す。status フィールドから READY が返されるまで、このコマンドを繰り返します。例 は、Unix、Linux、および macOS 用にフォーマットされています。Windows の場合は、各行末 のバックスラッシュ (\) Unix 連結文字をキャレット (^) に置き換えてください。

```
aws lex-models get-bot \
```

```
 --region region \ 
 --name OrderFlowersBot \ 
 --version-or-alias "\$LATEST"
```
レスポンス内で status フィールドを探します。

```
{ 
      "status": "READY", 
      ... 
}
```
次のステップ

# [ステップ 5: ボットをテストする \(AWS CLI\)](#page-179-0)

<span id="page-178-0"></span>OrderFlowersBot.json

次のコードは、Amazon Lex ボット OrderFlowers の構築に必要な JSON データを示しています。

```
{ 
     "intents": [ 
          { 
              "intentVersion": "$LATEST", 
              "intentName": "OrderFlowers" 
          } 
     ], 
     "name": "OrderFlowersBot", 
     "locale": "en-US", 
     "abortStatement": { 
          "messages": [ 
\{\hspace{.1cm} \} "content": "Sorry, I'm not able to assist at this time", 
                   "contentType": "PlainText" 
 } 
         ] 
     }, 
     "clarificationPrompt": { 
          "maxAttempts": 2, 
          "messages": [ 
              {
```

```
 "content": "I didn't understand you, what would you like to do?", 
                  "contentType": "PlainText" 
 } 
         ] 
     }, 
     "voiceId": "Salli", 
     "childDirected": false, 
     "idleSessionTTLInSeconds": 600, 
     "description": "Bot to order flowers on the behalf of a user"
}
```
<span id="page-179-0"></span>ステップ 5: ボットをテストする (AWS CLI)

ボットをテストするには、テキストベースまたは音声ベースのテストを使用できます。

トピック

- [テキスト入力を使用してテストする \(AWS CLI\)](#page-179-1)
- [音声入力を使用してボットをテストする \(AWS CLI\)](#page-181-0)

<span id="page-179-1"></span>テキスト入力を使用してテストする (AWS CLI)

テキスト入力でボットが正しく動作することを確認するには、[PostText](#page-661-0) オペレーションを使用しま す。この演習のコマンドを実行するには、コマンドが実行されるリージョンを確認しておく必要があ ります。リージョンのリストについては、「[ランタイム Service Quotas](#page-415-0)」を参照してください。

**a** Note

次の AWS CLI の例は、Unix、Linux、および macOS 用にフォーマットされていま す。Windows の場合は、"\\$LATEST" を \$LATEST に変更し、各行末のバックスラッシュ (\) 連結文字をキャレット (^) に置き換えてください。

テキストを使用してボットをテストするには (AWS CLI)

1. AWS CLI で、OrderFlowersBot ボットとの会話を開始します。例は、Unix、Linux、および macOS 用にフォーマットされています。Windows の場合は、各行末のバックスラッシュ (\) Unix 連結文字をキャレット (^) に置き換えてください。

```
aws lex-runtime post-text \ 
     --region region \
```
```
 --bot-name OrderFlowersBot \ 
 --bot-alias "\$LATEST" \ 
 --user-id UserOne \ 
 --input-text "i would like to order flowers"
```
Amazon Lex は、ユーザーのインテントを認識し、次のレスポンスを返すことで会話を開始しま す。

```
{ 
     "slotToElicit": "FlowerType", 
     "slots": { 
          "PickupDate": null, 
          "PickupTime": null, 
          "FlowerType": null 
     }, 
     "dialogState": "ElicitSlot", 
     "message": "What type of flowers would you like to order?", 
     "intentName": "OrderFlowers"
}
```
2. 以下のコマンドを実行して、ボットとの会話を終了します。

```
aws lex-runtime post-text \ 
     --region region \ 
     --bot-name OrderFlowersBot \ 
     --bot-alias "\$LATEST" \ 
     --user-id UserOne \ 
     --input-text "roses"
```

```
aws lex-runtime post-text \ 
     --region region \ 
     --bot-name OrderFlowersBot \ 
     --bot-alias "\$LATEST" \ 
     --user-id UserOne \ 
     --input-text "tuesday"
```

```
aws lex-runtime post-text \ 
     --region region \ 
     --bot-name OrderFlowersBot --bot-alias "\$LATEST" \ 
     --user-id UserOne \ 
     --input-text "10:00 a.m."
```

```
aws lex-runtime post-text \ 
     --region region \ 
     --bot-name OrderFlowersBot \ 
     --bot-alias "\$LATEST" \ 
     --user-id UserOne \ 
     --input-text "yes"
```
注文を確認すると、Amazon Lex はフルフィルメントレスポンスを送信して会話を完了します。

```
{ 
     "slots": { 
          "PickupDate": "2017-05-16", 
          "PickupTime": "10:00", 
          "FlowerType": "roses" 
     }, 
     "dialogState": "ReadyForFulfillment", 
     "intentName": "OrderFlowers"
}
```
次のステップ

[音声入力を使用してボットをテストする \(AWS CLI\)](#page-181-0)

<span id="page-181-0"></span>音声入力を使用してボットをテストする (AWS CLI)

音声ファイルを使用してボットをテストするには、[PostContent](#page-646-0) オペレーションを使用します。音声 ファイルは、Amazon Polly テキスト読み上げ機能のオペレーションを使用して生成します。

この演習のコマンドを実行するには、Amazon Lex および Amazon Polly コマンドが実行されるリー ジョンを確認しておく必要があります。Amazon Lex のリージョンのリストについては「[ランタイム](#page-415-0)  [Service Quotas」](#page-415-0)を参照してください。Amazon Polly でサポートされているリージョンとエンドポ イントの一覧については、Amazon Web Services 全般のリファレンスの「[AWS リージョンとエンド](https://docs.aws.amazon.com/general/latest/gr/rande.html#pol_region) [ポイント](https://docs.aws.amazon.com/general/latest/gr/rande.html#pol_region)」を参照してください。

**a** Note

次の AWS CLI の例は、Unix、Linux、および macOS 用にフォーマットされていま す。Windows の場合は、"\\$LATEST" を \$LATEST に変更し、各行末のバックスラッシュ (\) 連結文字をキャレット (^) に置き換えてください。

音声入力を使用してボットをテストするには (AWS CLI)

1. AWS CLI で、Amazon Polly を使用して音声ファイルを作成します。例は、Unix、Linux、およ び macOS 用にフォーマットされています。Windows の場合は、各行末のバックスラッシュ (\) Unix 連結文字をキャレット (^) に置き換えてください。

```
aws polly synthesize-speech \ 
     --region region \ 
     --output-format pcm \ 
     --text "i would like to order flowers" \ 
     --voice-id "Salli" \ 
     IntentSpeech.mpg
```
2. 音声ファイルを Amazon Lex に送信するには、次のコマンドを実行します。Amazon Lex は、レ スポンスの音声を指定の出力ファイルに保存します。

```
aws lex-runtime post-content \ 
     --region region \ 
     --bot-name OrderFlowersBot \ 
     --bot-alias "\$LATEST" \ 
     --user-id UserOne \ 
     --content-type "audio/l16; rate=16000; channels=1" \ 
     --input-stream IntentSpeech.mpg \ 
     IntentOutputSpeech.mpg
```
Amazon Lex は、レスポンスで最初のスロットをリクエストします。音声レスポンスは指定の出 力ファイルに保存されます。

```
{ 
     "contentType": "audio/mpeg", 
     "slotToElicit": "FlowerType", 
     "dialogState": "ElicitSlot", 
     "intentName": "OrderFlowers", 
     "inputTranscript": "i would like to order some flowers", 
     "slots": { 
         "PickupDate": null, 
          "PickupTime": null, 
         "FlowerType": null 
     }, 
     "message": "What type of flowers would you like to order?"
}
```
3. バラの花束を注文するには、次の音声ファイルを作成して Amazon Lex に送信します。

```
aws polly synthesize-speech \ 
     --region region \ 
     --output-format pcm \ 
     --text "roses" \ 
     --voice-id "Salli" \ 
     FlowerTypeSpeech.mpg
```

```
aws lex-runtime post-content \ 
     --region region \ 
     --bot-name OrderFlowersBot \ 
     --bot-alias "\$LATEST" \ 
     --user-id UserOne \ 
     --content-type "audio/l16; rate=16000; channels=1" \ 
     --input-stream FlowerTypeSpeech.mpg \ 
     FlowerTypeOutputSpeech.mpg
```
4. 配達日を設定するには、次の音声ファイルを作成して Amazon Lex に送信します:

```
aws polly synthesize-speech \ 
     --region region \ 
     --output-format pcm \ 
     --text "tuesday" \ 
     --voice-id "Salli" \ 
     DateSpeech.mpg
```

```
aws lex-runtime post-content \ 
     --region region \ 
     --bot-name OrderFlowersBot \ 
     --bot-alias "\$LATEST" \ 
     --user-id UserOne \ 
     --content-type "audio/l16; rate=16000; channels=1" \ 
     --input-stream DateSpeech.mpg \ 
     DateOutputSpeech.mpg
```
5. 配送時間を設定するには、次の音声ファイルを作成して Amazon Lex に送信します:

```
aws polly synthesize-speech \ 
     --region region \ 
     --output-format pcm \
```

```
 --text "10:00 a.m." \ 
 --voice-id "Salli" \ 
 TimeSpeech.mpg
```

```
aws lex-runtime post-content \ 
     --region region \ 
     --bot-name OrderFlowersBot \ 
     --bot-alias "\$LATEST" \ 
     --user-id UserOne \ 
     --content-type "audio/l16; rate=16000; channels=1" \ 
     --input-stream TimeSpeech.mpg \ 
     TimeOutputSpeech.mpg
```
6. 配達を確認するには、次の音声ファイルを作成して Amazon Lex に送信します。

```
aws polly synthesize-speech \ 
     --region region \ 
     --output-format pcm \ 
     --text "yes" \ 
     --voice-id "Salli" \ 
     ConfirmSpeech.mpg
```

```
aws lex-runtime post-content \ 
     --region region \ 
     --bot-name OrderFlowersBot \ 
     --bot-alias "\$LATEST" \ 
     --user-id UserOne \ 
     --content-type "audio/l16; rate=16000; channels=1" \ 
     --input-stream ConfirmSpeech.mpg \ 
     ConfirmOutputSpeech.mpg
```
配達を確認すると、Amazon Lex からインテントの達成を確認するレスポンスが送信されます。

```
{ 
     "contentType": "text/plain;charset=utf-8", 
     "dialogState": "ReadyForFulfillment", 
     "intentName": "OrderFlowers", 
     "inputTranscript": "yes", 
     "slots": { 
          "PickupDate": "2017-05-16", 
          "PickupTime": "10:00",
```

```
 "FlowerType": "roses" 
     }
}
```
次のステップ

#### <span id="page-185-0"></span>[演習 2: 新しい発話を追加する \(AWS CLI\)](#page-185-0)

## 演習 2: 新しい発話を追加する (AWS CLI)

ユーザーからのリクエストを認識するために Amazon Lex が使用する機械学習モデルを向上するに は、別のサンプル発話をボットに追加します。

新しい発話を追加するには 4 つのステップを使用します。

- 1. [GetIntent](#page-527-0) オペレーションを使用して Amazon Lex からインテントを取得します。
- 2. インテントを更新します。
- 3. [PutIntent](#page-596-0) オペレーションを使用して、更新したインテントを Amazon Lex に送り返します。
- 4. [GetBot](#page-476-0) オペレーションと [PutBot](#page-573-0) オペレーションを使用して、このインテントを使用するすべて のボットを再構築します。

この演習のコマンドを実行するには、コマンドが実行されるリージョンを確認しておく必要がありま す。リージョンのリストについては、「 [モデル構築のクォータ 」](#page-417-0)を参照してください。

GetIntent オペレーションからのレスポンスには、インテントの特定のリビジョンを識別する checksum というフィールドが含まれています。[PutIntent](#page-596-0) オペレーションを使用してインテントを 更新するときに、このチェックサムの値を指定する必要があります。指定しないと、次のエラーメッ セージが表示されます。

> An error occurred (PreconditionFailedException) when calling the PutIntent operation: Intent *intent name* already exists. If you are trying to update *intent name* you must specify the checksum.

**a** Note

次の AWS CLI の例は、Unix、Linux、および macOS 用にフォーマットされていま す。Windows の場合は、"\\$LATEST" を \$LATEST に変更し、各行末のバックスラッシュ (\) 連結文字をキャレット (^) に置き換えてください。

**OrderFlowers** インテントを更新するには (AWS CLI)

1. AWS CLI で、Amazon Lex からインテントを取得します。Amazon Lex は **OrderFlowers-V2.json.** というファイルにこの出力を送信します。

```
aws lex-models get-intent \ 
     --region region \ 
     --name OrderFlowers \ 
     --intent-version "\$LATEST" > OrderFlowers-V2.json
```
- 2. テキストエディタで **OrderFlowers-V2.json** を開きます。
	- 1. createdDate、lastUpdatedDate、version の各フィールドを見つけて削除します。
	- 2. sampleUtterances フィールドに以下を追加します。

I want to order flowers

3. ファイルを保存します。

3. 次のコマンドを使用して、更新したインテントを Amazon Lex に送信します。

```
aws lex-models put-intent \ 
     --region region \ 
     --name OrderFlowers \ 
     --cli-input-json file://OrderFlowers-V2.json
```
Amazon Lex から次のレスポンスが送信されます。

```
{ 
     "confirmationPrompt": { 
          "maxAttempts": 2, 
          "messages": [ 
\{\hspace{.1cm} \}
```

```
 "content": "Okay, your {FlowerType} will be ready for pickup by 
 {PickupTime} on {PickupDate}. Does this sound okay?", 
                 "contentType": "PlainText" 
 } 
         ] 
    }, 
     "name": "OrderFlowers", 
     "checksum": "checksum", 
     "version": "$LATEST", 
     "rejectionStatement": { 
         "messages": [ 
\{\hspace{.1cm} \} "content": "Okay, I will not place your order.", 
                 "contentType": "PlainText" 
 } 
         ] 
     }, 
     "createdDate": timestamp, 
     "lastUpdatedDate": timestamp, 
     "sampleUtterances": [ 
         "I would like to pick up flowers", 
         "I would like to order some flowers", 
         "I want to order flowers" 
     ], 
     "slots": [ 
         { 
             "slotType": "AMAZON.TIME", 
             "name": "PickupTime", 
             "slotConstraint": "Required", 
             "valueElicitationPrompt": { 
                 "maxAttempts": 2, 
                 "messages": [ 
\{ "content": "Pick up the {FlowerType} at what time on 
 {PickupDate}?", 
                          "contentType": "PlainText" 
1999 1999 1999 1999 1999
 ] 
             }, 
             "priority": 3, 
             "description": "The time to pick up the flowers" 
         }, 
         { 
             "slotType": "FlowerTypes",
```

```
 "name": "FlowerType", 
             "slotConstraint": "Required", 
             "valueElicitationPrompt": { 
                 "maxAttempts": 2, 
                 "messages": [ 
\{ "content": "What type of flowers would you like to 
  order?", 
                         "contentType": "PlainText" 
1999 1999 1999 1999 1999
 ] 
             }, 
             "priority": 1, 
             "slotTypeVersion": "$LATEST", 
             "sampleUtterances": [ 
                 "I would like to order {FlowerType}" 
             ], 
             "description": "The type of flowers to pick up" 
         }, 
         { 
             "slotType": "AMAZON.DATE", 
             "name": "PickupDate", 
             "slotConstraint": "Required", 
             "valueElicitationPrompt": { 
                 "maxAttempts": 2, 
                 "messages": [ 
\{ "content": "What day do you want the {FlowerType} to be 
  picked up?", 
                         "contentType": "PlainText" 
1999 1999 1999 1999 1999
 ] 
             }, 
             "priority": 2, 
             "description": "The date to pick up the flowers" 
         } 
     ], 
     "fulfillmentActivity": { 
         "type": "ReturnIntent" 
     }, 
     "description": "Intent to order a bouquet of flowers for pick up"
}
```
インテントを更新したので、このインテントを使用するすべてのボットを再構築します。

**OrderFlowersBot** ボットを再構築するには (AWS CLI)

1. AWS CLI で次のコマンドを使用し、OrderFlowersBot ボットの定義を取得してファイルに保 存します。

```
aws lex-models get-bot \ 
     --region region \ 
     --name OrderFlowersBot \ 
     --version-or-alias "\$LATEST" > OrderFlowersBot-V2.json
```
- 2. テキストエディタで **OrderFlowersBot-V2.json** を開きま す。createdDate、lastUpdatedDate、status、version の各フィールドを削除します。
- 3. テキストエディタで、ボットの定義に次の行を追加します。

"processBehavior": "BUILD",

4. AWS CLI で次のコマンドを実行し、ボットの新しいリビジョンを構築します。

```
aws lex-models put-bot \ 
     --region region \ 
     --name OrderFlowersBot \ 
     --cli-input-json file://OrderFlowersBot-V2.json
```
サーバーからのレスポンスは次のとおりです。

```
{ 
     "status": "BUILDING", 
     "intents": [ 
         \mathbf{f} "intentVersion": "$LATEST", 
               "intentName": "OrderFlowers" 
          } 
     ], 
     "name": "OrderFlowersBot", 
     "locale": "en-US", 
     "checksum": "checksum", 
     "abortStatement": { 
          "messages": [ 
\{\hspace{.1cm} \}
```

```
 "content": "Sorry, I'm not able to assist at this time", 
                  "contentType": "PlainText" 
 } 
         ] 
     }, 
     "version": "$LATEST", 
     "lastUpdatedDate": timestamp, 
     "createdDate": timestamp
     "clarificationPrompt": { 
         "maxAttempts": 2, 
         "messages": [ 
\{\hspace{.1cm} \} "content": "I didn't understand you, what would you like to do?", 
                  "contentType": "PlainText" 
 } 
         ] 
     }, 
     "voiceId": "Salli", 
     "childDirected": false, 
     "idleSessionTTLInSeconds": 600, 
     "description": "Bot to order flowers on the behalf of a user"
}
```
次のステップ

[演習 3: Lambda 関数を追加する \(AWS CLI\)](#page-190-0)

<span id="page-190-0"></span>演習 3: Lambda 関数を追加する (AWS CLI)

ユーザー入力を検証し、ユーザーのインテントを達成する Lambda 関数をボットに追加します。

Lambda 表現を追加するには 5 つのステップを使用します。

- 1. Lambda の [AddPermission](https://docs.aws.amazon.com/lambda/latest/dg/API_AddPermission.html) 関数を使用して OrderFlowers インテントを有効にし、Lambda の [Invoke](https://docs.aws.amazon.com/lambda/latest/dg/lambda-api-permissions-ref.html) オペレーションを呼び出します。
- 2. [GetIntent](#page-527-0) オペレーションを使用して Amazon Lex からインテントを取得します。
- 3. Lambda 関数を追加してインテントを更新します。
- 4. [PutIntent](#page-596-0) オペレーションを使用して、更新したインテントを Amazon Lex に送り返します。
- 5. [GetBot](#page-476-0) オペレーションと [PutBot](#page-573-0) オペレーションを使用して、このインテントを使用するすべて のボットを再構築します。

この演習のコマンドを実行するには、コマンドが実行されるリージョンを確認しておく必要がありま す。リージョンのリストについては、「 [モデル構築のクォータ 」](#page-417-0)を参照してください。

InvokeFunction アクセス権限を追加する前に Lambda 関数をインテントに追加すると、次のエ ラーメッセージが表示されます。

> An error occurred (BadRequestException) when calling the PutIntent operation: Lex is unable to access the Lambda function *Lambda function ARN* in the context of intent *intent ARN*. Please check the resource-based policy on the function.

GetIntent オペレーションからのレスポンスには、インテントの特定のリビジョンを識別する checksum というフィールドが含まれています。[PutIntent](#page-596-0) オペレーションを使用してインテントを 更新するときに、このチェックサムの値を指定する必要があります。指定しないと、次のエラーメッ セージが表示されます。

> An error occurred (PreconditionFailedException) when calling the PutIntent operation: Intent *intent name* already exists. If you are trying to update *intent name* you must specify the checksum.

この演習では、「[演習 1: 設計図を使用して Amazon Lex ボットを作成する \(コンソール\)](#page-111-0)」の Lambda 関数を使用します。この Lambda 関数を作成する手順については、「[ステップ 3: Lambda](#page-129-0)  [関数を作成する \(コンソール\)](#page-129-0)」を参照してください。

**a** Note

次の AWS CLI の例は、Unix、Linux、および macOS 用にフォーマットされていま す。Windows の場合は、"\\$LATEST" を \$LATEST に変更してください。

Lambda 関数をインテントに追加するには

1. AWS CLI で InvokeFunction アクセス権限を OrderFlowers インテントに追加します。

aws lambda add-permission \ --region *region* \ --function-name OrderFlowersCodeHook \ --statement-id LexGettingStarted-OrderFlowersBot \ --action lambda:InvokeFunction \ --principal lex.amazonaws.com \ --source-arn "arn:aws:lex:*region*:*account ID*:intent:OrderFlowers:\*" --source-account *account ID*

Lambda から次のレスポンスが送信されます。

```
{ 
     "Statement": "{\"Sid\":\"LexGettingStarted-OrderFlowersBot\", 
       \"Resource\":\"arn:aws:lambda:region:account ID:function:OrderFlowersCodeHook
\", 
       \"Effect\":\"Allow\", 
       \"Principal\":{\"Service\":\"lex.amazonaws.com\"}, 
       \"Action\":[\"lambda:InvokeFunction\"], 
       \"Condition\":{\"StringEquals\": 
         {\"AWS:SourceAccount\": \"account ID\"}, 
         {\"AWS:SourceArn\": 
           \"arn:aws:lex:region:account ID:intent:OrderFlowers:*\"}}}"
}
```
2. Amazon Lex からインテントを取得します。Amazon Lex は **OrderFlowers-V3.json** という ファイルにこの出力を送信します。

```
aws lex-models get-intent \ 
     --region region \ 
     --name OrderFlowers \ 
     --intent-version "\$LATEST" > OrderFlowers-V3.json
```
- 3. テキストエディターで **OrderFlowers-V3.json** ファイルを開きます。
	- 1. createdDate、lastUpdatedDate、version の各フィールドを見つけて削除します。
	- 2. fulfillmentActivity フィールドを更新します。

```
 "fulfillmentActivity": { 
     "type": "CodeHook", 
     "codeHook": {
```

```
 "uri": "arn:aws:lambda:region:account 
 ID:function:OrderFlowersCodeHook", 
             "messageVersion": "1.0" 
        } 
    }
```
- 3. ファイルを保存します。
- 4. AWS CLI で、更新したインテントを Amazon Lex: に送信します。

```
aws lex-models put-intent \ 
     --region region \ 
     --name OrderFlowers \ 
     --cli-input-json file://OrderFlowers-V3.json
```
インテントを更新したので、ボットを再構築します。

#### **OrderFlowersBot** ボットを再構築するには

1. AWS CLI で、OrderFlowersBot ボットの定義を取得してファイルに保存します。

```
aws lex-models get-bot \ 
     --region region \ 
     --name OrderFlowersBot \ 
     --version-or-alias "\$LATEST" > OrderFlowersBot-V3.json
```
- 2. テキストエディタで **OrderFlowersBot-V3.json** を開きま す。createdDate、lastUpdatedDate、status、version の各フィールドを削除します。
- 3. テキストエディタで、ボットの定義に次の行を追加します。

"processBehavior": "BUILD",

4. AWS CLI で、ボットの新しいリビジョンを構築します。

```
aws lex-models put-bot \ 
     --region region \ 
     --name OrderFlowersBot \ 
     --cli-input-json file://OrderFlowersBot-V3.json
```
サーバーからのレスポンスは次のとおりです。

```
{ 
     "status": "READY", 
     "intents": [ 
         { 
              "intentVersion": "$LATEST", 
              "intentName": "OrderFlowers" 
         } 
     ], 
     "name": "OrderFlowersBot", 
     "locale": "en-US", 
     "checksum": "checksum", 
     "abortStatement": { 
          "messages": [ 
              { 
                  "content": "Sorry, I'm not able to assist at this time", 
                  "contentType": "PlainText" 
              } 
         ] 
     }, 
     "version": "$LATEST", 
     "lastUpdatedDate": timestamp, 
     "createdDate": timestamp, 
     "clarificationPrompt": { 
          "maxAttempts": 2, 
          "messages": [ 
\{\hspace{.1cm} \} "content": "I didn't understand you, what would you like to do?", 
                  "contentType": "PlainText" 
 } 
         ] 
     }, 
     "voiceId": "Salli", 
     "childDirected": false, 
     "idleSessionTTLInSeconds": 600, 
     "description": "Bot to order flowers on the behalf of a user"
}
```

```
次のステップ
```
[演習 4: バージョンを発行する \(AWS CLI\)](#page-195-0)

# <span id="page-195-0"></span>演習 4: バージョンを発行する (AWS CLI)

次に演習 1 で作成したボットのバージョンを作成します。バージョンは、ボットのスナップ ショットです。一度作成したバージョンは変更できません。ボットのバージョンで更新できるのは \$LATEST バージョンのみです。バージョンの詳細については、「[バージョニングとエイリアス」](#page-205-0)を 参照してください。

ボットのバージョンを発行する前に、そのバージョンで使用しているインテントを発行する必要があ ります。同様に、これらのインテントで参照しているスロットタイプを発行する必要があります。通 常、ボットのバージョンを発行するには、以下の操作を行ないます。

- 1. [CreateSlotTypeVersion](#page-443-0) オペレーションを使用してスロットタイプのバージョンを発行します。
- 2. [CreateIntentVersion](#page-434-0) オペレーションを使用してインテントのバージョンを発行します。
- 3. [CreateBotVersion](#page-426-0) オペレーションを使用してボットのバージョンを発行します。

この演習のコマンドを実行するには、コマンドが実行されるリージョンを確認しておく必要がありま す。リージョンのリストについては、「 [モデル構築のクォータ 」](#page-417-0)を参照してください。

トピック

- [ステップ 1: スロットタイプを発行する \(AWS CLI\)](#page-195-1)
- [ステップ 2: インテントを発行する \(AWS CLI\)](#page-197-0)
- [ステップ 3: ボットを発行する \(AWS CLI\)](#page-200-0)

<span id="page-195-1"></span>ステップ 1: スロットタイプを発行する (AWS CLI)

スロットタイプを使用するインテントのバージョンを発行する前に、そのスロットタイプのバージョ ンを発行する必要があります。この例では、FlowerTypes を発行します。

a Note

次の AWS CLI の例は、Unix、Linux、および macOS 用にフォーマットされていま す。Windows の場合は、"\\$LATEST" を \$LATEST に変更し、各行末のバックスラッシュ (\) 連結文字をキャレット (^) に置き換えてください。

#### スロットタイプを発行するには (AWS CLI)

1. AWS CLI で、スロットタイプの最新バージョンを取得します。

```
aws lex-models get-slot-type \ 
     --region region \ 
     --name FlowerTypes \ 
     --slot-type-version "\$LATEST"
```
Amazon Lex からのレスポンスは次のとおりです。\$LATEST バージョンの最新リビジョンの チェックサムを書き留めます。

```
{ 
      "enumerationValues": [ 
          { 
               "value": "tulips" 
          }, 
          { 
               "value": "lilies" 
          }, 
         \left\{ \right. "value": "roses" 
          } 
      ], 
      "name": "FlowerTypes", 
      "checksum": "checksum", 
      "version": "$LATEST", 
      "lastUpdatedDate": timestamp, 
      "createdDate": timestamp, 
      "description": "Types of flowers to pick up"
}
```
2. スロットタイプのバージョンを発行します。前のステップで書き留めたチェックサムを使用しま す。

```
aws lex-models create-slot-type-version \ 
     --region region \ 
     --name FlowerTypes \ 
     --checksum "checksum"
```
Amazon Lex からのレスポンスは次のとおりです。次のステップのためにバージョン番号を書き 留めます。

```
{ 
     "version": "1", 
     "enumerationValues": [ 
          { 
               "value": "tulips" 
          }, 
          { 
               "value": "lilies" 
          }, 
          { 
               "value": "roses" 
          } 
     ], 
     "name": "FlowerTypes", 
     "createdDate": timestamp, 
     "lastUpdatedDate": timestamp, 
     "description": "Types of flowers to pick up"
}
```
次のステップ

<span id="page-197-0"></span>[ステップ 2: インテントを発行する \(AWS CLI\)](#page-197-0)

ステップ 2: インテントを発行する (AWS CLI)

インテントを発行する前に、そのインテントで参照しているすべてのスロットタイプを発行する必要 があります。スロットタイプは、\$LATEST バージョンではなく、番号が付いたバージョンであるこ とが必要です。

まず、OrderFlowers インテントを更新し、前のステップで発行した FlowerTypes スロットタ イプのバージョンを使用します。次に、OrderFlowers インテントの新しいバージョンを発行しま す。

**a** Note

次の AWS CLI の例は、Unix、Linux、および macOS 用にフォーマットされていま す。Windows の場合は、"\\$LATEST" を \$LATEST に変更し、各行末のバックスラッシュ (\) 連結文字をキャレット (^) に置き換えてください。

インテントのバージョンを発行するには (AWS CLI)

1. AWS CLI で、OrderFlowers インテントの \$LATEST バージョンを取得し、それをファイルに 保存します。

```
aws lex-models get-intent \ 
     --region region \ 
     --name OrderFlowers \ 
     --intent-version "\$LATEST" > OrderFlowers_V4.json
```
- 2. テキストエディタで、**OrderFlowers\_V4.json** ファイルを開きま
	- す。createdDate、lastUpdatedDate、version の各フィールドを削除しま

す。FlowerTypes スロットタイプを見つけ、そのバージョンを前のステップで書き留めたバー ジョン番号に変更します。以下は、**OrderFlowers\_V4.json** ファイルの中で変更箇所を示す 部分です。

```
 { 
                "slotType": "FlowerTypes", 
                "name": "FlowerType", 
                "slotConstraint": "Required", 
                "valueElicitationPrompt": { 
                     "maxAttempts": 2, 
                     "messages": [ 
\{ \} "content": "What type of flowers?", 
                               "contentType": "PlainText" 
en and the state of the state of the state of the state of the state of the state of the state of the state of
 ] 
                }, 
                "priority": 1, 
                "slotTypeVersion": "version", 
                "sampleUtterances": [] 
          },
```
3. AWS CLI で、インテントのリビジョンを保存します。

```
aws lex-models put-intent \ 
     --name OrderFlowers \ 
     --cli-input-json file://OrderFlowers_V4.json
```
4. インテントの最新リビジョンのチェックサムを取得します。

```
aws lex-models get-intent \ 
     --region region \ 
     --name OrderFlowers \ 
     --intent-version "\$LATEST" > OrderFlowers_V4a.json
```
以下は、レスポンスの中でインテントのチェックサムを示す部分です。次のステップのために、 これを書き留めます。

```
 "name": "OrderFlowers", 
 "checksum": "checksum", 
 "version": "$LATEST",
```
5. インテントの新しいバージョンを発行します。

```
aws lex-models create-intent-version \ 
     --region region \ 
     --name OrderFlowers \ 
     --checksum "checksum"
```
以下は、レスポンスの中でインテントの新しいバージョンを示す部分です。次のステップのため にバージョン番号を書き留めます。

```
 "name": "OrderFlowers", 
 "checksum": "checksum", 
 "version": "version",
```
次のステップ

[ステップ 3: ボットを発行する \(AWS CLI\)](#page-200-0)

### <span id="page-200-0"></span>ステップ 3: ボットを発行する (AWS CLI)

ボットで使用しているすべてのスロットタイプとインテントを発行したら、次にボットを発行できま す。

OrderFlowersBot ボットを更新し、前のステップで更新した OrderFlowers インテントを使用 します。次に、OrderFlowersBot ボットの新しいバージョンを発行します。

**a** Note

次の AWS CLI の例は、Unix、Linux、および macOS 用にフォーマットされていま す。Windows の場合は、"\\$LATEST" を \$LATEST に変更し、各行末のバックスラッシュ (\) 連結文字をキャレット (^) に置き換えてください。

ボットのバージョンを発行するには (AWS CLI)

1. AWS CLI で、OrderFlowersBot ボットの \$LATEST バージョンを取得し、それをファイルに 保存します。

```
aws lex-models get-bot \ 
     --region region \ 
     --name OrderFlowersBot \ 
     --version-or-alias "\$LATEST" > OrderFlowersBot_V4.json
```
2. テキストエディタで、**OrderFlowersBot\_V4.json** ファイルを開きま

す。createdDate、lastUpdatedDate、status、version の各フィールドを削除しま す。OrderFlowers インテントを見つけ、そのバージョンを前のステップで書き留めたバー ジョン番号に変更します。以下は、**OrderFlowersBot\_V4.json** の中で変更箇所を示す部分 です。

```
 "intents": [ 
     { 
          "intentVersion": "version", 
          "intentName": "OrderFlowers" 
     }
```
3. AWS CLI で、ボットの新しいリビジョンを保存します。put-bot の呼び出しによって返される バージョン番号をメモしておきます。

```
aws lex-models put-bot \ 
     --name OrderFlowersBot \ 
     --cli-input-json file://OrderFlowersBot_V4.json
```
4. ボットの最新リビジョンのチェックサムを取得します。ステップ 3 で返されたバージョン番号 を使用します。

```
aws lex-models get-bot \ 
     --region region \ 
     --version-or-alias version \ 
     --name OrderFlowersBot > OrderFlowersBot_V4a.json
```
以下は、レスポンス内のボットのチェックサムを示す部分です。次のステップのために、これを 書き留めます。

```
 "name": "OrderFlowersBot", 
 "locale": "en-US", 
 "checksum": "checksum",
```
5. ボットの新しいバージョンを発行します。

```
aws lex-models create-bot-version \ 
     --region region \ 
     --name OrderFlowersBot \ 
     --checksum "checksum"
```
以下は、レスポンス内でボットの新しいバージョンを示す部分です。

```
 "checksum": "checksum", 
 "abortStatement": { 
     ... 
 }, 
 "version": "1", 
 "lastUpdatedDate": timestamp,
```
次のステップ

#### [演習 5: エイリアスを作成する \(AWS CLI\)](#page-202-0)

## <span id="page-202-0"></span>演習 5: エイリアスを作成する (AWS CLI)

エイリアスはボットの特定バージョンを参照するポインタです。エイリアスを使用すると、クライ アントアプリケーションで使用しているバージョンを簡単に更新できます。詳細については「[バー](#page-205-0) [ジョニングとエイリアス](#page-205-0)」をご覧ください。この演習のコマンドを実行するには、コマンドが実行さ れるリージョンを確認しておく必要があります。リージョンのリストについては、「 [モデル構築の](#page-417-0) [クォータ](#page-417-0) 」を参照してください。

エイリアスを作成するには (AWS CLI)

1. AWS CLI で、[演習 4: バージョンを発行する \(AWS CLI\)](#page-195-0) で作成した OrderFlowersBot ボット のバージョンを取得します。

```
aws lex-models get-bot \ 
     --region region \ 
     --name OrderFlowersBot \ 
     --version-or-alias version > OrderFlowersBot_V5.json
```
- 2. テキストエディタで **OrderFlowersBot\_v5.json** を開きます。バージョン番号を見つけて書 き留めます。
- 3. AWS CLI で、ボットのエイリアスを作成します。

```
aws lex-models put-bot-alias \ 
     --region region \ 
     --name PROD \ 
     --bot-name OrderFlowersBot \ 
     --bot-version version
```
サーバーからのレスポンスは次のとおりです。

```
{ 
     "name": "PROD", 
     "createdDate": timestamp, 
     "checksum": "checksum", 
     "lastUpdatedDate": timestamp, 
     "botName": "OrderFlowersBot", 
     "botVersion": "1"
}}
```
#### 次のステップ

#### <span id="page-203-0"></span>[演習 6: クリーンアップする \(AWS CLI\)](#page-203-0)

### 演習 6: クリーンアップする (AWS CLI)

作成したリソースを削除し、アカウントをクリーンアップします。

削除できるのは、使用中ではないリソースだけです。通常、以下の順序でリソースを削除します。

1. エイリアスを削除して、ボットのリソースを解放します。

2. ボットを削除して、インテントのリソースを解放します。

3. インテントを削除して、スロットタイプのリソースを解放します。

4. スロットタイプを削除します。

この演習のコマンドを実行するには、コマンドが実行されるリージョンを確認しておく必要がありま す。リージョンのリストについては、「 [モデル構築のクォータ 」](#page-417-0)を参照してください。

アカウントをクリーンアップするには (AWS CLI)

1. AWS CLI コマンドラインで、エイリアスを削除します。

```
aws lex-models delete-bot-alias \ 
     --region region \ 
     --name PROD \ 
     --bot-name OrderFlowersBot
```
2. AWS CLI コマンドラインで、ボットを削除します。

```
aws lex-models delete-bot \ 
     --region region \ 
     --name OrderFlowersBot
```
3. AWS CLI コマンドラインで、インテントを削除します。

```
aws lex-models delete-intent \ 
     --region region \ 
     --name OrderFlowers
```
4. AWS CLI コマンドラインで、スロットタイプを削除します。

```
aws lex-models delete-slot-type \ 
     --region region \ 
     --name FlowerTypes
```
これで、作成したすべてのリソースが削除され、アカウントがクリーンアップされました。

# <span id="page-205-0"></span>バージョニングとエイリアス

Amazon Lex では、クライアントアプリケーションで使用する実装を制御できるように、ボット、イ ンテント、スロットタイプのバージョンの発行をサポートしています。バージョン は、番号付きス ナップショットであり、これをワークフローの開発、ベータデプロイ、本番稼働など、作業の段階別 に発行して使用できます。

Amazon Lex ボットは、エイリアスもサポートしています。エイリアスはボットの特定バージョンを 参照するポインタです。エイリアスを使用すると、クライアントアプリケーションが使用している バージョンを簡単に更新できます。例えば、エイリアスにボットのバージョン 1 を参照させます。 ボットを更新する準備ができたら、バージョン 2 を発行し、新しいバージョンを参照するようにエ イリアスを変更します。アプリケーションは、特定のバージョンではなくエイリアスを使用している ため、すべてのクライアントが更新なしで新しい機能を使用できるようになります。

トピック

- [バージョニング](#page-205-1)
- [エイリアス](#page-208-0)

<span id="page-205-1"></span>バージョニング

Amazon Lex リソースのスナップショットをバージョンとして作成すると、その作成時点のリソース を使用できます。作成したバージョンは、アプリケーションで作業を続けても変更されずに残りま す。

\$LATEST バージョン

Amazon Lex のボット、インテント、またはスロットタイプの作成時点では、バージョンは 1 つ (\$LATEST バージョン) のみです。

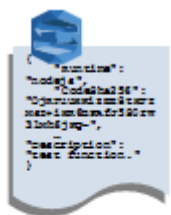

Amazon Lex bot **Version \$LATEST**  \$LATEST は、リソースの作業コピーです。更新できるバージョンは \$LATEST のみです。最初の バージョンを発行するまでは、\$LATEST がリソースの唯一のバージョンです。

リソースの \$LATEST バージョンでのみ、別のリソースの \$LATEST バージョンを使用できます。例 えば、ボットの \$LATEST バージョンでは、インテントの \$LATEST バージョンを使用できます。イ ンテントの \$LATEST バージョンでは、スロットタイプの \$LATEST バージョンを使用できます。

\$LATEST バージョンのボットは、手動テストにのみ使用してください。Amazon Lex で は、\$LATEST バージョンのボットに対するランタイムリクエストの数が制限されています。

## Amazon Lex リソースバージョンの公開

リソースを発行すると、Amazon Lex は \$LATEST バージョンのコピーを作成し、これを番号付き バージョンとして保存します。発行済みバージョンは変更できません。

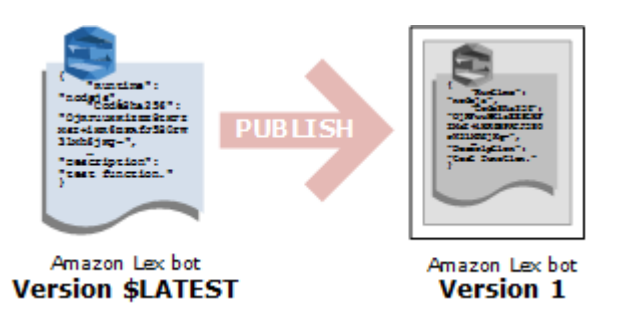

Amazon Lex コンソールまたは [CreateBotVersion](#page-426-0) オペレーションを使用してバージョンを作成し発 行します。例については、「[演習 3: バージョンを発行してエイリアスを作成する」](#page-165-0)を参照してくだ さい。

リソースの \$LATEST バージョンを変更したら、新しいバージョンを発行して、その変更がクライア ントアプリケーションで使用できるようにします。バージョンを発行するたびに、Amazon Lex が \$LATEST バージョンをコピーして新しいバージョンを作成し、バージョン番号を 1 つずつ増加させ ます。バージョン番号が再利用されることはありません。例えば、バージョン 10 のリソースを削除 して再作成すると、Amazon Lex が割り当てる次のバージョン番号はバージョン 11 になります。

ボットを発行する前に、ボットが使用しているインテントの番号付きバージョンをボットで参照する 必要があります。インテントの \$LATEST バージョンを使用しているボットの新バージョンを発行し ようとすると、Amazon Lex から HTTP 400 Bad Request 例外が返されます。インテントの番号付き バージョンを発行する前に、インテントが使用しているスロットタイプの番号付きバージョンをイン テントで参照する必要があります。そうしないと、HTTP 400 Bad Request 例外が発生します。

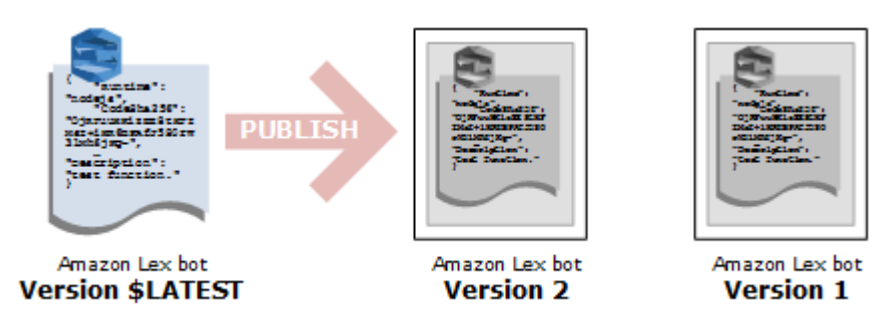

**a** Note

Amazon Lex は、最後に発行したバージョンが \$LATEST バージョンと異なる場合にの み新しいバージョンを発行します。\$LATEST バージョンを変更せずに発行しようとする と、Amazon Lex は新しいバージョンを作成せず、発行もしません。

## Amazon Lex リソースの更新

Amazon Lex のボット、インテント、スロットタイプの \$LATEST バージョンのみ更新 できます。発行済みバージョンは変更できません。新しいバージョンは、コンソール を使用するか、[CreateBotVersion](#page-426-0) オペレーション、[CreateIntentVersion](#page-434-0) オペレーショ ン、[CreateSlotTypeVersion](#page-443-0) オペレーションのいずれかを使用してリソースを更新した後で、いつで も発行できます。

Amazon Lex のリソースまたはバージョンの削除

Amazon Lex では、コンソールを使用するか、API オペレーションのいずれかを使用して、リソース やバージョンを削除できます。

- [DeleteBot](#page-449-0)
- [DeleteBotVersion](#page-458-0)
- [DeleteBotAlias](#page-452-0)
- [DeleteBotChannelAssociation](#page-455-0)
- [DeleteIntent](#page-461-0)
- [DeleteIntentVersion](#page-464-0)
- [DeleteSlotType](#page-467-0)
- [DeleteSlotTypeVersion](#page-470-0)

# <span id="page-208-0"></span>エイリアス

エイリアスとは Amazon Lex ボットの特定バージョンを参照するポインタです。エイリアスを使用 すると、クライアントアプリケーションはボットの特定のバージョンを追跡することなく、どのバー ジョンでも使えるようになります。

次の例では、Amazon Lex ボットの 2 つのバージョン (バージョン 1 とバージョン 2) を示していま す。これらのボットのバージョンにはそれぞれ、BETA と PROD というエイリアスが関連付けられ ています。クライアントアプリケーションは、PROD エイリアスを使用してボットにアクセスしま す。

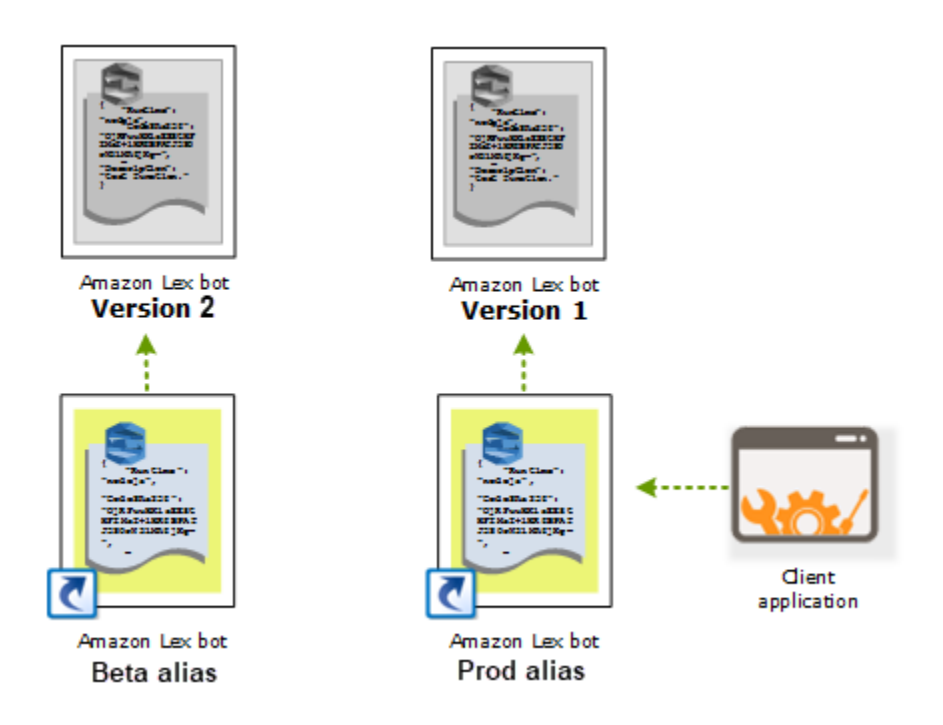

ボットの 2 番目のバージョンを作成したら、コンソールまたは [PutBot](#page-573-0) オペレーションを使用して、 ボットの新しいバージョンを参照するようにエイリアスを更新できます。エイリアスを変更すると、 すべてのクライアントアプリケーションが新しいバージョンを使用します。新しいバージョンに問題 がある場合は、そのバージョンを参照するエイリアスを変更するだけで、以前のバージョンにロール バックできます。

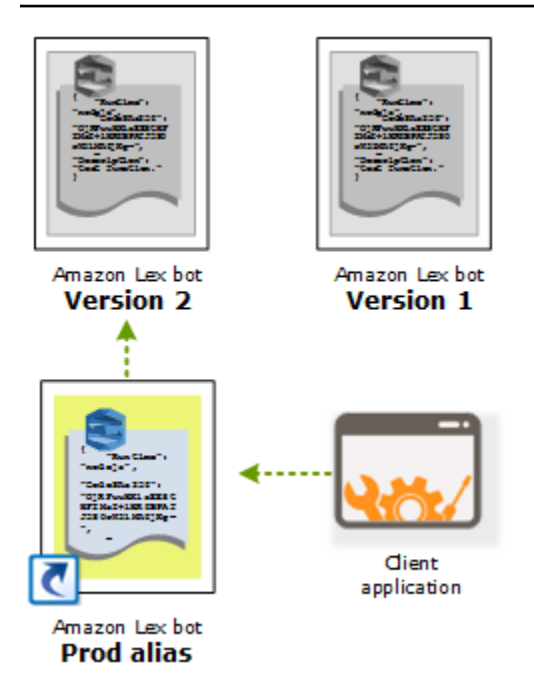

a Note

\$LATEST バージョンのボットはコンソールでテストできますが、ボットとクライアント アプリケーションを統合する場合は、最初にバージョンを発行してそのバージョンを参照 するエイリアスを作成することをお勧めします。このセクションで説明した理由から、ク ライアントアプリケーションではエイリアスを使用してください。エイリアスを更新する と、Amazon Lex ではすべての現行セッションのセッションタイムアウトが期限切れになる まで待ってから、新しいバージョンの使用を開始します。セッションタイムアウトの詳細に ついては、「[the section called "セッションタイムアウトの設定"」](#page-43-0)を参照してください。

# Lambda 関数を使用する

Amazon Lex のボットのコードフックとして使用する AWS Lambda 関数を作成できます。インテ ント設定で初期化/検証、フルフィルメント、またはその両方を実行する Lambda 関数を特定できま す。

ボットのコードフックとして Lambda 関数を使用することをお勧めします。Lambda 関数を使用し ないと、ボットはインテントを達成するための情報をクライアントアプリケーションに返します。

トピック

- [Lambda 関数の入力イベントとレスポンスの形式](#page-210-0)
- [Amazon Lex および AWS Lambda の設計図](#page-225-0)

## <span id="page-210-0"></span>Lambda 関数の入力イベントとレスポンスの形式

このセクションでは、Amazon Lex から Lambda 関数に提供するイベントデータの構造について説明 します。この情報は Lambda コードの入力の解析に使用します。また、Lambda 関数から Amazon Lex に返す必要があるレスポンスの形式についても説明します。

トピック

- [入力イベントの形式](#page-210-1)
- [レスポンスの形式](#page-218-0)

## <span id="page-210-1"></span>入力イベントの形式

以下に、Lambda 関数に渡される一般的な形式の Amazon Lex イベントを示します。この情報 は、Lambda 関数の作成時に使用します。

**a** Note

入力形式は変わる場合があり、この変更は対応する messageVersion に反映されないこと があります。新しいフィールドが追加されても、コードでエラーがスローされないようにし ます。

{

```
 "currentIntent": { 
    "name": "intent-name", 
    "nluIntentConfidenceScore": score, 
    "slots": { 
      "slot name": "value", 
      "slot name": "value" 
    }, 
    "slotDetails": { 
      "slot name": { 
        "resolutions" : [ 
           { "value": "resolved value" }, 
           { "value": "resolved value" } 
        ], 
        "originalValue": "original text" 
      }, 
      "slot name": { 
        "resolutions" : [ 
           { "value": "resolved value" }, 
          { "value": "resolved value" } 
        ], 
        "originalValue": "original text" 
      } 
    }, 
    "confirmationStatus": "None, Confirmed, or Denied (intent confirmation, if 
 configured)" 
  }, 
  "alternativeIntents": [ 
    { 
      "name": "intent-name", 
      "nluIntentConfidenceScore": score, 
      "slots": { 
        "slot name": "value", 
        "slot name": "value" 
      }, 
      "slotDetails": { 
        "slot name": { 
           "resolutions" : [ 
             { "value": "resolved value" }, 
             { "value": "resolved value" } 
           ], 
           "originalValue": "original text" 
         },
```

```
 "slot name": { 
           "resolutions" : [ 
             { "value": "resolved value" }, 
             { "value": "resolved value" } 
          ], 
          "originalValue": "original text" 
        } 
      }, 
      "confirmationStatus": "None, Confirmed, or Denied (intent confirmation, if 
 configured)" 
    } 
  ], 
  "bot": { 
    "name": "bot name", 
    "alias": "bot alias", 
    "version": "bot version" 
  }, 
  "userId": "User ID specified in the POST request to Amazon Lex.", 
  "inputTranscript": "Text used to process the request", 
  "invocationSource": "FulfillmentCodeHook or DialogCodeHook", 
  "outputDialogMode": "Text or Voice, based on ContentType request header in runtime 
 API request", 
  "messageVersion": "1.0", 
  "sessionAttributes": { 
     "key": "value", 
     "key": "value" 
  }, 
  "requestAttributes": { 
     "key": "value", 
     "key": "value" 
  }, 
  "recentIntentSummaryView": [ 
    { 
        "intentName": "Name", 
        "checkpointLabel": Label, 
        "slots": { 
           "slot name": "value", 
          "slot name": "value" 
        }, 
        "confirmationStatus": "None, Confirmed, or Denied (intent confirmation, if 
 configured)", 
        "dialogActionType": "ElicitIntent, ElicitSlot, ConfirmIntent, Delegate, or 
 Close", 
        "fulfillmentState": "Fulfilled or Failed",
```

```
入力イベントの形式 205
```

```
 "slotToElicit": "Next slot to elicit" 
     } 
   ], 
    "sentimentResponse": { 
       "sentimentLabel": "sentiment", 
       "sentimentScore": "score" 
    }, 
    "kendraResponse": { 
        Complete query response from Amazon Kendra
    }, 
    "activeContexts": [ 
          { 
              "timeToLive": { 
                   "timeToLiveInSeconds": seconds, 
                   "turnsToLive": turns
              }, 
              "name": "name", 
              "parameters": { 
                   "key name": "value" 
 } 
         } 
     ]
}
```
イベントフィールドに関して、次の追加情報に注意してください。

• currentIntent – インテントの name、slots、slotDetails、confirmationStatus の各 フィールドを提供します。

nluIntentConfidenceScore とは、現在のインテントがユーザーの現在のインテントに最も合 致するものであると Amazon Lex が確信することです。

slots は、スロット名のマップであり、インテントで Amazon Lex がユーザーとの会話で認識し たスロット値に設定されます。スロット値は、ユーザーが値を指定するまで null のままです。

入力イベントのスロット値は、スロットに設定済みの値のいずれとも一致しない場合があります。 例えば、「どの色の車が好きですか?」というプロンプトに対して ユーザーが「ピザ」と答える

と、Amazon Lex は「ピザ」をスロット値として返します。関数では、値を検証し、値がコンテキ ストで意味をなすことを確認する必要があります。

slotDetails は、スロット値に関する追加の情報を提供します。resolutions 配列は、スロッ トで認識される追加の値のリストです。各スロットは、最大 5 個の値を持つことができます。

originalValue フィールドには、スロットのユーザーが入力した値が入ります。スロット値 として最初の解決の値を返すようにスロットタイプを設定すると、originalValue は slots フィールドの値と異なる場合があります。

confirmationStatus は、確認のプロンプトが発生した場合、それに応じてユーザーレスポン スを提供します。例えば、Amazon Lex が「ラージサイズのチーズピザを注文しますか?」と質問 した場合、ユーザーレスポンスに応じて、このフィールドの値は Confirmed または Denied と なります。それ以外の場合、このフィールドの値は None になります。

ユーザーがインテントを確認した場合、Amazon Lex はこのフィールドを Confirmed に設定しま す。ユーザーがインテントを拒否した場合、Amazon Lex はこの値を Denied に設定します。

確認のレスポンスで、ユーザーの発話によりスロットの更新が提供される場合があります。例 えば、ユーザーが「はい、サイズを M に変更します。」と言ったとします。この場合、以降の Lambda イベントではスロット値が更新され、PizzaSize が medium に設定されます。Amazon Lex は confirmationStatus を None に設定します。これはユーザーが一部のスロットデータ を変更し、Lambda 関数はユーザーデータの検証を実行する必要があるためです。

• 代替インテント — 信頼度スコアを有効にすると、Amazon Lex は最大 4 つの代替インテントを返 します。各インテントには、ユーザーの発話に基づくインテントが正しいインテントであるという Amazon Lex の信頼度を示すスコアが含まれます。

代替インテントの内容は、currentIntent フィールドの内容と同じです。詳細については、 「[信頼スコアの使用](#page-46-0)」を参照してください。

- bot リクエストを処理したボットに関する情報です。
	- name リクエストを処理したボットの名前。
	- alias リクエストを処理したボットのバージョンのエイリアス。
	- version リクエストを処理したボットのバージョン。
- userId この値はクライアントアプリケーションから提供されます。Amazon Lex は、その値を Lambda 関数に渡します。
- inputTranscript リクエストの処理に使用されるテキストです。

入力がテキストであった場合、inputTranscript フィールドにはユーザーが入力したテキスト が入ります。

入力がオーディオストリームであった場合、inputTranscript フィールドにはオーディオスト リームから抽出されたテキストが入ります。これは、インテントとスロット値を認識するために実 際に処理されるテキストです。

- invocationSource Amazon Lex が Lambda 関数を呼び出す理由を示すため、以下のいずれかの値 に設定されます。
	- DialogCodeHook Amazon Lex は、この値を設定することで、Lambda 関数に対して関数の 初期化とユーザーが入力したデータの検証を指示します。

初期化および検証のコードフックとして Lambda 関数を呼び出すようにインテントを設定する と、Amazon Lex がインテントを理解した後で、Amazon Lex はユーザー入力 (発話) ごとに指定 された Lambda 関数を呼び出します。
**a** Note

インテントが明確でない場合、Amazon Lex は Lambda 関数を呼び出すことができませ ん。

• FulfillmentCodeHook – Amazon Lex はこの値を設定することで、Lambda 関数にインテン トを達成するよう指示します。

フルフィルメントコードフックとして Lambda 関数を呼び出すようインテントが設定されてい る場合、Amazon Lex は、インテントを達成するためにすべてのスロットデータが揃った後での み、invocationSource をこの値に設定します。

インテントの設定では、2 つの異なる Lambda 関数を使用してユーザーデータを初期化および検証 し、インテントを達成できます。1 つの Lambda 関数を使用して両方を行うこともできます。その 場合、Lambda 関数は、invocationSource 値を使用して正しいコードパスをたどることができ ます。

• outputDialogMode – 各ユーザー入力について、クライアントはいずれかのランタイム API オペ レーション、[PostContent、](#page-646-0)または [PostText](#page-661-0) を使用して、リクエストを Amazon Lex に送信しま す。Amazon Lex はリクエストパラメータを使用してクライアントへのレスポンスがテキストまた は音声であるかを判断し、それに応じてこのフィールドを設定します。

Lambda 関数は、この情報を使用して適切なメッセージを生成できます。例えば、クライアント が音声応答を予期している場合、Lambda 関数はテキストの代わりに音声合成マークアップ言語 (SSML) を返すことができます。

• messageVersion – Lambda 関数に渡されるイベントデータの形式と Lambda 関数から返す必要が あるレスポンスの形式を識別するメッセージのバージョン。

**a** Note

インテントを定義するときに、この値を設定します。現在の実装では、メッセージバー ジョン 1.0 のみがサポートされています。そのため、コンソールではデフォルト値の 1.0 が想定され、メッセージのバージョンは表示されません。

- sessionAttributes クライアントがリクエストで送信するアプリケーション固有のセッション属 性。Amazon Lex でこれらの属性をクライアントへのレスポンスに含める場合、Lambda 関数はこ れらの属性をレスポンスで Amazon Lex に返す必要があります。詳細については、[「セッション](#page-38-0) [属性の設定](#page-38-0)」を参照してください。
- requestAttributes クライアントがリクエストで送信するリクエスト固有の属性。セッション全体 を通しては保持する必要がない情報は、リクエスト属性を使用して渡します。リクエスト属性が ない場合、値は null になります。詳細については、[「リクエスト属性の設定](#page-40-0)」を参照してくださ い。
- recentIntentSummaryView インテントの状態に関する情報。最後に使用された 3 つのインテント に関する情報を表示できます。この情報を使用して、インテントの値を設定したり、前のインテン トに戻ったりできます。詳細については、「[Amazon Lex API を使用したセッションの管理」](#page-64-0)を参 照してください。
- sentimentResponse 最後の発話の Amazon Comprehend センチメント分析の結果。この情報を使 用すると、ユーザーが表現したセンチメントに応じたボットの会話フローを管理できます。詳細に ついては、「[センチメント分析](#page-100-0)」を参照してください。
- kendraResponse Amazon Kendra インデックスへのクエリの結果。フルフィルメントコードフッ クへの入力にのみ含まれ、インテントが AMAZON.KendraSearchIntent 組み込みインテント を継承する場合にのみ使用されます。このフィールドには、Amazon Kendra 検索からのレスポン ス全体が含まれています。詳細については、「[AMAZON.KendraSearchIntent](#page-73-0)」を参照してくださ い。
- ActiveContexts ユーザーとの会話のこのターン中にアクティブな 1 つ以上のコンテキスト。
- TimeTime Live ユーザーとの会話の中で、コンテキストがアクティブのままである時間の長 さやターン数。
- name コンテキストの名前。
- parameters コンテキストを起動したインテントのスロットの名前と値を含む、キーバリュー のペアのリスト。

詳細については、「[インテントコンテキストの設定](#page-34-0)」を参照してください。

レスポンスの形式

Amazon Lex は、以下の形式の Lambda 関数からのレスポンスを想定しています:

```
{ 
   "sessionAttributes": { 
     "key1": "value1", 
     "key2": "value2" 
     ... 
   }, 
   "recentIntentSummaryView": [ 
     { 
         "intentName": "Name", 
         "checkpointLabel": "Label", 
         "slots": { 
           "slot name": "value", 
           "slot name": "value" 
          }, 
         "confirmationStatus": "None, Confirmed, or Denied (intent confirmation, if 
  configured)", 
          "dialogActionType": "ElicitIntent, ElicitSlot, ConfirmIntent, Delegate, or 
  Close", 
          "fulfillmentState": "Fulfilled or Failed", 
          "slotToElicit": "Next slot to elicit" 
     } 
   ], 
   "activeContexts": [ 
     \left\{ \right. "timeToLive": { 
            "timeToLiveInSeconds": seconds, 
            "turnsToLive": turns
        }, 
        "name": "name",
```

```
 "parameters": { 
          "key name": "value" 
       } 
     } 
   ], 
   "dialogAction": { 
     "type": "ElicitIntent, ElicitSlot, ConfirmIntent, Delegate, or Close", 
     Full structure based on the type field. See below for details.
   }
}
```
#### レスポンスは 4 つのフィールドで構成されま

す。sessionAttributes、recentIntentSummaryView、activeContexts フィールドはオプ ションで、dialogAction フィールドは必須です。dialogAction フィールドの内容は、type の 値によって異なります。詳細については、「[dialogAction](#page-220-0)」を参照してください。

#### sessionAttributes

オプション。sessionAttributes フィールドを含める場合、このフィールドは空にすることがで きます。Lambda 関数でセッション属性が返らない場合は、API または Lambda 関数で渡された最 後の既知の sessionAttributes は維持されます。詳細については、[「PostContent](#page-646-0) オペレーショ ン」と「[PostText](#page-661-0) オペレーション」を参照してください。

```
 "sessionAttributes": { 
    "key1": "value1", 
    "key2": "value2" 
 }
```
recentIntentSummaryView

オプション。含まれている場合、1 つ以上の最近のインテントの値を設定します。最大 3 つのイン テントの情報を含めることができます。例えば、現在のインテントによって収集された情報に基 づいて、以前のインテントの値を設定できます。概略の情報は、インテントに対して有効である必 要があります。例えば、インテント名はボットのインテントでなければなりません。概略ビュー にスロット値を含める場合、スロットはインテント内に存在する必要があります。レスポンスに recentIntentSummaryView を含めない場合、最近のインテントのすべての値は変更されませ ん。詳細については、「[PutSession](#page-673-0) オペレーション」または「[IntentSummary](#page-752-0) データ型」を参照し てください。

```
"recentIntentSummaryView": [
```

```
 { 
       "intentName": "Name", 
       "checkpointLabel": "Label", 
       "slots": { 
          "slot name": "value", 
         "slot name": "value" 
        }, 
       "confirmationStatus": "None, Confirmed, or Denied (intent confirmation, if 
 configured)", 
        "dialogActionType": "ElicitIntent, ElicitSlot, ConfirmIntent, Delegate, or 
 Close", 
        "fulfillmentState": "Fulfilled or Failed", 
        "slotToElicit": "Next slot to elicit" 
    } 
  ]
```
#### activeContexts

オプション。含まれている場合は、1 つ以上のコンテクストの値を設定します。例えば、コンテキス トを含めて、会話の次のターンでそのコンテキストを認識できる入力として持つ 1 つ以上のインテ ントを作成できます。

レスポンスに含まれていないアクティブなコンテキストは、有効期限 (TTL)の値が減少し、次のリク エストでもアクティブになる場合があります。

入力イベントに含まれていたコンテキストに対して有効期限 (TTL) を 0 に指定すると、次のリクエ ストでは非アクティブになります。

<span id="page-220-0"></span>詳細については、「[インテントコンテキストの設定](#page-34-0)」を参照してください。

#### dialogAction

必須。dialogAction フィールドは、次の一連のアクションを Amazon Lex に指示し、Amazon Lex からクライアントにレスポンスが返された後でユーザーから予期されることを示します。

type フィールドは、次の一連のアクションを示します。このフィールドにより、dialogAction 値の一部として Lambda 関数が提供すべき他のフィールドも決まります。

• Close - ユーザーからのレスポンスを予期しないように Amazon Lex に伝えます。例えば、「ピザ のご注文を受け付けました」はレスポンスが不要です。

fulfillmentState フィールドは必須です。Amazon Lex は、この値を使用してクライアント アプリケーションに対する dialogState レスポンスまたは [PostContent](#page-646-0) レスポンスの [PostText](#page-661-0) フィールドを設定します。message および responseCard フィールドはオプションです。メッ セージを指定しないと、Amazon Lex はインテント用に設定された終了メッセージまたはフォロー アップメッセージを使用します。

```
"dialogAction": { 
     "type": "Close", 
     "fulfillmentState": "Fulfilled or Failed", 
     "message": { 
       "contentType": "PlainText or SSML or CustomPayload", 
       "content": "Message to convey to the user. For example, Thanks, your pizza has 
 been ordered." 
     }, 
    "responseCard": { 
       "version": integer-value, 
       "contentType": "application/vnd.amazonaws.card.generic", 
       "genericAttachments": [ 
          \left\{ \right. "title":"card-title", 
               "subTitle":"card-sub-title", 
               "imageUrl":"URL of the image to be shown", 
               "attachmentLinkUrl":"URL of the attachment to be associated with the 
 card", 
               "buttons":[ 
\overline{a} "text":"button-text", 
                       "value":"Value sent to server on button click" 
 } 
. . . . . . . . . . . . . . . . <u>]</u>
            } 
        ] 
      } 
  }
```
• ConfirmIntent - ユーザーが現在のインテントを確認または拒否するために、「はい」または 「いいえ」と答えることが予期されていることを Amazon Lex に知らせます。

intentName フィールドと slots フィールドを含める必要があります。slots フィールド には、指定されたインテントに入力された各スロットのエントリを含める必要があります。 入力されていないスロットの slots フィールドにエントリを含める必要はありません。目的 の confirmationPrompt フィールドが null の場合は、message フィールドを含める必要 があります。Lambda 関数で返る message フィールドの内容は、インテントで指定される confirmationPrompt よりも優先されます。responseCard フィールドはオプションです。

```
"dialogAction": { 
     "type": "ConfirmIntent", 
     "message": { 
       "contentType": "PlainText or SSML or CustomPayload", 
       "content": "Message to convey to the user. For example, Are you sure you want a 
 large pizza?" 
    }, 
    "intentName": "intent-name", 
    "slots": { 
       "slot-name": "value", 
       "slot-name": "value", 
       "slot-name": "value" 
   }, 
    "responseCard": { 
       "version": integer-value, 
       "contentType": "application/vnd.amazonaws.card.generic", 
       "genericAttachments": [ 
           { 
              "title":"card-title", 
              "subTitle":"card-sub-title", 
              "imageUrl":"URL of the image to be shown", 
              "attachmentLinkUrl":"URL of the attachment to be associated with the 
 card", 
              "buttons":[ 
\overline{a} "text":"button-text", 
                      "value":"Value sent to server on button click" 
 } 
 ] 
            } 
        ] 
      } 
  }
```
• Delegate - ボットの設定に基づいて次の一連のアクションを選択するよう Amazon Lex に指示し ます。レスポンスにセッション属性が含まれていない場合は、Amazon Lex で既存の属性が保持さ れます。スロット値を null にする場合は、スロットフィールドをリクエストに含める必要はあり ません。フルフィルメント関数がスロットを削除せずに Delegate ダイアログアクションを返し た場合は、DependencyFailedException 例外が発生します。

kendraQueryRequestPayload および kendraQueryFilterString フィールドはオプション であり、インテントが AMAZON.KendraSearchIntent 組み込みインテントを継承する場合にの み使用されます。詳細については、「[AMAZON.KendraSearchIntent](#page-73-0)」を参照してください。

```
 "dialogAction": { 
  "type": "Delegate", 
  "slots": { 
     "slot-name": "value", 
     "slot-name": "value", 
     "slot-name": "value" 
 }, 
  "kendraQueryRequestPayload": "Amazon Kendra query", 
  "kendraQueryFilterString": "Amazon Kendra attribute filters" 
 }
```
• ElicitIntent - ユーザーはインテントを含む発話で応答することが予期されていることを Amazon Lex に知らせます。例えば、「ラージピザが欲しい」は OrderPizzaIntent を示しま す。一方、「ラージ」だけの発話は、Amazon Lex がユーザーのインテントを推論するには不十分 です。

message および responseCard フィールドはオプションです。メッセージを指定しない場 合、Amazon Lex はボットの明確化プロンプトのいずれかを使用します。明確化プロンプトが定義 されていない場合、Amazon Lex は 400 Bad Request 例外を返します。

```
{ 
   "dialogAction": { 
     "type": "ElicitIntent", 
     "message": { 
       "contentType": "PlainText or SSML or CustomPayload", 
       "content": "Message to convey to the user. For example, What can I help you 
 with?" 
     }, 
     "responseCard": {
```
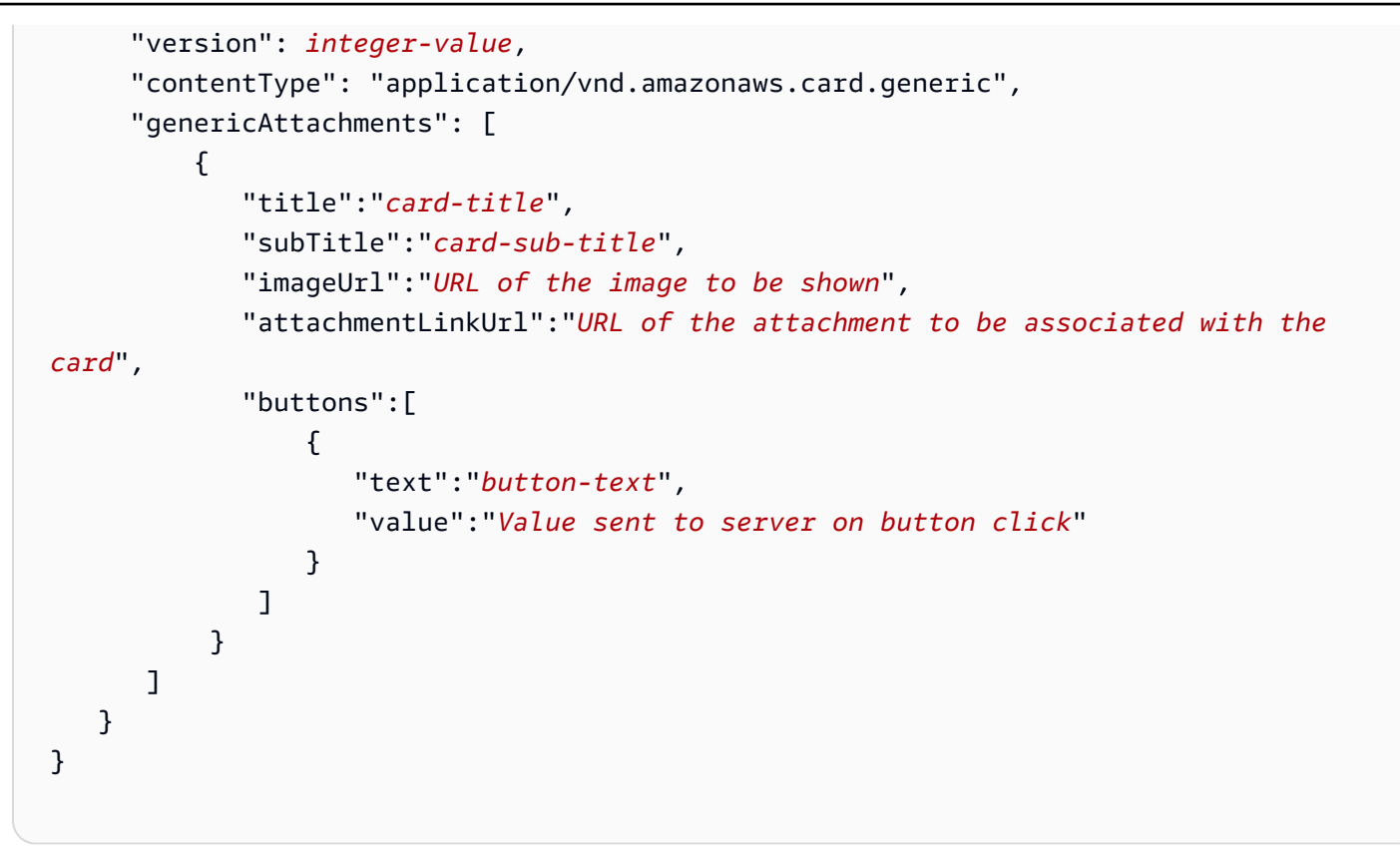

• ElicitSlot - ユーザーがレスポンスでスロット値を提供することが予期されていることを Amazon Lex に知らせます。

intentName、slotToElicit、slots の各フィールドは必須です。message および responseCard フィールドはオプションです。メッセージを指定しない場合、Amazon Lex はス ロットに設定されているスロットを引き出すプロンプトのいずれかを使用します。

```
 "dialogAction": { 
    "type": "ElicitSlot", 
    "message": { 
      "contentType": "PlainText or SSML or CustomPayload", 
      "content": "Message to convey to the user. For example, What size pizza would 
 you like?" 
    }, 
   "intentName": "intent-name", 
   "slots": { 
      "slot-name": "value", 
      "slot-name": "value", 
      "slot-name": "value" 
   },
```

```
 "slotToElicit" : "slot-name", 
   "responseCard": { 
       "version": integer-value, 
       "contentType": "application/vnd.amazonaws.card.generic", 
       "genericAttachments": [ 
\overline{a} "title":"card-title", 
              "subTitle":"card-sub-title", 
              "imageUrl":"URL of the image to be shown", 
              "attachmentLinkUrl":"URL of the attachment to be associated with the 
 card", 
              "buttons":[ 
\overline{a} "text":"button-text", 
                     "value":"Value sent to server on button click" 
 } 
 ] 
            } 
       \mathbf{I} } 
  }
```
# Amazon Lex および AWS Lambda の設計図

Amazon Lex コンソールには、コンソールでボットをすばやく作成してテストできるように、設定済 みのサンプルボット (ボットの設計図と呼ばれます) が用意されています。これらのボットの設計図 ごとに、Lambda 関数の設計図も用意されています。これらの設計図には、対応するボットで使用で きるサンプルコードが含まれています。これらの設計図を使用すると、Lambda 関数でコードフック として設定されたボットをすばやく作成し、コードを記述することなくエンドツーエンドのセット アップをテストできます。

次の Amazon Lex ボットの設計図とそれに対応する AWS Lambda 関数の設計図を、ボットのコード フックとして使用できます。

- Amazon Lex 設計図 OrderFlowers
	- AWS Lambda ブループリント lex-order-flowers-python
- Amazon Lex 設計図 ScheduleAppointment
	- AWS Lambda ブループリント lex-make-appointment-python
- Amazon Lex 設計図 BookTrip

• AWS Lambda ブループリント — lex-book-trip-python

設計図を使用してボットを作成し、Lambda 関数をコードフックとして使用するようボットを設定す る方法については、「[演習 1: 設計図を使用して Amazon Lex ボットを作成する \(コンソール\)](#page-111-0)」を参 照してください。その他の設計図の使用例については、「[その他の例: Amazon Lex ボットの作成」](#page-258-0) を参照してください。

特定のロケールの設計図の更新

英語 (US) (en-US) 以外のロケールで設計図を使用している場合は、ロケールを含めるようにインテ ントの名前を更新する必要があります。例えば、OrderFlowers の設計図を使用する場合、次のよ うにする必要があります。

• Lambda 関数のコードの最後に dispatch 関数を検索します。

• dispatch 関数では、インテントの名前を更新して、使用しているロケールを含めます。例え ば、英語 (オーストラリア) (en-au) ロケールを使用している場合は、次の行を変更します。

if intent\_name == 'OrderFlowers':

から

if intent\_name == 'OrderFlowers\_enAU':

他の設計図では、別のインテント名を使用しているので、使用する前に上記のように更新する必要が あります。

# Amazon Lex ボットのデプロイ

このセクションでは、各種メッセージングプラットフォームおよびモバイルアプリケーションにおけ る Amazon Lex ボットのデプロイの例を示します。

トピック

- [メッセージングプラットフォームで Amazon Lex ボットをデプロイする](#page-227-0)
- [モバイルアプリケーションで Amazon Lex ボットをデプロイする](#page-247-0)

# <span id="page-227-0"></span>メッセージングプラットフォームで Amazon Lex ボットをデプロ イする

このセクションでは、Facebook、Slack、および Twilio の各メッセージングプラットフォームで Amazon Lex ボットをデプロイする方法について説明します。

**a** Note

Facebook、Slack、Twilio の各設定を保存する際に、Amazon Lex は AWS Key Management Service カスタマーマスターキー (CMK) を使用して情報を暗号化します。これらのメッセー ジングプラットフォームのいずれかに対するチャンネルを初めて作成するときに、Amazon Lex はデフォルトの CMK (aws/lex) を作成します。独自のカスタマー管理キー (CMK) を AWS KMS で作成できます。これにより、キーの作成、更新、無効化ができるなど、より高 い柔軟性が得られます。アクセスコントロールを定義し、データの保護に使用される暗号化 キーを監査することもできます。詳細については、[AWS Key Management Service デベロッ](https://docs.aws.amazon.com/kms/latest/developerguide/) [パーガイド](https://docs.aws.amazon.com/kms/latest/developerguide/)を参照してください。

メッセージングプラットフォームから Amazon Lex に送信されるリクエストには、プラットフォー ム固有の情報が Lambda 関数へのリクエスト属性として含まれています。これらの属性を使用して ボットの動作をカスタマイズします。詳細については、「[リクエスト属性の設定](#page-40-0)」を参照してくださ い。

すべての属性は、名前空間 x-amz-lex: をプレフィックスとして使用します。例えば、user-id 属性は x-amz-lex:user-id と呼ばれます。プラットフォーム別の固有の属性に加えて、すべての メッセージングプラットフォームから送信される一般的な属性があります。以下の表は、メッセージ ングプラットフォームからボットの Lambda 関数に送信されるリクエスト属性の一覧です。

# 一般的なリクエスト属性

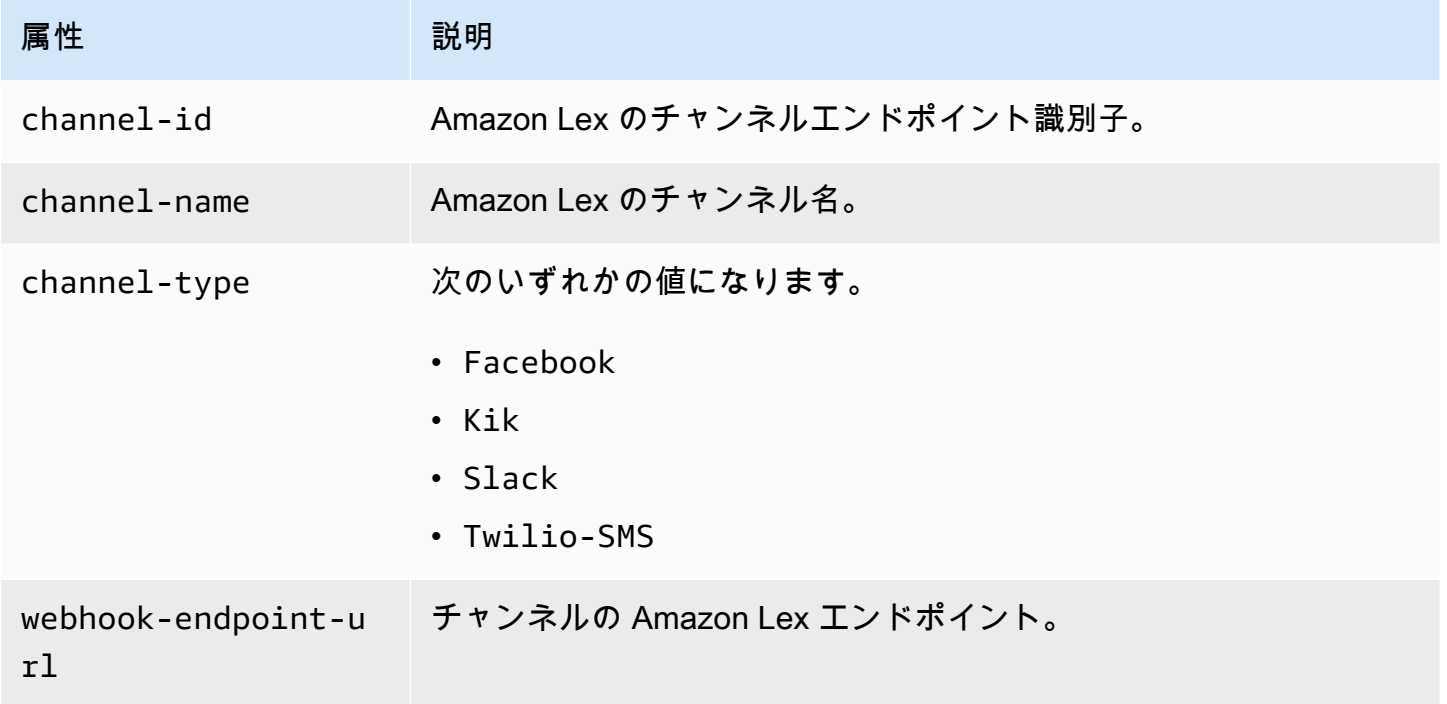

## Facebook のリクエスト属性

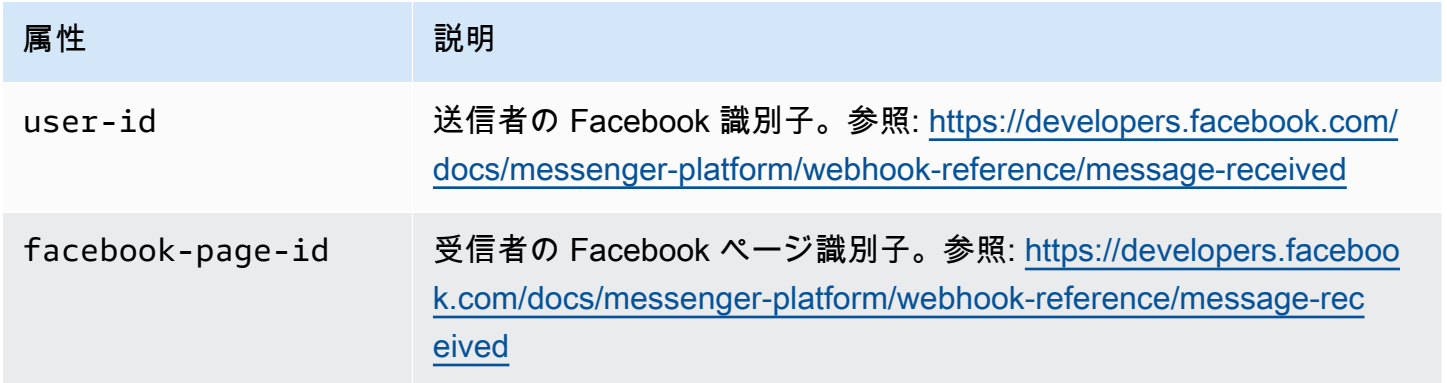

#### Kik のリクエスト属性

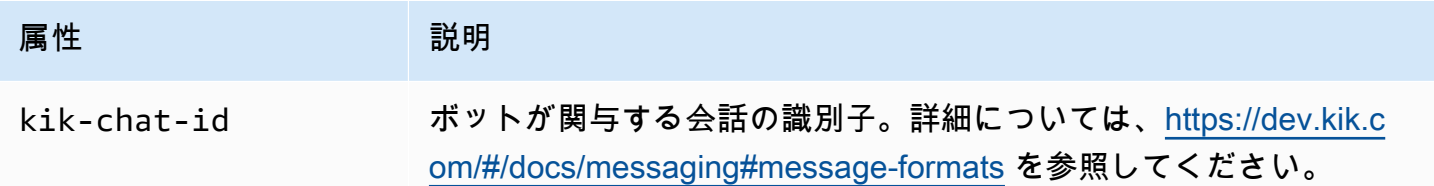

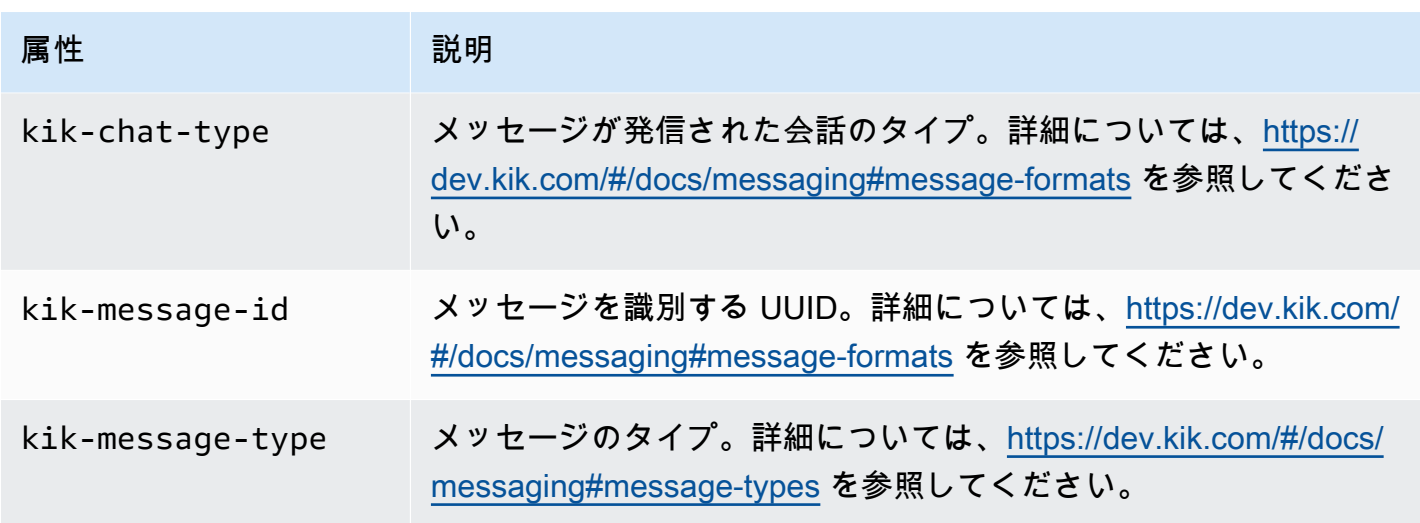

Twilio のリクエスト属性

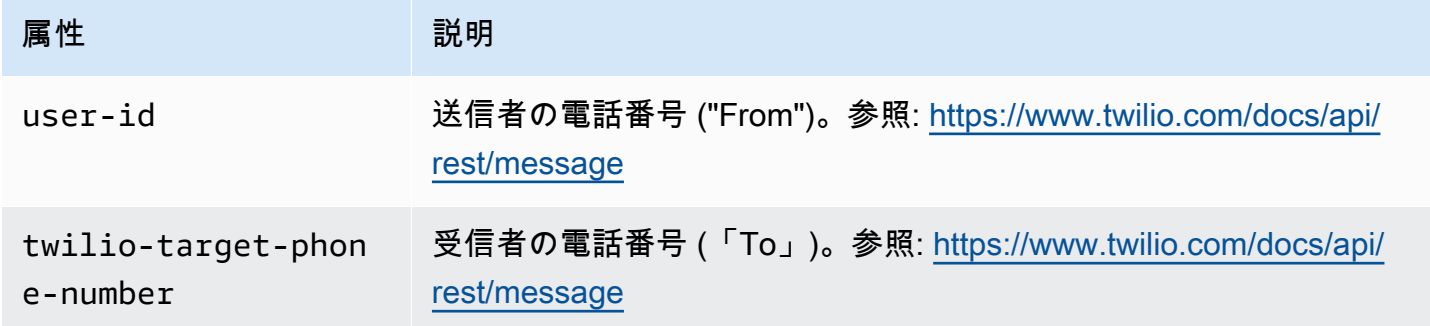

## Slack のリクエスト属性

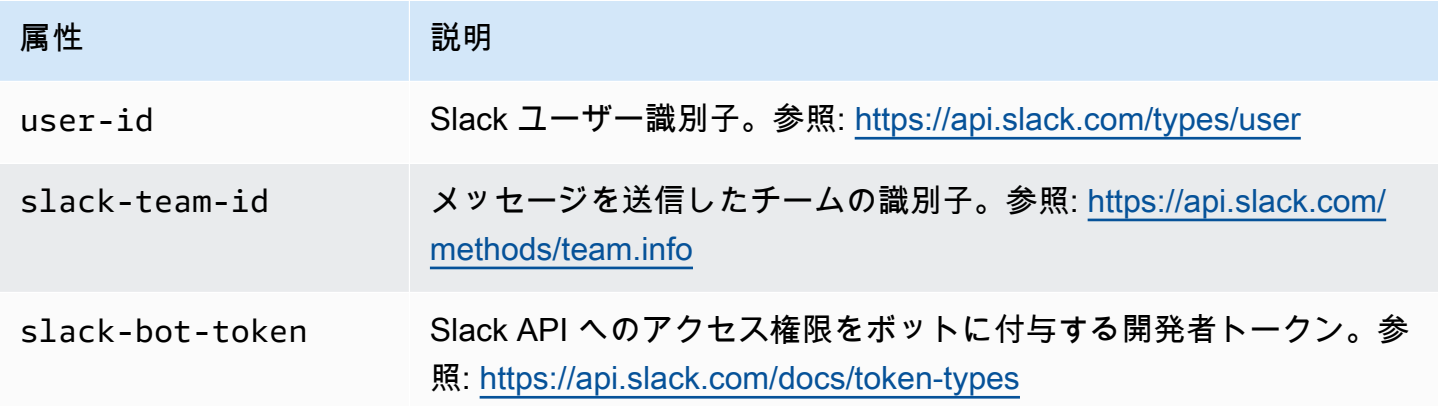

# Amazon Lex ボットと Facebook Messenger の統合

この演習では、Facebook Messenger と Amazon Lex ボットを統合する方法を示します。以下のス テップを実行します。

- 1. Amazon Lex ボットを作成する
- 2. Facebook アプリケーションを作成する
- 3. Facebook Messenger と Amazon Lex ボットを統合する

4. 統合を検証する

トピック

- [ステップ 1: Amazon Lex ボットを作成する](#page-230-0)
- [ステップ 2: Facebook アプリケーションを作成する](#page-230-1)
- [ステップ 3: Facebook Messenger と Amazon Lex ボットを統合する](#page-231-0)
- [ステップ 4: 統合をテストする](#page-233-0)

<span id="page-230-0"></span>ステップ 1: Amazon Lex ボットを作成する

Amazon Lex ボットをまだ持っていない場合には、作成してデプロイします。このトピックでは、 「開始方法」の演習 1 で作成したボットを使用することを想定しています。ただし、このガイドで 提供されている他のボット例を使用してもかまいません。「ご利用開始にあたって」の演習 1 につ いては、「[演習 1: 設計図を使用して Amazon Lex ボットを作成する \(コンソール\)](#page-111-0)」を参照してくだ さい。

- 1. Amazon Lex ボットを作成します。手順については、「[演習 1: 設計図を使用して Amazon Lex](#page-111-0)  [ボットを作成する \(コンソール\)](#page-111-0)」を参照してください。
- 2. ボットをデプロイしてエイリアスを作成します。手順については、「[演習 3: バージョンを発行](#page-165-0) [してエイリアスを作成する](#page-165-0)」を参照してください。

<span id="page-230-1"></span>ステップ 2: Facebook アプリケーションを作成する

Facebook 開発者ポータルで、Facebook アプリケーションと Facebook ページを作成します。手順 については、Facebook Messenger プラットフォームのドキュメントで「[クイックスタート」](https://developers.facebook.com/docs/messenger-platform/guides/quick-start)を参照 してください。以下の内容を書き留めます。

- Facebook アプリの [App Secret]
- Facebook ページの [Page Access Token]

<span id="page-231-0"></span>ステップ 3: Facebook Messenger と Amazon Lex ボットを統合する

このセクションでは、Facebook Messenger と Amazon Lex ボットを統合します。

このステップを完了すると、コンソールからコールバック URL が提供されます。この URL を書き 留めます。

Facebook Messenger とボットを統合するには

- 1. a. AWS Management Console にサインインし、Amazon Lex コンソール ([https://](https://console.aws.amazon.com/lex/)  [console.aws.amazon.com/lex/\)](https://console.aws.amazon.com/lex/) を開きます。
	- b. Amazon Lex ボットを選択してください。
	- c. [Channels] を選択します。
	- d. [Chatbots] の [Facebook] を選択します。コンソールに Facebook 統合ページが表示されま す。
	- e. Facebook 統合ページで、次の操作を行います。
		- 名前として「BotFacebookAssociation」と入力します。
		- [KMS key] で [aws/lex] を選択します。
		- [Alias] で、ボットのエイリアスを選択します。
		- [Verify token] にトークンを入力します。任意の文字列を選択できます (例: ExampleToken)。このトークンは、後で Webhook をセットアップするときに Facebook 開発者ポータルで使用します。
		- [Page access token] に、ステップ 2 で Facebook から取得したトークンを入力します。
		- [App secret key] に、ステップ 2 で Facebook から取得したキーを入力します。

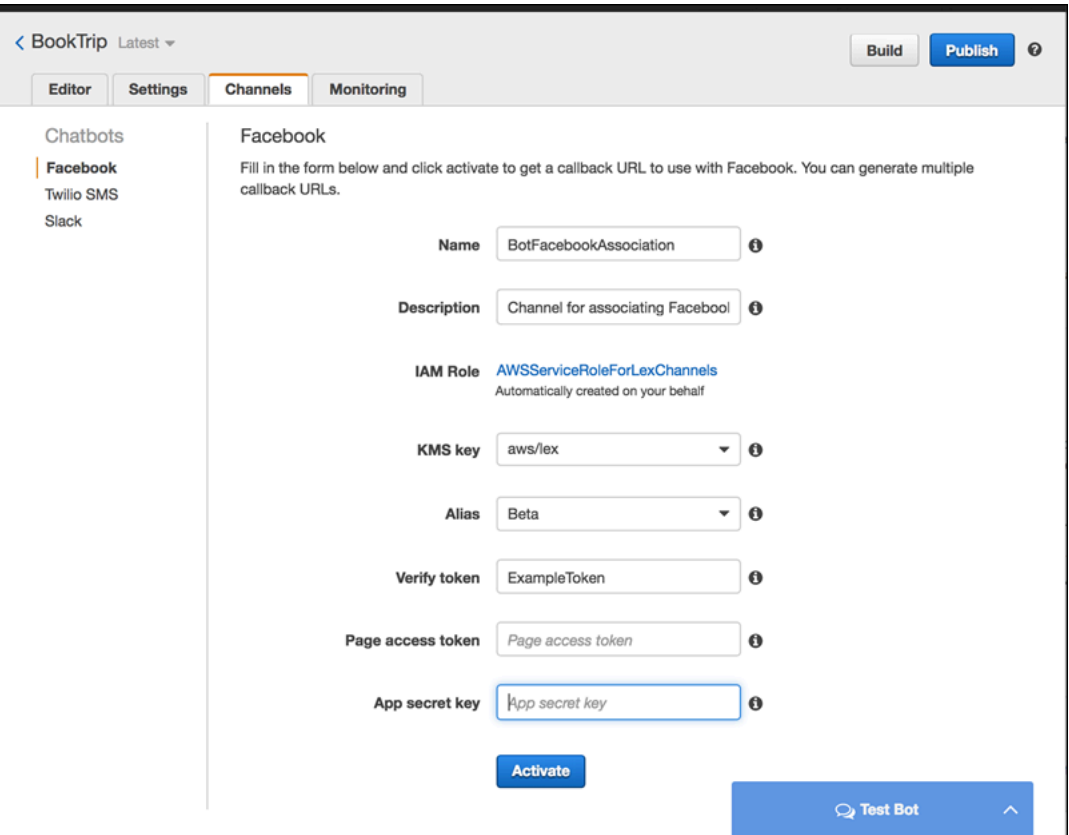

f. [アクティブ化] を選択します。

コンソールによってボットチャンネル関連付けが作成され、コールバック URL が返されま す。この URL を書き留めます。

- 2. Facebook 開発者ポータルで、アプリを選択します。
- 3. [Messenger] 製品を選択し、ページの [Webhooks] セクションで [Setup webhooks] を選択しま す。

手順については、Facebook Messenger プラットフォームのドキュメントで「[クイックスター](https://developers.facebook.com/docs/messenger-platform/guides/quick-start) [ト](https://developers.facebook.com/docs/messenger-platform/guides/quick-start)」を参照してください。

- 4. サブスクリプションウィザードの [webhook] ページで、次の操作を行います。
	- [Callback URL] (コールバック用 URL) に、前に Amazon Lex コンソールから返されたコール バック URL を入力します。
	- [Verify Token] (トークンの検証) に、Amazon Lex で使用したトークンと同じものを入力しま す。
- [Subscription Fields] ([messages]、[messaging\_postbacks]、および [messaging\_optins]) を選 択します。
- [Verify and Save] を選択します。これにより、Facebook と Amazon Lex のハンドシェイクが 開始されます。
- 5. Webhooks 統合を有効にします。作成したページを選択し、[subscribe] を選択します。

**a** Note

Webhook を更新または再作成する場合は、サブスクリプション解除してから再度サブス クライブする必要があります。

#### <span id="page-233-0"></span>ステップ 4: 統合をテストする

これで Facebook Messenger から Amazon Lex ボットとの会話を開始できます。

- 1. Facebook ページを開き、[Message] を選択します。
- 2. [Messenger] ウィンドウで、[「ステップ 1: Amazon Lex ボット \(コンソール\) を作成する」](#page-112-0)に記 載されているのと同じテスト発話を使用します。

Amazon Lex ボットと Kik との統合

この演習では、Amazon Lex ボットと Kik メッセージングアプリケーションを統合する手順を示しま す。以下のステップを実行します。

- 1. Amazon Lex ボットを作成します。
- 2. Kik アプリとウェブサイトを使用する Kik ボットを作成します。
- 3. Amazon Lex コンソールを使用して Amazon Lex ボットと Kik ボットを統合します。
- 4. Kik を使用して Amazon Lex ボットとの会話を試して、Amazon Lex ボットと Kik との関連付けを テストします。

トピック

- [ステップ 1: Amazon Lex ボットを作成する](#page-234-0)
- [ステップ 2: Kik ボットの作成](#page-234-1)
- [ステップ 3: Kik ボットと Amazon Lex ボットの統合](#page-235-0)

#### • [ステップ 4: 統合をテストする](#page-236-0)

<span id="page-234-0"></span>ステップ 1: Amazon Lex ボットを作成する

Amazon Lex ボットをまだ持っていない場合には、作成してデプロイします。このトピックでは、 「開始方法」の演習 1 で作成したボットを使用することを想定しています。ただし、このガイドで 提供されている他のボット例を使用してもかまいません。「ご利用開始にあたって」の演習 1 につ いては、「[演習 1: 設計図を使用して Amazon Lex ボットを作成する \(コンソール\)](#page-111-0)」を参照してくだ さい。

- 1. Amazon Lex ボットを作成します。手順については、「[演習 1: 設計図を使用して Amazon Lex](#page-111-0)  [ボットを作成する \(コンソール\)](#page-111-0)」を参照してください。
- 2. ボットをデプロイしてエイリアスを作成します。手順については、「[演習 3: バージョンを発行](#page-165-0) [してエイリアスを作成する](#page-165-0)」を参照してください。

次のステップ

<span id="page-234-1"></span>[ステップ 2: Kik ボットの作成](#page-234-1)

ステップ 2: Kik ボットの作成

このステップでは、Kik ユーザーインターフェイスを使用して Kik ボットを作成します。ボットの作 成中に生成された情報を使用して、Amazon Lex ボットに接続します。

- 1. Kik アプリをダウンロードしてインストールし、Kik アカウントにサインアップします (アカウン トがない場合)。アカウントがある場合は、ログインします。
- 2. Kik ウェブサイト [\(https://dev.kik.com/\)](https://dev.kik.com) を開きます。ブラウザウィンドウは開いたままにしま す。
- 3. Kik アプリで、歯車アイコンを選択して設定を開き、[Your Kik Code] を選択します。
- 4. Kik ウェブサイトで Kik コードをスキャンし、Botsworth chatbot を開きます。[はい] を選択しし てボットダッシュボードを開きます。
- 5. Kik アプリで、[Create a Bot] を選択します。表示されるプロンプトに従って、Kik ボットを作成 します。
- 6. ボットを作成したら、ブラウザで [Configuration] を選択します。新しいボットが選択されてい ることを確認します。
- 7. ボット名と API キーを書き留めます。次のセクションで必要になります。

次のステップ

<span id="page-235-0"></span>[ステップ 3: Kik ボットと Amazon Lex ボットの統合](#page-235-0)

ステップ 3: Kik ボットと Amazon Lex ボットの統合

Amazon Lex ボットと Kik ボットの作成が完了すると、両者のチャンネル関連付けを Amazon Lex で 作成できます。関連付けを有効化すると、Amazon Lex によって Kik のコールバック URL が自動的 に設定されます。

- 1. AWS マネジメントコンソールにサインインし、Amazon Lex コンソール ([https://](https://console.aws.amazon.com/lex/)  [console.aws.amazon.com/lex/\)](https://console.aws.amazon.com/lex/) を開きます。
- 2. ステップ 1 で作成した Amazon Lex ボットを選択します。
- 3. [Channels] タブを選択します。
- 4. [Channels] セクションで、[Kik] を選択します。
- 5. Kik ページで、以下を指定します。
	- 名前を入力します。例えば、BotKikIntegration です。
	- 説明を入力します。
	- [KMS Key] ドロップダウンから [aws/lex] を選択します。
	- [Alias] で、ドロップダウンからエイリアスを選択します。
	- [Kik bot user name] に、Kik でボットに付けた名前を入力します。
	- [Kik API key] に、Kik でボットに割り当てた API キーを入力します。
	- [User greeting] に、ユーザーとの最初のチャットでボットから送信する挨拶を入力します。
	- [Error message] に、会話の一部が認識されないときにユーザーに表示するエラーメッセージ を入力します。
	- [Group chat behavior] で、いずれかのオプションを選択します。
		- [Enable] 単一の会話でチャットグループ全体がボットとやり取りできます。
		- [Disable] 会話をチャットグループの特定のユーザーに制限します。
	- [Activate] を選択して関連付けを作成し、それを Kik ボットにリンクします。

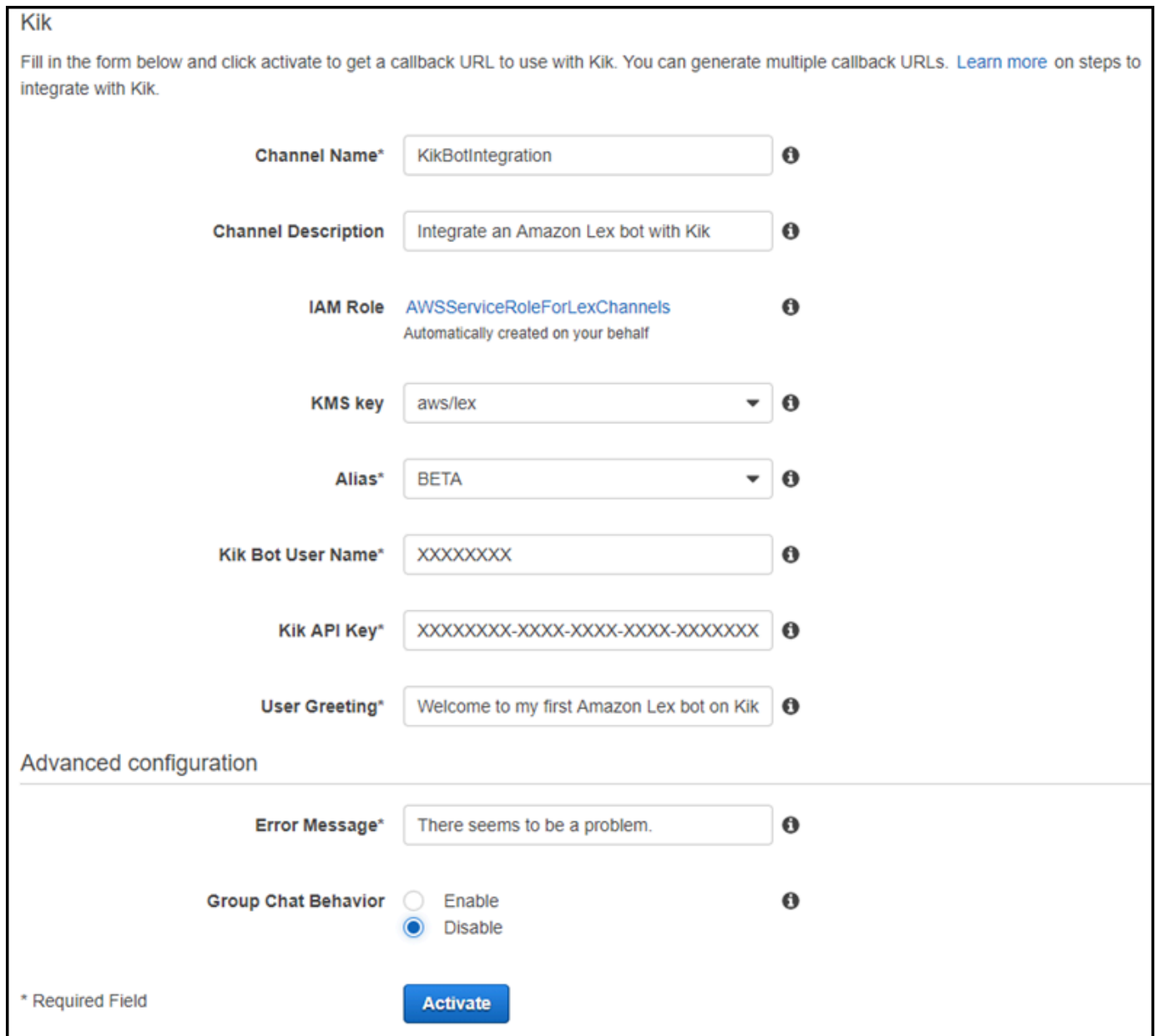

次のステップ

[ステップ 4: 統合をテストする](#page-236-0)

<span id="page-236-0"></span>ステップ 4: 統合をテストする

Amazon Lex ボットと Kik との関連付けを作成したので、次に Kik アプリを使用して関連付けをテス トできます。

- 1. Kik アプリを起動してログインします。作成したボットを選択します。
- 2. 次の方法でボットをテストできます。

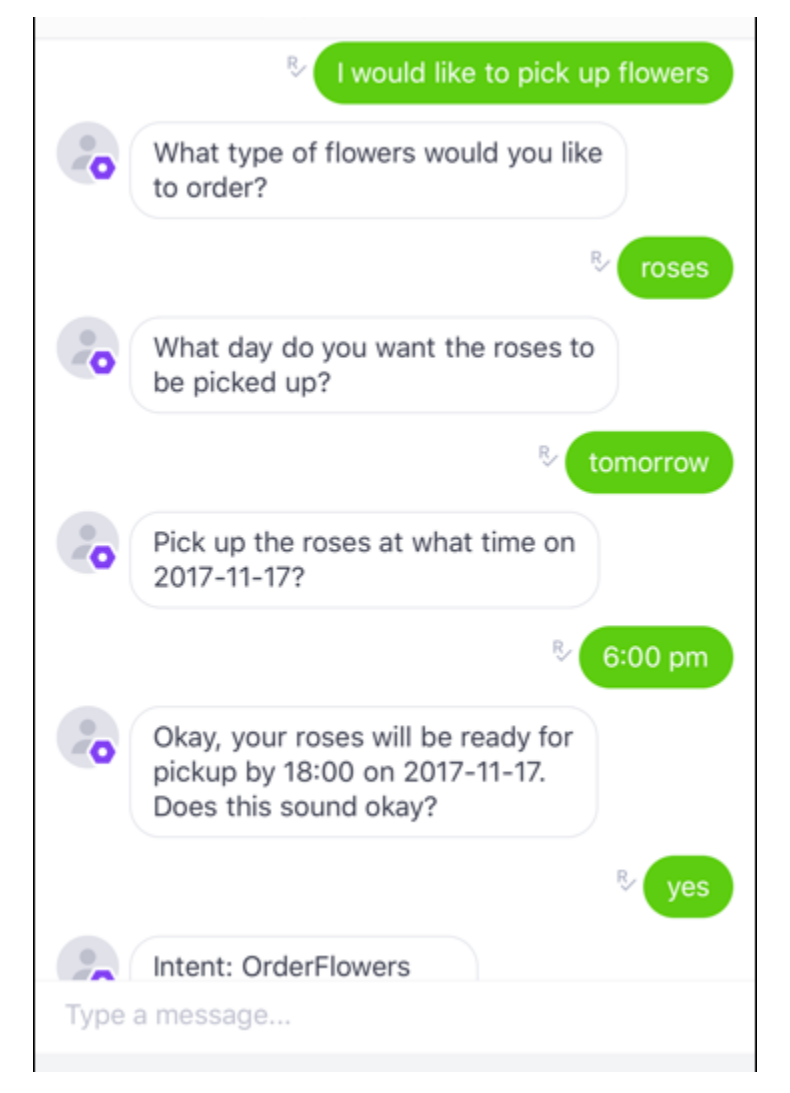

各フレーズを入力すると、Amazon Lex ボットは Kik を通じて応答し、各スロットの作成済みの プロンプトを表示します。

# Amazon Lex ボットと Slack との統合

この演習では、Amazon Lex ボットと Slack メッセージングアプリケーションを統合する手順を示し ます。以下のステップを実行します。

- 1. Amazon Lex ボットを作成します。
- 2. Slack メッセージングアプリケーションを作成します。
- 3. Slack アプリケーションとボット Amazon Lex を統合します。

4. Amazon Lex ボットと会話して、統合をテストします。Slack アプリケーションを使用してメッ セージを送信し、ブラウザウィンドウでテストします。

トピック

- [ステップ 1: Amazon Lex ボットを作成する](#page-238-0)
- [ステップ 2: Slack にサインアップして Slack チームを作成する](#page-238-1)
- [ステップ 3: Slack アプリケーションを作成する](#page-239-0)
- [ステップ 4: Slack アプリケーションと Amazon Lex ボットを統合する](#page-240-0)
- [ステップ 5: Slack 統合を完了する](#page-242-0)
- [ステップ 6: 統合をテストする](#page-243-0)

<span id="page-238-0"></span>ステップ 1: Amazon Lex ボットを作成する

Amazon Lex ボットをまだ持っていない場合には、作成してデプロイします。このトピックでは、 「開始方法」の演習 1 で作成したボットを使用することを想定しています。ただし、このガイドで 提供されている他のボット例を使用してもかまいません。「ご利用開始にあたって」の演習 1 につ いては、「[演習 1: 設計図を使用して Amazon Lex ボットを作成する \(コンソール\)](#page-111-0)」を参照してくだ さい。

- 1. Amazon Lex ボットを作成します。手順については、「[演習 1: 設計図を使用して Amazon Lex](#page-111-0)  [ボットを作成する \(コンソール\)](#page-111-0)」を参照してください。
- 2. ボットをデプロイしてエイリアスを作成します。手順については、「[演習 3: バージョンを発行](#page-165-0) [してエイリアスを作成する](#page-165-0)」を参照してください。

次のステップ

<span id="page-238-1"></span>[ステップ 2: Slack にサインアップして Slack チームを作成する](#page-238-1)

ステップ 2: Slack にサインアップして Slack チームを作成する

Slack アカウントにサインアップして Slack チームを作成します。手順については、「[Slack の使](https://get.slack.help/hc/en-us/articles/212675257-Creating-a-Slack-account) [用](https://get.slack.help/hc/en-us/articles/212675257-Creating-a-Slack-account)」を参照してください。次のセクションでは、Slack アプリケーションを作成します。このアプリ ケーションには、すべての Slack チームがインストールできます。

次のステップ

<span id="page-239-0"></span>[ステップ 3: Slack アプリケーションを作成する](#page-239-0)

ステップ 3: Slack アプリケーションを作成する

このセクションでは、以下の作業を行います。

1. Slack API コンソールで Slack アプリケーションを作成します。

2. ボットにインタラクティブメッセージングを追加するようアプリケーションを設定します。

このセクションの最後で、アプリケーションの認証情報 (クライアント ID、クライアントシークレッ ト、および検証トークン) が提供されます。次のセクションでは、この情報を使用して Amazon Lex コンソールでボットチャンネル関連付けを設定します。

- 1. Slack API コンソール (<http://api.slack.com>) にサインインします。
- 2. アプリケーションを作成します。

アプリケーションの作成が正常に完了すると、Slack にアプリケーションの [Basic Information] ページが表示されます。

- 3. アプリケーションの機能を次のように設定します。
	- 左のメニューで、[Interactivity & Shortcuts] (インタラクティブ性とショートカット) を選択 します。
		- トグルを選択して、インタラクティブなコンポーネントをオンにします。
		- [Request URL] ボックスで、任意の有効な URL を指定します。たとえば、**https:// slack.com** を使用できます。

**a** Note

ここでは、任意の有効な URL を入力し、次のステップで必要な検証トークンを 取得します。この URL は、Amazon Lex コンソールでボットチャンネル関連付け を追加した後に更新します。

- [Save changes] (変更の保存) をクリックします。
- 4. 左のメニューで、[Settings] の [Basic Information] を選択します。次のアプリケーション認証情 報を記録します。
	- クライアント ID
- クライアントシークレット
- 検証トークン

次のステップ

<span id="page-240-0"></span>[ステップ 4: Slack アプリケーションと Amazon Lex ボットを統合する](#page-240-0)

ステップ 4: Slack アプリケーションと Amazon Lex ボットを統合する

Slack アプリケーションの認証情報を取得したので、アプリケーションと Amazon Lex ボットを統合 できます。Slack アプリケーションとボットを関連付けるには、Amazon Lex にボットチャンネル関 連付けを追加します。

Amazon Lex コンソールで、ボットチャンネル関連付けを有効化し、ボットと Slack アプリケー ションを関連付けます。ボットチャンネル関連付けが有効化されると、Amazon Lex は 2 つの URL (Postback URL と OAuth URL) を返します。後で必要になるため、これらの URL を記録します。

Slack アプリケーションと Amazon Lex ボットを統合するには

- 1. AWS マネジメントコンソールにサインインし、Amazon Lex コンソール ([https://](https://console.aws.amazon.com/lex/)  [console.aws.amazon.com/lex/\)](https://console.aws.amazon.com/lex/) を開きます。
- 2. ステップ 1 で作成した Amazon Lex ボットを選択します。
- 3. [Channels] タブを選択します。
- 4. 左側のメニューで、[Slack] を選択します。
- 5. [Slack] ページで、以下を指定します。
	- 名前を入力します。例えば、BotSlackIntegration です。
	- [KMS Key] ドロップダウンから [aws/lex] を選択します。
	- [Alias] で、ボットのエイリアスを選択します。
	- 前のステップで記録した [Client Id]、[Client secret]、[Verification Token] を入力します。これ らは Slack アプリケーションの認証情報です。

#### Slack

Fill in the form below and click activate to get a callback URL to use with Slack. You can generate multiple callback URLs. Learn more on steps to integrate with Slack.

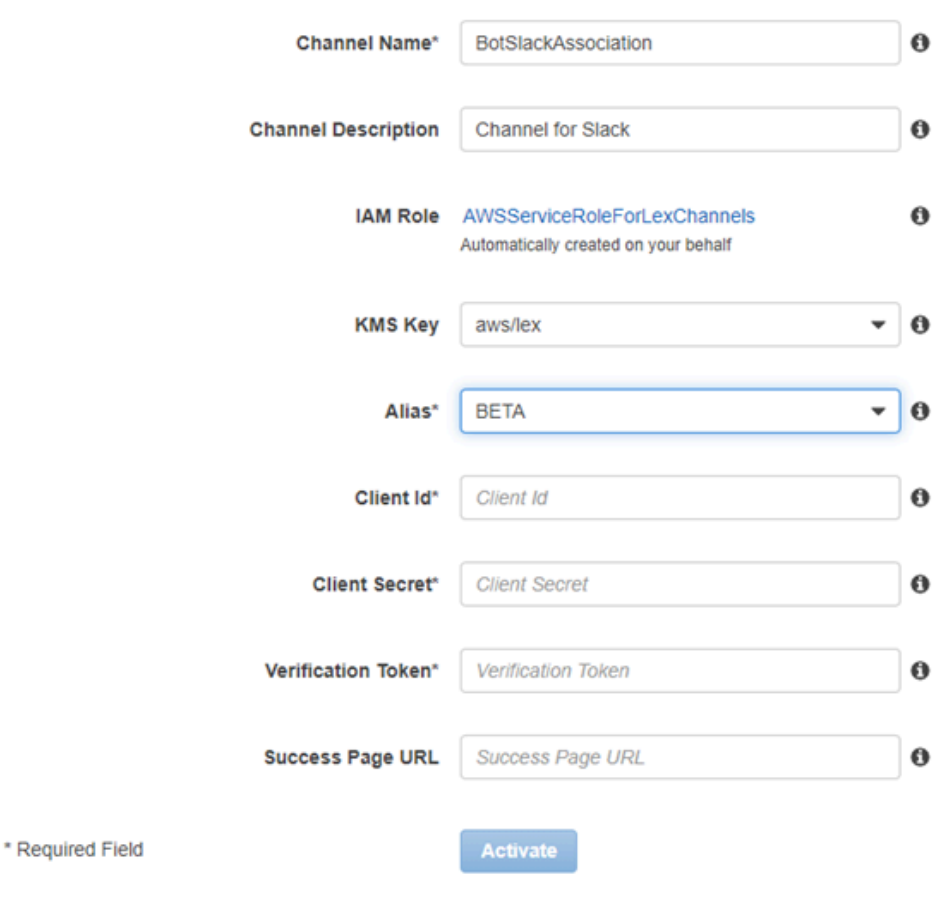

```
Callback URLs
```
Fill in the form above and click activate to get a callback URL. You can generate multiple callback URLs.

6. [アクティブ化] を選択します。

コンソールでは、ボットチャンネルの関連付けを行い、2 つの URL を返します (Postback URL と OAuth URL)。それを記録します。次のセクションでは、Slack アプリケーションの設定を次 のように更新して、これらのエンドポイントを使用します。

- Postback URL は、Slack イベントを待機する Amazon Lex ボットのエンドポイントです。こ の URL は以下の目的に使用します。
	- Slack アプリケーションの [Event Subscriptions] 機能でリクエスト URL として使用しま す。
- Slack アプリケーションの [Interactive Messages] 機能で、リクエスト URL のプレースホル ダ値を置き換えます。
- OAuth URL は、Slack との OAuth ハンドシェイクにおいて Amazon Lex ボット側のエンドポ イントです。

次のステップ

<span id="page-242-0"></span>[ステップ 5: Slack 統合を完了する](#page-242-0)

ステップ 5: Slack 統合を完了する

このセクションでは、Slack API コンソールを使用して Slack アプリケーションの統合を完了しま す。

- 1. Slack API コンソール (<http://api.slack.com>) にサインインします。「[ステップ 3: Slack アプリ](#page-239-0) [ケーションを作成する](#page-239-0)」で作成したアプリを選択します。
- 2. [OAuth & Permissions] 機能を次のように更新します。
	- a. 左のメニューで、[OAuth & Permissions] を選択します。
	- b. [Redirect URLs] (URL のリダイレクト) セクションで、前のステップで Amazon Lex から提 供された OAuth URL を追加します。[Add a new Redirect URL]、[Save URLs] の順に選択 します。
	- c. Bot Token Scopes (ボットトークンスコープ) セクションでは、Add an OAuth Scope (OAuth スコープを追加する) ボタンで 2 つのパーミッションを追加します。次のテキスト を使用してリストをフィルタリングします。
		- **chat:write**
		- **team:read**
- 3. [Request URL] (リクエスト URL) の値を、前のステップで Amazon Lex から返された Postback URL に更新して、[Interactive Components] (インタラクティブコンポーネント) 機能を更新しま す。ステップ 4 で保存した postback URL を参照し、[Save Changes] を選択します。
- 4. 次のように [Event Subscriptions] 機能にサブスクライブします。
	- [On] オプションを選択してイベントを有効化します。
	- [Request URL] (リクエスト URL) の値として、前のステップで Amazon Lex から返された Postback URL を設定します。
- [Subscribe to Bot Events] セクションで、message.im ボットイベントにサブスクライブし て、エンドユーザーと Slack ボット間の直接メッセージングを有効にします。
- 変更を保存します。
- 5. [メッセージ] タブからのメッセージの送信を次のように有効にします。
	- 左のメニューで、[App Home] (アプリケーションホーム) をクリックします。
	- タブの表示 セクションで、[メッセージ] タブからユーザーが Slash コマンドとメッセージを 送信することを許可する を選択します。

次のステップ

[ステップ 6: 統合をテストする](#page-243-0)

<span id="page-243-0"></span>ステップ 6: 統合をテストする

ここでは、ブラウザウィンドウを使用して、Slack と Amazon Lex ボットとの統合をテストします。

- 1. [Settings] の [Manage Distribution] を選択します。[Add to Slack] を選択してアプリケーションを インストールします。ボットがメッセージに応答することを承認します。
- 2. Slack チームにリダイレクトされます。左のメニューの [Direct Messages] セクションで、ボッ トを選択します。ボットが表示されていない場合は、[Direct Messages] の横にあるプラスアイ コン (+) を選択してボットを探します。
- 3. Amazon Lex ボットにリンクされている Slack アプリケーションとチャットを開始します。ボッ トがメッセージに応答するようになりました。

「ご利用開始にあたって」の演習 1 でボットを作成した場合は、その演習で提供されている会 話例が使用できます。詳細については、「[ステップ 4: Lambda 関数をコードフックとして追加](#page-130-0) [する \(コンソール\)](#page-130-0)」を参照してください。

## Amazon Lex ボットと Twilio プログラム可能 SMS の統合

この演習では、Amazon Lex ボットを Twilio 簡易メッセージングサービス (SMS) に統合する手順を 示します。以下のステップを実行します。

- 1. Amazon Lex ボットを作成する
- 2. Twilio プログラム可能 SMS とボット Amazon Lex を統合する

3. 携帯電話の SMS サービスを使用して Amazon Lex ボットと交信し、セットアップをテストする 4. 統合をテストする

トピック

- [ステップ 1: Amazon Lex ボットを作成する](#page-244-0)
- [ステップ 2: Twilio SMS アカウントを作成する](#page-244-1)
- [ステップ 3: Twilio メッセージングサービスエンドポイントと Amazon Lex ボットを統合する](#page-245-0)
- [ステップ 4: 統合をテストする](#page-246-0)

<span id="page-244-0"></span>ステップ 1: Amazon Lex ボットを作成する

Amazon Lex ボットをまだ持っていない場合には、作成してデプロイします。このトピックでは、 「開始方法」の演習 1 で作成したボットを使用することを想定しています。ただし、このガイドで 提供されている他のボット例を使用してもかまいません。「ご利用開始にあたって」の演習 1 につ いては、「[演習 1: 設計図を使用して Amazon Lex ボットを作成する \(コンソール\)](#page-111-0)」を参照してくだ さい。

- 1. Amazon Lex ボットを作成します。手順については、「[演習 1: 設計図を使用して Amazon Lex](#page-111-0)  [ボットを作成する \(コンソール\)](#page-111-0)」を参照してください。
- 2. ボットをデプロイしてエイリアスを作成します。手順については、「[演習 3: バージョンを発行](#page-165-0) [してエイリアスを作成する](#page-165-0)」を参照してください。

<span id="page-244-1"></span>ステップ 2: Twilio SMS アカウントを作成する

Twilio アカウントにサインアップして、次のアカウント情報を書き留めます。

- ACCOUNT SID
- AUTH TOKEN

サインアップの手順については、「[https://www.twilio.com/console」](https://www.twilio.com/console)を参照してください。

<span id="page-245-0"></span>ステップ 3: Twilio メッセージングサービスエンドポイントと Amazon Lex ボットを統 合する

Twilio と Amazon Lex ボットを統合するには

- 1. Amazon Lex ボットを Twilio プログラム可能 SMS エンドポイントに関連付けるには、Amazon Lex コンソールでボットチャンネル関連付けを有効化します。ボットチャンネル関連付けが有効 化されると、Amazon Lex からコールバック URL が返されます。このコールバック URL を書き 留めます。後で必要になります。
	- a. AWS Management Console にサインインし、Amazon Lex コンソール ([https://](https://console.aws.amazon.com/lex/)  [console.aws.amazon.com/lex/\)](https://console.aws.amazon.com/lex/) を開きます。
	- b. ステップ 1 で作成した Amazon Lex ボットを選択します。
	- c. [Channels] タブを選択します。
	- d. [Chatbots] セクションで、[Twilio SMS] を選択します。
	- e. [Twilio SMS] ページで、以下の情報を入力します。
		- 名前を入力します。例えば、BotTwilioAssociation です。
		- [KMS key] (KMS キー) で「aws/lex」を選択します。
		- [Alias] で、ボットのエイリアスを選択します。
		- [Authentication Token] に Twilio アカウントの AUTH TOKEN を入力します。
		- [Account SID] に Twilio アカウントの ACCOUNT SID を入力します。

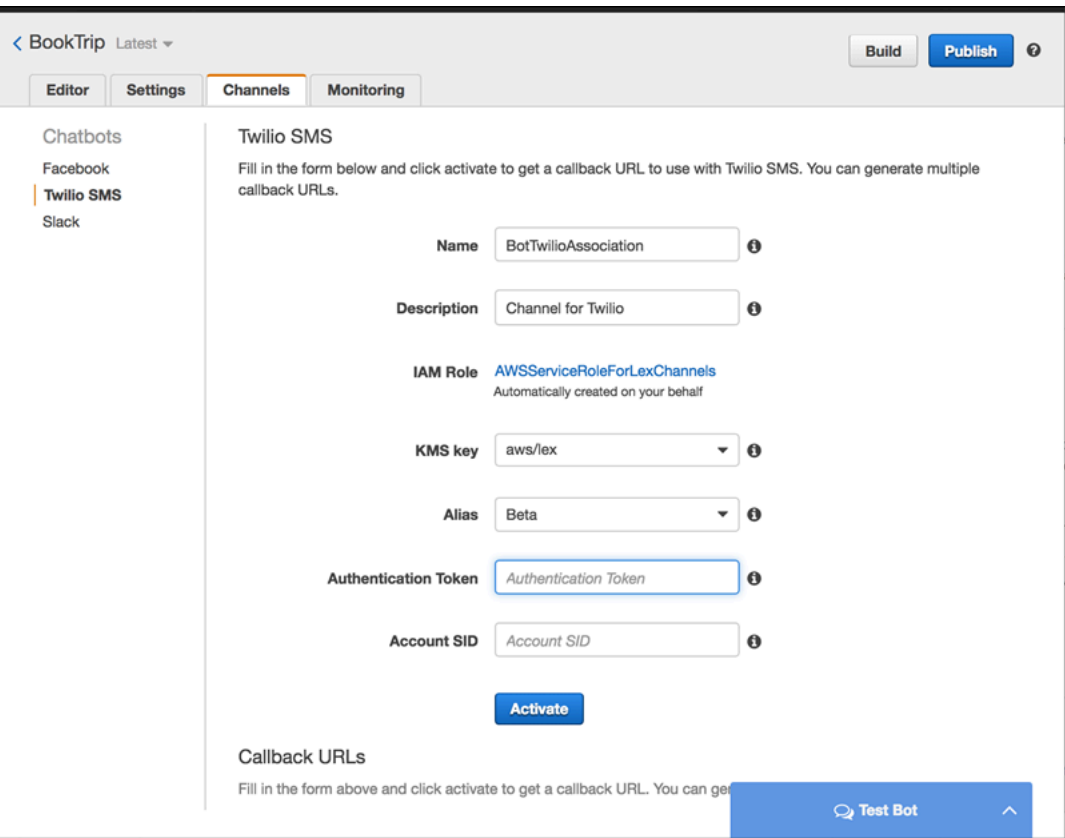

f. [アクティブ化] を選択します。

コンソールによってボットチャンネル関連付けが作成され、コールバック URL が返されま す。この URL を記録します。

- 2. Twilio コンソールで、Twilio SMS エンドポイントを Amazon Lex ボットに接続します。
	- a. Twilio コンソール [\(https://www.twilio.com/console\)](https://www.twilio.com/console) にサインインします。
	- b. Twilio SMS エンドポイントがない場合は、作成します。
	- c. [REQUEST URL] (リクエスト URL) の値として、前のステップで Amazon Lex から返され たコールバック URL を設定し、メッセージングサービスの [Inbound Settings] (インバウン ド設定) 設定を更新します。

#### <span id="page-246-0"></span>ステップ 4: 統合をテストする

携帯電話を使用して、Twilio SMS とボット間の統合をテストします。

#### 統合をテストするには

- 1. Twilio コンソール [\(https://www.twilio.com/console\)](https://www.twilio.com/console) にサインインして、次の操作を行います。
	- a. [Manage Numbers] に、メッセージングサービスに関連付けられた Twilio 番号が表示されて いることを確認します。

この番号に携帯電話からメッセージを送信し、Amazon Lex ボットと SMS で交信します。

b. 携帯電話が [Verified Caller ID] (確認済み発信者 ID) としてリストに登録されていることを確 認します。

登録されていない場合は、Twilio コンソールの指示に従って、テストに使用する携帯電話を 使用可能にします。

これで、携帯電話を使用して、Amazon Lex ボットにマッピングされている Twilio SMS エ ンドポイントに、メッセージを送信できるようになりました。

2. 携帯電話を使用して、Twilio 番号にメッセージを送信します。

Amazon Lex ボットが応答します。「ご利用開始にあたって」の演習 1 でボットを作成した場合 は、その演習で提供されている会話例が使用できます。詳細については、「[ステップ 4: Lambda](#page-130-0) [関数をコードフックとして追加する \(コンソール\)](#page-130-0)」を参照してください。

# <span id="page-247-0"></span>モバイルアプリケーションで Amazon Lex ボットをデプロイする

AWS Amplify を使用することで、Amazon Lex ボットをモバイルやウェブアプリケーションと統合 することができます。詳細については、「AWS Amplify ドキュメント」[の「Interactions – Getting](https://docs.amplify.aws/lib/interactions/getting-started/q/platform/js)  [started」\(](https://docs.amplify.aws/lib/interactions/getting-started/q/platform/js)インタラクション — 入門方法) を参照してください。

# Amazon Lex ボット、インテント、スロットタイプのイン ポートとエクスポート

ボット、インテント、スロットタイプをインポートあるいはエクスポートできます。例えば、異なる AWS アカウント間で同僚とボットを共有する場合には、エクスポートとして送信することができま す。複数の発話をボットに追加するには、ボットをエクスポートして発話を追加し、それをアカウン トに再度インポートできます。

ボット、インテントおよびスロットタイプのエクスポートは、Amazon Lex (共有あるいは変更のた め) あるいは Alexa スキル形式の両方でできます。インポートは Amazon Lex 形式のみでできます。

リソースをエクスポートする場合、エクスポート先の Amazon Lex あるいは Alexa スキルキットの サービスと互換性のある形式でエクスポートする必要があります。ボットを Amazon Lex 形式でエ クスポートする場合、自身のアカウントに再度インポートすることも、別のアカウントの Amazon Lex ユーザーがアカウントにそれをインポートすることもできます。ボットは、Alexa スキルと互換 性がある形式でエクスポートすることもできます。そして、Alexa スキルキットを使用し、そのボッ トをインポートして、Alexa で利用できるようにします。詳細については、[「Alexa スキルへのエク](#page-255-0) [スポート](#page-255-0)」を参照してください。

スロットタイプをエクスポートする場合、そのリソースは JSON ファイルで書き込まれています。 ボット、インテントあるいはスロットタイプをエクスポートするには、Amazon Lex コンソールある いは [GetExport](#page-518-0) オペレーションを使用できます。[StartImport](#page-621-0) を使用して、ボット、インテントある いはスロットタイプをインポートします。

トピック

- [Amazon Lex 形式でのインポートとエクスポート](#page-248-0)
- [Alexa スキルへのエクスポート](#page-255-0)

# <span id="page-248-0"></span>Amazon Lex 形式でのインポートとエクスポート

後に Amazon Lex に再インポートするために Amazon Lex からボット、インテント、スロットタイ プをエクスポートするには、Amazon Lex 形式で JSON ファイルを作成します。このファイルでは リソースを編集でき、Amazon Lex に再インポートできます。例えば、インテントに発話を追加し、 変更したインテントをアカウントに再インポートできます。また、JSON 形式を使用してリソース

を共有することもできます。例えば、1 つの AWS リージョンからボットをエクスポートして、別の リージョンにインポートできます。または、同僚に JSON ファイルを送信してボットを共有できま す。

トピック

- [Amazon Lex 形式でエクスポートする](#page-249-0)
- [Amazon Lex 形式でインポートする](#page-250-0)
- [インポートとエクスポートにおける JSON 形式](#page-252-0)

#### <span id="page-249-0"></span>Amazon Lex 形式でエクスポートする

AWS アカウントにインポートできる形式で、 Amazon Lex ボット、インテント、スロットタイプを エクスポートします。次のリソースをエクスポートできます。

- ボットに使用されるすべてのインテントおよびカスタムスロットを含むボット
- インテントに使用されるすべてのインテントおよびカスタムスロットを含むインテント
- そのスロットタイプのすべての値を含むカスタムスロットタイプ

番号付きのバージョンのリソースのみをエクスポートできます。リソースの \$LATEST バージョンを エクスポートすることはできません。

エクスポートは非同期プロセスです。エクスポートが完了すると、Amazon S3 の署名付き URL を取 得します。この URL は、エクスポートされた JSON 形式のリソースが含まれる .zip アーカイブの場 所を示します。

ボット、インテント、カスタムスロットタイプをエクスポートするには、コンソールあるいは [GetExport](#page-518-0) オペレーションを使用します。

ボット、インテント、あるいはスロットタイプをエクスポートする手順は同じです。次の手順で、イ ンテントあるいはスロットタイプをボットに置き換えます。

ボットをエクスポートする

ボットをエクスポートするには

1. AWS マネジメントコンソールにサインインし、Amazon Lex コンソール ([https://](https://console.aws.amazon.com/lex/)  [console.aws.amazon.com/lex/\)](https://console.aws.amazon.com/lex/) を開きます。

- 2. [ボット] を選択し、エクスポートする 1 つのボットを選びます。
- 3. [アクション] メニューで、[エクスポート] を選択します。
- 4. [Export Bot] (ボットのエクスポート) ダイアログで、エクスポートするボットのバージョンを選 択します。[プラットフォーム] で [Amazon Lex] を選択します。
- 5. [エクスポート] をクリックします。
- 6. .zip アーカイブをダウンロードして保存します。

Amazon Lex は、.zip アーカイブに含まれる JSON ファイルにボットをエクスポートします。ボット を更新するには、JSON テキストを変更し、それを Amazon Lex に再インポートします。

次のステップ

[Amazon Lex 形式でインポートする](#page-250-0)

## <span id="page-250-0"></span>Amazon Lex 形式でインポートする

Amazon Lex 形式でリソースを JSON ファイルにエクスポートしたら、リソースが含まれる JSON ファイルを 1 つ以上 の AWS アカウントにインポートできます。例えば、ボットをエクスポートし て、別の AWS リージョンにインポートできます。または、ボットを同僚に送信して、この同僚が自 身のアカウントにボットをインポートすることもできます。

ボット、インテントあるいはスロットタイプをインポートするとき、インテントやスロットタイプな どの \$LATEST バージョンをインポート中に上書きするか、またはアカウント内のリソースを維持す るためにこのインポートを失敗するようにするかを決定する必要があります。例えば、編集された バージョンのリソースをアカウントにアップロードする場合、\$LATEST バージョンを上書きするか どうかを選択します。同僚から送信されたリソースをアップロードする場合、自身のリソースが置き 換えられないために、リソース間に競合が発生した場合にこのインポートを失敗するように選択でき ます。

リソースをインポートするとき、インポートを実行するユーザーに割り当てられたアクセス許 可から適用がリクエストされます。このユーザーは、アカウント内でこのインポートが影響す るすべてのリソースに対してアクセス許可を有している必要があります。また、このユーザー は、[GetBot](#page-476-0)[、PutBot](#page-573-0)[、GetIntent、](#page-527-0)[PutIntent、](#page-596-0)[GetSlotType](#page-553-0)[、PutSlotType](#page-613-0) オペレーションへのアクセ ス許可も有している必要があります。権限の詳細については、「[Amazon Lex と の連携方法 IAM」](#page-359-0) を参照してください。

インポートは、処理中に発生したエラーを報告します。一部のエラーはインポートが開始する前に報 告され、その他はインポート処理中に報告されます。例えば、インテントが使用する Lambda 関数

を呼び出すアクセス許可がないインテントをアカウントでインポートする場合、このインポートはス ロットタイプあるいはインテントが変更される前に失敗します。インポート処理中にインポートに失 敗した場合、この処理が失敗する前にインポートされたすべてのインテントあるいはスロットタイプ の \$LATEST バージョンは変更されます。\$LATEST バージョンに加えられた変更をロールバックす ることはできません。

リソースをインポートする場合、すべての依存するリソースはリソースの \$LATEST バージョンにイ ンポートされ、番号付きバージョンを付与されます。例えば、ボットがインテントを使用する場合、 このインテントには番号付きバージョンが付与されます。インテントはカスタムスロットタイプを使 用する場合、このスロットタイプには番号付きバージョンが付与されます。

1 つのリソースは 1 度のみインポートされます。例えば、ボットに OrderPizza インテントおよび OrderDrink インテントが含まれ、どちらのインテントもカスタムスロットタイプ Size に依存し ている場合、Size スロットタイプは 1 度のみインポートされ、両方のインテントに使用されます。

#### **a** Note

ボットをでエクスポートした場合 enableModelImprovements パラメータをに設定しま す。false では、ボット定義を含む.zip ファイルを開き、enableModelImprovements パ ラメータを true は以下のリージョンで指定します。

- アジアパシフィック (シンガポール) (ap-southeast-1)
- アジアパシフィック (東京) (ap-northeast-1)
- 欧州 (フランクフルト) (eu-central-1)
- 欧州 (ロンドン) (eu-west-2)

ボット、インテント、あるいはカスタムスロットタイプをインポートする手順は同じです。次の手順 で、インテントあるいはスロットタイプを適当に置き換えます。

ボットのインポート

#### ボットをインポートするには

- 1. AWS マネジメントコンソールにサインインし、Amazon Lex コンソール ([https://](https://console.aws.amazon.com/lex/)  [console.aws.amazon.com/lex/\)](https://console.aws.amazon.com/lex/) を開きます。
- 2. [ボット] を選択し、インポートする 1 つのボットを選びます。新規のボットをインポートする場 合、このステップはスキップします。
- 3. [アクション] で、[インポート] を選択します。
- 4. [Import Bot] (ボットのインポート) で、インポートするボットが含まれる JSON ファイルがあ る .zip アーカイブを選択します。マージする前にマージ競合を表示するには、[Notify me of merge conflicts] (マージ競合を通知) を選択します。競合チェックをオフにした場合、ボットが 使用するすべてのリソースの \$LATEST バージョンは上書きされます。
- 5. [Import] (インポート) を選択します。マージ競合の通知を選択し、競合が発生した場合、この競 合の一覧を示すダイアログが表示されます。競合するすべてのリソースの \$LATEST バージョン を上書きするには、[Overwrite and continue (上書きして続ける)] を選択します。インポートを 停止するには、[キャンセル] を選択します。

これで、アカウントでボットをテストできるようになります。

## インポートとエクスポートにおける JSON 形式

次の例では、スロットタイプ、インテントおよびボットを Amazon Lex 形式でエクスポート、イン ポートする JSON 構造を示しています。

#### <span id="page-252-0"></span>スロットタイプ構造

カスタムスロットタイプの JSON 構造を以下に示します。スロットタイプをインポートあるいはエ クスポートする場合、またカスタムスロットタイプに依存するインテントをエクスポートする場合に この構造を使用します。

```
{ 
   "metadata": { 
     "schemaVersion": "1.0", 
     "importType": "LEX", 
     "importFormat": "JSON" 
   }, 
   "resource": { 
     "name": "slot type name", 
     "version": "version number", 
     "enumerationValues": [ 
       { 
          "value": "enumeration value", 
          "synonyms": [] 
       }, 
        { 
          "value": "enumeration value",
```

```
 "synonyms": [] 
        } 
     ], 
     "valueSelectionStrategy": "ORIGINAL_VALUE or TOP_RESOLUTION" 
   }
}
```
<span id="page-253-0"></span>インテントの構造

次に、インテントの JSON 構造を示します。インテントおよびインテントに依存するボットをイン ポート、エクスポートする場合にこの構造を使用します。

```
{ 
   "metadata": { 
     "schemaVersion": "1.0", 
     "importType": "LEX", 
     "importFormat": "JSON" 
   }, 
   "resource": { 
     "description": "intent description", 
     "rejectionStatement": { 
        "messages": [ 
          { 
            "contentType": "PlainText or SSML or CustomPayload", 
            "content": "string" 
          } 
       \mathbf{I} }, 
     "name": "intent name", 
     "version": "version number", 
     "fulfillmentActivity": { 
        "type": "ReturnIntent or CodeHook" 
     }, 
     "sampleUtterances": [ 
        "string", 
       "string" 
     ], 
     "slots": [ 
        { 
          "name": "slot name", 
          "description": "slot description", 
          "slotConstraint": "Required or Optional", 
          "slotType": "slot type",
```

```
 "valueElicitationPrompt": { 
            "messages": [ 
\{\hspace{.1cm} \} "contentType": "PlainText or SSML or CustomPayload", 
                "content": "string" 
 } 
            ], 
            "maxAttempts": value
          }, 
          "priority": value, 
          "sampleUtterances": [] 
       } 
     ], 
     "confirmationPrompt": { 
        "messages": [ 
          { 
            "contentType": "PlainText or SSML or CustomPayload", 
            "content": "string" 
          }, 
          { 
            "contentType": "PlainText or SSML or CustomPayload", 
            "content": "string" 
          } 
       ], 
       "maxAttempts": value
     }, 
     "slotTypes": [ 
          List of slot type JSON structures.
          For more information, see #########.
     ] 
   }
}
```
#### ボット構造

次に、ボットの JSON 構造を示します。ボットをインポートまたはエクスポートするときにこの構 造を使用します。

```
{ 
   "metadata": { 
     "schemaVersion": "1.0", 
     "importType": "LEX", 
     "importFormat": "JSON"
```

```
 }, 
   "resource": { 
     "name": "bot name", 
     "version": "version number",, 
     "nluIntentConfidenceThreshold": 0.00-1.00, 
     "enableModelImprovements": true | false, 
     "intents": [ 
          List of intent JSON structures.
          For more information, see ########.
     ], 
     "slotTypes": [ 
          List of slot type JSON structures. 
          For more information, see #########.
     ], 
     "voiceId": "output voice ID", 
     "childDirected": boolean, 
     "locale": "en-US", 
     "idleSessionTTLInSeconds": timeout, 
     "description": "bot description", 
     "clarificationPrompt": { 
        "messages": [ 
          { 
            "contentType": "PlainText or SSML or CustomPayload", 
            "content": "string" 
          } 
       ], 
        "maxAttempts": value
     }, 
     "abortStatement": { 
        "messages": [ 
          { 
            "contentType": "PlainText or SSML or CustomPayload", 
            "content": "string" 
          } 
        ] 
     } 
   }
}
```
# Alexa スキルへのエクスポート

ボットスキーマは、Alexa Skill と互換性がある形式でエクスポートできます。ボットを JSON ファ イルにエクスポートしたら、Skill Builder を使用してそれを Alexa にアップロードします。

ボットとそのスキーマをエクスポートするには (インタラクションモデル)

- 1. AWS Management Console にサインインし、Amazon Lex コンソール ([https://](https://console.aws.amazon.com/lex/)  [console.aws.amazon.com/lex/\)](https://console.aws.amazon.com/lex/) を開きます。
- 2. エクスポートするボットを選択します。
- 3. [アクション] で、[エクスポート] を選択します。
- 4. エクスポートするボットのバージョンを選択します。形式では [Alexa Skills Kit] を選択し、続い て [エクスポート] を選択します。
- 5. ダウンロードダイアログボックスが表示されたら、ファイルを保存する場所を選択し、[保存] を 選択します。

ダウンロードされるファイルは、エクスポートしたボットと同じ名前の 1 つのファイルが含まれ る .zip アーカイブです。このファイルには、Alexa スキルとしてボットをインポートするために必要 な情報が含まれています。

#### **a** Note

Amazon Lex および Alexa Skills Kit では、次の点が異なります。

- 括弧 ([]) で示されるセッション属性は、Alexa Skills Kit ではサポートされません。セッ ション属性を使用しているプロンプトは更新する必要があります。
- 句読点は、Alexa Skills Kit でサポートされません。句読点を使用している発話は更新する 必要があります。

Alexa スキルにボットをアップロードするには

- 1. 開発者ポータル [\(https://developer.amazon.com/](https://developer.amazon.com/edw/home.html#/)) にログインします。
- 2. [Alexa スキル] ページで、[スキルの作成] を選択します。
- 3. [新しいスキルの作成] ページに、スキル名と、スキルのデフォルト言語を入力します。スキルモ デルに [カスタム] が選択されていることを確認し、[スキルの作成] を選択します。
- 4. [一から作成] が選択されていることを確認し、[選択] を選択します。
- 5. 左のメニューで [JSON テキストエディタ] を選択します。Amazon Lex からエクスポートした JSON ファイルを JSON テキストエディタにドラッグします。
- 6. [モデルの保存] を選択して、インタラクションモデルを保存します。

スキーマを Alexa スキル内にアップロードしたら、Alexa でスキルを実行するために必要な変更を 行います。Alexa スキルを作成する方法の詳細については、[「Alexa Skills Kit」](https://developer.amazon.com/public/solutions/alexa/alexa-skills-kit/docs/ask-define-the-vui-with-gui)の「Use Skill Builder (Beta)」を参照してください。

# その他の例: Amazon Lex ボットの作成

以下のセクションでは、Amazon Lex のその他の演習と step-by-step手順について説明します。

トピック

- [予約のスケジュール](#page-258-0)
- [旅行を予約する](#page-286-0)
- [レスポンスカードの使用](#page-319-0)
- [発話の更新](#page-323-0)
- [ウェブサイトとの統合](#page-325-0)
- [コールセンターエージェントアシスタント](#page-325-1)

# <span id="page-258-0"></span>予約のスケジュール

この演習のボット例では、歯科医院の予約を行います。この例では、レスポンスカードを使用してボ タンでユーザー入力を取得する方法も示しています。具体的には、この例では、実行時に動的にレス ポンスカードを生成しています。

ビルド時にレスポンスカード (静的レスポンスカードとも呼ばれます) を設定したり、 AWS Lambda 関数で動的に生成したりできます。この例のボットでは、以下のレスポンスカードを使用します。

• 予約タイプのボタンをリストするレスポンスカード。例については、次の画像を参照してくださ い。

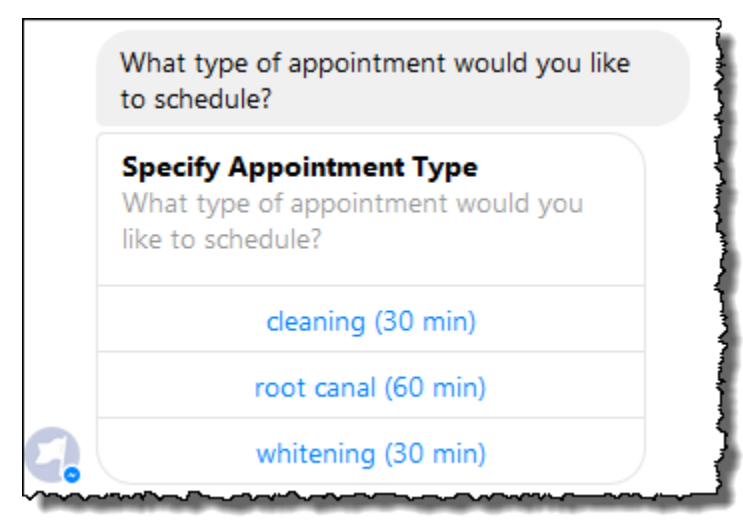

• 予約日付のボタンをリストするレスポンスカード。例については、次の画像を参照してください。

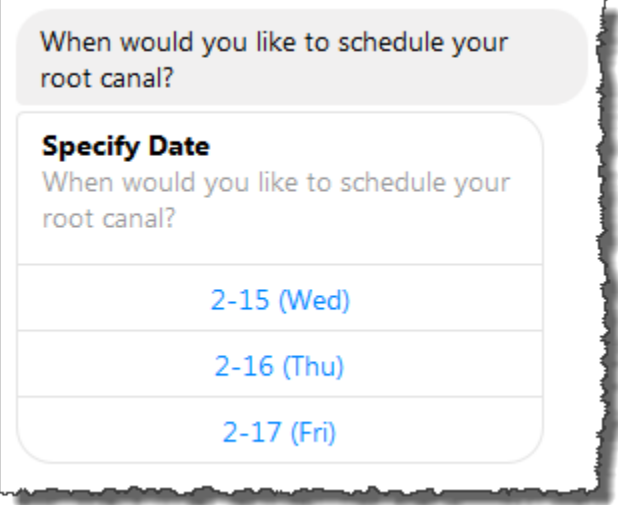

• 提示された予約時刻を確認するボタンをリストするレスポンスカード。例については、次の画像を 参照してください。

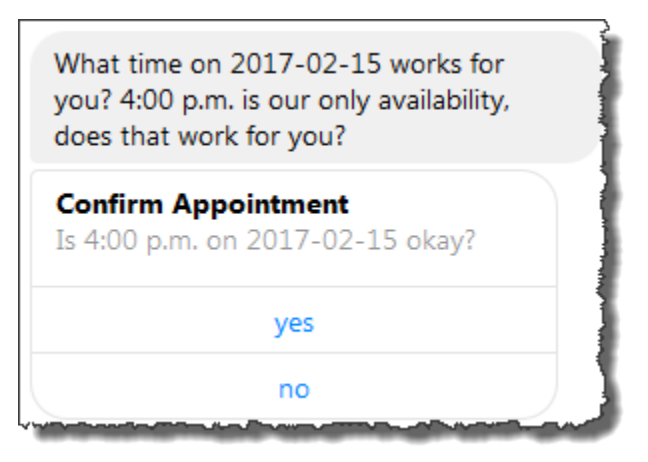

予約できる日付と時刻は変わるため、実行時にレスポンスカードを作成する必要があります。 AWS Lambda 関数を使用して、これらのレスポンスカードを動的に生成します。Lambda 関数 は、Amazon Lex へのレスポンス内でレスポンスカードを返します。Amazon Lex は、クライアント へのレスポンス内にレスポンスカードを含めます。

クライアント (例えば、Facebook Messenger) でレスポンスカードがサポートされている場合、ユー ザーはボタンのリストから選択するか、またはレスポンスを入力します。サポートされていない場 合、ユーザーはレスポンスを入力します。

前の例で示されているボタンに加えて、イメージ、添付ファイル、およびその他の役立つ情報をレス ポンスカードに表示することもできます。レスポンスカードに関する情報については、「[レスポンス](#page-28-0) [カード](#page-28-0)」を参照してください。

この演習では、以下のことを行います。

- ( ScheduleAppointment ブループリントを使用して) ボットを作成してテストします。この演習で は、ボットの設計図を使用して、迅速にボットをセットアップし、テストします。使用可能な設計 図の一覧については、「[Amazon Lex および AWS Lambda の設計図」](#page-225-0)を参照してください。この ボットには 1 つのインテント (MakeAppointment) が事前設定されています。
- Lambda 関数を作成してテストします lex-make-appointment-python (Lambda が提供する設計図を 使用)。その Lambda 関数をコードフックとして使用して初期化、検証、およびフルフィルメン ト (達成) タスクを実行するように、MakeAppointment インテントを設定します。

#### **G** Note

提供されている Lambda 関数の例では、歯科医予約のモックアップの予約可能日時に基づ いて動的な会話を示しています。実際のアプリケーションでは、実際のカレンダーを使用 して予定を設定できます。

- その Lambda 関数をコードフックとして使用するように、MakeAppointment インテント設定を 更新します。次に、 end-to-end エクスペリエンスをテストします。
- 作動中のレスポンスカードを確認できるように、そのスケジュール予約ボットを Facebook Messenger に公開します (Amazon Lex コンソール内のクライアントではレスポンスカードは現在 サポートされていません)。

以下のセクションでは、この演習で使用する設計図に関する概要情報を示しています。

トピック

- [Bot Blueprint の概要 \(ScheduleAppointment\)](#page-261-0)
- [Lambda 関数設計図の概要 \(lex-make-appointment-python\)](#page-261-1)
- [ステップ 1: Amazon Lex ボットを作成する](#page-263-0)
- [ステップ 2: Lambda 関数を作成する](#page-265-0)
- [ステップ 3: インテントの更新: コードフックを設定する](#page-266-0)
- [ステップ 4: ボットを Facebook Messenger プラットフォームにデプロイする](#page-267-0)
- [情報フローの詳細](#page-268-0)

# <span id="page-261-0"></span>Bot Blueprint の概要 (ScheduleAppointment)

この演習でボットの作成に使用する ScheduleAppointment ブループリントには、以下の設定が事前 設定されています。

- スロットタイプ 1 つのカスタムスロットタイプ (AppointmentTypeValue) と列挙値 (root canal、cleaning、whitening)。
- インテント 1 つのインテント (MakeAppointment)。次のように事前設定されています。
	- スロット このインテントでは以下のスロットが設定されています。
		- スロット AppointmentType: AppointmentTypes カスタムタイプ
		- スロット Date: AMAZON.DATE 組み込みタイプ
		- スロット Time: AMAZON.TIME 組み込みタイプ
	- 発話 このインテントでは以下の発話が事前設定されています。
		- 「予約をお願いします」
		- 「予約します」
		- 「{AppointmentType} を予約する」

ユーザーがこのいずれかを発声すると、Amazon Lex は MakeAppointment がインテントであ ると判断し、プロンプトを使用してスロットデータを引き出します。

- プロンプト このインテントでは以下のプロンプトが事前設定されています。
	- AppointmentType スロットのプロンプト –「どのタイプを予約なさいますか?」
	- Date スロットのプロンプト –「{AppointmentType} はいつスケジュールすべきですか?」
	- Time スロットのプロンプト –「{AppointmentType} を何時にスケジュールしますか?」 ま た、

「{Date} の何時になさいますか?」

- 確認プロンプト –「{Time} は予約できますが、この時刻で予約してよろしいでしょうか?」
- キャンセルメッセージ –「かしこまりました、予約は行いません。」

### <span id="page-261-1"></span>Lambda 関数設計図の概要 (lex-make-appointment-python)

Lambda 関数ブループリント (lex-make-appointment-python) は、ボットブループリントを使用して 作成する ScheduleAppointment ボットのコードフックです。

この Lambda 関数の設計図のコードは、初期化/検証とフルフィルメントタスクの両方を実行できま す。

- この Lambda 関数のコードは、歯科医予約のサンプル予約可能日時に基づいた動的会話を示して います (実際のアプリケーションではカレンダーを使用できます)。ユーザーが指定した曜日または 日付について、このコードは次のように設定されています。
	- 予約可能な時間がない場合、Lambda 関数は、ユーザーに別の曜日または日付の入力を求めるよ うに Amazon Lex に指示するレスポンスを返します (dialogAction タイプを ElicitSlot) に設定)。詳細については、「[レスポンスの形式」](#page-218-0)を参照してください。
	- 指定された曜日または日付で予約可能な時間が 1 つだけの場合、Lambda 関数はその予約可能な 時間をレスポンスで提示し、レスポンス内の dialogAction を ConfirmIntent に設定する ことで、ユーザーに確認するように Amazon Lex に指示します。これは、予約可能な時間を積 極的に提示することでユーザーエクスペリエンスを改善する方法を示しています。
	- 予約可能な時間が複数ある場合、Lambda 関数は予約可能な時間のリストを Amazon Lex へのレ スポンスで返します。Amazon Lex は、Lambda 関数からのメッセージを付けたレスポンスをク ライアントに返します。
- フルフィルメントコードフックとして、Lambda 関数は予約が行われた (つまり、インテントが達 成された) ことを示す概要メッセージを返します。

**a** Note

この例ではレスポンスカードの使用方法を示しています。Lambda 関数はレスポンスカー ドを構築して Amazon Lex に返します。レスポンスカードには、予約可能な日付と時刻が ボタンとしてリストされていて、そのリストから選択できます。Amazon Lex コンソールで 提供されているクライアントを使用してボットをテストする場合は、レスポンスカードを 確認できません。レスポンスカードを確認するには、ボットを Facebook Messenger など のメッセージングプラットフォームと連携する必要があります。手順については、[Amazon](#page-230-0) [Lex ボットと Facebook Messenger の統合](#page-230-0) を参照してください。レスポンスカードの詳細情 報については、「[メッセージの管理](#page-19-0) 」を参照してください。

Amazon Lex は Lambda 関数を呼び出す際にイベントデータを入力として渡します。イベントフィー ルドの 1 つは invocationSource であり、Lambda 関数はこのイベントフィールドを使用して入 力検証とフルフィルメントのいずれかのアクティビティを選択します。詳細については、「[入力イベ](#page-210-0) [ントの形式](#page-210-0)」を参照してください。

次のステップ

#### <span id="page-263-0"></span>[ステップ 1: Amazon Lex ボットを作成する](#page-263-0)

## ステップ 1: Amazon Lex ボットを作成する

このセクションでは、Amazon Lex コンソールで提供されているブループリントを使用して ScheduleAppointment Amazon Lex ボットを作成します。

- 1. にサインイン AWS Management Console し、 で Amazon Lex コンソールを開きま[すhttps://](https://console.aws.amazon.com/lex/) [console.aws.amazon.com/lex/。](https://console.aws.amazon.com/lex/)
- 2. [Bots] ページで、[Create] を選択します。
- 3. [Create your Lex bot] ページで、次の操作を行います。
	- [ScheduleAppointment] 設計図を選択します。
	- デフォルトのボット名 () のままにしますScheduleAppointment。
- 4. [Create] (作成) を選択します。

このステップにより、ボットが保存および構築されます。構築プロセス中に、コンソールによっ て以下のリクエストが Amazon Lex に送信されます。

- スロットタイプの新しいバージョンを作成します (\$LATEST バージョンから)。このボッ トの設計図で定義されているスロットタイプの詳細については、「[Bot Blueprint の概要](#page-261-0)  [\(ScheduleAppointment\)](#page-261-0)」を参照してください。
- インMakeAppointmentテントのバージョンを作成します (\$LATEST バージョンから)。場 合によっては、コンソールは新しいバージョンを作成する前に updateAPIオペレーションの リクエストを送信します。
- ボットの \$LATEST バージョンを更新します。

現時点では、Amazon Lex はボットの機械学習モデルを構築します。コンソールでボットをテ ストすると、コンソールはランタイムを使用してユーザー入力APIを Amazon Lex に送り返し ます。Amazon Lex は機械学習モデルを使用してそのユーザー入力を解釈します。

- 5. コンソールに ScheduleAppointment ボットが表示されます。[Editor] タブで、事前設定されてい るインテント (MakeAppointment) の詳細を確認します。
- 6. テストウィンドウでボットをテストします。以下のスクリーンショットを使用して、ボットとの テスト会話を開始します。

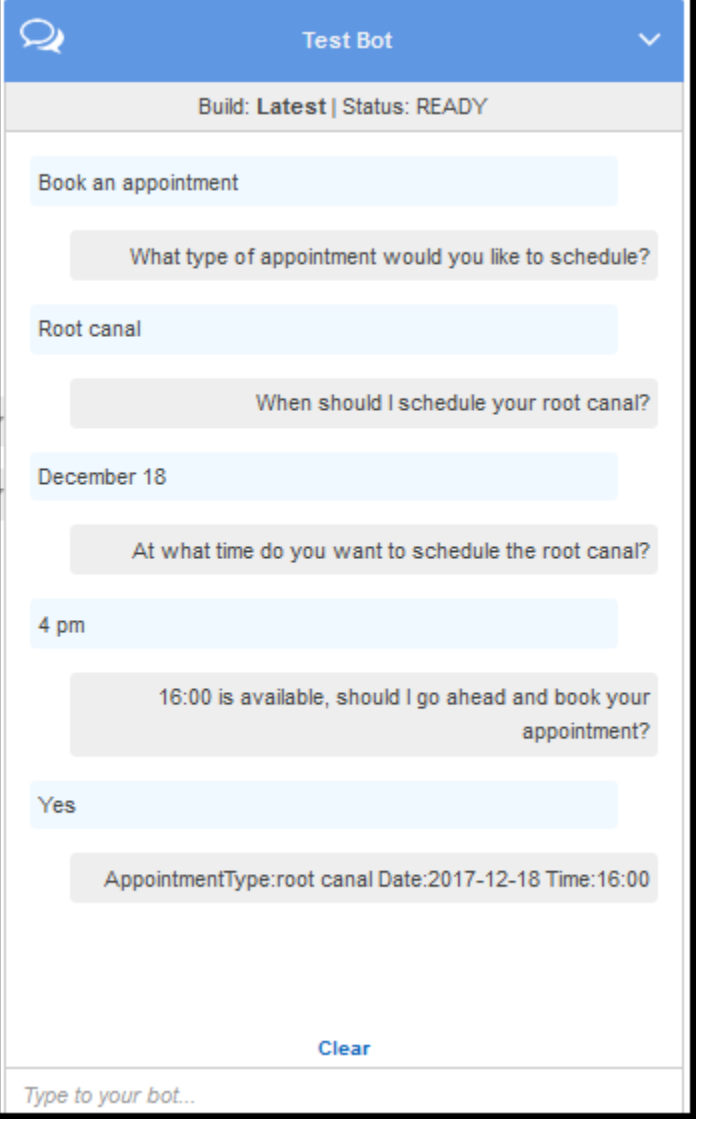

次の点に注意してください。

- 最初のユーザー入力 (「予約します」) から、ボットはこのインテント (MakeAppointment) を推測します。
- ボットは、設定されているプロンプトを使用してユーザーからスロットデータを取得します。
- ボットの設計図では、MakeAppointment インテントに次の確認プロンプトが設定されてい ます。

{Time} is available, should I go ahead and book your appointment?

ユーザーがすべてのスロットデータを提供すると、Amazon Lex は確認プロンプトをメッセー ジとして付けたレスポンスをクライアントに返します。クライアントはそのメッセージをユー ザーに表示します。

16:00 is available, should I go ahead and book your appointment?

ユーザーデータを初期化または検証するためのコードがないため、ボットは任意の日付と時刻の 予約を受け付けていることがわかります。次のセクションでは、その処理を行う Lambda 関数 を追加します。

次のステップ

<span id="page-265-0"></span>[ステップ 2: Lambda 関数を作成する](#page-265-0)

ステップ 2: Lambda 関数を作成する

このセクションでは、Lambda コンソールで提供されているブループリント (lex-make-appointmentpython) を使用して Lambda 関数を作成します。また、コンソールで提供されている Amazon Lex の サンプルイベントデータを使用して Lambda 関数を呼び出すことで、この関数をテストします。

- 1. にサインイン AWS Management Console し、 で AWS Lambda コンソールを開きます[https://](https://console.aws.amazon.com/lambda/)  [console.aws.amazon.com/lambda/](https://console.aws.amazon.com/lambda/)。
- 2. [Create a Lambda function] (Lambda 関数の作成) を選択します。
- 3. 「設計図を選択」で「」と入力**lex**して設計図を検索し、lex-make-appointment-python設計図 を選択します。
- 4. Lambda 関数を次のように設定します。
	- Lambda 関数の名前 (MakeAppointmentCodeHook) を入力します。
	- ロールとして [Create a new role from template(s)] を選択し、ロール名を入力します。
	- 他はデフォルト値のままにしておきます。
- 5. [Create Function] (関数の作成) を選択します。
- 6. 英語 (US) (en-US) 以外のロケールを使用している場合は、[特定のロケールの設計図の更新](#page-226-0) の説 明に従ってインテント名を更新します。
- 7. Lambda 関数をテストします。
- a. [Actions]、[Configure test event] の順に選択します。
- b. [Sample event template] リストで、[Lex-Make Appointment (preview)] を選択します。 このサンプルイベントでは、Amazon Lex のリクエスト/レスポンスモデルが使用されて いて、この Amazon Lex ボットからのリクエストと一致するように値が設定されていま す。Amazon Lex のリクエスト/レスポンスモデルについては、[「Lambda 関数を使用する](#page-210-1)」 を参照してください。
- c. [保存してテスト] を選択します。
- d. Lambda 関数が正常に実行されたことを確認します。この例のレスポンスは、Amazon Lex レスポンスモデルと一致します。

#### 次のステップ

### [ステップ 3: インテントの更新: コードフックを設定する](#page-266-0)

# <span id="page-266-0"></span>ステップ 3: インテントの更新: コードフックを設定する

このセクションでは、検証とフルフィルメントアクティビティのためのコードフックとして Lambda 関数を使用するように、MakeAppointment インテントの設定を更新します。

1. Amazon Lex コンソールで、 ScheduleAppointment ボットを選択します。コンソールにイ ンMakeAppointmentテントが表示されます。インテント設定を次のように変更します。

**a** Note

更新できるのは、インテントを含む任意の Amazon Lex リソースの \$LATEST バージョ ンのみです。インテントバージョンが \$ に設定されていることを確認しますLATEST。 ボットのバージョンをまだ公開していないため、コンソールでは \$LATEST バージョン である必要があります。

- a. [オプション] セクションでは、[初期化と検証コードのフック] を選択し、リストから Lambda 関数を選びます。
- b. 「フルフィルメント」セクションで、AWSLambda 関数 を選択し、リストから Lambda 関 数を選択します。
- c. [Goodbye message] を選択し、メッセージを入力します。

#### 2. [Save] を選択し、次に [Build] を選択します。

### 3. 以下の画像のように、ボットをテストします。

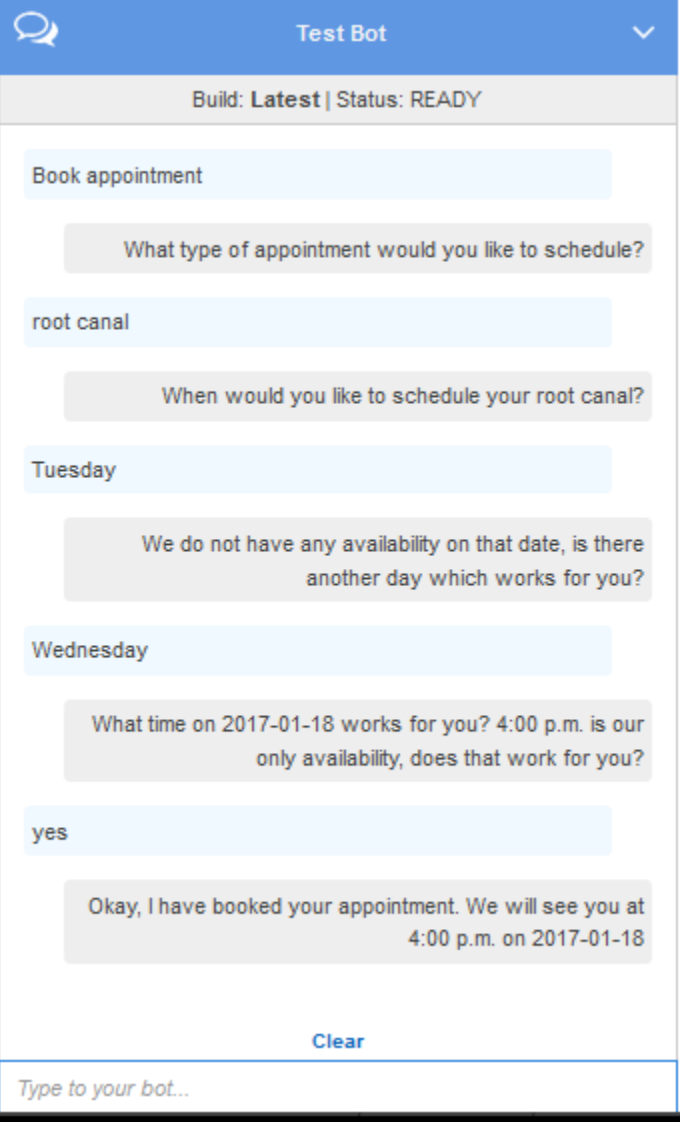

次のステップ

[ステップ 4: ボットを Facebook Messenger プラットフォームにデプロイする](#page-267-0)

# <span id="page-267-0"></span>ステップ 4: ボットを Facebook Messenger プラットフォームにデプロイす る

前のセクションでは、Amazon Lex コンソールで クライアントを使用して ScheduleAppointment ボットをテストしました。現時点では、Amazon Lex コンソールはレスポンスカードをサポートして いません。ボットでサポートされている動的に生成されたレスポンスカードをテストするには、ボッ トを Facebook Messenger プラットフォームにデプロイしてテストします。

手順については、[Amazon Lex ボットと Facebook Messenger の統合](#page-230-0) を参照してください。

次のステップ

[情報フローの詳細](#page-268-0)

## <span id="page-268-0"></span>情報フローの詳細

ScheduleAppointment ボットの設計図では、動的に生成されたレスポンスカードの使用を主に示 しています。この演習の Lambda 関数は、Amazon Lex へのレスポンスにレスポンスカードを含め ています。Amazon Lex はそのレスポンスカードをクライアントへの応答に含めています。このセク ションでは以下の両方について説明します。

• クライアントと Amazon Lex の間のデータフロー。

このセクションでは、クライアントがPostTextランタイムを使用して Amazon Lex にリクエ ストを送信APIし、それに応じてリクエスト/レスポンスの詳細を表示することを前提としていま す。PostText ランタイム の詳細については、API「」を参照してください[PostText。](#page-661-0)

**a** Note

クライアントが を使用するクライアントと Amazon Lex 間の情報フローの例については API、PostContent「」を参照してください[ステップ 2a \(オプション\): 音声による情報フ](#page-115-0) [ローの詳細を確認する \(コンソール\) 。](#page-115-0)

• Amazon Lex と Lambda 関数の間のデータフロー。詳細については、「[Lambda 関数の入力イベン](#page-210-2) [トとレスポンスの形式](#page-210-2)」を参照してください。

**a** Note

この例では、Facebook Messenger クライアントを使用していることを前提としています。 このクライアントは Amazon Lex へのリクエストでセッション属性を渡しません。した

がって、このセクションで示しているリクエストの例では sessionAttributes は空で す。Amazon Lex コンソールで提供されているクライアントを使用してボットをテストする 場合、そのクライアントはセッション属性を含めます。

このセクションでは、各ユーザー入力の後に何が起こるかを説明します。

- 1. ユーザー: タイプ **Book an appointment**。
	- a. クライアント (コンソール) は以下の [PostContent](#page-646-0) リクエストを Amazon Lex に送信しま す。

```
POST /bot/ScheduleAppointment/alias/$LATEST/
user/bijt6rovckwecnzesbthrr1d7lv3ja3n/text
"Content-Type":"application/json"
"Content-Encoding":"amz-1.0"
{ 
    "inputText":"book appointment", 
    "sessionAttributes":{}
}
```
リクエストURIと本文の両方が Amazon Lex に情報を提供します。

- リクエスト URI ボット名 (ScheduleAppointment)、ボットエイリアス (\$LATEST)、 およびユーザー名 ID を指定します。末尾は、それが PostText ( ではな くPostContent) APIリクエストであるtextことを示します。
- リクエストボディ ユーザー入力 (inputText) と空の sessionAttributes が含まれ ています。
- b. inputText から、Amazon Lex はインテント (MakeAppointment) を検出します。サービ スによって、コードフックとして設定されている Lambda 関数が呼び出され、以下のイベ ントが渡されることで初期化および検証が実行されます。詳細については、「[入力イベント](#page-210-0) [の形式](#page-210-0)」を参照してください。

```
{ 
     "currentIntent": { 
          "slots": { 
               "AppointmentType": null, 
               "Date": null,
```

```
 "Time": null 
          }, 
          "name": "MakeAppointment", 
          "confirmationStatus": "None" 
     }, 
     "bot": { 
          "alias": null, 
          "version": "$LATEST", 
          "name": "ScheduleAppointment" 
     }, 
     "userId": "bijt6rovckwecnzesbthrr1d7lv3ja3n", 
     "invocationSource": "DialogCodeHook", 
     "outputDialogMode": "Text", 
     "messageVersion": "1.0", 
     "sessionAttributes": {}
}
```
クライアントによって送信された情報に加えて、Amazon Lex には、以下の追加データが含 まれます。

- currentIntent 現在のインテントの情報を提供しています。
- invocationSource Lambda 関数呼び出しの目的を表しています。この場合、目的は ユーザーデータの初期化および検証を実行することです。(Amazon Lex はインテントを 達成するためのスロットデータの一部をユーザーがまだ指定していないことを知っていま す)。
- messageVersion 現在 Amazon Lex でサポートしているのは 1.0 バージョンだけで す。
- c. この時点では、すべてのスロット値は null です (検証する対象はありません)。Lambda 関数 は、以下のレスポンスを Amazon Lex に返して、AppointmentType スロットの情報を引 き出すようにサービスに指示します。レスポンスの形式については、「[レスポンスの形式](#page-218-0)」 を参照してください。

```
{ 
     "dialogAction": { 
         "slotToElicit": "AppointmentType", 
         "intentName": "MakeAppointment", 
         "responseCard": { 
             "genericAttachments": [ 
\overline{a} "buttons": [
```

```
 { 
                         "text": "cleaning (30 min)", 
                         "value": "cleaning" 
\}, \{ { 
                         "text": "root canal (60 min)", 
                         "value": "root canal" 
\}, \{ { 
                         "text": "whitening (30 min)", 
                         "value": "whitening" 
 } 
 ], 
                  "subTitle": "What type of appointment would you like to 
 schedule?", 
                  "title": "Specify Appointment Type" 
 } 
           ], 
           "version": 1, 
           "contentType": "application/vnd.amazonaws.card.generic" 
       }, 
        "slots": { 
           "AppointmentType": null, 
           "Date": null, 
           "Time": null 
       }, 
       "type": "ElicitSlot", 
       "message": { 
           "content": "What type of appointment would you like to schedule?", 
           "contentType": "PlainText" 
       } 
    }, 
    "sessionAttributes": {}
}
```
このレスポンスには、dialogAction フィールドと sessionAttributes フィールドが 含まれています。特に、dialogAction フィールドでは以下のフィールドが返されていま す。

• type – このフィールドを ElicitSlot に設定することで、Lambda 関数 は、slotToElicit フィールドで指定しているスロットの値を引き出すように Amazon Lex に指示しています。Lambda 関数は、ユーザーに伝えるメッセージである message も提供しています。

• responseCard – AppointmentType スロットで使用可能な値のリストを特定していま す。レスポンスカードをサポートしているクライアント (例えば、Facebook Messenger) では、ユーザーが予約タイプを選択できるレスポンスカードが次の画像のように表示され ます。

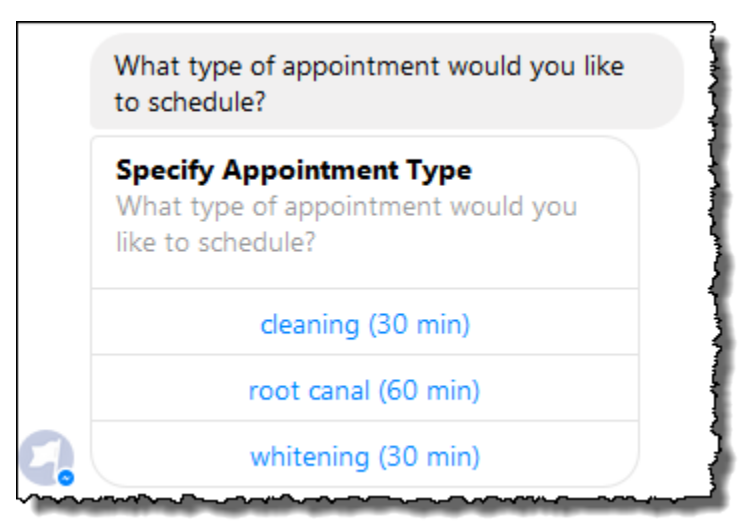

d. Lambda 関数からのレスポンス内の dialogAction.type で示されているよう に、Amazon Lex は以下のレスポンスをクライアントに返します。

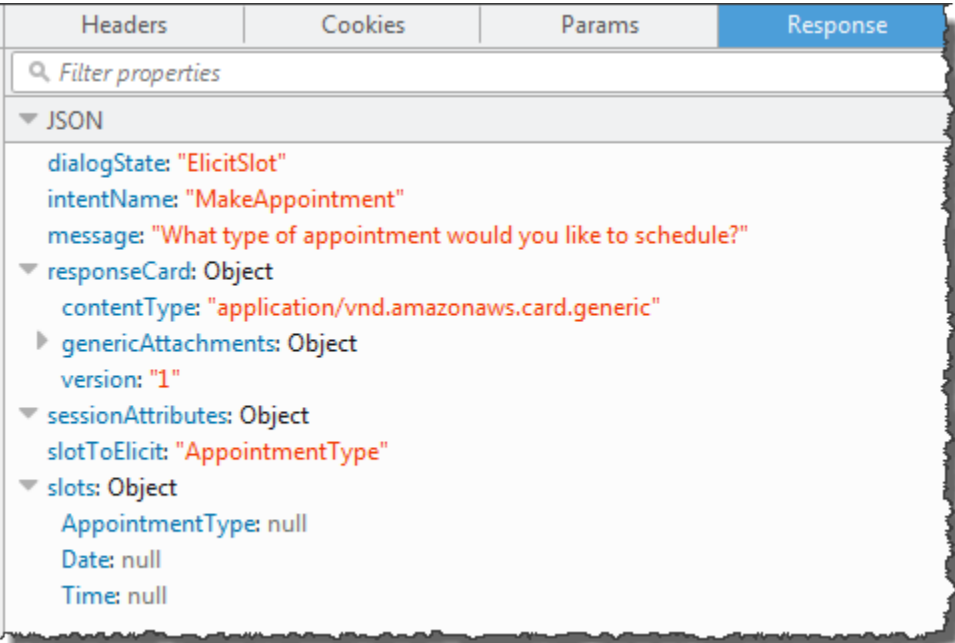

クライアントはレスポンスを読み取り、「どのタイプを予約なさいますか?」のメッセージ と レスポンスカード (クライアントでサポートされている場合) を表示します。

- 2. ユーザー: ユーザーにはクライアントに応じて 2 つの選択肢があります。
	- レスポンスカードが表示されている場合は、[root canal (60 分)] あるいはタイプ **root canal** を選択します。
	- クライアントでレスポンスカードがサポートされていない場合は、「**root canal**」と入力し ます。
	- a. クライアントは以下の PostText リクエスト (読みやすいように改行が追加されています) を Amazon Lex に送信します。

```
POST /bot/BookTrip/alias/$LATEST/user/bijt6rovckwecnzesbthrr1d7lv3ja3n/text
"Content-Type":"application/json"
"Content-Encoding":"amz-1.0"
{ 
    "inputText": "root canal", 
     "sessionAttributes": {}
}
```
b. Amazon Lex は以下のイベントをパラメータとして送信することで、ユーザーデータの検証 のために Lambda 関数を呼び出します。

```
{ 
     "currentIntent": { 
          "slots": { 
              "AppointmentType": "root canal", 
              "Date": null, 
              "Time": null 
          }, 
          "name": "MakeAppointment", 
          "confirmationStatus": "None" 
     }, 
     "bot": { 
          "alias": null, 
          "version": "$LATEST", 
          "name": "ScheduleAppointment" 
     }, 
     "userId": "bijt6rovckwecnzesbthrr1d7lv3ja3n", 
     "invocationSource": "DialogCodeHook", 
     "outputDialogMode": "Text", 
     "messageVersion": "1.0",
```
}

```
 "sessionAttributes": {}
```
イベントデータで次の点に注意してください。

- invocationSource は DialogCodeHook のままです。このステップではユーザーデー タを検証しているだけです。
- Amazon Lex は AppointmentType スロットの currentIntent.slots フィールドを root canal に設定します。
- Amazon Lex はクライアントと Lambda 関数の間で sessionAttributes フィールドを 渡すだけです。
- c. Lambda 関数はユーザー入力を検証し、予約日付の値を引き出すようにサービスに指示す る、以下のレスポンスを Amazon Lex に返します。

```
{ 
    "dialogAction": { 
       "slotToElicit": "Date", 
       "intentName": "MakeAppointment", 
       "responseCard": { 
          "genericAttachments": [ 
\overline{a} "buttons": [ 
 { 
                      "text": "2-15 (Wed)", 
                      "value": "Wednesday, February 15, 2017" 
\}, \{ { 
                      "text": "2-16 (Thu)", 
                      "value": "Thursday, February 16, 2017" 
\}, \{ { 
                      "text": "2-17 (Fri)", 
                      "value": "Friday, February 17, 2017" 
\}, \{ { 
                      "text": "2-20 (Mon)", 
                      "value": "Monday, February 20, 2017" 
\}, \{ { 
                      "text": "2-21 (Tue)", 
                      "value": "Tuesday, February 21, 2017"
```

```
 } 
 ], 
                     "subTitle": "When would you like to schedule your root 
  canal?", 
                    "title": "Specify Date" 
 } 
            ], 
             "version": 1, 
             "contentType": "application/vnd.amazonaws.card.generic" 
        }, 
        "slots": { 
            "AppointmentType": "root canal", 
            "Date": null, 
            "Time": null 
        }, 
        "type": "ElicitSlot", 
        "message": { 
            "content": "When would you like to schedule your root canal?", 
            "contentType": "PlainText" 
        } 
    }, 
     "sessionAttributes": {}
}
```
ここでも、レスポンスに dialogAction フィールドと sessionAttributes フィールド が含まれています。特に、dialogAction フィールドでは以下のフィールドが返されてい ます。

- type このフィールドを ElicitSlot に設定することで、Lambda 関数 は、slotToElicit フィールドで指定しているスロットの値を引き出すように Amazon Lex に指示しています。Lambda 関数は、ユーザーに伝えるメッセージである message も提供しています。
- responseCard Date スロットで使用可能な値のリストを特定しています。レスポンス カードをサポートしているクライアント (例えば、Facebook Messenger) では、次の画像 のように、ユーザーが予約日付を選択できるレスポンスカードが表示されます。

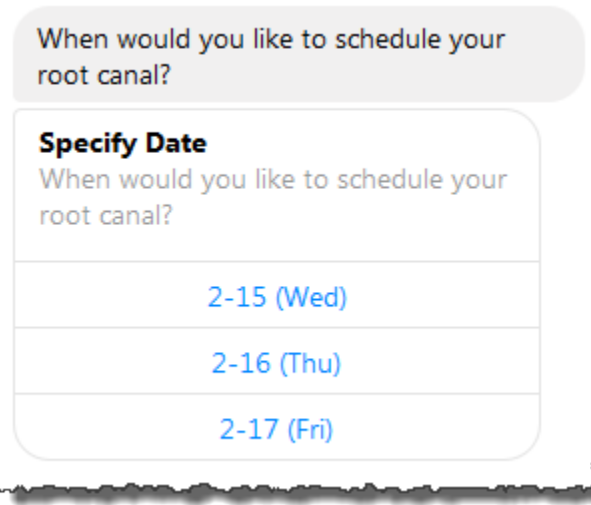

Lambda 関数は 5 つの日付を返していますが、このクライアント (Facebook Messenger) ではレスポンスカードのボタンが 3 つまでに制限されています。そのため、スクリーン ショットでは最初の 3 つの値だけが表示されています。

これらの日付は Lambda 関数でハードコードされています。本稼働アプリケーションで は、カレンダーを使用して、予約可能な日付をリアルタイムで取得できます。日付は動的 であるため、Lambda 関数でレスポンスカードを動的に生成する必要があります。

d. Amazon Lex は dialogAction.type に気づき、Lambda 関数のレスポンスからの情報を 含む次のレスポンスをクライアントに返します。

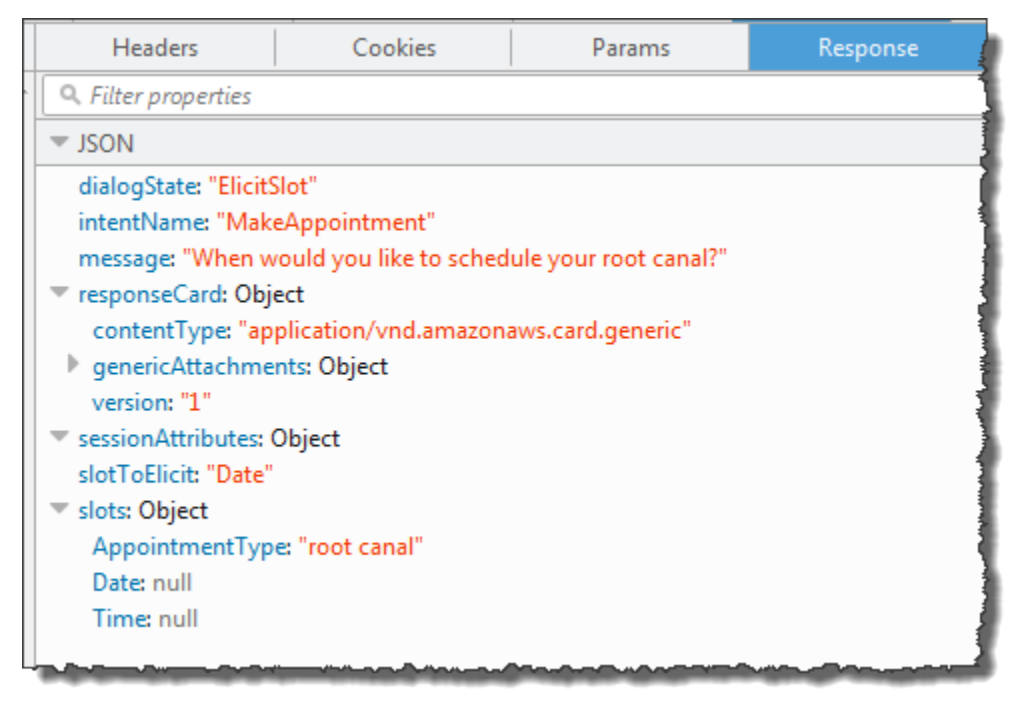

クライアントには、「When would you like to schedule your root canal?」(root canal をいつ 予約しますか ?) というメッセージ とレスポンスカード (クライアントでレスポンスカード がサポートされている場合) が表示されます。

- 3. ユーザー: タイプ **Thursday**。
	- a. クライアントは以下の PostText リクエスト (読みやすいように改行が追加されています) を Amazon Lex に送信します。

```
POST /bot/BookTrip/alias/$LATEST/user/bijt6rovckwecnzesbthrr1d7lv3ja3n/text
"Content-Type":"application/json"
"Content-Encoding":"amz-1.0"
{ 
    "inputText": "Thursday", 
     "sessionAttributes": {}
}
```
b. Amazon Lex は以下のイベントでパラメータとして送信して、ユーザーデータの検証のため に Lambda 関数を呼び出します。

```
{ 
     "currentIntent": { 
          "slots": { 
              "AppointmentType": "root canal", 
              "Date": "2017-02-16", 
              "Time": null 
          }, 
          "name": "MakeAppointment", 
          "confirmationStatus": "None" 
     }, 
     "bot": { 
          "alias": null, 
          "version": "$LATEST", 
          "name": "ScheduleAppointment" 
     }, 
     "userId": "u3fpr9gghj02zts7y5tpq5mm4din2xqy", 
     "invocationSource": "DialogCodeHook", 
     "outputDialogMode": "Text", 
     "messageVersion": "1.0", 
     "sessionAttributes": {}
}
```
イベントデータで次の点に注意してください。

- invocationSource は DialogCodeHook のままです。このステップではユーザーデー タを検証しているだけです。
- Amazon Lex は Date スロットの currentIntent.slots フィールドを 2017-02-16 に設定します。
- Amazon Lex はクライアントと Lambda 関数の間で sessionAttributes を渡すだけで す。
- c. Lambda 関数はユーザー入力を検証します。今回は、Lambda 関数は指定された日付に予約 可能な時間がないと判断します。この関数は、予約日付の値を再度引き出すようにサービス に指示する、以下のレスポンスを Amazon Lex に返します。

```
{ 
    "dialogAction": { 
       "slotToElicit": "Date", 
       "intentName": "MakeAppointment", 
       "responseCard": { 
          "genericAttachments": [ 
\overline{a} "buttons": [ 
 { 
                      "text": "2-15 (Wed)", 
                      "value": "Wednesday, February 15, 2017" 
\},
 { 
                      "text": "2-17 (Fri)", 
                      "value": "Friday, February 17, 2017" 
\},
 { 
                      "text": "2-20 (Mon)", 
                      "value": "Monday, February 20, 2017" 
\},
 { 
                      "text": "2-21 (Tue)", 
                      "value": "Tuesday, February 21, 2017" 
 } 
 ], 
                "subTitle": "When would you like to schedule your root 
 canal?", 
                "title": "Specify Date"
```

```
 } 
              ], 
              "version": 1, 
              "contentType": "application/vnd.amazonaws.card.generic" 
         }, 
         "slots": { 
              "AppointmentType": "root canal", 
              "Date": null, 
              "Time": null 
         }, 
         "type": "ElicitSlot", 
         "message": { 
              "content": "We do not have any availability on that date, is there 
  another day which works for you?", 
              "contentType": "PlainText" 
         } 
     }, 
     "sessionAttributes": { 
      "bookingMap": "{\"2017-02-16\": []}" 
    }
}
```
ここでも、レスポンスに dialogAction フィールドと sessionAttributes フィールド が含まれています。特に、dialogAction では以下のフィールドが返されています。

- dialogAction field:
	- type Lambda 関数はこの値を ElicitSlot に設定し、slotToElicit フィールド を Date にリセットします。Lambda 関数は、ユーザーに伝える適切なメッセージであ る message も提供しています。
	- responseCard Date スロットの値のリストを返します。
- sessionAttributes 今回は、Lambda 関数は bookingMap セッション属性を含めて います。その値は、要求された予約日付と予約可能な時間です (オブジェクトが空の場合 は、予約可能な時間がないことを表します)。
- d. Amazon Lex は dialogAction.type に気づき、Lambda 関数のレスポンスからの情報を 含む次のレスポンスをクライアントに返します。

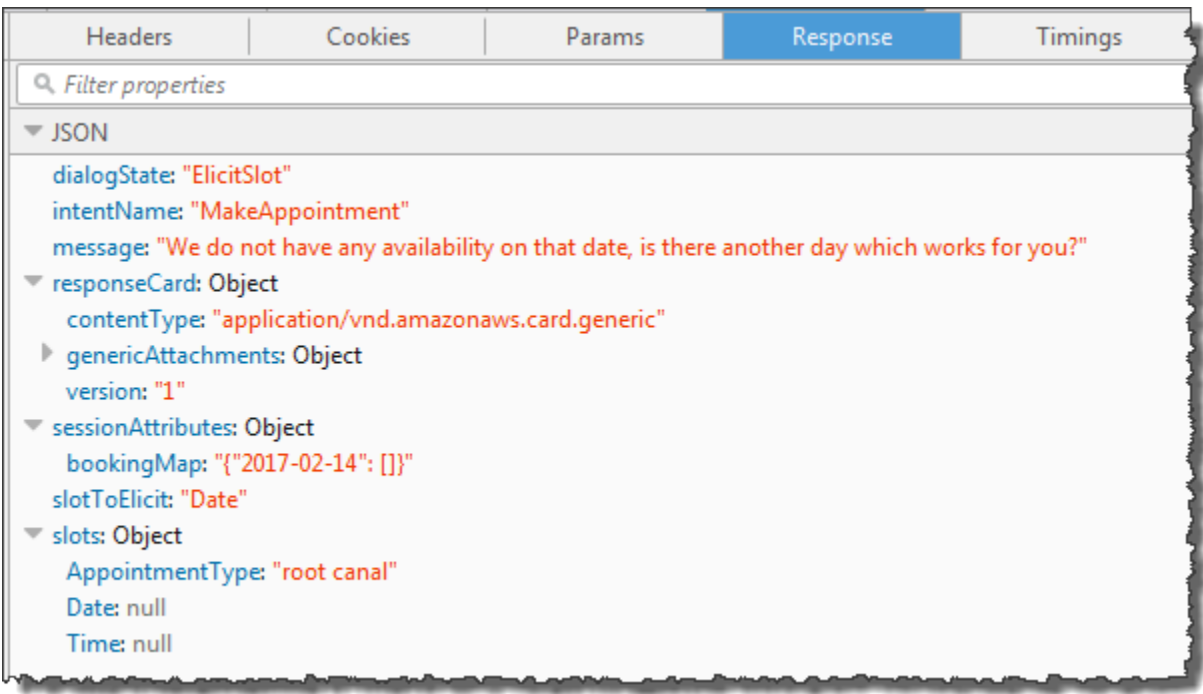

クライアントは「We do not have any availability on that date, is there another day which works for you?」(その日付では空きがありません。ご都合がよい別の日はありますか ?)の メッセージとレスポンスカード (クライアントでレスポンスカードがサポートされている場 合) が表示されます。

- 4. ユーザー: ユーザーにはクライアントに応じて 2 つの選択肢があります。
	- レスポンスカードが表示されている場合は、[2-15 (Wed)] を選択するか、「**Wednesday**」と 入力します。
	- クライアントでレスポンスカードがサポートされていない場合は、「**Wednesday**」と入力し ます。
	- a. クライアント は以下の PostText リクエストを Amazon Lex に送信します。

```
POST /bot/BookTrip/alias/$LATEST/user/bijt6rovckwecnzesbthrr1d7lv3ja3n/text
"Content-Type":"application/json"
"Content-Encoding":"amz-1.0"
{ 
    "inputText": "Wednesday", 
     "sessionAttributes": { 
    }
```
}

**a** Note Facebook Messenger クライアントではセッション属性は設定されません。リクエ スト間のセッションステータスを保持する場合は、Lambda 関数内でこれを実行す る必要があります。実際のアプリケーションでは、これらのセッション属性をバッ クエンドデータベースで保持する必要があります。

b. Amazon Lex は以下のイベントをパラメータとして送信することで、ユーザーデータの検証 のために Lambda 関数を呼び出します。

```
{ 
     "currentIntent": { 
          "slots": { 
              "AppointmentType": "root canal", 
              "Date": "2017-02-15", 
              "Time": null 
          }, 
          "name": "MakeAppointment", 
          "confirmationStatus": "None" 
     }, 
     "bot": { 
         "alias": null, 
          "version": "$LATEST", 
          "name": "ScheduleAppointment" 
     }, 
     "userId": "u3fpr9gghj02zts7y5tpq5mm4din2xqy", 
     "invocationSource": "DialogCodeHook", 
     "outputDialogMode": "Text", 
     "messageVersion": "1.0", 
     "sessionAttributes": { 
     }
}
```
Amazon Lex は currentIntent.slots スロットを Date に設定することで 2017-02-15 を更新します。

c. Lambda 関数はユーザー入力を検証し、予約時刻の値を引き出すように指示する、以下のレ スポンスを Amazon Lex に返します。

```
{ 
    "dialogAction": { 
        "slots": { 
            "AppointmentType": "root canal", 
            "Date": "2017-02-15", 
            "Time": "16:00" 
        }, 
        "message": { 
            "content": "What time on 2017-02-15 works for you? 4:00 p.m. is our 
 only availability, does that work for you?", 
            "contentType": "PlainText" 
        }, 
        "type": "ConfirmIntent", 
        "intentName": "MakeAppointment", 
        "responseCard": { 
            "genericAttachments": [ 
\overline{a} "buttons": [ 
 { 
                           "text": "yes", 
                           "value": "yes" 
\}, \{ { 
                           "text": "no", 
                           "value": "no" 
 } 
 ], 
                    "subTitle": "Is 4:00 p.m. on 2017-02-15 okay?", 
                    "title": "Confirm Appointment" 
 } 
            ], 
            "version": 1, 
            "contentType": "application/vnd.amazonaws.card.generic" 
        } 
    }, 
    "sessionAttributes": { 
        "bookingMap": "{\"2017-02-15\": [\"10:00\", \"16:00\", \"16:30\"]}" 
    }
}
```
ここでも、レスポンスに dialogAction フィールドと sessionAttributes フィールド が含まれています。特に、dialogAction では以下のフィールドが返されています。

- dialogAction field:
	- type Lambda 関数はこの値を ConfirmIntent に設定して、message で提示して いる予約時刻をユーザーに確認するように Amazon Lex に指示します。
	- responseCard ユーザーが選択できる「はい/いいえ」の値のリストを返します。ク ライアントでレスポンスカードがサポートされている場合、クライアントはそのレスポ ンスカードを以下の例のように表示します。

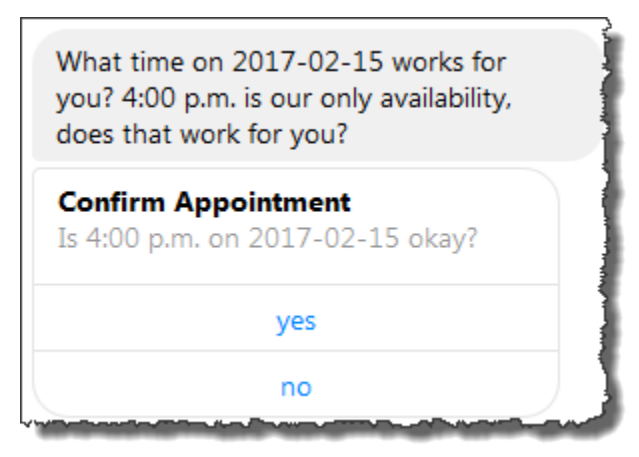

- sessionAttributes Lambda 関数は bookingMap セッション属性を設定し、その値 を予約日付とその日の予約可能な時間に設定します。この例では、予約時間は 30 分間で す。1 時間かかる root canal の場合、予約できるのは 午後 4 時だけです。
- d. Lambda 関数のレスポンス内の dialogAction.type で示されているように、Amazon Lex は以下のレスポンスをクライアントに返します。

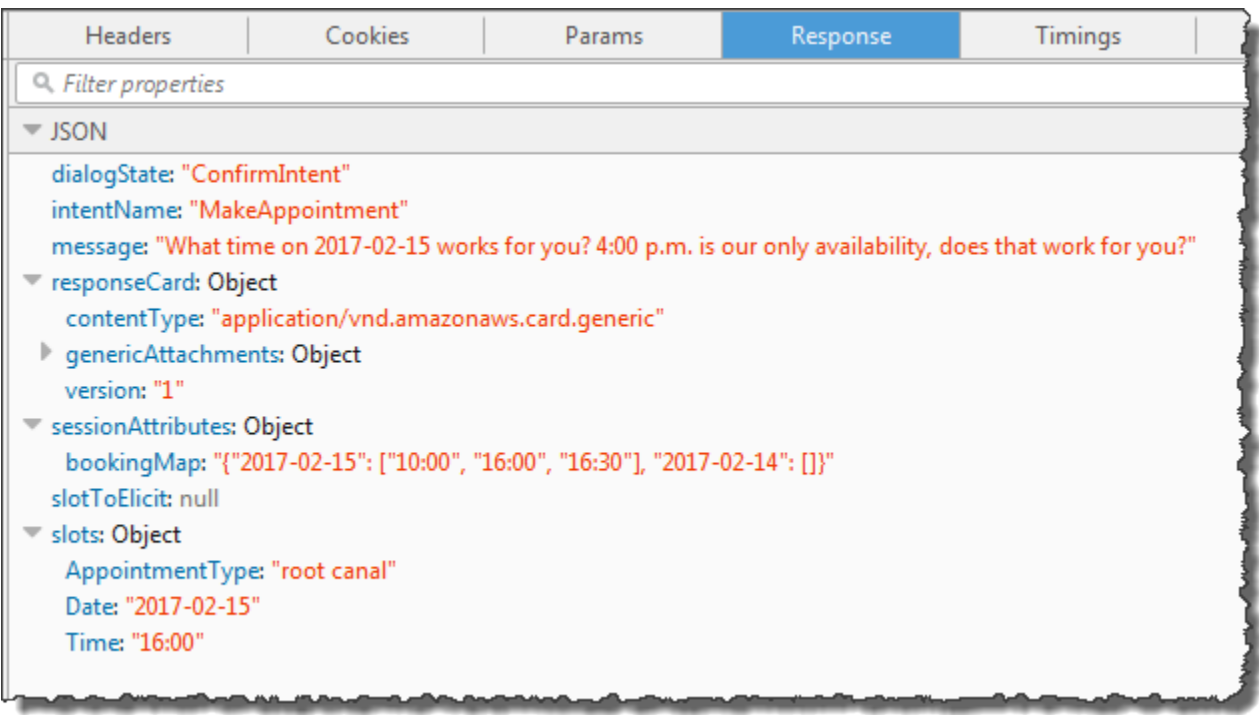

クライアントは次のメッセージを表示します。2017 年 2 月 15 日は何時が都合がよろしい でしょうか?午後 4 時しか空いていませんがよろしいですか?

5. ユーザー : [**yes**] を選択し ます。

Amazon Lex は以下のイベントデータを使用して Lambda 関数を呼び出します。ユーザー が「**yes**」と応答しているため、confirmationStatus は Confirmed を Time に設定 し、Amazon Lex の currentIntent.slots フィールドを 4 p.m に設定します。

```
{ 
     "currentIntent": { 
          "slots": { 
              "AppointmentType": "root canal", 
              "Date": "2017-02-15", 
              "Time": "16:00" 
          }, 
          "name": "MakeAppointment", 
          "confirmationStatus": "Confirmed" 
     }, 
     "bot": { 
          "alias": null, 
          "version": "$LATEST",
```

```
 "name": "ScheduleAppointment" 
     }, 
     "userId": "u3fpr9gghj02zts7y5tpq5mm4din2xqy", 
     "invocationSource": "FulfillmentCodeHook", 
     "outputDialogMode": "Text", 
     "messageVersion": "1.0", 
     "sessionAttributes": { 
    }
}
```
confirmationStatus が確認済みであるため、Lambda 関数はインテント (歯科予約) を処理 し、以下のレスポンスを Amazon Lex に返します。

```
{ 
     "dialogAction": { 
          "message": { 
              "content": "Okay, I have booked your appointment. We will see you at 
  4:00 p.m. on 2017-02-15", 
              "contentType": "PlainText" 
         }, 
          "type": "Close", 
          "fulfillmentState": "Fulfilled" 
     }, 
     "sessionAttributes": { 
          "formattedTime": "4:00 p.m.", 
          "bookingMap": "{\"2017-02-15\": [\"10:00\"]}" 
     }
}
```
次の点に注意してください。

- Lambda 関数が sessionAttributes を更新しています。
- dialogAction.type が Close に設定されていて、ユーザーの応答を想定しないことを Amazon Lex に指示しています。
- dialogAction.fulfillmentState が Fulfilled に設定されていて、インテントの達成 が完了したことを示しています。

クライアントに次のメッセージを表示します。あなたの予約が完了しました。2017 年 2 月 15 日の午後 4 時にお待ちしています。

# <span id="page-286-0"></span>旅行を予約する

この例では、複数のインテントをサポートするように設定されているボットの作成を示しています。 この例では、クロスインテント情報共有のためのセッション属性の使用方法も示しています。ボット を作成した後で、Amazon Lex コンソールでテストクライアントを使用してボット (BookTrip) をテ ストします。クライアントでは、[PostText](#page-661-0) ランタイム API オペレーションを使用して、各ユーザー 入力に対するリクエストが Amazon Lex に送信されます。

この例の BookTrip ボットは、2 つのインテント (BookHotel と BookCar) を使用して設定されていま す。例えば、ユーザーが最初にホテルを予約するとします。その操作中に、ユーザーはチェックイ ン日時、場所、宿泊数などの情報を指定します。インテントが達成されると、クライアントではセッ ション属性を使用してこの情報を保持できます。セッション属性の詳細については、「[PostText](#page-661-0)」を 参照してください。

次に、そのユーザーが引き続き車を予約するとします。前の BookHotel インテントでユーザーが提 供した情報 (つまり、目的地、およびチェックイン/チェックアウトの日時) を使用して、BookCar イ ンテントを初期化および検証するように設定されたコードフック (Lambda 関数) によって、BookCar インテント用のスロットデータ (つまり、目的地、受け取り場所、受け取り日付、および返却日時) が初期化されます。これは、クロスインテント情報共有によって、ユーザーと動的に会話できるボッ トを構築する方法を示しています。

この例では以下のセッション属性を使用しています。セッション属性を設定および更新できるのは クライアントと Lambda 関数だけであり、Amazon Lex はクライアントと Lambda 関数の間でセッ ション属性を渡すだけです。Amazon Lex では、セッション属性が保持および変更されることはあり ません。

• currentReservation – 進行中の予約とその他の関連情報のスロットデータが含まれています。 クライアントから Amazon Lex へのリクエストの例を次に示します。この例では、リクエストボ ディに currentReservation セッション属性が含まれています。

```
POST /bot/BookTrip/alias/$LATEST/user/wch89kjqcpkds8seny7dly5x3otq68j3/text
"Content-Type":"application/json"
"Content-Encoding":"amz-1.0"
{ 
    "inputText":"Chicago", 
    "sessionAttributes":{
```
}

```
 "currentReservation":"{\"ReservationType\":\"Hotel\", 
                               \"Location\":\"Moscow\", 
                               \"RoomType\":null, 
                               \"CheckInDate\":null, 
                               \"Nights\":null}" 
 }
```
- lastConfirmedReservation 前のインテントでの類似した情報が含まれています (該当する 場合)。例えば、ユーザーがホテルを予約した後に車を予約中である場合、このセッション属性に は前の BookHotel インテントのスロットデータが格納されています。
- confirmationContext Lambda 関数では、前の予約のスロットデータ (存在する場合) に基づ いて一部のスロットデータを事前入力する際に、これが AutoPopulate に設定されます。これに より、クロスインテント情報共有が可能になります。例えば、ユーザーがホテルを予約した後に車 を予約しようとしている場合、Amazon Lex では、ホテルの予約と同じ場所と日時で車を予約する ことを確認 (または拒否) するようにユーザーに指示できます。

この演習では、設計図を使用して Amazon Lex ボットと Lambda 関数を作成します。設計図の詳細 については、「[Amazon Lex および AWS Lambda の設計図」](#page-225-0)を参照してください。

次のステップ

[ステップ 1: この演習で使用する設計図を確認する](#page-287-0)

## <span id="page-287-0"></span>ステップ 1: この演習で使用する設計図を確認する

トピック

- [ボットの設計図の概要 \(BookTrip\)](#page-287-1)
- [Lambda 関数の設計図 \(lex-book-trip-python\) の概要](#page-289-0)

<span id="page-287-1"></span>ボットの設計図の概要 (BookTrip)

ボットの作成に使用する設計図 (BookTrip) では、以下が事前設定されています。
- スロットタイプ 次の 2 つのカスタムスロットタイプ。
	- BookHotel インテントで使用される、列挙値 king、queen、および deluxe を持つ RoomTypes。
	- BookCar インテントで使用される、列挙値 economy、standard、midsize、full size、luxury、および minivan を持つ CarTypes。
- インテント 1 (BookHotel) 次のように事前設定されています。

#### • 事前設定スロット

- RoomType: RoomTypes カスタムスロットタイプ
- Location: AMAZON.US\_CITY 組み込みスロットタイプ
- CheckInDate: AMAZON.DATE 組み込みスロットタイプ
- Nights: AMAZON.NUMBER 組み込みスロットタイプ
- 事前設定発話
	- 「ホテルの予約」
	- 「ホテルを予約します」
	- 「{Location}で{Nights}泊の予約」

ユーザーがこのいずれかを発声すると、Amazon Lex は BookHotel がインテントであると判断 して、ユーザーにスロットデータを求めます。

- 事前設定プロンプト
	- Location スロットのプロンプト –「どの都市に滞在されますか?」
	- CheckInDate スロットのプロンプト –「何日にチェックインされますか?」
	- Nights スロットのプロンプト –「何泊されますか?」
	- RoomType スロットのプロンプト –「部屋のタイプはクイーン、キング、デラックスのどれに なさいますか?」
	- 確認ステートメント –「かしこまりました。{Location} での {CheckInDate} から {Nights} 泊の 滞在を承りました。この内容で予約いたしましょうか?」
	- 拒否 –「かしこまりました。予約をキャンセルいたしました。」

• インテント 2 (BookCar) – 次のように事前設定されています。

- PickUpCity: AMAZON.US\_CITY 組み込みタイプ
- PickUpDate: AMAZON.DATE 組み込みタイプ
- ReturnDate: AMAZON.DATE 組み込みタイプ
- DriverAge: AMAZON.NUMBER 組み込みタイプ
- CarType: CarTypes カスタムタイプ
- 事前設定発話
	- 「車の予約」
	- 「レンタカーの予約」
	- 「車を予約します」

ユーザーがこのいずれかを発声すると、Amazon Lex は BookCar がインテントであると判断し て、ユーザーにスロットデータを求めます。

- 事前設定プロンプト
	- PickUpCity スロットのプロンプト –「どの都市でレンタカーが必要でしょうか?」
	- PickUpDate スロットのプロンプト –「レンタカーは何日からご使用なさいますか?」
	- ReturnDate スロットのプロンプト –「レンタカーは何日にご返却なさいますか?」
	- DriverAge スロットのプロンプト –「このレンタカーを運転される方の年齢を教えていただ けますか?」
	- CarType スロットのプロンプト –「どのタイプのレンタカーをご希望でしょうか? 」 当社で は小型車、中型車、高級車の中からお選びいただけます」
	- 確認ステートメント –「かしこまりました。{PickUpDate} から {ReturnDate} までの期間で、 {PickUpCity} での {CarType} タイプのレンタカーのご使用を承りました。」 この内容で予約 いたしましょうか?」
	- 拒否 –「かしこまりました。予約をキャンセルいたしました。」

Lambda 関数の設計図 (lex-book-trip-python) の概要

AWS Lambda には、ボットの設計図に加えて、この設計図でコードフックとして使用できる設計図 (lex-book-trip-python) が用意されています。ボットの設計図とそれに対応する Lambda 関数の設計図 の一覧については、「[Amazon Lex および AWS Lambda の設計図」](#page-225-0)を参照してください。

BookTrip 設計図を使用してボットを作成する際に、ユーザーデータの入力とインテントの達成の 両方の初期化/検証のためのコードフックとしてこの Lambda 関数を追加して、両方のインテント (BookCar と BookHotel) の設定を更新します。

この Lambda 関数のコードでは、ユーザーに関する既知の情報 (セッション属性で保持されている) を使用してインテントのスロット値を初期化する、動的会話の例を示しています。詳細については、 「[会話コンテキストの管理](#page-33-0)」を参照してください。

次のステップ

<span id="page-290-0"></span>[ステップ 2: Amazon Lex ボットを作成する](#page-290-0)

ステップ 2: Amazon Lex ボットを作成する

このセクションでは、Amazon Lex ボット (BookTrip) を作成します。

- 1. AWS Management Console にサインインし、Amazon Lex コンソール ([https://](https://console.aws.amazon.com/lex/)  [console.aws.amazon.com/lex/\)](https://console.aws.amazon.com/lex/) を開きます。
- 2. [Bots] ページで、[Create] を選択します。
- 3. [Create your Lex bot] ページで、以下の操作を行います。
	- [BookTrip] 設計図を選択します。
	- ボット名 (BookTrip) はデフォルトのままにしておきます。
- 4. [Create] (作成) を選択します。コンソールによって、ボットを作成するための一連のリクエスト が Amazon Lex に送信されます。次の点に注意してください。
- 5. コンソールに BookTrip ボットが表示されます。[Editor] タブで、事前設定インテント (BookCar と BookHotel) の詳細を確認します。
- 6. テストウィンドウでボットをテストします。以下を使用して、ボットとのテスト会話を開始しま す。

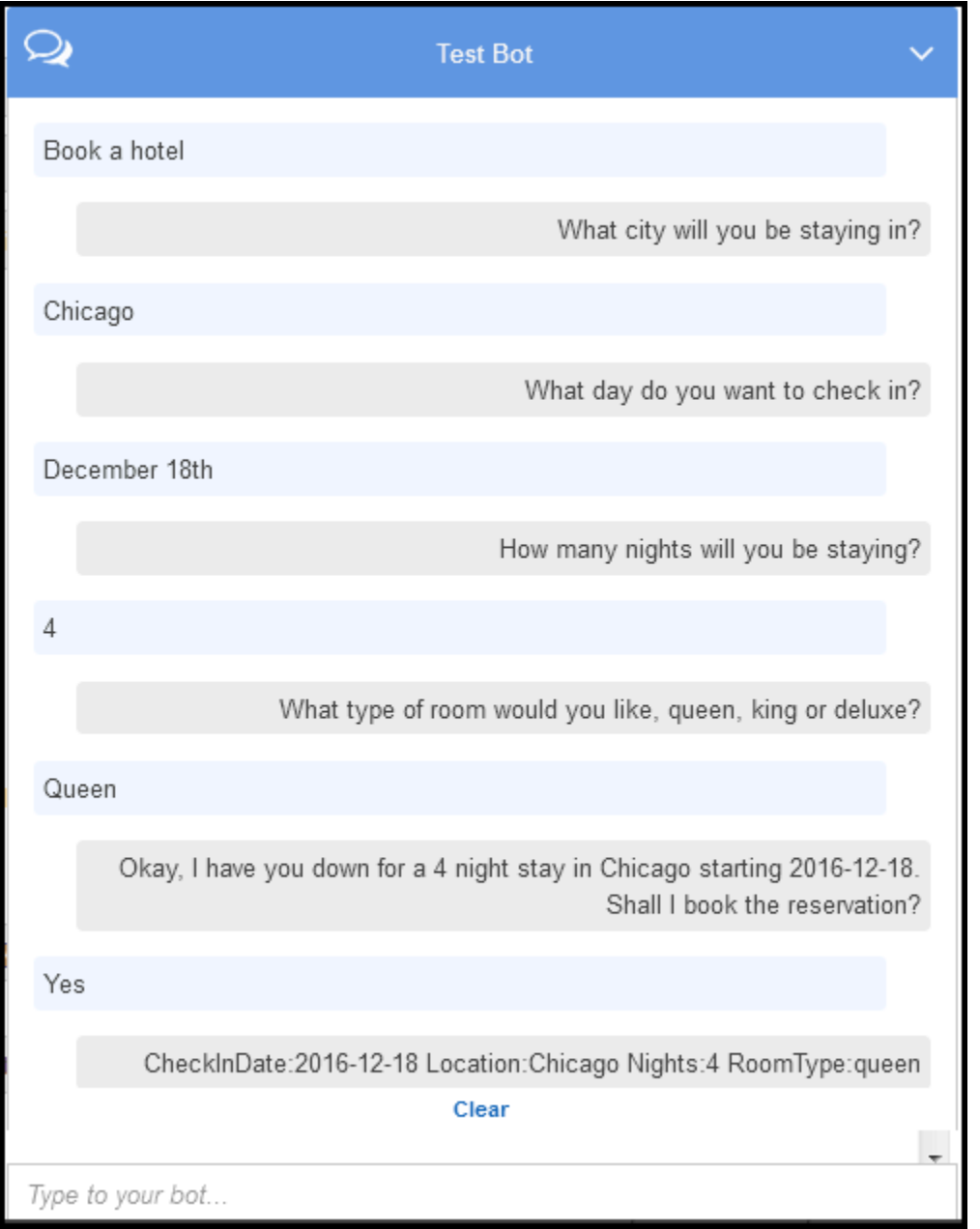

最初のユーザー入力 (「ホテルの予約」) によって、Amazon Lex はインテント (BookHotel) を推 測します。ボットは、このインテントに事前設定されているプロンプトを使用して、ユーザーか らスロットデータを引き出します。ユーザーがすべてのスロットデータを提供すると、Amazon Lex は、すべてのユーザー入力をメッセージとして含むレスポンスをクライアントに返します。 クライアントはレスポンス内のメッセージを次のように表示します。

CheckInDate:2016-12-18 Location:Chicago Nights:5 RoomType:queen

次に、会話を続行し、次の会話で車の予約を試みます。

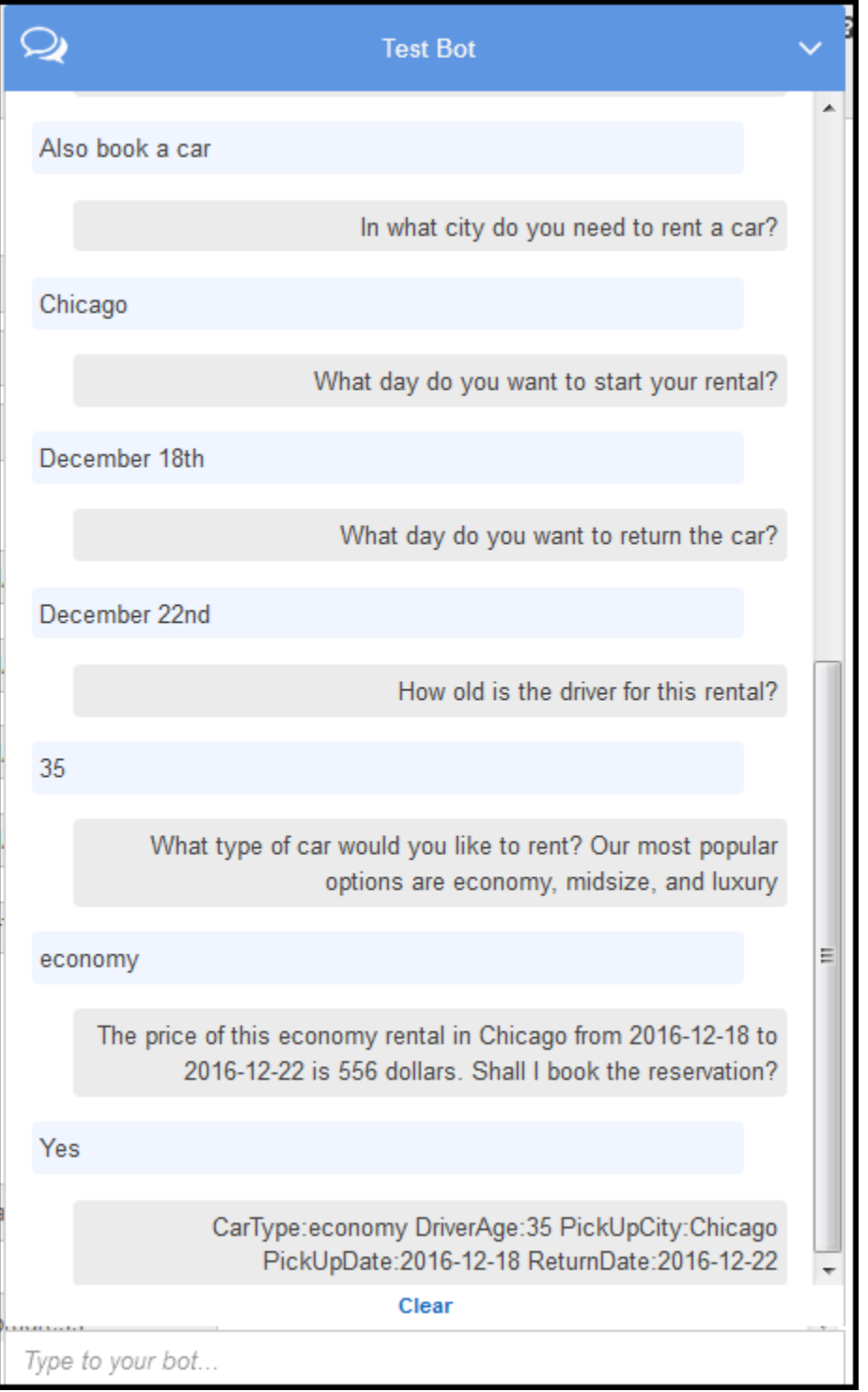

次の点に注意してください。

• この時点ではユーザーデータの検証は行われません。例えば、ホテルを予約する都市を任意に 指定できます。

• 同じ情報 (目的地、受け取り場所、受け取り日付、および返却日時) の一部を再度指定して車 を予約します。動的会話では、ホテルの予約でユーザーが前に指定した情報に基づいて、ボッ トがこの情報の一部を初期化する必要があります。

次のセクションでは、一部のユーザーデータの検証と、セッション属性によるクロスインテント 情報共有を使用した初期化を行う Lambda 関数を作成します。次に、ユーザー入力の初期化/検 証およびインテントの達成を実行するコードフックとして Lambda 関数を追加して、インテン ト設定を更新します。

次のステップ

[ステップ 3: Lambda 関数を作成する](#page-293-0)

# <span id="page-293-0"></span>ステップ 3: Lambda 関数を作成する

このセクションでは、AWS Lambda コンソールに用意されている設計図 (lex-book-trip-python) を使 用して Lambda 関数を作成します。また、コンソールで提供されているサンプルイベントデータを 使用して Lambda 関数を呼び出すことにより、この関数をテストします。

この Lambda 関数は Python で記述されます。

- 1. AWS Management Console にサインインして AWS Lambda コンソール [\(https://](https://console.aws.amazon.com/lambda/) [console.aws.amazon.com/lambda/](https://console.aws.amazon.com/lambda/)) を開きます。
- 2. [Create function] (関数の作成) を選択します。
- 3. [設計図の使用] を選択します。「**lex**」と入力して設計図を検索し、lex-book-trip-python 設計図を選択します。
- 4. 次のように Lambda 関数を設定して、[Configure] (設定) を選択します。
	- Lambda 関数の名前 (BookTripCodeHook) を入力します。
	- ロールとして [Create a new role from template(s)] を選択し、ロール名を入力します。
	- 他はデフォルト値のままにしておきます。
- 5. [Create function] (関数の作成) を選択します。
- 6. 英語 (US) (en-US) 以外のロケールを使用している場合は、[特定のロケールの設計図の更新](#page-226-0) の説 明に従ってインテント名を更新します。
- 7. Lambda 関数をテストします。ホテルの予約と車の予約の両方のサンプルデータを使用し て、Lambda 関数を 2 回呼び出します。
- a. [Configure test event] (テストイベント設定)、[Select a test event] (テストイベントの選択) の順に選択します。
- b. [Sample event template] (サンプルイベント「テンプレート) リストで、[Amazon Lex Book Hotel] (Amazon Lex ホテルの予約) を選択します。

このサンプルイベントは Amazon Lex のリクエスト/レスポンスモデルと一致します。詳細 については、「[Lambda 関数を使用する」](#page-210-0)を参照してください。

- c. [Save and test] を選択します。
- d. Lambda 関数が正常に実行されたことを確認します。この例のレスポンスは、Amazon Lex レスポンスモデルと一致します。
- e. このステップを繰り返します。今回は、[Sample event template] (サンプルイベント 「テンプレート) リストで、[Amazon Lex Book Car] (Amazon Lex 車の予約) を選択しま す。Lambda 関数によって車の予約が処理されます。

次のステップ

<span id="page-294-0"></span>[ステップ 4: Lambda 関数をコードフックとして追加する](#page-294-0)

# ステップ 4: Lambda 関数をコードフックとして追加する

このセクションでは、初期化/検証とフルフィルメントアクティビティのためのコードフックとして Lambda 関数を追加して、BookCar と BookHotel の両方のインテントの設定を更新します。更新で きるのは Amazon Lex リソースの \$LATEST バージョンのみであるため、インテントの \$LATEST バージョンを選択していることを確認します。

- 1. Amazon Lex コンソールで、[BookTrip] ボットを選択します。
- 2. [Editor] タブで、[BookHotel] インテントを選択します。インテント設定を次のように更新しま す。
	- a. インテントのバージョン (インテント名の横にある) が \$LATEST であることを確認しま す。
	- b. Lambda 関数を次のように初期化および検証のコードフックとして追加します。
		- [Options] で、[Initialization and validation code hook] を選択します。
- リストから Lambda 関数を選択します。
- c. Lambda 関数を次のようにフルフィルメントのコードフックとして追加します。
	- [Fulfillment] で、[AWS Lambda function] を選択します。
	- リストから Lambda 関数を選択します。
	- [Goodbye message] を選択し、メッセージを入力します。
- d. [Save (保存)] を選択します。
- 3. [Editor] タブで、BookCar インテントを選択します。前述のステップに従って、Lambda 関数を 検証とフルフィルメントのコードフックとして追加します。
- 4. [Build] を選択します。コンソールによって、設定を保存するための一連のリクエストが Amazon Lex に送信されます。
- 5. ボットをテストします。これで初期化、ユーザーデータの検証、およびフルフィルメントを実行 する Lambda 関数を作成したので、ユーザー操作での違いを次の会話で確認できます。

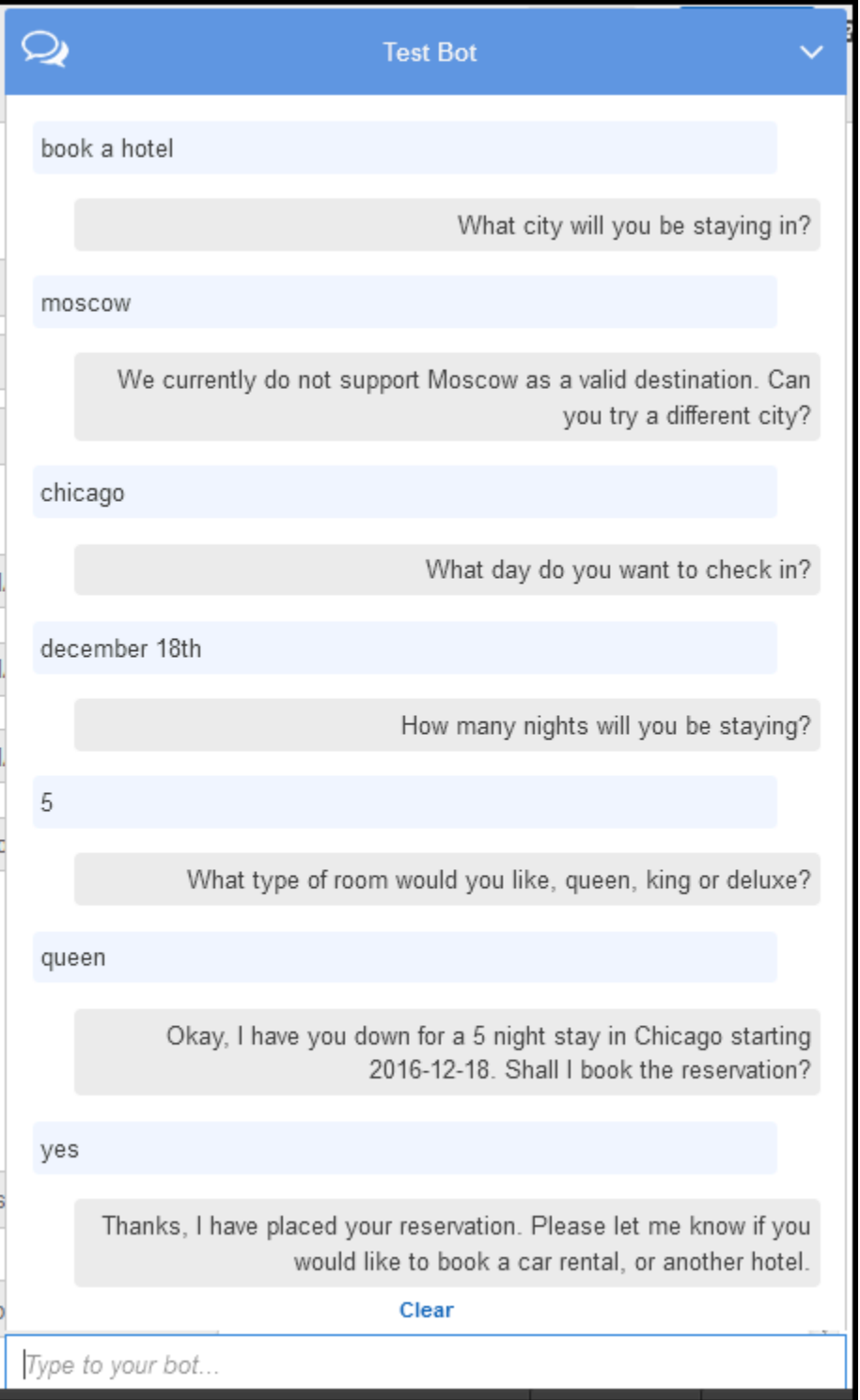

クライアント (コンソール) から Amazon Lex へのデータフローおよび Amazon Lex から Lambda 関数へのデータフローの詳細については、「[データフロー: BookHotel インテント」](#page-299-0)を 参照してください。

6. 会話を続行して、次の画像ように車を予約します。

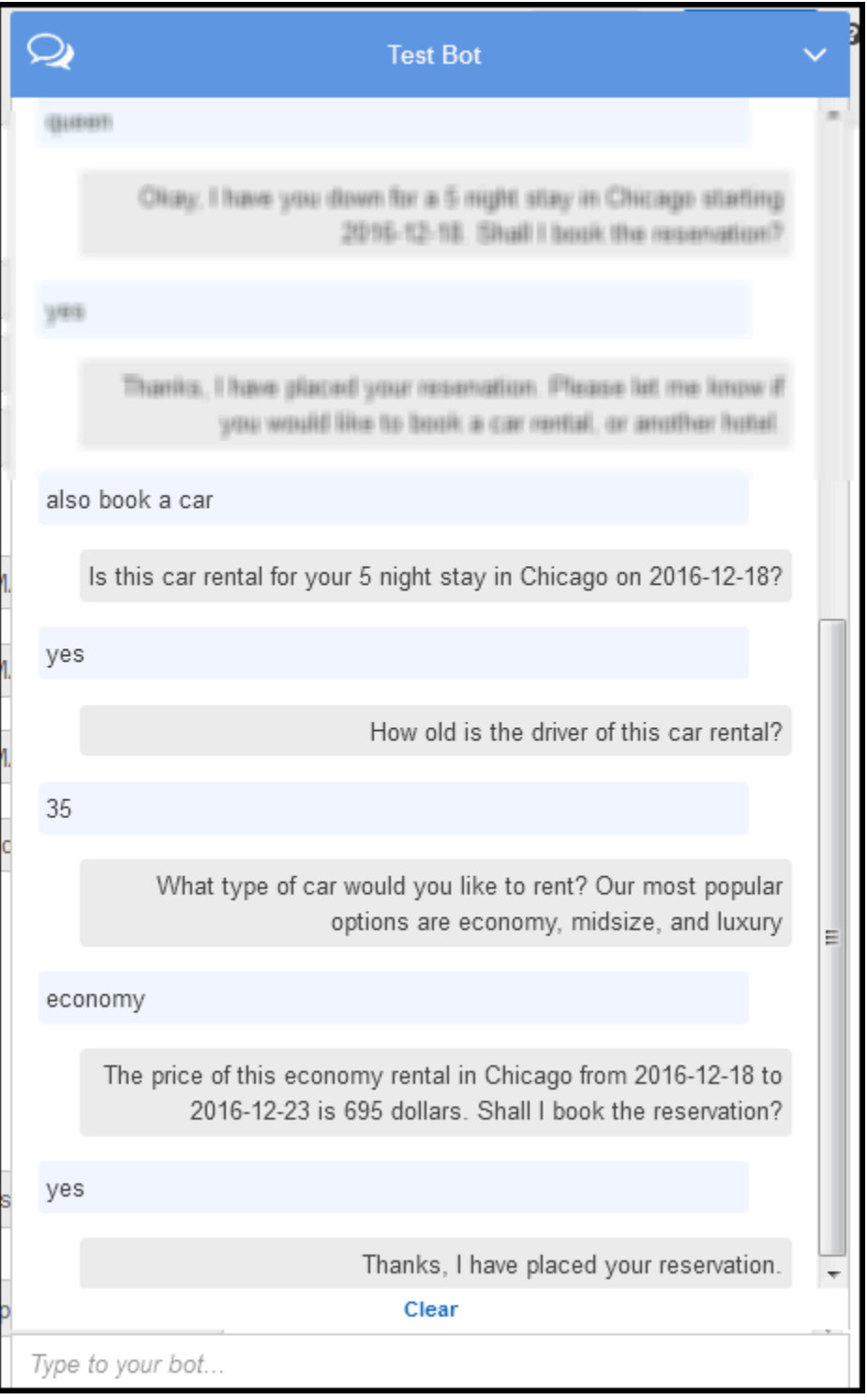

車の予約を選択すると、(前の BookHotel での会話からの) セッション属性が含まれている リクエストが、クライアント (コンソール) によって Amazon Lex に送信されます。Amazon Lex はこの情報を Lambda 関数に渡し、その関数によって BookCar のスロットデータの一部 (PickUpDate、ReturnDate、および PickUpCity) が初期化 (事前入力) されます。

これは、セッション属性を使用してインテント間でコンテキストを保持する方法を示し ています。コンソールクライアントでは、テストウィンドウにある [Clear] リンクを使用 して以前のセッション属性をクリアできます。

クライアント (コンソール) から Amazon Lex へのデータフローおよび Amazon Lex から Lambda 関数へのデータフローの詳細については、「[データフロー: BookCar インテント](#page-312-0)」を参 照してください。

情報フローの詳細

この演習では、Amazon Lex コンソールで提供されているテストウィンドウクライアントを使用し て、Amazon Lex の BookTrip ボットと会話しました。このセクションでは次の項目について説明し ます。

• クライアントと Amazon Lex の間のデータフロー。

このセクションでは、クライアントが PostText ランタイム API を使用して Amazon Lex にリク エストを送信することを前提としていて、それに応じてリクエストとレスポンスの詳細を示してい ます。PostText ランタイム API の詳細については、「[PostText](#page-661-0)」を参照してください。

**a** Note

クライアントが PostContent API を使用する場合の、クライアントと Amazon Lex の間 の情報フローの例については、「[ステップ 2a \(オプション\): 音声による情報フローの詳細](#page-115-0) [を確認する \(コンソール\) 」](#page-115-0)を参照してください。

• Amazon Lex と Lambda 関数の間のデータフロー。詳細については、「[Lambda 関数の入力イベン](#page-210-1) [トとレスポンスの形式](#page-210-1)」を参照してください。

#### トピック

- [データフロー: BookHotel インテント](#page-299-0)
- [データフロー: BookCar インテント](#page-312-0)

<span id="page-299-0"></span>データフロー: BookHotel インテント

このセクションでは、各ユーザー入力の後に何が起こるかを説明します。

- 1. ユーザー:「ホテルの予約」
	- a. クライアント (コンソール) は以下の [PostText](#page-661-0) リクエストを Amazon Lex に送信します。

```
POST /bot/BookTrip/alias/$LATEST/user/wch89kjqcpkds8seny7dly5x3otq68j3/text
"Content-Type":"application/json"
"Content-Encoding":"amz-1.0"
{ 
    "inputText":"book a hotel", 
    "sessionAttributes":{}
}
```
リクエストの URI と本文の両方で Amazon Lex に情報が提供されています。

- リクエスト URI ボット名 (BookTrip)、ボットのエイリアス (\$LATEST)、およびユー ザー名が提供されています。末尾の text では、これが PostText API リクエストであ る (PostContent ではない) ことが示されています。
- リクエストボディ ユーザー入力 (inputText) と空の sessionAttributes が含まれ ています。これは最初は空のオブジェクトであり、Lambda 関数によって最初にセッショ ン属性が設定されます。
- b. Amazon Lex は inputText からインテント (BookHotel) を検出します。このインテントに は、ユーザーデータの初期化/検証を行うためのコードフックとして Lambda 関数が設定さ れています。したがって、Amazon Lex は以下の情報をイベントパラメータ ([「入力イベン](#page-210-2) [トの形式](#page-210-2)」を参照) として渡して Lambda 関数を呼び出します。

```
{ 
    "messageVersion":"1.0", 
    "invocationSource":"DialogCodeHook",
```

```
 "userId":"wch89kjqcpkds8seny7dly5x3otq68j3", 
    "sessionAttributes":{ 
    }, 
    "bot":{ 
        "name":"BookTrip", 
        "alias":null, 
        "version":"$LATEST" 
    }, 
    "outputDialogMode":"Text", 
    "currentIntent":{ 
        "name":"BookHotel", 
        "slots":{ 
           "RoomType":null, 
           "CheckInDate":null, 
           "Nights":null, 
           "Location":null 
        }, 
        "confirmationStatus":"None" 
    }
}
```
クライアントによって送信された情報に加えて、Amazon Lex はまた、以下の追加データも 含めます。

- messageVersion 現在 Amazon Lex でサポートしているのは 1.0 バージョンだけで す。
- invocationSource Lambda 関数呼び出しの目的を示しています。この場合は、ユー ザーデータの初期化および検証を実行することが目的です (この時点で、Amazon Lex は インテントを達成するためのスロットデータの一部をユーザーが指定していないことを 知っています)。
- currentIntent すべてのスロット値は null に設定されています。
- c. この時点では、すべてのスロット値は null です。Lambda 関数が検証する対象はありませ ん。Lambda 関数は以下のレスポンスを Amazon Lex に返します。レスポンスの形式につい ては、「[レスポンスの形式](#page-218-0)」を参照してください。

```
{ 
    "sessionAttributes":{ 
       "currentReservation":"{\"ReservationType\":\"Hotel\",\"Location\":null,
\"RoomType\":null,\"CheckInDate\":null,\"Nights\":null}" 
    },
```

```
 "dialogAction":{ 
        "type":"Delegate", 
        "slots":{ 
            "RoomType":null, 
            "CheckInDate":null, 
            "Nights":null, 
            "Location":null 
        } 
    }
}
```
• currentReservation – Lambda 関数はこのセッション属性を含めます。この 値は、現在のスロット情報と予約タイプのコピーです。

これらのセッション属性を更新できるのは Lambda 関数とクライアントだけであ り、Amazon Lex はこれらの値を渡すだけです。

• dialogAction.type – この値を Delegate に設定すると、Lambda 関数は次の 一連のアクションの責任を Amazon Lex に委任します。

Lambda 関数は、ユーザーデータの検証で何かを検出すると、次に何をするかを Amazon Lex に指示します。

d. Amazon Lex は dialogAction.type に従って次の一連のアクションを判断します。つま り、ユーザーから Location スロットに対するデータを引き出します。このスロットにプ ロンプトメッセージの 1 つ (「どの都市に滞在しますか?」) をインテント設定に応じて選択 し、ユーザーに次のレスポンスを送信します。

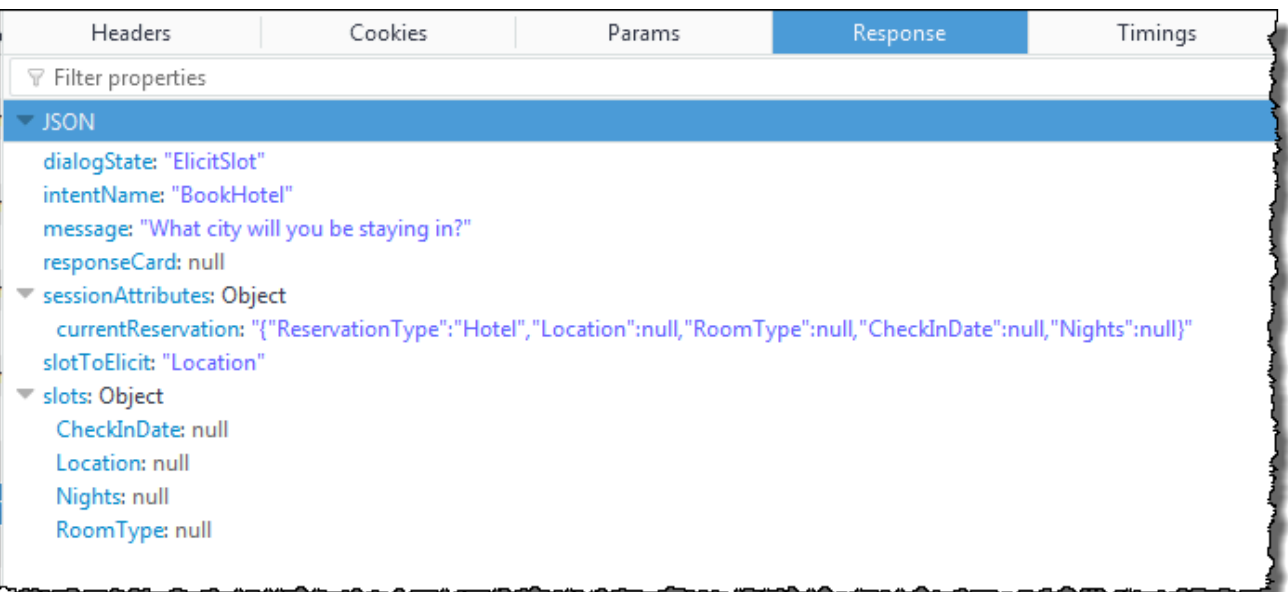

セッション属性がクライアントに渡されます。

クライアントはレスポンスを読み取り、そのメッセージ (「どの都市に滞在されますか?」) を表示します。

- 2. ユーザー:「モスクワ」
	- a. クライアントは以下の PostText リクエスト (読みやすいように改行が追加されています) を Amazon Lex に送信します。

```
POST /bot/BookTrip/alias/$LATEST/user/wch89kjqcpkds8seny7dly5x3otq68j3/text
"Content-Type":"application/json"
"Content-Encoding":"amz-1.0"
{ 
    "inputText":"Moscow", 
    "sessionAttributes":{ 
        "currentReservation":"{\"ReservationType\":\"Hotel\", 
                                 \"Location\":null, 
                                 \"RoomType\":null, 
                                 \"CheckInDate\":null, 
                                 \"Nights\":null}" 
    }
}
```
クライアントは、inputText に加えて、受信したのと同じ currentReservation セッ ション属性を含めます。

b. Amazon Lex はまず、現在のインテントのコンテキストの inputText を解釈します (こ のサービスでは Location スロットに関する情報を特定のユーザーに求めていたことが 記憶されています)。現在のインテントのスロット値を更新し、以下のイベントを使用して Lambda 関数を呼び出します。

```
{ 
     "messageVersion": "1.0", 
     "invocationSource": "DialogCodeHook", 
     "userId": "wch89kjqcpkds8seny7dly5x3otq68j3", 
     "sessionAttributes": { 
          "currentReservation": "{\"ReservationType\":\"Hotel\",\"Location
\":null,\"RoomType\":null,\"CheckInDate\":null,\"Nights\":null}" 
     }, 
     "bot": { 
         "name": "BookTrip", 
         "alias": null, 
         "version": "$LATEST" 
     }, 
     "outputDialogMode": "Text", 
     "currentIntent": { 
         "name": "BookHotel", 
         "slots": { 
              "RoomType": null, 
              "CheckInDate": null, 
              "Nights": null, 
              "Location": "Moscow" 
         }, 
          "confirmationStatus": "None" 
     }
}
```
#### **a** Note

- invocationSource は DialogCodeHook のままです。このステップではユー ザーデータを検証しているだけです。
- Amazon Lex はセッション属性を Lambda 関数に渡すだけです。
- currentIntent.slots については、Amazon Lex は Location スロットを Moscow に更新しています。
- c. Lambda 関数は、ユーザーデータの検証を実行し、Moscow は無効な場所であると判断しま す。

この演習の Lambda 関数には、有効な都市の単純なリストがあり、Moscow はその リストに存在しません。本稼働アプリケーションでは、この情報の取得にバックエ ンドデータベースを使用できます。

この関数は、スロット値を null にリセットし、以下のレスポンスを送信して、ユーザーに 別の場所を指定し直すように求めることを Amazon Lex に指示します。

```
{ 
     "sessionAttributes": { 
         "currentReservation": "{\"ReservationType\":\"Hotel\",\"Location\":
\"Moscow\",\"RoomType\":null,\"CheckInDate\":null,\"Nights\":null}" 
     }, 
     "dialogAction": { 
         "type": "ElicitSlot", 
         "intentName": "BookHotel", 
         "slots": { 
              "RoomType": null, 
              "CheckInDate": null, 
              "Nights": null, 
              "Location": null 
         }, 
         "slotToElicit": "Location", 
         "message": { 
              "contentType": "PlainText", 
              "content": "We currently do not support Moscow as a valid 
 destination. Can you try a different city?" 
         } 
     }
}
```
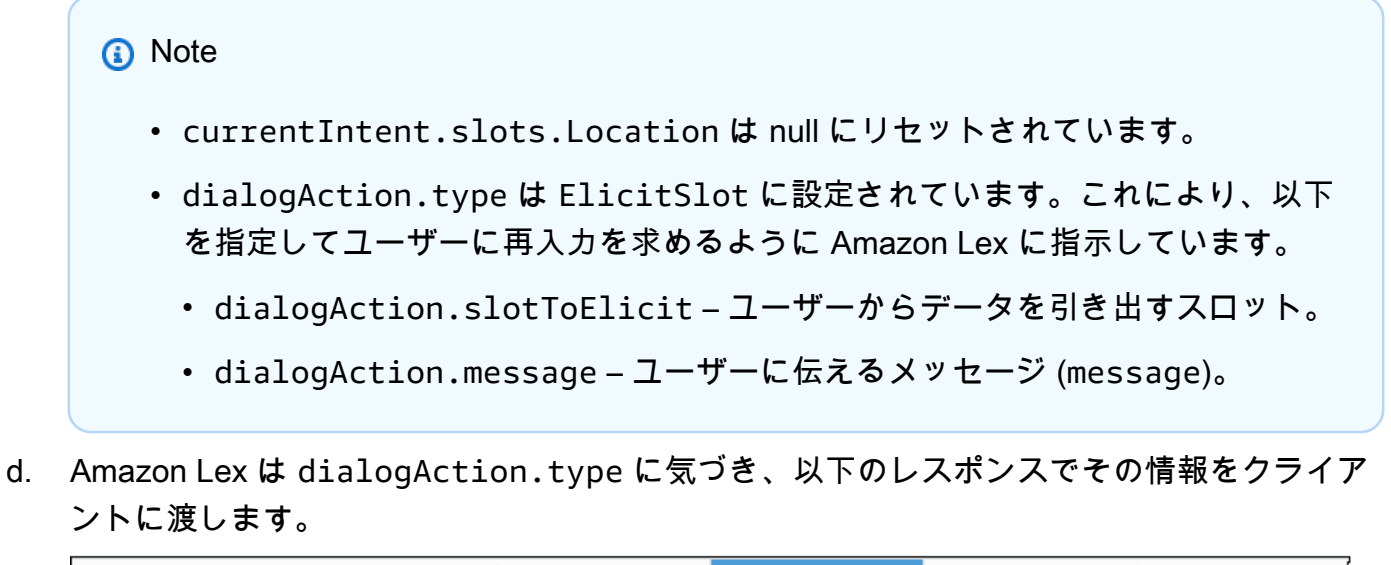

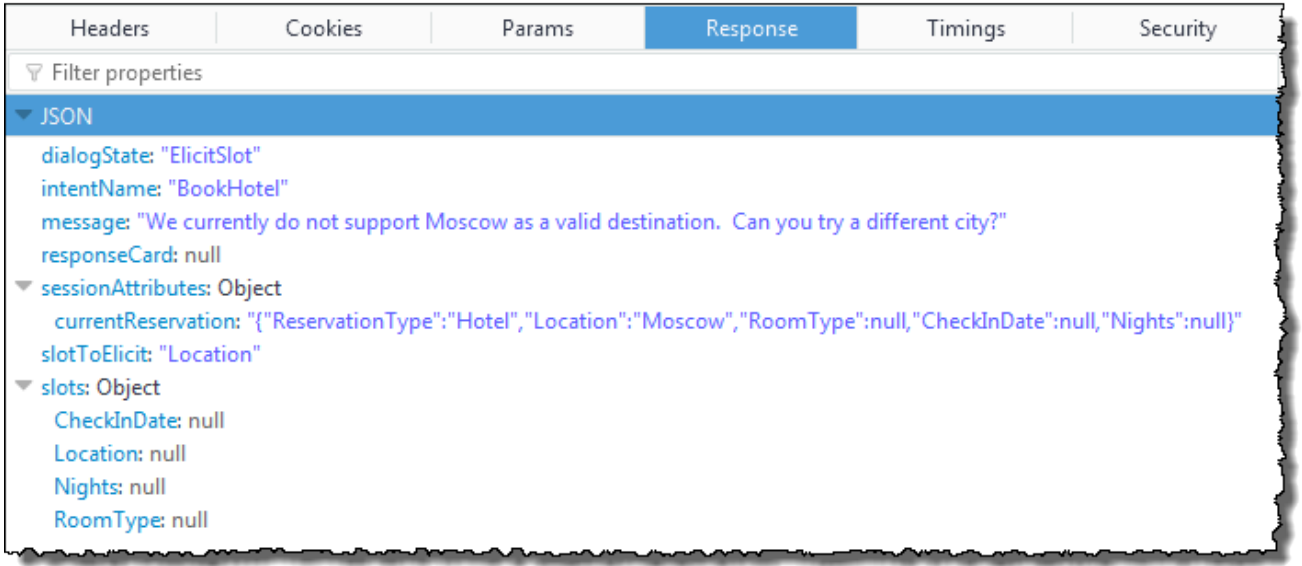

クライアントは、「当社では現在、モスクワは有効な目的地ではありません。別の都市を指 定いただけますか?」というメッセージを表示するだけです。

- 3. ユーザー:「シカゴ」
	- a. クライアント は以下の PostText リクエストを Amazon Lex に送信します。

```
POST /bot/BookTrip/alias/$LATEST/user/wch89kjqcpkds8seny7dly5x3otq68j3/text
"Content-Type":"application/json"
"Content-Encoding":"amz-1.0"
{ 
    "inputText":"Chicago", 
    "sessionAttributes":{
```
}

```
 "currentReservation":"{\"ReservationType\":\"Hotel\", 
                               \"Location\":\"Moscow\", 
                               \"RoomType\":null, 
                               \"CheckInDate\":null, 
                               \"Nights\":null}" 
 }
```
b. Amazon Lex は、これが Location スロットに対して引き出されているデータであると いうコンテキストを知っています。このコンテキストでは、inputText が Location ス ロットに対する値であることを知っています。Amazon Lex は以下のイベントを送信するこ とで Lambda 関数を呼び出します。

```
{ 
     "messageVersion": "1.0", 
     "invocationSource": "DialogCodeHook", 
     "userId": "wch89kjqcpkds8seny7dly5x3otq68j3", 
     "sessionAttributes": { 
          "currentReservation": "{\"ReservationType\":\"Hotel\",\"Location
\":Moscow,\"RoomType\":null,\"CheckInDate\":null,\"Nights\":null}" 
     }, 
     "bot": { 
         "name": "BookTrip", 
         "alias": null, 
         "version": "$LATEST" 
     }, 
     "outputDialogMode": "Text", 
     "currentIntent": { 
         "name": "BookHotel", 
          "slots": { 
              "RoomType": null, 
              "CheckInDate": null, 
              "Nights": null, 
              "Location": "Chicago" 
         }, 
         "confirmationStatus": "None" 
     }
}
```
Amazon Lex は Location スロットを Chicago に設定して、currentIntent.slots を 更新します。

c. invocationSource の DialogCodeHook の値に従って、Lambda 関数はユーザーデータ の検証を実行します。この関数は、Chicago を有効なスロット値として認識し、これに応 じてセッション属性を更新して、以下のレスポンスを Amazon Lex に返します。

```
{ 
     "sessionAttributes": { 
          "currentReservation": "{\"ReservationType\":\"Hotel\",\"Location\":
\"Chicago\",\"RoomType\":null,\"CheckInDate\":null,\"Nights\":null}" 
     }, 
     "dialogAction": { 
          "type": "Delegate", 
         "slots": { 
              "RoomType": null, 
              "CheckInDate": null, 
              "Nights": null, 
              "Location": "Chicago" 
         } 
     }
}
```
## **a** Note

- currentReservation Lambda 関数は Location を Chicago に設定して、 このセッション属性を更新します。
- dialogAction.type Delegate に設定されます。ユーザーデータは有効であ り、Lambda 関数は、次の一連のアクションを選択するように Amazon Lex に指 示します。
- d. Amazon Lex は dialogAction.type に従って次の一連のアクションを選択しま す。Amazon Lex は、より多くのスロットデータが必要であることを知っているため、イン テント設定に従って最も優先度が高い次の未指定スロット (CheckInDate) を選択します。 このスロットにプロンプトメッセージの 1 つ (「何日にチェックインしますか?」) をインテ ント設定に応じて選択し、クライアントに次のレスポンスを返答として送信します。

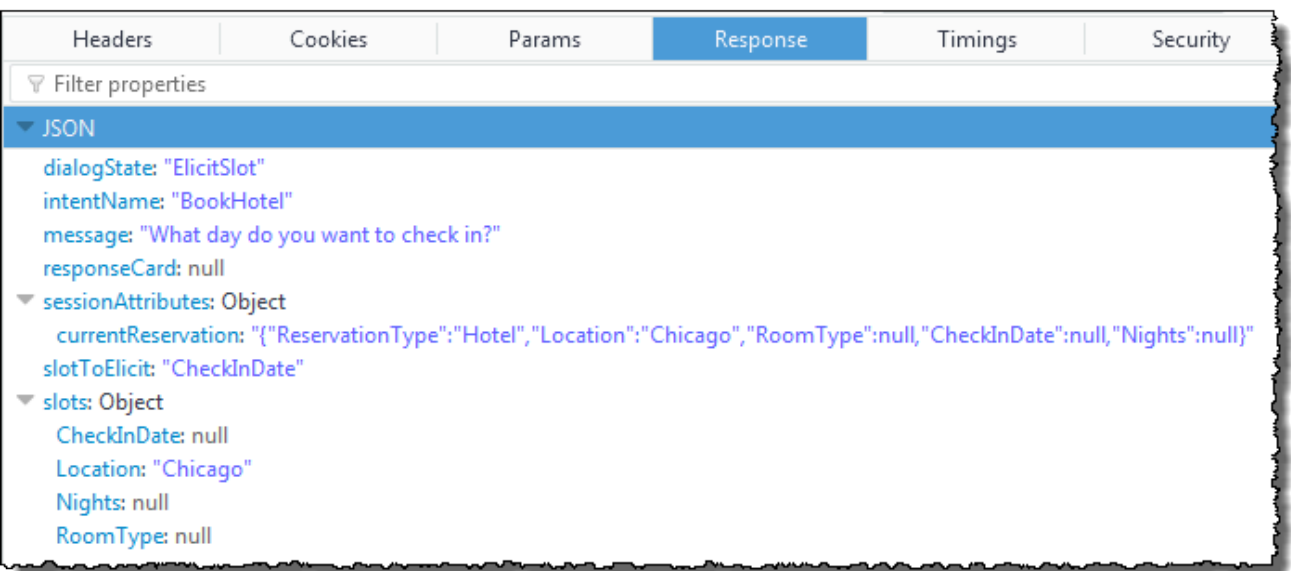

クライアントは「何日にチェックインされますか?」のメッセージを表示します。

4. ユーザーの操作が続行され、ユーザーがデータを提供し、Lambda 関数がデータを検証して次の 一連のアクションを Amazon Lex に委任します。最終的に、ユーザーはすべてのスロットデー タを提供し、Lambda 関数はすべてのユーザー入力を検証し、Amazon Lex はすべてのスロット データがそろっていることを認識します。

**G** Note

この演習では、ユーザーがすべてのスロットデータを提供すると、Lambda 関数はホテ ル予約の価格を計算し、それを別のセッション属性 (currentReservationPrice) と して返します。

この時点で、このインテントが達成される準備ができていますが、BookHotel インテントで は、Amazon Lex がインテントを達成する前にユーザーの確認を必要とする確認プロンプトが設 定されています。したがって、Amazon Lex は、ホテルを予約する前に確認をリクエストする以 下のメッセージをクライアントに送信します。

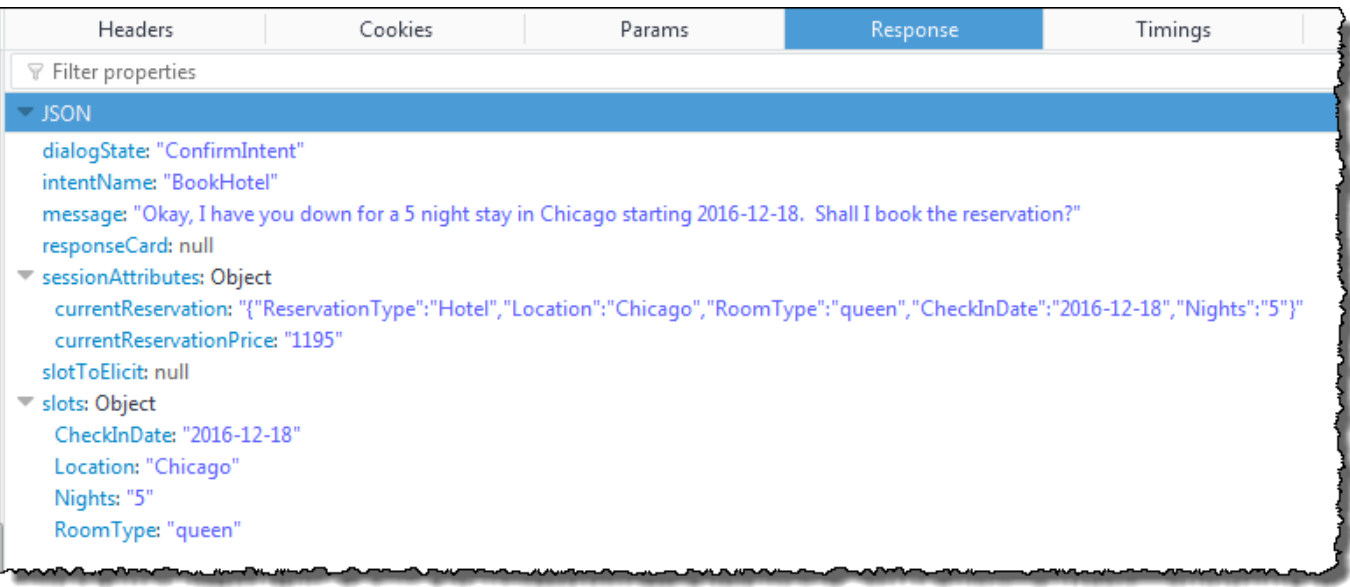

クライアントは「かしこまりました。シカゴでの 2016 年 12 月 18 日から 5 泊の滞在を承りま した」のメッセージを表示します。この内容で予約いたしましょうか?」

- 5. ユーザー:「はい」
	- a. クライアント は以下の PostText リクエストを Amazon Lex に送信します。

```
POST /bot/BookTrip/alias/$LATEST/user/wch89kjqcpkds8seny7dly5x3otq68j3/text
"Content-Type":"application/json"
"Content-Encoding":"amz-1.0"
{ 
    "inputText":"Yes", 
    "sessionAttributes":{ 
        "currentReservation":"{\"ReservationType\":\"Hotel\", 
                                 \"Location\":\"Chicago\", 
                                 \"RoomType\":\"queen\", 
                                 \"CheckInDate\":\"2016-12-18\", 
                                 \"Nights\":\"5\"}", 
       "currentReservationPrice":"1195" 
    }
}
```
b. Amazon Lex は、現在のインテントの確認のコンテキストで inputText を解釈し て、Amazon Lex はユーザーが予約を進めることを望んでいることを理解していま す。Amazon Lex は今回は、以下のイベントを送信して Lambda 関数を呼び出し、イン テントを達成します。このイベントで invocationSource を FulfillmentCodeHook に設定することで、Amazon Lex は Lambda 関数に送信します。Amazon Lex はま た、confirmationStatus から Confirmed に設定します。

```
{ 
     "messageVersion": "1.0", 
     "invocationSource": "FulfillmentCodeHook", 
     "userId": "wch89kjqcpkds8seny7dly5x3otq68j3", 
     "sessionAttributes": { 
          "currentReservation": "{\"ReservationType\":\"Hotel\",\"Location\":
\"Chicago\",\"RoomType\":\"queen\",\"CheckInDate\":\"2016-12-18\",\"Nights\":
\"5\"}", 
         "currentReservationPrice": "956" 
     }, 
     "bot": { 
         "name": "BookTrip", 
         "alias": null, 
         "version": "$LATEST" 
     }, 
     "outputDialogMode": "Text", 
     "currentIntent": { 
         "name": "BookHotel", 
         "slots": { 
              "RoomType": "queen", 
              "CheckInDate": "2016-12-18", 
              "Nights": "5", 
              "Location": "Chicago" 
         }, 
          "confirmationStatus": "Confirmed" 
     }
}
```
#### **a** Note

- invocationSource Amazon Lex は今回はこの値を FulfillmentCodeHook に設定して、インテントを達成するように Lambda 関数に指示しています。
- confirmationStatus Confirmed に設定されます。
- c. Lambda 関数は今回は BookHotel インテントを達成し、Amazon Lex は予約を完了して、次 のレスポンスを返します。

```
{ 
     "sessionAttributes": { 
         "lastConfirmedReservation": "{\"ReservationType\":\"Hotel\",\"Location
\":\"Chicago\",\"RoomType\":\"queen\",\"CheckInDate\":\"2016-12-18\",\"Nights
\":\"5\"}" 
     }, 
     "dialogAction": { 
         "type": "Close", 
         "fulfillmentState": "Fulfilled", 
         "message": { 
              "contentType": "PlainText", 
              "content": "Thanks, I have placed your reservation. Please let me 
  know if you would like to book a car rental, or another hotel." 
         } 
     }
}
```
- lastConfirmedReservation Lambda 関数が追加した新しいセッション属性 です (currentReservation や currentReservationPrice ではない)。
- dialogAction.type Lambda 関数はこの値を Close に設定して、ユーザー の応答を想定しないことを Amazon Lex に示しています。
- dialogAction.fulfillmentState Fulfilled に設定されていて、ユー ザーに伝える適切なメッセージ (message) が含まれています。
- d. Amazon Lex は fulfillmentState を確認し、以下のレスポンスをクライアントに送信し ます。

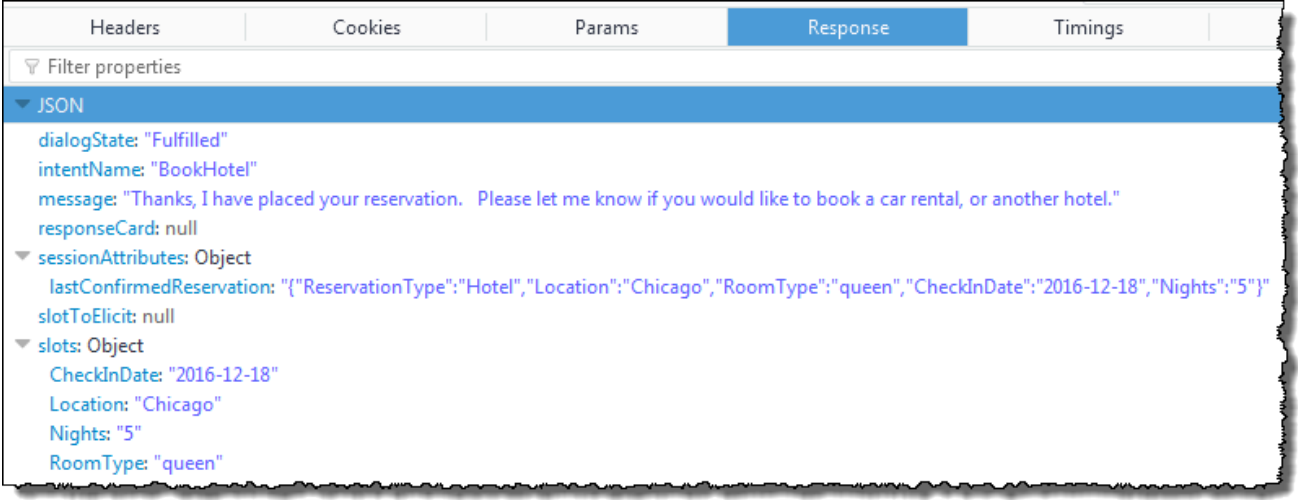

- dialogState Amazon Lex はこの値を Fulfilled に設定しています。
- message Lambda 関数が提供したのと同じメッセージです。

クライアントはそのメッセージを表示します。

# <span id="page-312-0"></span>データフロー: BookCar インテント

この演習の BookTrip ボットでは 2 つのインテント (BookHotel と BookCar) がサポートされて います。ホテルを予約した後に、ユーザーは会話を続行して車を予約できます。セッションが タイムアウトしない限り、それ以降の各リクエストで、クライアントはセッション属性 (この例 では、lastConfirmedReservation) を送信し続けます。Lambda 関数はこの情報を使用して BookCar インテントのスロットデータを初期化できます。この例では、クロスインテント情報共有 でのセッション属性の使用方法を示しています。

具体的には、ユーザーが BookCar インテントを選択すると、Lambda 関数ではセッション属性にあ る関連情報を使用して、BookCar インテントのスロットデータ (PickUpDate、ReturnDate、および PickUpCity) が事前に設定されます。

Amazon Lex コンソールでは、[Clear] (クリア) リンクを使用して以前のセッション属性をク リアできます。

この手順の以下のステップに従って会話を続行します。

- 1. ユーザー:「車も予約します」
	- a. クライアント は以下の PostText リクエストを Amazon Lex に送信します。

```
POST /bot/BookTrip/alias/$LATEST/user/wch89kjqcpkds8seny7dly5x3otq68j3/text
"Content-Type":"application/json"
"Content-Encoding":"amz-1.0"
{ 
    "inputText":"also book a car", 
    "sessionAttributes":{ 
        "lastConfirmedReservation":""{\"ReservationType\":\"Hotel\", 
                                        \"Location\":\"Chicago\", 
                                        \"RoomType\":\"queen\", 
                                        \"CheckInDate\":\"2016-12-18\", 
                                        \"Nights\":\"5\"}" 
    }
}
```
クライアントは lastConfirmedReservation セッション属性を含めます。

b. Amazon Lex は inputText からインテント (BookCar) を検出します。このインテント も、Lambda 関数を呼び出して、初期化とユーザーデータの検証を実行するように設定され ています。Amazon Lex は以下のイベントを使用して Lambda 関数を呼び出します。

```
{ 
     "messageVersion": "1.0", 
     "invocationSource": "DialogCodeHook", 
     "userId": "wch89kjqcpkds8seny7dly5x3otq68j3", 
     "sessionAttributes": { 
         "lastConfirmedReservation": "{\"ReservationType\":\"Hotel\",\"Location
\":\"Chicago\",\"RoomType\":\"queen\",\"CheckInDate\":\"2016-12-18\",\"Nights
\":\"5\"}" 
     },
```

```
 "bot": { 
          "name": "BookTrip", 
          "alias": null, 
          "version": "$LATEST" 
     }, 
     "outputDialogMode": "Text", 
     "currentIntent": { 
          "name": "BookCar", 
          "slots": { 
               "PickUpDate": null, 
               "ReturnDate": null, 
               "DriverAge": null, 
               "CarType": null, 
               "PickUpCity": null 
          }, 
          "confirmationStatus": "None" 
     }
}
```
- messageVersion 現在 Amazon Lex でサポートされているのは 1.0 バージョ ンだけです。
- invocationSource 呼び出しの目的が初期化とユーザーデータの検証の実行 であることを示しています。
- currentIntent インテント名とスロットが含まれています。この時点では、 すべてのスロット値は null です。
- c. Lambda 関数は、すべてのスロット値が null であり、検証する対象がないことに気 づきます。ただし、この関数は、セッション属性を使用して一部のスロットデータ (PickUpDate、ReturnDate、および PickUpCity) を初期化し、以下のレスポンスを返 します。

```
{ 
     "sessionAttributes": { 
         "lastConfirmedReservation": "{\"ReservationType\":\"Hotel\",\"Location
\":\"Chicago\",\"RoomType\":\"queen\",\"CheckInDate\":\"2016-12-18\",\"Nights
\":\"5\"}",
```

```
 "currentReservation": "{\"ReservationType\":\"Car\",\"PickUpCity
\":null,\"PickUpDate\":null,\"ReturnDate\":null,\"CarType\":null}", 
         "confirmationContext": "AutoPopulate" 
     }, 
     "dialogAction": { 
         "type": "ConfirmIntent", 
         "intentName": "BookCar", 
         "slots": { 
              "PickUpCity": "Chicago", 
              "PickUpDate": "2016-12-18", 
              "ReturnDate": "2016-12-22", 
              "CarType": null, 
              "DriverAge": null 
         }, 
         "message": { 
              "contentType": "PlainText", 
              "content": "Is this car rental for your 5 night stay in Chicago on 
  2016-12-18?" 
         } 
     }
}
```
- Lambda 関数は、lastConfirmedReservation に加えて、より多くのセッ ション属性 (currentReservation および confirmationContext) を含めて います。
- ユーザーから「はい/いいえ」の応答が想定されていることを Amazon Lex に通 知するために、dialogAction.type が ConfirmIntent に設定されていま す。confirmationContext が AutoPopulate に設定されているため、「はい/いい え」のユーザー応答が、 関数で実行された初期化 (自動入力されたスロットデー タ) に対するユーザーの確認を得るためであることを Lambda 関数はわかってい ます。

また、Lambda 関数は、Amazon Lex がクライアントに返す dialogAction.message の情報メッセージをレスポンスに含めています。

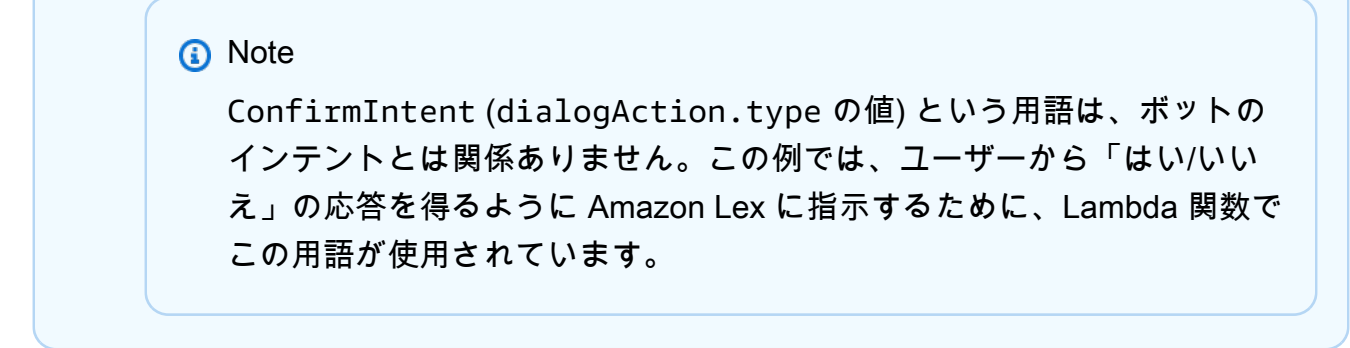

d. dialogAction.type に従って、Amazon Lex は以下のレスポンスをクライアントに返し ます。

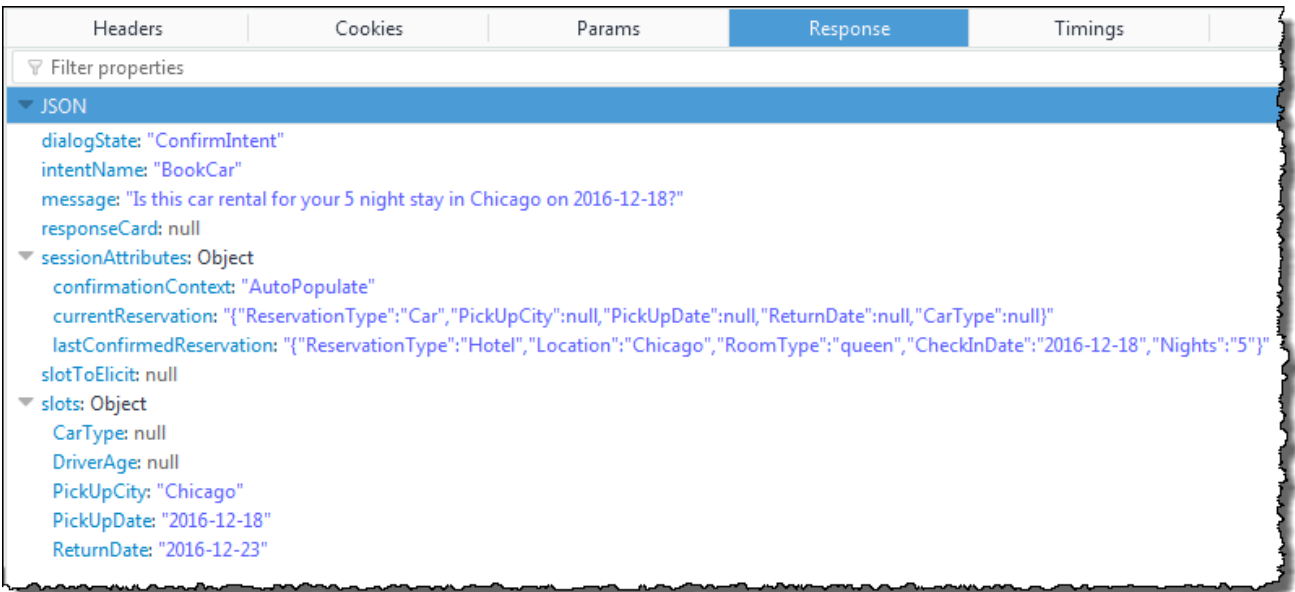

クライアントは「このレンタカーはシカゴでの 2016 年 12 月 18 日から 5 泊の滞在で使用 されますか?」のメッセージを表示します。

- 2. ユーザー:「はい」
	- a. クライアント は以下の PostText リクエストを Amazon Lex に送信します。

```
POST /bot/BookTrip/alias/$LATEST/user/wch89kjqcpkds8seny7dly5x3otq68j3/text
"Content-Type":"application/json"
"Content-Encoding":"amz-1.0"
{ 
    "inputText":"yes", 
    "sessionAttributes":{ 
       "confirmationContext":"AutoPopulate",
```
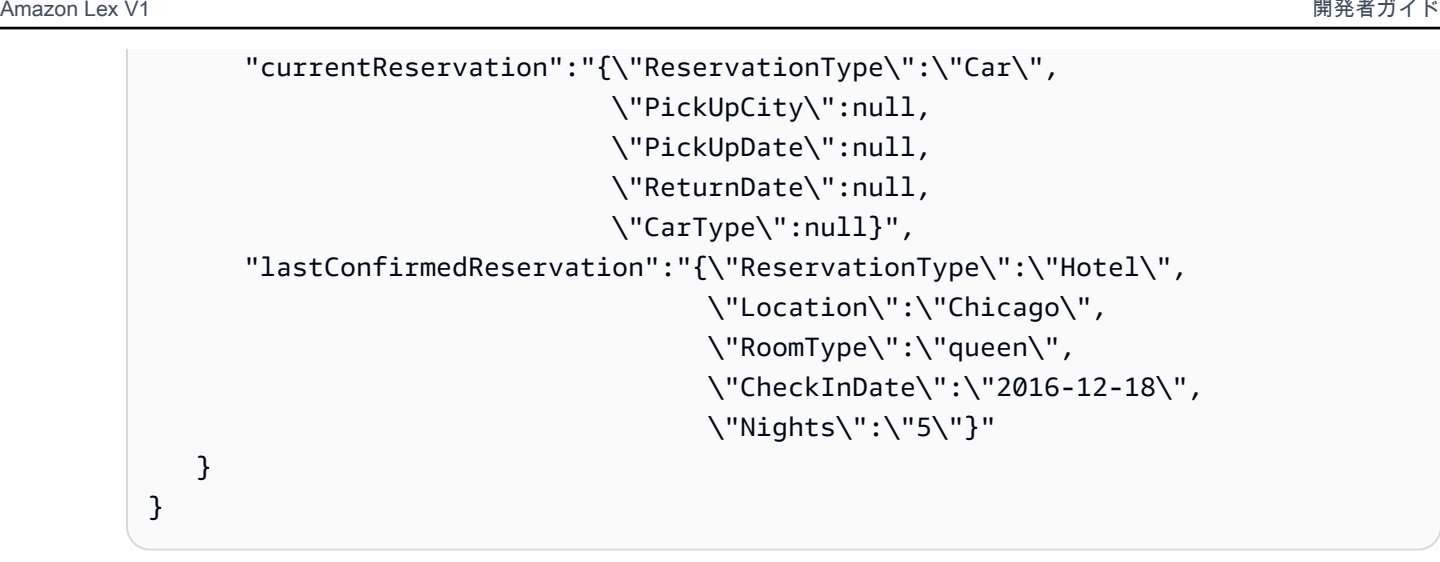

b. Amazon Lex は inputText を読み取り、そのコンテキスト (自動入力の確認をユーザーに 求めた) を知っています。Amazon Lex は以下のイベントを送信して Lambda 関数を呼び出 します。

```
{ 
     "messageVersion": "1.0", 
     "invocationSource": "DialogCodeHook", 
     "userId": "wch89kjqcpkds8seny7dly5x3otq68j3", 
     "sessionAttributes": { 
         "confirmationContext": "AutoPopulate", 
         "currentReservation": "{\"ReservationType\":\"Car\",\"PickUpCity
\":null,\"PickUpDate\":null,\"ReturnDate\":null,\"CarType\":null}", 
         "lastConfirmedReservation": "{\"ReservationType\":\"Hotel\",\"Location
\":\"Chicago\",\"RoomType\":\"queen\",\"CheckInDate\":\"2016-12-18\",\"Nights
\":\"5\"}" 
     }, 
     "bot": { 
         "name": "BookTrip", 
         "alias": null, 
         "version": "$LATEST" 
     }, 
     "outputDialogMode": "Text", 
     "currentIntent": { 
         "name": "BookCar", 
         "slots": { 
              "PickUpDate": "2016-12-18", 
              "ReturnDate": "2016-12-22", 
              "DriverAge": null, 
              "CarType": null, 
              "PickUpCity": "Chicago"
```

```
 }, 
          "confirmationStatus": "Confirmed" 
     }
}
```
ユーザーが「はい」と応答しているため、Amazon Lex は confirmationStatus を Confirmed に設定します。

- c. confirmationStatus によって、Lambda 関数は事前入力された値が正しいことを知って います。Lambda 関数は以下を実行します。
	- currentReservation セッション属性を、事前入力されていたスロット値に更新しま す。
	- dialogAction.type を ElicitSlot に設定します。
	- slotToElicit の値を DriverAge に設定します。

以下の応答が送信されます。

```
{ 
     "sessionAttributes": { 
          "currentReservation": "{\"ReservationType\":\"Car\",\"PickUpCity
\":\"Chicago\",\"PickUpDate\":\"2016-12-18\",\"ReturnDate\":\"2016-12-22\",
\"CarType\":null}", 
         "lastConfirmedReservation": "{\"ReservationType\":\"Hotel\",\"Location
\":\"Chicago\",\"RoomType\":\"queen\",\"CheckInDate\":\"2016-12-18\",\"Nights
\":\"5\"}" 
     }, 
     "dialogAction": { 
         "type": "ElicitSlot", 
         "intentName": "BookCar", 
         "slots": { 
              "PickUpDate": "2016-12-18", 
              "ReturnDate": "2016-12-22", 
              "DriverAge": null, 
              "CarType": null, 
              "PickUpCity": "Chicago" 
         }, 
         "slotToElicit": "DriverAge", 
         "message": { 
              "contentType": "PlainText", 
              "content": "How old is the driver of this car rental?"
```
 } }

}

## d. Amazon Lex は以下のレスポンスを返します。

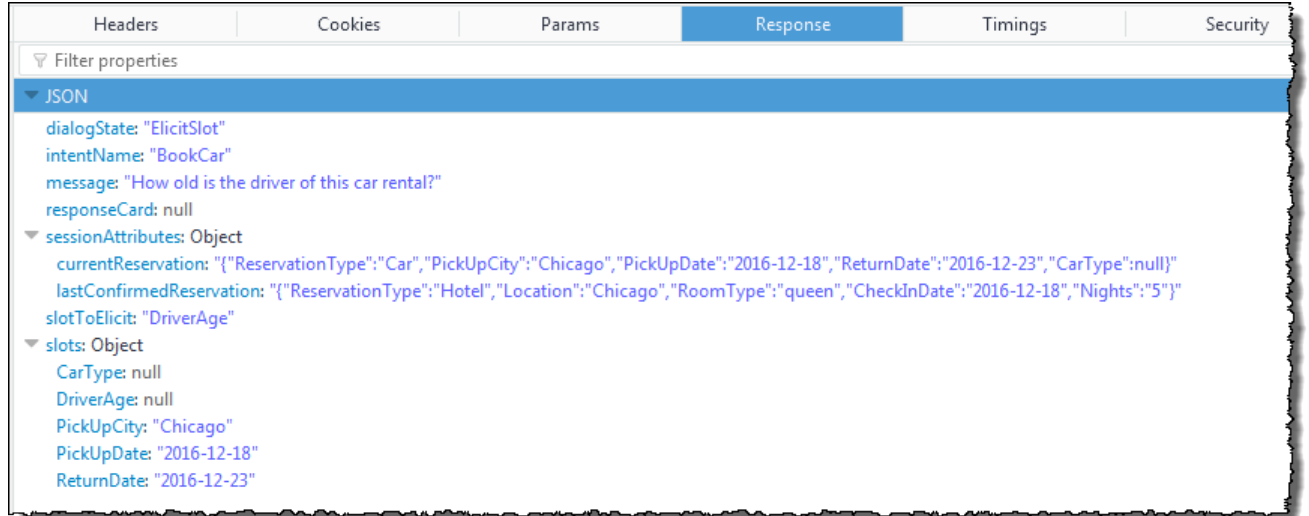

クライアントは「このレンタカーを運転される方の年齢を教えていただけますか?」のメッ セージを表示します。会話が続行されます。

# レスポンスカードの使用

この演習では、レスポンスカードを追加して「開始方法」の演習 1 を拡張します。OrderFlowers イ ンテントをサポートするボットを作成し、FlowerType スロットのレスポンスカードを追加してそ のインテントを更新します。FlowerType スロットの次のプロンプトの他に、ユーザーはレスポン スカードから花の種類を選択できます。

What type of flowers would you like to order?

以下はレスポンスカードです。

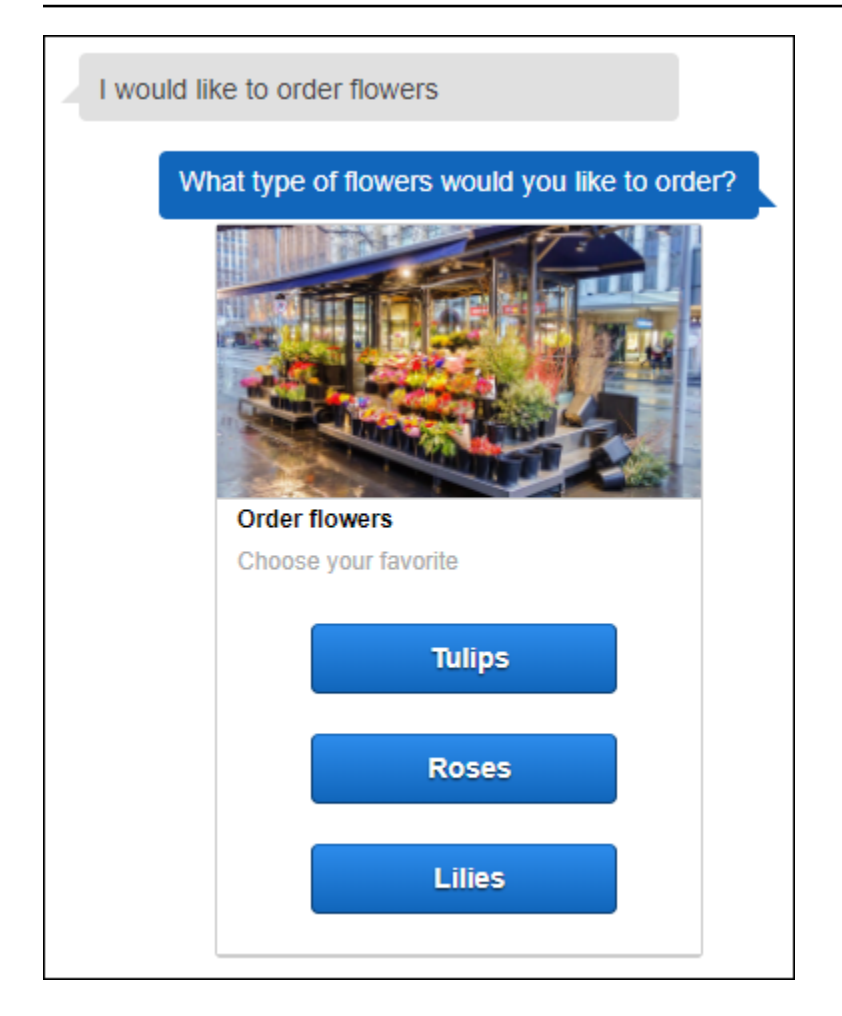

ボットのユーザーは、花の種類をテキスト入力するか、リストから選択できます。このレスポンス カードにはイメージが設定されています。これは次のようにクライアントに表示されます。レスポン スカードの詳細情報については、「[レスポンスカード](#page-28-0)」を参照してください。

ボットを作成して、レスポンスカードでテストするには

- 1. 「開始方法」の演習 1 の手順に従って、OrderFlowers ボットを作成しテストします。ステップ 1、2、3 を完了する必要があります。レスポンスカードをテストするために Lambda 関数を追 加する必要はありません。手順については、「[演習 1: 設計図を使用して Amazon Lex ボットを](#page-111-0) [作成する \(コンソール\)](#page-111-0)」を参照してください。
- 2. レスポンスカードを追加してボットを更新し、バージョンを発行します。バージョンを発行し、 そのバージョンを参照するエイリアス (BETA) を指定します。
	- a. Amazon Lex コンソールでボットを選択します。
	- b. [OrderFlowers] インテントを選択します。

c. 次の画像のように、[プロンプト] で「What type of flowers」の横にある設定の歯車アイコン を選択して、FlowerType のレスポンスカードを設定します。

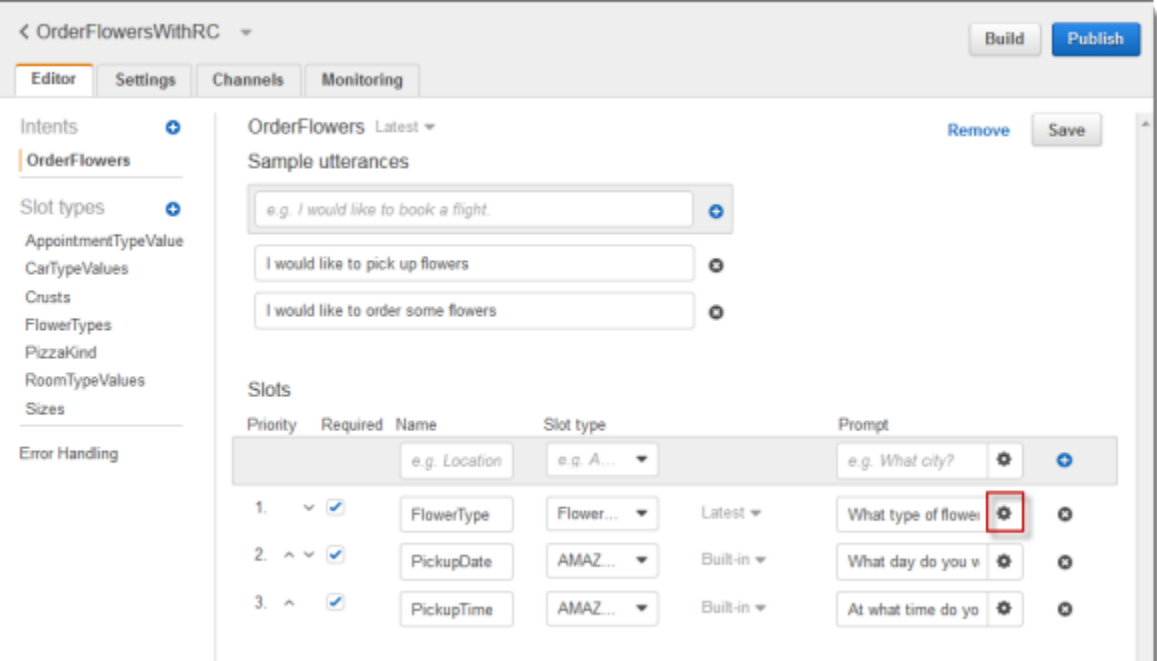

d. 次のスクリーンショットに示すように、カードにタイトルを付け、3 つのボタンを設定しま す。オプションでイメージの URL を指定して、レスポンスカードにイメージを追加するこ ともできます。Twilio SMS を使用してボットをデプロイする場合、イメージの URL を指定 する必要があります。

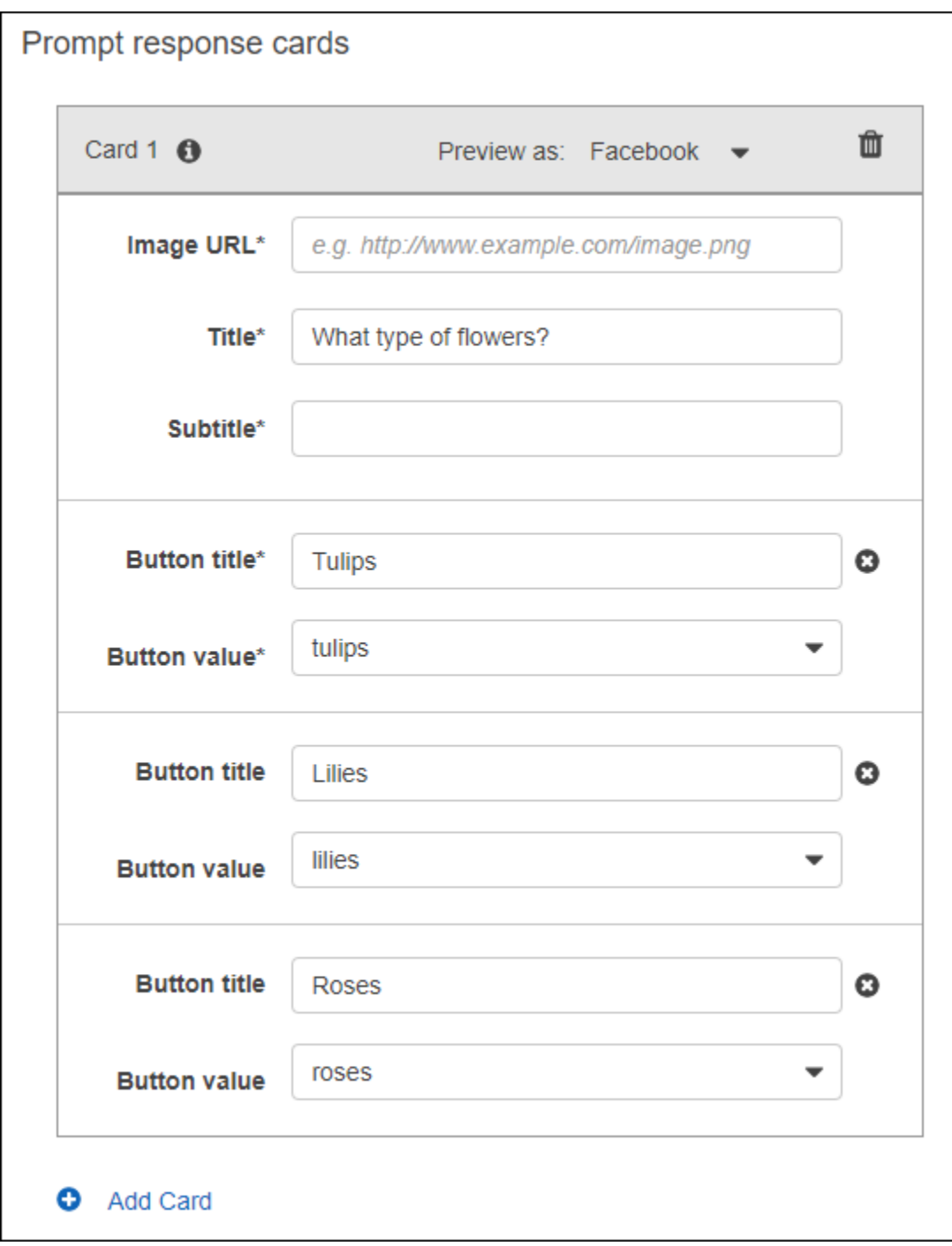

- e. [Save] を選択してレスポンスカードを保存します。
- f. [Save intent] を選択して、インテントの設定を保存します。
- g. ボットを構築するには、[Build] を選択します。
- h. ボットのバージョンを発行するには、[Publish] を選択します。ボットのバージョンを参照 するエイリアスとして BETA を指定します。バージョニングの詳細については、「[バー](#page-205-0) [ジョニングとエイリアス](#page-205-0)」を参照してください。

3. メッセージングプラットフォームのボットをデプロイします。

- Facebook Messenger プラットフォームでボットをデプロイし、統合をテストします。手順に ついては、「[Amazon Lex ボットと Facebook Messenger の統合](#page-230-0)」を参照してください。花を 注文する際に、メッセージウィンドウにレスポンスカードが表示され、花の種類が選択できま す。
- Slack プラットフォームでボットをデプロイし、統合をテストします。手順については、 「[Amazon Lex ボットと Slack との統合](#page-237-0) 」を参照してください。花を注文する際に、メッ セージウィンドウにレスポンスカードが表示され、花の種類が選択できます。
- Twilio SMS プラットフォームのボットをデプロイします。手順については、[「Amazon Lex](#page-243-0)  [ボットと Twilio プログラム可能 SMS の統合](#page-243-0) 」を参照してください。花を注文すると、Twilio のメッセージにレスポンスカードからのイメージが表示されます。Twilio SMS はレスポンス でボタンをサポートしていません。

# 発話の更新

この演習では、「開始方法」の演習 1 で作成した発話に新しい発話を追加します。Amazon Lex コ ンソールの [Monitoring] (モニタリング) タブを使用して、ボットで認識されなかった発話を確認しま す。ユーザーのエクスペリエンスを向上させるために、これらの発話をボットに追加します。

発話の統計は、以下の条件では生成されません。

- ボットが作成されたとき、childDirected フィールドが TRUE に設定されます。
- 1 つ以上のスロットでスロットの難読化を実行しています。
- Amazon Lex の改善への参加をオプトアウトしました。
	- **a** Note

発話の統計は 1 日に 1 回生成されます。認識されなかった発話、聞いた回数、発話を最後に 聞いた日付と時間を確認できます。見逃した発話がコンソールに表示されるまでに最大 24 時間かかる場合があります。

異なるバージョンのボットの発話を確認できます。表示されているボットのバージョンを変更するに は、ボット名の横にあるドロップダウンから別のバージョンを選択します。
見逃した発話を確認してボットに追加するには

- 1. 「開始方法」の演習 1 の最初のステップに従って、OrderFlowers ボットを作成しテストし ます。手順については、「[演習 1: 設計図を使用して Amazon Lex ボットを作成する \(コンソー](#page-111-0) [ル\)」](#page-111-0)を参照してください。
- 2. 次の発話を [Test Bot] ウィンドウに入力してボットをテストします。各発話を数回入力します。 サンプルボットで認識されない発話は以下のとおりです。
	- Order flowers
	- Get me flowers
	- Please order flowers
	- Get me some flowers
- 3. Amazon Lex が見逃した発話に関する使用状況データを収集するまで待機します。発話データ は、1 日 1 回、通常、深夜に生成されます。
- 4. AWS Management Console にサインインし、Amazon Lex コンソール ([https://](https://console.aws.amazon.com/lex/)  [console.aws.amazon.com/lex/\)](https://console.aws.amazon.com/lex/) を開きます。
- 5. [OrderFlowers] ボットを選択します。
- 6. [Monitoring] タブを選択し、左のメニューで [Utterances] を選択します。次に、[Missed] ボタン を選択します。次のペインには、最大 100 個の見逃した発話が表示されます。

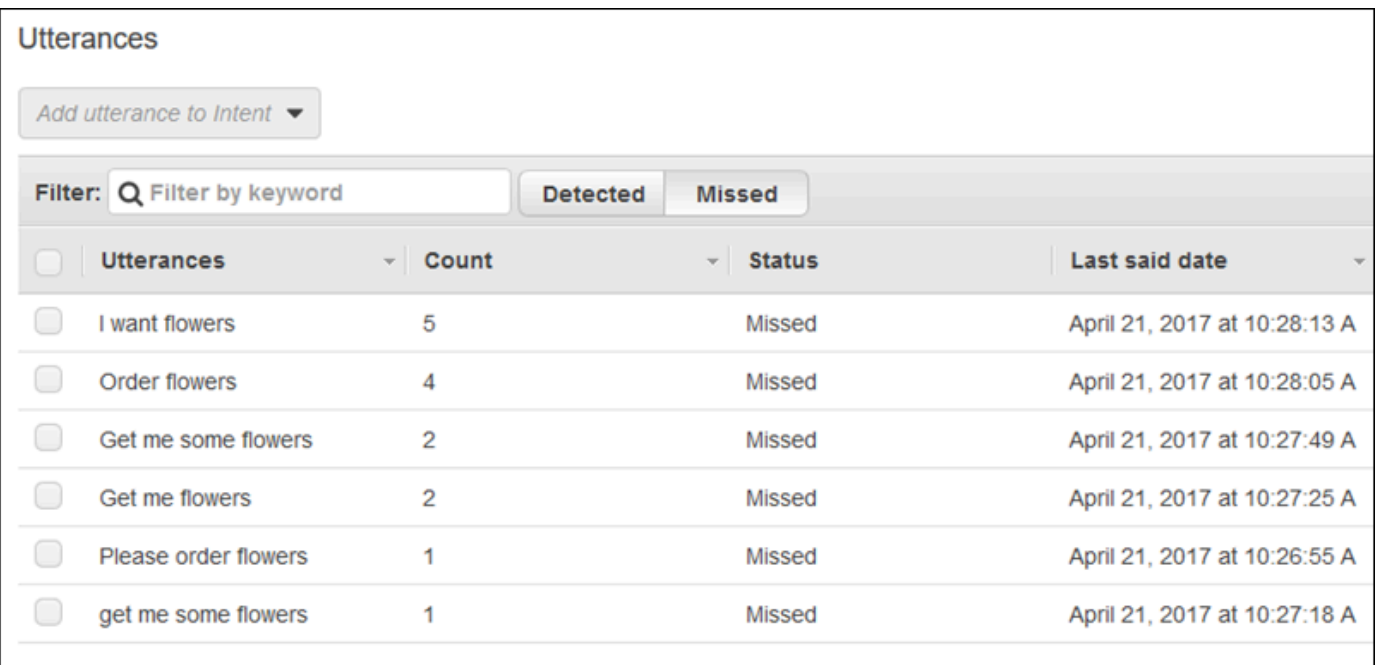

- 7. 見逃した発話を選択してボットに追加するには、発話の横にあるチェックボックスをオンにしま す。発話をインテントの \$LATEST バージョンに追加するには、[Add utterance to intent] ドロッ プダウンの横にある下向き矢印を選択し、インテントを選択します。
- 8. ボットを再構築するには、[Build] を選択し、再度 [Build] を選択します。
- 9. ボットで新しい発話が認識されることを確認するには、[Test Bot] ペインを使用します。

# ウェブサイトとの統合

この例では、ボットとウェブサイトを統合し、テキストと音声を使用します。JavaScript と AWS の サービスを使用して、ウェブサイトの訪問者向けにインタラクティブなエクスペリエンスを構築しま す。[AWS AI ブログ](https://aws.amazon.com/blogs/ai/)に示されている例から選択できます。

- [chatbot のウェブ UI のデプロイ](https://aws.amazon.com/blogs/machine-learning/deploy-a-web-ui-for-your-chatbot/) Amazon Lex chatbot のウェブクライアントを提供する、豊富な 機能を備えたウェブ UI をデモします。これを使用してウェブクライアントについて学習したり、 お客様独自のアプリケーションの構成要素としたりできます。
- [「ようこそ、訪問者様」Amazon Lex を使用してウェブユーザーと会話する](https://aws.amazon.com/blogs/ai/greetings-visitor-engage-your-web-users-with-amazon-lex/)  AWS SDK for JavaScript in the Browser、および Amazon Cognito を使用してウェブサイトでの会話エクスペリ エンスを作成する方法をデモします。
- [ブラウザで音声入力をキャプチャして、Amazon Lex に送信する](https://aws.amazon.com/blogs/ai/capturing-voice-input-in-a-browser/)  SDK for JavaScript in the Browser を使用して、ウェブサイトに音声ベースの chatbot を埋め込む方法を示します。アプリ ケーションは音声を録音し、その音声を Amazon Lex に送信して、レスポンスを再生します。

## コールセンターエージェントアシスタント

このチュートリアルでは、Amazon Lex と Amazon Kendra を使用して、カスタマーサポートエー ジェントを支援するエージェントアシストボットを構築し、ウェブアプリケーションとして公開し ます。Amazon Kendra は、機械学習を使用してドキュメントを検索して回答を見つけるエンター プライズ検索サービスです。Amazon Kendra の詳細については[、「Amazon Kendra Developer](https://docs.aws.amazon.com/kendra/latest/dg/what-is-kendra.html) [Guide」](https://docs.aws.amazon.com/kendra/latest/dg/what-is-kendra.html)(Amazon Kendra デベロッパーガイド) を参照してください。

Amazon Lex ボットは、顧客にとって最初のお問い合わせ先として、コールセンターで広く使用され ています。ボットは、顧客のほとんどの質問を解決できます。ボットが質問に答えられない場合は、 カスタマーサポートの従業員に会話を転送します。

このチュートリアルでは、エージェントがリアルタイムで顧客の問い合わせに応答するために使用す る Amazon Lex ボットを作成します。ボットが提供する回答を読むことで、エージェント自身が手 動で回答を検索する必要が無くなります。

このチュートリアルで作成するボットとウェブアプリケーションは、適切なリソースを迅速に提供す ることで、エージェントが顧客に対して効率的かつ正確に対応できるようにします。次の図表は、 ウェブアプリケーションの動作を示しています。

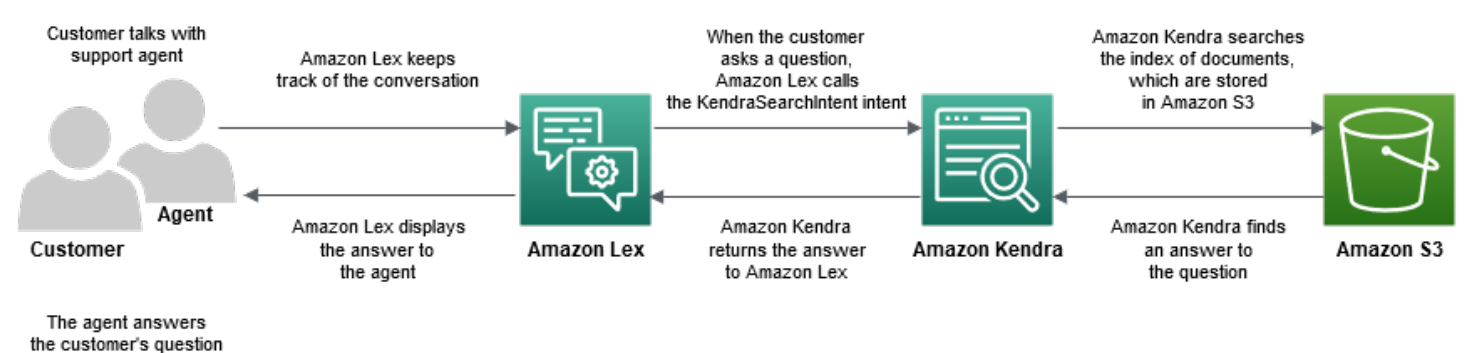

この図表が示すように、ドキュメントの Amazon Kendra インデックスは Amazon Simple Storage Service (Amazon S3) バケットに保存されます。S3 バケットの設定がお済みでない場合は、Amazon Kendra インデックスを作成するときにバケットをセットアップすることができます。Amazon S3 に加えて、このチュートリアルでは Amazon Cognito を使用します。Amazon Cognito は、ボットを ウェブアプリケーションとしてデプロイするためのアクセス許可を管理します。

このチュートリアルでは、顧客の質問に対する回答を提供する Amazon Kendra インデックスを作成 し、ボットを作成し、顧客との会話に基づいて回答を提案できるようにするインテントを追加し、ア クセス権限を管理する Amazon Cognito を設定し、ボットをウェブアプリケーションとしてデプロイ します。

予測時間: 75 分

予測コスト: Amazon Kendra インデックスでは 1 時間あたり 2.50 ドル、Amazon Lex のリクエスト 1000 件に対して 0.75 USD。この演習を終了した後も、Amazon Kendra インデックスは引き続き実 行されています。不要なコストを避けるために、必ず削除してください。

注意: このチュートリアルで使用するすべてのサービスに対して、同じ AWS リージョンを選択して ください。

#### トピック

- [ステップ 1: Amazon Kendra インデックスを作成する](#page-327-0)
- [ステップ 2: Amazon Lex ボットを作成する](#page-327-1)
- [ステップ 3: カスタムインテントと組み込みインテントを追加する](#page-328-0)
- [ステップ 4: Amazon Cognito をセットアップする](#page-330-0)
- [ステップ 5: ボットをウェブアプリケーションとしてデプロイする](#page-331-0)
- [ステップ 6: ボットを使用する](#page-332-0)

## <span id="page-327-0"></span>ステップ 1: Amazon Kendra インデックスを作成する

まず、顧客の質問に答えるドキュメントの Amazon Kendra インデックスを作成します。インデッ クスは、クライアントからの問い合わせに対する検索 API を提供するものです。インデックスは、 ソースドキュメントから作成します。Amazon Kendra は、インデックス付きドキュメントで見つ かった回答をボットに返し、その回答をエージェントに表示します。

Amazon Kendra が提案する回答の質と正確性は、インデックスを作成するドキュメントによって異 なります。ドキュメントには、エージェントが頻繁にアクセスするファイルが含まれて、S3 バケッ トに保存されている必要があります。非構造化データおよび半構造化データは、.html、Microsoft Office (.doc、.ppt)、PDF、およびテキスト形式でインデックスを作成できます。

Amazon Kendra インデックスを作成するには、「Amazon Kendra Developer Guide」(Amazon Kendra デベロッパーガイド) [の「Getting started with an S3 bucket \(console\)」\(S3 バケットの使用](https://docs.aws.amazon.com/kendra/latest/dg/gs-console.html) [を開始する \(コンソール\)\)](https://docs.aws.amazon.com/kendra/latest/dg/gs-console.html) を参照してください。

顧客からのお問い合わせにお答えするための質問と回答 (よくある質問) を追加するには、「Amazon Kendra Developer Guide」(Amazon Kendra デベロッパーガイド) の[「Adding questions and](https://docs.aws.amazon.com/kendra/latest/dg/in-creating-faq.html) [answers」\(](https://docs.aws.amazon.com/kendra/latest/dg/in-creating-faq.html)質問と回答を追加する) を参照してください。このチュートリアルでは、[GitHub の](https://github.com/awsdocs/amazon-lex-developer-guide/blob/master/example_apps/agent_assistance_bot/ML_FAQ.csv)  [ML\\_FAQ.csv ファイルを](https://github.com/awsdocs/amazon-lex-developer-guide/blob/master/example_apps/agent_assistance_bot/ML_FAQ.csv)使用します。

次のステップ

[ステップ 2: Amazon Lex ボットを作成する](#page-327-1)

### <span id="page-327-1"></span>ステップ 2: Amazon Lex ボットを作成する

Amazon Lex では、コールセンターエージェントと Amazon Kendra インデックス間のイン ターフェイスをご用意しています。エージェントと顧客の会話を記録し、顧客の質問に応じて AMAZON.KendraSearchIntent のインテントを呼び出します。インテントとは、ユーザーが実行 を望んでいるアクションです。

Amazon Kendra は、インデックス付きドキュメントを検索し、ボットに表示される Amazon Lex に 対する回答を返します。この回答はエージェントにのみ表示されます。

エージェントアシスタントボットを作成するには

- 1. AWS Management Console にサインインし、Amazon Lex コンソール ([https://](https://console.aws.amazon.com/lex/)  [console.aws.amazon.com/lex/\)](https://console.aws.amazon.com/lex/) を開きます。
- 2. ナビゲーションペインで、[ボット] を選択します。
- 3. [Create] (作成) を選択します。
- 4. カスタムボットを選択して、ボットの設定を行います。
	- a. [ボット名] ボットには、**AgentAssistBot** などの目的を示す名前を付けます。
	- b. [Output voice] (音声出力) [None] (なし) を選択します。
	- c. [Session timeout] (セッションタイムアウト) -「**5**」と入力します。
	- d. [COPPA] [No] (いいえ) を選択します。
- 5. [Create] (作成) を選択します。Amazon Lex は、ボットを作成した後、[Editor] (エディター) タブ を表示します。

次のステップ

[ステップ 3: カスタムインテントと組み込みインテントを追加する](#page-328-0)

### <span id="page-328-0"></span>ステップ 3: カスタムインテントと組み込みインテントを追加する

インテントは、コールセンターエージェントがボットに実行させたいアクションを表します。この場 合、エージェントは、顧客との会話中にボットから回答や役立つリソースを提案してもらうことを想 定しています。

Amazon Lex には、カスタムインテントと組み込みインテントの 2 種類のインテント があります。AMAZON.KendraSearchIntent は組み込みインテントです。ボットは AMAZON.KendraSearchIntent インデックスをクエリし、Amazon Kendra によって提案されたレ スポンスを表示するためのインテントです。

この例のボットはカスタムインテントを必要としません。ボットをビルドするには、1 つ以上の カスタムインテントと 1 つ以上のサンプル発話を作成する必要があります。このインテントは、

エージェントアシスタントボットを構築するためにのみ必要です。これは他の機能を実行しませ ん。インテント用の発話は、顧客が質問する可能性のある質問に答えてはいけません。これによ り、顧客からの問い合わせには AMAZON.KendraSearchIntent が呼ばれます。詳細については、 「[AMAZON.KendraSearchIntent](#page-73-0)」を参照してください。

必要なカスタムインテントを作成するには

- 1. [ボットの開始方法] ページで、[インテントの作成] を選択します。
- 2. [インテントの追加] で、[インテントの作成] を選択します。
- 3. [Create intent] (インテントの作成) ダイアログボックスで、インテントに「**RequiredIntent**」 などの名前を入力します。
- 4. サンプルの発話には、**Required utterance** のような説明的な発話を入力します。
- 5. [インテントの保存] を選択します。

AMAZON.KendraSearchIntent インテントとレスポンスメッセージを追加するには

- 1. ナビゲーションペインで、[Intents] (インテント) の横のプラスサイン (+) を選択します。
- 2. [Search existing intents] (既存のインテントを検索する) を選択します。
- 3. [Search intents] (インテントの検索) ボックスに **AMAZON.KendraSearchIntent** と入力し、リ ストからそのインテントを選択します。
- 4. イ ン テ ン ト に「**AgentAssistSearchIntent**」など機能を説明する名前を付けて、[Add] (追加) を選択します。
- 5. インテントエディタで、[Amazon Kendra クエリ] を選択してクエリオプションを開きます。
- 6. インテントで検索するインデックスを選択します。
- 7. [Response] (レスポンス) セクションで、以下の 3 つのメッセージを、メッセージグループに追 加します。

I found an answer for the customer query: ((x-amz-lex:kendra-search-responsequestion\_answer-question-1)) and the answer is ((x-amz-lex:kendra-search-responsequestion answer-answer-1)). I found an excerpt from a helpful document: ((x-amz-lex:kendra-search-responsedocument-1)). I think this answer will help the customer: ((x-amz-lex:kendra-search-responseanswer-1)).

8. [インテントの保存] を選択します。

9. ボットを構築するには、[Build] (ビルド) を選択します。

#### 次のステップ

[ステップ 4: Amazon Cognito をセットアップする](#page-330-0)

## <span id="page-330-0"></span>ステップ 4: Amazon Cognito をセットアップする

ウェブアプリケーションのアクセス許可とユーザーを管理するには、Amazon Cognito をセットアッ プする必要があります。Amazon Cognito は、ウェブアプリケーションが安全で、アクセス制御があ ることを確認します。Amazon Cognito は ID プールを使い、AWS の他のサービスへのアクセス権を ユーザーに付与する AWS 認証情報を提供します。このチュートリアルでは、Amazon Lex へのアク セスを提供します。

ID プールを作成する際、Amazon Cognito は認証済みおよび未認証のユーザーのための AWS Identity and Access Management (IAM) ロールを提供します。IAM ロールを変更するには、Amazon Lex へ のアクセスを許可するポリシーを追加します。

Amazon Cognito をセットアップするには

- 1. AWS Management Console にサインインして、Amazon Cognito コンソール ([https://](https://console.aws.amazon.com/cognito) [console.aws.amazon.com/cognito/](https://console.aws.amazon.com/cognito)) を開きます。
- 2. [Manage Identity Pools (ID プールの管理)] を選択します。
- 3. [Create new identity pool] を選択します。
- 4. ID プールを設定します。
	- a. ID プール名 **BotPool** など、プールの目的を示す名前を入力します。
	- b. [Unauthenticated identities] (認証されていない ID) セクションで、[Enable access to unauthenticated identities] (認証されていない ID に対してアクセスを有効にする) を選択し ます。
- 5. [Create Pool] (プールの作成) を選択します。
- 6. [Identify the IAM roles to use with your new identity pool] (新しい ID プールで使用する IAM ロー ルを特定する) ページで、[詳細の表示] (View Details) を選択します。
- 7. IAM ロール名を記録します。後で変更します。
- 8. [Allow] (許可) を選択します。
- 9. [Getting Started with Amazon Cognito] (Amazon Cognito の使用開始方法) ページの [Platform] (プラットフォーム) で、[JavaScript] を選択します。
- 10. [Get AWS 認証情報の取得] セクションで、[アイデンティティプールの ID] を見つけて記録しま す。
- 11. Amazon Lex へのアクセスを許可するには、認証済みおよび認証されていない IAM ロールを変 更します。
	- a. AWS Management Console にサインインして、IAM コンソール [\(https://](https://console.aws.amazon.com/iam/) [console.aws.amazon.com/iam/\)](https://console.aws.amazon.com/iam/) を開きます。
	- b. ナビゲーションペインの [Access Management] (アクセス管理) で、[Roles] (ロール) を選択 します。
	- c. 検索ボックスに、認証された IAM ロールの名前を入力し、その横のチェックボックスを選 択します。
		- i. [Attach policies] (ポリシーの添付) を選択します。
		- ii. 検索ボックスで **AmazonLexRunBotsOnly** を入力し、その横のチェックボックスを選 択します。
		- iii. [Attach policies] (ポリシーの添付) を選択します。
	- d. 検索ボックスに、認証されていないIAM ロールの名前を入力し、その横のチェックボック スをオンにします。
		- i. [Attach policies] (ポリシーの添付) を選択します。
		- ii. 検索ボックスで **AmazonLexRunBotsOnly** を入力し、その横のチェックボックスを選 択します。
		- iii. [Attach policies] (ポリシーの添付) を選択します。

次のステップ

[ステップ 5: ボットをウェブアプリケーションとしてデプロイする](#page-331-0)

## <span id="page-331-0"></span>ステップ 5: ボットをウェブアプリケーションとしてデプロイする

ボットをウェブアプリケーションとしてデプロイするには

- 1. [https://github.com/awsdocs/amazon-lex-developer-guide/blob/master/example\\_apps/](https://github.com/awsdocs/amazon-lex-developer-guide/blob/master/example_apps/agent_assistance_bot/) agent assistance bot/ のリポジトリをコンピュータにダウンロードしてください。
- 2. ダウンロードしたリポジトリに移動し、エディタで「index.html」ファイルを開きます。
- 3. 以下の変更を加えます。
- a. AWS.config.credentials セクションでは、リージョン名と アイデンティティプール ID を入力します。
- b. Amazon Lex runtime parameters セクションで、ボット名を入力します。
- c. ファイルを保存します。

### <span id="page-332-0"></span>ステップ 6: ボットを使用する

デモの目的で、顧客およびエージェントとしてボットにインプットを提供します。両者を区別するた めに、顧客からの質問には「Customer:」で始まり、エージェントから提供された回答は「Agent:」 で始まります。提案された入力候補のメニューから選ぶことができます。

index.html を開いてウェブアプリケーションを実行すると、次の画像のようにボットとの対話が 行われます。

# **Call Center Bot with Agent Assistant**

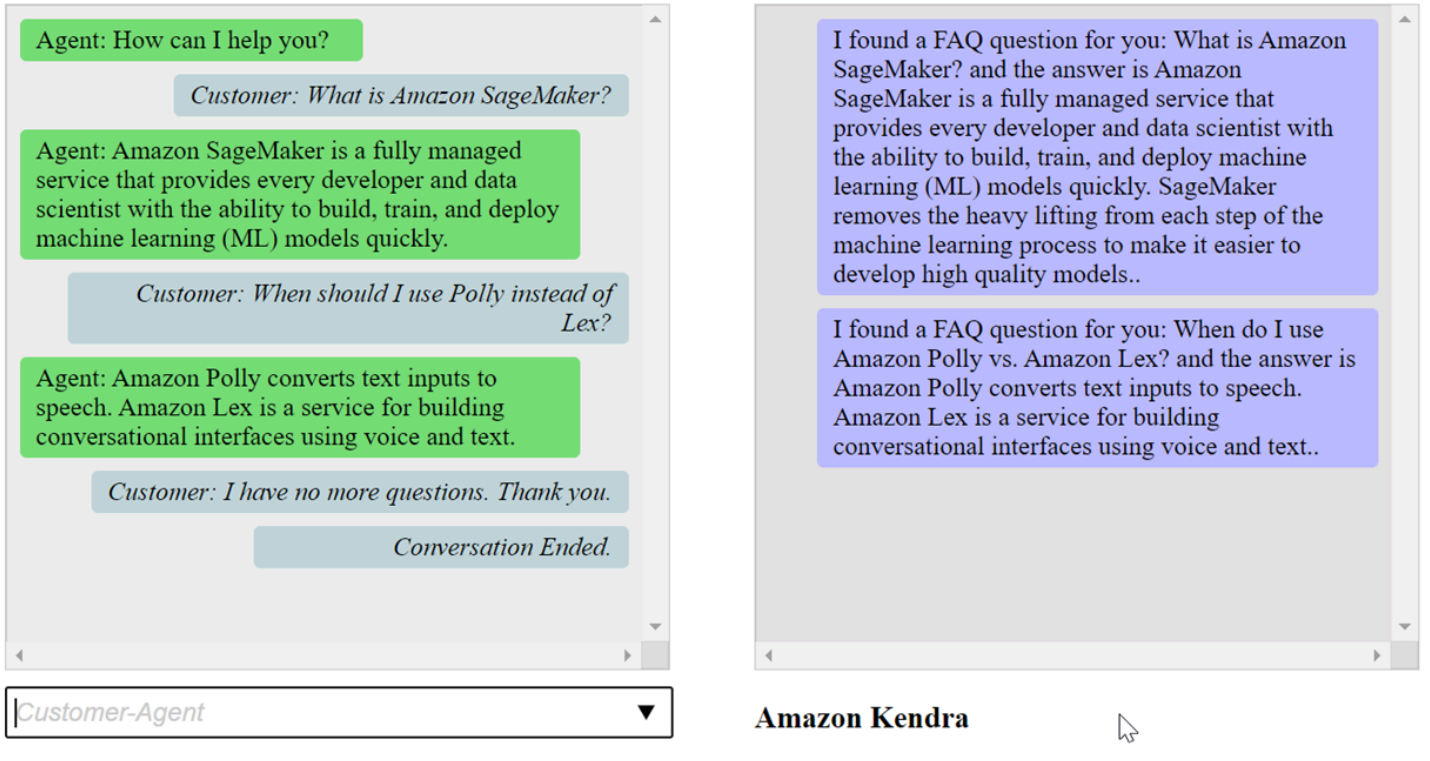

「index.html 」ファイル内の pushChat() 機能について説明します。

```
 var endConversationStatement = "Customer: I have no more questions. Thank 
 you." 
             // If the agent has to send a message, start the message with 'Agent' 
             var inputText = document.getElementById('input'); 
             if (inputText && inputText.value && inputText.value.trim().length > 0 && 
 inputText.value[0]=='Agent') { 
                 showMessage(inputText.value, 'agentRequest','conversation'); 
                 inputText.value = ""; 
 } 
             // If the customer has to send a message, start the message with 'Customer' 
             if(inputText && inputText.value && inputText.value.trim().length > 0 && 
 inputText.value[0]=='Customer') { 
                 // disable input to show we're sending it 
                var input = inputText.value.trim();
                 inputText.value = '...'; 
                 inputText.locked = true; 
                \text{customerInput} = \text{input.substring}(2); // Send it to the Lex runtime 
                var params = \{ botAlias: '$LATEST', 
                     botName: 'KendraTestBot', 
                     inputText: customerInput, 
                     userId: lexUserId, 
                     sessionAttributes: sessionAttributes 
                 }; 
                 showMessage(input, 'customerRequest', 'conversation'); 
                 if(input== endConversationStatement){ 
                     showMessage('Conversation 
 Ended.','conversationEndRequest','conversation'); 
 } 
                 lexruntime.postText(params, function(err, data) { 
                     if (err) { 
                         console.log(err, err.stack); 
                         showMessage('Error: ' + err.message + ' (see console for 
 details)', 'lexError', 'conversation1') 
1 1 1 1 1 1 1
                     if (data &&input!=endConversationStatement) { 
                         // capture the sessionAttributes for the next cycle 
                          sessionAttributes = data.sessionAttributes; 
                              showMessage(data, 'lexResponse', 'conversation1');
```

```
1 1 1 1 1 1 1
                     // re-enable input 
                     inputText.value = ''; 
                     inputText.locked = false; 
                 }); 
             } 
             // we always cancel form submission 
             return false;
```
顧客として入力すると、Amazon Lex ランタイム API が Amazon Lex に送信します。

showMessage(daText, senderRequest, displayWindow) 機能は、エージェントと顧客と の会話をチャットウィンドウに表示します。Amazon Kendra によって提案された回答は、隣接する ウィンドウに表示されます。顧客が「**"I have no more questions. Thank you."**」と言った 時点で会話は終了します

注意: Amazon Kendra のインデックスは、ご使用にならないときは削除してください。

# ボットの移行

Amazon Lex V2 API は更新された情報アーキテクチャを使用して、リソースのバージョニングを簡 素化し、ボットで複数の言語をサポートできるようにします。詳細については、「Amazon Lex V2 デベロッパーガイド」の[「Migration guide」](https://docs.aws.amazon.com/lexv2/latest/dg/migration.html)(移行ガイド) を参照してください。

これらの新機能を使用するには、ボットを移行する必要があります。ボットを移行すると、Amazon Lex では以下が提供されます。

- 移行は、カスタムインテントとスロットタイプを Amazon Lex V2 ボットにコピーします。
- 同じ Amazon Lex V2 ボットを使用して、複数の言語を追加できます。Amazon Lex V1 では、言語 ごとに個別のボットを作成します。それぞれが異なる言語を使用している複数の Amazon Lex V1 ボットを、1 つの Amazon Lex V2 ボットに移行することができます。
- Amazon Lex は、Amazon Lex V1 の組み込みスロットタイプとインテントを Amazon Lex V2 の組 み込みスロットタイプとインテントにマッピングします。組み込みが移行できない場合、Amazon Lex は次に何をすべきかを示すメッセージを返します。

移行プロセスでは、次のものは移行されません。

- エイリアス
- Amazon Kendra インデックス
- AWS Lambda 関数
- 会話ログの設定
- Slack などのメッセージングチャンネル
- タグ

ボットを移行するには、ユーザーまたはロールが、Amazon Lex および Amazon Lex V2 の両方の API オペレーションに対する IAM 権限を持っている必要があります。必要なアクセス許可について は、「[ユーザーに Amazon Lex V2 へのボットの移行を許可する V2 APIs」](#page-375-0)を参照してください。

# ボットの移行 (コンソール)

Amazon Lex V1 コンソールを使用して、ボットの構造を Amazon Lex V2 ボットに移行します。

コンソールを使用してボットを Amazon Lex V2 API に移行するには

- 1. AWS Management Console にサインインし、Amazon Lex コンソール ([https://](https://console.aws.amazon.com/lex/)  [console.aws.amazon.com/lex/\)](https://console.aws.amazon.com/lex/) を開きます。
- 2. 左のメニューで、[Migration tool] (移行ツール) を選択します。
- 3. ボットのリストから、移行するボットを選択し、[Migrate] (移行) を選択します。
- 4. 移行するボットのバージョンを選択し、移行先のボットの名前を入力します。既存の Amazon Lex V2 ボットの名前を入力すると、Amazon Lex V1 ボットが詳細に表示される言語に移行さ れ、その言語のドラフトバージョンが上書きされます。
- 5. [Next] (次へ) を選択します。
- 6. Amazon Lex が Amazon Lex V2 API バージョンのボットの実行に使用する IAM ロールを選択し ます。ボットの実行に必要な最低限の権限を持つ新しいロールを作成するか、既存の IAM ロー ルを選択することができます。
- 7. [Next] (次へ) をクリックします。
- 8. 移行の設定を確認します。問題ない場合は、[Start migration] (移行開始) をクリックします。

移行処理を開始すると、移行ツールのスタートページに戻ります。移行の進捗状況は、履歴テーブル で確認できます。移行が完了すると、移行状況の列に「Complete」と表示されます。

Amazon Lexは、Amazon Lex V2 API の StartImport オペレーションを使用して、移行されたボッ トをインポートします。Amazon Lex V2 コンソールのインポート履歴テーブルに、移行ごとのエン トリが表示されます。

移行中、Amazon Lex はボット内で移行できないリソースを見つける場合があります。移行できない リソースには、エラーまたは警告メッセージが表示されます。各メッセージには、問題を解決する方 法を説明したドキュメントへのリンクが含まれています。

# Lambda 関数の移行

Amazon Lex V2 は、ボット用に Lambda 関数が定義される方法を変更します。ボット内の言語ご とに、エイリアスで Lambda 関数を 1 つだけ許可します。Lambda 関数の移行の詳細については、 「[Amazon Lex V1 から Amazon Lex V2 への Lambda 関数の移行](#page-339-0)」を参照してください。

# 移行メッセージ

移行中、Amazon Lex は、組み込みスロットタイプなど、同等の Amazon Lex V2 リソースに移行で きないリソースを見つけることがあります。この問題が発生すると、Amazon Lex は何が起こったか を説明する移行メッセージを返し、移行問題を解決する方法を示すドキュメントへのリンクを提供し ます。以下のセクションでは、ボットを移行する際に発生する可能性のある問題と、その問題を解決 する方法について説明します。

トピック

- [組み込みインテント](#page-337-0)
- [組み込みスロットタイプ](#page-337-1)
- [会話ログ](#page-337-2)
- [メッセージグループ](#page-338-0)
- [プロンプトおよびフレーズ](#page-338-1)
- [Amazon Lex V1 の他の機能](#page-339-1)

### <span id="page-337-0"></span>組み込みインテント

Amazon Lex V2 でサポートされていない組み込みインテントを使用すると、インテントは Amazon Lex V2 ボットのカスタムインテントにマッピングされます。カスタムインテントには発話は含まれ ません。インテントを継続して使用するには、サンプルの発話を追加します。

## <span id="page-337-1"></span>組み込みスロットタイプ

Amazon Lex V2 でサポートされていないスロットタイプを使用している移行済みのスロットには、 スロットタイプの値が指定されません。このスロットを使用するには:

- カスタムスロットタイプを作成する
- スロットタイプに想定されるスロットタイプの値を追加する
- 新しいカスタムスロットタイプを使用するようにスロットを更新する

#### <span id="page-337-2"></span>会話ログ

移行では、Amazon Lex V2 ボットの会話ログ設定は更新されません。

#### 会話ログを設定するには

- 1. <https://console.aws.amazon.com/lexv2> から Amazon Lex V2 コンソールを開きます。
- 2. エイリアスのリストで、会話ログを設定するエイリアスを選択します。
- 3. 左側のメニューから、[Aliases] (エイリアス) を選択し、リストからエイリアスを選択します。
- 4. [Conversation logs] (会話ログ) セクションで [Manage conversation logs] (会話ログを管理する) を選択して、ボットエイリアスの会話ログを設定します。

## <span id="page-338-0"></span>メッセージグループ

Amazon Lex V2 では、メッセージグループごとに 1 つのメッセージと 2 つの代替メッセージのみを サポートしています。Amazon Lex V1 ボットでメッセージグループごとに 3 つ以上のメッセージが ある場合は、最初の 3 つのメッセージのみが移行されます。メッセージグループでより多くのメッ セージを使用するには、Lambda 関数を使用してさまざまなメッセージを出力します。

### <span id="page-338-1"></span>プロンプトおよびフレーズ

Amazon Lex V2 は、フォローアップ、説明、ハングアップのプロンプトに異なるメカニズムを使用 しています。

フォローアッププロンプトについては、コンテキストキャリーオーバーを使用して、達成後に別のイ ンテントに切り替えることができます。

例えば、レンタカーを予約するインテントがあり book\_car\_fulfilled という出力コンテキ ストを返すよう設定されているとします。インテントが達成されると、Amazon Lex は出力コン テキスト変数 book car fulfilled を設定します。book car fulfilled はアクティブな コンテキストであるため、ユーザーの発話がそのインテントを引き出す試みとして認識される限 り、book car fulfilled コンテキストを入力コンテキストとして設定したインテントが認識対 象として考慮されます。領収書のメール送信や予約内容の変更など、予約後にしか意味をなさないイ ンテントに使用することができます。

Amazon Lex V2 では、明確化プロンプトとハングアップフレーズ (中断ステートメント) はサポー トされていません。Amazon Lex V2 ボットには、インテントがマッチしない場合に起動されるデ フォルトのフォールバックインテントが含まれています。再試行を含む明確化プロンプトを送信す るには、Lambda 関数を設定し、フォールバックインテントでダイアログコードフックを有効にしま す。Lambda 関数は、応答として明確化プロンプトを出力し、セッション属性の再試行値を出力でき ます。再試行値が最大再試行回数を超える場合は、ハングアップフレーズを出力してカンバセーショ ンを閉じることができます。

## <span id="page-339-1"></span>Amazon Lex V1 の他の機能

移行ツールは、Amazon Lex V1 ボットとその基礎となるインテント、スロットタイプ、スロットの 移行のみをサポートしています。その他の機能については、「Amazon Lex V2 ドキュメント」の次 のトピックを参照してください。

- ボットのエイリアス: [エイリアス](https://docs.aws.amazon.com/lexv2/latest/dg/aliases.html)
- ボットチャンネル: [メッセージングプラットフォームでの Amazon Lex V2 ボットのデプロイ](https://docs.aws.amazon.com/lexv2/latest/dg/deploying-messaging-platform.html)
- 会話ログの設定: [会話ログでのモニタリング](https://docs.aws.amazon.com/lexv2/latest/dg/monitoring-logs.html)
- Amazon Kendra インデックス: [AMAZON.KendraSearchIntent](https://docs.aws.amazon.com/lexv2/latest/dg/built-in-intent-kendra-search.html)
- Lambda 関数: [AWS Lambda 関数の使用](https://docs.aws.amazon.com/lexv2/latest/dg/lambda.html)
- タグ: [リソースのタグ付け](https://docs.aws.amazon.com/lexv2/latest/dg/tagging.html)

## <span id="page-339-0"></span>Amazon Lex V1 から Amazon Lex V2 への Lambda 関数の移行

Amazon Lex V2 では、ボット内の言語ごとに Lambda 関数を 1 つだけ許可します。Lambda 関数と その設定は、実行時に使用するボットエイリアスに対して構成されます。

インテントでダイアログとフルフィルメントコードのフックが有効になっている場合、その言語のす べてのインテントに対して Lambda 関数が呼び出されます。

Amazon Lex V2 Lambda 関数は、Amazon Lex V1 とは異なる入出力メッセージ形式を持っていま す。Lambda 関数の入力形式の違いは次のとおりです。

- Amazon Lex V2 では、currentIntent と alternativeIntents の構造が interpretations の構造に置き換えられます。各解釈には、インテント、インテントに対する NLU 信頼度スコア、およびオプションのセンチメント分析が含まれます。
- Amazon Lex V2 では、Amazon Lex V1の activeContexts、sessionAttributes が統一され た sessionState 構造に移行されます。この構造は、発信元のリクエスト ID など、会話の現在 の状態に関する情報を提供します。
- Amazon Lex V2 は recentIntentSummaryView を返しません。代わりに sessionState 構造 の情報を使用してください。
- Amazon Lex V2の入力では、bot 属性に botId と localeId を用意しています。
- 入力構造には、入力のタイプ (テキスト、スピーチ、DTMF) に関する情報を提供する inputMode 属性が含まれています。

Lambda 関数の出力形式の違いは次のとおりです。

- Amazon Lex V1 の activeContexts および sessionAttributes 構造は、Amazon Lex V2 の sessionState 構造に置き換えられています。
- recentIntentSummaryView は出力には含まれません。
- Amazon Lex V1 dialogAction 構造は、sessionState 構造の一部である dialogAction と、dialogAction.type が ElicitIntent の時に必要となる messages の 2 つの構造に分か れています。Amazon Lex は、この構造からユーザーに表示するメッセージを選択します。

Amazon Lex V2 API でボットを構築する場合、インテントごとに Lambda 関数を用意するのではな く、言語別にボットのエイリアスごとに 1 つの Lambda 関数しか用意しません。別の機能を引き続 き使用する場合は、インテントごとに個別の機能を有効にするルーター機能を作成できます。次に、 アプリケーションで使用または変更できるルーター機能を示します。

```
import os
import json
import boto3
# reuse client connection as global
client = boto3.client('lambda') 
def router(event): 
     intent_name = event['sessionState']['intent']['name'] 
     fn_name = os.environ.get(intent_name) 
     print(f"Intent: {intent_name} -> Lambda: {fn_name}") 
     if (fn_name): 
         # invoke lambda and return result 
         invoke_response = client.invoke(FunctionName=fn_name, Payload = 
  json.dumps(event)) 
         print(invoke_response) 
         payload = json.load(invoke_response['Payload']) 
         return payload 
     raise Exception('No environment variable for intent: ' + intent_name) 
def lambda_handler(event, context): 
     print(event) 
     response = router(event) 
     return response
```
# 更新されたフィールドのリスト。

次の表は、Amazon Lex V2 Lambda リクエストとレスポンスの更新されたフィールドに関する詳細 情報を示しています。これらのテーブルを使用して、バージョン間のフィールドをマッピングできま す。

リクエスト

以下のフィールドが Lambda 関数リクエスト形式で更新されました。

アクティブコンテキスト

これで、activeContexts 構造は sessionState 構造の一部になりました。

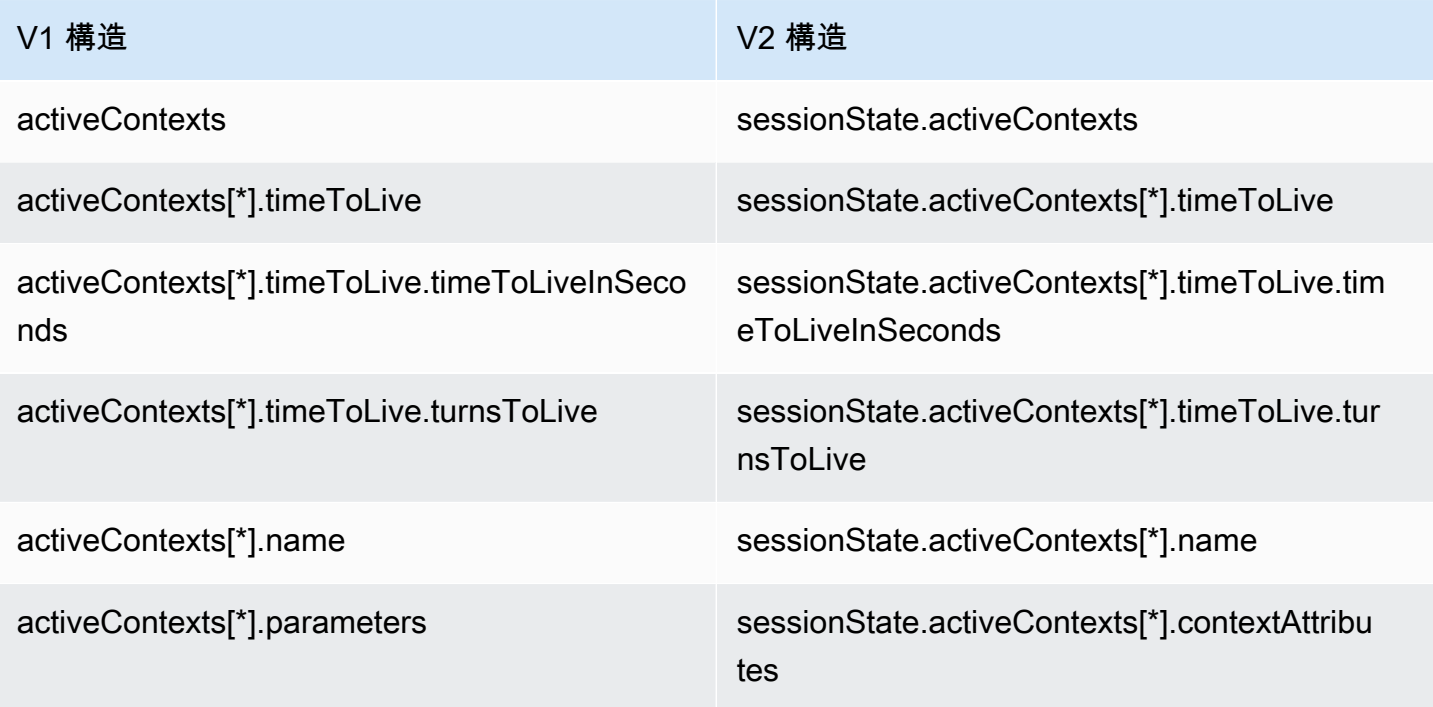

代替インテント

インデックス 1 から N までの解釈リストには、Amazon Lex V2 によって予測された代替インテン トのリストとその信頼スコアが含まれています。recentIntentSummaryView は Amazon Lex V2 のリクエスト構造から削除されました。recentIntentSummaryView から詳細を確認するに は、[GetSession](#page-641-0) オペレーションを使用します。

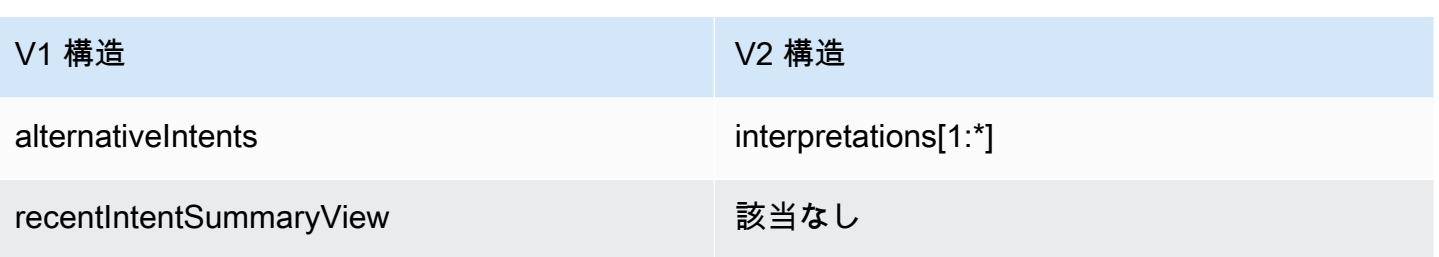

ボット

Amazon Lex V2 では、ボットとエイリアスには識別子があります。ボット ID はコードフック入力 の一部です。エイリアス ID は含まれますが、エイリアス名は含まれません。Amazon Lex V2 は同じ ボットに対して複数のロケールをサポートしているため、ロケール ID が含まれます。

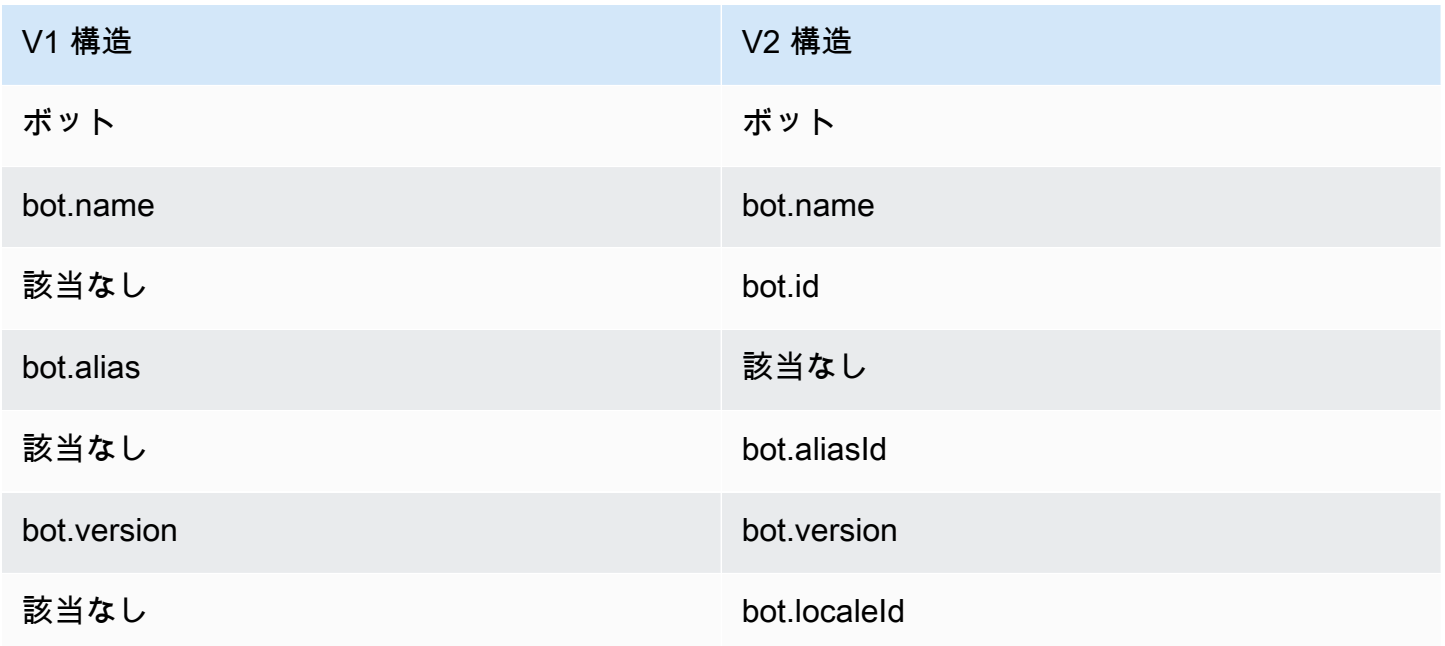

現在のインテント

sessionState.intent 構造には、アクティブインテントの詳細が含まれています。Amazon Lex V2 は、代替インテントを含め、interpretations 構造内のすべてのインテントのリストも返しま す。解釈リストの最初の要素は常に sessionState.intent と同じです。

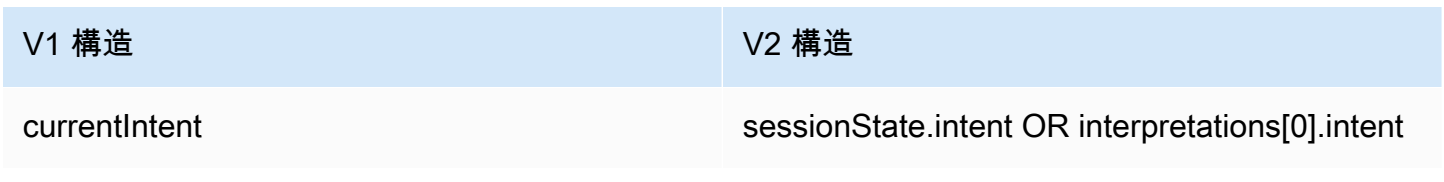

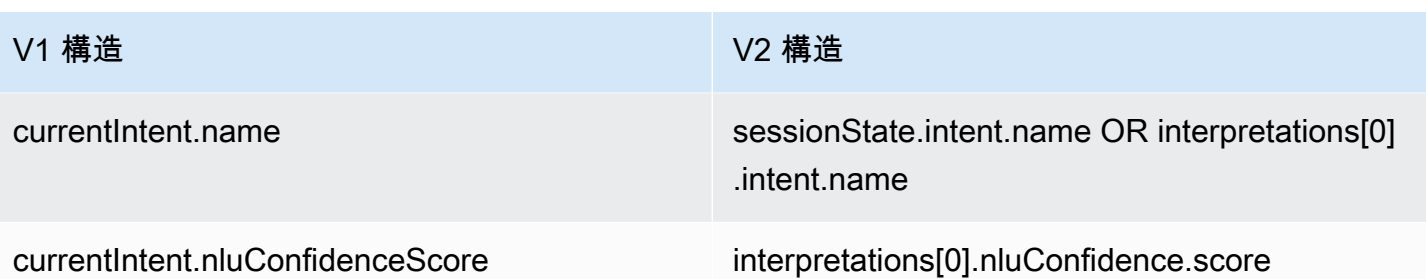

#### ダイアログアクション

#### これで、confirmationStatus フィールドは sessionState 構造の一部になりました。

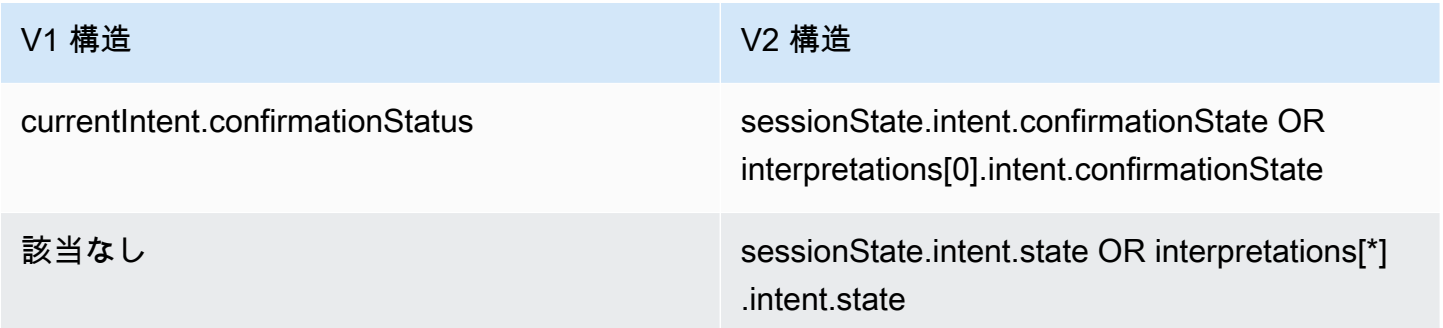

#### Amazon Kendra

kendraResponse フィールドは sessionState および interpretations 構造の一部になりまし た。

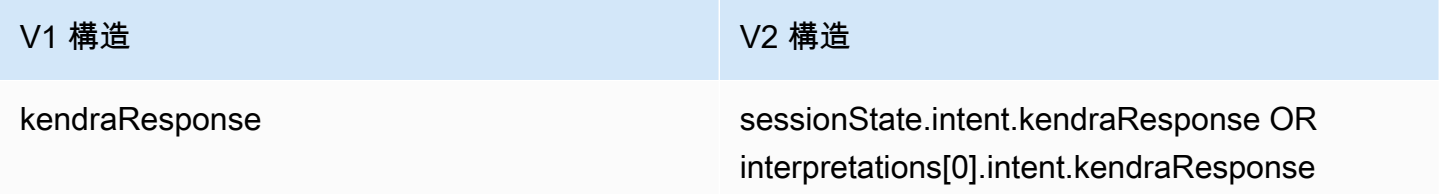

#### 感情

sentimentResponse 構造は新しい interpretations 構造に移動されました。

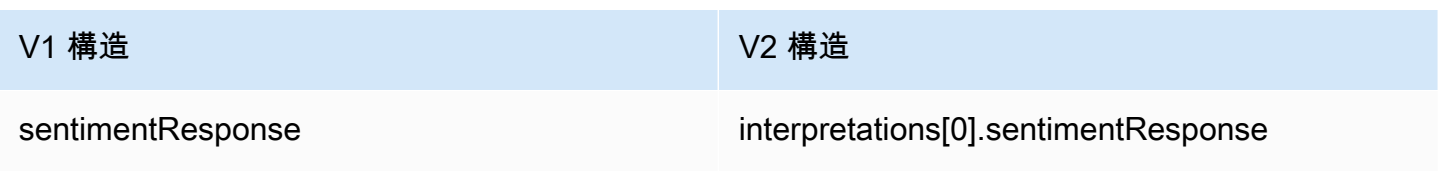

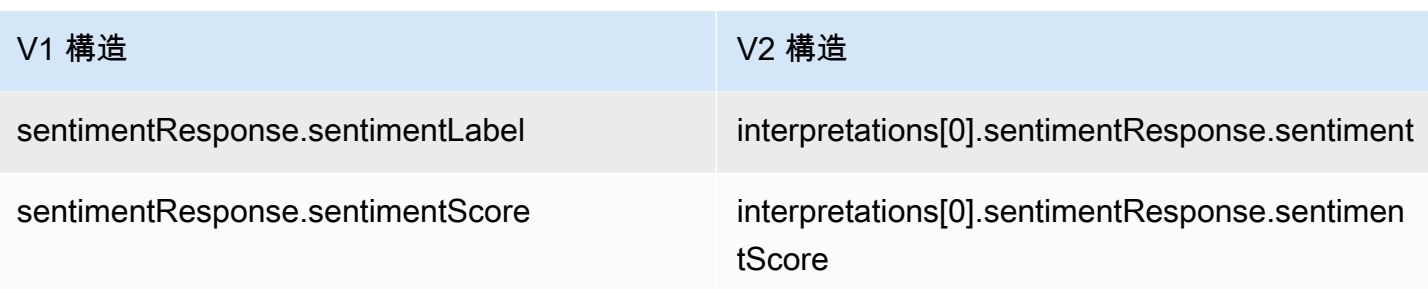

#### スロット

Amazon Lex V2 は、解決された値、解釈された値、およびユーザーが発言内容の元の値を含む単 一の slots オブジェクトを sessionState.intent 構造内に提供します。Amazon Lex V2 で は、slotShapeを List として設定し、values リストを設定することで、複数値のスロットも サポートしています。value フィールドでは単一値スロットがサポートされており、その形状は Scalar になるとみなされています。

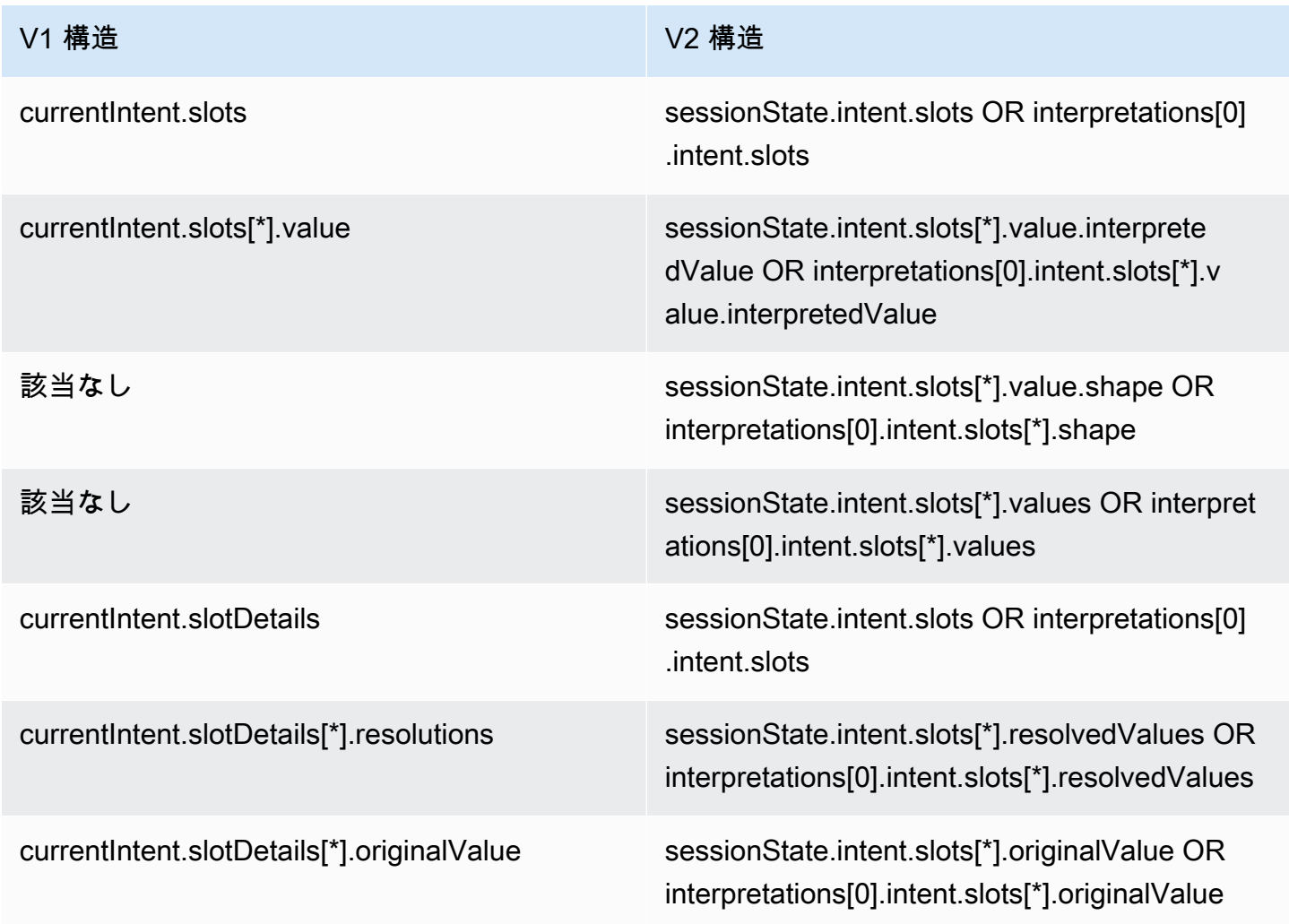

#### その他

Amazon Lex V2 sessionId フィールドは、Amazon Lex V1 の userId フィールドと同じで す。Amazon Lex V2 では、発信者の inputMode (テキスト、DTMF、または音声) も送信します。

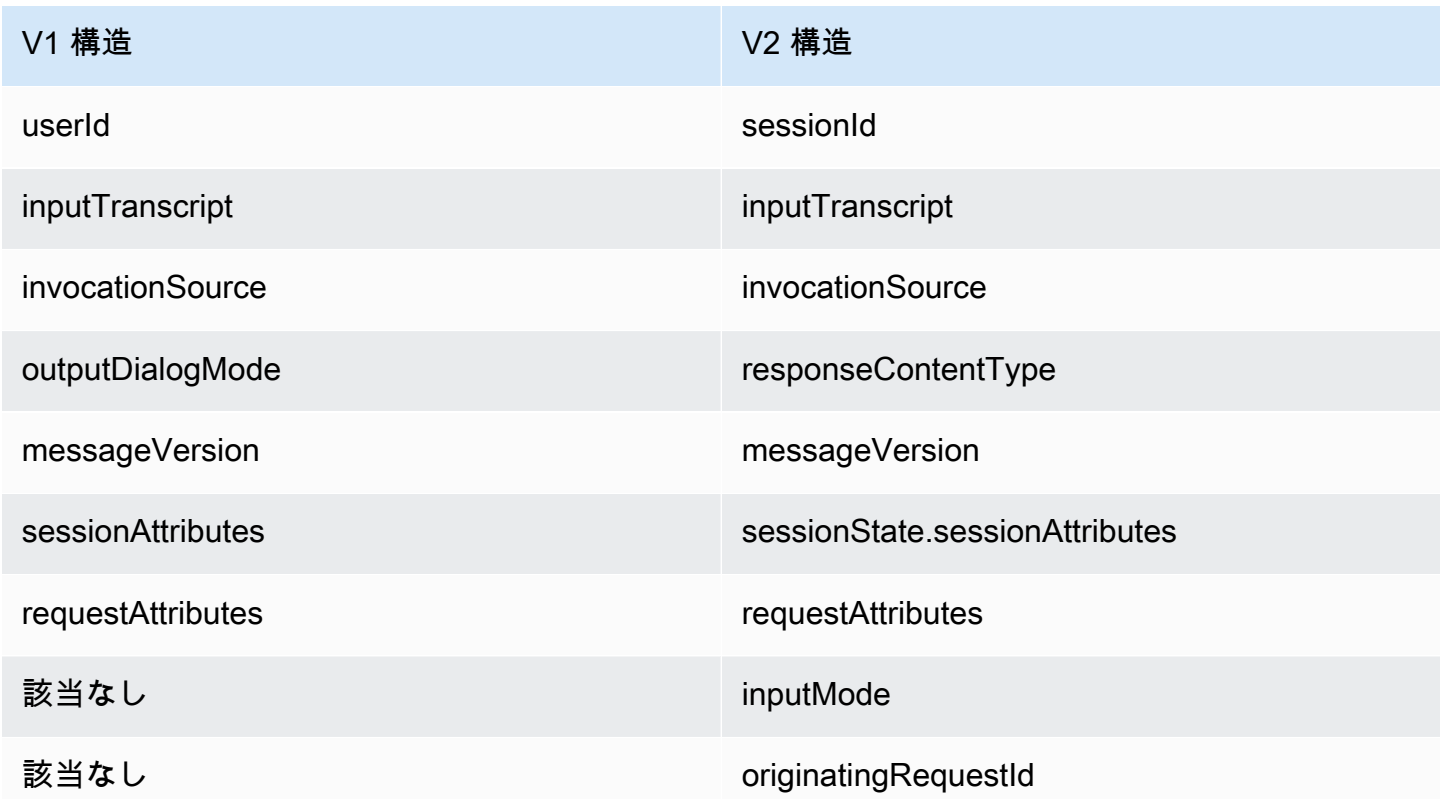

レスポンス

以下のフィールドが Lambda 関数レスポンスメッセージ形式で更新されました。

アクティブコンテキスト

sessionState 構造に移動した activeContexts 構造。

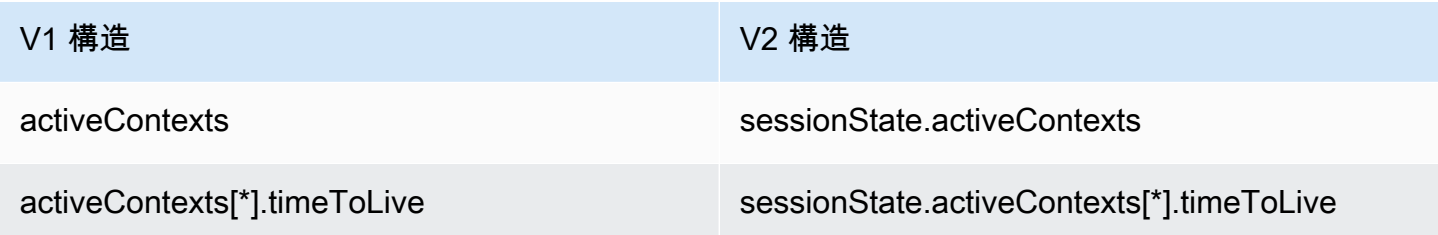

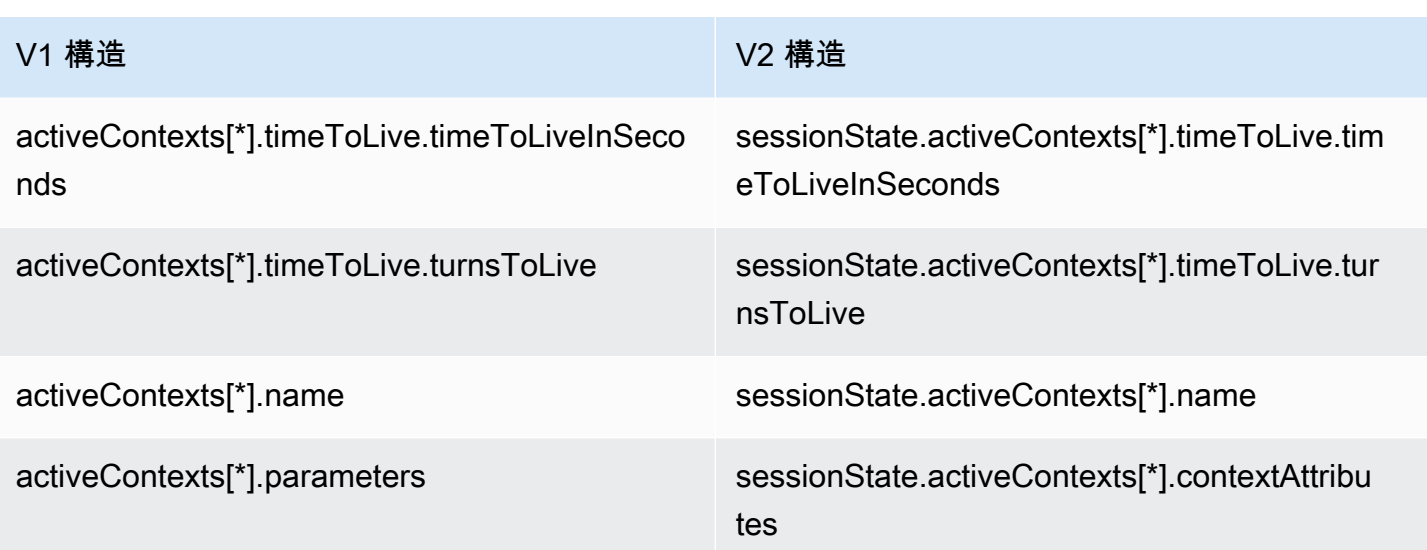

ダイアログアクション

sessionState 構造に移動した dialogAction 構造。1 つのダイアログアクションで複数のメッ セージを指定できるようになり、genericAttachments 構造は imageResponseCard 構造になり ました。

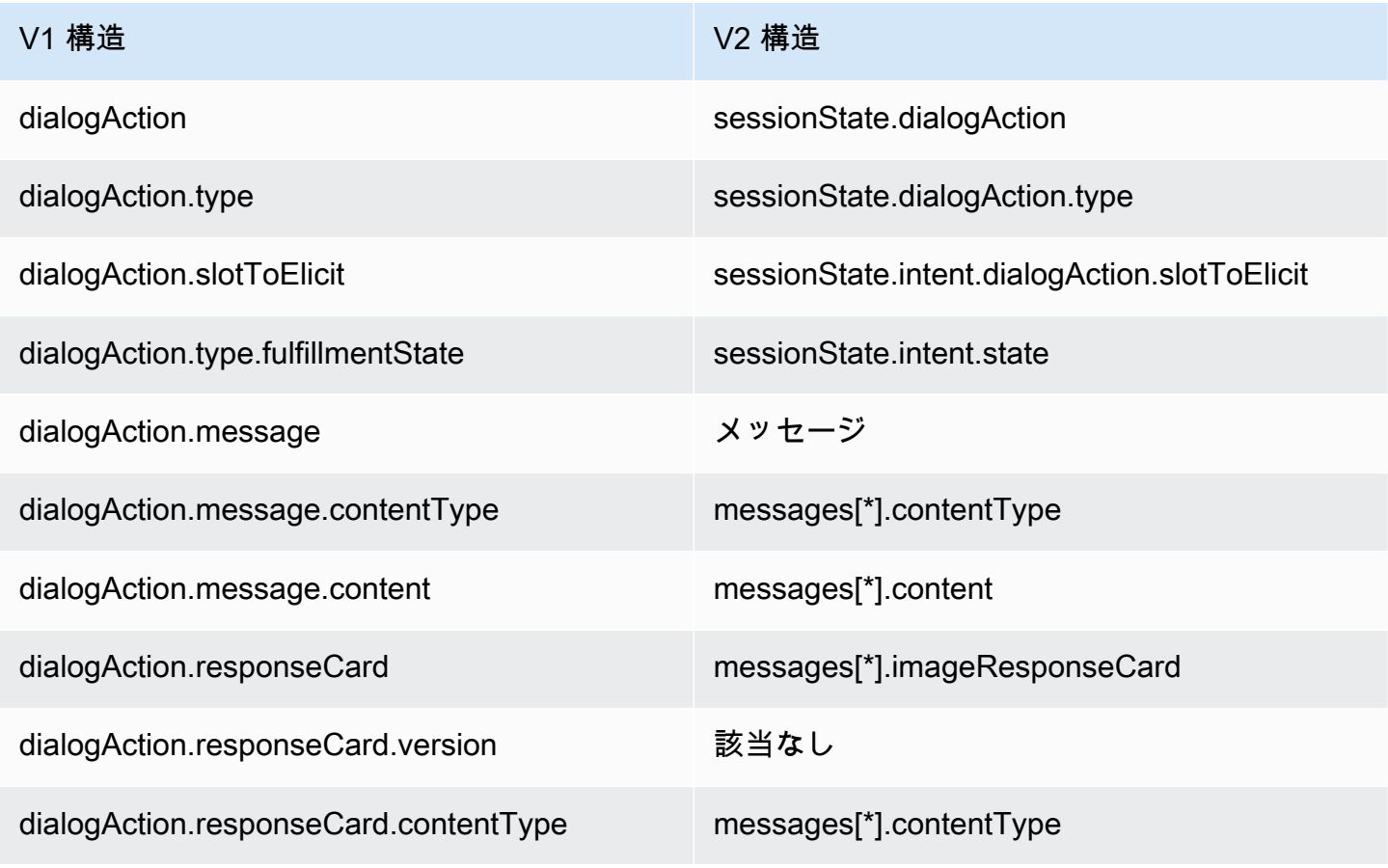

Amazon Lex V1 関発者ガイド しょうしょう しょうしょう しょうしょう しょうしゅん しょうしゅん しょうしゅん しょうしゅう うちのみ くしょう 開発者ガイド

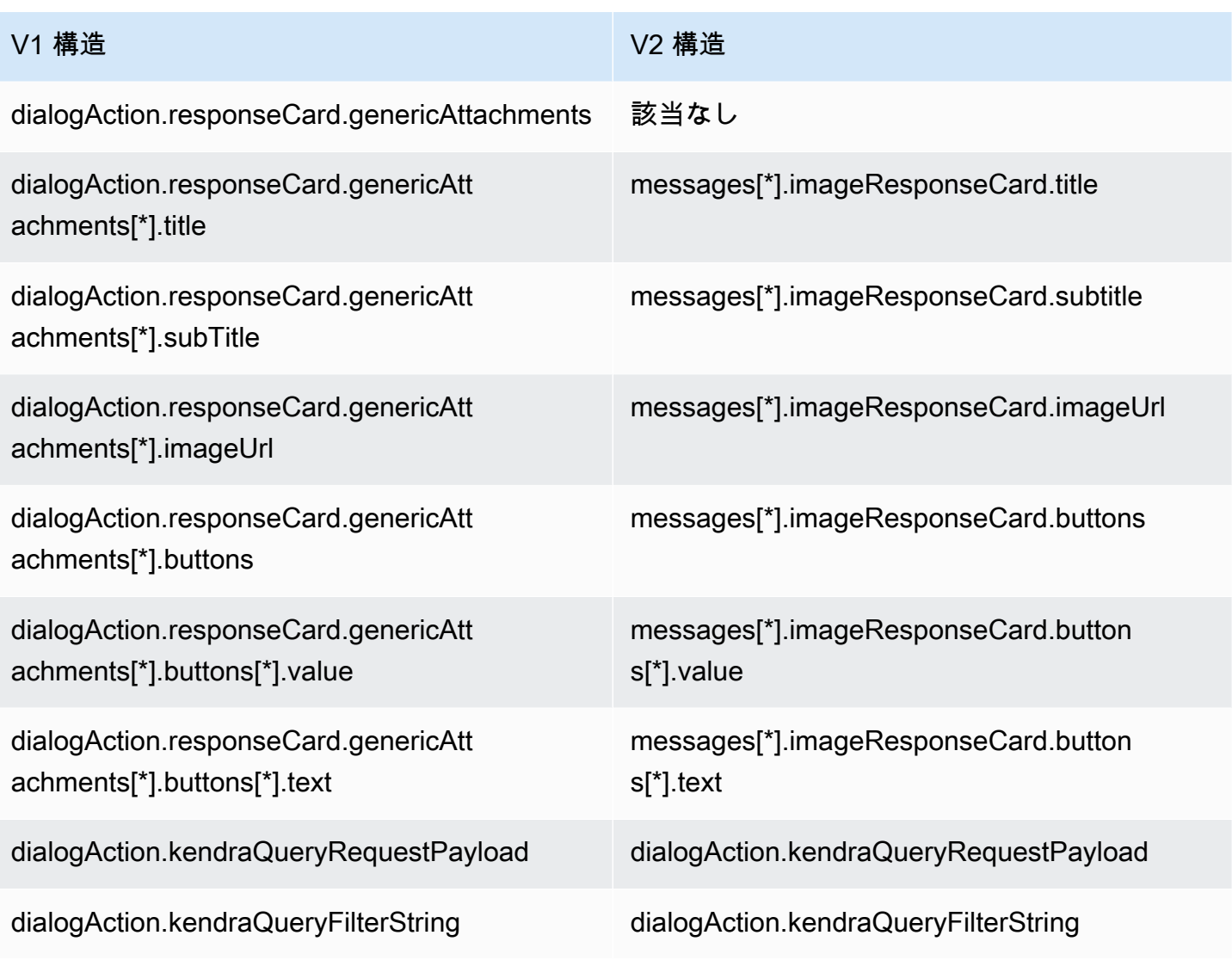

インテントとスロット

dialogAction 構造の一部であったインテントフィールドとスロットフィールドが sessionState 構造の一部になりました。

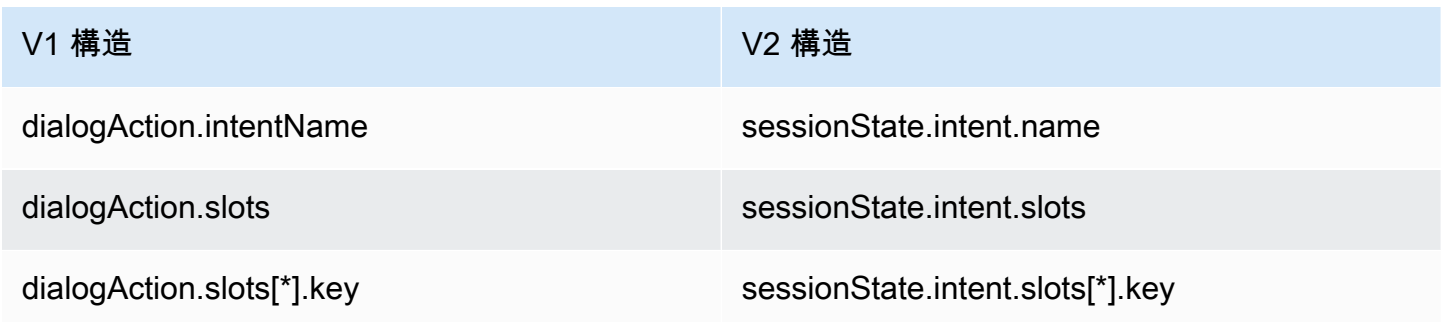

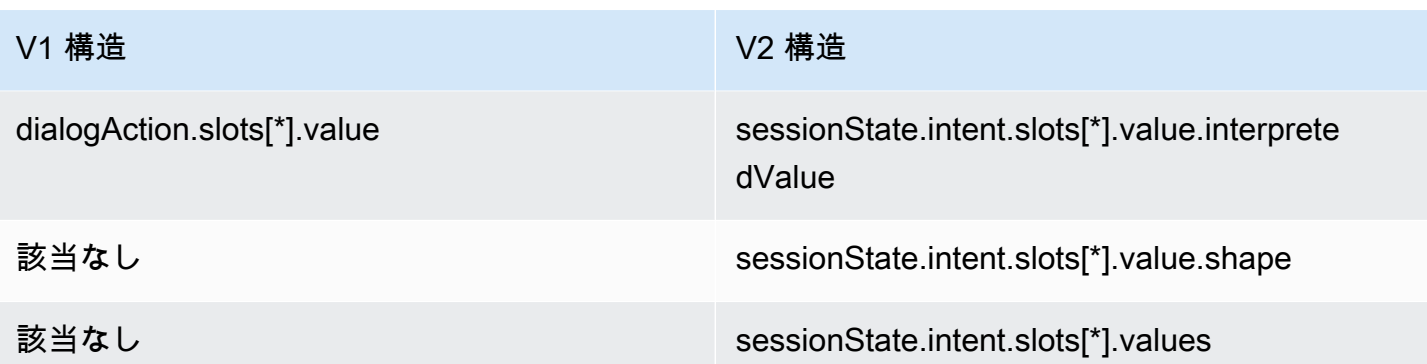

### その他

これで、sessionAttributes 構造は sessionState 構造の一部になりまし

た。recentIntentSummaryReview 構造は削除されました。

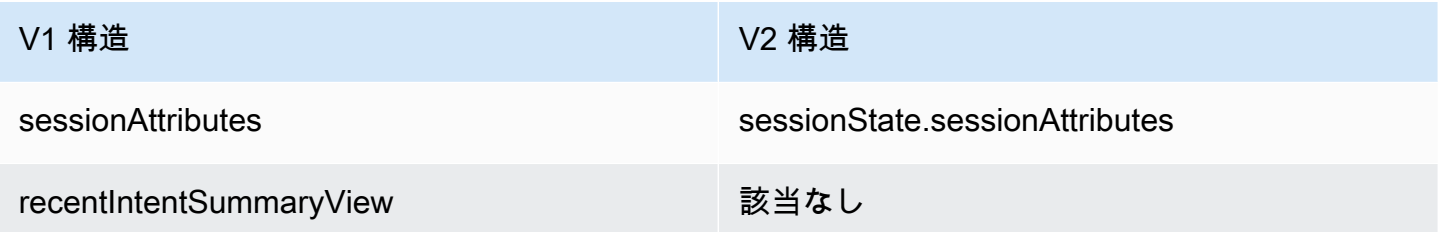

## Amazon Lex のセキュリティ

のクラウドセキュリティが最優先事項 AWS です。 AWS のお客様は、セキュリティを最も重視する 組織の要件を満たすように構築されたデータセンターとネットワークアーキテクチャから利点を得ら れます。

セキュリティは、 AWS とユーザー間で共有される責任です。[責任共有モデルで](https://aws.amazon.com/compliance/shared-responsibility-model/)は、これをクラウド のセキュリティおよびクラウド内のセキュリティとして説明しています。

- クラウドのセキュリティ AWS は、 AWS クラウドでサービスを実行する AWS インフラストラ クチャを保護する責任を担います。また、 は、ユーザーが安全に使用できるサービス AWS も提 供します。セキュリティの有効性は、[AWS コンプライアンスプログラムの](https://aws.amazon.com/compliance/programs/)一環として、サード パーティーの審査機関によって定期的にテストおよび検証されています。Amazon Lex に適用さ れるコンプライアンスプログラムについては、[「コンプライアンスプログラムの対象範囲となる](https://aws.amazon.com/compliance/services-in-scope/) [AWS サービス」](https://aws.amazon.com/compliance/services-in-scope/) を参照してください。
- クラウド内のセキュリティ お客様の責任は、使用する AWS サービスによって決まります。ま た、お客様は、お客様のデータの機密性、組織の要件、および適用可能な法律および規制などの他 の要因についても責任を担います。

このドキュメントは、Amazon Lex を使用する際に適用される責任共有モデルについての理解の助け となることを目的としています。以下のトピックでは、セキュリティとコンプライアンスの目的を満 たすように Amazon Lex を設定する方法について説明します。また、Amazon Lex リソースのモニタ リングや保護に役立つ他の AWS サービスの用法についても説明します。

トピック

- [Amazon Lex のデータ保護](#page-350-0)
- [Amazon Lex のための Identity and Access Management](#page-352-0)
- [Amazon Lex でのモニタリング](#page-391-0)
- [Amazon Lex のコンプライアンス検証](#page-408-0)
- [Amazon Lex の耐障害性](#page-409-0)
- [Amazon Lex のインフラストラクチャセキュリティ](#page-410-0)

## <span id="page-350-0"></span>Amazon Lex のデータ保護

Amazon Lex はトラブルシューティングのためにお客様のコンテンツを収集し、サービスの改善に役 立てます。お客様のコンテンツはデフォルトで保護されます。Amazon Lex API を使用すると、個別 のお客様のコンテンツを削除することができます。

Amazon Lex は 4 種類のコンテンツを保存します。

- ボットを構築してトレーニングするために使用されるサンプル発話
- ボットとやり取りするユーザーからのカスタマー発話
- ユーザーがボットとやり取りする期間についてのアプリケーション固有の情報を提供するセッショ ン属性
- ボットへの 1 つのリクエストに適用される情報を含むリクエスト属性

児童が使用するために設計されたすべての Amazon Lex ボットは、児童オンラインプライバ シー保護法 (COPPA) の適用対象となります。コンソールあるいは Amazon Lex API を使用して childDirected フィールドを true に設定することで、このボットが COPPA の適用対象である ことを Amazon Lex に指示します。childDirected フィールドが true に設定されている場合、 ユーザー発話は一切保存されません。

トピック

- [保管時の暗号化](#page-350-1)
- [転送時の暗号化](#page-352-1)
- [キーの管理](#page-352-2)

<span id="page-350-1"></span>保管時の暗号化

Amazon Lex は保存するユーザー発話を暗号化します。

トピック

- [サンプル発話](#page-351-0)
- [カスタマー発話](#page-351-1)
- [セッション属性](#page-351-2)
- [リクエスト属性](#page-351-3)

#### <span id="page-351-0"></span>サンプル発話

ボットを開発するときに、インテントおよびスロットごとにサンプル発話を提供できます。また、ス ロットにカスタムの値およびシノニムを指定することもできます。この情報はボットを構築してユー ザーエクスペリエンスを作成するために使用されます。

#### <span id="page-351-1"></span>カスタマー発話

childDirected フィールドが true に設定されている場合を除き、Amazon Lex はユーザーがボッ トに送信する発話を暗号化します。

childDirected フィールドが true に設定されている場合、ユーザー発話は一切保存されませ ん。

childDirected フィールドが false (デフォルト) に設定されている場合、ユーザー発話は暗号化 され、[GetUtterancesView](#page-566-0) オペレーションで使用するために 15 日間保存されます。特定のユーザー の保存された発話を削除するには、[DeleteUtterances](#page-473-0) オペレーションを使用します。

ボットが音声入力を受け付けると、その入力内容は無期限に保存されます。Amazon Lex は、ユー ザーの入力に応答するボットの性能を向上させるために使用します。

[DeleteUtterances](#page-473-0) オペレーションを使用して、特定のユーザーの保存された発話を削除します。

#### <span id="page-351-2"></span>セッション属性

セッション属性には、セッション中に Amazon Lex とクライアントアプリケーションの間でやり取 りされるアプリケーション固有の情報が含まれます。Amazon Lex は、ボット用に設定されたすべて の AWS Lambda 関数にセッション属性を渡します。Lambda 関数でセッション属性が追加または更 新されると、Amazon Lex からクライアントアプリケーションに新しい情報が返されます。

セッション属性は、セッションの期間中の暗号化された保存において保持されます。最後のユーザー 発話から最低 1 分および最大 24 時間にセッションがアクティブのままになるように設定できます。 デフォルトのセッション期間は 5 分間です。

#### <span id="page-351-3"></span>リクエスト属性

リクエスト属性はリクエスト固有の情報を含み、現在のリクエストにのみ適用されます。クライアン トアプリケーションはリクエスト属性を使用して、実行時に Amazon Lex に情報を送信します。

セッション全体を通して保持する必要がない情報は、リクエスト属性を使用して渡します。リクエス ト属性はリクエスト間で保持されないため、保存されません。

## <span id="page-352-1"></span>転送時の暗号化

Amazon Lex は HTTPS プロトコルを使用して、クライアントアプリケーションと通信しま す。HTTPS および AWS 署名を使用して、Amazon Polly やアプリケーションに代わって他の サー ビスと通信 AWS Lambda します。

### <span id="page-352-2"></span>キーの管理

<span id="page-352-0"></span>Amazon Lex は、内部キーを使用した不正使用からコンテンツを保護します。

## Amazon Lex のための Identity and Access Management

AWS Identity and Access Management (IAM) は、管理者が AWS リソースへのアクセスを安全に 制御 AWS サービス するのに役立つ です。IAM 管理者は、誰を認証 (サインイン) し、誰に Amazon Lex リソースの使用を承認する (アクセス許可を付与する) かを制御します。 Amazon Lex IAM は追 加料金なしで AWS サービス 使用できる です。

トピック

- [対象者](#page-352-3)
- [アイデンティティを使用した認証](#page-353-0)
- [ポリシーを使用したアクセスの管理](#page-357-0)
- [Amazon Lex と の連携方法 IAM](#page-359-0)
- [Amazon Lex のアイデンティティベースのポリシー例](#page-371-0)
- [Amazon Lex の AWS 管理ポリシー](#page-378-0)
- [Amazon Lex のサービスリンクロールの使用](#page-387-0)
- [Amazon Lex アイデンティティとアクセスのトラブルシューティング](#page-389-0)

### <span id="page-352-3"></span>対象者

AWS Identity and Access Management (IAM) の使用方法は、Amazon Lex で行う作業によって異な ります。

サービスユーザー – ジョブを実行するために Amazon Lex サービスを使用する場合は、管理者から 必要なアクセス許可と認証情報が与えられます。さらに多くの Amazon Lex 機能を使用して作業を 行う場合は、追加のアクセス許可が必要になることがあります。アクセスの管理方法を理解しておく と、管理者に適切な許可をリクエストするうえで役立ちます。Amazon Lex の機能にアクセスできな い場合は、「[Amazon Lex アイデンティティとアクセスのトラブルシューティング」](#page-389-0)を参照してくだ さい。

サービス管理者 – 社内の Amazon Lex リソースを担当している場合は、通常、Amazon Lex へのフ ルアクセスがあります。サービスのユーザーがどの Amazon Lex 機能やリソースにアクセスする かを決めるのは管理者の仕事です。次に、サービスユーザーのアクセス許可を変更するリクエスト をIAM管理者に送信する必要があります。このページの情報を確認して、 の基本概念を理解してく ださいIAM。会社で Amazon Lex IAMで を使用する方法の詳細については、「」を参照してくださ い[Amazon Lex と の連携方法 IAM。](#page-359-0) Amazon Lex

IAM 管理者 – IAM管理者は、Amazon Lex へのアクセスを管理するポリシーの作成方法の詳細につい て確認する場合があります。で使用できる Amazon Lex アイデンティティベースのポリシーの例を 表示するにはIAM、「」を参照してくださ[いAmazon Lex のアイデンティティベースのポリシー例](#page-371-0)。

#### <span id="page-353-0"></span>アイデンティティを使用した認証

認証とは、ID 認証情報 AWS を使用して にサインインする方法です。として、IAMユーザーとして AWS アカウントのルートユーザー、または IAMロールを引き受けることによって認証 ( にサイン イン AWS) される必要があります。

ID ソースを介して提供された認証情報を使用して、フェデレーティッド ID AWS として にサインイ ンできます。 AWS IAM Identity Center (IAM Identity Center) ユーザー、会社のシングルサインオン 認証、Google または Facebook の認証情報は、フェデレーティッド ID の例です。フェデレーティッ ド ID としてサインインすると、管理者は以前に IAMロールを使用して ID フェデレーションをセッ トアップしていました。フェデレーション AWS を使用して にアクセスすると、間接的にロールを 引き受けることになります。

ユーザーのタイプに応じて、 AWS Management Console または AWS アクセスポータルにサインイ ンできます。へのサインインの詳細については AWS、「 ユーザーガイド」の[「 にサインインする](https://docs.aws.amazon.com/signin/latest/userguide/how-to-sign-in.html) [方法 AWS アカウントA](https://docs.aws.amazon.com/signin/latest/userguide/how-to-sign-in.html)WS サインイン 」を参照してください。

AWS プログラムで にアクセスする場合、 はソフトウェア開発キット (SDK) とコマンドラインイ ンターフェイス (CLI) AWS を提供し、認証情報を使用してリクエストに暗号で署名します。 AWS ツールを使用しない場合は、リクエストに自分で署名する必要があります。推奨される方法を使用し てリクエストを自分で署名する方法の詳細については、「 IAMユーザーガイド」の[AWS API「リク](https://docs.aws.amazon.com/IAM/latest/UserGuide/reference_aws-signing.html) [エストの署名](https://docs.aws.amazon.com/IAM/latest/UserGuide/reference_aws-signing.html)」を参照してください。

使用する認証方法を問わず、追加セキュリティ情報の提供をリクエストされる場合もあります。例え ば、 AWS では、アカウントのセキュリティを高めるために多要素認証 (MFA) を使用することをお

勧めします。詳細については、「 AWS IAM Identity Center ユーザーガイド」の[「多要素認証」](https://docs.aws.amazon.com/singlesignon/latest/userguide/enable-mfa.html)およ び[「 ユーザーガイド」の「 での多要素認証 \(MFA\) AWS](https://docs.aws.amazon.com/IAM/latest/UserGuide/id_credentials_mfa.html) IAM の使用」を参照してください。

AWS アカウント ルートユーザー

を作成するときは AWS アカウント、アカウント内のすべての およびリソースへの AWS サービス 完全なアクセス権を持つ 1 つのサインインアイデンティティから始めます。この ID は AWS アカウ ント ルートユーザーと呼ばれ、アカウントの作成に使用した E メールアドレスとパスワードでサイ ンインすることでアクセスできます。日常的なタスクには、ルートユーザーを使用しないことを強く お勧めします。ルートユーザーの認証情報は保護し、ルートユーザーでしか実行できないタスクを実 行するときに使用します。ルートユーザーとしてサインインする必要があるタスクの完全なリストに ついては、「 IAMユーザーガイド」の[「ルートユーザーの認証情報を必要とするタスク」](https://docs.aws.amazon.com/IAM/latest/UserGuide/root-user-tasks.html)を参照し てください。

フェデレーティッドアイデンティティ

ベストプラクティスとして、管理者アクセスを必要とするユーザーを含む人間のユーザーに、一時 的な認証情報を使用して にアクセスするための ID プロバイダーとのフェデレーションの使用を要求 AWS サービス します。

フェデレーティッド ID は、エンタープライズユーザーディレクトリ、ウェブ ID プロバイダー、 AWS Directory Service、アイデンティティセンターディレクトリのユーザー、またはアイデンティ ティソースを通じて提供された認証情報 AWS サービス を使用して にアクセスするユーザーです。 フェデレーティッド ID が にアクセスすると AWS アカウント、ロールを引き受け、ロールは一時的 な認証情報を提供します。

アクセスを一元管理する場合は、 AWS IAM Identity Centerを使用することをお勧めします。Identity Center でユーザーとグループを作成することも、独自の IAM ID ソース内のユーザーとグループの セットに接続して同期して、すべての AWS アカウント とアプリケーションで使用することもでき ます。IAM Identity Center の詳細については、「 ユーザーガイド」[のIAM「Identity Center](https://docs.aws.amazon.com/singlesignon/latest/userguide/what-is.html) とはAWS IAM Identity Center 」を参照してください。

IAM ユーザーとグループ

[IAM ユーザーは、](https://docs.aws.amazon.com/IAM/latest/UserGuide/id_users.html)単一のユーザーまたはアプリケーションに対して特定のアクセス許可 AWS アカウ ント を持つ 内のアイデンティティです。可能であれば、パスワードやアクセスキーなどの長期的な 認証情報を持つIAMユーザーを作成するのではなく、一時的な認証情報を使用することをお勧めしま す。ただし、IAMユーザーとの長期的な認証情報を必要とする特定のユースケースがある場合は、ア クセスキーをローテーションすることをお勧めします。詳細については、「 IAMユーザーガイド[」](https://docs.aws.amazon.com/IAM/latest/UserGuide/best-practices.html#rotate-credentials)

[の「長期的な認証情報を必要とするユースケースでアクセスキーを定期的にロー](https://docs.aws.amazon.com/IAM/latest/UserGuide/best-practices.html#rotate-credentials)テーションする」を 参照してください。

[IAM グループは、](https://docs.aws.amazon.com/IAM/latest/UserGuide/id_groups.html)IAMユーザーのコレクションを指定するアイデンティティです。グループとしてサ インインすることはできません。グループを使用して、複数のユーザーに対して一度に権限を指定で きます。多数のユーザーグループがある場合、グループを使用することで権限の管理が容易になりま す。例えば、 という名前のグループを作成しIAMAdmins、そのグループにIAMリソースを管理する アクセス許可を付与できます。

ユーザーは、ロールとは異なります。ユーザーは 1 人の人または 1 つのアプリケーションに一意に 関連付けられますが、ロールはそれを必要とする任意の人が引き受けるようになっています。ユー ザーには永続的な長期の認証情報がありますが、ロールでは一時認証情報が提供されます。詳細につ いては、「 ユーザーガイ[ド」のIAM「 \(ロールの代わりに\) ユーザーを作成する場合](https://docs.aws.amazon.com/IAM/latest/UserGuide/id.html#id_which-to-choose)IAM」を参照し てください。

IAM ロール

[IAM ロールは](https://docs.aws.amazon.com/IAM/latest/UserGuide/id_roles.html)、特定のアクセス許可 AWS アカウント を持つ 内のアイデンティティです。これは IAM ユーザーと似ていますが、特定のユーザーに関連付けられていません。IAM ロール を切り替え る AWS Management Console ことで[、 で ロール](https://docs.aws.amazon.com/IAM/latest/UserGuide/id_roles_use_switch-role-console.html)を一時的に引き受けることができます。ロールを 引き受けるには、 または AWS API オペレーションを AWS CLI 呼び出すか、カスタム を使用します URL。ロールの使用方法の詳細については、[「 ユーザーガイド」のIAM「ロールの](https://docs.aws.amazon.com/IAM/latest/UserGuide/id_roles_use.html)使用IAM」を参照 してください。

IAM 一時的な認証情報を持つ ロールは、以下の状況で役立ちます。

- フェデレーションユーザーアクセス フェデレーティッド ID に許可を割り当てるには、ロール を作成してそのロールの許可を定義します。フェデレーティッド ID が認証されると、その ID は ロールに関連付けられ、ロールで定義されている許可が付与されます。フェデレーションのロー ルの詳細については、[「 ユーザーガイド」の「サードパーティー ID プロバイダーのロールの作](https://docs.aws.amazon.com/IAM/latest/UserGuide/id_roles_create_for-idp.html) [成](https://docs.aws.amazon.com/IAM/latest/UserGuide/id_roles_create_for-idp.html)IAM」を参照してください。IAM Identity Center を使用する場合は、アクセス許可セットを設 定します。ID が認証後にアクセスできる内容を制御するために、IAMIdentity Center はアクセス 許可セットを のロールに関連付けますIAM。アクセス許可セットの詳細については、「AWS IAM Identity Center ユーザーガイド」の[「アクセス許可セット](https://docs.aws.amazon.com/singlesignon/latest/userguide/permissionsetsconcept.html)」を参照してください。
- 一時的なIAMユーザーアクセス許可 IAM ユーザーまたはロールは、 IAMロールを引き受けて、特 定のタスクに対して異なるアクセス許可を一時的に引き受けることができます。
- クロスアカウントアクセス IAMロールを使用して、別のアカウントのユーザー (信頼されたプリ ンシパル) がアカウントのリソースにアクセスすることを許可できます。クロスアカウントアク セスを許可する主な方法は、ロールを使用することです。ただし、一部の では AWS サービス、

(ロールをプロキシとして使用する代わりに) ポリシーをリソースに直接アタッチできます。クロ スアカウントアクセスのロールとリソースベースのポリシーの違いについては、「 ユーザーガイ ド」の[「 でのクロスアカウントリソースアクセスIAMI](https://docs.aws.amazon.com/IAM/latest/UserGuide/access_policies-cross-account-resource-access.html)AM」を参照してください。

- クロスサービスアクセス 一部の は、他の の機能 AWS サービス を使用します AWS サービ ス。例えば、サービスで呼び出しを行うと、そのサービスが Amazon でアプリケーションを実行 EC2したり、Amazon S3 にオブジェクトを保存したりするのが一般的です。サービスでは、呼び 出し元プリンシパルの許可、サービスロール、またはサービスリンクロールを使用してこれを行う 場合があります。
	- 転送アクセスセッション (FAS) IAM ユーザーまたはロールを使用して でアクションを実行す ると AWS、プリンシパルと見なされます。一部のサービスを使用する際に、アクションを実行 することで、別のサービスの別のアクションがトリガーされることがあります。FAS は、 を呼 び出すプリンシパルのアクセス許可を AWS サービス、ダウンストリームサービス AWS サービ ス へのリクエストのリクエストと組み合わせて使用します。FAS リクエストは、サービスが他 の AWS サービス またはリソースとのやり取りを完了する必要があるリクエストを受け取った 場合にのみ行われます。この場合、両方のアクションを実行するための権限が必要です。FAS リクエストを行う際のポリシーの詳細については、[「転送アクセスセッション](https://docs.aws.amazon.com/IAM/latest/UserGuide/access_forward_access_sessions.html)」を参照してくだ さい。
	- サービスロール サービスロールは、ユーザーに代わってアクションを実行するためにサービ スが引き受ける [IAMロールで](https://docs.aws.amazon.com/IAM/latest/UserGuide/id_roles.html)す。IAM 管理者は、 内からサービスロールを作成、変更、削除で きますIAM。詳細については、「 ユーザーガイド[」の「 にアクセス許可を委任するロールの作](https://docs.aws.amazon.com/IAM/latest/UserGuide/id_roles_create_for-service.html) [成 AWS サービスI](https://docs.aws.amazon.com/IAM/latest/UserGuide/id_roles_create_for-service.html)AM」を参照してください。
	- サービスにリンクされたロール サービスにリンクされたロールは、 にリンクされたサービス ロールの一種です AWS サービス。サービスは、ユーザーに代わってアクションを実行するロー ルを引き受けることができます。サービスにリンクされたロールは に表示され AWS アカウン ト 、サービスによって所有されます。IAM 管理者は、サービスにリンクされたロールのアクセ ス許可を表示できますが、編集することはできません。
- Amazon で実行されているアプリケーション EC2 IAMロールを使用して、EC2インスタンスで実 行され、 AWS CLI または AWS API リクエストを行うアプリケーションの一時的な認証情報を管 理できます。これは、EC2インスタンス内にアクセスキーを保存するよりも望ましいです。 AWS ロールをEC2インスタンスに割り当て、そのすべてのアプリケーションで使用できるようにする には、インスタンスにアタッチされたインスタンスプロファイルを作成します。インスタンスプ ロファイルには ロールが含まれており、EC2インスタンスで実行されているプログラムが一時的 な認証情報を取得できるようにします。詳細については、「 ユーザーガイ[ド」の「 IAMロールを](https://docs.aws.amazon.com/IAM/latest/UserGuide/id_roles_use_switch-role-ec2.html) [使用して Amazon EC2インスタンスで実行されているアプリケーションにアクセス許可を付与す](https://docs.aws.amazon.com/IAM/latest/UserGuide/id_roles_use_switch-role-ec2.html) るIAM」を参照してください。

IAM ロールとIAMユーザーのどちらを使用するかについては、「 ユーザーガイ[ド」の「 \(ユーザーで](https://docs.aws.amazon.com/IAM/latest/UserGuide/id.html#id_which-to-choose_role) [はなく\) IAMロールを作成する場合I](https://docs.aws.amazon.com/IAM/latest/UserGuide/id.html#id_which-to-choose_role)AM」を参照してください。

#### <span id="page-357-0"></span>ポリシーを使用したアクセスの管理

でアクセスを制御する AWS には、ポリシーを作成し、 AWS ID またはリソースにアタッチします。 ポリシーは AWS 、アイデンティティまたはリソースに関連付けられているときにアクセス許可を 定義する のオブジェクトです。 は、プリンシパル (ユーザー、ルートユーザー、またはロールセッ ション) がリクエストを行うときに、これらのポリシー AWS を評価します。ポリシーでの権限によ り、リクエストが許可されるか拒否されるかが決まります。ほとんどのポリシーはJSONドキュメ ント AWS として に保存されます。JSON ポリシードキュメントの構造と内容の詳細については、 「 ユーザーガイ[ド」のJSON「ポリシーの概要](https://docs.aws.amazon.com/IAM/latest/UserGuide/access_policies.html#access_policies-json)IAM」を参照してください。

管理者はポリシーを使用して AWS JSON、誰が何にアクセスできるかを指定できます。つまり、ど のプリンシパルがどのリソースに対してどのような条件下でアクションを実行できるかということで す。

デフォルトでは、ユーザーやロールに権限はありません。必要なリソースに対してアクションを実 行するアクセス許可をユーザーに付与するために、IAM管理者はIAMポリシーを作成できます。その 後、管理者はIAMポリシーをロールに追加し、ユーザーはロールを引き受けることができます。

IAM ポリシーは、オペレーションの実行に使用するメソッドに関係なく、アクションのアクセス許 可を定義します。例えば、iam:GetRoleアクションを許可するポリシーがあるとします。そのポリ シーを持つユーザーは、 AWS Management Console、、 AWS CLIまたは AWS からロール情報を取 得できますAPI。

アイデンティティベースのポリシー

ID ベースのポリシーは、IAMユーザー、ユーザーのグループ、ロールなどの ID にアタッチできる JSONアクセス許可ポリシードキュメントです。これらのポリシーは、ユーザーとロールが実行でき るアクション、リソース、および条件をコントロールします。アイデンティティベースのポリシーを 作成する方法については、「 ユーザーガイド」[のIAM「ポリシーの作成I](https://docs.aws.amazon.com/IAM/latest/UserGuide/access_policies_create.html)AM」を参照してください。

アイデンティティベースのポリシーは、さらにインラインポリシーまたはマネージドポリシーに分 類できます。インラインポリシーは、単一のユーザー、グループ、またはロールに直接埋め込まれ ています。管理ポリシーは、 内の複数のユーザー、グループ、ロールにアタッチできるスタンドア ロンポリシーです AWS アカウント。管理ポリシーには、 AWS 管理ポリシーとカスタマー管理ポ リシーが含まれます。管理ポリシーとインラインポリシーのどちらかを選択する方法については、 IAM ユーザーガイドの[「管理ポリシーとインラインポリシーの選択」](https://docs.aws.amazon.com/IAM/latest/UserGuide/access_policies_managed-vs-inline.html#choosing-managed-or-inline)を参照してください。

#### リソースベースのポリシー

リソースベースのポリシーは、リソースにアタッチするJSONポリシードキュメントです。リソース ベースのポリシーの例としては、IAMロールの信頼ポリシー や Amazon S3 バケットポリシー など があります。リソースベースのポリシーをサポートするサービスでは、サービス管理者はポリシー を使用して特定のリソースへのアクセスをコントロールできます。ポリシーがアタッチされているリ ソースの場合、指定されたプリンシパルがそのリソースに対して実行できるアクションと条件は、ポ リシーによって定義されます。リソースベースのポリシーでは、[プリンシパルを指定する](https://docs.aws.amazon.com/IAM/latest/UserGuide/reference_policies_elements_principal.html)必要があり ます。プリンシパルには、アカウント、ユーザー、ロール、フェデレーティッドユーザー、または を含めることができます AWS サービス。

リソースベースのポリシーは、そのサービス内にあるインラインポリシーです。リソースベースのポ リシーIAMでは、 の AWS 管理ポリシーを使用できません。

アクセスコントロールリスト (ACLs)

アクセスコントロールリスト (ACLs) は、リソースへのアクセス許可を持つプリンシパル (アカウン トメンバー、ユーザー、またはロール) を制御します。ACLs はリソースベースのポリシーに似てい ますが、JSONポリシードキュメント形式を使用しません。

Amazon S3、 AWS WAF、および Amazon VPCは、 をサポートするサービスの例ですACLs。の詳 細についてはACLs、Amazon Simple Storage Service デベロッパーガイド[の「アクセスコントロー](https://docs.aws.amazon.com/AmazonS3/latest/userguide/acl-overview.html) [ルリスト \(ACL\) の概要」](https://docs.aws.amazon.com/AmazonS3/latest/userguide/acl-overview.html)を参照してください。

その他のポリシータイプ

AWS は、一般的ではない追加のポリシータイプをサポートします。これらのポリシータイプでは、 より一般的なポリシータイプで付与された最大の権限を設定できます。

- アクセス許可の境界 アクセス許可の境界は、アイデンティティベースのポリシーがIAMエンティ ティ (IAMユーザーまたはロール) に付与できるアクセス許可の上限を設定する高度な機能です。エ ンティティにアクセス許可の境界を設定できます。結果として得られる権限は、エンティティの アイデンティティベースポリシーとそのアクセス許可の境界の共通部分になります。Principal フィールドでユーザーまたはロールを指定するリソースベースのポリシーでは、アクセス許可の境 界は制限されません。これらのポリシーのいずれかを明示的に拒否した場合、権限は無効になりま す。アクセス許可の境界の詳細については、「 IAMユーザーガイド」の[「 IAMエンティティのア](https://docs.aws.amazon.com/IAM/latest/UserGuide/access_policies_boundaries.html) [クセス許可の境界](https://docs.aws.amazon.com/IAM/latest/UserGuide/access_policies_boundaries.html)」を参照してください。
- サービスコントロールポリシー (SCPs) SCPsは、 の組織または組織単位 (OU) に対する最大ア クセス許可を指定するJSONポリシーです AWS Organizations。 AWS Organizations は、 AWS ア

カウント ビジネスが所有する複数の をグループ化して一元管理するためのサービスです。組織内 のすべての機能を有効にすると、サービスコントロールポリシー (SCPs) をアカウントの一部また はすべてに適用できます。は、各 を含むメンバーアカウントのエンティティのアクセス許可SCP を制限します AWS アカウントのルートユーザー。Organizations と の詳細についてはSCPs、「 AWS Organizations ユーザーガイド」の[「サービスコントロールポリシー」](https://docs.aws.amazon.com/organizations/latest/userguide/orgs_manage_policies_scps.html)を参照してください。 • セッションポリシー - セッションポリシーは、ロールまたはフェデレーションユーザーの一時的な

セッションをプログラムで作成する際にパラメータとして渡す高度なポリシーです。結果として セッションの権限は、ユーザーまたはロールのアイデンティティベースポリシーとセッションポ リシーの共通部分になります。また、リソースベースのポリシーから権限が派生する場合もありま す。これらのポリシーのいずれかを明示的に拒否した場合、権限は無効になります。詳細について は、「 ユーザーガイド」[の「セッションポリシー](https://docs.aws.amazon.com/IAM/latest/UserGuide/access_policies.html#policies_session)IAM」を参照してください。

複数のポリシータイプ

1 つのリクエストに複数のタイプのポリシーが適用されると、結果として作成される権限を理解する のがさらに難しくなります。複数のポリシータイプが関与する場合にリクエストを許可するかどうか AWS を決定する方法については、 ユーザーガイドの[「ポリシー評価ロジックI](https://docs.aws.amazon.com/IAM/latest/UserGuide/reference_policies_evaluation-logic.html)AM」を参照してくだ さい。

#### <span id="page-359-0"></span>Amazon Lex と の連携方法 IAM

IAM を使用して Amazon Lex へのアクセスを管理する前に、Amazon Lex で使用できるIAM機能を確 認してください。

IAM Amazon Lex で使用できる の機能

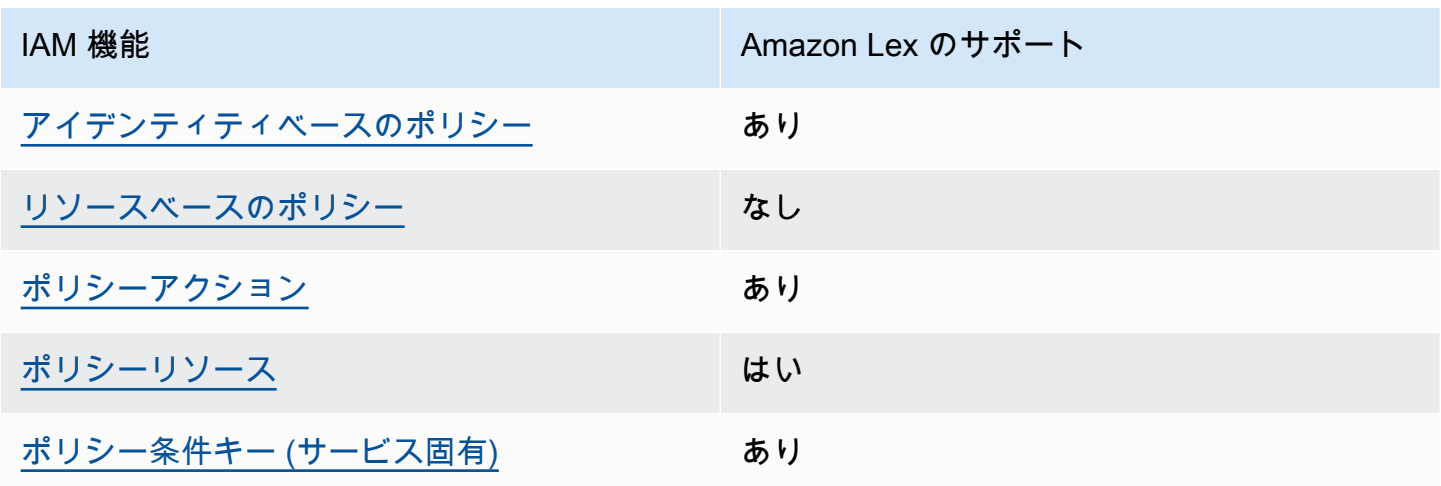
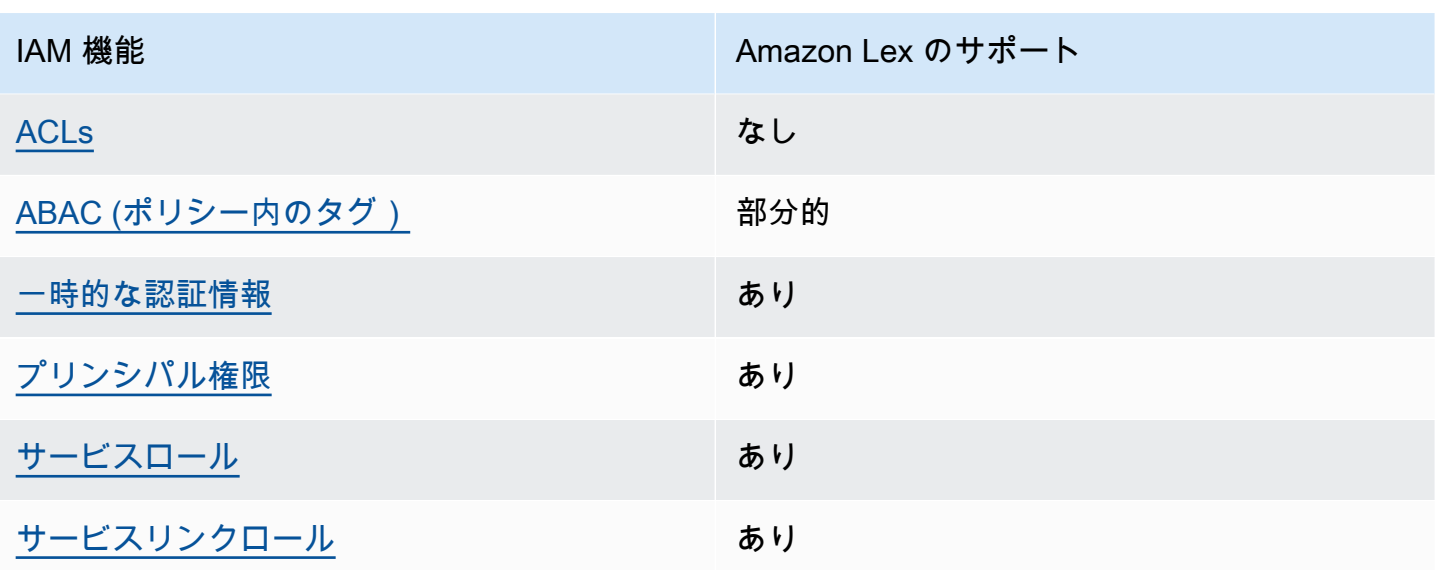

Amazon Lex およびその他の AWS のサービスがほとんどの IAM 機能と連携する方法の概要を把握す るには、「 IAMユーザーガイド」の[AWS 「 と連携する のサービスIAM](https://docs.aws.amazon.com/IAM/latest/UserGuide/reference_aws-services-that-work-with-iam.html)」を参照してください。

Amazon Lex のアイデンティティベースのポリシー

アイデンティティベースのポリシーのサポート: あり

ID ベースのポリシーは、IAMユーザー、ユーザーのグループ、ロールなどの ID にアタッチできる JSONアクセス許可ポリシードキュメントです。これらのポリシーは、ユーザーとロールが実行でき るアクション、リソース、および条件をコントロールします。アイデンティティベースのポリシーを 作成する方法については、「 ユーザーガイド」[のIAM「ポリシーの作成I](https://docs.aws.amazon.com/IAM/latest/UserGuide/access_policies_create.html)AM」を参照してください。

IAM アイデンティティベースのポリシーでは、許可または拒否されたアクションとリソース、およ びアクションが許可または拒否される条件を指定できます。プリンシパルは、それが添付されてい るユーザーまたはロールに適用されるため、アイデンティティベースのポリシーでは指定できませ ん。JSON ポリシーで使用できるすべての要素については、「 ユーザーガイド」の「 [IAMJSONポリ](https://docs.aws.amazon.com/IAM/latest/UserGuide/reference_policies_elements.html) [シー要素のリファレンス](https://docs.aws.amazon.com/IAM/latest/UserGuide/reference_policies_elements.html)IAM」を参照してください。

Amazon Lex のアイデンティティベースのポリシー例

Amazon Lex のアイデンティティベースポリシーの例を確認するには、「[Amazon Lex のアイデン](#page-371-1) [ティティベースのポリシー例](#page-371-1)」を参照してください。

Amazon Lex 内のリソースベースのポリシー

リソースベースのポリシーのサポート: なし

リソースベースのポリシーは、リソースにアタッチするJSONポリシードキュメントです。リソース ベースのポリシーの例としては、IAMロールの信頼ポリシー や Amazon S3 バケットポリシー など があります。リソースベースのポリシーをサポートするサービスでは、サービス管理者はポリシー を使用して特定のリソースへのアクセスをコントロールできます。ポリシーがアタッチされているリ ソースの場合、指定されたプリンシパルがそのリソースに対して実行できるアクションと条件は、ポ リシーによって定義されます。リソースベースのポリシーでは、[プリンシパルを指定する](https://docs.aws.amazon.com/IAM/latest/UserGuide/reference_policies_elements_principal.html)必要があり ます。プリンシパルには、アカウント、ユーザー、ロール、フェデレーティッドユーザー、または を含めることができます AWS サービス。

クロスアカウントアクセスを有効にするには、リソースベースのポリシーで、アカウント全体または 別のアカウントのIAMエンティティをプリンシパルとして指定できます。リソースベースのポリシー にクロスアカウントのプリンシパルを追加しても、信頼関係は半分しか確立されない点に注意して ください。プリンシパルとリソースが異なる にある場合 AWS アカウント、信頼されたアカウント のIAM管理者は、プリンシパルエンティティ (ユーザーまたはロール) にリソースへのアクセス許可も 付与する必要があります。IAM 管理者は、アイデンティティベースのポリシーをエンティティにア タッチすることで権限を付与します。ただし、リソースベースのポリシーで、同じアカウントのプリ ンシパルへのアクセス権が付与されている場合は、アイデンティティベースのポリシーをさらに付与 する必要はありません。詳細については、「 ユーザーガイ[ド」の「 でのクロスアカウントリソース](https://docs.aws.amazon.com/IAM/latest/UserGuide/access_policies-cross-account-resource-access.html) [アクセスIAM](https://docs.aws.amazon.com/IAM/latest/UserGuide/access_policies-cross-account-resource-access.html)IAM」を参照してください。

Amazon Lex のポリシーアクション

ポリシーアクションのサポート: あり

管理者はポリシーを使用して AWS JSON、誰が何にアクセスできるかを指定できます。つまり、ど のプリンシパルがどのリソースに対してどのような条件下でアクションを実行できるかということで す。

JSON ポリシーの Action要素は、ポリシーでアクセスを許可または拒否するために使用できるアク ションを記述します。ポリシーアクションの名前は通常、関連する AWS APIオペレーションと同じ です。一致するAPIオペレーションを持たないアクセス許可のみのアクションなど、いくつかの例外 があります。また、ポリシーに複数のアクションが必要なオペレーションもあります。これらの追加 アクションは、依存アクションと呼ばれます。

このアクションは、関連付けられたオペレーションを実行するための権限を付与するポリシーで使用 されます。

Amazon Lex アクションのリストを確認するには、「サービス認証リファレンス」の「[Amazon Lex](https://docs.aws.amazon.com/service-authorization/latest/reference/list_amazonlex.html#your_service-actions-as-permissions)  [で定義されるアクション](https://docs.aws.amazon.com/service-authorization/latest/reference/list_amazonlex.html#your_service-actions-as-permissions)」を参照してください。

Amazon Lex のポリシーアクションは、アクションの前にプレフィックス を使用します。

lex

単一のステートメントで複数のアクションを指定するには、アクションをカンマで区切ります。

```
"Action": [ 
      "lex:action1", 
       "lex:action2" 
 ]
```
ワイルドカード (\*) を使用して複数アクションを指定できます。例えば、Describe という単語で始 まるすべてのアクションを指定するには、次のアクションを含めます。

```
"Action": "lex:Describe*"
```
Amazon Lex のポリシーリソース

ポリシーリソースのサポート: あり

管理者はポリシーを使用して AWS JSON、誰が何にアクセスできるかを指定できます。つまり、ど のプリンシパルがどのリソースに対してどのような条件下でアクションを実行できるかということで す。

Policy ResourceJSON要素は、アクションが適用されるオブジェクトを指定します。ステートメン トには、Resource または NotResource 要素を含める必要があります。ベストプラクティスとし て、[Amazon リソースネーム \(ARN\) を使用してリソース](https://docs.aws.amazon.com/IAM/latest/UserGuide/reference-arns.html)を指定します。これは、リソースレベルの 許可と呼ばれる特定のリソースタイプをサポートするアクションに対して実行できます。

オペレーションのリスト化など、リソースレベルの権限をサポートしないアクションの場合は、ス テートメントがすべてのリソースに適用されることを示すために、ワイルドカード (\*) を使用しま す。

"Resource": "\*"

Amazon Lex ボットリソースARNの形式は次のとおりです。

arn:aws:lex:\${Region}:\${Account}:bot:\${Bot-Name}

の形式の詳細についてはARNs[、「Amazon リソースネーム \(ARNs\)」および AWS 「サービス名前](https://docs.aws.amazon.com/general/latest/gr/aws-arns-and-namespaces.html) [空間](https://docs.aws.amazon.com/general/latest/gr/aws-arns-and-namespaces.html)」を参照してください。

例えば、 ステートメントでOrderFlowersボットを指定するには、次の を使用しますARN。

"Resource": "arn:aws:lex:us-east-2:123456789012:bot:OrderFlowers"

特定のアカウントに属するすべてのボットを指定するには、ワイルドカード (\*) を使用します。

"Resource": "arn:aws:lex:us-east-2:123456789012:bot:\*"

リソースの作成など、一部の Amazon Lex アクションは、特定のリソースで実行できません。この ような場合は、ワイルドカード (\*) を使用する必要があります。

"Resource": "\*"

Amazon Lex リソースタイプとその のリストを確認するにはARNs、「サービス認証リファレンス」 の[Amazon Lex で定義されるリソース」](https://docs.aws.amazon.com/service-authorization/latest/reference/list_amazonlex.html#your_service-resources-for-iam-policies)を参照してください。各リソースARNの を指定できるアク ションについては、[Amazon Lexで定義されるアクション」](https://docs.aws.amazon.com/service-authorization/latest/reference/list_amazonlex.html#your_service-actions-as-permissions)を参照してください。

Amazon Lex のポリシー条件キー

サービス固有のポリシー条件キーのサポート: あり

管理者はポリシーを使用して AWS JSON、誰が何にアクセスできるかを指定できます。つまり、ど のプリンシパルが、どのリソースに対してどのような条件下でアクションを実行できるかということ です。

Condition 要素 (または Condition ブロック) を使用すると、ステートメントが有効な条件を指定 できます。Condition 要素はオプションです。イコールや未満などの [条件演算子](https://docs.aws.amazon.com/IAM/latest/UserGuide/reference_policies_elements_condition_operators.html) を使用して条件 式を作成することで、ポリシーの条件とリクエスト内の値を一致させることができます。

1 つのステートメントに複数の Condition 要素を指定する場合、または 1 つの Condition 要素に 複数のキーを指定する場合、 AWS では AND 論理演算子を使用してそれらを評価します。1 つの条 件キーに複数の値を指定すると、 は論理ORオペレーションを使用して条件 AWS を評価します。ス テートメントの権限が付与される前にすべての条件が満たされる必要があります。

条件を指定する際にプレースホルダー変数も使用できます。例えば、リソースにIAMユーザー名でタ グ付けされている場合にのみ、リソースへのアクセス許可をIAMユーザーに付与できます。詳細につ いては、「 ユーザーガイド」[のIAM「ポリシー要素: 変数とタグ](https://docs.aws.amazon.com/IAM/latest/UserGuide/reference_policies_variables.html)IAM」を参照してください。

AWS は、グローバル条件キーとサービス固有の条件キーをサポートします。すべての AWS グ ローバル条件キーを確認するには、「 ユーザーガイド」[のAWS 「 グローバル条件コンテキスト](https://docs.aws.amazon.com/IAM/latest/UserGuide/reference_policies_condition-keys.html) [キー](https://docs.aws.amazon.com/IAM/latest/UserGuide/reference_policies_condition-keys.html)IAM」を参照してください。

Amazon Lex の条件キーのリストを確認するには、「サービス認証リファレンス」の「[Amazon](https://docs.aws.amazon.com/service-authorization/latest/reference/list_amazonlex.html#your_service-policy-keys) [Lex の条件キー」](https://docs.aws.amazon.com/service-authorization/latest/reference/list_amazonlex.html#your_service-policy-keys)を参照してください。条件キーを使用できるアクションとリソースについては、 「[Amazon Lex で定義されるアクション」](https://docs.aws.amazon.com/service-authorization/latest/reference/list_amazonlex.html#your_service-actions-as-permissions)を参照してください。

以下の表では、Amazon Lex リソースに適用される Amazon Lex 条件キーを一覧表示しています。こ れらのキーは、アクセスIAM許可ポリシーの Condition要素に含めることができます。

<span id="page-364-0"></span>ACLs Amazon Lex の

をサポートACLs: いいえ

アクセスコントロールリスト (ACLs) は、リソースへのアクセス許可を持つプリンシパル (アカウン トメンバー、ユーザー、またはロール) を制御します。ACLs はリソースベースのポリシーに似てい ますが、JSONポリシードキュメント形式を使用しません。

<span id="page-364-1"></span>ABAC Amazon Lex で

サポート ABAC (ポリシー内のタグ): 部分的

属性ベースのアクセスコントロール (ABAC) は、属性に基づいてアクセス許可を定義する認可戦略 です。では AWS、これらの属性はタグ と呼ばれます。タグは、IAMエンティティ (ユーザーまたは ロール) および多くの AWS リソースにアタッチできます。エンティティとリソースのタグ付けは、 の最初のステップですABAC。次に、プリンシパルのタグがアクセスしようとしているリソースのタ グと一致する場合に、オペレーションを許可するABACポリシーを設計します。

ABAC は、急速に成長している環境や、ポリシー管理が煩雑になる状況に役立ちます。

タグに基づいてアクセスを管理するには、aws:ResourceTag/*key-*

*name*、aws:RequestTag/*key-name*、または aws:TagKeys の条件キーを使用して、ポリシーの [条件要素](https://docs.aws.amazon.com/IAM/latest/UserGuide/reference_policies_elements_condition.html)でタグ情報を提供します。

サービスがすべてのリソースタイプに対して 3 つの条件キーすべてをサポートする場合、そのサー ビスの値はありです。サービスが一部のリソースタイプに対してのみ 3 つの条件キーのすべてをサ ポートする場合、値は「部分的」になります。

の詳細についてはABAC、「 IAMユーザーガイ[ド」の「 とはABAC](https://docs.aws.amazon.com/IAM/latest/UserGuide/introduction_attribute-based-access-control.html)」を参照してください。のセット アップ手順を含むチュートリアルを表示するにはABAC、「 ユーザーガイド」の[「属性ベースのアク](https://docs.aws.amazon.com/IAM/latest/UserGuide/tutorial_attribute-based-access-control.html) [セスコントロール \(ABAC\)](https://docs.aws.amazon.com/IAM/latest/UserGuide/tutorial_attribute-based-access-control.html) を使用するIAM」を参照してください。

承認のために、特定のタイプの Amazon Lex リソースにタグを関連付けることができます。タグに 基づいてアクセスをコントロールするには、lex:ResourceTag/\${TagKey}、aws:RequestTag/ \${TagKey}、または aws:TagKeys 条件キーを使用して、ポリシーの条件要素でタグ情報を提供し ます。

Amazon Lex リソースのタグ付けの詳細については、「[Amazon Lex リソースのタグ付け」](#page-101-0)を参照し てください。

リソースのタグに基づいてリソースへのアクセスを制限するためのアイデンティティベースポリシー の例を表示するには、「 [タグを使用したリソースへのアクセス](#page-377-0)」を参照してください。

次の表に、タグベースのアクセスコントロールのアクションと対応するリソースタイプを示します。 各アクションは、対応するリソースタイプに関連付けられたタグに基づいて許可されます。

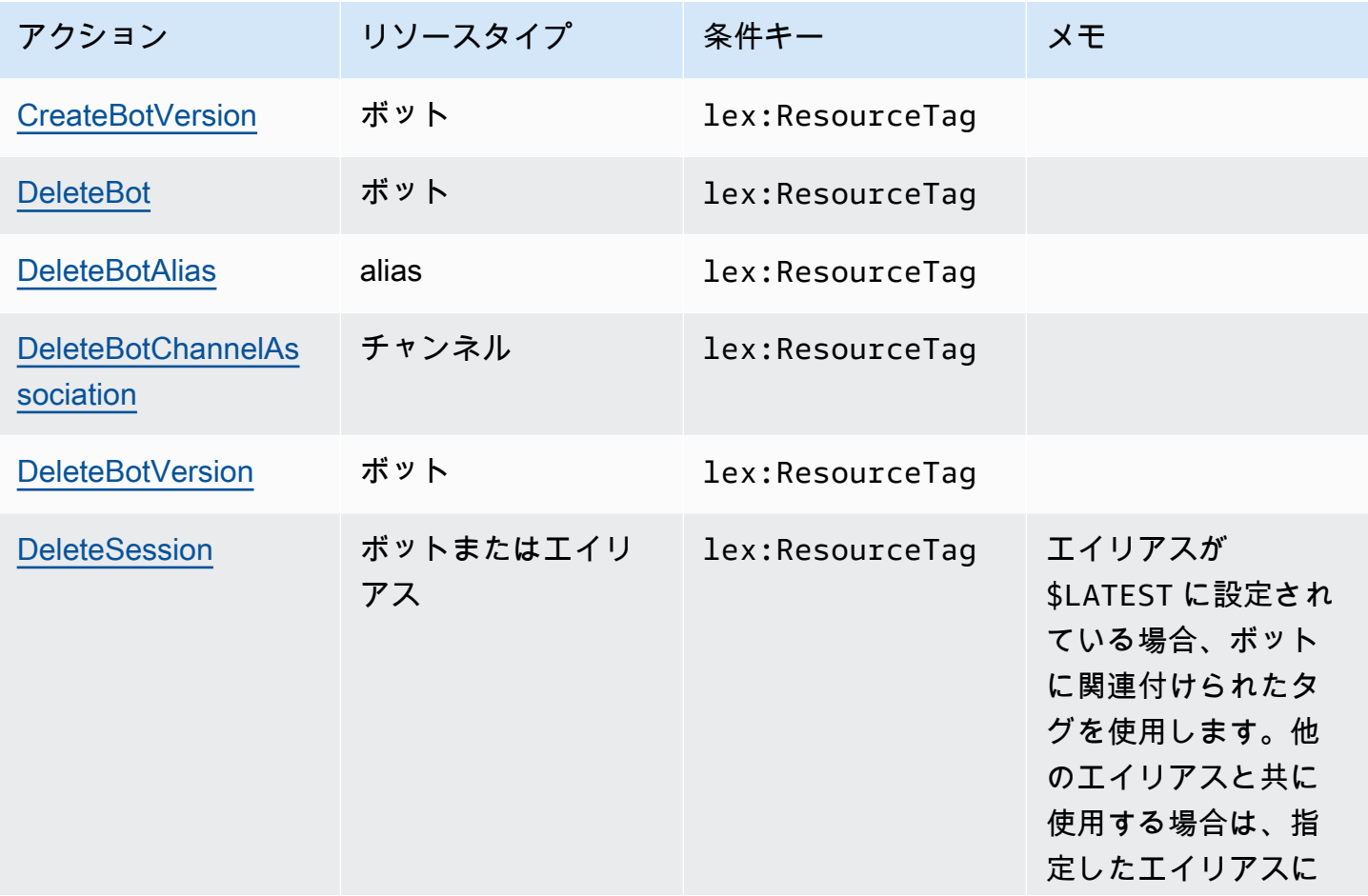

Amazon Lex V1 関発者ガイド

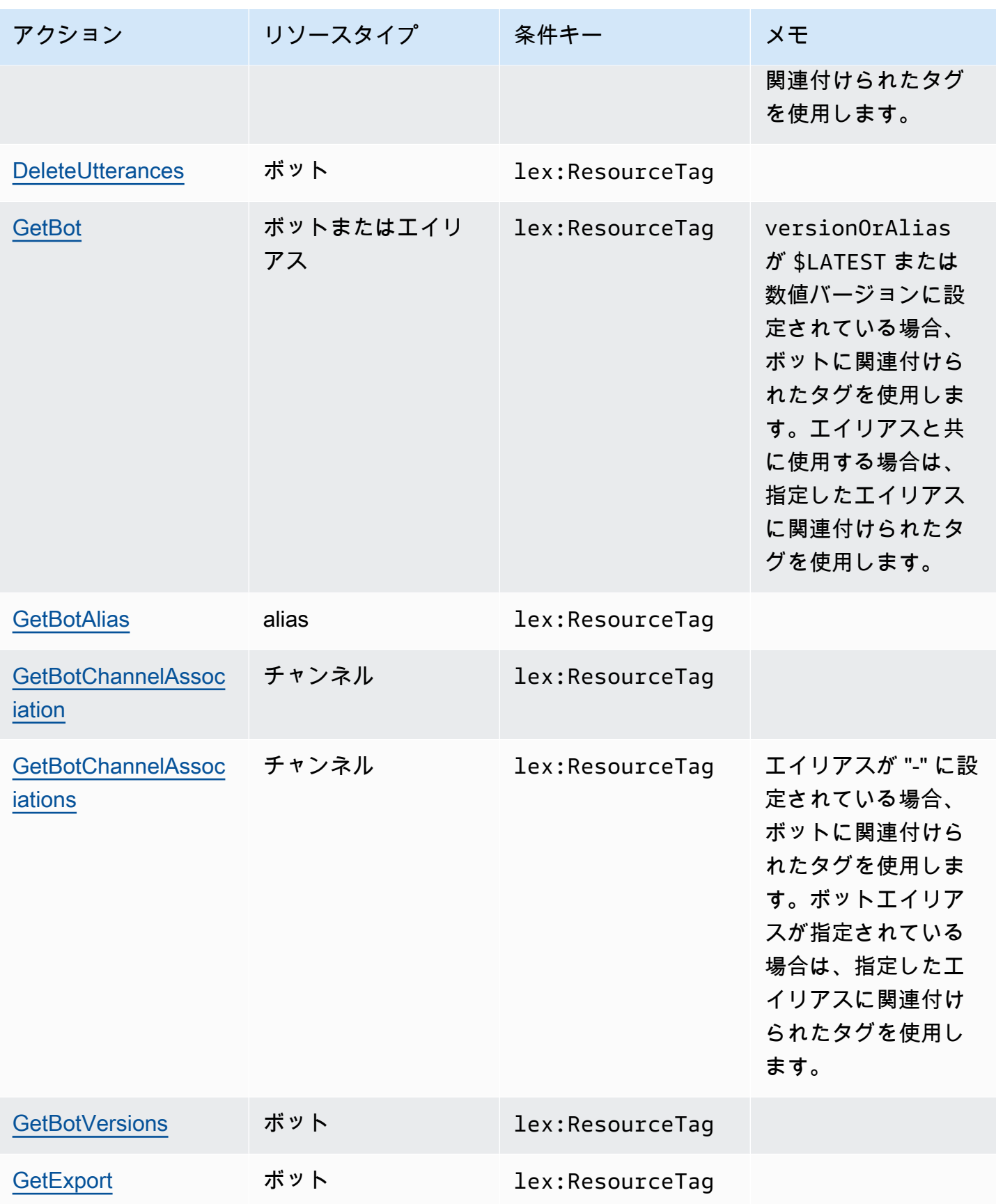

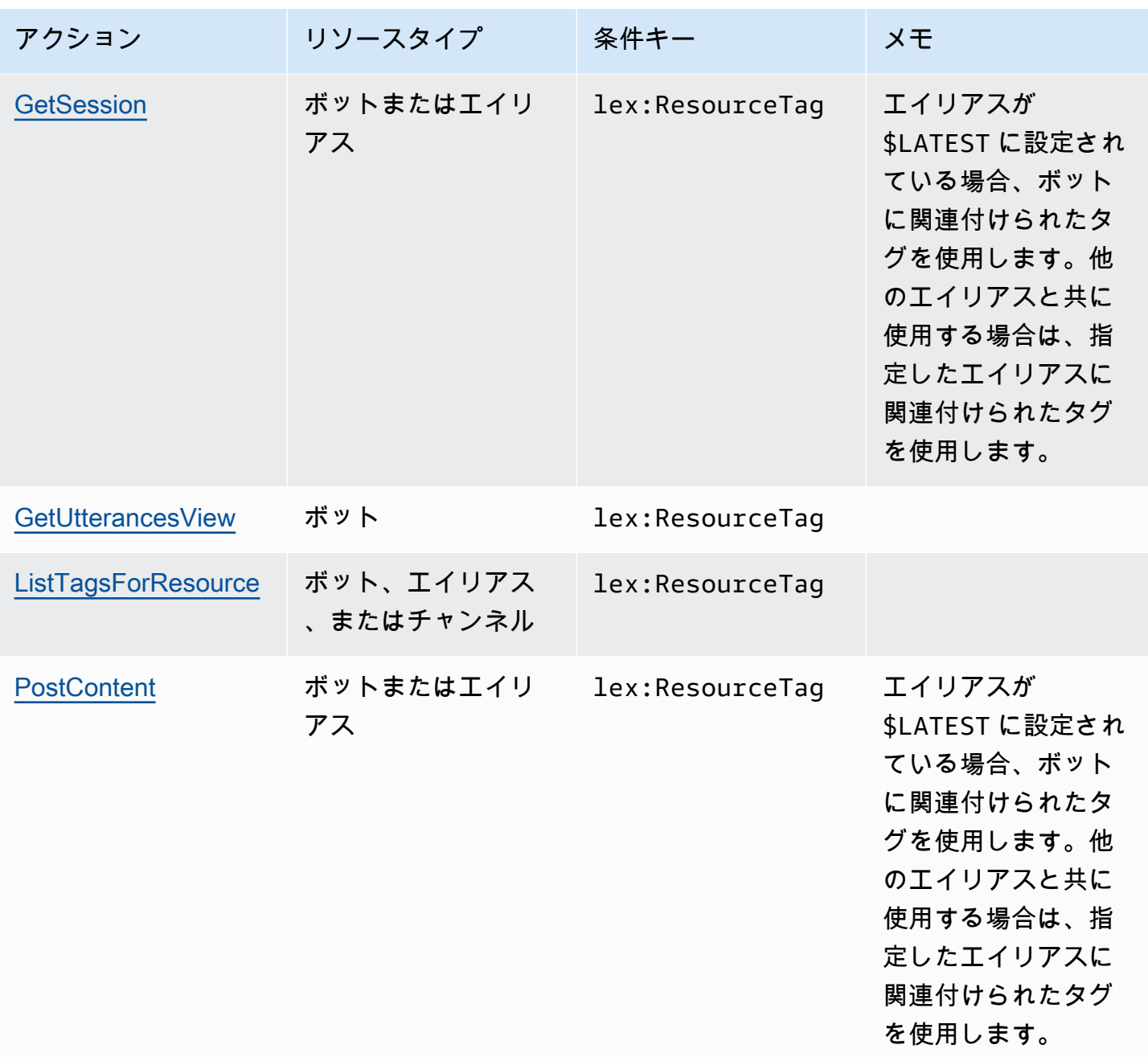

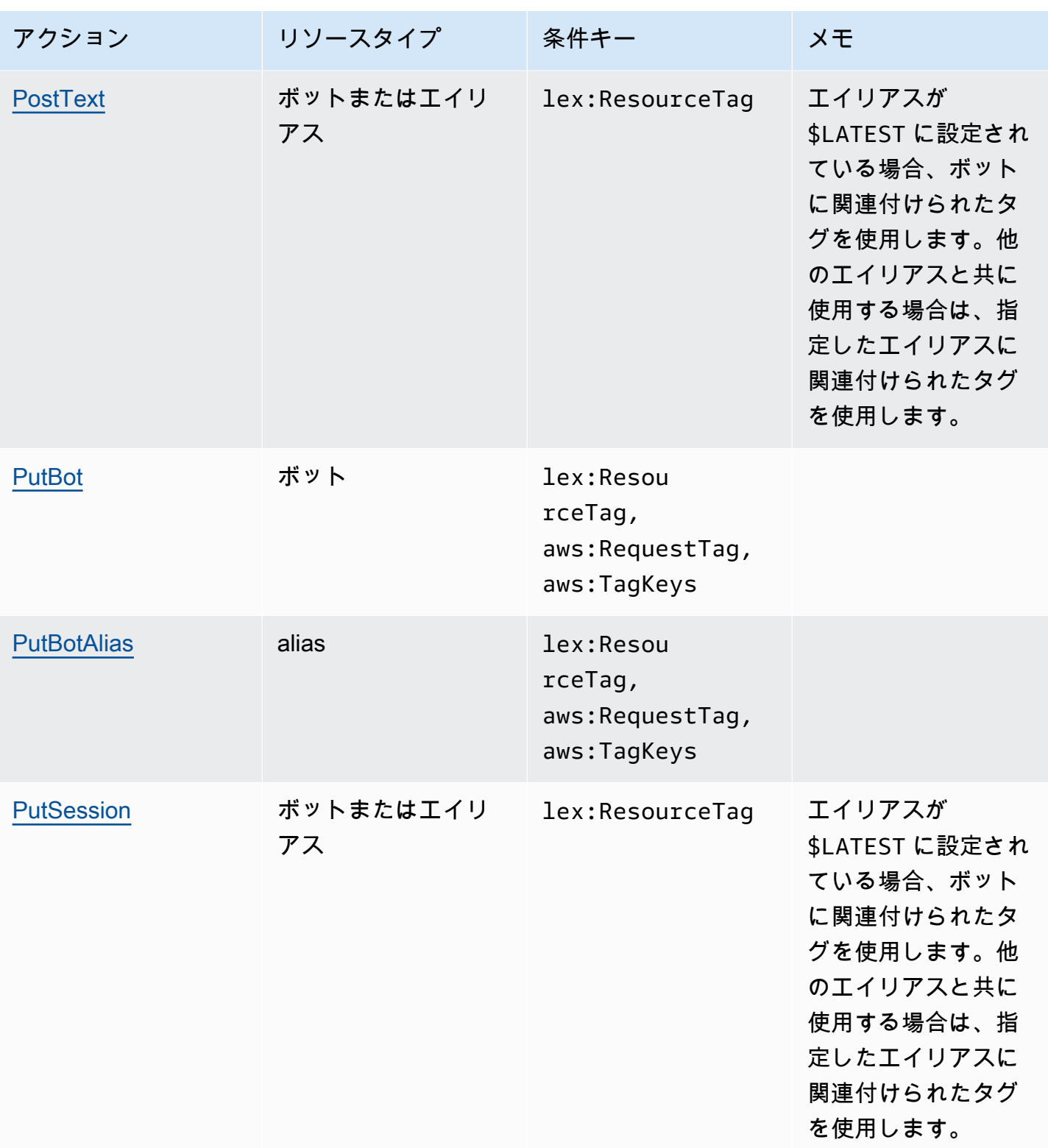

Amazon Lex V1 関発者ガイド しょうしょう しょうしょう しょうしょう しょうしゅん しょうしゅん しょうしゅん しょうしゅう うちのみ くしょう 開発者ガイド

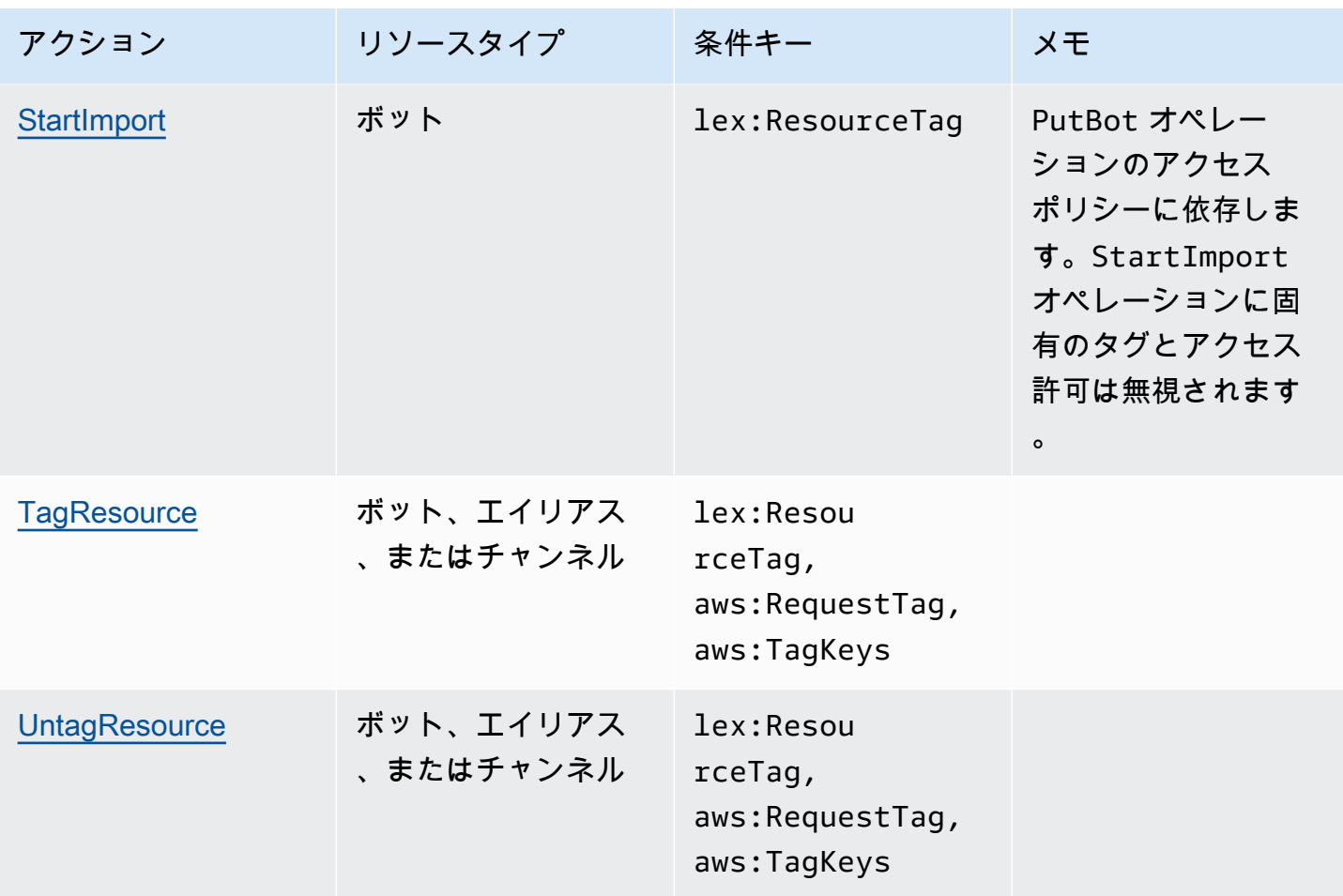

<span id="page-369-0"></span>Amazon Lex での一時的な認証情報の使用

一時的な認証情報のサポート: あり

一部の は、一時的な認証情報を使用してサインインすると機能 AWS サービス しません。一時的な 認証情報 AWS サービス を使用する などの詳細については、「 ユーザーガイド」の[AWS サービス](https://docs.aws.amazon.com/IAM/latest/UserGuide/reference_aws-services-that-work-with-iam.html)  [「 と連携IAMす](https://docs.aws.amazon.com/IAM/latest/UserGuide/reference_aws-services-that-work-with-iam.html)る IAM 」を参照してください。

ユーザー名とパスワード以外の AWS Management Console 方法で にサインインする場合、一時的 な認証情報を使用します。例えば、会社のシングルサインオン (SSO) リンク AWS を使用して にア クセスすると、そのプロセスによって一時的な認証情報が自動的に作成されます。また、ユーザーと してコンソールにサインインしてからロールを切り替える場合も、一時的な認証情報が自動的に作成 されます。ロールの切り替えの詳細については、「 IAMユーザーガイド[」の「ロールへの切り替え](https://docs.aws.amazon.com/IAM/latest/UserGuide/id_roles_use_switch-role-console.html)  [\(コンソール\)」](https://docs.aws.amazon.com/IAM/latest/UserGuide/id_roles_use_switch-role-console.html)を参照してください。

一時的な認証情報は、 AWS CLI または を使用して手動で作成できます AWS API。その後、これら の一時的な認証情報を使用して . AWS recommends にアクセスできます AWS。これは、長期的なア クセスキーを使用する代わりに、一時的な認証情報を動的に生成することを推奨しています。詳細に ついては、[「」の「一時的なセキュリティ認証情報IAM](https://docs.aws.amazon.com/IAM/latest/UserGuide/id_credentials_temp.html)」を参照してください。

一時的な認証情報を使用して、フェデレーションでサインインしたり、 IAMロールを引き受 けたり、クロスアカウントロールを引き受けたりすることができます。一時的なセキュリティ 認証情報を取得するには、 [AssumeRole](https://docs.aws.amazon.com/STS/latest/APIReference/API_AssumeRole.html)や などのオペレーションを呼び出し AWS STS APIま す[GetFederationToken。](https://docs.aws.amazon.com/STS/latest/APIReference/API_GetFederationToken.html)

<span id="page-370-0"></span>Amazon Lex のクロスサービスプリンシパルのアクセス許可

転送アクセスセッションをサポート (FAS): はい

IAM ユーザーまたはロールを使用して でアクションを実行すると AWS、プリンシパルと見なされま す。一部のサービスを使用する際に、アクションを実行することで、別のサービスの別のアクション がトリガーされることがあります。FAS は、 を呼び出すプリンシパルのアクセス許可を AWS サー ビス、ダウンストリームサービス AWS サービス へのリクエストのリクエストと組み合わせて使用 します。FAS リクエストは、サービスが他の AWS サービス またはリソースとのやり取りを完了す る必要があるリクエストを受け取った場合にのみ行われます。この場合、両方のアクションを実行す るための権限が必要です。FAS リクエストを行う際のポリシーの詳細については、[「転送アクセス](https://docs.aws.amazon.com/IAM/latest/UserGuide/access_forward_access_sessions.html) [セッション](https://docs.aws.amazon.com/IAM/latest/UserGuide/access_forward_access_sessions.html)」を参照してください。

<span id="page-370-1"></span>Amazon Lex のサービスロール

サービスロールのサポート: あり

サービスロールは、ユーザーに代わってアクションを実行するためにサービスが引き受ける [IAM](https://docs.aws.amazon.com/IAM/latest/UserGuide/id_roles.html)  [ロール](https://docs.aws.amazon.com/IAM/latest/UserGuide/id_roles.html)です。IAM 管理者は、 内からサービスロールを作成、変更、削除できますIAM。詳細につい ては、「 ユーザーガイ[ド」の「 にアクセス許可を委任するロールの作成 AWS サービスI](https://docs.aws.amazon.com/IAM/latest/UserGuide/id_roles_create_for-service.html)AM」を参 照してください。

**A** Warning

サービスロールのアクセス許可を変更すると、Amazon Lex の機能が破損する可能性があり ます。Amazon Lex が指示する場合以外は、サービスロールを編集しないでください。

Amazon Lex での IAMロールの選択

Amazon Lex は、Amazon Comprehend と Amazon Polly を呼び出すために、サービスリンクされた ロールを使用しています。 AWS Lambda 関数に対するリソースレベルのアクセス許可を使用して関 数を呼び出します。

会話のタグ付けを有効にするには、 IAMロールを指定する必要があります。詳細については、「[会](#page-50-0) [話ログ用の IAM ロールとポリシーの作成」](#page-50-0)を参照してください。

<span id="page-371-0"></span>Amazon Lex のサービスリンクロール

サービスリンクロールのサポート: あり

サービスにリンクされたロールは、 にリンクされたサービスロールの一種です AWS サービス。 サービスは、ユーザーに代わってアクションを実行するロールを引き受けることができます。サービ スにリンクされたロールは に表示され AWS アカウント 、サービスによって所有されます。IAM 管 理者は、サービスにリンクされたロールのアクセス許可を表示できますが、編集することはできませ ん。

Amazon Lex でのサービスにリンクされたロールの作成または管理の詳細については、「[Amazon](#page-387-0) [Lex のサービスリンクロールの使用」](#page-387-0)を参照してください。

<span id="page-371-1"></span>Amazon Lex のアイデンティティベースのポリシー例

デフォルトでは、ユーザーおよびロールには Amazon Lex リソースを作成または変更するアクセ ス許可はありません。また、、 AWS Command Line Interface (AWS CLI) AWS Management Console、または を使用してタスクを実行することはできません AWS API。必要なリソースに対し てアクションを実行するアクセス許可をユーザーに付与するために、IAM管理者はIAMポリシーを作 成できます。その後、管理者はIAMポリシーをロールに追加し、ユーザーはロールを引き受けること ができます。

これらのポリシードキュメント例を使用してIAMアイデンティティベースのJSONポリシーを作成す る方法については、「 ユーザーガイド」[のIAM「ポリシーの作成I](https://docs.aws.amazon.com/IAM/latest/UserGuide/access_policies_create-console.html)AM」を参照してください。

各リソースタイプの の形式など、Amazon Lex で定義されるアクションとリソースタイプの詳細に ついては、「サービス認証リファレンスARNs」[のAmazon Lexのアクション、リソース、および条](https://docs.aws.amazon.com/service-authorization/latest/reference/list_amazonlex.html) [件キー](https://docs.aws.amazon.com/service-authorization/latest/reference/list_amazonlex.html)」を参照してください。

#### トピック

- [ポリシーのベストプラクティス](#page-372-0)
- [Amazon Lex コンソールを使用する](#page-373-0)
- [自分の権限の表示をユーザーに許可する](#page-374-0)
- [すべての Amazon Lex ボットを削除する](#page-375-0)
- [ユーザーに Amazon Lex V2 へのボットの移行を許可する V2 APIs](#page-375-1)
- [タグを使用したリソースへのアクセス](#page-377-0)

### <span id="page-372-0"></span>ポリシーのベストプラクティス

アイデンティティベースのポリシーは、ユーザーのアカウント内で誰かが Amazon Lex リソースを 作成、アクセス、または削除できるどうかを決定します。これらのアクションを実行すると、 AWS アカウントに料金が発生する可能性があります。アイデンティティベースポリシーを作成したり編集 したりする際には、以下のガイドラインと推奨事項に従ってください:

- AWS 管理ポリシーを開始し、最小特権のアクセス許可に移行する ユーザーとワークロードにア クセス許可を付与するには、多くの一般的なユースケースにアクセス許可を付与する AWS 管理 ポリシーを使用します。これらは で使用できます AWS アカウント。ユースケースに固有の AWS カスタマー管理ポリシーを定義して、アクセス許可をさらに減らすことをお勧めします。詳細に ついては、「 ユーザーガイド」の「 [AWS 管理ポリシー](https://docs.aws.amazon.com/IAM/latest/UserGuide/access_policies_managed-vs-inline.html#aws-managed-policies)[AWS 」または「 ジョブ機能の 管理ポリ](https://docs.aws.amazon.com/IAM/latest/UserGuide/access_policies_job-functions.html) [シー](https://docs.aws.amazon.com/IAM/latest/UserGuide/access_policies_job-functions.html)IAM」を参照してください。
- 最小特権のアクセス許可を適用する IAMポリシーでアクセス許可を設定する場合は、タスクの 実行に必要なアクセス許可のみを付与します。これを行うには、特定の条件下で特定のリソース に対して実行できるアクションを定義します。これは、最小特権アクセス許可とも呼ばれていま す。IAM を使用してアクセス許可を適用する方法の詳細については、「 ユーザーガイド[」の「 の](https://docs.aws.amazon.com/IAM/latest/UserGuide/access_policies.html) [ポリシーとアクセス許可IAM](https://docs.aws.amazon.com/IAM/latest/UserGuide/access_policies.html)IAM」を参照してください。
- IAM ポリシーの条件を使用してアクセスをさらに制限する ポリシーに条件を追加して、アク ションとリソースへのアクセスを制限できます。例えば、ポリシー条件を記述して、すべてのリク エストを を使用して送信する必要があることを指定できますSSL。条件を使用して、 などの特定 の を介してサービスアクションが使用される場合に AWS サービス、サービスアクションへのア クセスを許可することもできます AWS CloudFormation。詳細については、「 ユーザーガイド」 の[IAMJSON「ポリシー要素: 条件I](https://docs.aws.amazon.com/IAM/latest/UserGuide/reference_policies_elements_condition.html)AM」を参照してください。
- IAM Access Analyzer を使用してIAMポリシーを検証し、安全で機能的なアクセス許可を確保する – IAM Access Analyzer は、ポリシーがポリシー言語 (JSON) とIAMベストプラクティスに準拠す るように、新規および既存のIAMポリシーを検証します。IAM Access Analyzer には、安全で機能 的なポリシーの作成に役立つ 100 を超えるポリシーチェックと実用的な推奨事項が用意されてい

ます。詳細については、「 ユーザーガイド」[のIAM「Access Analyzer ポリシーの検証I](https://docs.aws.amazon.com/IAM/latest/UserGuide/access-analyzer-policy-validation.html)AM」を参 照してください。

• 多要素認証を要求する (MFA) – でIAMユーザーまたはルートユーザーを必要とするシナリオがあ る場合は AWS アカウント、セキュリティを強化MFAするために をオンにします。API オペレー ションが呼び出されるMFAタイミングを要求するには、ポリシーにMFA条件を追加します。詳細 については、「 IAMユーザーガイド[」のMFA「 で保護されたAPIアクセスの設定」](https://docs.aws.amazon.com/IAM/latest/UserGuide/id_credentials_mfa_configure-api-require.html)を参照してく ださい。

のベストプラクティスの詳細についてはIAM、「 ユーザーガイド[」の「 のセキュリティのベストプ](https://docs.aws.amazon.com/IAM/latest/UserGuide/best-practices.html) [ラクティスIAM](https://docs.aws.amazon.com/IAM/latest/UserGuide/best-practices.html)IAM」を参照してください。

<span id="page-373-0"></span>Amazon Lex コンソールを使用する

Amazon Lex コンソールにアクセスするには、アクセス許可の最小限のセットが必要です。これらの アクセス許可により、 の Amazon Lex リソースの詳細を一覧表示および表示できます AWS アカウ ント。最小限必要な許可よりも制限が厳しいアイデンティティベースのポリシーを作成すると、その ポリシーを持つエンティティ (ユーザーまたはロール) に対してコンソールが意図したとおりに機能 しません。

AWS CLI または のみを呼び出すユーザーには、最小限のコンソールアクセス許可を付与する必要は ありません AWS API。代わりに、実行しようとしているAPIオペレーションに一致するアクション のみへのアクセスを許可します。

AWS は、 によって作成および管理されるスタンドアロンIAMポリシーを提供することで、多くの一 般的なユースケースに対処します AWS。これらのポリシーは AWSマネージドポリシーと呼ばれま す。AWS マネージドポリシーを使用すると、ポリシーを自分で記述する必要があったよりも、ユー ザー、グループ、ロールに適切なアクセス許可を割り当てることが容易になります。詳細について は、「 ユーザーガイド」[のAWS「 管理ポリシーI](https://docs.aws.amazon.com/IAM/latest/UserGuide/access_policies_managed-vs-inline.html#aws-managed-policies)AM」を参照してください。

アカウントのグループとロールにアタッチできる次の AWS マネージドポリシーは、Amazon Lex に 固有です。

- AmazonLexReadOnly Amazon Lex リソースへの読み取り専用アクセスを許可します。
- AmazonLexRunBotsOnly Amazon Lex 会話ボットを実行するためのアクセス許可を付与しま す。
- AmazonLexFullAccess すべての Amazon Lex リソースを作成、読み取り、更新、削除、実行す るためのフルアクセスを許可します。また、Amazon Lex を使用した AmazonLex で始まる名前の Lambda 関数を関連付ける機能を付与します。

**a** Note

これらのアクセス許可ポリシーを確認するには、 IAMコンソールにサインインし、特定のポ リシーを検索します。

このAmazonLexFullAccessポリシーは、インKendraSearchIntentテントを使用して Amazon Kendra インデックスをクエリするアクセス許可をユーザーに付与しません。インデックスにクエリ を実行するには、ポリシーに追加のアクセス許可を追加する必要があります。必要なアクセス許可に ついては、「[Amazon Kendra 検索の IAM ポリシー](#page-76-0)」を参照してください。

独自のカスタムIAMポリシーを作成して、Amazon Lex APIアクションのアクセス許可を許可するこ ともできます。これらのカスタムポリシーは、これらのアクセス許可を必要とするIAMロールまたは グループにアタッチできます。

Amazon Lex の AWSマネージドポリシーの詳細については、「」を参照してください[Amazon Lex](#page-378-0) [の AWS 管理ポリシー。](#page-378-0) Amazon Lex

<span id="page-374-0"></span>自分の権限の表示をユーザーに許可する

この例では、IAMユーザーがユーザー ID にアタッチされているインラインポリシーと管理ポリシー を表示できるようにするポリシーを作成する方法を示します。このポリシーには、コンソールで、ま たは AWS CLI または を使用してプログラムでこのアクションを実行するアクセス許可が含まれてい ます AWS API。

```
{ 
     "Version": "2012-10-17", 
     "Statement": [ 
          { 
              "Sid": "ViewOwnUserInfo", 
              "Effect": "Allow", 
              "Action": [ 
                   "iam:GetUserPolicy", 
                   "iam:ListGroupsForUser", 
                   "iam:ListAttachedUserPolicies", 
                   "iam:ListUserPolicies", 
                   "iam:GetUser" 
              ], 
              "Resource": ["arn:aws:iam::*:user/${aws:username}"] 
          },
```
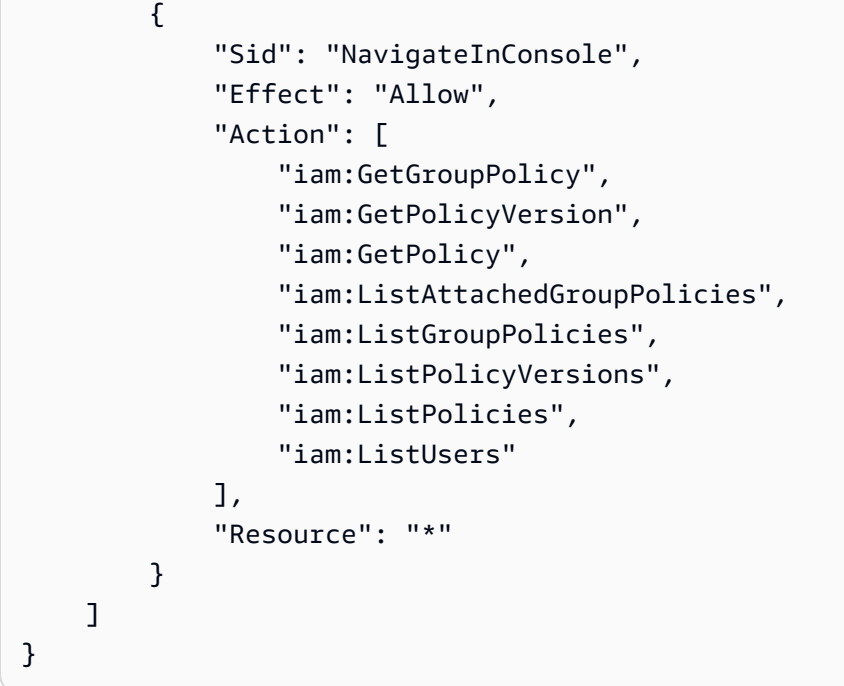

<span id="page-375-0"></span>すべての Amazon Lex ボットを削除する

このポリシー例では、AWSアカウントのユーザーに、アカウントのボットを削除するアクセス許可 を付与します。

```
{ 
       "Version": "2012-10-17", 
       "Statement": [ 
            { 
                  "Effect": "Allow", 
                  "Action": [ 
                        "lex:DeleteBot" 
                  ], 
                  "Resource": [ 
                       \mathbf{u} \star \mathbf{u} ] 
            } 
      ]
}
```
<span id="page-375-1"></span>ユーザーに Amazon Lex V2 へのボットの移行を許可する V2 APIs

次のIAMアクセス許可ポリシーでは、ユーザーは Amazon Lex から Amazon Lex V2 へのボットの移 行を開始しAPIs、移行のリストとその進行状況を確認できます。

```
{ 
     "Version": "2012-10-17", 
     "Statement": [ 
          { 
              "Sid": "startMigration", 
              "Effect": "Allow", 
              "Action": "lex:StartMigration", 
              "Resource": "arn:aws:lex:<Region>:<123456789012>:bot:*" 
          }, 
          { 
              "Sid": "passRole", 
              "Effect": "Allow", 
              "Action": "iam:PassRole", 
              "Resource": "arn:aws:iam::<123456789012>:role/<v2 bot role>" 
          }, 
          { 
              "Sid": "allowOperations", 
              "Effect": "Allow", 
              "Action": [ 
                   "lex:CreateBot", 
                   "lex:CreateIntent", 
                   "lex:UpdateSlot", 
                   "lex:DescribeBotLocale", 
                   "lex:UpdateBotAlias", 
                   "lex:CreateSlotType", 
                   "lex:DeleteBotLocale", 
                   "lex:DescribeBot", 
                   "lex:UpdateBotLocale", 
                   "lex:CreateSlot", 
                   "lex:DeleteSlot", 
                   "lex:UpdateBot", 
                   "lex:DeleteSlotType", 
                   "lex:DescribeBotAlias", 
                   "lex:CreateBotLocale", 
                   "lex:DeleteIntent", 
                   "lex:StartImport", 
                   "lex:UpdateSlotType", 
                   "lex:UpdateIntent", 
                   "lex:DescribeImport", 
                   "lex:CreateCustomVocabulary", 
                   "lex:UpdateCustomVocabulary", 
                   "lex:DeleteCustomVocabulary", 
                   "lex:DescribeCustomVocabulary",
```
}

```
 "lex:DescribeCustomVocabularyMetadata" 
          ], 
          "Resource": [ 
               "arn:aws:lex:<Region>:<123456789012>:bot/*", 
               "arn:aws:lex:<Region>:<123456789012>:bot-alias/*/*" 
          ] 
     }, 
     { 
          "Sid": "showBots", 
          "Effect": "Allow", 
          "Action": [ 
               "lex:CreateUploadUrl", 
               "lex:ListBots" 
          ], 
          "Resource": "*" 
     }, 
     { 
          "Sid": "showMigrations", 
          "Effect": "Allow", 
          "Action": [ 
               "lex:GetMigration", 
               "lex:GetMigrations" 
          ], 
          "Resource": "*" 
     } 
 ]
```
<span id="page-377-0"></span>タグを使用したリソースへのアクセス

このサンプルポリシーでは、 AWS アカウント内のユーザーまたはロールに、キー **Department** と 値 **Support** でタグ付けされた任意のリソースで PostText オペレーションを使用するアクセス許 可を付与します。

```
{ 
     "Version": "2012-10-17", 
     "Statement": [ 
          { 
               "Action": "lex:PostText", 
               "Effect": "Allow", 
               "Resource": "*", 
               "Condition": { 
                   "StringEquals": {
```
 $\mathbf{I}$ 

}

}

}

}

"lex:ResourceTag/Department": "Support"

<span id="page-378-0"></span>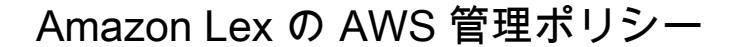

AWS マネージドポリシーは、AWS が作成および管理するスタンドアロンポリシーです。AWS マ ネージドポリシーは、多くの一般的なユースケースでアクセス許可を提供できるように設計されてい るため、ユーザー、グループ、ロールへのアクセス許可の割り当てを開始できます。

AWS マネージドポリシーは、ご利用の特定のユースケースに対して最小特権のアクセス許可を付与 しない場合があることにご注意ください。AWS のすべてのお客様が使用できるようになるのを避け るためです。ユースケース別に[カスタマー管理ポリシー](https://docs.aws.amazon.com/IAM/latest/UserGuide/access_policies_managed-vs-inline.html#customer-managed-policies)を定義することで、アクセス許可を絞り込む ことをお勧めします。

AWS 管理ポリシーで定義したアクセス権限は変更できません。AWS が AWS マネージドポリシーに 定義されているアクセス許可を更新すると、更新はポリシーがアタッチされているすべてのプリンシ パルアイデンティティ (ユーザー、グループ、ロール) に影響します。新しい AWS サービスを起動 するか、既存のサービスで新しい API オペレーションが使用可能になると、AWS が AWS マネージ ドポリシーを更新する可能性が最も高くなります。

詳細については、「IAM ユーザーガイド」の「[AWS 管理ポリシー](https://docs.aws.amazon.com/IAM/latest/UserGuide/access_policies_managed-vs-inline.html#aws-managed-policies)」を参照してください。

<span id="page-378-1"></span>AWS マネージドポリシー: AmazonLexReadOnly

AmazonLexReadOnly ポリシーは IAM ID にアタッチできます。

このポリシーは、ユーザーが Amazon Lex V2 および Amazon Lex Model·Building·Service のすべて のアクションを表示できるようにする読み取り専用権限を付与します。

### 許可の詳細

このポリシーには、以下の許可が含まれています。

• lex — Model·Building·Service の Amazon Lex および Amazon Lex V2 リソースへの読み取り専用 アクセス。

```
{ 
     "Version": "2012-10-17", 
     "Statement": [ 
          { 
              "Effect": "Allow", 
              "Action": [ 
                   "lex:GetBot", 
                   "lex:GetBotAlias", 
                   "lex:GetBotAliases", 
                   "lex:GetBots", 
                   "lex:GetBotChannelAssociation", 
                   "lex:GetBotChannelAssociations", 
                   "lex:GetBotVersions", 
                   "lex:GetBuiltinIntent", 
                   "lex:GetBuiltinIntents", 
                   "lex:GetBuiltinSlotTypes", 
                   "lex:GetIntent", 
                   "lex:GetIntents", 
                   "lex:GetIntentVersions", 
                   "lex:GetSlotType", 
                   "lex:GetSlotTypes", 
                   "lex:GetSlotTypeVersions", 
                   "lex:GetUtterancesView", 
                   "lex:DescribeBot", 
                   "lex:DescribeBotAlias", 
                   "lex:DescribeBotChannel", 
                   "lex:DescribeBotLocale", 
                   "lex:DescribeBotVersion", 
                   "lex:DescribeExport", 
                   "lex:DescribeImport", 
                   "lex:DescribeIntent", 
                   "lex:DescribeResourcePolicy", 
                   "lex:DescribeSlot", 
                   "lex:DescribeSlotType", 
                   "lex:ListBots",
```
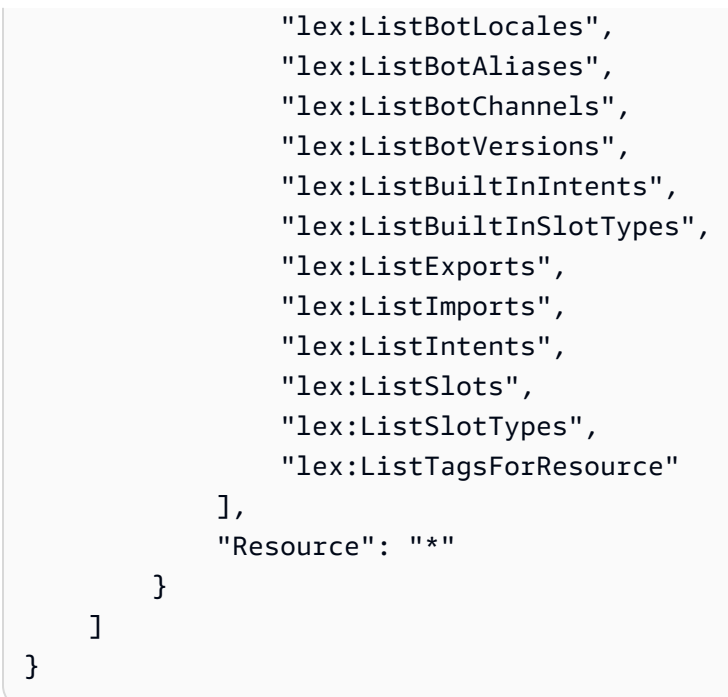

<span id="page-380-0"></span>AWS マネージドポリシー: AmazonLexRunBotsOnly

AmazonLexRunBotsOnly ポリシーは IAM ID にアタッチできます。

このポリシーは、Amazon Lex および Amazon Lex V2 会話ボットを実行するためのアクセスを許可 する読み取り専用権限を付与します。

許可の詳細

このポリシーには、以下の許可が含まれています。

• lex — Amazon Lex および Amazon Lex V2 ランタイムのすべてのアクションへの読み取り専用ア クセス。

```
{ 
     "Version": "2012-10-17", 
     "Statement": [ 
          { 
               "Effect": "Allow", 
               "Action": [ 
                    "lex:PostContent", 
                    "lex:PostText", 
                    "lex:PutSession", 
                    "lex:GetSession",
```

```
 "lex:DeleteSession", 
                    "lex:RecognizeText", 
                    "lex:RecognizeUtterance", 
                    "lex:StartConversation" 
               ], 
               "Resource": "*" 
          } 
     ]
}
```
<span id="page-381-0"></span>AWS 管理ポリシー: AmazonLexFullAccess

AmazonLexFullAccess ポリシーは IAM ID にアタッチできます。

このポリシーは、Amazon Lex および Amazon Lex V2 リソースの作成、読み取り、更新、および削 除、および Amazon Lex および Amazon Lex V2 会話型ボットの実行を許可する管理者権限を付与し ます。

#### 許可の詳細

このポリシーには、以下の許可が含まれています。

- lex Amazon Lex および Amazon Lex V2 モデル構築および Runtime·Service のすべてのアク ションに対するプリンシパルの読み取りおよび書き込みアクセスを許可します。
- cloudwatch Amazon CloudWatch のメトリクスとアラームをプリンシパルに表示できるよう にします。
- iam プリンシパルは、サービスにリンクされたロールの作成と削除、ロールを渡し、ポリシー をロールにアタッチおよびデタッチできるようにします。権限は、Amazon Lex のオペレーション では「lex.amazonaws.com」、Amazon Lex V2 オペレーションでは「lexv2.amazonaws.com」に 制限されています。
- kendra プリンシパルが Amazon Kendra インデックスを一覧表示できるようにします。
- kms プリンシパルが AWS KMS キーとエイリアスを記述できるようにします。
- lambda プリンシパルの一覧表示を許可するAWS Lambda 関数を実行し、Lambda 関数にア タッチされた権限を管理できるようにします。
- polly プリンシパルが Amazon Polly の音声を説明し、音声を合成できるようにします。

"Version": "2012-10-17",

{

```
 "Statement": [ 
         { 
              "Effect": "Allow", 
              "Action": [ 
                  "cloudwatch:GetMetricStatistics", 
                  "cloudwatch:DescribeAlarms", 
                  "cloudwatch:DescribeAlarmsForMetric", 
                  "kms:DescribeKey", 
                  "kms:ListAliases", 
                  "lambda:GetPolicy", 
                  "lambda:ListFunctions", 
                  "lex:*", 
                  "polly:DescribeVoices", 
                  "polly:SynthesizeSpeech", 
                  "kendra:ListIndices", 
                  "iam:ListRoles", 
                  "s3:ListAllMyBuckets", 
                  "logs:DescribeLogGroups", 
                  "s3:GetBucketLocation" 
              ], 
              "Resource": [ 
\mathbf{u} \star \mathbf{u} ] 
         }, 
         { 
              "Effect": "Allow", 
              "Action": [ 
                  "lambda:AddPermission", 
                  "lambda:RemovePermission" 
              ], 
              "Resource": "arn:aws:lambda:*:*:function:AmazonLex*", 
              "Condition": { 
                  "StringEquals": { 
                       "lambda:Principal": "lex.amazonaws.com" 
 } 
 } 
         }, 
         { 
              "Effect": "Allow", 
              "Action": [ 
                  "iam:GetRole" 
              ], 
              "Resource": [
```

```
 "arn:aws:iam::*:role/aws-service-role/lex.amazonaws.com/
AWSServiceRoleForLexBots", 
                 "arn:aws:iam::*:role/aws-service-role/channels.lex.amazonaws.com/
AWSServiceRoleForLexChannels", 
                 "arn:aws:iam::*:role/aws-service-role/lexv2.amazonaws.com/
AWSServiceRoleForLexV2Bots*", 
                 "arn:aws:iam::*:role/aws-service-role/channels.lexv2.amazonaws.com/
AWSServiceRoleForLexV2Channels*" 
 ] 
         }, 
         { 
             "Effect": "Allow", 
             "Action": [ 
                 "iam:CreateServiceLinkedRole" 
             ], 
             "Resource": [ 
                 "arn:aws:iam::*:role/aws-service-role/lex.amazonaws.com/
AWSServiceRoleForLexBots" 
             ], 
             "Condition": { 
                 "StringEquals": { 
                     "iam:AWSServiceName": "lex.amazonaws.com" 
 } 
 } 
         }, 
         { 
             "Effect": "Allow", 
             "Action": [ 
                 "iam:CreateServiceLinkedRole" 
             ], 
             "Resource": [ 
                 "arn:aws:iam::*:role/aws-service-role/channels.lex.amazonaws.com/
AWSServiceRoleForLexChannels" 
             ], 
             "Condition": { 
                 "StringEquals": { 
                     "iam:AWSServiceName": "channels.lex.amazonaws.com" 
 } 
 } 
         }, 
         { 
             "Effect": "Allow", 
             "Action": [ 
                 "iam:CreateServiceLinkedRole"
```

```
 ], 
             "Resource": [ 
                 "arn:aws:iam::*:role/aws-service-role/lexv2.amazonaws.com/
AWSServiceRoleForLexV2Bots*" 
             ], 
             "Condition": { 
                 "StringEquals": { 
                     "iam:AWSServiceName": "lexv2.amazonaws.com" 
 } 
 } 
         }, 
         { 
             "Effect": "Allow", 
             "Action": [ 
                 "iam:CreateServiceLinkedRole" 
             ], 
             "Resource": [ 
                 "arn:aws:iam::*:role/aws-service-role/channels.lexv2.amazonaws.com/
AWSServiceRoleForLexV2Channels*" 
             ], 
             "Condition": { 
                 "StringEquals": { 
                     "iam:AWSServiceName": "channels.lexv2.amazonaws.com" 
 } 
 } 
         }, 
         { 
             "Effect": "Allow", 
             "Action": [ 
                 "iam:DeleteServiceLinkedRole", 
                 "iam:GetServiceLinkedRoleDeletionStatus" 
             ], 
             "Resource": [ 
                 "arn:aws:iam::*:role/aws-service-role/lex.amazonaws.com/
AWSServiceRoleForLexBots", 
                 "arn:aws:iam::*:role/aws-service-role/channels.lex.amazonaws.com/
AWSServiceRoleForLexChannels", 
                 "arn:aws:iam::*:role/aws-service-role/lexv2.amazonaws.com/
AWSServiceRoleForLexV2Bots*", 
                 "arn:aws:iam::*:role/aws-service-role/channels.lexv2.amazonaws.com/
AWSServiceRoleForLexV2Channels*" 
 ] 
         }, 
         {
```

```
 "Effect": "Allow", 
                    "Action": [ 
                          "iam:PassRole" 
                    ], 
                    "Resource": [ 
                          "arn:aws:iam::*:role/aws-service-role/lex.amazonaws.com/
AWSServiceRoleForLexBots" 
                   ], 
                    "Condition": { 
                          "StringEquals": { 
                                "iam:PassedToService": [ 
                                       "lex.amazonaws.com" 
\sim 100 \sim 100 \sim 100 \sim 100 \sim 100 \sim 100 \sim 100 \sim 100 \sim 100 \sim 100 \sim 100 \sim 100 \sim 100 \sim 100 \sim 100 \sim 100 \sim 100 \sim 100 \sim 100 \sim 100 \sim 100 \sim 100 \sim 100 \sim 100 \sim 
 } 
 } 
             }, 
             { 
                    "Effect": "Allow", 
                    "Action": [ 
                          "iam:PassRole" 
                   ], 
                    "Resource": [ 
                          "arn:aws:iam::*:role/aws-service-role/lexv2.amazonaws.com/
AWSServiceRoleForLexV2Bots*" 
                   ], 
                    "Condition": { 
                          "StringEquals": { 
                                "iam:PassedToService": [ 
                                       "lexv2.amazonaws.com" 
\sim 100 \sim 100 \sim 100 \sim 100 \sim 100 \sim 100 \sim 100 \sim 100 \sim 100 \sim 100 \sim 100 \sim 100 \sim 100 \sim 100 \sim 100 \sim 100 \sim 100 \sim 100 \sim 100 \sim 100 \sim 100 \sim 100 \sim 100 \sim 100 \sim 
 } 
 } 
             }, 
             { 
                    "Effect": "Allow", 
                    "Action": [ 
                          "iam:PassRole" 
                   ], 
                    "Resource": [ 
                          "arn:aws:iam::*:role/aws-service-role/channels.lexv2.amazonaws.com/
AWSServiceRoleForLexV2Channels*" 
                    ], 
                    "Condition": { 
                          "StringEquals": {
```
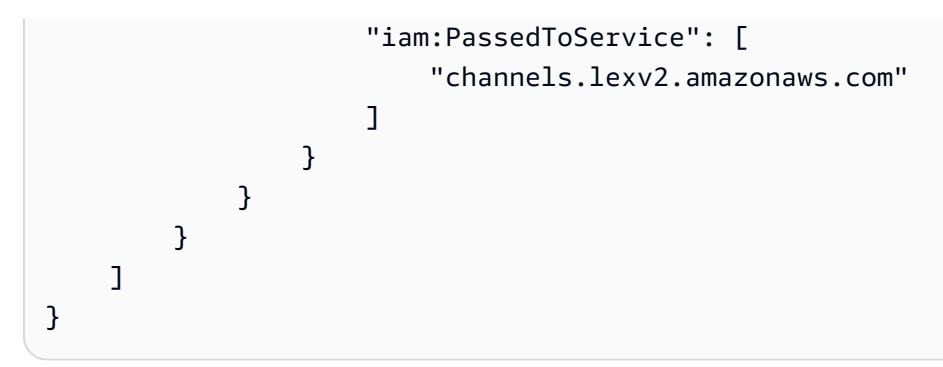

Amazon Lex での AWS 管理ポリシーに関する更新

Amazon Lex の AWS 管理ポリシーに対する更新の詳細について、このサービスがこれらの変更の追 跡を開始した以降のものを示します。このページでの変更に関する自動通知を受けるには、Amazon Lex [Amazon Lex のドキュメント履歴](#page-759-0) ページから RSS フィードを購読してください。

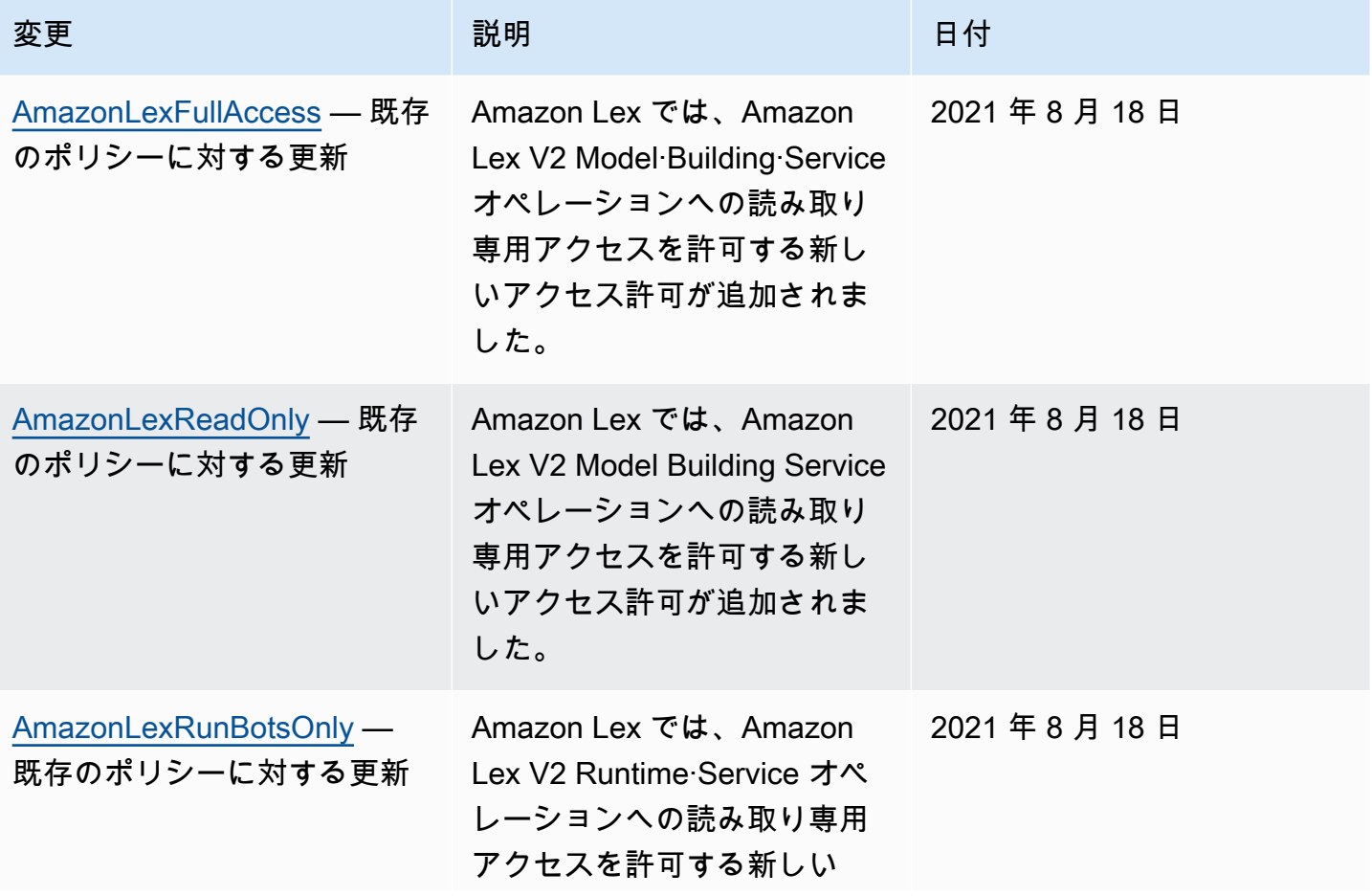

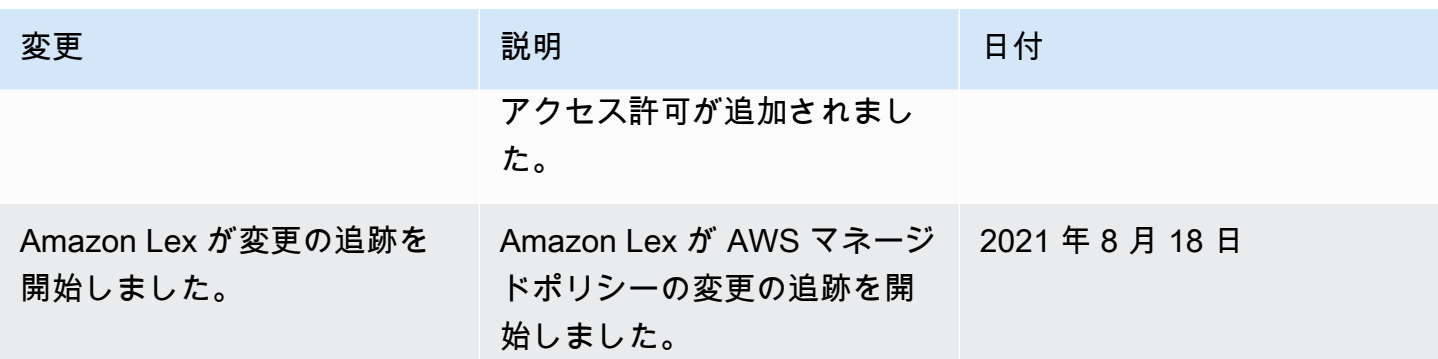

# <span id="page-387-0"></span>Amazon Lex のサービスリンクロールの使用

Amazon Lex は、AWS Identity and Access Management (IAM) [サービスリンクロールを](https://docs.aws.amazon.com/IAM/latest/UserGuide/id_roles_terms-and-concepts.html#iam-term-service-linked-role)使用して います。サービスリンクロールは、Amazon Lex に直接リンクされた特殊なタイプの IAM ロール です。サービスにリンクされたロールは Amazon Lex によって事前に定義されており、サービスが ユーザーに代わって他の AWS のサービスを呼び出すために必要な、すべての許可が含まれていま す。

必要な許可を手動で追加する必要がないため、サービスリンクロールは Amazon Lex のセットアッ プを容易にします。サービスリンクロールの許可は Amazon Lex が定義し、別段の定義がない限 り、Amazon Lex のみがそのロールを引き受けることができます。定義される許可には、信頼ポリ シーとアクセス許可ポリシーが含まれており、そのアクセス許可ポリシーを他の IAM エンティティ に添付することはできません。

サービスリンクロールを削除するには、まずその関連リソースを削除します。これは、リソースにア クセスするための許可を誤って削除できないため、Amazon Lex リソースを保護します。

Amazon Lex でのサービスにリンクされたロールのアクセス許可

Amazon Lex では、サービスにリンクされたロールを 2 つ使用します。

- AWSServiceRoleForLexBots Amazon Lex は、このサービスにリンクされたロールを使用して、 ボットの音声レスポンスの合成のために Amazon Polly を呼び出し、センチメント分析のため に Amazon Comprehend を呼び出します。また、オプションで、インデックスの検索のために Amazon Kendra を呼び出します。
- AWSServiceRoleForLexChannels Amazon Lex は、このサービスにリンクされたロールを使用 し、チャンネルの管理時にテキストをボットに投稿します。

サービスにリンクされたロールの作成、編集、削除をIAM エンティティ (ユーザー、グループ、ロー ルなど) に許可するには、許可を設定する必要があります。詳細については、「IAM ユーザーガイ ド」の[「Service-Linked Role Permissions」\(](https://docs.aws.amazon.com/IAM/latest/UserGuide/using-service-linked-roles.html#service-linked-role-permissions)サービスリンクロールの許可) を参照してください。

#### Amazon Lex のサービスリンクロールの作成

サービスにリンクされたロールを手動で作成する必要はありません。AWS Management Console で ボット、ボットチャンネル、または Amazon Kendra 検索インテントを作成すると、Amazon Lex に よってサービスにリンクされたロールが作成されます。

このサービスにリンクされたロールを削除した後で再度作成する必要が生じた場合は、同じ方法 でアカウントにロールを再作成できます。新しいボット、チャンネルの関連付け、または Amazon Kendra 検索インテント を作成すると、Amazon Lex によって、サービスリンクされたロールが再度 作成されます。

AWS CLI を使用して、AWSServiceRoleForLexBots ユースケースで、サービスにリンクされたロー ルを作成することもできます。AWS CLI で、サービスにリンクされたロールを Amazon Lex サー ビス名 lex.amazonaws.com で作成します。詳細については、[「ステップ 1: サービスにリンクさ](#page-168-0) [れたロールを作成する \(AWS CLI\)」](#page-168-0)を参照してください。このサービスリンクロールを削除する場 合、この同じプロセスを使用して、もう一度ロールを作成できます。

#### Amazon Lex のサービスリンクロールの編集

Amazon Lex では、サービスにリンクされたロール Amazon Lex Service-Linked Roles を編集するこ とはできません。サービスにリンクされたロールを作成すると、多くのエンティティによってロール が参照される可能性があるため、ロール名を変更することはできません。ただし、IAM を使用した ロールの説明の編集はできます。詳細については、「IAM ユーザーガイド」の「[サービスにリンク](https://docs.aws.amazon.com/IAM/latest/UserGuide/using-service-linked-roles.html#edit-service-linked-role) [されたロールの編集](https://docs.aws.amazon.com/IAM/latest/UserGuide/using-service-linked-roles.html#edit-service-linked-role)」を参照してください。

#### Amazon Lex のサービスリンクロールの削除

サービスにリンクされたロールが必要な機能またはサービスが不要になった場合には、そのロールを 削除することをお勧めします。そうすることで、積極的にモニタリングまたは保守されていない未使 用のエンティティを排除できます。ただし、手動で削除する前に、サービスにリンクされたロールの リソースをクリーンアップする必要があります。

**a** Note

リソースを削除しようとしているときに Amazon Lex サービスがロールを使用している場合 は、削除が失敗する可能性があります。失敗した場合は、数分待ってから操作を再試行して ください。

サービスにリンクされたロールによって使用される Amazon Lex リソースを削除するには:

1. 使用しているボットチャンネルをすべて削除します。

2. アカウント内のボットをすべて削除します。

IAM を使用してサービスリンクロールを手動で削除するには

IAM コンソール、AWS CLI、または AWS API を使用して、Amazon Lex サービスリンクロールを削 除します。詳細については、「IAM ユーザーガイド」の「[サービスにリンクされたロールの削除」](https://docs.aws.amazon.com/IAM/latest/UserGuide/using-service-linked-roles.html#delete-service-linked-role) を参照してください。

Amazon Lex のサービスにリンクされたロールがサポートされるリージョン

Amazon Lex は、このサービスを利用できるすべてのリージョンでサービスリンクロールの使用をサ ポートします。詳細については、[「Amazon Lex endpoints and quotas」\(](https://docs.aws.amazon.com/general/latest/gr/lex.html)Amazon Lex エンドポイン トとクォータ) を参照してください。

Amazon Lex アイデンティティとアクセスのトラブルシューティング

以下の情報は、Amazon Lex と の使用時に発生する可能性がある一般的な問題の診断と修正に役立 ちますIAM。

トピック

- [Amazon Lex でアクションを実行する権限がない](#page-389-0)
- [iam を実行する権限がありません。PassRole](#page-390-0)
- [自分の 以外のユーザーに Amazon Lex リソース AWS アカウント へのアクセスを許可したい](#page-390-1)

<span id="page-389-0"></span>Amazon Lex でアクションを実行する権限がない

「I am not authorized to perform an action in Amazon Bedrock」というエラーが表示された場合、そ のアクションを実行できるようにポリシーを更新する必要があります。

次の例のエラーは、mateojacksonIAMユーザーが コンソールを使用して架空の*my-examplewidget*リソースの詳細を表示しようとしているが、架空のlex:*GetWidget*アクセス許可がない場 合に発生します。

User: arn:aws:iam::123456789012:user/mateojackson is not authorized to perform: lex:*GetWidget* on resource: *my-example-widget*

この場合、lex:*GetWidget* アクションを使用して *my-example-widget*リソースへのアクセスを 許可するように、mateojackson ユーザーのポリシーを更新する必要があります。

サポートが必要な場合は、 AWS 管理者にお問い合わせください。サインイン認証情報を提供した担 当者が管理者です。

<span id="page-390-0"></span>iam を実行する権限がありません。PassRole

iam:PassRole アクションを実行する権限がないというエラーが表示された場合は、ポリシーを更 新して Amazon Lex にロールを渡せるようにする必要があります。

一部の AWS サービス では、新しいサービスロールまたはサービスにリンクされたロールを作成す る代わりに、そのサービスに既存のロールを渡すことができます。そのためには、サービスにロール を渡す権限が必要です。

次の例のエラーは、 というIAMユーザーがコンソールを使用して Amazon marymajor Lex でアク ションを実行しようする場合に発生します。 Amazon Lex ただし、このアクションをサービスが実 行するには、サービスロールから付与された権限が必要です。メアリーには、ロールをサービスに渡 す許可がありません。

User: arn:aws:iam::123456789012:user/marymajor is not authorized to perform: iam:PassRole

この場合、Mary のポリシーを更新してメアリーに iam:PassRole アクションの実行を許可する必 要があります。

サポートが必要な場合は、 AWS 管理者にお問い合わせください。サインイン認証情報を提供した担 当者が管理者です。

<span id="page-390-1"></span>自分の 以外のユーザーに Amazon Lex リソース AWS アカウント へのアクセスを許可 したい

他のアカウントのユーザーや組織外の人が、リソースにアクセスするために使用できるロールを作成 できます。ロールの引き受けを委託するユーザーを指定できます。リソースベースのポリシーまたは

アクセスコントロールリスト (ACLs) をサポートするサービスでは、これらのポリシーを使用して、 ユーザーにリソースへのアクセスを許可できます。

詳細については、以下を参照してください。

- Amazon Lex がこれらの機能をサポートしているかどうかを確認するには、「[Amazon Lex と の連](#page-359-0) [携方法 IAM」](#page-359-0)を参照してください。
- 所有している のリソースへのアクセスを提供する方法については、 AWS アカウント 「 ユーザー ガイド」の[「所有 AWS アカウント している別の のIAMユーザーへのアクセスを提供するI](https://docs.aws.amazon.com/IAM/latest/UserGuide/id_roles_common-scenarios_aws-accounts.html)AM」を 参照してください。
- リソースへのアクセスをサードパーティーの に提供する方法については AWS アカウント、 「 ユーザーガイド」[の「サードパーティー AWS アカウント が所有する へのアクセスを](https://docs.aws.amazon.com/IAM/latest/UserGuide/id_roles_common-scenarios_third-party.html)提供す るIAM」を参照してください。
- ID フェデレーションを通じてアクセスを提供する方法については、 IAMユーザーガイドの[「外部](https://docs.aws.amazon.com/IAM/latest/UserGuide/id_roles_common-scenarios_federated-users.html) [認証されたユーザーへのアクセスの提供 \(ID フェデレーション\)」](https://docs.aws.amazon.com/IAM/latest/UserGuide/id_roles_common-scenarios_federated-users.html)を参照してください。
- クロスアカウントアクセスでのロールとリソースベースのポリシーの使用の違いについては、 ユーザーガイドの[「 でのクロスアカウントリソースアクセスIAMI](https://docs.aws.amazon.com/IAM/latest/UserGuide/access_policies-cross-account-resource-access.html)AM」を参照してください。

# Amazon Lex でのモニタリング

モニタリングは、Amazon Lex chatbot の信頼性、可用性、パフォーマンスを維持する上で重要で す。このトピックでは、Amazon CloudWatch Logs および AWS CloudTrail を使用して Amazon Lex をモニタリングする方法と、Amazon Lex のランタイムおよびチャンネル関連付けのメトリクスにつ いて説明します。

トピック

- [Amazon CloudWatch による Amazon Lex のモニタリング](#page-391-0)
- [AWS CloudTrail による Amazon Lex API コールのモニタリング](#page-403-0)

# <span id="page-391-0"></span>Amazon CloudWatch による Amazon Lex のモニタリング

Amazon Lex ボットのヘルスを追跡するには、Amazon CloudWatch を使用します。CloudWatch で は、アカウントの個別の Amazon Lex オペレーションまたはグローバルな Amazon Lex オペレー ションのメトリクスを取得できます。定義したしきい値を 1 つ以上のメトリクスが超えたときに通 知するよう CloudWatch アラームを設定することもできます。例えば、指定期間中にボットに送信さ れたリクエスト数をモニタリングして、成功したリクエストのレイテンシーを確認し、エラー数がし きい値を超えた場合はアラームを生成できます。

Amazon Lex 用の CloudWatch メトリクス

Amazon Lex オペレーションのメトリクスを取得するには、以下の情報を指定する必要があります。

- メトリクスディメンション。ディメンションは、メトリクスを識別するための名前と値のペアの セットです。Amazon Lex には 3 つのディメンションがあります。
	- BotAlias, BotName, Operation
	- BotAlias, BotName, InputMode, Operation
	- BotName, BotVersion, InputMode, Operation
- メトリクス名 (MissedUtteranceCount、RuntimeRequestCount など)。

Amazon Lexのメトリクスは、AWS Management Console、AWS CLI、または CloudWatch API で取 得できます。CloudWatch API は、いずれかの Amazon AWS Software Development Kit (SDK) また は Amazon CloudWatch API ツールでも使用できます。Amazon Lex コンソールには、CloudWatch API のraw データに基づいてグラフが表示されます。

CloudWatch で Amazon Lex をモニタリングするには、適切な CloudWatch アクセス権限が必要 です。詳細については、「Amazon CloudWatch ユーザーガイド」の[「Authentication and Access](https://docs.aws.amazon.com/AmazonCloudWatch/latest/monitoring/auth-and-access-control-cw.html) [Control for Amazon CloudWatch」\(](https://docs.aws.amazon.com/AmazonCloudWatch/latest/monitoring/auth-and-access-control-cw.html)Amazon CloudWatch に対する認証とアクセスコントロール) を参 照してください。

Amazon Lex メトリクスの表示

Amazon Lex コンソールまたは CloudWatch コンソールを使用して、Amazon Lex メトリクスを表示 します。

メトリクスを表示するには (Amazon Lex コンソール)

- 1. AWS Management Console にサインインし、Amazon Lex コンソール ([https://](https://console.aws.amazon.com/lex/)  [console.aws.amazon.com/lex/\)](https://console.aws.amazon.com/lex/) を開きます。
- 2. ボットのリストから、メトリクスを表示する対象のボットを選択します。
- 3. [モニタリング] を選択します。メトリクスがグラフに表示されます。

メトリクスを表示する方法 (CloudWatch コンソール)

- 1. AWS Management Console にサインインして、CloudWatch コンソール [\(https://](https://console.aws.amazon.com/cloudwatch/) [console.aws.amazon.com/cloudwatch/\)](https://console.aws.amazon.com/cloudwatch/) を開きます。
- 2. [Metrics] で、[All Metrics]、[AWS/Lex] の順に選択します。
- 3. ディメンションを選択してメトリクスの名前を選んだら、[Add to graph] (グラフへ追加) を選択 します。
- 4. 日付範囲の値を選択します。選択した日付範囲のメトリクスカウントがグラフに表示されます。

## アラームを作成する

CloudWatch アラームは指定期間中に単一のメトリクスを監視し、1 つ以上のアクションを実行して Amazon Simple Notification Service (Amazon SNS) トピックまたは Auto Scaling ポリシーに通知を 送信します。アクションは、複数の指定期間にわたって特定のしきい値を基準としたメトリクスの 値に応じて実行されます。アラームの状態が変わったときにも、CloudWatch は Amazon SNS メッ セージを送信できます。

CloudWatch アラームがアクションを呼び出すのは、状態が変わってから指定期間が経過するまで、 その新しい状態が続いた場合に限ります。

### アラームを設定するには

- 1. AWS Management Console にサインインして、CloudWatch コンソール [\(https://](https://console.aws.amazon.com/cloudwatch/) [console.aws.amazon.com/cloudwatch/\)](https://console.aws.amazon.com/cloudwatch/) を開きます。
- 2. [Alarms]、[Create Alarm] の順に選択します。
- 3. [AWS/Lex Metrics] を選択し、メトリクスを選択します。
- 4. [Time Range] (時間の範囲) で、モニタリングする期間を選択し、[Next] (次へ) を選択します。
- 5. [Name] (名前) と [Description] (説明) を入力します。
- 6. [Whenever] (以下のときは毎回) で [>=] を選択し、最大値を入力します。
- 7. アラーム状態に達したときに CloudWatch から E メールを送信する場合は、[Actions] (アクショ ン) セクションの [Whenever this alarm] (アラームが次の時) で、[State is ALARM] (状態: 警告) を選択します。[通知の送信先] でメーリングリストを選択するか、[新しいリスト] を選択して新 しいメーリングリストを作成します。
- 8. [Alarm Preview] (アラームの確認) セクションでアラームをプレビューします。アラームに問題 がなければ、[Create Alarm] (アラームの作成) を選択します。

# Amazon Lex ランタイムの CloudWatch メトリクス

次の表は、Amazon Lex のランタイムメトリクスを示しています。

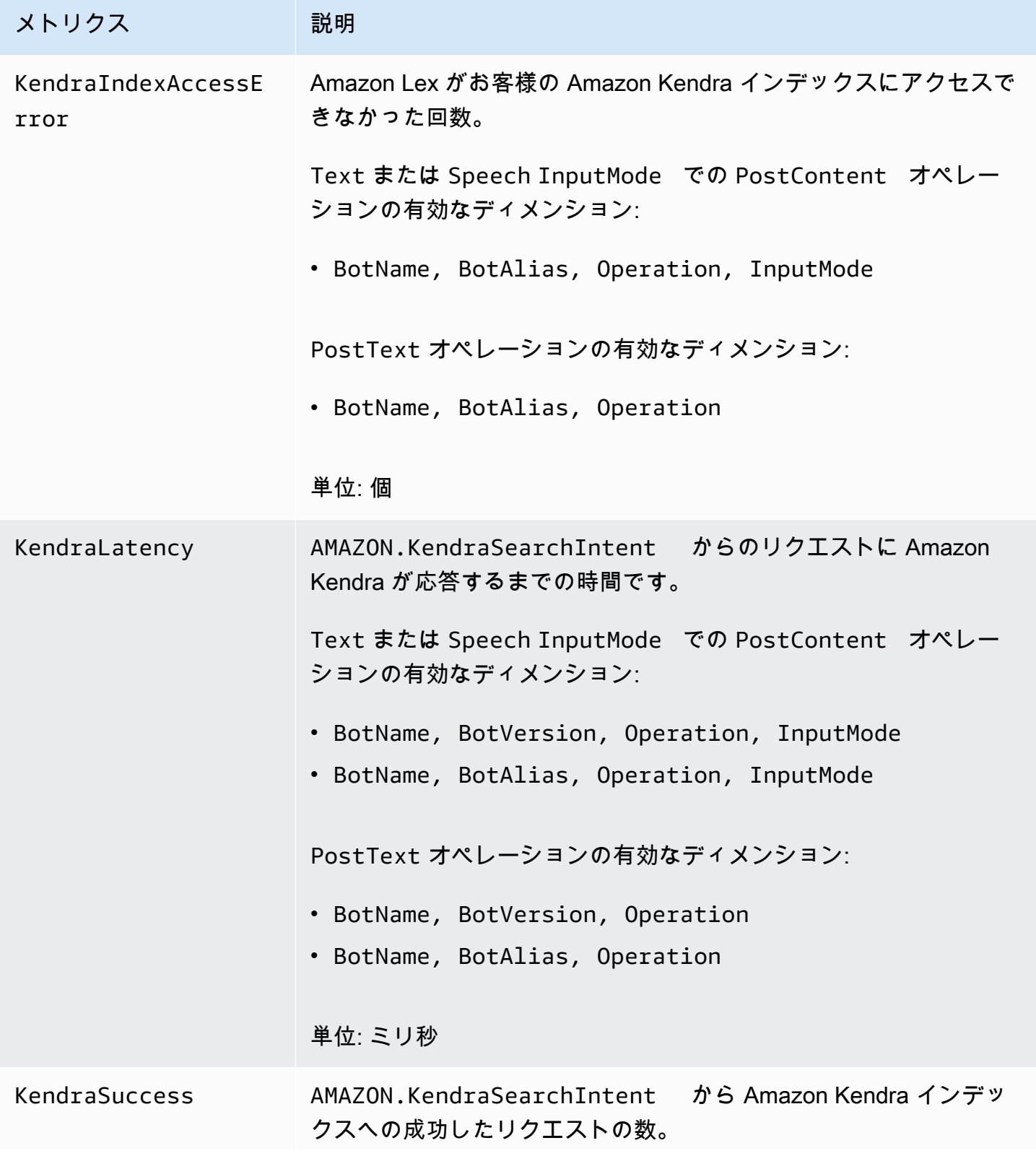

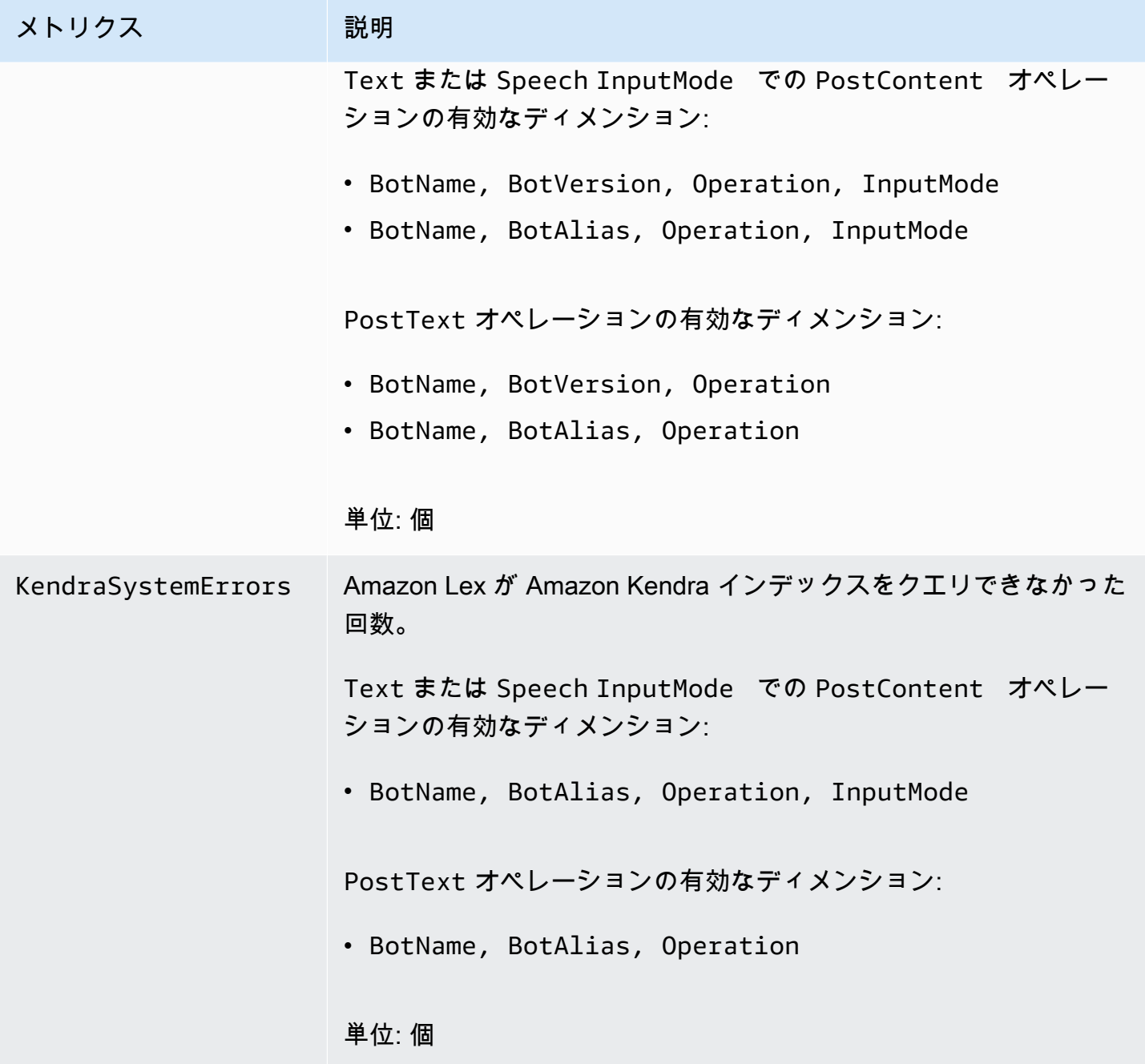
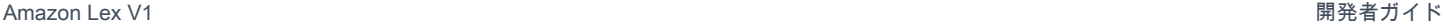

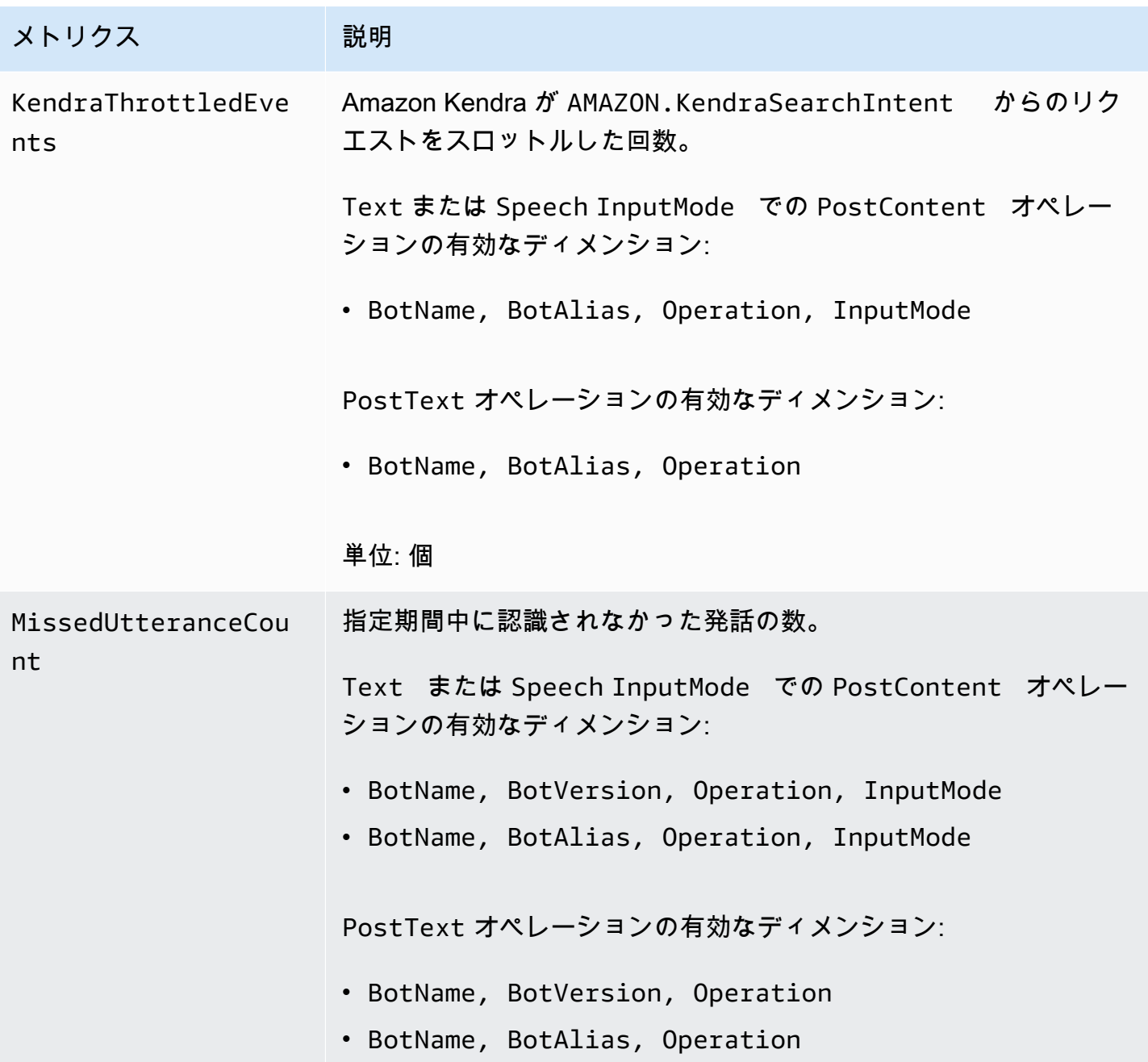

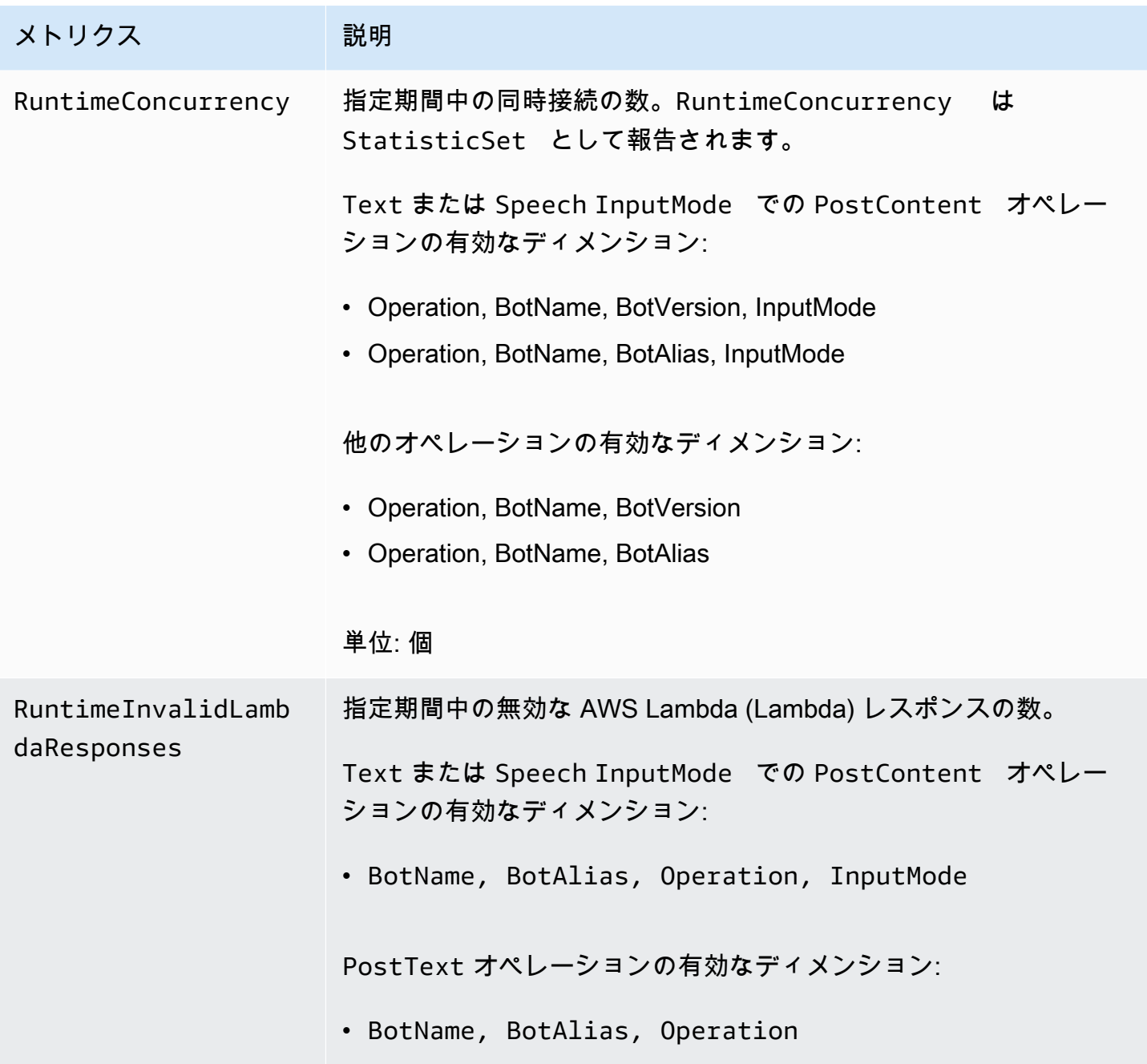

Amazon Lex V1 関発者ガイド

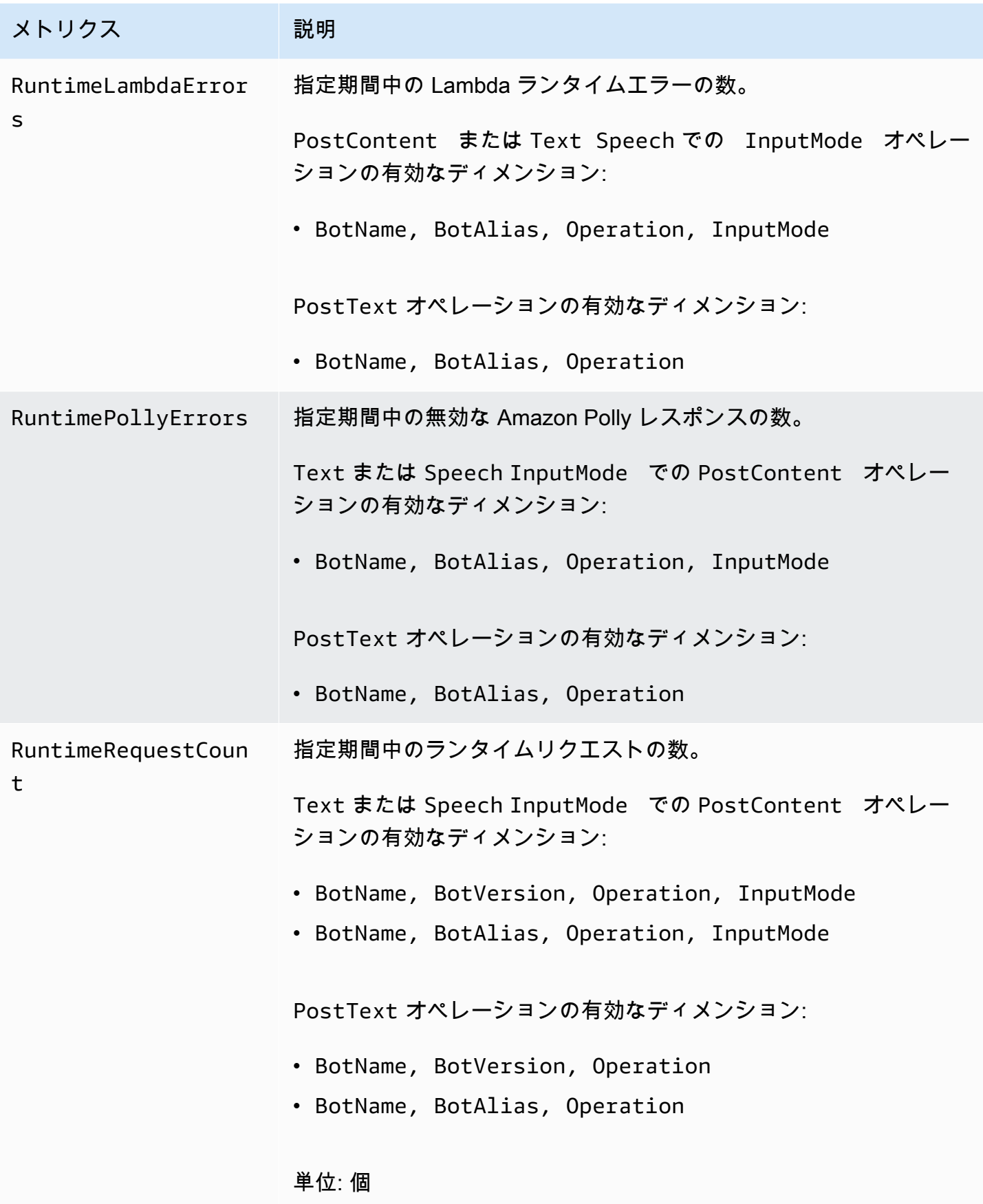

Amazon Lex V1 関発者ガイド

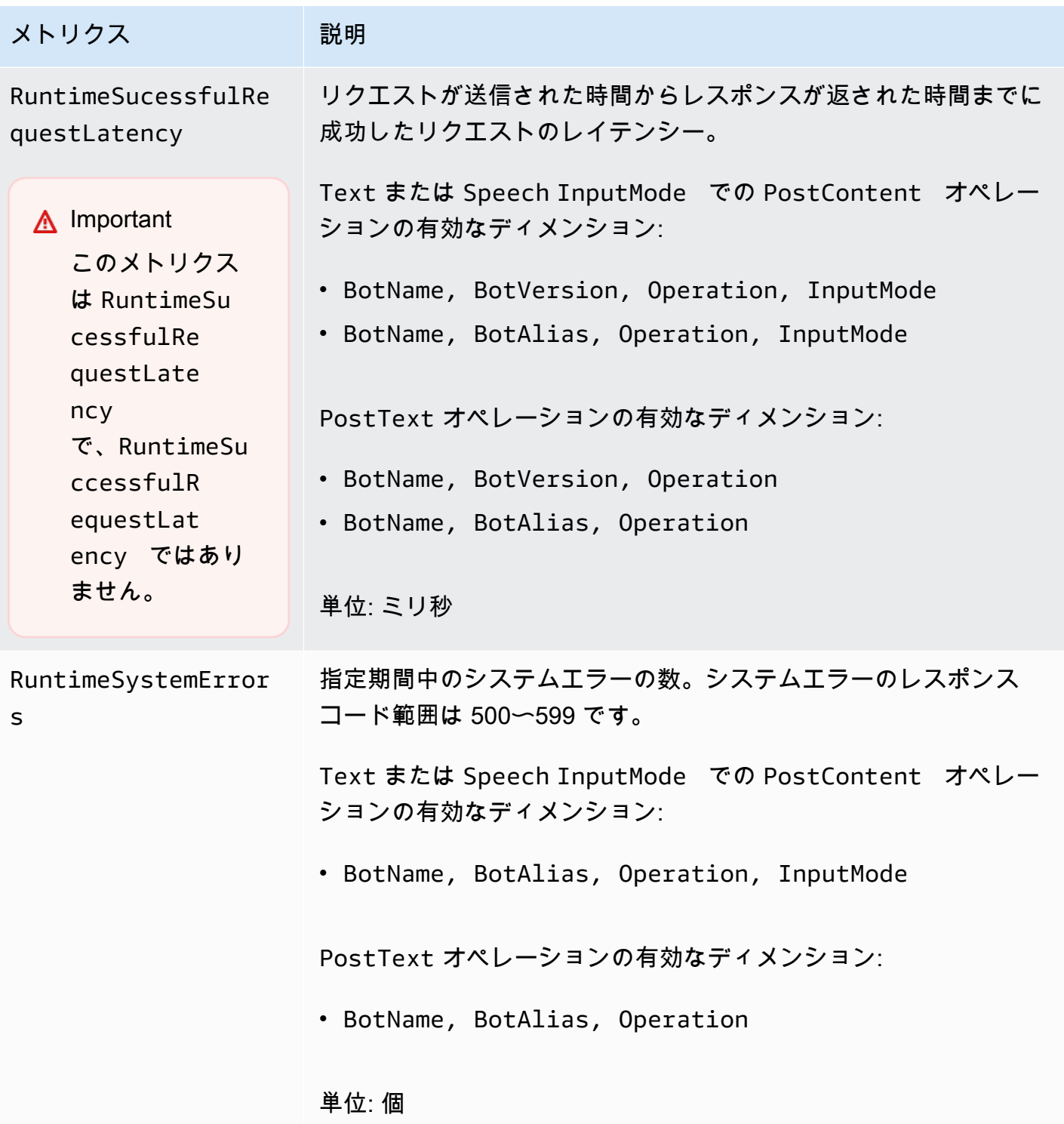

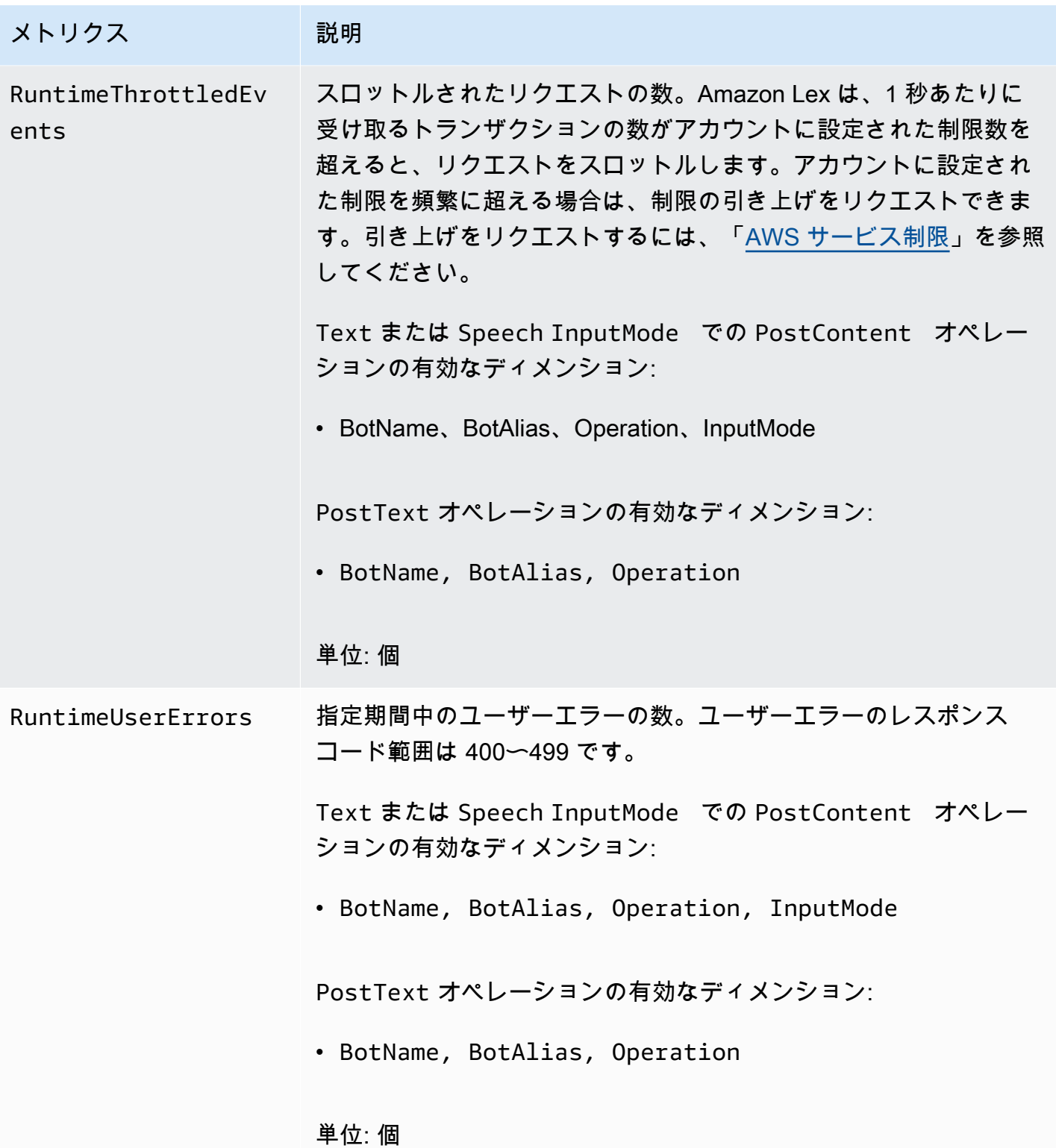

Amazon Lex ランタイムメトリクスは AWS/Lex 名前空間を使用して、以下のディメンションのメト リクスを提供します。メトリクスは、CloudWatch コンソールのディメンション別にグループ化でき ます。

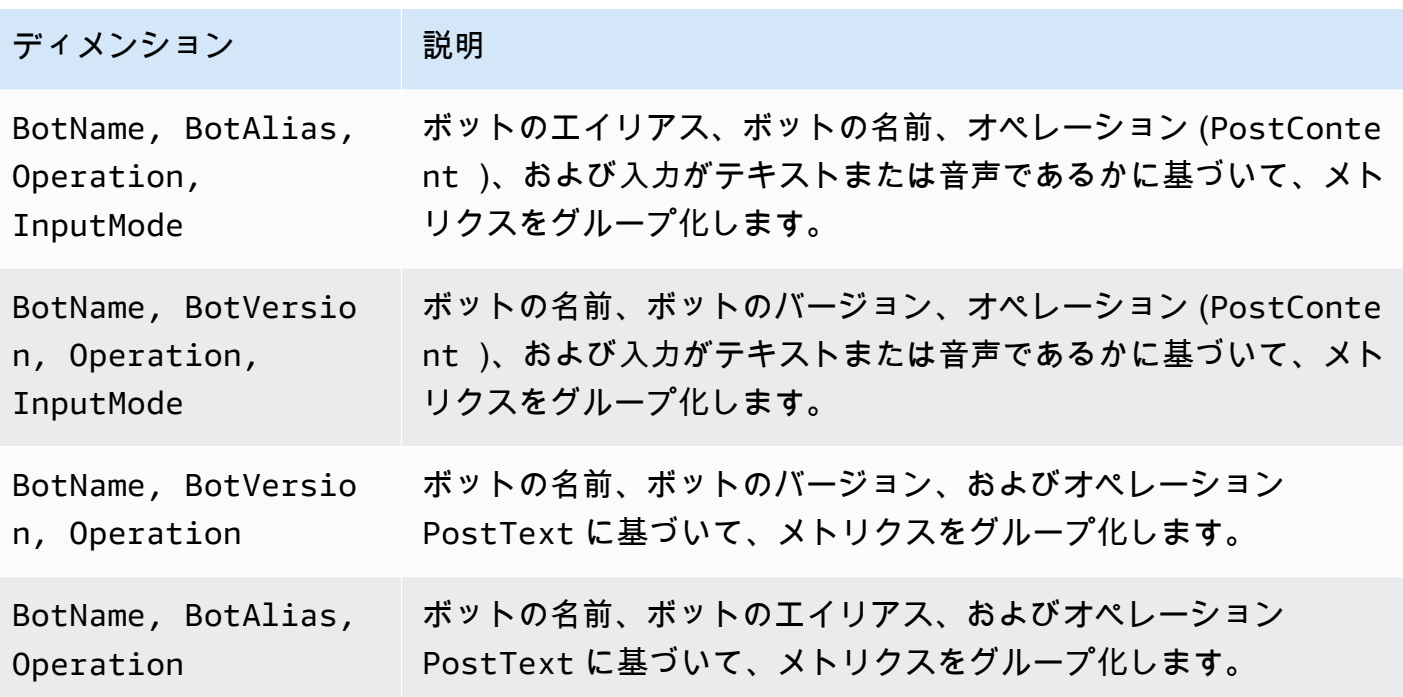

Amazon Lex チャンネルアソシエーションの CloudWatch メトリクス

チャンネル関連付けは、Amazon Lex とメッセージングチャンネル (Facebook など) との関連付けで す。次の表は、Amazon Lex のチャンネル関連付けの説明です。

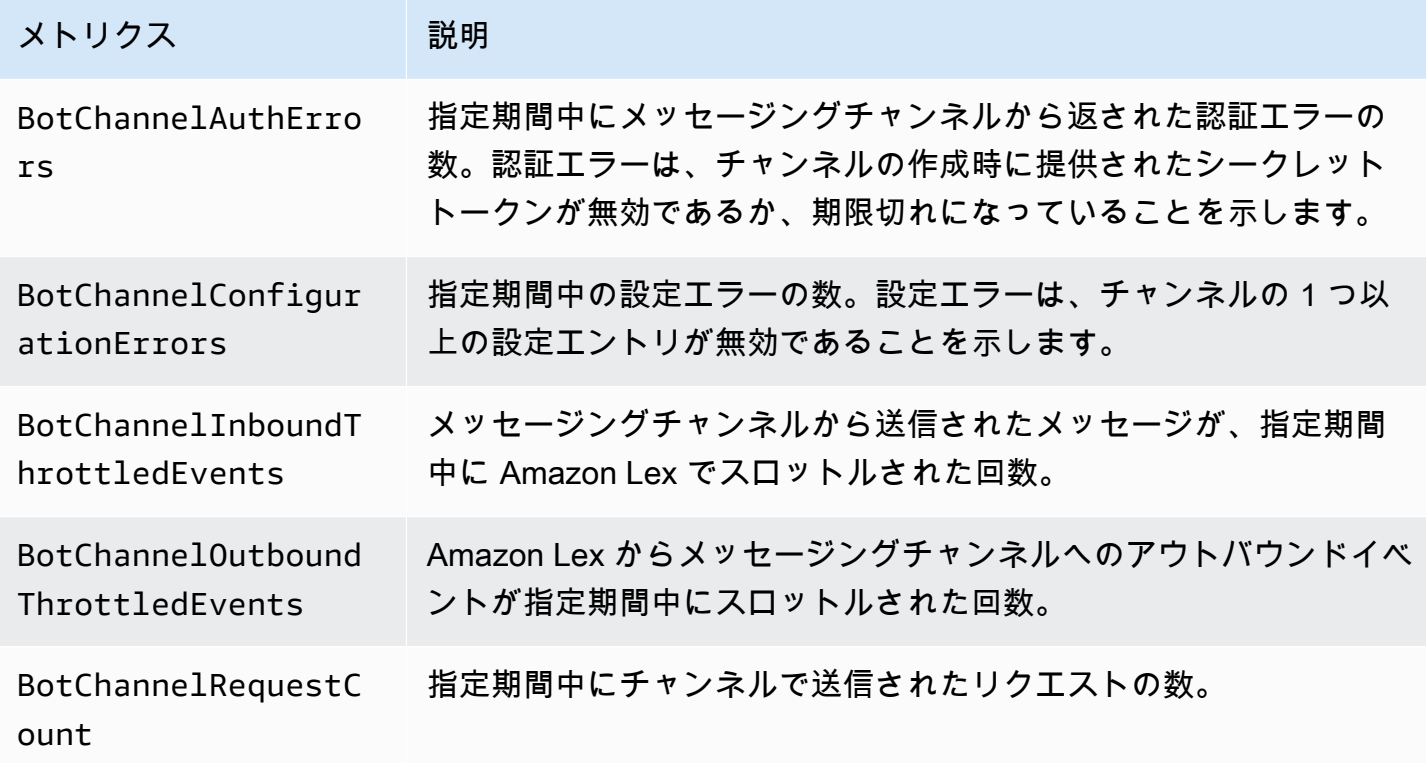

Amazon Lex V1 関発者ガイド しょうしょう しょうしょう しょうしょう しょうしゅん しょうしゅん しょうしゅん しょうしゅう うちのみ くしょう 開発者ガイド

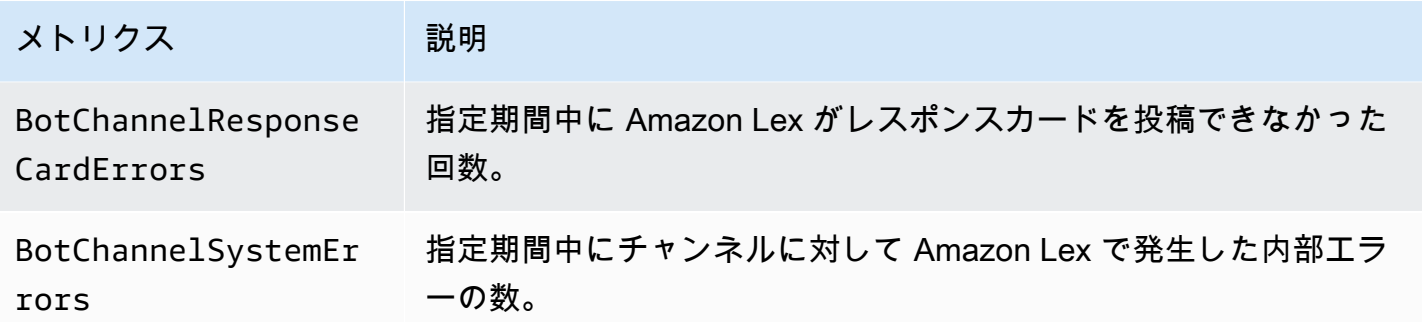

Amazon Lex のチャンネル関連付けメトリクスでは AWS/Lex 名前空間を使用し、以下のディメン ションのメトリクスを提供します。メトリクスは、CloudWatch コンソールのディメンション別にグ ループ化できます。

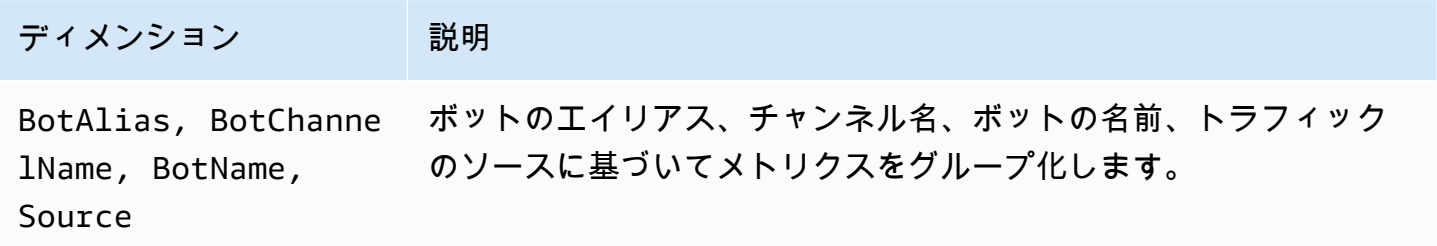

会話ログの CloudWatch メトリクス

Amazon Lex は、会話ログに次のメトリクスを使用します。

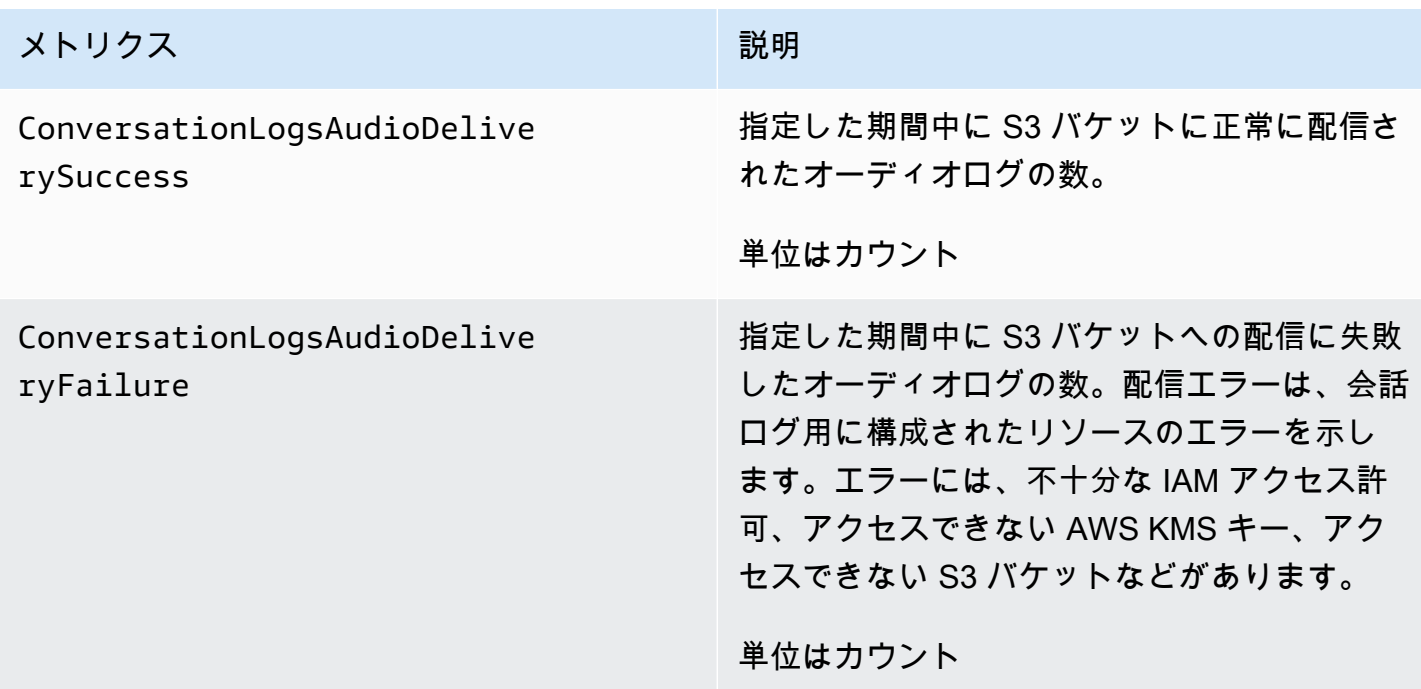

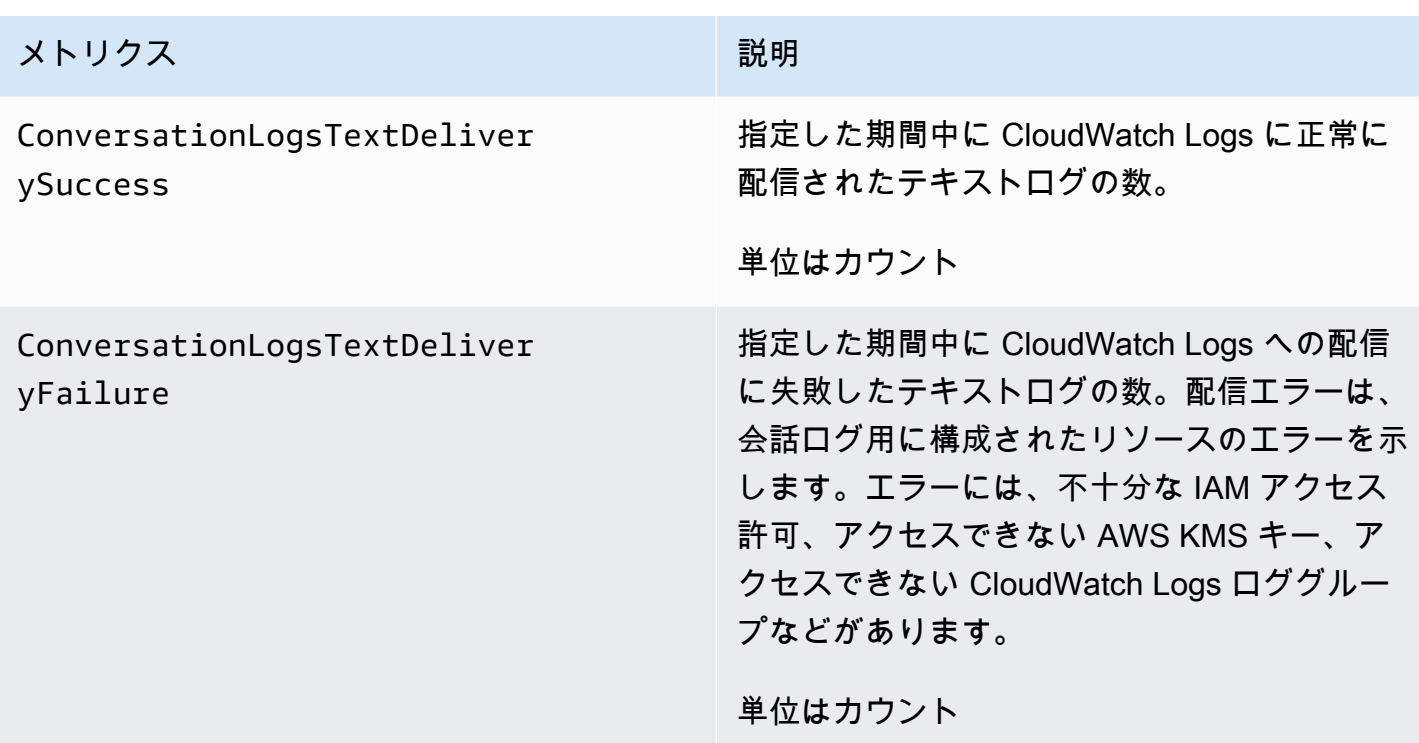

Amazon Lex 会話ログメトリクスは AWS/Lex 名前空間を使用し、以下のディメンションのメトリク スを提供します。メトリクスは、CloudWatch コンソールのディメンション別にグループ化できま す。

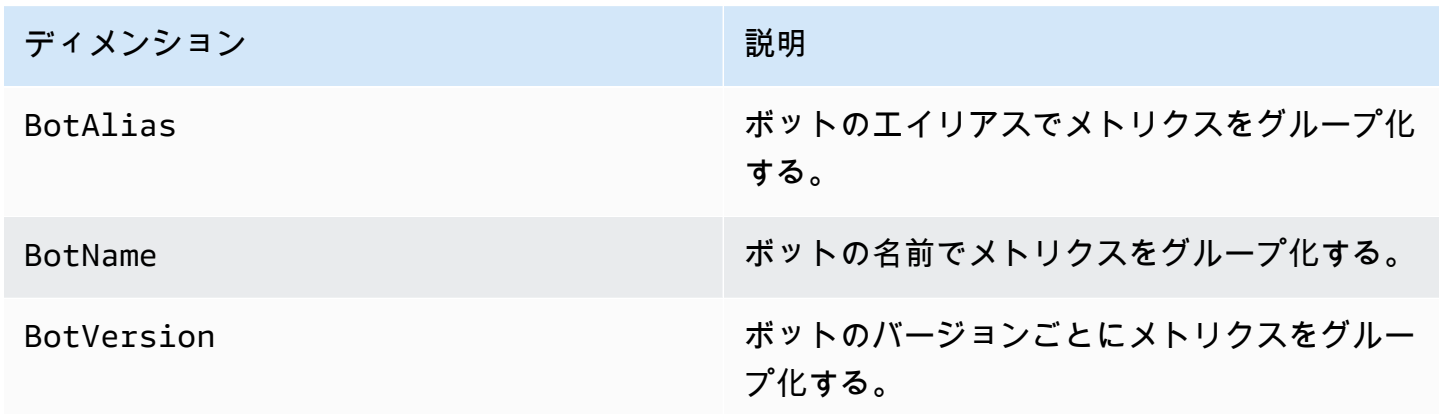

### AWS CloudTrail による Amazon Lex API コールのモニタリング

Amazon Lex は、AWS CloudTrail と統合されています。これは、Amazon Lex のユーザー、ロー ル、または AWS のサービスで実行されたアクションを記録するためのサービスです。CloudTrail は、Amazon Lex コンソールからの呼び出しと Amazon Lex API へのコード呼び出しを含 む、Amazon Lex の API コールのサブセットをイベントとしてキャプチャします。証跡を作成す

AWS CloudTrail を使用した Amazon Lex API コールのログ記録 396

る場合は、Amazon Lex のイベントなど、Amazon S3 バケットへの CloudTrail イベントの継続的 な配信を有効にすることができます。証跡を設定しない場合でも、CloudTrail コンソールの [Event history] (イベント履歴) で最新のイベントを表示できます。CloudTrail で収集された情報を使用し て、Amazon Lex に対するリクエスト、リクエスト元の IP アドレス、リクエスト者、リクエスト日 時などの詳細を確認できます。

設定や有効化の方法など、CloudTrail の詳細については、「[AWS CloudTrail ユーザーガイド」](https://docs.aws.amazon.com/awscloudtrail/latest/userguide/)を参 照してください。

CloudTrail 内の Amazon Lex 情報

AWS アカウントを作成すると、そのアカウントに対して CloudTrail が有効になります。Amazon Lexでサポートされているイベントアクティビティが発生すると、そのアクティビティは [Event history] (イベント履歴) の他の AWS のサービスのイベントとともに CloudTrail イベントに記録され ます。最近のイベントは、AWS アカウントで表示、検索、ダウンロードできます。詳細について は、[「Viewing Events with CloudTrail Event History」](https://docs.aws.amazon.com/awscloudtrail/latest/userguide/view-cloudtrail-events.html)(CloudTrail イベント履歴でのイベントの表示) を参照してください。

Amazon Lex のイベントなど、AWS アカウントのイベントを継続的に記録するには、証跡を作成し ます。証跡により、CloudTrail はログファイルを Amazon Simple Storage Service (Amazon S3) バ ケットに配信できます。デフォルトでは、コンソールで作成した証跡がすべての AWS リージョンに 適用されます。証跡では、AWS パーティションのすべてのリージョンからのイベントがログに記録 され、指定した S3 バケットにログファイルが配信されます。さらに、CloudTrail ログで収集したイ ベントデータをより詳細に分析し、それに基づく対応するためにその他の AWS のサービスを設定で きます。詳細については、次を参照してください。

- [証跡を作成するための概要](https://docs.aws.amazon.com/awscloudtrail/latest/userguide/cloudtrail-create-and-update-a-trail.html)
- [CloudTrail のサポート対象サービスと統合](https://docs.aws.amazon.com/awscloudtrail/latest/userguide/cloudtrail-aws-service-specific-topics.html#cloudtrail-aws-service-specific-topics-integrations)
- [Amazon SNS の CloudTrail の通知の設定](https://docs.aws.amazon.com/awscloudtrail/latest/userguide/getting_notifications_top_level.html)
- 「[複数のリージョンから CloudTrail ログファイルを受け取る](https://docs.aws.amazon.com/awscloudtrail/latest/userguide/receive-cloudtrail-log-files-from-multiple-regions.html)」および[「複数のアカウントから](https://docs.aws.amazon.com/awscloudtrail/latest/userguide/cloudtrail-receive-logs-from-multiple-accounts.html) [CloudTrail ログファイルを受け取る」](https://docs.aws.amazon.com/awscloudtrail/latest/userguide/cloudtrail-receive-logs-from-multiple-accounts.html)

Amazon Lex は、CloudTrail ログファイルのイベントとして以下のオペレーションのログ付けをサ ポートします。

- [CreateBotVersion](#page-426-0)
- [CreateIntentVersion](#page-434-0)
- [CreateSlotTypeVersion](#page-443-0)
- **[DeleteBot](#page-449-0)**
- **[DeleteBotAlias](#page-452-0)**
- [DeleteBotChannelAssociation](#page-455-0)
- [DeleteBotVersion](#page-458-0)
- [DeleteIntent](#page-461-0)
- [DeleteIntentVersion](#page-464-0)
- [DeleteSlotType](#page-467-0)
- [DeleteSlotTypeVersion](#page-470-0)
- [DeleteUtterances](#page-473-0)
- [GetBot](#page-476-0)
- [GetBotAlias](#page-483-0)
- [GetBotAliases](#page-488-0)
- [GetBotChannelAssociation](#page-492-0)
- [GetBotChannelAssociations](#page-497-0)
- [GetBots](#page-501-0)
- [GetBotVersions](#page-505-0)
- [GetBuiltinIntent](#page-509-0)
- [GetBuiltinIntents](#page-512-0)
- [GetBuiltinSlotTypes](#page-515-0)
- [GetSlotTypeVersions](#page-562-0)
- [GetUtterancesView](#page-566-0)
- [PutBot](#page-573-0)
- [PutBotAlias](#page-589-0)
- [PutIntent](#page-596-0)
- [PutSlotType](#page-613-0)

各イベントまたはログエントリには、リクエストの生成者に関する情報が含まれます。この情報は以 下のことを確認するのに役立ちます:

• リクエストが、ルートと ユーザー認証情報のどちらを使用して送信されたか

- リクエストが、ロールとフェデレーティッドユーザーのどちらの一時的なセキュリティ認証情報を 使用して送信されたか
- リクエストが、別の AWS のサービスによって送信されたかどうか

詳細については、[CloudTrail userIdentity エレメント](https://docs.aws.amazon.com/awscloudtrail/latest/userguide/cloudtrail-event-reference-user-identity.html)を参照してください。

CloudTrail ログに記録される Amazon Lex アクションの詳細については[、「Amazon Lex](https://docs.aws.amazon.com/lex/latest/dg/API_Operations_Amazon_Lex_Model_Building_Service.html)  [Model·Building·Service」を](https://docs.aws.amazon.com/lex/latest/dg/API_Operations_Amazon_Lex_Model_Building_Service.html)参照してください。例えば [PutBot](#page-573-0)[、GetBot、](#page-476-0)の各 [DeleteBot](#page-449-0) オペレー ションへのコールは、CloudTrail ログファイル内にエントリを生成します。「[Amazon Lex Runtime](https://docs.aws.amazon.com/lex/latest/dg/API_Operations_Amazon_Lex_Runtime_Service.html)  [Service」](https://docs.aws.amazon.com/lex/latest/dg/API_Operations_Amazon_Lex_Runtime_Service.html)、「[PostContent」](#page-646-0)、「[PostText](#page-661-0)」に記載されているアクションはログに記録されません。

例: Amazon Lex ログファイルのエントリ

証跡は、指定した S3 バケットにイベントをログファイルとして配信するように設定できま す。CloudTrail ログファイルには、1 つ以上のログエントリがあります。イベントはあらゆるソース からの単一のリクエストを表し、リクエストされたアクション、アクションの日時、リクエストのパ ラメータなどの情報が含まれます。CloudTrail ログファイルは、公開 API コールの順序付けられたス タックトレースではないため、特定の順序では表示されません。

次の CloudTrail ログエントリの例は、PutBot オペレーションへの呼び出しの結果を示しています。

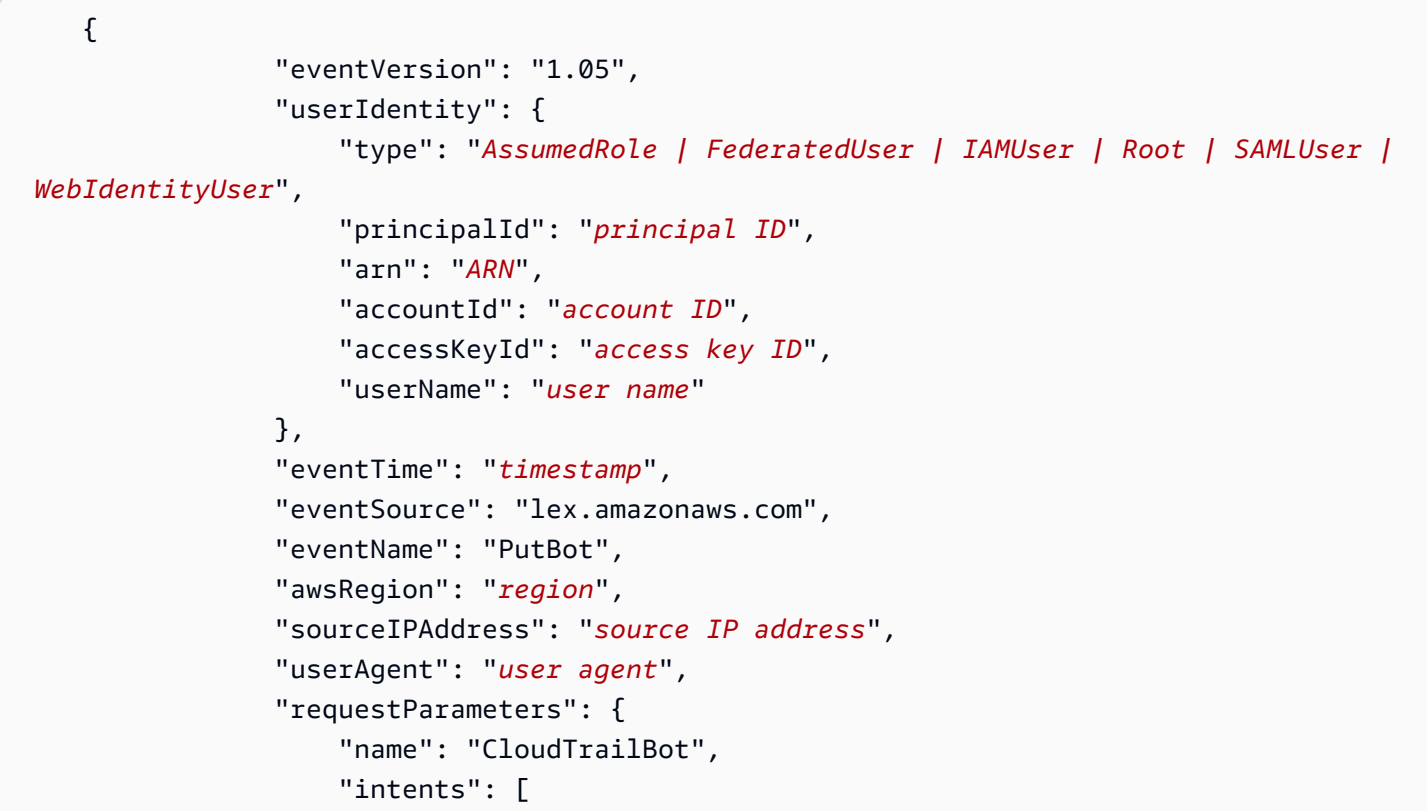

```
 { 
                                   "intentVersion": "11", 
                                  "intentName": "TestCloudTrail" 
 } 
 ], 
                         "voiceId": "Salli", 
                         "childDirected": false, 
                         "locale": "en-US", 
                         "idleSessionTTLInSeconds": 500, 
                         "processBehavior": "BUILD", 
                         "description": "CloudTrail test bot", 
                         "clarificationPrompt": { 
                              "messages": [ 
\{ "contentType": "PlainText", 
                                       "content": "I didn't understand you. What would you 
 like to do?" 
 } 
, and the contract of \mathbf{I}, \mathbf{I} "maxAttempts": 2 
                        }, 
                         "abortStatement": { 
                              "messages": [ 
\{ "contentType": "PlainText", 
                                       "content": "Sorry. I'm not able to assist at this 
 time." 
 } 
\sim 100 \sim 100 \sim 100 \sim 100 \sim 100 \sim 100 \sim 100 \sim 100 \sim 100 \sim 100 \sim 100 \sim 100 \sim 100 \sim 100 \sim 100 \sim 100 \sim 100 \sim 100 \sim 100 \sim 100 \sim 100 \sim 100 \sim 100 \sim 100 \sim 
1 1 1 1 1 1 1
\qquad \qquad \text{ } "responseElements": { 
                         "voiceId": "Salli", 
                         "locale": "en-US", 
                         "childDirected": false, 
                         "abortStatement": { 
                              "messages": [ 
\{ "contentType": "PlainText", 
                                       "content": "Sorry. I'm not able to assist at this 
 time." 
 } 
\sim 100 \sim 100 \sim 100 \sim 100 \sim 100 \sim 100 \sim 100 \sim 100 \sim 100 \sim 100 \sim 100 \sim 100 \sim 100 \sim 100 \sim 100 \sim 100 \sim 100 \sim 100 \sim 100 \sim 100 \sim 100 \sim 100 \sim 100 \sim 100 \sim 
\}, \{
```

```
 "status": "BUILDING", 
                   "createdDate": "timestamp", 
                   "lastUpdatedDate": "timestamp", 
                   "idleSessionTTLInSeconds": 500, 
                   "intents": [ 
 { 
                          "intentVersion": "11", 
                          "intentName": "TestCloudTrail" 
 } 
 ], 
                   "clarificationPrompt": { 
                      "messages": [ 
\{ "contentType": "PlainText", 
                              "content": "I didn't understand you. What would you 
 like to do?" 
 } 
, and the contract of \mathbf{I}, \mathbf{I} "maxAttempts": 2 
\}, \{ "version": "$LATEST", 
                   "description": "CloudTrail test bot", 
                   "checksum": "checksum", 
                   "name": "CloudTrailBot" 
               }, 
               "requestID": "request ID", 
               "eventID": "event ID", 
               "eventType": "AwsApiCall", 
               "recipientAccountId": "account ID" 
 } 
        }
```
## Amazon Lex のコンプライアンス検証

サードパーティーの監査者は、さまざまな コンプライアンスプログラムの一環として Amazon Lex のセキュリティと AWS コンプライアンスを評価します。Amazon Lex が HIPAA 対応サービスに。 これは、PCI、SOC、および ISO に準拠しています。サードパーティーの監査レポートは、 を 使用してダウンロードできます AWS Artifact。詳細については[、「Downloading Reports in AWS](https://docs.aws.amazon.com/artifact/latest/ug/downloading-documents.html) [Artifact」](https://docs.aws.amazon.com/artifact/latest/ug/downloading-documents.html)(AWS Artifact のレポートのダウンロード) を参照してください。

Amazon Lex を使用する際のお客様のコンプライアンス責任は、組織のデータの機密性や組織のコン プライアンス目的、適用可能な法律、規制によって決定されます。Amazon Lex の使用が PCI など のコンプライアンスに準拠していることを前提としている場合、 AWS は役立つ以下のリソースを提 供します。

- [セキュリティとコンプライアンスのクイックスタートガイド](https://aws.amazon.com/quickstart/?awsf.quickstart-homepage-filter=categories%23security-identity-compliance) アーキテクチャ上の考慮事項につ いて説明し、セキュリティとコンプライアンスに重点を置いたベースライン環境を にデプロイす るための手順を説明するデプロイガイド AWS
- [HIPAA のセキュリティとコンプライアンスに関するホワイトペーパーを作成する](https://docs.aws.amazon.com/whitepapers/latest/architecting-hipaa-security-and-compliance-on-aws/architecting-hipaa-security-and-compliance-on-aws.html) このホワイト ペーパーでは、企業が AWS を使用して HIPAA 準拠のアプリケーションを作成する方法について 説明します。
- [AWS コンプライアンスのリソース](https://aws.amazon.com/compliance/resources/)  お客様の業界や場所に適用される可能性があるワークブック とガイドのコレクション。
- [AWS Config](https://docs.aws.amazon.com/config/latest/developerguide/evaluate-config.html) 自社プラクティス、業界ガイドライン、および規制に対するリソースの設定の準拠 状態を評価するサービス。
- [AWS Security Hub](https://docs.aws.amazon.com/securityhub/latest/userguide/what-is-securityhub.html) セキュリティ業界標準およびベストプラクティスへの準拠を確認するのに役 立つ AWS 内のセキュリティ状態の包括的なビュー

特定のコンプライアンスプログラム AWS の対象となるサービスのリストについては、「コンプライ アンス[プログラムによる AWS 対象範囲内のサービス」](https://aws.amazon.com/compliance/services-in-scope/)を参照してください。一般的な情報について は、「[AWS コンプライアンスプログラム」](https://aws.amazon.com/compliance/programs/)を参照してください。

### Amazon Lex の耐障害性

AWS グローバルインフラストラクチャは、 AWS リージョンとアベイラビリティーゾーンを中心に 構築されています。 AWS リージョンは、低レイテンシー、高スループット、および高度の冗長ネッ トワークで接続されている複数の物理的に独立および隔離されたアベイラビリティーゾーンを提供し ます。アベイラビリティーゾーンでは、アベイラビリティーゾーン間で中断せずに、自動的にフェイ ルオーバーするアプリケーションとデータベースを設計および運用することができます。アベイラビ リティーゾーンは、従来の単一または複数のデータセンターインフラストラクチャよりも可用性、耐 障害性、およびスケーラビリティが優れています。

AWS リージョンとアベイラビリティーゾーンの詳細については、[AWS 「 グローバルインフラスト](https://aws.amazon.com/about-aws/global-infrastructure/) [ラクチャ](https://aws.amazon.com/about-aws/global-infrastructure/)」を参照してください。

Amazon Lex では、 AWS グローバルインフラストラクチャに加えて、データの耐障害性とバック アップのニーズに対応できるように複数の機能を提供しています。

## Amazon Lex のインフラストラクチャセキュリティ

マネージドサービスである Amazon Lex は、ホワイトペーパー[「アマゾン ウェブ サービス: セキュ](https://d0.awsstatic.com/whitepapers/Security/AWS_Security_Whitepaper.pdf) [リティプロセスの概要](https://d0.awsstatic.com/whitepapers/Security/AWS_Security_Whitepaper.pdf)」に記載されている AWS グローバルネットワークセキュリティの手順で保護 されています。

が公開した AWS API コールを使用して、ネットワーク経由で Amazon Lex にアクセスします。ク ライアントは TLS(Transport Layer Security)1.0 をサポートしている必要があります。TLS 1.2 以 降が推奨されています。また、Ephemeral Diffie-Hellman (DHE) や Elliptic Curve Ephemeral Diffie-Hellman (ECDHE) などの Perfect Forward Secrecy (PFS) を使用した暗号スイートもクライアント でサポートされている必要があります。これらのモードは、Java 7 以降など、最近のほとんどのシ ステムでサポートされています。また、リクエストには、アクセスキー ID と、IAM プリンシパルに 関連付けられているシークレットアクセスキーを使用して署名する必要があります。または、[AWS](https://docs.aws.amazon.com/STS/latest/APIReference/Welcome.html) [Security Token Service](https://docs.aws.amazon.com/STS/latest/APIReference/Welcome.html) (AWS STS) を使用して、一時的なセキュリティ認証情報を生成し、リクエス トに署名することもできます。

これらの API オペレーションは任意のネットワークの場所から呼び出すことができますが、Amazon Lex ではリソースベースのアクセスポリシーがサポートされています。これには送信元 IP アドレス に基づく制限を含めることができます。また、Amazon Lex ポリシーを使用して、特定の Amazon 仮想プライベートクラウド (Amazon VPC) エンドポイントまたは特定の VPC からのアクセスを管理 することもできます。これにより、実質的に ネットワーク内の特定の VPC からの特定の Amazon Lex リソースへの AWS ネットワークアクセスが分離されます。

## Amazon Lex のガイドラインとクォータ

以下のセクションでは、Amazon Lex を使用する際のガイドラインとクォータについて説明します。

### トピック

- [サポートされるリージョン](#page-411-0)
- [一般的なガイドライン](#page-411-1)
- [クォータ](#page-415-0)

### <span id="page-411-0"></span>サポートされるリージョン

Amazon Lex が利用可能な AWS リージョンの一覧については、「Amazon Web Services General Reference」(Amazon ウェブサービス全般のリファレンス)の[「AWS Regions and Endpoints」](https://docs.aws.amazon.com/general/latest/gr/lex.html)(AWS リージョンとエンドポイント) を参照してください。

## <span id="page-411-1"></span>一般的なガイドライン

このセクションでは、Amazon Lex を使用する際の一般的なガイドラインについて説明します。

• リクエストの署名 – Amazon Lex のすべてのモデル構築および、「[API リファレンス](#page-422-0)」で説明され ているランタイム API オペレーションは、署名 V4 を使用してリクエストを認証します。リクエス トの認証の詳細については、『[』の「](https://docs.aws.amazon.com/general/latest/gr/signature-version-4.html)署名バージョン 4 の署名プロセスAmazon Web Services 全 般のリファレンス」を参照してください。

[PostContent](#page-646-0) では、Amazon Lex は[「Amazon Simple Storage Service \(S3\) API リファレンス」](https://docs.aws.amazon.com/AmazonS3/latest/API/sig-v4-header-based-auth.html)の 「Signature Calculations for the Authorization Header: Transferring Payload in a Single Chunk」 (AWS Signature Version 4) で説明している未署名のペイロードオプションを使用します。

未署名のペイロードオプションを使用する場合は、ペイロードのハッシュを正規リクエストに含 めないでください。代わりに、リテラル文字列の「UNSIGNED-PAYLOAD」をペイロードのハッ シュとして使用します。また、ヘッダーを名前 x-amz-content-sha256 および値 UNSIGNED-PAYLOAD で PostContent に含めます。

• Amazon Lex でユーザーの発話からスロット値をキャプチャする方法について以下の点に注意して ください。

Amazon Lex では、ユーザーがスロットタイプ定義で指定した列挙値を使用して機械学習モデルを トレーニングします。次のサンプル発話で GetPredictionIntent というインテントを定義した とします。

"Tell me the prediction for {Sign}"

{Sign} はカスタムタイプ ZodiacSign のスロットです。これには列挙値が 12 個 (Aries〜Pisces) あります。「次の運勢を教えてください: ...」というユーザーの発話を受け取る と、Amazon Lex はこの後に星座が続くと予測します。

[PutSlotType](#page-613-0) オペレーションを使用して valueSelectionStrategy フィールドを ORIGINAL VALUE に設定するか、コンソールで [Expand values] (値の拡張) を選択した場合 にユーザーが「次の運勢を教えてください: 大地」と言うと、Amazon Lex では「大地」を ZodiacSign と推論し、それをクライアントアプリケーションまたは Lambda 関数に渡します。 スロット値をフルフィルメントアクティビティで使用する前に、それが有効な値であることを確認 する必要があります。

[PutSlotType](#page-613-0) オペレーションを使用して valueSelectionStrategy フィールドを TOP\_RESOLUTION に設定するか、コンソールで [Restrict to slot values and synonyms] を選択す ると、スロットタイプに定義済みの値のみが返されます。例えば、ユーザーが「次の運勢を教えて ください: 地球」と言うと、この値はスロットタイプの定義済みの値に含まれていないため、値と して認識されません。スロット値のシノニムを定義すると、スロット値と同じように認識されます が、シノニムの代わりにスロット値が返されます。

Amazon Lex から Lambda 関数を呼び出すか、クライアントアプリケーションとの会話の結果を 返す場合、スロット値の大文字と小文字の区別は保証されません。例えば、[AMAZON.Movie](https://developer.amazon.com/public/solutions/alexa/alexa-skills-kit/docs/built-in-intent-ref/slot-type-reference#movie) の組 み込みスロットタイプに対する値を引き出す場合、ユーザーが「Gone with the wind」と言うか 入力すると、Amazon Lex が返す値は「Gone with the Wind」、「gone with the wind」、または 「Gone With The Wind」になることがあります。テキストでのやり取りの場合、スロット値の大 文字と小文字は、valueResolutionStrategy フィールドの値に応じて入力したテキストまた はスロット値と一致します。

- 頭字語を含むスロット値を定義する場合は、次のパターンを使用します。
	- ピリオドで区切られた大文字 (D.V.D.)
	- スペースで区切られた大文字 (D V D)
- Amazon Lex では、Alexa Skills Kit でサポートされている組み込みスロットタイプ AMAZON.LITERAL はサポートしていません。ただし、Amazon Lex では、この機能を実装するた めに使用できるカスタムスロットタイプの作成をサポートしています。前の箇条書きで説明したよ うに、カスタムスロットタイプ定義外の値をキャプチャできます。自動音声認識 (ASR) と自然言 語理解 (NLU) の精度を向上させるには、さらに多様な列挙値を追加します。
- 組み込みスロットタイプの [AMAZON.DATE](https://developer.amazon.com/public/solutions/alexa/alexa-skills-kit/docs/built-in-intent-ref/slot-type-reference#date) と [AMAZON.TIME](https://developer.amazon.com/public/solutions/alexa/alexa-skills-kit/docs/built-in-intent-ref/slot-type-reference#time) では、絶対的な日時と相対的な日 時の両方をキャプチャします。相対的な日時は、Amazon Lex がリクエストを処理しているリー ジョンで解決されます。

組み込みスロットタイプ AMAZON.TIME で、ユーザーが時間を午前か午後かを指定しない場合、 時間があいまいであるため、Amazon Lex はユーザーに再度時間を指定するよう求めます。プロン プトは、絶対時間を引き出すように使うことをお勧めします。例えば、「ピザはいつお届けします か? 6 PM または夕方 6 時のように指定できます」というプロンプトを使います。

• ボットで紛らわしいトレーニングデータを提供すると、Amazon Lex がユーザー入力を理解する能 力が低下します。次の例を検討してください。

ボットに 2 つのインテント (OrderPizza と OrderDrink) があり、両方に「私は注文したい」 という発話が設定されているとします。この発話は、ボットの言語モデルの構築時に Amazon Lex 一般的なガイドライン 406 が学習できる特定のインテントにはマッピングされません。その結果、この発話をユーザーがラン タイムに入力すると、Amazon Lex は高い信頼性におけるインテントを選択できません。

別の例として、ユーザーから確認を得るためのカスタムインテント

(MyCustomConfirmationIntent など) を定義し、このインテントに「はい」と「いいえ」の発 話を設定するとします。Amazon Lex はまた、ユーザーの確認について認識するための言語モデル があることに注意してください。これにより、競合する状況が生じます。ユーザーが「はい」と答 えた場合、これは従来のインテントに対する確認なのか、新しく作成されたカスタムインテントを ユーザーがリクエストしているのかが不明です。

通常、サンプルの発話を指定する場合は、特定のインテントや (必要に応じて) 特定のスロット値 にマッピングする必要があります。

- ランタイム API オペレーションの [PostContent](#page-646-0) と [PostText](#page-661-0) では、必須パラメーターとしてユー ザー ID を使用します。開発者は、これを API で説明されている制約を満たす任意の値に設定でき ます。このパラメーターを使用してユーザーのログイン情報、メールアドレス、社会保障番号など の機密情報を送信しないでください。この ID は、ボットの会話を一意に識別するために使用しま す (ピザの注文者は複数いる場合があります)。
- クライアントアプリケーションで Amazon Cognito を認証に使用する場合は、Amazon Cognito のユーザー ID を Amazon Lex のユーザー ID として使用できます。ボットに設定されたすべての Lambda 関数には、Amazon Lex が代わりに Lambda 機能を呼び出すユーザーを識別できる独自の 認証方法を保持している必要があります。
- ユーザーの意図をキャプチャして会話を中止するインテントを定義することをお勧めします。 例えば、サンプルの発話 (「何も必要ない」、「終了」、「バイバイ」) を使用してインテント (NothingIntent) を定義できます。スロットやコードフックとしての Lambda 関数は設定されま せん。これにより、ユーザーは適切に会話を終了できます。

## <span id="page-415-0"></span>クォータ

このセクションでは、Amazon Lex の現在のクォータについて説明します。これらのクォータはカテ ゴリ別にグループ化されています。

Service Quotas は調整または増やすことができます。AWS カスタマーサポートに問い合わせて、 クォータの引き上げをリクエストします。サービスクォータの引き上げには、最大数日かかることが あります。大規模なプロジェクトの一部としてクォータの引き上げを行う場合は、必ずこの時間を計 画に入れてください。

トピック

- [ランタイム Service Quotas](#page-415-1)
- [モデル構築のクォータ](#page-417-0)

<span id="page-415-1"></span>ランタイム Service Quotas

API リファレンスで説明しているクォータに加えて、以下の点に注意してください。

API クォータ

- [PostContent](#page-646-0) オペレーションに入力できる音声の長さは最長 15 秒です。
- ランタイム API オペレーションの [PostContent](#page-646-0) と [PostText](#page-661-0) に入力できるテキストのサイズは、最 大 1,024 文字 (Unicode) です。
- PostContent ヘッダーの最大サイズは 16 KB です。リクエストとセッションヘッダーを組み合 わせた最大サイズは 12 KB です。
- テキストモードで PostContent または PostText オペレーションを使用する場合、ボットとの 最大同時会話数は \$LATEST エイリアスで 2、それ以外のエイリアスで 50 です。クォータは API ごとに個別に適用されます。
- 音声モードで PostContent オペレーションを行う場合、ボットとのテキストモードでの最大同 時会話数は、\$LATEST エイリアスの場合は 2、その他のエイリアスの場合は 125 となっていま す。クォータは API ごとに個別に適用されます。
- セッション管理コール [\(PutSession、](#page-673-0)[GetSession、](#page-641-0)[DeleteSession](#page-638-0)) の最大同時接続数は、ボットの \$LATEST エイリアスが 2、それ以外のエイリアスが 50 です。
- Lambda 関数への最大入力サイズは 12 KB です。最大出力サイズは 25 KB であり、そのうち 12 KB はセッション属性に使用できます。

**\$LATEST** バージョンの使用

- \$LATEST バージョンのボットは、手動テストにのみ使用してください。Amazon Lex で は、\$LATEST バージョンのボットに対するランタイムリクエストの数が制限されています。
- \$LATEST バージョンのボットを更新すると、Amazon Lex は \$LATEST バージョンのボットを使 用しているクライアントアプリケーションで進行中のあらゆる会話を終了します。\$LATEST バー ジョンは更新される場合があるため、通常、本番稼働環境では \$LATEST バージョンのボットを使 用しないでください。代わりに、別のバージョンを発行して使用します。
- エイリアスを更新すると、Amazon Lex に変更が反映されるまでに数分かかります。ボットの \$LATEST バージョンを変更すると、その変更はすぐに反映されます。

セッションタイムアウト

• ボットの作成時に設定したセッションタイムアウトにより、現在のユーザーのインテントやスロッ トデータなどの会話コンテキストをボットで保持する期間が決まります。

• ユーザーがボットで会話を開始してからセッションが期限切れになるまで、Amazon Lex は同じ ボットバージョンを使用します (別のバージョンを参照するようにボットのエイリアスを更新した 場合でも)。

### <span id="page-417-0"></span>モデル構築のクォータ

モデル構築とは、ボットの作成と管理のことです。これには、ボット、インテント、スロットタイ プ、スロット、ボットチャンネル関連付けの作成と管理などが含まれます。

トピック

- [ボットのクォータ](#page-417-1)
- [インテントのクォータ](#page-419-0)
- [スロットタイプのクォータ](#page-421-0)

<span id="page-417-1"></span>ボットのクォータ

- モデル構築 API を使用してプロンプトとステートメントを設定します。各プロンプトやステート メントには最大 5 つのメッセージが設定でき、各メッセージには 1~1,000 文字 (UTF-8) を含める ことができます。
- メッセージグループを使用すると、各メッセージに最大 5 つのメッセージグループを定義できま す。各メッセージグループには最大 5 つのメッセージを入れることができます。また、メッセー ジグループ全体のメッセージ数は合計 15 までに制限されています。
- インテントとスロットのサンプル発話を定義できます。すべての発話を合わせて最大 200,000 文 字を使用できます。
- 各カスタムスロットタイプでは、最大 10,000 個の値とシノニムを定義できます。各ボットには、 最大 50,000 個のスロットタイプ値とシノニムを含めることができます。
- ボット、エイリアス、およびボットチャンネル関連付けの名前は、作成時に大文字と小文字が区別 されません。PizzaBot を作成して pizzaBot を作成しようとすると、エラーが発生します。た だし、リソースにアクセスする場合、リソース名は大文字と小文字が区別されるため、pizzaBot ではなく、PizzaBot と指定する必要があります。これらの名前に使用できる文字数は 2~50 文 字 (ASCII) です。
- すべてのリソースタイプに発行できるバージョンの最大数は 100 です。エイリアスのバージョニ ングはないことに注意してください。
- ボット内では、インテント名とスロット名は一意である必要があります (インテントとスロットに 同じ名前は使用できません)。
- ボットを作成して、複数のインテントをサポートするように設定できます。2 つのインテントが同 じ名前のスロットを含む場合、対応するスロットタイプは同じである必要があります。

例えば、2 つのインテント (OrderPizza と OrderDrink) をサポートするボットを作成したとし ます。これらのインテントが両方とも size スロットを含む場合、そのスロットタイプは両方のイ ンテントで同じである必要があります。

さらに、いずれか一方のインテントのスロットにサンプル発話を設定すると、他方のインテントの 同じ名前のスロットにもそれが適用されます。

- ボットには最大 250 個のインテントを関連付けることができます。
- ボットの作成時にセッションタイムアウトを指定します。セッションタイムアウトは 1 分~1 日の 間で指定できます。デフォルトは 5 分です。
- ボットには最大 5 つのエイリアスを作成できます。

• AWS アカウントにつき最大 250 個のボットを作成できます。

• 同じ組み込みインテントから拡張されたインテントを複数作成することはできません。

#### <span id="page-419-0"></span>インテントのクォータ

- インテントとスロットの名前は、作成時に大文字と小文字が区別されません。つま り、OrderPizza インテントを作成した後で、さらに別の orderPizza インテントを作成しよう とすると、エラーが発生します。ただし、これらのリソースにアクセスする場合、リソース名は 大文字と小文字が区別されるため、orderPizza ではなく OrderPizza と指定する必要がありま す。これらの名前に使用できる文字数は 1~100 文字 (ASCII) です。
- インテントには最大 1,500 個のサンプル発話を設定できます。最低 1 つのサンプル発話が必要で す。各サンプル発話の最大長は 200 UTF-8 文字です。ボット内のすべてのインテントとスロット を合わせた発話には、最大 200,000 文字を使用できます。インテントのサンプル発話では以下の ことができます。

• 0 個以上のスロット名が参照できます。

• スロット名は 1 回のみ参照できます。

例:

```
I want a pizza
I want a {pizzaSize} pizza
I want a {pizzaSize} {pizzaTopping} pizza
```
• 各インテントは最大 1,500 の発話をサポートしますが、発話の使用数が少ないほど、指定した分 以外の入力を Amazon Lex が認識する能力が高まる場合があります。

- インテントの各メッセージには最大 5 つのメッセージグループを作成することができます。メッ セージのメッセージグループ全体で許可されているメッセージの合計数は 15 件です。
- コンソールは conclusionStatement と followUpPrompt メッセージのグループのみを作成で きます。Amazon Lex API を使用して他のメッセージ用にメッセージグループを作成することがで きます。
- 各スロットには最大 10 個のサンプル発話を設定できます。各サンプル発話は、スロット名を厳密 に1回だけ参照する必要があります。例:

{pizzaSize} please

- 各ボットは、インテントとスロットの発話を合わせて最大 200,000 文字を使用できます。
- 組み込みのインテントから拡張されたインテントには発話を設定できません。これ以外のすべての インテントには、少なくとも 1 つのサンプル発話を設定する必要があります。インテントにはス ロットが含まれていますが、スロットレベルのサンプル発話はオプションです。
- 組み込みのインテント
	- 現在、Amazon Lex では組み込みのインテントにスロットを引き出すことはサポートされていま せん。Lambda 関数を作成し、組み込みのインテントから派生したインテントを使用して、レス ポンスで ElicitSlot ディレクティブを返すことはできません。詳細については、「[レスポン](#page-218-0) [スの形式](#page-218-0)」を参照してください。
	- このサービスでは、組み込みのインテントにサンプル発話を追加することはサポートされていま せん。同様に、組み込みのインテントに対してスロットを追加または削除することはできませ ん。
- AWS アカウントにつき最大 1,000 個のインテントを作成できます。1 つのインテントには最大 100 個のスロットを作成できます。

### <span id="page-421-0"></span>スロットタイプのクォータ

- スロットタイプの名前は、作成時に大文字と小文字が区別されません。PizzaSize スロットタ イプを作成した後で、さらに pizzaSize スロットタイプを作成しようとすると、エラーが発生 します。ただし、リソースにアクセスするときに、リソース名は大文字と小文字が区別されます (PizzaSize を指定する必要があります。pizzaSize では指定できません)。名前は、1~100 ASCII 文字にする必要があります。
- カスタムスロットタイプには、最大 10,000 個の列挙値とシノニムを設定できます。各値の最大長 は 140 UTF-8 文字です。列挙値とシノニムは重複するものを含めることができません。
- スロットタイプ値については、必要に応じて大文字と小文字の両方を指定します。例え ば、Procedure というスロットタイプで、値が MRI の場合、「MRI」と「mri」の両方を値とし て指定します。
- 組み込みスロットタイプ 現在、Amazon Lex では、組み込みスロットタイプに列挙値またはシノ ニムを追加することはサポートされていません。

# <span id="page-422-0"></span>API リファレンス

このセクションでは、Amazon Lex APIオペレーションのドキュメントを提供します。Amazon Lex が利用可能なAWSリージョンのリストについては、「Amazon Web Services 全般のリファレン ス[AWS」の「リージョンとエンドポイント](https://docs.aws.amazon.com/general/latest/gr/rande.html#lex_region)」を参照してください。

トピック

- [アクション](#page-422-1)
- [データ型](#page-681-0)

## <span id="page-422-1"></span>アクション

次のアクションは、Amazon Lex Model·Building·Service でサポートされています。

- [CreateBotVersion](#page-426-0)
- [CreateIntentVersion](#page-434-0)
- [CreateSlotTypeVersion](#page-443-0)
- [DeleteBot](#page-449-0)
- [DeleteBotAlias](#page-452-0)
- [DeleteBotChannelAssociation](#page-455-0)
- [DeleteBotVersion](#page-458-0)
- [DeleteIntent](#page-461-0)
- [DeleteIntentVersion](#page-464-0)
- [DeleteSlotType](#page-467-0)
- [DeleteSlotTypeVersion](#page-470-0)
- [DeleteUtterances](#page-473-0)
- [GetBot](#page-476-0)
- [GetBotAlias](#page-483-0)
- [GetBotAliases](#page-488-0)
- [GetBotChannelAssociation](#page-492-0)
- [GetBotChannelAssociations](#page-497-0)
- [GetBots](#page-501-0)
- [GetBotVersions](#page-505-0)
- [GetBuiltinIntent](#page-509-0)
- [GetBuiltinIntents](#page-512-0)
- [GetBuiltinSlotTypes](#page-515-0)
- [GetExport](#page-518-0)
- [GetImport](#page-523-0)
- [GetIntent](#page-527-0)
- [GetIntents](#page-536-0)
- [GetIntentVersions](#page-540-0)
- [GetMigration](#page-544-0)
- [GetMigrations](#page-549-0)
- [GetSlotType](#page-553-0)
- [GetSlotTypes](#page-558-0)
- [GetSlotTypeVersions](#page-562-0)
- [GetUtterancesView](#page-566-0)
- [ListTagsForResource](#page-570-0)
- [PutBot](#page-573-0)
- [PutBotAlias](#page-589-0)
- [PutIntent](#page-596-0)
- [PutSlotType](#page-613-0)
- [StartImport](#page-621-0)
- [StartMigration](#page-626-0)
- [TagResource](#page-632-0)
- [UntagResource](#page-635-0)

### 次のアクションは、Amazon Lex Runtime Service でサポートされています

- [DeleteSession](#page-638-0)
- [GetSession](#page-641-0)
- [PostContent](#page-646-0)
- [PostText](#page-661-0)

• [PutSession](#page-673-0)

### Amazon Lex Model Building Service

次のアクションは、Amazon Lex Model·Building·Service でサポートされています。

- [CreateBotVersion](#page-426-0)
- [CreateIntentVersion](#page-434-0)
- [CreateSlotTypeVersion](#page-443-0)
- [DeleteBot](#page-449-0)
- [DeleteBotAlias](#page-452-0)
- [DeleteBotChannelAssociation](#page-455-0)
- [DeleteBotVersion](#page-458-0)
- [DeleteIntent](#page-461-0)
- [DeleteIntentVersion](#page-464-0)
- [DeleteSlotType](#page-467-0)
- [DeleteSlotTypeVersion](#page-470-0)
- [DeleteUtterances](#page-473-0)
- [GetBot](#page-476-0)
- [GetBotAlias](#page-483-0)
- [GetBotAliases](#page-488-0)
- [GetBotChannelAssociation](#page-492-0)
- [GetBotChannelAssociations](#page-497-0)
- [GetBots](#page-501-0)
- [GetBotVersions](#page-505-0)
- [GetBuiltinIntent](#page-509-0)
- [GetBuiltinIntents](#page-512-0)
- [GetBuiltinSlotTypes](#page-515-0)
- [GetExport](#page-518-0)
- [GetImport](#page-523-0)
- [GetIntent](#page-527-0)
- [GetIntents](#page-536-0)
- [GetIntentVersions](#page-540-0)
- [GetMigration](#page-544-0)
- [GetMigrations](#page-549-0)
- [GetSlotType](#page-553-0)
- [GetSlotTypes](#page-558-0)
- [GetSlotTypeVersions](#page-562-0)
- [GetUtterancesView](#page-566-0)
- [ListTagsForResource](#page-570-0)
- [PutBot](#page-573-0)
- [PutBotAlias](#page-589-0)
- [PutIntent](#page-596-0)
- [PutSlotType](#page-613-0)
- [StartImport](#page-621-0)
- [StartMigration](#page-626-0)
- [TagResource](#page-632-0)
- [UntagResource](#page-635-0)

#### <span id="page-426-0"></span>CreateBotVersion

サービス: Amazon Lex Model Building Service

指定されたボットの \$LATEST バージョンに基づいて新しいバージョンを作成します。このリソース の \$LATEST バージョンが、最後のバージョンを作成してから変更されていない場合、Amazon Lex は新しいバージョンを作成しません。最後に作成したバージョンを返します。

**a** Note

ボットのバージョンで更新できるのは \$LATEST バージョンのみです。CreateBotVersion オペレーションを使用して作成した番号付きのバージョンを更新することはできません。

ボットの最初のバージョンを作成すると、Amazon Lex はバージョンを 1 に設定します。それ以降の バージョンは 1 ずつ増えます。詳細については、[「バージョニング](#page-205-0)」を参照してください。

<span id="page-426-1"></span>このオペレーションには lex:CreateBotVersion アクションに対するアクセス許可が必要です。

リクエストの構文

```
POST /bots/name/versions HTTP/1.1
Content-type: application/json
{ 
    "checksum": "string"
}
```
URI リクエストパラメータ

リクエストでは、次の URI パラメータを使用します。

#### [name](#page-426-1)

作成する新しいバージョンのボットの名前。名前は、大文字と小文字が区別されます。

長さの制限: 最小長は 2 です。最大長は 50 です。

Pattern:  $\sqrt{(A-Za-z)^2}$ +\$

#### 必須: はい

#### リクエストボディ

リクエストは以下の JSON 形式のデータを受け入れます。

#### <span id="page-427-0"></span>[checksum](#page-426-1)

ボットの \$LATEST バージョンの特定のリビジョンを識別します。チェックサ ムを指定しても、\$LATEST バージョンのボットのチェックサムが異なる場合 は、PreconditionFailedException 例外が返され、Amazon Lexは新しいバージョンを公 開しません。チェックサムを指定しない場合、Amazon Lex は \$LATEST バージョンを公開しま す。

タイプ: 文字列

必須: いいえ

<span id="page-427-1"></span>レスポンスの構文

```
HTTP/1.1 201
Content-type: application/json
{ 
    "abortStatement": { 
       "messages": [ 
           { 
              "content": "string", 
              "contentType": "string", 
              "groupNumber": number
           } 
       ], 
       "responseCard": "string" 
    }, 
    "checksum": "string", 
    "childDirected": boolean, 
    "clarificationPrompt": { 
       "maxAttempts": number, 
        "messages": [ 
           { 
              "content": "string", 
              "contentType": "string", 
              "groupNumber": number
 } 
       ],
```

```
 "responseCard": "string" 
    }, 
    "createdDate": number, 
    "description": "string", 
    "detectSentiment": boolean, 
    "enableModelImprovements": boolean, 
    "failureReason": "string", 
    "idleSessionTTLInSeconds": number, 
    "intents": [ 
        { 
           "intentName": "string", 
           "intentVersion": "string" 
        } 
    ], 
    "lastUpdatedDate": number, 
    "locale": "string", 
    "name": "string", 
    "status": "string", 
    "version": "string", 
    "voiceId": "string"
}
```
レスポンス要素

アクションが成功すると、HTTP 201 レスポンスが返されます。

サービスから以下のデータが JSON 形式で返されます。

<span id="page-428-0"></span>[abortStatement](#page-427-1)

Amazon Lex が会話をキャンセルするために使用するメッセージ。詳細については、「[PutBot」](#page-573-0) を参照してください。

型: [Statement](#page-736-2) オブジェクト

<span id="page-428-1"></span>[checksum](#page-427-1)

作成されたボットのバージョンを識別するチェックサム。

型: 文字列

#### <span id="page-428-2"></span>[childDirected](#page-427-1)

Amazon Lex Model·Building·Service で作成された各 Amazon Lex ボットについて、Amazon Lex 全体または一部の使用が、13 歳未満の児童を対象とするウェブサイト、プログラム、その他の

アプリケーションに関連しており、COPPA (Children's Online Privacy Protection Act) の対象と なっているかどうかを、childDirected フィールドに true または false を指定する必要が あります。childDirected フィールドに true を指定することで、Amazon Lex 全体または一 部の使用が、13 歳未満の児童を対象とするウェブサイト、プログラム、その他のアプリケーショ ンに関連しており、COPPA の対象になることに同意します。childDirected フィールドに false を指定することで、Amazon Lex 全体または一部の使用が、13 歳未満の児童を対象とする ウェブサイト、プログラム、その他のアプリケーションに関連しておらず、COPPA の対象にな らないことに同意します。Amazon Lex の全体または一部の使用が、13歳未満の児童を対象にし ており、COPPAの対象となるウェブサイト、プログラム、またはその他のアプリケーションに関 連するかどうかを正確に設定するために、childDirected フィールドにデフォルト値を指定す ることはできません。

Amazon Lex 全体または一部の使用が、13 歳未満の児童を対象とするウェブサイト、プログ ラム、その他のアプリケーションに関連する場合は、COPPA により必要とされる検証可能な 保護者の同意が必要です。13 歳未満の児童を対象とするウェブサイト、プログラム、または その他のアプリケーションに関連する Amazon Lex の全体または一部の使用についての詳細 は、[「Amazon Lex FAQ」を](https://aws.amazon.com/lex/faqs#data-security)参照してください。

#### 型: ブール値

#### <span id="page-429-0"></span>[clarificationPrompt](#page-427-1)

Amazon Lex がユーザーのリクエストを理解できない場合に使用するメッセージ。詳細について は、「[PutBot」](#page-573-0)を参照してください。

型: [Prompt](#page-723-3) オブジェクト

#### <span id="page-429-1"></span>[createdDate](#page-427-1)

ボットバージョンの作成日。

型: タイムスタンプ

#### <span id="page-429-2"></span>[description](#page-427-1)

ボットの説明。

型: 文字列

長さの制限: 最小長は 0 です。最大長は 200 です。

#### <span id="page-430-0"></span>[detectSentiment](#page-427-1)

ユーザーが入力した発話を Amazon Comprehend に送信してセンチメント分析を行うかどうかを 示します。

#### 型: ブール値

#### <span id="page-430-1"></span>[enableModelImprovements](#page-427-1)

ボットが精度向上を使用しているかどうかを示します。true はボットが精度向上を使用してい ることを示し、それ以外は false となります。

型: ブール値

#### <span id="page-430-2"></span>[failureReason](#page-427-1)

status が FAILED の場合、Amazon Lex はボットの構築に失敗した理由を提示します。

型: 文字列

#### <span id="page-430-3"></span>[idleSessionTTLInSeconds](#page-427-1)

Amazon Lex が会話で収集したデータを保持する最大時間 (秒) です。詳細については、 「[PutBot」](#page-573-0)を参照してください。

#### 型: 整数

値の範囲: 最小値 は 60 です。最大値は 86400 です。

#### <span id="page-430-4"></span>[intents](#page-427-1)

Intent オブジェクトの配列。詳細については、「[PutBot](#page-573-0)」を参照してください。

型: [Intent](#page-705-2) オブジェクトの配列

#### <span id="page-430-5"></span>[lastUpdatedDate](#page-427-1)

このボットの \$LATEST バージョンが更新された日。

型: タイムスタンプ

#### <span id="page-430-6"></span>[locale](#page-427-1)

ボットのターゲットロケールを指定します。

#### 型: 文字列

Amazon Lex Model Building Service 423

有効な値:de-DE | en-AU | en-GB | en-IN | en-US | es-419 | es-ES | es-US | fr-FR | fr-CA | it-IT | ja-JP | ko-KR

#### <span id="page-431-0"></span>[name](#page-427-1)

ボットの名前。

型: 文字列

長さの制限: 最小長は 2 です。最大長は 50 です。

Pattern: ^([A-Za-z] ?)+\$

#### <span id="page-431-1"></span>[status](#page-427-1)

ボットの作成や更新のリクエストを送信すると、Amazon Lex は status レスポンス要素を BUILDING に設定します。Amazon Lex がボットを構築した後、status を READY に設定しま す。Amazon Lex がボットをビルドできない場合、status を FAILED に設定します。Amazon Lex は、failureReason レスポンス要素に失敗の理由を返します。

型: 文字列

<span id="page-431-2"></span>有効な値:BUILDING | READY | READY BASIC TESTING | FAILED | NOT BUILT [version](#page-427-1)

取得するボットのバージョンです。

型: 文字列

長さの制限:最小長は 1 です。最大長は 64 文字です。

パターン: \\$LATEST|[0-9]+

#### <span id="page-431-3"></span>[voiceId](#page-427-1)

Amazon Lex がユーザーとの音声対話に使用する Amazon Polly 音声 ID です。

型: 文字列

#### エラー

BadRequestException

リクエストが適切にフォーマットされていません。例えば、値が無効であったり、必須項目が設 定されていない場合です。フィールドの値を確認して、再度お試しください。
HTTP ステータスコード:400

**ConflictException** 

リクエストの処理中に競合が発生しました。リクエストを再試行してください。

HTTP ステータスコード: 409

InternalFailureException

Amazon Lex 内部エラーが発生しました。リクエストを再試行してください。

HTTP ステータスコード:500

LimitExceededException

リクエストが制限を超えました。リクエストを再試行してください。

HTTP ステータスコード: 429

NotFoundException

リクエストで指定されたリソースは見つかりませんでした。リソースを確認して、もう一度お試 しください。

HTTP ステータスコード: 404

PreconditionFailedException

変更しようとしているリソースのチェックサムがリクエストのチェックサムと一致しません。リ ソースのチェックサムを確認して、もう一度お試しください。

HTTP ステータスコード: 412

その他の参照資料

- [AWS コマンドラインインターフェイス](https://docs.aws.amazon.com/goto/aws-cli/lex-models-2017-04-19/CreateBotVersion)
- [AWS SDK for .NET](https://docs.aws.amazon.com/goto/DotNetSDKV3/lex-models-2017-04-19/CreateBotVersion)
- [AWS SDK for C++](https://docs.aws.amazon.com/goto/SdkForCpp/lex-models-2017-04-19/CreateBotVersion)
- [AWS Go バージョン 2 用 SDK](https://docs.aws.amazon.com/goto/SdkForGoV2/lex-models-2017-04-19/CreateBotVersion)
- [AWS Java V2 用 SDK](https://docs.aws.amazon.com/goto/SdkForJavaV2/lex-models-2017-04-19/CreateBotVersion)
- [AWS V3 用 JavaScript SDK](https://docs.aws.amazon.com/goto/SdkForJavaScriptV3/lex-models-2017-04-19/CreateBotVersion)
- [AWS PHP V3 用SDK](https://docs.aws.amazon.com/goto/SdkForPHPV3/lex-models-2017-04-19/CreateBotVersion)
- [AWS Python 用 SDK](https://docs.aws.amazon.com/goto/boto3/lex-models-2017-04-19/CreateBotVersion)
- [AWS ルビー V3 用 SDK](https://docs.aws.amazon.com/goto/SdkForRubyV3/lex-models-2017-04-19/CreateBotVersion)

# CreateIntentVersion

サービス: Amazon Lex Model Building Service

\$LATEST バージョンのインテントに基づいて、インテントの新しいバージョンを作成しま す。\$LATEST バージョンのインテントの最後の更新から変更がない場合、Amazon Lex は新しい バージョンを作成しません。最後に作成したバージョンを返します。

**a** Note

\$LATEST バージョンのインテントのみアップデートすることができま す。CreateIntentVersion オペレーションを使用して作成した番号付きのバージョンを 更新することはできません。

ボットの最初のバージョンを作成すると、Amazon Lex はバージョンを 1 に設定します。それ以降の バージョンは 1 ずつ増えます。詳細については、[「バージョニング](#page-205-0)」を参照してください。

このオペレーションには lex:CreateIntentVersion アクションを実行するアクセス許可が必要 です。

<span id="page-434-0"></span>リクエストの構文

```
POST /intents/name/versions HTTP/1.1
Content-type: application/json
{ 
    "checksum": "string"
}
```
URI リクエストパラメータ

リクエストでは、次の URI パラメータを使用します。

[name](#page-434-0)

新しいバージョンを作成するインテントの名前。名前は、大文字と小文字が区別されます。

長さの制限:最小長は 1 です。最大長は 100 です。

パターン: ^([A-Za-z]\_?)+\$

必須: はい

## リクエストボディ

リクエストは以下の JSON 形式のデータを受け入れます。

### <span id="page-435-0"></span>[checksum](#page-434-0)

新しいバージョンの作成に使用する \$LATEST バージョンのインテントのチェックサム。チェッ クサムを指定しても、\$LATEST バージョンのインテントのチェックサムが異なる場合、Amazon Lex は PreconditionFailedException の例外を返し、新しいバージョンを公開しません。 チェックサムを指定しない場合、Amazon Lex は \$LATEST バージョンを公開します。

タイプ: 文字列

必須: いいえ

<span id="page-435-1"></span>レスポンスの構文

```
HTTP/1.1 201
Content-type: application/json
{ 
    "checksum": "string", 
    "conclusionStatement": { 
        "messages": [ 
           { 
               "content": "string", 
               "contentType": "string", 
               "groupNumber": number
           } 
        ], 
        "responseCard": "string" 
    }, 
    "confirmationPrompt": { 
        "maxAttempts": number, 
        "messages": [ 
\overline{\mathcal{E}} "content": "string", 
               "contentType": "string", 
               "groupNumber": number
 } 
        ], 
        "responseCard": "string" 
    },
```

```
 "createdDate": number, 
    "description": "string", 
    "dialogCodeHook": { 
       "messageVersion": "string", 
       "uri": "string" 
   }, 
    "followUpPrompt": { 
       "prompt": { 
           "maxAttempts": number, 
           "messages": [ 
\{\hspace{.1cm} \} "content": "string", 
                 "contentType": "string", 
                 "groupNumber": number
 } 
           ], 
          "responseCard": "string" 
       }, 
       "rejectionStatement": { 
           "messages": [ 
\{\hspace{.1cm} \} "content": "string", 
                 "contentType": "string", 
                 "groupNumber": number
 } 
          ], 
           "responseCard": "string" 
       } 
    }, 
    "fulfillmentActivity": { 
       "codeHook": { 
           "messageVersion": "string", 
           "uri": "string" 
       }, 
       "type": "string" 
    }, 
    "inputContexts": [ 
       { 
           "name": "string" 
       } 
    ], 
    "kendraConfiguration": { 
       "kendraIndex": "string", 
       "queryFilterString": "string",
```

```
 "role": "string" 
    }, 
    "lastUpdatedDate": number, 
    "name": "string", 
    "outputContexts": [ 
       { 
          "name": "string", 
          "timeToLiveInSeconds": number, 
          "turnsToLive": number
       } 
    ], 
    "parentIntentSignature": "string", 
    "rejectionStatement": { 
       "messages": [ 
          { 
              "content": "string", 
              "contentType": "string", 
              "groupNumber": number
          } 
       ], 
       "responseCard": "string" 
    }, 
    "sampleUtterances": [ "string" ], 
    "slots": [ 
       { 
          "defaultValueSpec": { 
              "defaultValueList": [ 
\overline{a} "defaultValue": "string" 
 } 
 ] 
          }, 
          "description": "string", 
          "name": "string", 
          "obfuscationSetting": "string", 
          "priority": number, 
          "responseCard": "string", 
          "sampleUtterances": [ "string" ], 
          "slotConstraint": "string", 
          "slotType": "string", 
          "slotTypeVersion": "string", 
          "valueElicitationPrompt": { 
             "maxAttempts": number, 
              "messages": [
```

```
\overline{a} "content": "string", 
                    "contentType": "string", 
                    "groupNumber": number
 } 
             ], 
             "responseCard": "string" 
          } 
       } 
    ], 
    "version": "string"
}
```
レスポンス要素

アクションが成功すると、HTTP 201 レスポンスが返されます。

サービスから以下のデータが JSON 形式で返されます。

<span id="page-438-0"></span>[checksum](#page-435-1)

作成されたインテントバージョンのチェックサム。

型: 文字列

<span id="page-438-1"></span>[conclusionStatement](#page-435-1)

fulfillmentActivity フィールドで指定された Lambda 関数がインテントを達成する と、Amazon Lex はこのステートメントをユーザーに伝えます。

型: [Statement](#page-736-2) オブジェクト

<span id="page-438-2"></span>[confirmationPrompt](#page-435-1)

これが定義されている場合、Amazon Lex がユーザーのインテントを達成する前の確認に使用す るプロンプトです。

型: [Prompt](#page-723-3) オブジェクト

## <span id="page-438-3"></span>[createdDate](#page-435-1)

インテントが作成された日付。

型: タイムスタンプ

## <span id="page-439-0"></span>[description](#page-435-1)

インテントの説明。

型: 文字列

長さの制限: 最小長は 0 です。最大長は 200 です。

#### <span id="page-439-1"></span>[dialogCodeHook](#page-435-1)

これが定義されている場合、Amazon Lex は各ユーザー入力に対してこの Lambda 関数を呼び出 します。

型: [CodeHook](#page-696-2) オブジェクト

<span id="page-439-2"></span>[followUpPrompt](#page-435-1)

これが定義されている場合、Amazon Lex はこのプロンプトを使用して、インテントが達成され た後に追加のユーザーアクティビティを要求します。

型: [FollowUpPrompt](#page-701-2) オブジェクト

<span id="page-439-3"></span>**[fulfillmentActivity](#page-435-1)** 

インテントがどのように達成されるのかを説明します。

型: [FulfillmentActivity](#page-702-2) オブジェクト

<span id="page-439-4"></span>**[inputContexts](#page-435-1)** 

Amazon Lex がユーザーとの会話の中でインテントを選択するためのアクティブなコンテキスト をリストアップした InputContext オブジェクトの配列です。

型: [InputContext](#page-704-1) オブジェクトの配列

配列メンバー:最小数は 0 項目です。最大数は 5 項目です。

## <span id="page-439-5"></span>[kendraConfiguration](#page-435-1)

Amazon Kendra インデックスと AMAZON.KendraSearchIntent インテントを接続するための 設定情報 (項目がある場合)。

型: [KendraConfiguration](#page-708-2) オブジェクト

<span id="page-439-6"></span>[lastUpdatedDate](#page-435-1)

インテントが更新された日付。

型: タイムスタンプ

#### <span id="page-440-0"></span>[name](#page-435-1)

インテントの名前。

型: 文字列

長さの制限: 最小長は 1 です。最大長は 100 です。

パターン: ^([A-Za-z]\_?)+\$

<span id="page-440-1"></span>[outputContexts](#page-435-1)

OutputContext オブジェクトの配列で、インテントが達成されたときにアクティブになるコン テキストを列挙します。

型: [OutputContext](#page-721-3) オブジェクトの配列

の配列メンバー: 最小数は 0 項目です。最大数は 10 項目です。

<span id="page-440-2"></span>[parentIntentSignature](#page-435-1)

組み込みインテントの一意の識別子。

型: 文字列

<span id="page-440-3"></span>[rejectionStatement](#page-435-1)

ユーザーが confirmationPrompt で定義された質問に「いいえ」と答えた場合、Amazon Lex はインテントがキャンセルされたことを確認するためにこのステートメントを返します。

型: [Statement](#page-736-2) オブジェクト

#### <span id="page-440-4"></span>[sampleUtterances](#page-435-1)

インテント用に構成されたサンプル発話の配列。

型: 文字列の配列

配列メンバー:最小数は 0 項目です。最大数は 1500 項目です。

長さの制限:最小長は 1 です。最大長は 200 です。

#### <span id="page-440-5"></span>[slots](#page-435-1)

インテントを達成するために必要な情報を定義するスロットタイプの配列。

型: [Slot](#page-726-4) オブジェクトの配列

配列メンバー: 最小数は 0 項目です。最大数は 100 項目です。

#### <span id="page-441-0"></span>[version](#page-435-1)

インテントの新しいバージョンに割り当てられたバージョン番号。

#### 型: 文字列

長さの制限:最小長は 1 です。最大長は 64 文字です。

パターン:\\$LATEST|[0-9]+

### エラー

BadRequestException

リクエストが適切にフォーマットされていません。例えば、値が無効であったり、必須項目が設 定されていない場合です。フィールドの値を確認して、再度お試しください。

HTTP ステータスコード:400

**ConflictException** 

リクエストの処理中に競合が発生しました。リクエストを再試行してください。

HTTP ステータスコード: 409

InternalFailureException

Amazon Lex 内部エラーが発生しました。リクエストを再試行してください。

HTTP ステータスコード:500

LimitExceededException

リクエストが制限を超えました。リクエストを再試行してください。

HTTP ステータスコード: 429

NotFoundException

リクエストで指定されたリソースは見つかりませんでした。リソースを確認して、もう一度お試 しください。

HTTP ステータスコード: 404

PreconditionFailedException

変更しようとしているリソースのチェックサムがリクエストのチェックサムと一致しません。リ ソースのチェックサムを確認して、もう一度お試しください。

HTTP ステータスコード: 412

その他の参照資料

- [AWS コマンドラインインターフェイス](https://docs.aws.amazon.com/goto/aws-cli/lex-models-2017-04-19/CreateIntentVersion)
- [AWS SDK for .NET](https://docs.aws.amazon.com/goto/DotNetSDKV3/lex-models-2017-04-19/CreateIntentVersion)
- [AWS SDK for C++](https://docs.aws.amazon.com/goto/SdkForCpp/lex-models-2017-04-19/CreateIntentVersion)
- [AWS Go バージョン 2 用 SDK](https://docs.aws.amazon.com/goto/SdkForGoV2/lex-models-2017-04-19/CreateIntentVersion)
- [AWS Java V2 用 SDK](https://docs.aws.amazon.com/goto/SdkForJavaV2/lex-models-2017-04-19/CreateIntentVersion)
- [AWS V3 用 JavaScript SDK](https://docs.aws.amazon.com/goto/SdkForJavaScriptV3/lex-models-2017-04-19/CreateIntentVersion)
- [AWS PHP V3 用SDK](https://docs.aws.amazon.com/goto/SdkForPHPV3/lex-models-2017-04-19/CreateIntentVersion)
- [AWS Python 用 SDK](https://docs.aws.amazon.com/goto/boto3/lex-models-2017-04-19/CreateIntentVersion)
- [AWS ルビー V3 用 SDK](https://docs.aws.amazon.com/goto/SdkForRubyV3/lex-models-2017-04-19/CreateIntentVersion)

# CreateSlotTypeVersion

サービス: Amazon Lex Model Building Service

指定された \$LATEST バージョンのスロットタイプに基づいて新しいバージョンを作成します。この リソースの \$LATEST バージョンが最後に作成されたバージョンから変更がない場合、Amazon Lex は新しいバージョンを作成しません。最後に作成したバージョンを返します。

**a** Note

スロットタイプの \$LATEST バージョンのみ更新できます。CreateSlotTypeVersion オ ペレーションを使用して作成した番号付きのバージョンを更新することはできません。

スロットタイプのバージョンを作成すると、Amazon Lex はバージョンを 1 に設定します。それ以降 のバージョンは 1 ずつ増えます。詳細については、[「バージョニング](#page-205-0)」を参照してください。

<span id="page-443-0"></span>このオペレーションには、lex:CreateSlotTypeVersion アクションに対する許可が必要です。

リクエストの構文

```
POST /slottypes/name/versions HTTP/1.1
Content-type: application/json
{ 
    "checksum": "string"
}
```
URI リクエストパラメータ

リクエストでは、次の URI パラメータを使用します。

[name](#page-443-0)

新しいバージョンを作成するスロットタイプの名前。名前は、大文字と小文字が区別されます。

長さの制限:最小長は 1 です。最大長は 100 です。

パターン: ^([A-Za-z]\_?)+\$

#### 必須: はい

## リクエストボディ

リクエストは以下の JSON 形式のデータを受け入れます。

### <span id="page-444-0"></span>[checksum](#page-443-0)

公開したいスロットタイプの \$LATEST バージョンのチェックサム。チェックサムを指定し ても、\$LATEST バージョンのスロットタイプのチェックサムが異なる場合、Amazon Lex は PreconditionFailedException の例外を返し、新しいバージョンを公開しません。チェック サムを指定しない場合、Amazon Lex は \$LATEST バージョンを公開します。

タイプ: 文字列

必須: いいえ

<span id="page-444-1"></span>レスポンスの構文

```
HTTP/1.1 201
Content-type: application/json
{ 
    "checksum": "string", 
    "createdDate": number, 
    "description": "string", 
    "enumerationValues": [ 
      \{ "synonyms": [ "string" ], 
           "value": "string" 
       } 
    ], 
    "lastUpdatedDate": number, 
    "name": "string", 
    "parentSlotTypeSignature": "string", 
    "slotTypeConfigurations": [ 
       { 
           "regexConfiguration": { 
              "pattern": "string" 
           } 
       } 
    ], 
    "valueSelectionStrategy": "string", 
    "version": "string"
```
## }

## レスポンス要素

アクションが成功すると、HTTP 201 レスポンスが返されます。

サービスから以下のデータが JSON 形式で返されます。

### <span id="page-445-0"></span>[checksum](#page-444-1)

スロットタイプの \$LATEST バージョンのチェックサム。

型: 文字列

# <span id="page-445-1"></span>[createdDate](#page-444-1)

スロットタイプが作成された日付。

型: タイムスタンプ

## <span id="page-445-2"></span>[description](#page-444-1)

スロットタイプの説明。

型: 文字列

長さの制限: 最小長は 0 です。最大長は 200 です。

### <span id="page-445-3"></span>[enumerationValues](#page-444-1)

スロットタイプが取得できる値を定義する EnumerationValue オブジェクトのリスト。

型: [EnumerationValue](#page-699-2) オブジェクトの配列

配列メンバー:最小数は 0 項目です。最大数は 10000 項目です。

#### <span id="page-445-4"></span>[lastUpdatedDate](#page-444-1)

スロットタイプが更新された日付。リソースを作成する場合、作成日と最終更新日は同じ日付に なります。

型: タイムスタンプ

#### <span id="page-445-5"></span>[name](#page-444-1)

スロットタイプの名前。

#### 型: 文字列

Amazon Lex Model Building Service 438

長さの制限: 最小長は 1 です。最大長は 100 です。

パターン: ^([A-Za-z]\_?)+\$

<span id="page-446-0"></span>[parentSlotTypeSignature](#page-444-1)

このスロットタイプの親として使用される組み込みスロットタイプです。

型: 文字列

長さの制限: 最小長は 1 です。最大長は 100 です。

パターン: ^((AMAZON\.)\_?|[A-Za-z]\_?)+

<span id="page-446-1"></span>[slotTypeConfigurations](#page-444-1)

親組み込みスロットタイプを拡張する構成情報。

型: [SlotTypeConfiguration](#page-732-1) オブジェクトの配列

の配列メンバー: 最小数は 0 項目です。最大数は 10 項目です。

<span id="page-446-2"></span>[valueSelectionStrategy](#page-444-1)

Amazon Lex がスロットの価値を決定するために使用する戦略。詳細については、 「[PutSlotType](#page-613-0)」を参照してください。

型: 文字列

有効な値:ORIGINAL\_VALUE | TOP\_RESOLUTION

#### <span id="page-446-3"></span>[version](#page-444-1)

新しいスロットタイプバージョンに割り当てられたバージョン。

型: 文字列

長さの制限:最小長は 1 です。最大長は 64 文字です。

パターン:\\$LATEST|[0-9]+

### エラー

BadRequestException

リクエストが適切にフォーマットされていません。例えば、値が無効であったり、必須項目が設 定されていない場合です。フィールドの値を確認して、再度お試しください。

HTTP ステータスコード:400

**ConflictException** 

リクエストの処理中に競合が発生しました。リクエストを再試行してください。

HTTP ステータスコード: 409

InternalFailureException

Amazon Lex 内部エラーが発生しました。リクエストを再試行してください。

HTTP ステータスコード:500

LimitExceededException

リクエストが制限を超えました。リクエストを再試行してください。

HTTP ステータスコード: 429

NotFoundException

リクエストで指定されたリソースは見つかりませんでした。リソースを確認して、もう一度お試 しください。

HTTP ステータスコード: 404

PreconditionFailedException

変更しようとしているリソースのチェックサムがリクエストのチェックサムと一致しません。リ ソースのチェックサムを確認して、もう一度お試しください。

HTTP ステータスコード: 412

その他の参照資料

- [AWS コマンドラインインターフェイス](https://docs.aws.amazon.com/goto/aws-cli/lex-models-2017-04-19/CreateSlotTypeVersion)
- [AWS SDK for .NET](https://docs.aws.amazon.com/goto/DotNetSDKV3/lex-models-2017-04-19/CreateSlotTypeVersion)
- [AWS SDK for C++](https://docs.aws.amazon.com/goto/SdkForCpp/lex-models-2017-04-19/CreateSlotTypeVersion)
- [AWS Go バージョン 2 用 SDK](https://docs.aws.amazon.com/goto/SdkForGoV2/lex-models-2017-04-19/CreateSlotTypeVersion)
- [AWS Java V2 用 SDK](https://docs.aws.amazon.com/goto/SdkForJavaV2/lex-models-2017-04-19/CreateSlotTypeVersion)
- [AWS V3 用 JavaScript SDK](https://docs.aws.amazon.com/goto/SdkForJavaScriptV3/lex-models-2017-04-19/CreateSlotTypeVersion)
- [AWS PHP V3 用SDK](https://docs.aws.amazon.com/goto/SdkForPHPV3/lex-models-2017-04-19/CreateSlotTypeVersion)
- [AWS Python 用 SDK](https://docs.aws.amazon.com/goto/boto3/lex-models-2017-04-19/CreateSlotTypeVersion)
- [AWS ルビー V3 用 SDK](https://docs.aws.amazon.com/goto/SdkForRubyV3/lex-models-2017-04-19/CreateSlotTypeVersion)

## <span id="page-449-1"></span>DeleteBot

サービス: Amazon Lex Model Building Service

\$LATEST バージョンを含む、すべてのバージョンのボットを削除します。特定のバージョンのボッ トを削除するには、[DeleteBotVersion](#page-458-0) オペレーションを行います。DeleteBot のオペレーションで は、ボットのスキーマはすぐには削除されません。その代わり、削除マークをつけておき、後で削除 します。

Amazon Lex は、ユーザーの入力に対するボットの応答能力を向上させるために、発話を無期 限に保存します。これらの発話は、ボットが削除されても削除されません。発話を削除するに は、[DeleteUtterances](#page-473-0) オペレーションを使用します。

ボットにエイリアスがある場合、削除することはできません。その代わり、DeleteBot オペレー ションは、ボットを参照するエイリアスへの参照を含む ResourceInUseException 例外を返し ます。ボットへの参照を削除するには、エイリアスを削除します。同じ例外が再び発生した場合 は、DeleteBot オペレーションが成功するまで、参照元のエイリアスを削除してください。

このオペレーションには、lex:DeleteBot アクションに対する許可が必要です。

<span id="page-449-0"></span>リクエストの構文

DELETE /bots/*name* HTTP/1.1

URI リクエストパラメータ

リクエストでは、次の URI パラメータを使用します。

#### [name](#page-449-0)

ボットの名前。名前は、大文字と小文字が区別されます。

長さの制限: 最小長は 2 です。最大長は 50 です。

Pattern:  $\wedge$  ([A-Za-z]\_?)+\$

必須: はい

リクエストボディ

リクエストにリクエスト本文がありません。

## レスポンスの構文

HTTP/1.1 204

レスポンス要素

アクションが成功した場合、サービスは空の HTTP 本文を持つ HTTP 204 レスポンスを返します。

エラー

BadRequestException

リクエストが適切にフォーマットされていません。例えば、値が無効であったり、必須項目が設 定されていない場合です。フィールドの値を確認して、再度お試しください。

HTTP ステータスコード:400

**ConflictException** 

リクエストの処理中に競合が発生しました。リクエストを再試行してください。

HTTP ステータスコード: 409

InternalFailureException

Amazon Lex 内部エラーが発生しました。リクエストを再試行してください。

HTTP ステータスコード:500

LimitExceededException

リクエストが制限を超えました。リクエストを再試行してください。

HTTP ステータスコード: 429

NotFoundException

リクエストで指定されたリソースは見つかりませんでした。リソースを確認して、もう一度お試 しください。

HTTP ステータスコード: 404

ResourceInUseException

削除しようとしているリソースは、別のリソースによって参照されています。この情報を使用し て、削除するリソースへの参照を解除します。

例外の本文には、リソースを記述する JSON オブジェクトが含まれています。

{ "resourceType": BOT | BOTALIAS | BOTCHANNEL | INTENT,

"resourceReference": {

"name": *string*, "version": *string* } }

HTTP ステータスコード:400

その他の参照資料

- [AWS コマンドラインインターフェイス](https://docs.aws.amazon.com/goto/aws-cli/lex-models-2017-04-19/DeleteBot)
- [AWS SDK for .NET](https://docs.aws.amazon.com/goto/DotNetSDKV3/lex-models-2017-04-19/DeleteBot)
- [AWS SDK for C++](https://docs.aws.amazon.com/goto/SdkForCpp/lex-models-2017-04-19/DeleteBot)
- [AWS Go バージョン 2 用 SDK](https://docs.aws.amazon.com/goto/SdkForGoV2/lex-models-2017-04-19/DeleteBot)
- [AWS Java V2 用 SDK](https://docs.aws.amazon.com/goto/SdkForJavaV2/lex-models-2017-04-19/DeleteBot)
- [AWS V3 用 JavaScript SDK](https://docs.aws.amazon.com/goto/SdkForJavaScriptV3/lex-models-2017-04-19/DeleteBot)
- [AWS PHP V3 用SDK](https://docs.aws.amazon.com/goto/SdkForPHPV3/lex-models-2017-04-19/DeleteBot)
- [AWS Python 用 SDK](https://docs.aws.amazon.com/goto/boto3/lex-models-2017-04-19/DeleteBot)
- [AWS ルビー V3 用 SDK](https://docs.aws.amazon.com/goto/SdkForRubyV3/lex-models-2017-04-19/DeleteBot)

# **DeleteBotAlias**

サービス: Amazon Lex Model Building Service

指定されたボットのエイリアスを削除します。

ボットとメッセージングチャンネルの関連付けに使用されているエイリアスを削除することは できません。チャンネルアソシエーションにエイリアスが使用されている場合、DeleteBot オペレーションは、ボットを参照しているチャンネルアソシエーションへの参照を含む ResourceInUseException 例外を返します。チャンネルの関連付けを削除することで、エイリア スへの参照を削除することができます。同じ例外が再び発生した場合は、DeleteBotAlias オペ レーションが成功するまで参照元のアソシエーションを削除してください。

<span id="page-452-0"></span>リクエストの構文

DELETE /bots/*botName*/aliases/*name* HTTP/1.1

URI リクエストパラメータ

リクエストでは、次の URI パラメータを使用します。

[botName](#page-452-0)

エイリアスが指すボットの名前。

長さの制限: 最小長は 2 です。最大長は 50 です。

Pattern:  $\sqrt{(A-Za-z)^2}$ 

必須:はい

[name](#page-452-0)

削除するエイリアスの名前。名前は、大文字と小文字が区別されます。

長さの制限:最小長は 1 です。最大長は 100 です。

パターン: ^([A-Za-z]\_?)+\$

必須: はい

リクエストボディ

リクエストにリクエスト本文がありません。

## レスポンスの構文

HTTP/1.1 204

レスポンス要素

アクションが成功した場合、サービスは空の HTTP 本文を持つ HTTP 204 レスポンスを返します。

エラー

BadRequestException

リクエストが適切にフォーマットされていません。例えば、値が無効であったり、必須項目が設 定されていない場合です。フィールドの値を確認して、再度お試しください。

HTTP ステータスコード:400

**ConflictException** 

リクエストの処理中に競合が発生しました。リクエストを再試行してください。

HTTP ステータスコード: 409

InternalFailureException

Amazon Lex 内部エラーが発生しました。リクエストを再試行してください。

HTTP ステータスコード:500

LimitExceededException

リクエストが制限を超えました。リクエストを再試行してください。

HTTP ステータスコード: 429

NotFoundException

リクエストで指定されたリソースは見つかりませんでした。リソースを確認して、もう一度お試 しください。

HTTP ステータスコード: 404

ResourceInUseException

削除しようとしているリソースは、別のリソースによって参照されています。この情報を使用し て、削除するリソースへの参照を解除します。

例外の本文には、リソースを記述する JSON オブジェクトが含まれています。

{ "resourceType": BOT | BOTALIAS | BOTCHANNEL | INTENT,

"resourceReference": {

"name": *string*, "version": *string* } }

HTTP ステータスコード:400

その他の参照資料

- [AWS コマンドラインインターフェイス](https://docs.aws.amazon.com/goto/aws-cli/lex-models-2017-04-19/DeleteBotAlias)
- [AWS SDK for .NET](https://docs.aws.amazon.com/goto/DotNetSDKV3/lex-models-2017-04-19/DeleteBotAlias)
- [AWS SDK for C++](https://docs.aws.amazon.com/goto/SdkForCpp/lex-models-2017-04-19/DeleteBotAlias)
- [AWS Go バージョン 2 用 SDK](https://docs.aws.amazon.com/goto/SdkForGoV2/lex-models-2017-04-19/DeleteBotAlias)
- [AWS Java V2 用 SDK](https://docs.aws.amazon.com/goto/SdkForJavaV2/lex-models-2017-04-19/DeleteBotAlias)
- [AWS V3 用 JavaScript SDK](https://docs.aws.amazon.com/goto/SdkForJavaScriptV3/lex-models-2017-04-19/DeleteBotAlias)
- [AWS PHP V3 用SDK](https://docs.aws.amazon.com/goto/SdkForPHPV3/lex-models-2017-04-19/DeleteBotAlias)
- [AWS Python 用 SDK](https://docs.aws.amazon.com/goto/boto3/lex-models-2017-04-19/DeleteBotAlias)
- [AWS ルビー V3 用 SDK](https://docs.aws.amazon.com/goto/SdkForRubyV3/lex-models-2017-04-19/DeleteBotAlias)

## DeleteBotChannelAssociation

サービス: Amazon Lex Model Building Service

Amazon Lex ボットとメッセージングプラットフォームの間の関連付けを削除します。

このオペレーションには lex:DeleteBotChannelAssociation アクションに対するアクセス許 可が必要です。

<span id="page-455-0"></span>リクエストの構文

DELETE /bots/*botName*/aliases/*aliasName*/channels/*name* HTTP/1.1

URI リクエストパラメータ

リクエストでは、次の URI パラメータを使用します。

### [aliasName](#page-455-0)

この関連付けが作成されている Amazon Lex ボットの特定のバージョンを指すエイリアス。

長さの制限:最小長は 1 です。最大長は 100 です。

パターン: ^([A-Za-z]\_?)+\$

必須:はい

### [botName](#page-455-0)

Amazon Lex ボットの名前。

長さの制限: 最小長は 2 です。最大長は 50 です。

Pattern:  $\wedge$  ([A-Za-z] ?)+\$

必須:はい

### [name](#page-455-0)

関連付けの名前。名前は、大文字と小文字が区別されます。

長さの制限:最小長は 1 です。最大長は 100 です。

パターン: ^([A-Za-z]\_?)+\$

必須: はい

リクエストボディ

リクエストにリクエスト本文がありません。

レスポンスの構文

HTTP/1.1 204

レスポンス要素

アクションが成功した場合、サービスは空の HTTP 本文を持つ HTTP 204 レスポンスを返します。

エラー

BadRequestException

リクエストが適切にフォーマットされていません。例えば、値が無効であったり、必須項目が設 定されていない場合です。フィールドの値を確認して、再度お試しください。

HTTP ステータスコード:400

**ConflictException** 

リクエストの処理中に競合が発生しました。リクエストを再試行してください。

HTTP ステータスコード: 409

InternalFailureException

Amazon Lex 内部エラーが発生しました。リクエストを再試行してください。

HTTP ステータスコード:500

LimitExceededException

リクエストが制限を超えました。リクエストを再試行してください。

HTTP ステータスコード: 429

NotFoundException

リクエストで指定されたリソースは見つかりませんでした。リソースを確認して、もう一度お試 しください。

HTTP ステータスコード: 404

その他の参照資料

- [AWS コマンドラインインターフェイス](https://docs.aws.amazon.com/goto/aws-cli/lex-models-2017-04-19/DeleteBotChannelAssociation)
- [AWS SDK for .NET](https://docs.aws.amazon.com/goto/DotNetSDKV3/lex-models-2017-04-19/DeleteBotChannelAssociation)
- [AWS SDK for C++](https://docs.aws.amazon.com/goto/SdkForCpp/lex-models-2017-04-19/DeleteBotChannelAssociation)
- [AWS Go バージョン 2 用 SDK](https://docs.aws.amazon.com/goto/SdkForGoV2/lex-models-2017-04-19/DeleteBotChannelAssociation)
- [AWS Java V2 用 SDK](https://docs.aws.amazon.com/goto/SdkForJavaV2/lex-models-2017-04-19/DeleteBotChannelAssociation)
- [AWS V3 用 JavaScript SDK](https://docs.aws.amazon.com/goto/SdkForJavaScriptV3/lex-models-2017-04-19/DeleteBotChannelAssociation)
- [AWS PHP V3 用SDK](https://docs.aws.amazon.com/goto/SdkForPHPV3/lex-models-2017-04-19/DeleteBotChannelAssociation)
- [AWS Python 用 SDK](https://docs.aws.amazon.com/goto/boto3/lex-models-2017-04-19/DeleteBotChannelAssociation)
- [AWS ルビー V3 用 SDK](https://docs.aws.amazon.com/goto/SdkForRubyV3/lex-models-2017-04-19/DeleteBotChannelAssociation)

## <span id="page-458-0"></span>DeleteBotVersion

サービス: Amazon Lex Model Building Service

指定されたバージョンのボットを削除します。ボットのすべてのバージョンを削除するに は、[DeleteBot](#page-449-1) オペレーションを使用します。

<span id="page-458-1"></span>このオペレーションには、lex:DeleteBotVersion アクションに対する許可が必要です。

リクエストの構文

DELETE /bots/*name*/versions/*version* HTTP/1.1

URI リクエストパラメータ

リクエストでは、次の URI パラメータを使用します。

#### [name](#page-458-1)

ボットの名前。

長さの制限: 最小長は 2 です。最大長は 50 です。

Pattern:  $\wedge$  ([A-Za-z] ?)+\$

必須:はい

### [version](#page-458-1)

削除するボットのバージョン。\$LATEST バージョンのボットを削除することはできませ ん。\$LATEST バージョンを削除するには、[DeleteBot](#page-449-1) オペレーションを行います。

長さの制限:最小長は 1 です。最大長は 64 文字です。

パターン: [0-9]+

必須: はい

リクエストボディ

リクエストにリクエスト本文がありません。

## レスポンスの構文

HTTP/1.1 204

レスポンス要素

アクションが成功した場合、サービスは空の HTTP 本文を持つ HTTP 204 レスポンスを返します。

エラー

BadRequestException

リクエストが適切にフォーマットされていません。例えば、値が無効であったり、必須項目が設 定されていない場合です。フィールドの値を確認して、再度お試しください。

HTTP ステータスコード:400

**ConflictException** 

リクエストの処理中に競合が発生しました。リクエストを再試行してください。

HTTP ステータスコード: 409

InternalFailureException

Amazon Lex 内部エラーが発生しました。リクエストを再試行してください。

HTTP ステータスコード:500

LimitExceededException

リクエストが制限を超えました。リクエストを再試行してください。

HTTP ステータスコード: 429

NotFoundException

リクエストで指定されたリソースは見つかりませんでした。リソースを確認して、もう一度お試 しください。

HTTP ステータスコード: 404

ResourceInUseException

削除しようとしているリソースは、別のリソースによって参照されています。この情報を使用し て、削除するリソースへの参照を解除します。

例外の本文には、リソースを記述する JSON オブジェクトが含まれています。

{ "resourceType": BOT | BOTALIAS | BOTCHANNEL | INTENT,

"resourceReference": {

"name": *string*, "version": *string* } }

HTTP ステータスコード:400

その他の参照資料

- [AWS コマンドラインインターフェイス](https://docs.aws.amazon.com/goto/aws-cli/lex-models-2017-04-19/DeleteBotVersion)
- [AWS SDK for .NET](https://docs.aws.amazon.com/goto/DotNetSDKV3/lex-models-2017-04-19/DeleteBotVersion)
- [AWS SDK for C++](https://docs.aws.amazon.com/goto/SdkForCpp/lex-models-2017-04-19/DeleteBotVersion)
- [AWS Go バージョン 2 用 SDK](https://docs.aws.amazon.com/goto/SdkForGoV2/lex-models-2017-04-19/DeleteBotVersion)
- [AWS Java V2 用 SDK](https://docs.aws.amazon.com/goto/SdkForJavaV2/lex-models-2017-04-19/DeleteBotVersion)
- [AWS V3 用 JavaScript SDK](https://docs.aws.amazon.com/goto/SdkForJavaScriptV3/lex-models-2017-04-19/DeleteBotVersion)
- [AWS PHP V3 用SDK](https://docs.aws.amazon.com/goto/SdkForPHPV3/lex-models-2017-04-19/DeleteBotVersion)
- [AWS Python 用 SDK](https://docs.aws.amazon.com/goto/boto3/lex-models-2017-04-19/DeleteBotVersion)
- [AWS ルビー V3 用 SDK](https://docs.aws.amazon.com/goto/SdkForRubyV3/lex-models-2017-04-19/DeleteBotVersion)

# <span id="page-461-1"></span>**DeleteIntent**

サービス: Amazon Lex Model Building Service

\$LATEST バージョンを含む、すべてのバージョンのインテントを削除します。特定のバージョンの インテントを削除するには、[DeleteIntentVersion](#page-464-0) のオペレーションを行います。

インテントのバージョンを削除できるのは、インテントが参照されていない場合のみです。1 つ以上 のボット [\(Amazon Lex: 仕組み](#page-10-0) を参照してください) で参照されているインテントを削除するには、 まずそれらの参照を削除する必要があります。

**G** Note

ResourceInUseException の例外が発生した場合は、インテントがどこで参照されている かを示す参照例を提供します。インテントへの参照を削除するには、ボットを更新するか、 ボットを削除します。再度インテントを削除しようとしたときに同じ例外が発生した場合 は、インテントの参照先がなくなり、DeleteIntent への呼び出しが成功するまで繰り返し ます。

<span id="page-461-0"></span>このオペレーションには lex:DeleteIntent アクションに対するアクセス許可が必要です。

リクエストの構文

DELETE /intents/*name* HTTP/1.1

URI リクエストパラメータ

リクエストでは、次の URI パラメータを使用します。

#### [name](#page-461-0)

インテントの名前。名前は、大文字と小文字が区別されます。

長さの制限:最小長は 1 です。最大長は 100 です。

パターン: ^([A-Za-z]\_?)+\$

必須: はい

### リクエストボディ

リクエストにリクエスト本文がありません。

### レスポンスの構文

HTTP/1.1 204

### レスポンス要素

アクションが成功した場合、サービスは空の HTTP 本文を持つ HTTP 204 レスポンスを返します。

## エラー

BadRequestException

リクエストが適切にフォーマットされていません。例えば、値が無効であったり、必須項目が設 定されていない場合です。フィールドの値を確認して、再度お試しください。

HTTP ステータスコード:400

**ConflictException** 

リクエストの処理中に競合が発生しました。リクエストを再試行してください。

HTTP ステータスコード: 409

InternalFailureException

Amazon Lex 内部エラーが発生しました。リクエストを再試行してください。

HTTP ステータスコード:500

LimitExceededException

リクエストが制限を超えました。リクエストを再試行してください。

HTTP ステータスコード: 429

NotFoundException

リクエストで指定されたリソースは見つかりませんでした。リソースを確認して、もう一度お試 しください。

HTTP ステータスコード: 404

### ResourceInUseException

削除しようとしているリソースは、別のリソースによって参照されています。この情報を使用し て、削除するリソースへの参照を解除します。

例外の本文には、リソースを記述する JSON オブジェクトが含まれています。

{ "resourceType": BOT | BOTALIAS | BOTCHANNEL | INTENT,

"resourceReference": {

"name": *string*, "version": *string* } }

HTTP ステータスコード:400

その他の参照資料

- [AWS コマンドラインインターフェイス](https://docs.aws.amazon.com/goto/aws-cli/lex-models-2017-04-19/DeleteIntent)
- [AWS SDK for .NET](https://docs.aws.amazon.com/goto/DotNetSDKV3/lex-models-2017-04-19/DeleteIntent)
- [AWS SDK for C++](https://docs.aws.amazon.com/goto/SdkForCpp/lex-models-2017-04-19/DeleteIntent)
- [AWS Go バージョン 2 用 SDK](https://docs.aws.amazon.com/goto/SdkForGoV2/lex-models-2017-04-19/DeleteIntent)
- [AWS Java V2 用 SDK](https://docs.aws.amazon.com/goto/SdkForJavaV2/lex-models-2017-04-19/DeleteIntent)
- [AWS V3 用 JavaScript SDK](https://docs.aws.amazon.com/goto/SdkForJavaScriptV3/lex-models-2017-04-19/DeleteIntent)
- [AWS PHP V3 用SDK](https://docs.aws.amazon.com/goto/SdkForPHPV3/lex-models-2017-04-19/DeleteIntent)
- [AWS Python 用 SDK](https://docs.aws.amazon.com/goto/boto3/lex-models-2017-04-19/DeleteIntent)
- [AWS ルビー V3 用 SDK](https://docs.aws.amazon.com/goto/SdkForRubyV3/lex-models-2017-04-19/DeleteIntent)

## <span id="page-464-0"></span>DeleteIntentVersion

サービス: Amazon Lex Model Building Service

指定されたバージョンのインテントを削除します。あるインテントのすべてのバージョンを削除する には、[DeleteIntent](#page-461-1) オペレーションを使用します。

<span id="page-464-1"></span>このオペレーションには、lex:DeleteIntentVersion アクションに対する許可が必要です。

リクエストの構文

DELETE /intents/*name*/versions/*version* HTTP/1.1

URI リクエストパラメータ

リクエストでは、次の URI パラメータを使用します。

#### [name](#page-464-1)

インテントの名前。

長さの制限:最小長は 1 です。最大長は 100 です。

パターン: ^([A-Za-z]\_?)+\$

必須:はい

[version](#page-464-1)

削除するインテントのバージョン。\$LATEST バージョンのインテントを削除することはできませ ん。\$LATEST バージョンを削除するには、[DeleteIntent](#page-461-1) オペレーションを行います。

長さの制限:最小長は 1 です。最大長は 64 文字です。

パターン: [0-9]+

必須: はい

リクエストボディ

リクエストにリクエスト本文がありません。

## レスポンスの構文

HTTP/1.1 204

レスポンス要素

アクションが成功した場合、サービスは空の HTTP 本文を持つ HTTP 204 レスポンスを返します。

エラー

BadRequestException

リクエストが適切にフォーマットされていません。例えば、値が無効であったり、必須項目が設 定されていない場合です。フィールドの値を確認して、再度お試しください。

HTTP ステータスコード:400

**ConflictException** 

リクエストの処理中に競合が発生しました。リクエストを再試行してください。

HTTP ステータスコード: 409

InternalFailureException

Amazon Lex 内部エラーが発生しました。リクエストを再試行してください。

HTTP ステータスコード:500

LimitExceededException

リクエストが制限を超えました。リクエストを再試行してください。

HTTP ステータスコード: 429

NotFoundException

リクエストで指定されたリソースは見つかりませんでした。リソースを確認して、もう一度お試 しください。

HTTP ステータスコード: 404

ResourceInUseException

削除しようとしているリソースは、別のリソースによって参照されています。この情報を使用し て、削除するリソースへの参照を解除します。

例外の本文には、リソースを記述する JSON オブジェクトが含まれています。

{ "resourceType": BOT | BOTALIAS | BOTCHANNEL | INTENT,

"resourceReference": {

"name": *string*, "version": *string* } }

HTTP ステータスコード:400

その他の参照資料

- [AWS コマンドラインインターフェイス](https://docs.aws.amazon.com/goto/aws-cli/lex-models-2017-04-19/DeleteIntentVersion)
- [AWS SDK for .NET](https://docs.aws.amazon.com/goto/DotNetSDKV3/lex-models-2017-04-19/DeleteIntentVersion)
- [AWS SDK for C++](https://docs.aws.amazon.com/goto/SdkForCpp/lex-models-2017-04-19/DeleteIntentVersion)
- [AWS Go バージョン 2 用 SDK](https://docs.aws.amazon.com/goto/SdkForGoV2/lex-models-2017-04-19/DeleteIntentVersion)
- [AWS Java V2 用 SDK](https://docs.aws.amazon.com/goto/SdkForJavaV2/lex-models-2017-04-19/DeleteIntentVersion)
- [AWS V3 用 JavaScript SDK](https://docs.aws.amazon.com/goto/SdkForJavaScriptV3/lex-models-2017-04-19/DeleteIntentVersion)
- [AWS PHP V3 用SDK](https://docs.aws.amazon.com/goto/SdkForPHPV3/lex-models-2017-04-19/DeleteIntentVersion)
- [AWS Python 用 SDK](https://docs.aws.amazon.com/goto/boto3/lex-models-2017-04-19/DeleteIntentVersion)
- [AWS ルビー V3 用 SDK](https://docs.aws.amazon.com/goto/SdkForRubyV3/lex-models-2017-04-19/DeleteIntentVersion)

# DeleteSlotType

サービス: Amazon Lex Model Building Service

\$LATEST バージョンを含む、スロットタイプのすべてのバージョンを削除します。スロットタイプ の特定のバージョンを削除するには、[DeleteSlotTypeVersion](#page-470-0) のオペレーションを行います。

スロットタイプのバージョンは、参照されていない場合にのみ削除できます。1 つ以上のインテント で参照されるスロットタイプを削除するには、まずそれらの参照を解除する必要があります。

**a** Note

ResourceInUseException の例外が発生した場合は、スロットタイプがどこで参照されて いるかを示す参照例を提供します。スロットタイプへの参照を解除するには、ボットを更新 するか、ボットを削除します。もう一度、スロットタイプを削除しようとしたときに同じ例 外が発生した場合は、スロットタイプの参照先がすべて解除され、DeleteSlotType への 呼び出しが成功するまで繰り返します。

このオペレーションには lex:DeleteSlotType アクションに対するアクセス許可が必要です。

<span id="page-467-0"></span>リクエストの構文

DELETE /slottypes/*name* HTTP/1.1

URI リクエストパラメータ

リクエストでは、次の URI パラメータを使用します。

[name](#page-467-0)

スロットタイプの名前。名前は、大文字と小文字が区別されます。

長さの制限:最小長は 1 です。最大長は 100 です。

パターン: ^([A-Za-z]\_?)+\$

必須: はい

リクエストボディ

リクエストにリクエスト本文がありません。
# レスポンスの構文

HTTP/1.1 204

レスポンス要素

アクションが成功した場合、サービスは空の HTTP 本文を持つ HTTP 204 レスポンスを返します。

エラー

BadRequestException

リクエストが適切にフォーマットされていません。例えば、値が無効であったり、必須項目が設 定されていない場合です。フィールドの値を確認して、再度お試しください。

HTTP ステータスコード:400

**ConflictException** 

リクエストの処理中に競合が発生しました。リクエストを再試行してください。

HTTP ステータスコード: 409

InternalFailureException

Amazon Lex 内部エラーが発生しました。リクエストを再試行してください。

HTTP ステータスコード:500

LimitExceededException

リクエストが制限を超えました。リクエストを再試行してください。

HTTP ステータスコード: 429

NotFoundException

リクエストで指定されたリソースは見つかりませんでした。リソースを確認して、もう一度お試 しください。

HTTP ステータスコード: 404

ResourceInUseException

削除しようとしているリソースは、別のリソースによって参照されています。この情報を使用し て、削除するリソースへの参照を解除します。

例外の本文には、リソースを記述する JSON オブジェクトが含まれています。

{ "resourceType": BOT | BOTALIAS | BOTCHANNEL | INTENT,

"resourceReference": {

"name": *string*, "version": *string* } }

HTTP ステータスコード:400

その他の参照資料

- [AWS コマンドラインインターフェイス](https://docs.aws.amazon.com/goto/aws-cli/lex-models-2017-04-19/DeleteSlotType)
- [AWS SDK for .NET](https://docs.aws.amazon.com/goto/DotNetSDKV3/lex-models-2017-04-19/DeleteSlotType)
- [AWS SDK for C++](https://docs.aws.amazon.com/goto/SdkForCpp/lex-models-2017-04-19/DeleteSlotType)
- [AWS Go バージョン 2 用 SDK](https://docs.aws.amazon.com/goto/SdkForGoV2/lex-models-2017-04-19/DeleteSlotType)
- [AWS Java V2 用 SDK](https://docs.aws.amazon.com/goto/SdkForJavaV2/lex-models-2017-04-19/DeleteSlotType)
- [AWS V3 用 JavaScript SDK](https://docs.aws.amazon.com/goto/SdkForJavaScriptV3/lex-models-2017-04-19/DeleteSlotType)
- [AWS PHP V3 用SDK](https://docs.aws.amazon.com/goto/SdkForPHPV3/lex-models-2017-04-19/DeleteSlotType)
- [AWS Python 用 SDK](https://docs.aws.amazon.com/goto/boto3/lex-models-2017-04-19/DeleteSlotType)
- [AWS ルビー V3 用 SDK](https://docs.aws.amazon.com/goto/SdkForRubyV3/lex-models-2017-04-19/DeleteSlotType)

## DeleteSlotTypeVersion

サービス: Amazon Lex Model Building Service

指定されたバージョンのスロットタイプを削除します。あるスロットタイプのすべてのバージョンを 削除するには、[DeleteSlotType](#page-467-0) オペレーションを行います。

<span id="page-470-0"></span>このオペレーションには、lex:DeleteSlotTypeVersion アクションに対する許可が必要です。

リクエストの構文

DELETE /slottypes/*name*/version/*version* HTTP/1.1

URI リクエストパラメータ

リクエストでは、次の URI パラメータを使用します。

### [name](#page-470-0)

スロットタイプの名前。

長さの制限:最小長は 1 です。最大長は 100 です。

パターン: ^([A-Za-z]\_?)+\$

必須:はい

[version](#page-470-0)

削除するスロットタイプのバージョン。スロットタイプの \$LATEST バージョンは削除できませ ん。\$LATEST バージョンを削除するには、[DeleteSlotType](#page-467-0) オペレーションを行います。

長さの制限:最小長は 1 です。最大長は 64 文字です。

パターン: [0-9]+

必須: はい

リクエストボディ

リクエストにリクエスト本文がありません。

# レスポンスの構文

HTTP/1.1 204

レスポンス要素

アクションが成功した場合、サービスは空の HTTP 本文を持つ HTTP 204 レスポンスを返します。

エラー

BadRequestException

リクエストが適切にフォーマットされていません。例えば、値が無効であったり、必須項目が設 定されていない場合です。フィールドの値を確認して、再度お試しください。

HTTP ステータスコード:400

**ConflictException** 

リクエストの処理中に競合が発生しました。リクエストを再試行してください。

HTTP ステータスコード: 409

InternalFailureException

Amazon Lex 内部エラーが発生しました。リクエストを再試行してください。

HTTP ステータスコード:500

LimitExceededException

リクエストが制限を超えました。リクエストを再試行してください。

HTTP ステータスコード: 429

NotFoundException

リクエストで指定されたリソースは見つかりませんでした。リソースを確認して、もう一度お試 しください。

HTTP ステータスコード: 404

ResourceInUseException

削除しようとしているリソースは、別のリソースによって参照されています。この情報を使用し て、削除するリソースへの参照を解除します。

例外の本文には、リソースを記述する JSON オブジェクトが含まれています。

{ "resourceType": BOT | BOTALIAS | BOTCHANNEL | INTENT,

"resourceReference": {

"name": *string*, "version": *string* } }

HTTP ステータスコード:400

その他の参照資料

- [AWS コマンドラインインターフェイス](https://docs.aws.amazon.com/goto/aws-cli/lex-models-2017-04-19/DeleteSlotTypeVersion)
- [AWS SDK for .NET](https://docs.aws.amazon.com/goto/DotNetSDKV3/lex-models-2017-04-19/DeleteSlotTypeVersion)
- [AWS SDK for C++](https://docs.aws.amazon.com/goto/SdkForCpp/lex-models-2017-04-19/DeleteSlotTypeVersion)
- [AWS Go バージョン 2 用 SDK](https://docs.aws.amazon.com/goto/SdkForGoV2/lex-models-2017-04-19/DeleteSlotTypeVersion)
- [AWS Java V2 用 SDK](https://docs.aws.amazon.com/goto/SdkForJavaV2/lex-models-2017-04-19/DeleteSlotTypeVersion)
- [AWS V3 用 JavaScript SDK](https://docs.aws.amazon.com/goto/SdkForJavaScriptV3/lex-models-2017-04-19/DeleteSlotTypeVersion)
- [AWS PHP V3 用SDK](https://docs.aws.amazon.com/goto/SdkForPHPV3/lex-models-2017-04-19/DeleteSlotTypeVersion)
- [AWS Python 用 SDK](https://docs.aws.amazon.com/goto/boto3/lex-models-2017-04-19/DeleteSlotTypeVersion)
- [AWS ルビー V3 用 SDK](https://docs.aws.amazon.com/goto/SdkForRubyV3/lex-models-2017-04-19/DeleteSlotTypeVersion)

## DeleteUtterances

サービス: Amazon Lex Model Building Service

保存された発話を削除します。

Amazon Lex は、ユーザーがボットに送信する発話を保存します。発話は、[GetUtterancesView](#page-566-0) のオ ペレーションを使用するために15日間保存され、その後、ユーザーの入力に反応するボットの能力 を向上させるために無期限に保存されます。

DeleteUtterances オペレーションを使用して、特定のユーザーの保存された発話を手動で削除し ます。DeleteUtterances オペレーションを行うと、ユーザーの入力に対するボットの応答能力 を向上させるために保存されていた発話は、直ちに削除されます。GetUtterancesView オペレー ションで使用するために保存された発話は 15 日後に削除されます。

このオペレーションには、lex:DeleteUtterances アクションに対する許可が必要です。

## <span id="page-473-0"></span>リクエストの構文

DELETE /bots/*botName*/utterances/*userId* HTTP/1.1

URI リクエストパラメータ

リクエストでは、次の URI パラメータを使用します。

## [botName](#page-473-0)

発話を格納したボットの名前。

長さの制限: 最小長は 2 です。最大長は 50 です。

Pattern:  $\wedge$  ( $[A-Za-z]$  ?)+\$

必須:はい

### [userId](#page-473-0)

発話をしたユーザーの一意の識別子。これは、[PostContentP](https://docs.aws.amazon.com/lex/latest/dg/API_runtime_PostContent.html)[ostText](https://docs.aws.amazon.com/lex/latest/dg/API_runtime_PostText.html)発話を含むまたは操作リクエ ストで送信されたユーザーIDです。

長さの制限: 最小長は 2 です。最大長は 100 です。

#### 必須: はい

### リクエストボディ

リクエストにリクエスト本文がありません。

### レスポンスの構文

HTTP/1.1 204

### レスポンス要素

アクションが成功した場合、サービスは空の HTTP 本文を持つ HTTP 204 レスポンスを返します。

### エラー

BadRequestException

リクエストが適切にフォーマットされていません。例えば、値が無効であったり、必須項目が設 定されていない場合です。フィールドの値を確認して、再度お試しください。

HTTP ステータスコード:400

InternalFailureException

Amazon Lex 内部エラーが発生しました。リクエストを再試行してください。

HTTP ステータスコード:500

LimitExceededException

リクエストが制限を超えました。リクエストを再試行してください。

HTTP ステータスコード: 429

## NotFoundException

リクエストで指定されたリソースは見つかりませんでした。リソースを確認して、もう一度お試 しください。

HTTP ステータスコード: 404

## その他の参照資料

この API を言語固有の AWS SDK で使用する方法の詳細については、以下を参照してください。

- [AWS コマンドラインインターフェイス](https://docs.aws.amazon.com/goto/aws-cli/lex-models-2017-04-19/DeleteUtterances)
- [AWS SDK for .NET](https://docs.aws.amazon.com/goto/DotNetSDKV3/lex-models-2017-04-19/DeleteUtterances)
- [AWS SDK for C++](https://docs.aws.amazon.com/goto/SdkForCpp/lex-models-2017-04-19/DeleteUtterances)
- [AWS Go バージョン 2 用 SDK](https://docs.aws.amazon.com/goto/SdkForGoV2/lex-models-2017-04-19/DeleteUtterances)
- [AWS Java V2 用 SDK](https://docs.aws.amazon.com/goto/SdkForJavaV2/lex-models-2017-04-19/DeleteUtterances)
- [AWS V3 用 JavaScript SDK](https://docs.aws.amazon.com/goto/SdkForJavaScriptV3/lex-models-2017-04-19/DeleteUtterances)
- [AWS PHP V3 用SDK](https://docs.aws.amazon.com/goto/SdkForPHPV3/lex-models-2017-04-19/DeleteUtterances)
- [AWS Python 用 SDK](https://docs.aws.amazon.com/goto/boto3/lex-models-2017-04-19/DeleteUtterances)
- [AWS ルビー V3 用 SDK](https://docs.aws.amazon.com/goto/SdkForRubyV3/lex-models-2017-04-19/DeleteUtterances)

## **GetBot**

サービス: Amazon Lex Model Building Service

特定のボットのメタデータ情報を返します。ボットの名前、ボットのバージョンまたはエイリアスを 指定する必要があります。

このオペレーションには、lex:GetBot アクションに対する許可が必要です。

<span id="page-476-0"></span>リクエストの構文

GET /bots/*name*/versions/*versionoralias* HTTP/1.1

URI リクエストパラメータ

リクエストでは、次の URI パラメータを使用します。

#### [name](#page-476-0)

ボットの名前。名前は、大文字と小文字が区別されます。

長さの制限: 最小長は 2 です。最大長は 50 です。

Pattern: ^([A-Za-z]\_?)+\$

必須:はい

## [versionoralias](#page-476-0)

ボットのバージョンまたはエイリアス。

必須: はい

リクエストボディ

リクエストにリクエスト本文がありません。

<span id="page-476-1"></span>レスポンスの構文

```
HTTP/1.1 200
Content-type: application/json
{ 
    "abortStatement": { 
       "messages": [
```

```
 { 
               "content": "string", 
               "contentType": "string", 
               "groupNumber": number
           } 
        ], 
        "responseCard": "string" 
    }, 
    "checksum": "string", 
    "childDirected": boolean, 
    "clarificationPrompt": { 
        "maxAttempts": number, 
        "messages": [ 
           { 
               "content": "string", 
               "contentType": "string", 
               "groupNumber": number
           } 
        ], 
        "responseCard": "string" 
    }, 
    "createdDate": number, 
    "description": "string", 
    "detectSentiment": boolean, 
    "enableModelImprovements": boolean, 
    "failureReason": "string", 
    "idleSessionTTLInSeconds": number, 
    "intents": [ 
        { 
           "intentName": "string", 
           "intentVersion": "string" 
        } 
    ], 
    "lastUpdatedDate": number, 
    "locale": "string", 
    "name": "string", 
    "nluIntentConfidenceThreshold": number, 
    "status": "string", 
    "version": "string", 
 "voiceId": "string
"
}
```
## レスポンス要素

アクションが成功すると、サービスは HTTP 200 レスポンスを返します。

サービスから以下のデータが JSON 形式で返されます。

### <span id="page-478-0"></span>[abortStatement](#page-476-1)

ユーザーが会話を完了せずに終了することを選択した場合に Amazon Lex が返すメッセージ。詳 細については、「[PutBot」](#page-573-0)を参照してください。

型: [Statement](#page-736-2) オブジェクト

## <span id="page-478-1"></span>[checksum](#page-476-1)

ボットの \$LATEST バージョンの特定のリビジョンを識別するために使用される、ボットの チェックサム。

### 型: 文字列

### <span id="page-478-2"></span>[childDirected](#page-476-1)

Amazon Lex Model·Building·Service で作成された各 Amazon Lex ボットについて、Amazon Lex 全体または一部の使用が、13 歳未満の児童を対象とするウェブサイト、プログラム、その他の アプリケーションに関連しており、COPPA (Children's Online Privacy Protection Act) の対象と なっているかどうかを、childDirected フィールドに true または false を指定する必要が あります。childDirected フィールドに true を指定することで、Amazon Lex 全体または一 部の使用が、13 歳未満の児童を対象とするウェブサイト、プログラム、その他のアプリケーショ ンに関連しており、COPPA の対象になることに同意します。childDirected フィールドに false を指定することで、Amazon Lex 全体または一部の使用が、13 歳未満の児童を対象とする ウェブサイト、プログラム、その他のアプリケーションに関連しておらず、COPPA の対象にな らないことに同意します。Amazon Lex の全体または一部の使用が、13歳未満の児童を対象にし ており、COPPAの対象となるウェブサイト、プログラム、またはその他のアプリケーションに関 連するかどうかを正確に設定するために、childDirected フィールドにデフォルト値を指定す ることはできません。

Amazon Lex 全体または一部の使用が、13 歳未満の児童を対象とするウェブサイト、プログ ラム、その他のアプリケーションに関連する場合は、COPPA により必要とされる検証可能な 保護者の同意が必要です。13 歳未満の児童を対象とするウェブサイト、プログラム、または その他のアプリケーションに関連する Amazon Lex の全体または一部の使用についての詳細 は、[「Amazon Lex FAQ」を](https://aws.amazon.com/lex/faqs#data-security)参照してください。

## 型: ブール値

## <span id="page-479-0"></span>[clarificationPrompt](#page-476-1)

Amazon Lex がユーザーのリクエストを理解できない場合に、使用するメッセージ。詳細につい ては、「[PutBot」](#page-573-0)を参照してください。

型: [Prompt](#page-723-3) オブジェクト

### <span id="page-479-1"></span>[createdDate](#page-476-1)

ボットが作成された日付。

型: タイムスタンプ

### <span id="page-479-2"></span>[description](#page-476-1)

ボットの説明。

型: 文字列

長さの制限: 最小長は 0 です。最大長は 200 です。

### <span id="page-479-3"></span>[detectSentiment](#page-476-1)

ユーザーの発話を Amazon Comprehend に送信して、センチメント分析を行うかどうかを示しま す。

型: ブール値

<span id="page-479-4"></span>[enableModelImprovements](#page-476-1)

ボットが精度向上を使用しているかどうかを示します。true はボットが精度向上を使用してい ることを示し、それ以外は false となります。

型: ブール値

## <span id="page-479-5"></span>[failureReason](#page-476-1)

status が FAILED の場合、Amazon Lex はボットの構築に失敗した理由を提示します。

型: 文字列

<span id="page-479-6"></span>[idleSessionTTLInSeconds](#page-476-1)

Amazon Lex が会話で収集したデータを保持する最大時間 (秒) です。詳細については、 「[PutBot」](#page-573-0)を参照してください。

型: 整数

値の範囲: 最小値 は 60 です。最大値は 86400 です。

### <span id="page-480-0"></span>[intents](#page-476-1)

intent オブジェクトの配列。詳細については、「[PutBot](#page-573-0)」を参照してください。

型: [Intent](#page-705-2) オブジェクトの配列

### <span id="page-480-1"></span>[lastUpdatedDate](#page-476-1)

ボットが更新された日付。リソースを作成すると、作成日と最終更新日は同じ日付になります。

型: タイムスタンプ

## <span id="page-480-2"></span>[locale](#page-476-1)

ボットのターゲットロケール。

型: 文字列

有効な値:de-DE | en-AU | en-GB | en-IN | en-US | es-419 | es-ES | es-US | fr-FR | fr-CA | it-IT | ja-JP | ko-KR

#### <span id="page-480-3"></span>[name](#page-476-1)

ボットの名前。

型: 文字列

長さの制限: 最小長は 2 です。最大長は 50 です。

Pattern:  $\wedge$  ([A-Za-z] ?)+\$

## <span id="page-480-4"></span>[nluIntentConfidenceThreshold](#page-476-1)

OR レスポンスで代替インテントを返すときに Amazon Lex

がAMAZON.FallbackIntentAMAZON.KendraSearchIntent、、または両方を挿入する位置 を決定するスコア。[PostContentP](https://docs.aws.amazon.com/lex/latest/dg/API_runtime_PostContent.html)[ostText](https://docs.aws.amazon.com/lex/latest/dg/API_runtime_PostText.html) AMAZON.FallbackIntentすべてのインテントの信頼 度スコアがこの値を下回る場合に挿入されます。 AMAZON.KendraSearchIntentボット用に設 定されている場合にのみ挿入されます。

## 型: 倍精度

有効な範囲:最小値 は 0 です。最大値は 1 です。

#### <span id="page-481-0"></span>[status](#page-476-1)

ボットのステータス。

ステータスが BUILDING の場合、Amazon Lex はテストと使用のためにボットを構築します。

ボットのステータスが READY\_BASIC\_TESTING の場合、ボットのインテントで指定された正確 な発話を使用してボットをテストできます。ボットが完全なテストまたは実行の準備ができた ら、ステータスは READY になります。

ボットの構築に問題があった場合、ステータスは FAILED となり、failureReason のフィール ドにはボットが構築できなかった理由が記載されます。

ボットが保存され、まだビルドされていない場合、ステータスは NOT\_BUILT になります。

型: 文字列

<span id="page-481-1"></span>有効な値:BUILDING | READY | READY\_BASIC\_TESTING | FAILED | NOT\_BUILT [version](#page-476-1)

ボットのバージョン。新規のボットの場合、バージョンは常に \$LATEST です。

型: 文字列

長さの制限:最小長は 1 です。最大長は 64 文字です。

パターン: \\$LATEST|[0-9]+

### <span id="page-481-2"></span>[voiceId](#page-476-1)

Amazon Lex がユーザーとの音声対話に使用する Amazon Polly 音声 ID。詳細については、 「[PutBot」](#page-573-0)を参照してください。

### 型: 文字列

# エラー

BadRequestException

リクエストが適切にフォーマットされていません。例えば、値が無効であったり、必須項目が設 定されていない場合です。フィールドの値を確認して、再度お試しください。

HTTP ステータスコード:400

InternalFailureException

Amazon Lex 内部エラーが発生しました。リクエストを再試行してください。

HTTP ステータスコード:500

LimitExceededException

リクエストが制限を超えました。リクエストを再試行してください。

HTTP ステータスコード: 429

NotFoundException

リクエストで指定されたリソースは見つかりませんでした。リソースを確認して、もう一度お試 しください。

HTTP ステータスコード: 404

その他の参照資料

この API を言語固有の AWS SDK で使用する方法の詳細については、以下を参照してください。

- [AWS コマンドラインインターフェイス](https://docs.aws.amazon.com/goto/aws-cli/lex-models-2017-04-19/GetBot)
- [AWS SDK for .NET](https://docs.aws.amazon.com/goto/DotNetSDKV3/lex-models-2017-04-19/GetBot)
- [AWS SDK for C++](https://docs.aws.amazon.com/goto/SdkForCpp/lex-models-2017-04-19/GetBot)
- [AWS Go バージョン 2 用 SDK](https://docs.aws.amazon.com/goto/SdkForGoV2/lex-models-2017-04-19/GetBot)
- [AWS Java V2 用 SDK](https://docs.aws.amazon.com/goto/SdkForJavaV2/lex-models-2017-04-19/GetBot)
- [AWS V3 用 JavaScript SDK](https://docs.aws.amazon.com/goto/SdkForJavaScriptV3/lex-models-2017-04-19/GetBot)
- [AWS PHP V3 用SDK](https://docs.aws.amazon.com/goto/SdkForPHPV3/lex-models-2017-04-19/GetBot)
- [AWS Python 用 SDK](https://docs.aws.amazon.com/goto/boto3/lex-models-2017-04-19/GetBot)
- [AWS ルビー V3 用 SDK](https://docs.aws.amazon.com/goto/SdkForRubyV3/lex-models-2017-04-19/GetBot)

# **GetBotAlias**

サービス: Amazon Lex Model Building Service

Amazon Lex ボットエイリアスに関する情報を返します。エイリアスの詳細については、「[バージョ](#page-205-0) [ニングとエイリアス](#page-205-0)」を参照してください。

このオペレーションには、lex:GetBotAlias アクションに対する許可が必要です。

# <span id="page-483-0"></span>リクエストの構文

GET /bots/*botName*/aliases/*name* HTTP/1.1

URI リクエストパラメータ

リクエストでは、次の URI パラメータを使用します。

## [botName](#page-483-0)

ボットの名前。

長さの制限: 最小長は 2 です。最大長は 50 です。

Pattern:  $\wedge$  ([A-Za-z] ?)+\$

必須:はい

### [name](#page-483-0)

ボットエイリアスの名前。名前は、大文字と小文字が区別されます。

長さの制限:最小長は 1 です。最大長は 100 です。

パターン: ^([A-Za-z]\_?)+\$

必須: はい

リクエストボディ

リクエストにリクエスト本文がありません。

## <span id="page-483-1"></span>レスポンスの構文

HTTP/1.1 200

Amazon Lex Model Building Service 476

{

```
Amazon Lex V1 関発者ガイド しょうしょう しょうしょう しょうしょう しょうしゅん しょうしゅん しょうしゅん しょうしゅう うちのみ くしょう 開発者ガイド
 Content-type: application/json
     "botName": "string", 
     "botVersion": "string",
```

```
 "checksum": "string", 
    "conversationLogs": { 
        "iamRoleArn": "string", 
        "logSettings": [ 
           { 
               "destination": "string", 
               "kmsKeyArn": "string", 
               "logType": "string", 
               "resourceArn": "string", 
               "resourcePrefix": "string" 
           } 
        ] 
    }, 
    "createdDate": number, 
    "description": "string", 
    "lastUpdatedDate": number, 
    "name": "string"
}
```
# レスポンス要素

アクションが成功すると、サービスは HTTP 200 レスポンスを返します。

サービスから以下のデータが JSON 形式で返されます。

## <span id="page-484-0"></span>[botName](#page-483-1)

エイリアスが指すボットの名前。

型: 文字列

長さの制限: 最小長は 2 です。最大長は 50 です。

Pattern:  $\wedge$  ([A-Za-z] ?)+\$

## <span id="page-484-1"></span>[botVersion](#page-483-1)

エイリアスが指すボットのバージョン。

型: 文字列

```
Amazon Lex Model Building Service 477
```
長さの制限:最小長は 1 です。最大長は 64 文字です。

パターン: \\$LATEST|[0-9]+

### <span id="page-485-0"></span>[checksum](#page-483-1)

ボットエイリアスのチェックサム。

型: 文字列

### <span id="page-485-1"></span>[conversationLogs](#page-483-1)

Amazon Lex がエイリアスの会話ログをどのように使用するかを決定する設定。

型: [ConversationLogsResponse](#page-698-2) オブジェクト

### <span id="page-485-2"></span>[createdDate](#page-483-1)

ボットエイリアスが作成された日付。

型: タイムスタンプ

### <span id="page-485-3"></span>[description](#page-483-1)

ボットエイリアスの説明。

型: 文字列

長さの制限: 最小長は 0 です。最大長は 200 です。

<span id="page-485-4"></span>[lastUpdatedDate](#page-483-1)

ボットエイリアスが更新された日付。リソースを作成する場合、作成日と最終更新日は同じ日付 になります。

型: タイムスタンプ

### <span id="page-485-5"></span>[name](#page-483-1)

ボットエイリアスの名前。

型: 文字列

長さの制限: 最小長は 1 です。最大長は 100 です。

パターン:^([A-Za-z]\_?)+\$

# エラー

BadRequestException

リクエストが適切にフォーマットされていません。例えば、値が無効であったり、必須項目が設 定されていない場合です。フィールドの値を確認して、再度お試しください。

HTTP ステータスコード:400

InternalFailureException

Amazon Lex 内部エラーが発生しました。リクエストを再試行してください。

HTTP ステータスコード:500

LimitExceededException

リクエストが制限を超えました。リクエストを再試行してください。

HTTP ステータスコード: 429

NotFoundException

リクエストで指定されたリソースは見つかりませんでした。リソースを確認して、もう一度お試 しください。

HTTP ステータスコード: 404

その他の参照資料

- [AWS コマンドラインインターフェイス](https://docs.aws.amazon.com/goto/aws-cli/lex-models-2017-04-19/GetBotAlias)
- [AWS SDK for .NET](https://docs.aws.amazon.com/goto/DotNetSDKV3/lex-models-2017-04-19/GetBotAlias)
- [AWS SDK for C++](https://docs.aws.amazon.com/goto/SdkForCpp/lex-models-2017-04-19/GetBotAlias)
- [AWS Go バージョン 2 用 SDK](https://docs.aws.amazon.com/goto/SdkForGoV2/lex-models-2017-04-19/GetBotAlias)
- [AWS Java V2 用 SDK](https://docs.aws.amazon.com/goto/SdkForJavaV2/lex-models-2017-04-19/GetBotAlias)
- [AWS V3 用 JavaScript SDK](https://docs.aws.amazon.com/goto/SdkForJavaScriptV3/lex-models-2017-04-19/GetBotAlias)
- [AWS PHP V3 用SDK](https://docs.aws.amazon.com/goto/SdkForPHPV3/lex-models-2017-04-19/GetBotAlias)
- [AWS Python 用 SDK](https://docs.aws.amazon.com/goto/boto3/lex-models-2017-04-19/GetBotAlias)
- [AWS ルビー V3 用 SDK](https://docs.aws.amazon.com/goto/SdkForRubyV3/lex-models-2017-04-19/GetBotAlias)

# **GetBotAliases**

サービス: Amazon Lex Model Building Service

指定された Amazon Lex ボットのエイリアスのリストを返します。

このオペレーションには、lex:GetBotAliases アクションに対する許可が必要です。

<span id="page-488-0"></span>リクエストの構文

GET /bots/*botName*/aliases/? maxResults=*maxResults*&nameContains=*nameContains*&nextToken=*nextToken* HTTP/1.1

URI リクエストパラメータ

リクエストでは、次の URI パラメータを使用します。

## [botName](#page-488-0)

ボットの名前。

長さの制限: 最小長は 2 です。最大長は 50 です。

Pattern:  $\wedge$  ([A-Za-z] ?)+\$

必須·はい

**[maxResults](#page-488-0)** 

レスポンスに返されるエイリアスの最大数。デフォルトは 50 です 。

有効範囲: 最小値 は 1 です。最大値は 50 です。

[nameContains](#page-488-0)

ボットのエイリアス名で一致する部分文字列。名前の一部が部分文字列と一致する場合、エイリ アスが返されます。例えば、「xyz」は「xyzabc」と「abcxyz」の両方に一致します。

長さの制限:最小長は 1 です。最大長は 100 です。

パターン: ^([A-Za-z]\_?)+\$

## [nextToken](#page-488-0)

エイリアスの次のページを取得するためのページ割りトークン。この呼び出しに対する応答が切 り捨てられた場合、Amazon Lex は応答の中にページ割りトークンを返します。次のページのエ イリアスを取得するには、次のリクエストでページ割りページ割りトークンを指定します。

# リクエスト本文

リクエストにリクエスト本文がありません。

# <span id="page-489-0"></span>レスポンスの構文

```
HTTP/1.1 200
Content-type: application/json
{ 
    "BotAliases": [ 
       { 
          "botName": "string", 
          "botVersion": "string", 
          "checksum": "string", 
          "conversationLogs": { 
              "iamRoleArn": "string", 
              "logSettings": [ 
\overline{a} "destination": "string", 
                    "kmsKeyArn": "string", 
                    "logType": "string", 
                    "resourceArn": "string", 
                    "resourcePrefix": "string" 
 } 
 ] 
          }, 
          "createdDate": number, 
          "description": "string", 
          "lastUpdatedDate": number, 
          "name": "string" 
       } 
    ], 
    "nextToken": "string"
}
```
レスポンス要素

アクションが成功すると、サービスは HTTP 200 レスポンスを返します。

サービスから以下のデータが JSON 形式で返されます。

#### <span id="page-490-0"></span>**[BotAliases](#page-489-0)**

BotAliasMetadata オブジェクトの配列で、それぞれがボットのエイリアスを表します。

型: [BotAliasMetadata](#page-685-4) オブジェクトの配列

## <span id="page-490-1"></span>[nextToken](#page-489-0)

エイリアスの次のページを取得するためのページ割りトークン。この呼び出しに対する応答が切 り捨てられた場合、Amazon Lex は応答の中にページ割りトークンを返します。次のページのエ イリアスを取得するには、次のリクエストでページ割りページ割りトークンを指定します。

型: 文字列

## エラー

BadRequestException

リクエストが適切にフォーマットされていません。例えば、値が無効であったり、必須項目が設 定されていない場合です。フィールドの値を確認して、再度お試しください。

HTTP ステータスコード:400

InternalFailureException

Amazon Lex 内部エラーが発生しました。リクエストを再試行してください。

HTTP ステータスコード:500

LimitExceededException

リクエストが制限を超えました。リクエストを再試行してください。

HTTP ステータスコード: 429

以下も参照してください。

- [AWS コマンドラインインターフェイス](https://docs.aws.amazon.com/goto/aws-cli/lex-models-2017-04-19/GetBotAliases)
- [AWS SDK for .NET](https://docs.aws.amazon.com/goto/DotNetSDKV3/lex-models-2017-04-19/GetBotAliases)
- [AWS SDK for C++](https://docs.aws.amazon.com/goto/SdkForCpp/lex-models-2017-04-19/GetBotAliases)

Amazon Lex Model Building Service 483

- [AWS Go バージョン 2 用 SDK](https://docs.aws.amazon.com/goto/SdkForGoV2/lex-models-2017-04-19/GetBotAliases)
- [AWS Java V2 用 SDK](https://docs.aws.amazon.com/goto/SdkForJavaV2/lex-models-2017-04-19/GetBotAliases)
- [AWS V3 用 JavaScript SDK](https://docs.aws.amazon.com/goto/SdkForJavaScriptV3/lex-models-2017-04-19/GetBotAliases)
- [AWS PHP V3 用SDK](https://docs.aws.amazon.com/goto/SdkForPHPV3/lex-models-2017-04-19/GetBotAliases)
- [AWS Python 用 SDK](https://docs.aws.amazon.com/goto/boto3/lex-models-2017-04-19/GetBotAliases)
- [AWS ルビー V3 用 SDK](https://docs.aws.amazon.com/goto/SdkForRubyV3/lex-models-2017-04-19/GetBotAliases)

# GetBotChannelAssociation

サービス: Amazon Lex Model Building Service

Amazon Lex ボットとメッセージングプラットフォームの間の関連付けに関する情報を返します。

このオペレーションには、lex:GetBotChannelAssociation アクションに対する許可が必要で す。

<span id="page-492-0"></span>リクエストの構文

GET /bots/*botName*/aliases/*aliasName*/channels/*name* HTTP/1.1

URI リクエストパラメータ

リクエストでは、次の URI パラメータを使用します。

## [aliasName](#page-492-0)

この関連付けが作成されている Amazon Lex ボットの特定のバージョンを指すエイリアス。

長さの制限:最小長は 1 です。最大長は 100 です。

パターン: ^([A-Za-z]\_?)+\$

必須:はい

## [botName](#page-492-0)

Amazon Lex ボットの名前。

長さの制限: 最小長は 2 です。最大長は 50 です。

Pattern:  $\wedge$  ([A-Za-z] ?)+\$

必須:はい

### [name](#page-492-0)

ボットとチャンネル間の関連付けの名前。名前は、大文字と小文字が区別されます。

長さの制限:最小長は 1 です。最大長は 100 です。

パターン: ^([A-Za-z]\_?)+\$

## 必須: はい

## リクエストボディ

リクエストにリクエスト本文がありません。

# <span id="page-493-2"></span>レスポンスの構文

```
HTTP/1.1 200
Content-type: application/json
{ 
    "botAlias": "string", 
    "botConfiguration": { 
       "string" : "string" 
    }, 
    "botName": "string", 
    "createdDate": number, 
    "description": "string", 
    "failureReason": "string", 
    "name": "string", 
    "status": "string", 
    "type": "string"
}
```
レスポンス要素

アクションが成功すると、サービスは HTTP 200 レスポンスを返します。

サービスから以下のデータが JSON 形式で返されます。

### <span id="page-493-0"></span>[botAlias](#page-493-2)

この関連付けが作成されている Amazon Lex ボットの特定のバージョンを指すエイリアス。

型: 文字列

長さの制限: 最小長は 1 です。最大長は 100 です。

パターン: ^([A-Za-z]\_?)+\$

## <span id="page-493-1"></span>[botConfiguration](#page-493-2)

メッセージングプラットフォームが Amazon Lex ボットと通信するために必要な情報を提供しま す。

型: 文字列間のマッピング

マップエントリ: 10 の項目の最大数。

## <span id="page-494-0"></span>[botName](#page-493-2)

Amazon Lex ボットの名前。

型: 文字列

長さの制限: 最小長は 2 です。最大長は 50 です。

Pattern:  $\wedge$  ([A-Za-z] ?)+\$

## <span id="page-494-1"></span>[createdDate](#page-493-2)

ボットとチャンネルの関連付けが作成された日付。

型: タイムスタンプ

## <span id="page-494-2"></span>[description](#page-493-2)

ボットとチャンネル間の関連付けの説明。

型: 文字列

長さの制限: 最小長は 0 です。最大長は 200 です。

### <span id="page-494-3"></span>[failureReason](#page-493-2)

status が FAILED の場合、Amazon Lex は関連性の作成に失敗した理由を提示します。

型: 文字列

### <span id="page-494-4"></span>[name](#page-493-2)

ボットとチャンネル間の関連付けの名前。

型: 文字列

長さの制限: 最小長は 1 です。最大長は 100 です。

パターン: ^([A-Za-z]\_?)+\$

### <span id="page-494-5"></span>[status](#page-493-2)

ボットチャンネルのステータス。

- CREATED チャンネルが作成され、使用可能な状態です。
- IN\_PROGRESS チャンネルの作成中。
- FAILED チャンネルの作成中にエラーが発生しました。失敗の原因については、 「failureReason」フィールドを参照してください。

型: 文字列

有効な値:IN\_PROGRESS | CREATED | FAILED

### <span id="page-495-0"></span>[type](#page-493-2)

メッセージングプラットフォームのタイプ。

型: 文字列

有効な値:Facebook | Slack | Twilio-Sms | Kik

## エラー

BadRequestException

リクエストが適切にフォーマットされていません。例えば、値が無効であったり、必須項目が設 定されていない場合です。フィールドの値を確認して、再度お試しください。

HTTP ステータスコード:400

InternalFailureException

Amazon Lex 内部エラーが発生しました。リクエストを再試行してください。

HTTP ステータスコード:500

LimitExceededException

リクエストが制限を超えました。リクエストを再試行してください。

HTTP ステータスコード: 429

NotFoundException

リクエストで指定されたリソースは見つかりませんでした。リソースを確認して、もう一度お試 しください。

HTTP ステータスコード: 404

# その他の参照資料

- [AWS コマンドラインインターフェイス](https://docs.aws.amazon.com/goto/aws-cli/lex-models-2017-04-19/GetBotChannelAssociation)
- [AWS SDK for .NET](https://docs.aws.amazon.com/goto/DotNetSDKV3/lex-models-2017-04-19/GetBotChannelAssociation)
- [AWS SDK for C++](https://docs.aws.amazon.com/goto/SdkForCpp/lex-models-2017-04-19/GetBotChannelAssociation)
- [AWS Go バージョン 2 用 SDK](https://docs.aws.amazon.com/goto/SdkForGoV2/lex-models-2017-04-19/GetBotChannelAssociation)
- [AWS Java V2 用 SDK](https://docs.aws.amazon.com/goto/SdkForJavaV2/lex-models-2017-04-19/GetBotChannelAssociation)
- [AWS V3 用 JavaScript SDK](https://docs.aws.amazon.com/goto/SdkForJavaScriptV3/lex-models-2017-04-19/GetBotChannelAssociation)
- [AWS PHP V3 用SDK](https://docs.aws.amazon.com/goto/SdkForPHPV3/lex-models-2017-04-19/GetBotChannelAssociation)
- [AWS Python 用 SDK](https://docs.aws.amazon.com/goto/boto3/lex-models-2017-04-19/GetBotChannelAssociation)
- [AWS ルビー V3 用 SDK](https://docs.aws.amazon.com/goto/SdkForRubyV3/lex-models-2017-04-19/GetBotChannelAssociation)

# GetBotChannelAssociations

サービス: Amazon Lex Model Building Service

特定のボットに関連付けられているすべてのチャンネルのリストを返します。

この GetBotChannelAssociations オペレーションには、lex:GetBotChannelAssociations アクションに対するアクセス許可が必要です。

<span id="page-497-0"></span>リクエストの構文

GET /bots/*botName*/aliases/*aliasName*/channels/? maxResults=*maxResults*&nameContains=*nameContains*&nextToken=*nextToken* HTTP/1.1

URI リクエストパラメータ

リクエストでは、次の URI パラメータを使用します。

## [aliasName](#page-497-0)

この関連付けが作成されている Amazon Lex ボットの特定のバージョンを指すエイリアス。

長さの制限:最小長は 1 です。最大長は 100 です。

パターン: ^(-|^([A-Za-z]\_?)+\$)\$

必須:はい

## [botName](#page-497-0)

アソシエーション内の Amazon Lex ボットの名前。

長さの制限: 最小長は 2 です。最大長は 50 です。

Pattern:  $\wedge$  ([A-Za-z] ?)+\$

必須:はい

### **[maxResults](#page-497-0)**

レスポンスに返されるアソシエーションの最大数。デフォルトは 50 です。

有効範囲: 最小値 は 1 です。最大値は 50 です。

### [nameContains](#page-497-0)

チャンネルアソシエーション名で照合する部分文字列。関連付けは、名前の一部が部分文字列と 一致する場合に返されます。例えば、「xyz」は「xyzabc」と「abcxyz」の両方に一致します。 すべてのボットチャンネルのアソシエーションを返すには、nameContains パラメータにハイフ ン (「-」) を使用します。

長さの制限:最小長は 1 です。最大長は 100 です。

パターン: ^([A-Za-z]\_?)+\$

[nextToken](#page-497-0)

関連付けの次のページを取得するためのページ割りトークン。この呼び出しに対する応答が切り 捨てられた場合、Amazon Lex は応答の中にページ割りトークンを返します。次のページの関連 付けを取得するには、次のリクエストでページ割りトークンを指定します。

リクエスト本文

リクエストにリクエスト本文がありません。

<span id="page-498-0"></span>レスポンスの構文

```
HTTP/1.1 200
Content-type: application/json
{ 
    "botChannelAssociations": [ 
       { 
           "botAlias": "string", 
           "botConfiguration": { 
              "string" : "string" 
           }, 
           "botName": "string", 
           "createdDate": number, 
           "description": "string", 
           "failureReason": "string", 
           "name": "string", 
           "status": "string", 
           "type": "string" 
       } 
    ], 
    "nextToken": "string"
```
# }

## レスポンス要素

アクションが成功すると、サービスは HTTP 200 レスポンスを返します。

サービスから以下のデータが JSON 形式で返されます。

### <span id="page-499-0"></span>[botChannelAssociations](#page-498-0)

Amazon Lex ボットとチャンネルとの関連付けに関する情報を提供するオブジェクトの配列 (各関 連付けごとに 1 つ)。

型: [BotChannelAssociation](#page-688-3) オブジェクトの配列

### <span id="page-499-1"></span>[nextToken](#page-498-0)

次のページの関連付けを取得するページ割りトークン。この呼び出しに対する応答が切り捨てら れた場合、Amazon Lex は応答の中にページ割りトークンを返します。次のページの関連付けを 取得するには、次のリクエストでページ割りトークンを指定します。

### 型: 文字列

## エラー

BadRequestException

リクエストが適切にフォーマットされていません。例えば、値が無効であったり、必須項目が設 定されていない場合です。フィールドの値を確認して、再度お試しください。

HTTP ステータスコード:400

InternalFailureException

Amazon Lex 内部エラーが発生しました。リクエストを再試行してください。

HTTP ステータスコード:500

## LimitExceededException

リクエストが制限を超えました。リクエストを再試行してください。

HTTP ステータスコード: 429

以下も参照してください。

- [AWS コマンドラインインターフェイス](https://docs.aws.amazon.com/goto/aws-cli/lex-models-2017-04-19/GetBotChannelAssociations)
- [AWS SDK for .NET](https://docs.aws.amazon.com/goto/DotNetSDKV3/lex-models-2017-04-19/GetBotChannelAssociations)
- [AWS SDK for C++](https://docs.aws.amazon.com/goto/SdkForCpp/lex-models-2017-04-19/GetBotChannelAssociations)
- [AWS Go バージョン 2 用 SDK](https://docs.aws.amazon.com/goto/SdkForGoV2/lex-models-2017-04-19/GetBotChannelAssociations)
- [AWS Java V2 用 SDK](https://docs.aws.amazon.com/goto/SdkForJavaV2/lex-models-2017-04-19/GetBotChannelAssociations)
- [AWS V3 用 JavaScript SDK](https://docs.aws.amazon.com/goto/SdkForJavaScriptV3/lex-models-2017-04-19/GetBotChannelAssociations)
- [AWS PHP V3 用SDK](https://docs.aws.amazon.com/goto/SdkForPHPV3/lex-models-2017-04-19/GetBotChannelAssociations)
- [AWS Python 用 SDK](https://docs.aws.amazon.com/goto/boto3/lex-models-2017-04-19/GetBotChannelAssociations)
- [AWS ルビー V3 用 SDK](https://docs.aws.amazon.com/goto/SdkForRubyV3/lex-models-2017-04-19/GetBotChannelAssociations)

### GetBots

サービス: Amazon Lex Model Building Service

以下のようにボット情報を返します。

- nameContains フィールドを指定すると、名前に指定した文字列が含まれるすべてのボットの \$LATEST バージョンの情報が応答に含まれます。
- nameContains フィールドを指定しなかった場合、このオペレーションでは、すべてのボットの \$LATEST バージョンの情報が返されます。

<span id="page-501-0"></span>このオペレーションには lex:GetBots アクションに対するアクセス許可が必要です。

## リクエストの構文

GET /bots/?maxResults=*maxResults*&nameContains=*nameContains*&nextToken=*nextToken* HTTP/1.1

# URI リクエストパラメータ

リクエストでは、次の URI パラメータを使用します。

### **[maxResults](#page-501-0)**

リクエストが返すレスポンスに含まれるボットの最大数。デフォルトは 10 です。

有効範囲: 最小値 は 1 です。最大値は 50 です。

## [nameContains](#page-501-0)

ボット名にマッチする部分文字列。ボットの名前の一部が部分文字列と一致する場合、ボットが 返されます。例えば、「xyz」は「xyzabc」と「abcxyz」の両方に一致します。

長さの制限: 最小長は 2 です。最大長は 50 です。

Pattern:  $\wedge$  ([A-Za-z] ?)+\$

## [nextToken](#page-501-0)

ボットの次のページを取得するページ割りトークン。この呼び出しに対する応答が切り捨てられ た場合、Amazon Lex は応答の中にページ割りトークンを返します。ボットの次のページを取得 するには、次のリクエストでページ分割トークンを指定します。

# リクエスト本文

<span id="page-502-2"></span>リクエストにリクエスト本文がありません。

# レスポンスの構文

```
HTTP/1.1 200
Content-type: application/json
{ 
    "bots": [ 
       \{ "createdDate": number, 
           "description": "string", 
           "lastUpdatedDate": number, 
           "name": "string", 
           "status": "string", 
           "version": "string" 
        } 
    ], 
    "nextToken": "string"
}
```
# レスポンス要素

アクションが成功すると、サービスは HTTP 200 レスポンスを返します。

サービスから以下のデータが JSON 形式で返されます。

### <span id="page-502-0"></span>[bots](#page-502-2)

botMetadata オブジェクトの配列で、各ボットに 1 つのエントリがあります。

型: [BotMetadata](#page-691-4) オブジェクトの配列

## <span id="page-502-1"></span>[nextToken](#page-502-2)

レスポンスが切り捨てられる場合、次のリクエストでボットの次のページを取得するためのペー ジ割りトークンが含まれます。

### 型: 文字列

# エラー

BadRequestException

リクエストが適切にフォーマットされていません。例えば、値が無効であったり、必須項目が設 定されていない場合です。フィールドの値を確認して、再度お試しください。

HTTP ステータスコード:400

InternalFailureException

Amazon Lex 内部エラーが発生しました。リクエストを再試行してください。

HTTP ステータスコード:500

LimitExceededException

リクエストが制限を超えました。リクエストを再試行してください。

HTTP ステータスコード: 429

NotFoundException

リクエストで指定されたリソースは見つかりませんでした。リソースを確認して、もう一度お試 しください。

HTTP ステータスコード: 404

その他の参照資料

- [AWS コマンドラインインターフェイス](https://docs.aws.amazon.com/goto/aws-cli/lex-models-2017-04-19/GetBots)
- [AWS SDK for .NET](https://docs.aws.amazon.com/goto/DotNetSDKV3/lex-models-2017-04-19/GetBots)
- [AWS SDK for C++](https://docs.aws.amazon.com/goto/SdkForCpp/lex-models-2017-04-19/GetBots)
- [AWS Go バージョン 2 用 SDK](https://docs.aws.amazon.com/goto/SdkForGoV2/lex-models-2017-04-19/GetBots)
- [AWS Java V2 用 SDK](https://docs.aws.amazon.com/goto/SdkForJavaV2/lex-models-2017-04-19/GetBots)
- [AWS V3 用 JavaScript SDK](https://docs.aws.amazon.com/goto/SdkForJavaScriptV3/lex-models-2017-04-19/GetBots)
- [AWS PHP V3 用SDK](https://docs.aws.amazon.com/goto/SdkForPHPV3/lex-models-2017-04-19/GetBots)
- [AWS Python 用 SDK](https://docs.aws.amazon.com/goto/boto3/lex-models-2017-04-19/GetBots)
- [AWS ルビー V3 用 SDK](https://docs.aws.amazon.com/goto/SdkForRubyV3/lex-models-2017-04-19/GetBots)
# **GetBotVersions**

サービス: Amazon Lex Model Building Service

ボットのすべてのバージョンに関する情報を受け取ります。

GetBotVersions オペレーションは、ボットの各バージョンに対して BotMetadata オブジェクト を返します。例えば、あるボットに 3 つの番号がついたバージョンがある場合、GetBotVersions オペレーションは、各番号のバージョンに 1 つ、\$LATEST バージョンに 1 つ、合計 4 つの BotMetadata オブジェクトをレスポンスに返します。

GetBotVersions オペレーションは、少なくとも 1 つの \$LATEST バージョンを常に返します。

このオペレーションには、lex:GetBotVersions アクションに対する許可が必要です。

# <span id="page-505-0"></span>リクエストの構文

GET /bots/*name*/versions/?maxResults=*maxResults*&nextToken=*nextToken* HTTP/1.1

### URI リクエストパラメータ

リクエストでは、次の URI パラメータを使用します。

### **[maxResults](#page-505-0)**

レスポンスに返されるボットバージョンの最大数。デフォルトは 10 です。

有効範囲: 最小値 は 1 です。最大値は 50 です。

#### [name](#page-505-0)

バージョンを返すボットの名前です。

長さの制限: 最小長は 2 です。最大長は 50 です。

Pattern:  $\wedge$  ([A-Za-z] ?)+\$

必須:はい

#### [nextToken](#page-505-0)

ボットバージョンの次のページを取得するためのページ割りトークン。この呼び出しに対する応 答が切り捨てられた場合、Amazon Lex は応答の中にページ割りトークンを返します。次のペー ジのバージョンを取得するには、次のリクエストでページ割りトークンを指定します。

# リクエスト本文

リクエストにリクエスト本文がありません。

# <span id="page-506-2"></span>レスポンスの構文

```
HTTP/1.1 200
Content-type: application/json
{ 
    "bots": [ 
       \{ "createdDate": number, 
           "description": "string", 
           "lastUpdatedDate": number, 
           "name": "string", 
           "status": "string", 
           "version": "string" 
        } 
    ], 
    "nextToken": "string"
}
```
# レスポンス要素

アクションが成功すると、サービスは HTTP 200 レスポンスを返します。

サービスから以下のデータが JSON 形式で返されます。

#### <span id="page-506-0"></span>[bots](#page-506-2)

BotMetadata オブジェクトの配列で、ボットの各番号のバージョンに 1 つずつ、さらに \$LATEST バージョンに 1 つあります。

型: [BotMetadata](#page-691-4) オブジェクトの配列

### <span id="page-506-1"></span>[nextToken](#page-506-2)

ボットバージョンの次のページを取得するためのページ割りトークン。この呼び出しに対する応 答が切り捨てられた場合、Amazon Lex は応答の中にページ割りトークンを返します。次のペー ジのバージョンを取得するには、次のリクエストでページ割りトークンを指定します。

#### 型: 文字列

# エラー

BadRequestException

リクエストが適切にフォーマットされていません。例えば、値が無効であったり、必須項目が設 定されていない場合です。フィールドの値を確認して、再度お試しください。

HTTP ステータスコード:400

InternalFailureException

Amazon Lex 内部エラーが発生しました。リクエストを再試行してください。

HTTP ステータスコード:500

LimitExceededException

リクエストが制限を超えました。リクエストを再試行してください。

HTTP ステータスコード: 429

NotFoundException

リクエストで指定されたリソースは見つかりませんでした。リソースを確認して、もう一度お試 しください。

HTTP ステータスコード: 404

その他の参照資料

- [AWS コマンドラインインターフェイス](https://docs.aws.amazon.com/goto/aws-cli/lex-models-2017-04-19/GetBotVersions)
- [AWS SDK for .NET](https://docs.aws.amazon.com/goto/DotNetSDKV3/lex-models-2017-04-19/GetBotVersions)
- [AWS SDK for C++](https://docs.aws.amazon.com/goto/SdkForCpp/lex-models-2017-04-19/GetBotVersions)
- [AWS Go バージョン 2 用 SDK](https://docs.aws.amazon.com/goto/SdkForGoV2/lex-models-2017-04-19/GetBotVersions)
- [AWS Java V2 用 SDK](https://docs.aws.amazon.com/goto/SdkForJavaV2/lex-models-2017-04-19/GetBotVersions)
- [AWS V3 用 JavaScript SDK](https://docs.aws.amazon.com/goto/SdkForJavaScriptV3/lex-models-2017-04-19/GetBotVersions)
- [AWS PHP V3 用SDK](https://docs.aws.amazon.com/goto/SdkForPHPV3/lex-models-2017-04-19/GetBotVersions)
- [AWS Python 用 SDK](https://docs.aws.amazon.com/goto/boto3/lex-models-2017-04-19/GetBotVersions)
- [AWS ルビー V3 用 SDK](https://docs.aws.amazon.com/goto/SdkForRubyV3/lex-models-2017-04-19/GetBotVersions)

# **GetBuiltinIntent**

サービス: Amazon Lex Model Building Service

組み込みインテントに関する情報を返します。

このオペレーションには lex:GetBuiltinIntent アクションに対するアクセス許可が必要です。

<span id="page-509-0"></span>リクエストの構文

GET /builtins/intents/*signature* HTTP/1.1

URI リクエストパラメータ

リクエストでは、次の URI パラメータを使用します。

# [signature](#page-509-0)

組み込みインテントの一意の識別子。インテントの署名を見つけるには、「Alexa Skills Kit」の[「Standard Built-in Intents」\(](https://developer.amazon.com/public/solutions/alexa/alexa-skills-kit/docs/built-in-intent-ref/standard-intents)標準の組み込みインテント) を参照してください。

必須: はい

リクエストボディ

<span id="page-509-1"></span>リクエストにリクエスト本文がありません。

レスポンスの構文

```
HTTP/1.1 200
Content-type: application/json
{ 
    "signature": "string", 
    "slots": [ 
        { 
           "name": "string" 
        } 
    ], 
    "supportedLocales": [ "string" ]
}
```
### レスポンス要素

アクションが成功すると、サービスは HTTP 200 レスポンスを返します。

サービスから以下のデータが JSON 形式で返されます。

<span id="page-510-0"></span>[signature](#page-509-1)

組み込みインテントの一意の識別子。

型: 文字列

<span id="page-510-1"></span>[slots](#page-509-1)

BuiltinIntentSlot オブジェクトの配列で、インテントの各スロットタイプごとに 1 つのエ ントリがあります。

型: [BuiltinIntentSlot](#page-694-1) オブジェクトの配列

### <span id="page-510-2"></span>[supportedLocales](#page-509-1)

インテントがサポートするロケールのリスト。

タイプ:文字列の配列

有効な値:de-DE | en-AU | en-GB | en-IN | en-US | es-419 | es-ES | es-US | fr-FR | fr-CA | it-IT | ja-JP | ko-KR

#### エラー

BadRequestException

リクエストが適切にフォーマットされていません。例えば、値が無効であったり、必須項目が設 定されていない場合です。フィールドの値を確認して、再度お試しください。

HTTP ステータスコード:400

InternalFailureException

Amazon Lex 内部エラーが発生しました。リクエストを再試行してください。

HTTP ステータスコード:500

LimitExceededException

リクエストが制限を超えました。リクエストを再試行してください。

HTTP ステータスコード: 429

NotFoundException

リクエストで指定されたリソースは見つかりませんでした。リソースを確認して、もう一度お試 しください。

HTTP ステータスコード: 404

その他の参照資料

- [AWS コマンドラインインターフェイス](https://docs.aws.amazon.com/goto/aws-cli/lex-models-2017-04-19/GetBuiltinIntent)
- [AWS SDK for .NET](https://docs.aws.amazon.com/goto/DotNetSDKV3/lex-models-2017-04-19/GetBuiltinIntent)
- [AWS SDK for C++](https://docs.aws.amazon.com/goto/SdkForCpp/lex-models-2017-04-19/GetBuiltinIntent)
- [AWS Go バージョン 2 用 SDK](https://docs.aws.amazon.com/goto/SdkForGoV2/lex-models-2017-04-19/GetBuiltinIntent)
- [AWS Java V2 用 SDK](https://docs.aws.amazon.com/goto/SdkForJavaV2/lex-models-2017-04-19/GetBuiltinIntent)
- [AWS V3 用 JavaScript SDK](https://docs.aws.amazon.com/goto/SdkForJavaScriptV3/lex-models-2017-04-19/GetBuiltinIntent)
- [AWS PHP V3 用SDK](https://docs.aws.amazon.com/goto/SdkForPHPV3/lex-models-2017-04-19/GetBuiltinIntent)
- [AWS Python 用 SDK](https://docs.aws.amazon.com/goto/boto3/lex-models-2017-04-19/GetBuiltinIntent)
- [AWS ルビー V3 用 SDK](https://docs.aws.amazon.com/goto/SdkForRubyV3/lex-models-2017-04-19/GetBuiltinIntent)

# **GetBuiltinIntents**

サービス: Amazon Lex Model Building Service

指定された基準を満たす組み込みインテントのリストを取得します。

このオペレーションには lex:GetBuiltinIntents アクションに対するアクセス許可が必要で す。

<span id="page-512-0"></span>リクエストの構文

```
GET /builtins/intents/?
locale=locale&maxResults=maxResults&nextToken=nextToken&signatureContains=signatureContains
 HTTP/1.1
```
URI リクエストパラメータ

リクエストでは、次の URI パラメータを使用します。

[locale](#page-512-0)

インテントがサポートするロケールのリスト。

有効な値:de-DE | en-AU | en-GB | en-IN | en-US | es-419 | es-ES | es-US | fr-FR | fr-CA | it-IT | ja-JP | ko-KR

## [maxResults](#page-512-0)

レスポンスに返されるインテントの最大数。デフォルトは 10 です。

有効範囲: 最小値 は 1 です。最大値は 50 です。

[nextToken](#page-512-0)

インテントの次のページを取得するページ割りトークン。この API コールが切り捨てられる と、Amazon Lex はレスポンスでページ割りトークンを返します。次のページのエイリアスを取 得するには、次のリクエストでページ割りトークンを指定します。

### **[signatureContains](#page-512-0)**

組み込みインテントシグニチャで照合する部分文字列。インテントは、署名の一部が部分文字 列と一致した場合に返されます。例えば、「xyz」は「xyzabc」と「abcxyz」の両方に一致しま す。インテントの署名を見つけるには、「Alexa Skills Kit」の[「Standard Built-in Intents」\(](https://developer.amazon.com/public/solutions/alexa/alexa-skills-kit/docs/built-in-intent-ref/standard-intents)標準 の組み込みインテント) を参照してください。

# リクエスト本文

<span id="page-513-2"></span>リクエストにリクエスト本文がありません。

# レスポンスの構文

```
HTTP/1.1 200
Content-type: application/json
{ 
    "intents": [ 
        { 
           "signature": "string", 
           "supportedLocales": [ "string" ] 
        } 
    ], 
    "nextToken": "string"
}
```
# レスポンス要素

アクションが成功すると、サービスは HTTP 200 レスポンスを返します。

サービスから以下のデータが JSON 形式で返されます。

### <span id="page-513-0"></span>[intents](#page-513-2)

builtinIntentMetadata オブジェクトの配列で、レスポンスの各インテントに対して 1 つず つです。

型: [BuiltinIntentMetadata](#page-693-2) オブジェクトの配列

# <span id="page-513-1"></span>[nextToken](#page-513-2)

インテントの次のページを取得するページ割りトークン。この API コールに対するレスポンスが 切り捨てられた場合、Amazon Lex はレスポンスでページ割りトークンを返します。インテント の次のページを取得するには、次のリクエストでページ割りトークンを指定します。

### 型: 文字列

# エラー

BadRequestException

リクエストが適切にフォーマットされていません。例えば、値が無効であったり、必須項目が設 定されていない場合です。フィールドの値を確認して、再度お試しください。

HTTP ステータスコード:400

InternalFailureException

Amazon Lex 内部エラーが発生しました。リクエストを再試行してください。

HTTP ステータスコード:500

LimitExceededException

リクエストが制限を超えました。リクエストを再試行してください。

HTTP ステータスコード: 429

以下も参照してください。

- [AWS コマンドラインインターフェイス](https://docs.aws.amazon.com/goto/aws-cli/lex-models-2017-04-19/GetBuiltinIntents)
- [AWS SDK for .NET](https://docs.aws.amazon.com/goto/DotNetSDKV3/lex-models-2017-04-19/GetBuiltinIntents)
- [AWS SDK for C++](https://docs.aws.amazon.com/goto/SdkForCpp/lex-models-2017-04-19/GetBuiltinIntents)
- [AWS Go バージョン 2 用 SDK](https://docs.aws.amazon.com/goto/SdkForGoV2/lex-models-2017-04-19/GetBuiltinIntents)
- [AWS Java V2 用 SDK](https://docs.aws.amazon.com/goto/SdkForJavaV2/lex-models-2017-04-19/GetBuiltinIntents)
- [AWS V3 用 JavaScript SDK](https://docs.aws.amazon.com/goto/SdkForJavaScriptV3/lex-models-2017-04-19/GetBuiltinIntents)
- [AWS PHP V3 用SDK](https://docs.aws.amazon.com/goto/SdkForPHPV3/lex-models-2017-04-19/GetBuiltinIntents)
- [AWS Python 用 SDK](https://docs.aws.amazon.com/goto/boto3/lex-models-2017-04-19/GetBuiltinIntents)
- [AWS ルビー V3 用 SDK](https://docs.aws.amazon.com/goto/SdkForRubyV3/lex-models-2017-04-19/GetBuiltinIntents)

# GetBuiltinSlotTypes

サービス: Amazon Lex Model Building Service

指定された基準を満たす組み込みスロットタイプのリストを取得します。

組み込みスロットタイプの一覧については、[「Alexa Skills Kit」の](https://developer.amazon.com/public/solutions/alexa/alexa-skills-kit/docs/built-in-intent-ref/slot-type-reference)「Slot Type Reference」を参照し てください。

このオペレーションには lex:GetBuiltInSlotTypes アクションに対するアクセス許可が必要で す。

<span id="page-515-0"></span>リクエストの構文

```
GET /builtins/slottypes/?
locale=locale&maxResults=maxResults&nextToken=nextToken&signatureContains=signatureContains
  HTTP/1.1
```
URI リクエストパラメータ

リクエストでは、次の URI パラメータを使用します。

[locale](#page-515-0)

スロットタイプがサポートするロケールのリスト。

有効な値:de-DE | en-AU | en-GB | en-IN | en-US | es-419 | es-ES | es-US | fr-FR | fr-CA | it-IT | ja-JP | ko-KR

### [maxResults](#page-515-0)

レスポンスに返されるスロットタイプの最大数。デフォルトは 10 です。

有効範囲: 最小値 は 1 です。最大値は 50 です。

[nextToken](#page-515-0)

スロットタイプの次のページを取得するページ割りトークン。この API コールに対するレスポン スが切り捨てられた場合、Amazon Lex はレスポンスでページ割りトークンを返します。スロッ トタイプの次のページを取得するには、次のリクエストでページ割りトークンを指定します。

### **[signatureContains](#page-515-0)**

組み込みスロットタイプのシグニチャで一致する部分文字列。スロットタイプは、署名の一部が 部分文字列と一致した場合に返されます。例えば、「xyz」は「xyzabc」と「abcxyz」の両方に 一致します。

# リクエスト本文

<span id="page-516-2"></span>リクエストにリクエスト本文がありません。

# レスポンスの構文

```
HTTP/1.1 200
Content-type: application/json
{ 
    "nextToken": "string", 
    "slotTypes": [ 
        { 
           "signature": "string", 
           "supportedLocales": [ "string" ] 
        } 
    ]
}
```
# レスポンス要素

アクションが成功すると、サービスは HTTP 200 レスポンスを返します。

サービスから以下のデータが JSON 形式で返されます。

# <span id="page-516-0"></span>[nextToken](#page-516-2)

レスポンスが切り捨てられた場合、レスポンスにページ割りトークンが含まれており、次のリク エストでスロットタイプの次のページを取得できます。

### 型: 文字列

# <span id="page-516-1"></span>[slotTypes](#page-516-2)

BuiltInSlotTypeMetadata オブジェクトの配列で、返された各スロットタイプごとに 1 つの エントリがあります。

型: [BuiltinSlotTypeMetadata](#page-695-2) オブジェクトの配列

# エラー

BadRequestException

リクエストが適切にフォーマットされていません。例えば、値が無効であったり、必須項目が設 定されていない場合です。フィールドの値を確認して、再度お試しください。

HTTP ステータスコード:400

InternalFailureException

Amazon Lex 内部エラーが発生しました。リクエストを再試行してください。

HTTP ステータスコード:500

LimitExceededException

リクエストが制限を超えました。リクエストを再試行してください。

HTTP ステータスコード: 429

以下も参照してください。

- [AWS コマンドラインインターフェイス](https://docs.aws.amazon.com/goto/aws-cli/lex-models-2017-04-19/GetBuiltinSlotTypes)
- [AWS SDK for .NET](https://docs.aws.amazon.com/goto/DotNetSDKV3/lex-models-2017-04-19/GetBuiltinSlotTypes)
- [AWS SDK for C++](https://docs.aws.amazon.com/goto/SdkForCpp/lex-models-2017-04-19/GetBuiltinSlotTypes)
- [AWS Go バージョン 2 用 SDK](https://docs.aws.amazon.com/goto/SdkForGoV2/lex-models-2017-04-19/GetBuiltinSlotTypes)
- [AWS Java V2 用 SDK](https://docs.aws.amazon.com/goto/SdkForJavaV2/lex-models-2017-04-19/GetBuiltinSlotTypes)
- [AWS V3 用 JavaScript SDK](https://docs.aws.amazon.com/goto/SdkForJavaScriptV3/lex-models-2017-04-19/GetBuiltinSlotTypes)
- [AWS PHP V3 用SDK](https://docs.aws.amazon.com/goto/SdkForPHPV3/lex-models-2017-04-19/GetBuiltinSlotTypes)
- [AWS Python 用 SDK](https://docs.aws.amazon.com/goto/boto3/lex-models-2017-04-19/GetBuiltinSlotTypes)
- [AWS ルビー V3 用 SDK](https://docs.aws.amazon.com/goto/SdkForRubyV3/lex-models-2017-04-19/GetBuiltinSlotTypes)

# **GetExport**

サービス: Amazon Lex Model Building Service

Amazon Lex リソースの内容を指定された形式でエクスポートします。

# <span id="page-518-0"></span>リクエストの構文

GET /exports/?exportType=*exportType*&name=*name*&resourceType=*resourceType*&version=*version* HTTP/1.1

# URI リクエストパラメータ

リクエストでは、次の URI パラメータを使用します。

# [exportType](#page-518-0)

エクスポートするデータの形式。

有効な値:ALEXA\_SKILLS\_KIT | LEX

必須: はい

### [name](#page-518-0)

エクスポートするボットの名前。

長さの制限:最小長は 1 です。最大長は 100 です。

パターン: [a-zA-Z\_]+

必須:はい

# [resourceType](#page-518-0)

エクスポートするリソースのタイプ。

有効な値:BOT | INTENT | SLOT\_TYPE

必須: はい

# [version](#page-518-0)

エクスポートするボットのバージョン。

長さの制限:最小長は 1 です。最大長は 64 文字です。

パターン: [0-9]+

必須: はい

リクエストボディ

リクエストにリクエスト本文がありません。

<span id="page-519-1"></span>レスポンスの構文

```
HTTP/1.1 200
Content-type: application/json
{ 
    "exportStatus": "string", 
    "exportType": "string", 
    "failureReason": "string", 
    "name": "string", 
    "resourceType": "string", 
    "url": "string", 
    "version": "string"
}
```
レスポンス要素

アクションが成功すると、サービスは HTTP 200 レスポンスを返します。

サービスから以下のデータが JSON 形式で返されます。

<span id="page-519-0"></span>[exportStatus](#page-519-1)

エクスポートのステータス。

- IN\_PROGRESS エクスポートが進行中です。
- READY エクスポートが完了しました。
- FAILED エクスポートを完了できませんでした。

型: 文字列

有効な値:IN\_PROGRESS | READY | FAILED

### <span id="page-520-0"></span>[exportType](#page-519-1)

エクスポートするデータの形式

型: 文字列

有効な値:ALEXA\_SKILLS\_KIT | LEX

### <span id="page-520-1"></span>[failureReason](#page-519-1)

status が FAILED の場合、Amazon Lex がリソースのエクスポートに失敗した理由を提示しま す。

型: 文字列

#### <span id="page-520-2"></span>[name](#page-519-1)

エクスポートされるボットの名前。

型: 文字列

長さの制限: 最小長は 1 です。最大長は 100 です。

パターン: [a-zA-Z\_]+

# <span id="page-520-3"></span>**[resourceType](#page-519-1)**

エクスポートされたリソースのタイプ。

型: 文字列

有効な値:BOT | INTENT | SLOT\_TYPE

<span id="page-520-4"></span>[url](#page-519-1)

エクスポートされたリソースの場所を提供する S3 の署名付き URL。エクスポートされたリソー スは、エクスポートされた JSON 形式のリソースを含む ZIP アーカイブです。アーカイブの構造 は変わる可能性があります。コードはアーカイブ構造に依存してはいけません。

型: 文字列

### <span id="page-520-5"></span>[version](#page-519-1)

エクスポートされるボットのバージョン。

#### 型: 文字列

長さの制限:最小長は 1 です。最大長は 64 文字です。

パターン:[0-9]+

# エラー

BadRequestException

リクエストが適切にフォーマットされていません。例えば、値が無効であったり、必須項目が設 定されていない場合です。フィールドの値を確認して、再度お試しください。

HTTP ステータスコード:400

InternalFailureException

Amazon Lex 内部エラーが発生しました。リクエストを再試行してください。

HTTP ステータスコード:500

LimitExceededException

リクエストが制限を超えました。リクエストを再試行してください。

HTTP ステータスコード: 429

NotFoundException

リクエストで指定されたリソースは見つかりませんでした。リソースを確認して、もう一度お試 しください。

HTTP ステータスコード: 404

その他の参照資料

- [AWS コマンドラインインターフェイス](https://docs.aws.amazon.com/goto/aws-cli/lex-models-2017-04-19/GetExport)
- [AWS SDK for .NET](https://docs.aws.amazon.com/goto/DotNetSDKV3/lex-models-2017-04-19/GetExport)
- [AWS SDK for C++](https://docs.aws.amazon.com/goto/SdkForCpp/lex-models-2017-04-19/GetExport)
- [AWS Go バージョン 2 用 SDK](https://docs.aws.amazon.com/goto/SdkForGoV2/lex-models-2017-04-19/GetExport)
- [AWS Java V2 用 SDK](https://docs.aws.amazon.com/goto/SdkForJavaV2/lex-models-2017-04-19/GetExport)
- [AWS V3 用 JavaScript SDK](https://docs.aws.amazon.com/goto/SdkForJavaScriptV3/lex-models-2017-04-19/GetExport)
- [AWS PHP V3 用SDK](https://docs.aws.amazon.com/goto/SdkForPHPV3/lex-models-2017-04-19/GetExport)
- [AWS Python 用 SDK](https://docs.aws.amazon.com/goto/boto3/lex-models-2017-04-19/GetExport)
- [AWS ルビー V3 用 SDK](https://docs.aws.amazon.com/goto/SdkForRubyV3/lex-models-2017-04-19/GetExport)

# **GetImport**

サービス: Amazon Lex Model Building Service

StartImport オペレーションで開始したインポートジョブに関する情報を取得します。

<span id="page-523-0"></span>リクエストの構文

GET /imports/*importId* HTTP/1.1

URI リクエストパラメータ

リクエストでは、次の URI パラメータを使用します。

[importId](#page-523-0)

返すインポートジョブ情報の識別子。

必須: はい

リクエストボディ

リクエストにリクエスト本文がありません。

<span id="page-523-1"></span>レスポンスの構文

```
HTTP/1.1 200
Content-type: application/json
{ 
    "createdDate": number, 
    "failureReason": [ "string" ], 
    "importId": "string", 
    "importStatus": "string", 
    "mergeStrategy": "string", 
    "name": "string", 
    "resourceType": "string"
}
```
レスポンス要素

アクションが成功すると、サービスは HTTP 200 レスポンスを返します。

サービスから以下のデータが JSON 形式で返されます。

#### <span id="page-524-0"></span>[createdDate](#page-523-1)

インポートジョブが作成された日時のタイムスタンプ。

### 型: タイムスタンプ

### <span id="page-524-1"></span>[failureReason](#page-523-1)

インポートジョブの完了に失敗した理由を示す文字列。

型: 文字列の配列

### <span id="page-524-2"></span>[importId](#page-523-1)

特定のインポートジョブの識別子。

型: 文字列

# <span id="page-524-3"></span>**[importStatus](#page-523-1)**

インポートジョブのステータス。ステータスが FAILED の場合、failureReason フィールドか ら失敗の理由を確認できます。

型: 文字列

有効な値:IN\_PROGRESS | COMPLETE | FAILED

### <span id="page-524-4"></span>[mergeStrategy](#page-523-1)

インポートファイル内の既存のリソースとリソースの間に競合があった場合に実行されるアク ション。

型: 文字列

有効な値:OVERWRITE\_LATEST | FAIL\_ON\_CONFLICT

#### <span id="page-524-5"></span>[name](#page-523-1)

インポートジョブに付けられた名前。

型: 文字列

長さの制限: 最小長は 1 です。最大長は 100 です。

パターン: [a-zA-Z\_]+

#### <span id="page-525-0"></span>**[resourceType](#page-523-1)**

インポートされたリソースのタイプ。

型: 文字列

有効な値:BOT | INTENT | SLOT\_TYPE

# エラー

BadRequestException

リクエストが適切にフォーマットされていません。例えば、値が無効であったり、必須項目が設 定されていない場合です。フィールドの値を確認して、再度お試しください。

HTTP ステータスコード:400

InternalFailureException

Amazon Lex 内部エラーが発生しました。リクエストを再試行してください。

HTTP ステータスコード:500

LimitExceededException

リクエストが制限を超えました。リクエストを再試行してください。

HTTP ステータスコード: 429

NotFoundException

リクエストで指定されたリソースは見つかりませんでした。リソースを確認して、もう一度お試 しください。

HTTP ステータスコード: 404

その他の参照資料

- [AWS コマンドラインインターフェイス](https://docs.aws.amazon.com/goto/aws-cli/lex-models-2017-04-19/GetImport)
- [AWS SDK for .NET](https://docs.aws.amazon.com/goto/DotNetSDKV3/lex-models-2017-04-19/GetImport)
- [AWS SDK for C++](https://docs.aws.amazon.com/goto/SdkForCpp/lex-models-2017-04-19/GetImport)

Amazon Lex Model Building Service 518

- [AWS Go バージョン 2 用 SDK](https://docs.aws.amazon.com/goto/SdkForGoV2/lex-models-2017-04-19/GetImport)
- [AWS Java V2 用 SDK](https://docs.aws.amazon.com/goto/SdkForJavaV2/lex-models-2017-04-19/GetImport)
- [AWS V3 用 JavaScript SDK](https://docs.aws.amazon.com/goto/SdkForJavaScriptV3/lex-models-2017-04-19/GetImport)
- [AWS PHP V3 用SDK](https://docs.aws.amazon.com/goto/SdkForPHPV3/lex-models-2017-04-19/GetImport)
- [AWS Python 用 SDK](https://docs.aws.amazon.com/goto/boto3/lex-models-2017-04-19/GetImport)
- [AWS ルビー V3 用 SDK](https://docs.aws.amazon.com/goto/SdkForRubyV3/lex-models-2017-04-19/GetImport)

# **GetIntent**

サービス: Amazon Lex Model Building Service

インテントに関する情報を返します。インテント名に加えて、インテントバージョンを指定する必要 があります。

このオペレーションには lex:GetIntent アクションを実行するアクセス許可が必要です。

<span id="page-527-0"></span>リクエストの構文

GET /intents/*name*/versions/*version* HTTP/1.1

URI リクエストパラメータ

リクエストでは、次の URI パラメータを使用します。

### [name](#page-527-0)

インテントの名前。名前は、大文字と小文字が区別されます。

長さの制限:最小長は 1 です。最大長は 100 です。

パターン: ^([A-Za-z]\_?)+\$

必須:はい

#### [version](#page-527-0)

インテントのバージョン。

長さの制限:最小長は 1 です。最大長は 64 文字です。

パターン: \\$LATEST|[0-9]+

必須: はい

リクエストボディ

リクエストにリクエスト本文がありません。

<span id="page-527-1"></span>レスポンスの構文

HTTP/1.1 200 Content-type: application/json

```
{ 
    "checksum": "string", 
    "conclusionStatement": { 
        "messages": [ 
           { 
              "content": "string", 
              "contentType": "string", 
              "groupNumber": number
           } 
       ], 
        "responseCard": "string" 
    }, 
    "confirmationPrompt": { 
        "maxAttempts": number, 
        "messages": [ 
           { 
              "content": "string", 
              "contentType": "string", 
              "groupNumber": number
           } 
       ], 
        "responseCard": "string" 
    }, 
    "createdDate": number, 
    "description": "string", 
    "dialogCodeHook": { 
        "messageVersion": "string", 
        "uri": "string" 
    }, 
    "followUpPrompt": { 
        "prompt": { 
           "maxAttempts": number, 
           "messages": [ 
\{\hspace{.1cm} \} "content": "string", 
                  "contentType": "string", 
                  "groupNumber": number
 } 
           ], 
           "responseCard": "string" 
        }, 
        "rejectionStatement": { 
           "messages": [
```

```
\{\hspace{.1cm} \} "content": "string", 
                  "contentType": "string", 
                  "groupNumber": number
 } 
           ], 
           "responseCard": "string" 
       } 
    }, 
    "fulfillmentActivity": { 
       "codeHook": { 
           "messageVersion": "string", 
           "uri": "string" 
       }, 
       "type": "string" 
    }, 
    "inputContexts": [ 
       { 
           "name": "string" 
       } 
    ], 
   kendraConfiguration": {
       "kendraIndex": "string", 
       "queryFilterString": "string", 
       "role": "string" 
    }, 
    "lastUpdatedDate": number, 
    "name": "string", 
    "outputContexts": [ 
       { 
           "name": "string", 
           "timeToLiveInSeconds": number, 
           "turnsToLive": number
       } 
    ], 
    "parentIntentSignature": "string", 
    "rejectionStatement": { 
       "messages": [ 
           { 
              "content": "string", 
              "contentType": "string", 
              "groupNumber": number
           } 
       ],
```

```
 "responseCard": "string" 
    }, 
    "sampleUtterances": [ "string" ], 
    "slots": [ 
       { 
          "defaultValueSpec": { 
             "defaultValueList": [ 
\overline{a} "defaultValue": "string" 
 } 
 ] 
          }, 
          "description": "string", 
          "name": "string", 
          "obfuscationSetting": "string", 
          "priority": number, 
          "responseCard": "string", 
          "sampleUtterances": [ "string" ], 
          "slotConstraint": "string", 
          "slotType": "string", 
          "slotTypeVersion": "string", 
          "valueElicitationPrompt": { 
             "maxAttempts": number, 
             "messages": [ 
\overline{a} "content": "string", 
                    "contentType": "string", 
                    "groupNumber": number
 } 
             ], 
             "responseCard": "string" 
          } 
       } 
    ], 
    "version": "string"
}
```
レスポンス要素

アクションが成功すると、サービスは HTTP 200 レスポンスを返します。

サービスから以下のデータが JSON 形式で返されます。

#### <span id="page-531-0"></span>[checksum](#page-527-1)

インテントのチェックサム。

型: 文字列

### <span id="page-531-1"></span>[conclusionStatement](#page-527-1)

fulfillmentActivity 要素で指定された Lambda 関数がインテントを達成すると、Amazon Lex はこのステートメントをユーザーに伝えます。

型: [Statement](#page-736-2) オブジェクト

<span id="page-531-2"></span>[confirmationPrompt](#page-527-1)

これがボットに定義されている場合、Amazon Lex がユーザーのインテントを達成する前の確認 に使用するプロンプトです。詳細については、「[PutIntent」](#page-596-0)を参照してください。

型: [Prompt](#page-723-3) オブジェクト

#### <span id="page-531-3"></span>[createdDate](#page-527-1)

インテントが作成された日付。

型: タイムスタンプ

### <span id="page-531-4"></span>[description](#page-527-1)

インテントの説明。

型: 文字列

長さの制限: 最小長は 0 です。最大長は 200 です。

#### <span id="page-531-5"></span>[dialogCodeHook](#page-527-1)

これがボットに定義されている場合、Amazon Lex は各ユーザー入力に対してこの Lambda 関数 を呼び出します。詳細については、「[PutIntent」](#page-596-0)を参照してください。

型: [CodeHook](#page-696-2) オブジェクト

#### <span id="page-531-6"></span>[followUpPrompt](#page-527-1)

これが定義されている場合、Amazon Lex はこのプロンプトを使用して、インテントが達成され た後に追加のユーザーアクティビティを要求します。詳細については、「[PutIntent」](#page-596-0)を参照して ください。

# 型: [FollowUpPrompt](#page-701-2) オブジェクト

<span id="page-532-0"></span>[fulfillmentActivity](#page-527-1)

インテントがどのように達成されるのかを説明します。詳細については、「[PutIntent」](#page-596-0)を参照し てください。

型: [FulfillmentActivity](#page-702-2) オブジェクト

### <span id="page-532-1"></span>**[inputContexts](#page-527-1)**

Amazon Lex がユーザーとの会話の中でインテントを選択するためのアクティブなコンテキスト をリストアップした InputContext オブジェクトの配列です。

型: [InputContext](#page-704-1) オブジェクトの配列

配列メンバー:最小数は 0 項目です。最大数は 5 項目です。

### <span id="page-532-2"></span>[kendraConfiguration](#page-527-1)

AMAZON.KendraSearchIntent インテントで Amazon Kendra インデックスに接続するための 設定情報 (項目がある場合)。

型: [KendraConfiguration](#page-708-2) オブジェクト

### <span id="page-532-3"></span>[lastUpdatedDate](#page-527-1)

インテントが更新された日付。リソースを作成する場合、作成日と最終更新日は同じ日付になり ます。

型: タイムスタンプ

#### <span id="page-532-4"></span>[name](#page-527-1)

インテントの名前。

型: 文字列

長さの制限: 最小長は 1 です。最大長は 100 です。

パターン: ^([A-Za-z]\_?)+\$

### <span id="page-532-5"></span>[outputContexts](#page-527-1)

OutputContext オブジェクトの配列で、インテントが達成されたときにアクティブになるコン テキストを列挙します。

型: [OutputContext](#page-721-3) オブジェクトの配列

の配列メンバー: 最小数は 0 項目です。最大数は 10 項目です。

#### <span id="page-533-0"></span>[parentIntentSignature](#page-527-1)

組み込みインテントの一意の識別子。

型: 文字列

<span id="page-533-1"></span>[rejectionStatement](#page-527-1)

ユーザーが confirmationPrompt で定義された質問に「いいえ」と答えた場合、Amazon Lex はインテントがキャンセルされたことを確認するためにこのステートメントを返します。

型: [Statement](#page-736-2) オブジェクト

<span id="page-533-2"></span>[sampleUtterances](#page-527-1)

インテント用に構成されたサンプル発話の配列。

型: 文字列の配列

配列メンバー:最小数は 0 項目です。最大数は 1500 項目です。

長さの制限:最小長は 1 です。最大長は 200 です。

#### <span id="page-533-3"></span>[slots](#page-527-1)

インテント用に設定されたインテントスロットの配列。

型: [Slot](#page-726-4) オブジェクトの配列

配列メンバー: 最小数は 0 項目です。最大数は 100 項目です。

#### <span id="page-533-4"></span>[version](#page-527-1)

インテントのバージョン。

型: 文字列

長さの制限:最小長は 1 です。最大長は 64 文字です。

パターン:\\$LATEST|[0-9]+

# エラー

BadRequestException

リクエストが適切にフォーマットされていません。例えば、値が無効であったり、必須項目が設 定されていない場合です。フィールドの値を確認して、再度お試しください。

HTTP ステータスコード:400

InternalFailureException

Amazon Lex 内部エラーが発生しました。リクエストを再試行してください。

HTTP ステータスコード:500

LimitExceededException

リクエストが制限を超えました。リクエストを再試行してください。

HTTP ステータスコード: 429

NotFoundException

リクエストで指定されたリソースは見つかりませんでした。リソースを確認して、もう一度お試 しください。

HTTP ステータスコード: 404

その他の参照資料

- [AWS コマンドラインインターフェイス](https://docs.aws.amazon.com/goto/aws-cli/lex-models-2017-04-19/GetIntent)
- [AWS SDK for .NET](https://docs.aws.amazon.com/goto/DotNetSDKV3/lex-models-2017-04-19/GetIntent)
- [AWS SDK for C++](https://docs.aws.amazon.com/goto/SdkForCpp/lex-models-2017-04-19/GetIntent)
- [AWS Go バージョン 2 用 SDK](https://docs.aws.amazon.com/goto/SdkForGoV2/lex-models-2017-04-19/GetIntent)
- [AWS Java V2 用 SDK](https://docs.aws.amazon.com/goto/SdkForJavaV2/lex-models-2017-04-19/GetIntent)
- [AWS V3 用 JavaScript SDK](https://docs.aws.amazon.com/goto/SdkForJavaScriptV3/lex-models-2017-04-19/GetIntent)
- [AWS PHP V3 用SDK](https://docs.aws.amazon.com/goto/SdkForPHPV3/lex-models-2017-04-19/GetIntent)
- [AWS Python 用 SDK](https://docs.aws.amazon.com/goto/boto3/lex-models-2017-04-19/GetIntent)
- [AWS ルビー V3 用 SDK](https://docs.aws.amazon.com/goto/SdkForRubyV3/lex-models-2017-04-19/GetIntent)

# **GetIntents**

サービス: Amazon Lex Model Building Service

次のようにインテント情報を返します。

- nameContains フィールドを指定した場合は、指定した文字列を含むすべてのインテントの \$LATEST バージョン情報を返します。
- nameContains フィールドを指定しない場合は、すべてのインテントの \$LATEST バージョンの 情報を返します。

<span id="page-536-0"></span>オペレーションには lex:GetIntents アクションに対するアクセス許可が必要です。

# リクエストの構文

GET /intents/?maxResults=*maxResults*&nameContains=*nameContains*&nextToken=*nextToken* HTTP/1.1

URI リクエストパラメータ

リクエストでは、次の URI パラメータを使用します。

### **[maxResults](#page-536-0)**

レスポンスに返されるインテントの最大数。デフォルトは 10 です。

有効範囲: 最小値 は 1 です。最大値は 50 です。

### [nameContains](#page-536-0)

インテント名で一致する部分文字列。インテントの名前の一部が部分文字列と一致する場合、イ ンテントが返されます。例えば、「xyz」は「xyzabc」と「abcxyz」の両方に一致します。

長さの制限:最小長は 1 です。最大長は 100 です。

パターン: ^([A-Za-z]\_?)+\$

#### [nextToken](#page-536-0)

インテントの次のページを取得するページ割りトークン。この API コールに対するレスポンスが 切り捨てられた場合、Amazon Lex はレスポンスでページ割りトークンを返します。インテント の次のページを取得するには、次のリクエストでページ割りトークンを指定します。

# リクエスト本文

<span id="page-537-2"></span>リクエストにリクエスト本文がありません。

# レスポンスの構文

```
HTTP/1.1 200
Content-type: application/json
{ 
    "intents": [ 
        { 
           "createdDate": number, 
           "description": "string", 
           "lastUpdatedDate": number, 
           "name": "string", 
           "version": "string" 
        } 
    ], 
    "nextToken": "string"
}
```
# レスポンス要素

アクションが成功すると、サービスは HTTP 200 レスポンスを返します。

サービスから以下のデータが JSON 形式で返されます。

### <span id="page-537-0"></span>[intents](#page-537-2)

Intent オブジェクトの配列。詳細については、「[PutBot](#page-573-0)」を参照してください。

型: [IntentMetadata](#page-706-4) オブジェクトの配列

# <span id="page-537-1"></span>[nextToken](#page-537-2)

レスポンスが切り捨てられた場合、レスポンスにページ割りトークンが含まれており、次のリク エストで指定してインテントの次のページを取得できます。

## 型: 文字列

# エラー

BadRequestException

リクエストが適切にフォーマットされていません。例えば、値が無効であったり、必須項目が設 定されていない場合です。フィールドの値を確認して、再度お試しください。

HTTP ステータスコード:400

InternalFailureException

Amazon Lex 内部エラーが発生しました。リクエストを再試行してください。

HTTP ステータスコード:500

LimitExceededException

リクエストが制限を超えました。リクエストを再試行してください。

HTTP ステータスコード: 429

NotFoundException

リクエストで指定されたリソースは見つかりませんでした。リソースを確認して、もう一度お試 しください。

HTTP ステータスコード: 404

その他の参照資料

- [AWS コマンドラインインターフェイス](https://docs.aws.amazon.com/goto/aws-cli/lex-models-2017-04-19/GetIntents)
- [AWS SDK for .NET](https://docs.aws.amazon.com/goto/DotNetSDKV3/lex-models-2017-04-19/GetIntents)
- [AWS SDK for C++](https://docs.aws.amazon.com/goto/SdkForCpp/lex-models-2017-04-19/GetIntents)
- [AWS Go バージョン 2 用 SDK](https://docs.aws.amazon.com/goto/SdkForGoV2/lex-models-2017-04-19/GetIntents)
- [AWS Java V2 用 SDK](https://docs.aws.amazon.com/goto/SdkForJavaV2/lex-models-2017-04-19/GetIntents)
- [AWS V3 用 JavaScript SDK](https://docs.aws.amazon.com/goto/SdkForJavaScriptV3/lex-models-2017-04-19/GetIntents)
- [AWS PHP V3 用SDK](https://docs.aws.amazon.com/goto/SdkForPHPV3/lex-models-2017-04-19/GetIntents)
- [AWS Python 用 SDK](https://docs.aws.amazon.com/goto/boto3/lex-models-2017-04-19/GetIntents)
- [AWS ルビー V3 用 SDK](https://docs.aws.amazon.com/goto/SdkForRubyV3/lex-models-2017-04-19/GetIntents)
# GetIntentVersions

サービス: Amazon Lex Model Building Service

インテントのすべてのバージョンに関する情報を取得します。

GetIntentVersions オペレーションは、インテントの各バージョンに IntentMetadata オ ブジェクトを返します。例えば、あるインテントに 3 つの番号が付いたバージョンがある場 合、GetIntentVersions オペレーションは、各番号のバージョンに 1 つ、\$LATEST バージョン に 1 つ、合計 4 つの IntentMetadata オブジェクトをレスポンスに返します。

GetIntentVersions オペレーションは、少なくとも 1 つの \$LATEST バージョンを常に返しま す。

このオペレーションには、lex:GetIntentVersions アクションに対する許可が必要です。

### <span id="page-540-0"></span>リクエストの構文

GET /intents/*name*/versions/?maxResults=*maxResults*&nextToken=*nextToken* HTTP/1.1

# URI リクエストパラメータ

リクエストでは、次の URI パラメータを使用します。

#### [maxResults](#page-540-0)

レスポンスに返されるインテントバージョンの最大数。デフォルトは 10 です。

有効範囲: 最小値 は 1 です。最大値は 50 です。

#### [name](#page-540-0)

バージョンを返すインテントの名前。

長さの制限:最小長は 1 です。最大長は 100 です。

パターン: ^([A-Za-z]\_?)+\$

必須:はい

### [nextToken](#page-540-0)

インテントバージョンの次のページを取得するためのページ割りトークン。この呼び出しに対す る応答が切り捨てられた場合、Amazon Lex は応答の中にページ割りトークンを返します。次の ページのバージョンを取得するには、次のリクエストでページ割りトークンを指定します。

# リクエスト本文

リクエストにリクエスト本文がありません。

# <span id="page-541-2"></span>レスポンスの構文

```
HTTP/1.1 200
Content-type: application/json
{ 
    "intents": [ 
        { 
           "createdDate": number, 
           "description": "string", 
           "lastUpdatedDate": number, 
           "name": "string", 
           "version": "string" 
        } 
    ], 
    "nextToken": "string"
}
```
# レスポンス要素

アクションが成功すると、サービスは HTTP 200 レスポンスを返します。

サービスから以下のデータが JSON 形式で返されます。

### <span id="page-541-0"></span>[intents](#page-541-2)

IntentMetadata オブジェクトの配列で、インテントの各番号のバージョンに 1 つずつ、さら に \$LATEST バージョンに 1 つあります。

型: [IntentMetadata](#page-706-4) オブジェクトの配列

# <span id="page-541-1"></span>[nextToken](#page-541-2)

インテントバージョンの次のページを取得するためのページ割りトークン。この呼び出しに対す る応答が切り捨てられた場合、Amazon Lex は応答の中にページ割りトークンを返します。次の ページのバージョンを取得するには、次のリクエストでページ割りトークンを指定します。

#### 型: 文字列

# エラー

BadRequestException

リクエストが適切にフォーマットされていません。例えば、値が無効であったり、必須項目が設 定されていない場合です。フィールドの値を確認して、再度お試しください。

HTTP ステータスコード:400

InternalFailureException

Amazon Lex 内部エラーが発生しました。リクエストを再試行してください。

HTTP ステータスコード:500

LimitExceededException

リクエストが制限を超えました。リクエストを再試行してください。

HTTP ステータスコード: 429

NotFoundException

リクエストで指定されたリソースは見つかりませんでした。リソースを確認して、もう一度お試 しください。

HTTP ステータスコード: 404

その他の参照資料

- [AWS コマンドラインインターフェイス](https://docs.aws.amazon.com/goto/aws-cli/lex-models-2017-04-19/GetIntentVersions)
- [AWS SDK for .NET](https://docs.aws.amazon.com/goto/DotNetSDKV3/lex-models-2017-04-19/GetIntentVersions)
- [AWS SDK for C++](https://docs.aws.amazon.com/goto/SdkForCpp/lex-models-2017-04-19/GetIntentVersions)
- [AWS Go バージョン 2 用 SDK](https://docs.aws.amazon.com/goto/SdkForGoV2/lex-models-2017-04-19/GetIntentVersions)
- [AWS Java V2 用 SDK](https://docs.aws.amazon.com/goto/SdkForJavaV2/lex-models-2017-04-19/GetIntentVersions)
- [AWS V3 用 JavaScript SDK](https://docs.aws.amazon.com/goto/SdkForJavaScriptV3/lex-models-2017-04-19/GetIntentVersions)
- [AWS PHP V3 用SDK](https://docs.aws.amazon.com/goto/SdkForPHPV3/lex-models-2017-04-19/GetIntentVersions)
- [AWS Python 用 SDK](https://docs.aws.amazon.com/goto/boto3/lex-models-2017-04-19/GetIntentVersions)
- [AWS ルビー V3 用 SDK](https://docs.aws.amazon.com/goto/SdkForRubyV3/lex-models-2017-04-19/GetIntentVersions)

# <span id="page-544-2"></span>**GetMigration**

サービス: Amazon Lex Model Building Service

Amazon Lex V1 ボットから Amazon Lex V2 ボットへの移行中または完了した移行についての詳細を 提供します。このオペレーションを行うと、移行に関連するアラートや警告が表示されます。

<span id="page-544-0"></span>リクエストの構文

GET /migrations/*migrationId* HTTP/1.1

URI リクエストパラメータ

リクエストでは、次の URI パラメータを使用します。

[migrationId](#page-544-0)

表示する移行の一意の識別子。migrationID は [StartMigration](#page-626-0) のオペレーションで返されま す。

長さの制限: 固定長は 10 です。

Pattern: ^[0-9a-zA-Z]+\$

必須: はい

リクエストボディ

リクエストにリクエスト本文がありません。

<span id="page-544-1"></span>レスポンスの構文

```
HTTP/1.1 200
Content-type: application/json
{ 
    "alerts": [ 
       \mathcal{L} "details": [ "string" ], 
            "message": "string", 
            "referenceURLs": [ "string" ], 
            "type": "string" 
        }
```
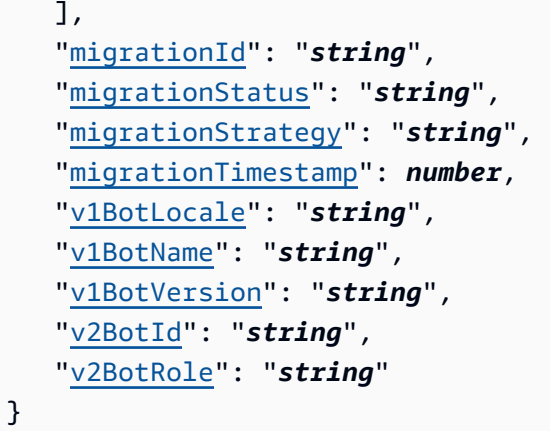

# レスポンス要素

アクションが成功すると、サービスは HTTP 200 レスポンスを返します。

サービスから以下のデータが JSON 形式で返されます。

#### <span id="page-545-0"></span>[alerts](#page-544-1)

Amazon Lex V1 ボットから Amazon Lex V2 への移行に関する問題を示すアラートと警告のリス ト。Amazon Lex V2 内で Amazon Lex V1 の機能の実装が異なる場合、警告が表示されます。

詳細については、「Amazon Lex V2 developer guide」(Amazon Lex V2 デベロッパーガイド) の[「ボットを移行する」](https://docs.aws.amazon.com/lexv2/latest/dg/migrate.html)(Migrating a bot) を参照してください。

型: [MigrationAlert](#page-716-4) オブジェクトの配列

<span id="page-545-1"></span>[migrationId](#page-544-1)

移行の一意の識別子。これは、GetMigration オペレーションを呼び出す際に使用される識別子 と同じです。

### 型: 文字列

長さの制限: 固定長は 10 です。

Pattern: ^[0-9a-zA-Z]+\$

# <span id="page-545-2"></span>[migrationStatus](#page-544-1)

移行のステータスを示します。ステータスが COMPLETE になると移行が完了し、Amazon Lex V2 でボットが利用できるようになります。移行を完了するには、アラートや警告を解決する必要が ある場合があります。

型: 文字列

有効な値:IN\_PROGRESS | COMPLETED | FAILED

<span id="page-546-0"></span>[migrationStrategy](#page-544-1)

移行を実行するために使用された戦略。

- CREATE\_NEW 新しい Amazon Lex V2 ボットを作成し、Amazon Lex V1 ボットをこの新しい ボットに移行します。
- UPDATE\_EXISTING 既存の Amazon Lex V2 ボットのメタデータおよび移行されるロケールを 上書きします。Amazon Lex V2 ボットの他のロケールは変更されません。ロケールが存在しな い場合は、Amazon Lex V2 ボットに新しいロケールが作成されます。

型: 文字列

有効な値:CREATE\_NEW | UPDATE\_EXISTING

<span id="page-546-1"></span>[migrationTimestamp](#page-544-1)

移行が開始された日時。

型: タイムスタンプ

<span id="page-546-2"></span>[v1BotLocale](#page-544-1)

Amazon Lex V1 ボットのロケールが Amazon Lex V2 に移行しました。

型: 文字列

```
有効な値:de-DE | en-AU | en-GB | en-IN | en-US | es-419 | es-ES | es-US | 
fr-FR | fr-CA | it-IT | ja-JP | ko-KR
```
## <span id="page-546-3"></span>[v1BotName](#page-544-1)

Amazon Lex V1 ボットの名前が Amazon Lex V2 に移行しました。

型: 文字列

長さの制限: 最小長は 2 です。最大長は 50 です。

Pattern:  $\wedge$  ([A-Za-z] ?)+\$

### <span id="page-546-4"></span>[v1BotVersion](#page-544-1)

Amazon Lex V1 ボットのバージョンが Amazon Lex V2 に移行しました。

### 型: 文字列

長さの制限:最小長は 1 です。最大長は 64 文字です。

パターン: \\$LATEST|[0-9]+

### <span id="page-547-0"></span>[v2BotId](#page-544-1)

Amazon Lex V1 の移行先である Amazon Lex V2 ボットの一意の識別子。

型: 文字列

長さの制限: 固定長は 10 です。

Pattern: ^[0-9a-zA-Z]+\$

### <span id="page-547-1"></span>[v2BotRole](#page-544-1)

Amazon Lex が Amazon Lex V2 ボットの実行に使用する IAM ロール。

型: 文字列

長さの制限: 最小長は 20 です。最大長は 2,048 です。

Pattern: ^arn:[\w\-]+:iam::[\d]{12}:role/.+\$

# エラー

BadRequestException

リクエストが適切にフォーマットされていません。例えば、値が無効であったり、必須項目が設 定されていない場合です。フィールドの値を確認して、再度お試しください。

HTTP ステータスコード:400

InternalFailureException

Amazon Lex 内部エラーが発生しました。リクエストを再試行してください。

HTTP ステータスコード:500

LimitExceededException

リクエストが制限を超えました。リクエストを再試行してください。

HTTP ステータスコード: 429

### NotFoundException

リクエストで指定されたリソースは見つかりませんでした。リソースを確認して、もう一度お試 しください。

HTTP ステータスコード: 404

その他の参照資料

- [AWS コマンドラインインターフェイス](https://docs.aws.amazon.com/goto/aws-cli/lex-models-2017-04-19/GetMigration)
- [AWS SDK for .NET](https://docs.aws.amazon.com/goto/DotNetSDKV3/lex-models-2017-04-19/GetMigration)
- [AWS SDK for C++](https://docs.aws.amazon.com/goto/SdkForCpp/lex-models-2017-04-19/GetMigration)
- [AWS Go バージョン 2 用 SDK](https://docs.aws.amazon.com/goto/SdkForGoV2/lex-models-2017-04-19/GetMigration)
- [AWS Java V2 用 SDK](https://docs.aws.amazon.com/goto/SdkForJavaV2/lex-models-2017-04-19/GetMigration)
- [AWS V3 用 JavaScript SDK](https://docs.aws.amazon.com/goto/SdkForJavaScriptV3/lex-models-2017-04-19/GetMigration)
- [AWS PHP V3 用SDK](https://docs.aws.amazon.com/goto/SdkForPHPV3/lex-models-2017-04-19/GetMigration)
- [AWS Python 用 SDK](https://docs.aws.amazon.com/goto/boto3/lex-models-2017-04-19/GetMigration)
- [AWS ルビー V3 用 SDK](https://docs.aws.amazon.com/goto/SdkForRubyV3/lex-models-2017-04-19/GetMigration)

# **GetMigrations**

サービス: Amazon Lex Model Building Service

Amazon Lex V1 と Amazon Lex V2 間の移行の一覧を取得します。

# <span id="page-549-0"></span>リクエストの構文

GET /migrations? maxResults=*maxResults*&migrationStatusEquals=*migrationStatusEquals*&nextToken=*nextToken*&sortByAttribute=*sortByAttribute*&sortByOrder=*sortByOrder*&v1BotNameContains=*v1BotNameContains* HTTP/1.1

# URI リクエストパラメータ

リクエストでは、次の URI パラメータを使用します。

### [maxResults](#page-549-0)

レスポンスに返される移行の最大数。デフォルトは 10 です。

有効範囲: 最小値 は 1 です。最大値は 50 です。

### [migrationStatusEquals](#page-549-0)

指定した状態のマイグレーションのみを含むようにリストをフィルタリングします。

有効な値:IN\_PROGRESS | COMPLETED | FAILED

#### [nextToken](#page-549-0)

マイグレーションの次のページを取得するページ割りトークン。このオペレーションに対するレ スポンスが切り捨てられた場合、Amazon Lex はレスポンスでページ割りトークンを返します。 マイグレーションの次のページを取得するには、リクエストでページ割りトークンを指定しま す。

### **[sortByAttribute](#page-549-0)**

マイグレーションのリストをソートするフィールド。Amazon Lex V1 のボット名や、移行が開始 された日時でソートすることができます。

有効な値:V1 BOT NAME | MIGRATION DATE TIME

#### [sortByOrder](#page-549-0)

順番はリストをソートします。

### 有効な値:ASCENDING | DESCENDING

## [v1BotNameContains](#page-549-0)

リストにフィルタを適用して、指定した文字列を含む名前を持つボットのみを含めます。文字列 はボット名の任意の場所で一致します。

長さの制限: 最小長は 2 です。最大長は 50 です。

Pattern:  $\wedge$  ([A-Za-z]\_?)+\$

リクエストボディ

リクエストにリクエスト本文がありません。

<span id="page-550-0"></span>レスポンスの構文

```
HTTP/1.1 200
Content-type: application/json
{ 
    "migrationSummaries": [ 
       { 
           "migrationId": "string", 
           "migrationStatus": "string", 
           "migrationStrategy": "string", 
           "migrationTimestamp": number, 
           "v1BotLocale": "string", 
           "v1BotName": "string", 
           "v1BotVersion": "string", 
           "v2BotId": "string", 
           "v2BotRole": "string" 
       } 
    ], 
    "nextToken": "string"
}
```
レスポンス要素

アクションが成功すると、サービスは HTTP 200 レスポンスを返します。

サービスから以下のデータが JSON 形式で返されます。

### <span id="page-551-0"></span>[migrationSummaries](#page-550-0)

Amazon Lex V1 から Amazon Lex V2 への移行に関する概要の配列。移行の詳細を確認するに は、[GetMigration](#page-544-2) のオペレーションの呼び出しでサマリーから migrationId を使用します。

型: [MigrationSummary](#page-718-4) オブジェクトの配列

#### <span id="page-551-1"></span>[nextToken](#page-550-0)

レスポンスが切り捨てられる場合は、次のマイグレーションページを取得するために次のリクエ ストで指定できるページ割りトークンが含まれます。

型: 文字列

# エラー

BadRequestException

リクエストが適切にフォーマットされていません。例えば、値が無効であったり、必須項目が設 定されていない場合です。フィールドの値を確認して、再度お試しください。

HTTP ステータスコード:400

InternalFailureException

Amazon Lex 内部エラーが発生しました。リクエストを再試行してください。

HTTP ステータスコード:500

LimitExceededException

リクエストが制限を超えました。リクエストを再試行してください。

HTTP ステータスコード: 429

以下も参照してください。

- [AWS コマンドラインインターフェイス](https://docs.aws.amazon.com/goto/aws-cli/lex-models-2017-04-19/GetMigrations)
- [AWS SDK for .NET](https://docs.aws.amazon.com/goto/DotNetSDKV3/lex-models-2017-04-19/GetMigrations)
- [AWS SDK for C++](https://docs.aws.amazon.com/goto/SdkForCpp/lex-models-2017-04-19/GetMigrations)

Amazon Lex Model Building Service 544

- [AWS Go バージョン 2 用 SDK](https://docs.aws.amazon.com/goto/SdkForGoV2/lex-models-2017-04-19/GetMigrations)
- [AWS Java V2 用 SDK](https://docs.aws.amazon.com/goto/SdkForJavaV2/lex-models-2017-04-19/GetMigrations)
- [AWS V3 用 JavaScript SDK](https://docs.aws.amazon.com/goto/SdkForJavaScriptV3/lex-models-2017-04-19/GetMigrations)
- [AWS PHP V3 用SDK](https://docs.aws.amazon.com/goto/SdkForPHPV3/lex-models-2017-04-19/GetMigrations)
- [AWS Python 用 SDK](https://docs.aws.amazon.com/goto/boto3/lex-models-2017-04-19/GetMigrations)
- [AWS ルビー V3 用 SDK](https://docs.aws.amazon.com/goto/SdkForRubyV3/lex-models-2017-04-19/GetMigrations)

# **GetSlotType**

サービス: Amazon Lex Model Building Service

スロットタイプの特定のバージョンに関する情報を返します。スロットタイプ名に加えて、スロット タイプバージョンを指定する必要があります。

このオペレーションには、lex:GetSlotType アクションに対する許可が必要です。

# <span id="page-553-0"></span>リクエストの構文

GET /slottypes/*name*/versions/*version* HTTP/1.1

URI リクエストパラメータ

リクエストでは、次の URI パラメータを使用します。

#### [name](#page-553-0)

スロットタイプの名前。名前は、大文字と小文字が区別されます。

長さの制限:最小長は 1 です。最大長は 100 です。

パターン: ^([A-Za-z]\_?)+\$

必須:はい

#### [version](#page-553-0)

スロットタイプのバージョン。

長さの制限:最小長は 1 です。最大長は 64 文字です。

パターン: \\$LATEST|[0-9]+

必須: はい

リクエストボディ

リクエストにリクエスト本文がありません。

<span id="page-553-1"></span>レスポンスの構文

HTTP/1.1 200 Content-type: application/json

```
{ 
    "checksum": "string", 
    "createdDate": number, 
    "description": "string", 
    "enumerationValues": [ 
        { 
           "synonyms": [ "string" ], 
           "value": "string" 
        } 
    ], 
    "lastUpdatedDate": number, 
    "name": "string", 
    "parentSlotTypeSignature": "string", 
    "slotTypeConfigurations": [ 
        { 
           "regexConfiguration": { 
               "pattern": "string" 
           } 
        } 
    ], 
    "valueSelectionStrategy": "string", 
    "version": "string"
}
```
# レスポンス要素

アクションが成功すると、サービスは HTTP 200 レスポンスを返します。

サービスから以下のデータが JSON 形式で返されます。

#### <span id="page-554-0"></span>[checksum](#page-553-1)

スロットタイプの \$LATEST バージョンのチェックサム。

型: 文字列

# <span id="page-554-1"></span>[createdDate](#page-553-1)

スロットタイプが作成された日付。

型: タイムスタンプ

# <span id="page-554-2"></span>[description](#page-553-1)

スロットタイプの説明。

型: 文字列

長さの制限: 最小長は 0 です。最大長は 200 です。

<span id="page-555-0"></span>[enumerationValues](#page-553-1)

スロットタイプが取得できる値を定義する EnumerationValue オブジェクトのリスト。

型: [EnumerationValue](#page-699-2) オブジェクトの配列

配列メンバー:最小数は 0 項目です。最大数は 10000 項目です。

<span id="page-555-1"></span>[lastUpdatedDate](#page-553-1)

スロットタイプが更新された日付。リソースを作成する場合、作成日と最終更新日は同じ日付に なります。

型: タイムスタンプ

#### <span id="page-555-2"></span>[name](#page-553-1)

スロットタイプの名前。

型: 文字列

長さの制限: 最小長は 1 です。最大長は 100 です。

パターン: ^([A-Za-z]\_?)+\$

<span id="page-555-3"></span>[parentSlotTypeSignature](#page-553-1)

スロットタイプの親として使用される組み込みスロットタイプ。

型: 文字列

長さの制限: 最小長は 1 です。最大長は 100 です。

パターン: ^((AMAZON\.)\_?|[A-Za-z]\_?)+

<span id="page-555-4"></span>[slotTypeConfigurations](#page-553-1)

親組み込みスロットタイプを拡張する構成情報。

型: [SlotTypeConfiguration](#page-732-1) オブジェクトの配列

の配列メンバー: 最小数は 0 項目です。最大数は 10 項目です。

### <span id="page-556-0"></span>[valueSelectionStrategy](#page-553-1)

Amazon Lex がスロットの価値を決定するために使用する戦略。詳細については、 「[PutSlotType](#page-613-0)」を参照してください。

型: 文字列

有効な値: ORIGINAL VALUE | TOP RESOLUTION

## <span id="page-556-1"></span>[version](#page-553-1)

スロットタイプのバージョン。

型: 文字列

長さの制限:最小長は 1 です。最大長は 64 文字です。

パターン:\\$LATEST|[0-9]+

# エラー

BadRequestException

リクエストが適切にフォーマットされていません。例えば、値が無効であったり、必須項目が設 定されていない場合です。フィールドの値を確認して、再度お試しください。

HTTP ステータスコード:400

InternalFailureException

Amazon Lex 内部エラーが発生しました。リクエストを再試行してください。

HTTP ステータスコード:500

LimitExceededException

リクエストが制限を超えました。リクエストを再試行してください。

HTTP ステータスコード: 429

NotFoundException

リクエストで指定されたリソースは見つかりませんでした。リソースを確認して、もう一度お試 しください。

HTTP ステータスコード: 404

その他の参照資料

- [AWS コマンドラインインターフェイス](https://docs.aws.amazon.com/goto/aws-cli/lex-models-2017-04-19/GetSlotType)
- [AWS SDK for .NET](https://docs.aws.amazon.com/goto/DotNetSDKV3/lex-models-2017-04-19/GetSlotType)
- [AWS SDK for C++](https://docs.aws.amazon.com/goto/SdkForCpp/lex-models-2017-04-19/GetSlotType)
- [AWS Go バージョン 2 用 SDK](https://docs.aws.amazon.com/goto/SdkForGoV2/lex-models-2017-04-19/GetSlotType)
- [AWS Java V2 用 SDK](https://docs.aws.amazon.com/goto/SdkForJavaV2/lex-models-2017-04-19/GetSlotType)
- [AWS V3 用 JavaScript SDK](https://docs.aws.amazon.com/goto/SdkForJavaScriptV3/lex-models-2017-04-19/GetSlotType)
- [AWS PHP V3 用SDK](https://docs.aws.amazon.com/goto/SdkForPHPV3/lex-models-2017-04-19/GetSlotType)
- [AWS Python 用 SDK](https://docs.aws.amazon.com/goto/boto3/lex-models-2017-04-19/GetSlotType)
- [AWS ルビー V3 用 SDK](https://docs.aws.amazon.com/goto/SdkForRubyV3/lex-models-2017-04-19/GetSlotType)

# GetSlotTypes

サービス: Amazon Lex Model Building Service

スロットタイプの情報を次のように返します。

- nameContains フィールドを指定した場合は、指定した文字列を含むすべてのスロットタイプの \$LATEST バージョン情報を返します。
- nameContains フィールドを指定しない場合は、すべてのスロットタイプの \$LATEST バージョ ン情報を返します。

オペレーションには lex:GetSlotTypes アクションに対するアクセス許可が必要です。

# <span id="page-558-0"></span>リクエストの構文

GET /slottypes/?maxResults=*maxResults*&nameContains=*nameContains*&nextToken=*nextToken* HTTP/1.1

## URI リクエストパラメータ

リクエストでは、次の URI パラメータを使用します。

[maxResults](#page-558-0)

レスポンスに返されるスロットタイプの最大数。デフォルトは 10 です。

有効範囲: 最小値 は 1 です。最大値は 50 です。

#### [nameContains](#page-558-0)

スロットタイプ名に一致する部分文字列。スロットタイプの名前の一部が部分文字列と一致する 場合、スロットタイプが返されます。例えば、「xyz」は「xyzabc」と「abcxyz」の両方に一致 します。

長さの制限:最小長は 1 です。最大長は 100 です。

パターン: ^([A-Za-z]\_?)+\$

# [nextToken](#page-558-0)

スロットタイプの次のページを取得するページ割りトークン。この API コールに対するレスポン スが切り捨てられた場合、Amazon Lex はレスポンスでページ割りトークンを返します。スロッ トタイプの次のページを取得するには、次のリクエストでページ割りトークンを指定します。

# リクエスト本文

<span id="page-559-2"></span>リクエストにリクエスト本文がありません。

# レスポンスの構文

```
HTTP/1.1 200
Content-type: application/json
{ 
    "nextToken": "string", 
    "slotTypes": [ 
        { 
            "createdDate": number, 
            "description": "string", 
            "lastUpdatedDate": number, 
            "name": "string", 
            "version": "string" 
        } 
   \mathbf{I}}
```
# レスポンス要素

アクションが成功すると、サービスは HTTP 200 レスポンスを返します。

サービスから以下のデータが JSON 形式で返されます。

# <span id="page-559-0"></span>[nextToken](#page-559-2)

レスポンスが切り捨てられる場合は、次のリクエストでスロットタイプの次のページを取得する ために指定できるページ割りトークンが含まれます。

#### 型: 文字列

## <span id="page-559-1"></span>[slotTypes](#page-559-2)

スロットタイプごとに 1 つずつ、スロットタイプの名前、バージョン、説明などの情報を提供す るオブジェクトの配列。

型: [SlotTypeMetadata](#page-733-4) オブジェクトの配列

# エラー

BadRequestException

リクエストが適切にフォーマットされていません。例えば、値が無効であったり、必須項目が設 定されていない場合です。フィールドの値を確認して、再度お試しください。

HTTP ステータスコード:400

InternalFailureException

Amazon Lex 内部エラーが発生しました。リクエストを再試行してください。

HTTP ステータスコード:500

LimitExceededException

リクエストが制限を超えました。リクエストを再試行してください。

HTTP ステータスコード: 429

NotFoundException

リクエストで指定されたリソースは見つかりませんでした。リソースを確認して、もう一度お試 しください。

HTTP ステータスコード: 404

その他の参照資料

- [AWS コマンドラインインターフェイス](https://docs.aws.amazon.com/goto/aws-cli/lex-models-2017-04-19/GetSlotTypes)
- [AWS SDK for .NET](https://docs.aws.amazon.com/goto/DotNetSDKV3/lex-models-2017-04-19/GetSlotTypes)
- [AWS SDK for C++](https://docs.aws.amazon.com/goto/SdkForCpp/lex-models-2017-04-19/GetSlotTypes)
- [AWS Go バージョン 2 用 SDK](https://docs.aws.amazon.com/goto/SdkForGoV2/lex-models-2017-04-19/GetSlotTypes)
- [AWS Java V2 用 SDK](https://docs.aws.amazon.com/goto/SdkForJavaV2/lex-models-2017-04-19/GetSlotTypes)
- [AWS V3 用 JavaScript SDK](https://docs.aws.amazon.com/goto/SdkForJavaScriptV3/lex-models-2017-04-19/GetSlotTypes)
- [AWS PHP V3 用SDK](https://docs.aws.amazon.com/goto/SdkForPHPV3/lex-models-2017-04-19/GetSlotTypes)
- [AWS Python 用 SDK](https://docs.aws.amazon.com/goto/boto3/lex-models-2017-04-19/GetSlotTypes)
- [AWS ルビー V3 用 SDK](https://docs.aws.amazon.com/goto/SdkForRubyV3/lex-models-2017-04-19/GetSlotTypes)

# GetSlotTypeVersions

サービス: Amazon Lex Model Building Service

スロットタイプのすべてのバージョンに関する情報を取得します。

GetSlotTypeVersions オペレーションは、スロットタイプの各バージョンの SlotTypeMetadata オブジェクトを返します。例えば、あるスロットタイプに 3 つの番号が付い たバージョンがある場合、GetSlotTypeVersions オペレーションは、各番号のバージョンに 1 つ、\$LATEST バージョンに 1 つ、合計 4 つの SlotTypeMetadata オブジェクトをレスポンスに返 します。

GetSlotTypeVersions オペレーションは、少なくとも 1 つの \$LATEST バージョンを常に返しま す。

このオペレーションには、lex:GetSlotTypeVersions アクションに対する許可が必要です。

<span id="page-562-0"></span>リクエストの構文

GET /slottypes/*name*/versions/?maxResults=*maxResults*&nextToken=*nextToken* HTTP/1.1

URI リクエストパラメータ

リクエストでは、次の URI パラメータを使用します。

**[maxResults](#page-562-0)** 

レスポンスに返されるスロットタイプバージョンの最大数。デフォルトは 10 です。

有効範囲: 最小値 は 1 です。最大値は 50 です。

#### [name](#page-562-0)

バージョンを返すスロットタイプの名前です。

長さの制限:最小長は 1 です。最大長は 100 です。

パターン: ^([A-Za-z]\_?)+\$

必須:はい

### [nextToken](#page-562-0)

スロットタイプのバージョンの次のページを取得するためのページ割りトークン。この呼び出 しに対する応答が切り捨てられた場合、Amazon Lex は応答の中にページ割りトークンを返しま す。次のページのバージョンを取得するには、次のリクエストでページ割りトークンを指定しま す。

リクエスト本文

<span id="page-563-1"></span>リクエストにリクエスト本文がありません。

レスポンスの構文

```
HTTP/1.1 200
Content-type: application/json
{ 
    "nextToken": "string", 
    "slotTypes": [ 
        { 
           "createdDate": number, 
           "description": "string", 
           "lastUpdatedDate": number, 
           "name": "string", 
           "version": "string" 
        } 
    ]
}
```
レスポンス要素

アクションが成功すると、サービスは HTTP 200 レスポンスを返します。

サービスから以下のデータが JSON 形式で返されます。

<span id="page-563-0"></span>[nextToken](#page-563-1)

スロットタイプのバージョンの次のページを取得するためのページ割りトークン。この呼び出 しに対する応答が切り捨てられた場合、Amazon Lex は応答の中にページ割りトークンを返しま す。次のページのバージョンを取得するには、次のリクエストでページ割りトークンを指定しま す。

型: 文字列

## <span id="page-564-0"></span>[slotTypes](#page-563-1)

SlotTypeMetadata オブジェクトの配列で、スロットタイプの番号付きバージョンごとに 1 つ、\$LATEST バージョンに 1 つです。

型: [SlotTypeMetadata](#page-733-4) オブジェクトの配列

エラー

BadRequestException

リクエストが適切にフォーマットされていません。例えば、値が無効であったり、必須項目が設 定されていない場合です。フィールドの値を確認して、再度お試しください。

HTTP ステータスコード:400

InternalFailureException

Amazon Lex 内部エラーが発生しました。リクエストを再試行してください。

HTTP ステータスコード:500

LimitExceededException

リクエストが制限を超えました。リクエストを再試行してください。

HTTP ステータスコード: 429

NotFoundException

リクエストで指定されたリソースは見つかりませんでした。リソースを確認して、もう一度お試 しください。

HTTP ステータスコード: 404

その他の参照資料

- [AWS コマンドラインインターフェイス](https://docs.aws.amazon.com/goto/aws-cli/lex-models-2017-04-19/GetSlotTypeVersions)
- [AWS SDK for .NET](https://docs.aws.amazon.com/goto/DotNetSDKV3/lex-models-2017-04-19/GetSlotTypeVersions)
- [AWS SDK for C++](https://docs.aws.amazon.com/goto/SdkForCpp/lex-models-2017-04-19/GetSlotTypeVersions)

Amazon Lex Model Building Service 557

- [AWS Go バージョン 2 用 SDK](https://docs.aws.amazon.com/goto/SdkForGoV2/lex-models-2017-04-19/GetSlotTypeVersions)
- [AWS Java V2 用 SDK](https://docs.aws.amazon.com/goto/SdkForJavaV2/lex-models-2017-04-19/GetSlotTypeVersions)
- [AWS V3 用 JavaScript SDK](https://docs.aws.amazon.com/goto/SdkForJavaScriptV3/lex-models-2017-04-19/GetSlotTypeVersions)
- [AWS PHP V3 用SDK](https://docs.aws.amazon.com/goto/SdkForPHPV3/lex-models-2017-04-19/GetSlotTypeVersions)
- [AWS Python 用 SDK](https://docs.aws.amazon.com/goto/boto3/lex-models-2017-04-19/GetSlotTypeVersions)
- [AWS ルビー V3 用 SDK](https://docs.aws.amazon.com/goto/SdkForRubyV3/lex-models-2017-04-19/GetSlotTypeVersions)

# GetUtterancesView

サービス: Amazon Lex Model Building Service

GetUtterancesView のオペレーションを使用して、ユーザーがボットに対して行った発話に関す る情報を取得します。このリストを使用して、ボットが応答する発話を調整できます。

例: 花を注文するボットを作成したとします。ユーザーがボットをしばらく使用した 後、GetUtterancesView オペレーションを使用して、ユーザーが行ったリクエストとその成功 の有無を確認します。「花が欲しい」という発話が認識されていないかもしれません。この発話を OrderFlowers インテントに追加することで、ボットがその発話を認識するようになります。

ボットの新しいバージョンを公開すると、古いバージョンと新しいバージョンに関する情報を取得し て、2 つのバージョン間でパフォーマンスを比較できます。

発話の統計は 1 日に 1 回生成されます。過去 15 日間のデータを使用できます。1 回のリクエストで 最大 5 バージョンのボットの情報をリクエストできます。Amazon Lex は、過去 15 日間にボットが 受信した最大頻度の発話を返します。レスポンスには、バージョンごとに最大 100 の発話に関する 情報が含まれます。

発話の統計は、以下の条件では生成されません。

- ボットが作成されたとき、childDirected フィールドが TRUE に設定されます。
- 1 つ以上のスロットでスロットの難読化を実行しています。
- Amazon Lex の改善への参加をオプトアウトしました。

このオペレーションには、lex:GetUtterancesView アクションに対する許可が必要です。

<span id="page-566-0"></span>リクエストの構文

GET /bots/*botname*/utterances? view=aggregation&bot\_versions=*botVersions*&status\_type=*statusType* HTTP/1.1

URI リクエストパラメータ

リクエストでは、次の URI パラメータを使用します。

#### [botname](#page-566-0)

発話情報を返すボットの名前。

長さの制限: 最小長は 2 です。最大長は 50 です。

Pattern:  $\wedge$  ([A-Za-z] ?)+\$

必須:はい

# [botVersions](#page-566-0)

発話情報を返す必要があるボットバージョンの配列。制限は、リクエストごとに 5 バージョンで す。

配列メンバー:最小数は 1 項目です。最大数は 5 項目です。

長さの制限:最小長は 1 です。最大長は 64 文字です。

パターン: \\$LATEST|[0-9]+

必須:はい

[statusType](#page-566-0)

認識された発話を返すには、Detected を使用します。認識されなかった発話を返すに は、Missed を使用します。

有効な値:Detected | Missed

必須: はい

リクエストボディ

リクエストにリクエスト本文がありません。

<span id="page-567-0"></span>レスポンスの構文

```
HTTP/1.1 200
Content-type: application/json
{ 
    "botName": "string", 
    "utterances": [ 
       { 
           "botVersion": "string", 
           "utterances": [
```
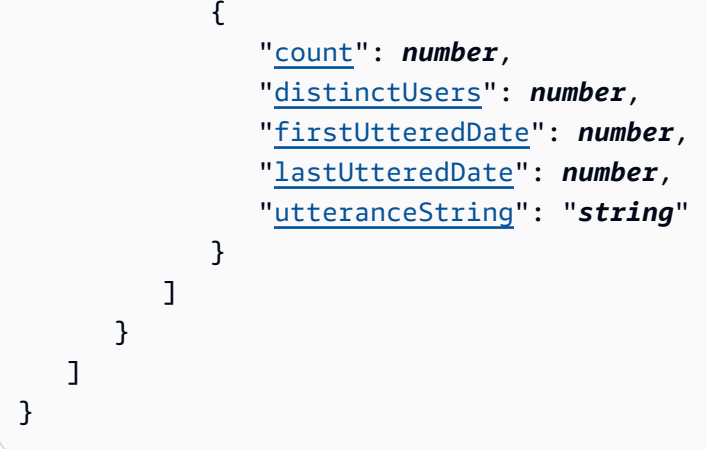

レスポンス要素

アクションが成功すると、サービスは HTTP 200 レスポンスを返します。

サービスから以下のデータが JSON 形式で返されます。

### <span id="page-568-0"></span>[botName](#page-567-0)

利用者情報を返すボットの名前。

型: 文字列

長さの制限: 最小長は 2 です。最大長は 50 です。

Pattern:  $\wedge$  ([A-Za-z]\_?)+\$

#### <span id="page-568-1"></span>[utterances](#page-567-0)

[UtteranceList](#page-740-2) オブジェクトの配列で、それぞれがボットで処理された発話を記述する [UtteranceData](#page-738-5) オブジェクトのリストを含みます。レスポンスには、各バージョンごとに最大 100 個の UtteranceData オブジェクトが含まれます。Amazon Lex は、過去 15 日間にボット が受信した最大頻度の発話を返します。

型: [UtteranceList](#page-740-2) オブジェクトの配列

```
エラー
```
BadRequestException

リクエストが適切にフォーマットされていません。例えば、値が無効であったり、必須項目が設 定されていない場合です。フィールドの値を確認して、再度お試しください。

HTTP ステータスコード:400

InternalFailureException

Amazon Lex 内部エラーが発生しました。リクエストを再試行してください。

HTTP ステータスコード:500

LimitExceededException

リクエストが制限を超えました。リクエストを再試行してください。

HTTP ステータスコード: 429

以下も参照してください。

- [AWS コマンドラインインターフェイス](https://docs.aws.amazon.com/goto/aws-cli/lex-models-2017-04-19/GetUtterancesView)
- [AWS SDK for .NET](https://docs.aws.amazon.com/goto/DotNetSDKV3/lex-models-2017-04-19/GetUtterancesView)
- [AWS SDK for C++](https://docs.aws.amazon.com/goto/SdkForCpp/lex-models-2017-04-19/GetUtterancesView)
- [AWS Go バージョン 2 用 SDK](https://docs.aws.amazon.com/goto/SdkForGoV2/lex-models-2017-04-19/GetUtterancesView)
- [AWS Java V2 用 SDK](https://docs.aws.amazon.com/goto/SdkForJavaV2/lex-models-2017-04-19/GetUtterancesView)
- [AWS V3 用 JavaScript SDK](https://docs.aws.amazon.com/goto/SdkForJavaScriptV3/lex-models-2017-04-19/GetUtterancesView)
- [AWS PHP V3 用SDK](https://docs.aws.amazon.com/goto/SdkForPHPV3/lex-models-2017-04-19/GetUtterancesView)
- [AWS Python 用 SDK](https://docs.aws.amazon.com/goto/boto3/lex-models-2017-04-19/GetUtterancesView)
- [AWS ルビー V3 用 SDK](https://docs.aws.amazon.com/goto/SdkForRubyV3/lex-models-2017-04-19/GetUtterancesView)

# **ListTagsForResource**

サービス: Amazon Lex Model Building Service

指定のリソースグループに関連付けられたタグを取得します。ボット、ボットエイリアス、ボット チャンネルのみに、タグを関連付けることができます。

<span id="page-570-0"></span>リクエストの構文

GET /tags/*resourceArn* HTTP/1.1

URI リクエストパラメータ

リクエストでは、次の URI パラメータを使用します。

[resourceArn](#page-570-0)

タグのリストを取得するリソースの Amazon リソースネーム (ARN)。

長さの制限:最小長は 1 です。最大長は 1011 です。

必須: はい

リクエストボディ

リクエストにリクエスト本文がありません。

<span id="page-570-1"></span>レスポンスの構文

```
HTTP/1.1 200
Content-type: application/json
{ 
     "tags": [ 
       \{ "key": "string", 
            "value": "string" 
        } 
   \mathbf{I}}
```
レスポンス要素

アクションが成功すると、サービスは HTTP 200 レスポンスを返します。

サービスから以下のデータが JSON 形式で返されます。

#### <span id="page-571-0"></span>[tags](#page-570-1)

リソースに関連付けられたタグ。

型: [Tag](#page-737-2) オブジェクトの配列

配列メンバー: 最小数は 0 項目です。最大数は 200 項目です。

### エラー

BadRequestException

リクエストが適切にフォーマットされていません。例えば、値が無効であったり、必須項目が設 定されていない場合です。フィールドの値を確認して、再度お試しください。

HTTP ステータスコード:400

InternalFailureException

Amazon Lex 内部エラーが発生しました。リクエストを再試行してください。

HTTP ステータスコード:500

LimitExceededException

リクエストが制限を超えました。リクエストを再試行してください。

HTTP ステータスコード: 429

NotFoundException

リクエストで指定されたリソースは見つかりませんでした。リソースを確認して、もう一度お試 しください。

HTTP ステータスコード: 404

その他の参照資料

言語固有の AWS SDK でこの API を使用する方法の詳細については、以下を参照してください。

- [AWS コマンドラインインターフェイス](https://docs.aws.amazon.com/goto/aws-cli/lex-models-2017-04-19/ListTagsForResource)
- [AWS SDK for .NET](https://docs.aws.amazon.com/goto/DotNetSDKV3/lex-models-2017-04-19/ListTagsForResource)

Amazon Lex Model Building Service 564

- [AWS SDK for C++](https://docs.aws.amazon.com/goto/SdkForCpp/lex-models-2017-04-19/ListTagsForResource)
- [AWS Go バージョン 2 用 SDK](https://docs.aws.amazon.com/goto/SdkForGoV2/lex-models-2017-04-19/ListTagsForResource)
- [AWS Java V2 用 SDK](https://docs.aws.amazon.com/goto/SdkForJavaV2/lex-models-2017-04-19/ListTagsForResource)
- [AWS V3 用 JavaScript SDK](https://docs.aws.amazon.com/goto/SdkForJavaScriptV3/lex-models-2017-04-19/ListTagsForResource)
- [AWS PHP V3 用SDK](https://docs.aws.amazon.com/goto/SdkForPHPV3/lex-models-2017-04-19/ListTagsForResource)
- [AWS Python 用 SDK](https://docs.aws.amazon.com/goto/boto3/lex-models-2017-04-19/ListTagsForResource)
- [AWS ルビー V3 用 SDK](https://docs.aws.amazon.com/goto/SdkForRubyV3/lex-models-2017-04-19/ListTagsForResource)

### PutBot

サービス: Amazon Lex Model Building Service

Amazon Lex 会話ボットを作成、または既存のボットを置き換えます。ボットを作成または更新する 際に必要なのは、名前、ロケール、およびボットが 13 歳未満の子供を対象としているかどうかを指 定することだけです。これにより、後からインテントを追加したり、既存のボットからインテントを 削除したりすることができます。最低限の情報でボットを作成した場合、ボットの作成や更新は行わ れますが、Amazon Lex は の応答 FAILED を返します。1 つ以上のインテントを追加すると、ボッ トを構築できます。Amazon Lex ボットの詳細については、「[Amazon Lex: 仕組み](#page-10-0)」を参照してくだ さい。

既存のボットの名前を指定した場合、リクエストのフィールドは、\$LATEST バージョンのボットの 既存の値に置き換えられます。 Amazon Lex ではリクエストで値が入力されていないフィールド は削除されますが、idleTTLInSeconds と privacySettings のフィールドはデフォルト値に設 定されます。必須フィールドに値を指定しない場合、Amazon Lex は例外をスローします。

このオペレーションには、lex:PutBot アクションに対するアクセス許可が必要です。詳細につい ては、「[Amazon Lex のための Identity and Access Management」](#page-352-0)を参照してください。

<span id="page-573-0"></span>リクエストの構文

```
PUT /bots/name/versions/$LATEST HTTP/1.1
Content-type: application/json
{ 
    "abortStatement": { 
        "messages": [ 
\overline{\mathcal{E}} "content": "string", 
               "contentType": "string", 
               "groupNumber": number
           } 
        ], 
        "responseCard": "string" 
    }, 
    "checksum": "string", 
    "childDirected": boolean, 
    "clarificationPrompt": { 
        "maxAttempts": number, 
        "messages": [ 
\overline{\mathcal{E}}
```

```
 "content": "string", 
               "contentType": "string", 
               "groupNumber": number
           } 
        ], 
        "responseCard": "string" 
    }, 
    "createVersion": boolean, 
    "description": "string", 
    "detectSentiment": boolean, 
    "enableModelImprovements": boolean, 
    "idleSessionTTLInSeconds": number, 
    "intents": [ 
        { 
           "intentName": "string", 
           "intentVersion": "string" 
        } 
    ], 
    "locale": "string", 
    "nluIntentConfidenceThreshold": number, 
    "processBehavior": "string", 
    "tags": [ 
        { 
           "key": "string", 
           "value": "string" 
        } 
    ], 
    "voiceId": "string"
}
```
URI リクエストパラメータ

リクエストでは、次の URI パラメータを使用します。

#### [name](#page-573-0)

ボットの名前。キースペース名では、大文字と小文字は区別されません。

長さの制限: 最小長は 2 です。最大長は 50 です。

Pattern:  $\wedge$  ([A-Za-z] ?)+\$

## 必須: はい

## リクエストボディ

リクエストは以下の JSON 形式のデータを受け入れます。

#### <span id="page-575-0"></span>[abortStatement](#page-573-0)

Amazon Lexは、ユーザーが入力したコンテキストを理解できない場合、何度か情報を聞き出 そうとします。Amazon Lex は次に abortStatement で定義されたメッセージをユーザーに 送信してから、会話をキャンセルします。リトライの回数を設定するには、スロットタイプの valueElicitationPrompt フィールドを使用します。

例えば、ピザ注文ボットでは、Amazon Lex がユーザーに「どんな種類のクラストが欲しいで すか?」と尋ねるかもしれません。ユーザーの回答が想定される回答 (例えば、「薄い生地」、 「ディープディッシュ」など) ではない場合、Amazon Lex はさらに数回質問をし、正しい回答を 引き出そうとします。

例えば、ピザを注文するアプリケーションでは、OrderPizza がインテントの 1 つになります。 このインテントには、CrustType スロットを必要かもしれません。CrustType スロットの作成 時に valueElicitationPrompt フィールドを指定します。

フォールバックインテントを定義している場合、キャンセルステートメントはユーザーに送信さ れず、代わりにフォールバックインテントが使用されます。詳細については、「[AMAZON」を参](https://docs.aws.amazon.com/lex/latest/dg/built-in-intent-fallback.html) [照してください。 FallbackIntent。](https://docs.aws.amazon.com/lex/latest/dg/built-in-intent-fallback.html)

タイプ:[Statement](#page-736-2) オブジェクト

必須: いいえ

#### <span id="page-575-1"></span>[checksum](#page-573-0)

\$LATEST バージョンの特定のリビジョンを識別します。

新しいボットを作成する場合は、checksum フィールドを空白にします。チェックサムを指定し た場合、BadRequestException の例外が発生します。

ボットを更新する場合は、checksum フィールドに \$LATEST バージョンの最新リビジョン のチェックサムを設定します。 checksum フィールドを指定しない場合や、チェックサムが \$LATEST バージョンと一致しない場合は、PreconditionFailedException 例外が発生しま す。

# タイプ: 文字列
### 必須: いいえ

### [childDirected](#page-573-0)

Amazon Lex Model·Building·Service で作成された各 Amazon Lex ボットについて、Amazon Lex 全体または一部の使用が、13 歳未満の児童を対象とするウェブサイト、プログラム、その他の アプリケーションに関連しており、COPPA (Children's Online Privacy Protection Act) の対象と なっているかどうかを、childDirected フィールドに true または false を指定する必要が あります。childDirected フィールドに true を指定することで、Amazon Lex 全体または一 部の使用が、13 歳未満の児童を対象とするウェブサイト、プログラム、その他のアプリケーショ ンに関連しており、COPPA の対象になることに同意します。childDirected フィールドに false を指定することで、Amazon Lex 全体または一部の使用が、13 歳未満の児童を対象とする ウェブサイト、プログラム、その他のアプリケーションに関連しておらず、COPPA の対象にな らないことに同意します。Amazon Lex の全体または一部の使用が、13歳未満の児童を対象にし ており、COPPAの対象となるウェブサイト、プログラム、またはその他のアプリケーションに関 連するかどうかを正確に設定するために、childDirected フィールドにデフォルト値を指定す ることはできません。

Amazon Lex 全体または一部の使用が、13 歳未満の児童を対象とするウェブサイト、プログ ラム、その他のアプリケーションに関連する場合は、COPPA により必要とされる検証可能な 保護者の同意が必要です。13 歳未満の児童を対象とするウェブサイト、プログラム、または その他のアプリケーションに関連する Amazon Lex の全体または一部の使用についての詳細 は、[「Amazon Lex FAQ」を](https://aws.amazon.com/lex/faqs#data-security)参照してください。

## 型: ブール値

必須: はい

#### [clarificationPrompt](#page-573-0)

Amazon Lex がユーザーのインテントを理解できない場合、このメッセージを使用して明確化し ます。Amazon Lex が明確化のプロンプトを何回繰り返すかを maxAttempts フィールドで指 定します。それでも Amazon Lex が理解できない場合は、abortStatement フィールドでメッ セージを送信します。

明瞭化のためのプロンプトを作成する際には、ユーザーからの正しい回答を示唆するようにして ください。例えば、ピザとドリンクを注文するボットの場合は、このような明確化のためのプロ ンプトを作成します。「どうなさいますか? 「ピザを注文」または「飲み物を注文」と話してく ださい」

フォールバックインテントを定義している場合は、maxAttempts フィールドで定義された回数 だけ明確化のプロンプトが繰り返された場合に起動されます。詳細については、[AMAZON を参](https://docs.aws.amazon.com/lex/latest/dg/built-in-intent-fallback.html) [照してください。 FallbackIntent。](https://docs.aws.amazon.com/lex/latest/dg/built-in-intent-fallback.html)

明示的なプロンプトを定義しない場合、実行時に Amazon Lex は 3 つのケースで 400 Bad Request の例外を返します。

- フォローアッププロンプト ユーザーがフォローアッププロンプトに応答しても、インテン トが提供されない場合。例えば、「今日は他に何かご希望はありますか?」というフォロー アッププロンプトに応答して、ユーザーが「はい」答えた場合。Amazon Lexは、インテント を取得するためにユーザーへ送る明確なプロンプトがないため、400 Bad Request例外を返し ます。
- Lambda 関数 Lambda 関数を使用する場合、ElicitIntent のダイアログタイプを返しま す。Amazon Lex には、ユーザーからインテントを取得するための明確化プロンプトがないた め、400 Bad Request 例外が返されます。
- PutSession 操作-PutSession 操作を使用するときは、ElicitIntentダイアログタイプを送 信します。Amazon Lex には、ユーザーからインテントを取得するための明確化プロンプトが ないため、400 Bad Request 例外が返されます。

型: [Prompt](#page-723-0) オブジェクト

必須: いいえ

#### [createVersion](#page-573-0)

true に設定すると、新しく採番されたバージョンのボットが作成されます。これ

は、CreateBotVersion のオペレーションを呼び出すのと同じです。createVersion を指定 しなかった場合、デフォルトは false です。

型: ブール値

必須: いいえ

## [description](#page-573-0)

ボットの説明。

#### 型: 文字列

長さの制限: 最小長は 0 です。最大長は 200 です。

必須: いいえ

## [detectSentiment](#page-573-0)

true に設定すると、ユーザーの発話はセンチメント分析のために Amazon Comprehend へ送ら れます。detectSentiment を指定しなかった場合、デフォルトは false です。

型: ブール値

必須: いいえ

[enableModelImprovements](#page-573-0)

true に設定すると、自然言語理解の向上にアクセスできるようになります。

enableModelImprovements パラメータを true に設定する

と、nluIntentConfidenceThreshold パラメータを使って信頼度スコアを設定できます。詳 細については、[「Confidence Scores」](https://docs.aws.amazon.com/lex/latest/dg/confidence-scores.html)(信頼スコア) を参照してください。

enableModelImprovements パラメータは、特定のリージョンでしか設定できません。パラ メータを true に設定すると、ボットは精度の向上にアクセスできるようになります。

en-US ロケールで enableModelImprovements パラメータを false に設定できるリージョン は、以下の通りです。

- 米国東部 (バージニア北部) (us-east-1)
- 米国西部 (オレゴン) (us-west-2)
- アジアパシフィック (シドニー) (ap-southeast-2)
- 欧州 (アイルランド) (eu-west-1)

他のリージョンとロケールでは、enableModelImprovements パラメータはデフォルトで true に設定されています。これらのリージョンとロケールでは、パラメータを false に設定す ると ValidationException の例外が発生します。

型: ブール値

必須: いいえ

[idleSessionTTLInSeconds](#page-573-0)

Amazon Lex が会話で収集したデータを保持する最大時間 (秒) です。

ユーザーインタラクションセッションは、指定された時間の間はアクティブのままです。この間 に会話が発生しない場合、セッションは期限切れになり、Amazon Lex はタイムアウト前に提供 されたデータをすべて削除します。

たとえば、 OrderPizza ユーザーがインテントを選択したのに、注文の途中で道に迷ったとしま す。ユーザーは指定した時間内に注文を完了をできなかった場合、Amazon Lex は収集したス ロット情報を破棄し、ユーザーは最初からやり直す必要があります。

PutBot オペレーションリクエストに idleSessionTTLInSeconds 要素を含まない場 合、Amazon Lex はデフォルト値を使用します。これは、リクエストが既存のボットを置き換え る場合も同様です。

デフォルトは 300 秒 (5 分) です。

型: 整数

値の範囲: 最小値 は 60 です。最大値は 86400 です。

必須: いいえ

#### [intents](#page-573-0)

Intent オブジェクトの配列。各インテントは、ユーザーが表現できるコマンドを表していま す。たとえば、ピザを注文するボットがインテントをサポートしているとします。 OrderPizza 詳細については、「[Amazon Lex: 仕組み](#page-10-0)」を参照してください。

型: [Intent](#page-705-0) オブジェクトの配列

必須: いいえ

[locale](#page-573-0)

ボットのターゲットロケールを指定します。ボットで使用するインテントは、ボットのロケール と互換性がある必要があります。

デフォルトは en-US です。

型: 文字列

有効な値:de-DE | en-AU | en-GB | en-IN | en-US | es-419 | es-ES | es-US | fr-FR | fr-CA | it-IT | ja-JP | ko-KR

必須: はい

[nluIntentConfidenceThreshold](#page-573-0)

Amazon Lex が OR [PostTextレ](https://docs.aws.amazon.com/lex/latest/dg/API_runtime_PostText.html)スポンスで代替インテントを返すとき にAMAZON.FallbackIntentAMAZON.KendraSearchIntent、、、または両 方を挿入するしきい値を決定します。[PostContent](https://docs.aws.amazon.com/lex/latest/dg/API_runtime_PostContent.html) AMAZON.FallbackIntentま た、AMAZON.KendraSearchIntentボット用に設定されている場合にのみ挿入されます。

以下のリージョンで信頼性スコアを使用するには、enableModelImprovements パラメータを true に設定する必要があります。

- 米国東部 (バージニア北部) (us-east-1)
- 米国西部 (オレゴン) (us-west-2)
- アジアパシフィック (シドニー) (ap-southeast-2)
- 欧州 (アイルランド) (eu-west-1)

他のリージョンでは、enableModelImprovements パラメータはデフォルトで true に設定さ れています。

例えば、信頼度の閾値が 0.80 で、AMAZON.FallbackIntent を設定したボットがあったと します。Amazon Lex は、以下の 3 つの代替インテントを返します:IntentA (0.70)、IntentB (0.60)、intentC (0.50)。PostText オペレーションからのレスポンスは次のようになります。

- アマゾン。 FallbackIntent
- IntentA
- IntentB
- IntentC

型: 倍精度浮動小数点数

有効な範囲:最小値 は 0 です。最大値は 1 です。

必須: いいえ

### [processBehavior](#page-573-0)

processBehavior 要素を BUILD に設定すると、Amazon Lex は実行可能なボットを構築しま す。要素を SAVE にした場合、Amazon Lex はボットを保存しますが、構築はしません。

この値を指定しない場合、デフォルト値は BUILD です。

#### 型: 文字列

有効な値:SAVE | BUILD

## 必須:いいえ

## [tags](#page-573-0)

ボットに追加するタグのリスト。タグの追加は、ボットの作成時にのみ可能で、PutBot のオペ レーションでボットのタグを更新することはできません。タグを更新するには、TagResource のオペレーションを使用します。

型: [Tag](#page-737-0) オブジェクトの配列

配列メンバー: 最小数は 0 項目です。最大数は 200 項目です。

必須: いいえ

### [voiceId](#page-573-0)

Amazon Lex がユーザーとの音声対話に使用する Amazon Polly の音声ID です。音声に設定さ れたロケールは、ボットのロケールと一致する必要があります。Amazon Polly の詳細につい ては、「Amazon Polly Developer Guide」(Amazon Polly デベロッパーガイド) の[「Voices in](https://docs.aws.amazon.com/polly/latest/dg/voicelist.html) [Amazon Polly」](https://docs.aws.amazon.com/polly/latest/dg/voicelist.html)(Amazon Polly における音声) を参照してください。

タイプ: 文字列

必須: いいえ

<span id="page-581-0"></span>レスポンスの構文

```
HTTP/1.1 200
Content-type: application/json
{ 
    "abortStatement": { 
        "messages": [ 
\overline{\mathcal{E}} "content": "string", 
               "contentType": "string", 
               "groupNumber": number
           } 
        ], 
        "responseCard": "string" 
    }, 
    "checksum": "string", 
    "childDirected": boolean,
```

```
 "clarificationPrompt": { 
        "maxAttempts": number, 
        "messages": [ 
           { 
               "content": "string", 
               "contentType": "string", 
               "groupNumber": number
           } 
        ], 
        "responseCard": "string" 
    }, 
    "createdDate": number, 
    "createVersion": boolean, 
    "description": "string", 
    "detectSentiment": boolean, 
    "enableModelImprovements": boolean, 
    "failureReason": "string", 
    "idleSessionTTLInSeconds": number, 
    "intents": [ 
        { 
           "intentName": "string", 
           "intentVersion": "string" 
        } 
    ], 
    "lastUpdatedDate": number, 
    "locale": "string", 
    "name": "string", 
    "nluIntentConfidenceThreshold": number, 
    "status": "string", 
    "tags": [ 
        { 
           "key": "string", 
           "value": "string" 
        } 
    ], 
    "version": "string", 
    "voiceId": "string"
}
```
# レスポンス要素

アクションが成功すると、サービスは HTTP 200 レスポンスを返します。

サービスから以下のデータが JSON 形式で返されます。

#### <span id="page-583-0"></span>[abortStatement](#page-581-0)

Amazon Lex が会話をキャンセルするために使用するメッセージ。詳細については、「[PutBot」](#page-573-1) を参照してください。

型: [Statement](#page-736-2) オブジェクト

## <span id="page-583-1"></span>[checksum](#page-581-0)

作成したボットのチェックサム。

型: 文字列

<span id="page-583-2"></span>[childDirected](#page-581-0)

Amazon Lex Model·Building·Service で作成された各 Amazon Lex ボットについて、Amazon Lex 全体または一部の使用が、13 歳未満の児童を対象とするウェブサイト、プログラム、その他の アプリケーションに関連しており、COPPA (Children's Online Privacy Protection Act) の対象と なっているかどうかを、childDirected フィールドに true または false を指定する必要が あります。childDirected フィールドに true を指定することで、Amazon Lex 全体または一 部の使用が、13 歳未満の児童を対象とするウェブサイト、プログラム、その他のアプリケーショ ンに関連しており、COPPA の対象になることに同意します。childDirected フィールドに false を指定することで、Amazon Lex 全体または一部の使用が、13 歳未満の児童を対象とする ウェブサイト、プログラム、その他のアプリケーションに関連しておらず、COPPA の対象にな らないことに同意します。Amazon Lex の全体または一部の使用が、13歳未満の児童を対象にし ており、COPPAの対象となるウェブサイト、プログラム、またはその他のアプリケーションに関 連するかどうかを正確に設定するために、childDirected フィールドにデフォルト値を指定す ることはできません。

Amazon Lex 全体または一部の使用が、13 歳未満の児童を対象とするウェブサイト、プログ ラム、その他のアプリケーションに関連する場合は、COPPA により必要とされる検証可能な 保護者の同意が必要です。13 歳未満の児童を対象とするウェブサイト、プログラム、または その他のアプリケーションに関連する Amazon Lex の全体または一部の使用についての詳細 は、[「Amazon Lex FAQ」を](https://aws.amazon.com/lex/faqs#data-security)参照してください。

型: ブール値

<span id="page-583-3"></span>[clarificationPrompt](#page-581-0)

Amazon Lex がユーザーのインテントを理解できない場合に、使用するプロンプト。詳細につい ては、「[PutBot」](#page-573-1)を参照してください。

型: [Prompt](#page-723-0) オブジェクト

#### <span id="page-584-0"></span>[createdDate](#page-581-0)

ボットが作成された日付。

型: タイムスタンプ

### <span id="page-584-1"></span>[createVersion](#page-581-0)

新しいバージョンのボットが作成された場合の True。リクエストで createVersion フィール ドが指定されていない場合は、レスポンスで createVersion フィールドが false に設定されま す。

型: ブール値

### <span id="page-584-2"></span>[description](#page-581-0)

ボットの説明。

型: 文字列

長さの制限: 最小長は 0 です。最大長は 200 です。

### <span id="page-584-3"></span>[detectSentiment](#page-581-0)

センチメント分析のためにユーザーの発話を Amazon Comprehend に送信するようにボットが設 定されている場合の true。リクエストで detectSentiment フィールドが指定されていない場 合、detectSentiment フィールドはレスポンスでは false になります。

型: ブール値

<span id="page-584-4"></span>[enableModelImprovements](#page-581-0)

ボットが精度向上を使用しているかどうかを示します。true はボットが精度向上を使用してい ることを示し、それ以外は false となります。

型: ブール値

## <span id="page-584-5"></span>[failureReason](#page-581-0)

status が FAILED の場合、Amazon Lex はボットの構築に失敗した理由を提示します。

型: 文字列

<span id="page-584-6"></span>[idleSessionTTLInSeconds](#page-581-0)

Amazon Lex が会話の中で収集したデータを保持する最大時間。詳細については、「[PutBot」](#page-573-1)を 参照してください。

型: 整数

値の範囲: 最小値 は 60 です。最大値は 86400 です。

#### <span id="page-585-0"></span>[intents](#page-581-0)

Intent オブジェクトの配列。詳細については、「[PutBot](#page-573-1)」を参照してください。

型: [Intent](#page-705-0) オブジェクトの配列

#### <span id="page-585-1"></span>[lastUpdatedDate](#page-581-0)

ボットが更新された日付。リソースを作成すると、作成日と最終更新日は同じ日付になります。

型: タイムスタンプ

## <span id="page-585-2"></span>[locale](#page-581-0)

ボットのターゲットロケール。

型: 文字列

有効な値:de-DE | en-AU | en-GB | en-IN | en-US | es-419 | es-ES | es-US | fr-FR | fr-CA | it-IT | ja-JP | ko-KR

#### <span id="page-585-3"></span>[name](#page-581-0)

ボットの名前。

型: 文字列

長さの制限: 最小長は 2 です。最大長は 50 です。

Pattern:  $\wedge$  ([A-Za-z] ?)+\$

## <span id="page-585-4"></span>[nluIntentConfidenceThreshold](#page-581-0)

OR レスポンスで代替インテントを返すときに Amazon Lex

がAMAZON.FallbackIntentAMAZON.KendraSearchIntent、、または両方を挿入する位置 を決定するスコア。[PostContentP](https://docs.aws.amazon.com/lex/latest/dg/API_runtime_PostContent.html)[ostText](https://docs.aws.amazon.com/lex/latest/dg/API_runtime_PostText.html) AMAZON.FallbackIntentすべてのインテントの信頼 度スコアがこの値を下回る場合に挿入されます。 AMAZON.KendraSearchIntentボット用に設 定されている場合にのみ挿入されます。

## 型: 倍精度

有効な範囲:最小値 は 0 です。最大値は 1 です。

#### <span id="page-586-0"></span>[status](#page-581-0)

processBehavior を BUILD に設定したボット作成リクエストを送信すると、Amazon Lexは status レスポンス要素を BUILDING に設定します。

READY\_BASIC\_TESTING の状態では、スロットタイプでボットの意図や値として設定された発 話と正確に一致するユーザーの入力でボットをテストすることができます。

Amazon Lex がボットを構築できない場合、Amazon Lex は status を FAILED に設定しま す。Amazon Lex は、failureReason レスポンス要素に失敗の理由を返します。

processBehavior を SAVE に設定すると、Amazon Lex はステータスコードを NOT BUILT に 設定します。

ボットが READY の状態になったら、ボットをテストして公開することができます。

型: 文字列

有効な値:BUILDING | READY | READY\_BASIC\_TESTING | FAILED | NOT\_BUILT

#### <span id="page-586-1"></span>[tags](#page-581-0)

ボットに関連付けられているタグのリスト。

型: [Tag](#page-737-0) オブジェクトの配列

配列メンバー: 最小数は 0 項目です。最大数は 200 項目です。

#### <span id="page-586-2"></span>[version](#page-581-0)

ボットのバージョン。新規のボットの場合、バージョンは常に \$LATEST です。

型: 文字列

長さの制限:最小長は 1 です。最大長は 64 文字です。

パターン: \\$LATEST|[0-9]+

#### <span id="page-586-3"></span>[voiceId](#page-581-0)

Amazon Lex がユーザーとの音声対話に使用する Amazon Polly 音声 ID。詳細については、 「[PutBot」](#page-573-1)を参照してください。

#### 型: 文字列

# エラー

BadRequestException

リクエストが適切にフォーマットされていません。例えば、値が無効であったり、必須項目が設 定されていない場合です。フィールドの値を確認して、再度お試しください。

HTTP ステータスコード:400

**ConflictException** 

リクエストの処理中に競合が発生しました。リクエストを再試行してください。

HTTP ステータスコード: 409

InternalFailureException

Amazon Lex 内部エラーが発生しました。リクエストを再試行してください。

HTTP ステータスコード:500

LimitExceededException

リクエストが制限を超えました。リクエストを再試行してください。

HTTP ステータスコード: 429

PreconditionFailedException

変更しようとしているリソースのチェックサムがリクエストのチェックサムと一致しません。リ ソースのチェックサムを確認して、もう一度お試しください。

HTTP ステータスコード: 412

## その他の参照資料

この API を言語固有の AWS SDK で使用する方法の詳細については、以下を参照してください。

- [AWS コマンドラインインターフェイス](https://docs.aws.amazon.com/goto/aws-cli/lex-models-2017-04-19/PutBot)
- [AWS SDK for .NET](https://docs.aws.amazon.com/goto/DotNetSDKV3/lex-models-2017-04-19/PutBot)
- [AWS SDK for C++](https://docs.aws.amazon.com/goto/SdkForCpp/lex-models-2017-04-19/PutBot)
- [AWS Go バージョン 2 用 SDK](https://docs.aws.amazon.com/goto/SdkForGoV2/lex-models-2017-04-19/PutBot)
- [AWS Java V2 用 SDK](https://docs.aws.amazon.com/goto/SdkForJavaV2/lex-models-2017-04-19/PutBot)
- [AWS V3 用 JavaScript SDK](https://docs.aws.amazon.com/goto/SdkForJavaScriptV3/lex-models-2017-04-19/PutBot)
- [AWS PHP V3 用SDK](https://docs.aws.amazon.com/goto/SdkForPHPV3/lex-models-2017-04-19/PutBot)
- [AWS Python 用 SDK](https://docs.aws.amazon.com/goto/boto3/lex-models-2017-04-19/PutBot)
- [AWS ルビー V3 用 SDK](https://docs.aws.amazon.com/goto/SdkForRubyV3/lex-models-2017-04-19/PutBot)

# **PutBotAlias**

サービス: Amazon Lex Model Building Service

指定されたバージョンのボットのエイリアスを作成したり、指定されたボットのエイリアスを置き換 えたりします。エイリアスが示すボットのバージョンを変更するには、エイリアスを置き換えます。 エイリアスの詳細については、「[バージョニングとエイリアス](#page-205-0)」を参照してください。

<span id="page-589-0"></span>このオペレーションには、lex:PutBotAlias アクションに対する許可が必要です。

リクエストの構文

```
PUT /bots/botName/aliases/name HTTP/1.1
Content-type: application/json
{ 
    "botVersion": "string", 
    "checksum": "string", 
    "conversationLogs": { 
        "iamRoleArn": "string", 
        "logSettings": [ 
            { 
               "destination": "string", 
               "kmsKeyArn": "string", 
               "logType": "string", 
               "resourceArn": "string" 
           } 
        ] 
    }, 
    "description": "string", 
    "tags": [ 
        { 
            "key": "string", 
            "value": "string" 
        } 
   \mathbf{I}}
```
URI リクエストパラメータ

リクエストでは、次の URI パラメータを使用します。

#### [botName](#page-589-0)

ボットの名前。

長さの制限: 最小長は 2 です。最大長は 50 です。

Pattern:  $\wedge$  ([A-Za-z]\_?)+\$

必須:はい

#### [name](#page-589-0)

エイリアスの名前。キースペース名では、大文字と小文字は区別されません。

長さの制限:最小長は 1 です。最大長は 100 です。

パターン: ^([A-Za-z]\_?)+\$

必須: はい

リクエストボディ

リクエストは以下の JSON 形式のデータを受け入れます。

<span id="page-590-0"></span>[botVersion](#page-589-0)

ボットのバージョン。

型: 文字列

長さの制限:最小長は 1 です。最大長は 64 文字です。

パターン: \\$LATEST|[0-9]+

必須:はい

### <span id="page-590-1"></span>[checksum](#page-589-0)

\$LATEST バージョンの特定のリビジョンを識別します。

新しいボットエイリアスを作成する場合は、checksum フィールドを空白にします。チェックサ ムを指定した場合、BadRequestException の例外が発生します。

ボットエイリアスを更新する場合は、checksum フィールドに \$LATEST バージョンの最新リビ ジョンのチェックサムを設定します。 checksum フィールドを指定しない場合や、チェックサ ムが \$LATEST バージョンと一致しない場合は、PreconditionFailedException 例外が発生 します。

タイプ: 文字列

必須: いいえ

<span id="page-591-0"></span>[conversationLogs](#page-589-0)

エイリアスの会話ログの設定。

型: [ConversationLogsRequest](#page-697-2) オブジェクト

必須: いいえ

## <span id="page-591-1"></span>[description](#page-589-0)

エイリアスの説明。

型: 文字列

長さの制限: 最小長は 0 です。最大長は 200 です。

必須: いいえ

### <span id="page-591-2"></span>[tags](#page-589-0)

ボットエイリアスに追加するタグのリスト。タグを追加できるのは、エイリアスを作成したとき だけで、PutBotAlias オペレーションを使ってボットのエイリアスのタグを更新することはで きません。タグを更新するには、TagResource のオペレーションを使用します。

型: [Tag](#page-737-0) オブジェクトの配列

配列メンバー: 最小数は 0 項目です。最大数は 200 項目です。

必須: いいえ

<span id="page-591-3"></span>レスポンスの構文

```
HTTP/1.1 200
Content-type: application/json
{ 
    "botName": "string", 
    "botVersion": "string",
```

```
 "checksum": "string", 
     "conversationLogs": { 
        "iamRoleArn": "string", 
        "logSettings": [ 
\overline{\mathcal{L}} "destination": "string", 
                "kmsKeyArn": "string", 
                "logType": "string", 
                "resourceArn": "string", 
                "resourcePrefix": "string" 
            } 
       \mathbf{I} }, 
    "createdDate": number, 
    "description": "string", 
    "lastUpdatedDate": number, 
     "name": "string", 
     "tags": [ 
        { 
            "key": "string", 
            "value": "string" 
        } 
   \mathbf{I}}
```
レスポンス要素

アクションが成功すると、サービスは HTTP 200 レスポンスを返します。

サービスから以下のデータが JSON 形式で返されます。

## <span id="page-592-0"></span>[botName](#page-591-3)

エイリアスが指すボットの名前。

型: 文字列

長さの制限: 最小長は 2 です。最大長は 50 です。

Pattern:  $\wedge$  ([A-Za-z]\_?)+\$

## <span id="page-592-1"></span>[botVersion](#page-591-3)

エイリアスが指すボットのバージョン。

## 型: 文字列

長さの制限:最小長は 1 です。最大長は 64 文字です。

パターン: \\$LATEST|[0-9]+

## <span id="page-593-0"></span>[checksum](#page-591-3)

現在のバージョンのエイリアスのチェックサム。

## 型: 文字列

## <span id="page-593-1"></span>[conversationLogs](#page-591-3)

Amazon Lex がエイリアスの会話ログをどのように使用するかを決定する設定。

型: [ConversationLogsResponse](#page-698-2) オブジェクト

## <span id="page-593-2"></span>[createdDate](#page-591-3)

ボットエイリアスが作成された日付。

型: タイムスタンプ

## <span id="page-593-3"></span>[description](#page-591-3)

エイリアスの説明。

型: 文字列

長さの制限: 最小長は 0 です。最大長は 200 です。

<span id="page-593-4"></span>[lastUpdatedDate](#page-591-3)

ボットエイリアスが更新された日付。リソースを作成する場合、作成日と最終更新日は同じ日付 になります。

# 型: タイムスタンプ

#### <span id="page-593-5"></span>[name](#page-591-3)

エイリアスの名前。

型: 文字列

長さの制限: 最小長は 1 です。最大長は 100 です。

パターン: ^([A-Za-z]\_?)+\$

#### <span id="page-594-0"></span>[tags](#page-591-3)

ボットに関連付けられているタグのリスト。

型: [Tag](#page-737-0) オブジェクトの配列

配列メンバー: 最小数は 0 項目です。最大数は 200 項目です。

エラー

BadRequestException

リクエストが適切にフォーマットされていません。例えば、値が無効であったり、必須項目が設 定されていない場合です。フィールドの値を確認して、再度お試しください。

HTTP ステータスコード:400

**ConflictException** 

リクエストの処理中に競合が発生しました。リクエストを再試行してください。

HTTP ステータスコード: 409

InternalFailureException

Amazon Lex 内部エラーが発生しました。リクエストを再試行してください。

HTTP ステータスコード:500

LimitExceededException

リクエストが制限を超えました。リクエストを再試行してください。

HTTP ステータスコード: 429

PreconditionFailedException

変更しようとしているリソースのチェックサムがリクエストのチェックサムと一致しません。リ ソースのチェックサムを確認して、もう一度お試しください。

HTTP ステータスコード: 412

## その他の参照資料

言語固有の AWS SDK でこの API を使用する方法の詳細については、以下を参照してください。

- [AWS コマンドラインインターフェイス](https://docs.aws.amazon.com/goto/aws-cli/lex-models-2017-04-19/PutBotAlias)
- [AWS SDK for .NET](https://docs.aws.amazon.com/goto/DotNetSDKV3/lex-models-2017-04-19/PutBotAlias)
- [AWS SDK for C++](https://docs.aws.amazon.com/goto/SdkForCpp/lex-models-2017-04-19/PutBotAlias)
- [AWS Go バージョン 2 用 SDK](https://docs.aws.amazon.com/goto/SdkForGoV2/lex-models-2017-04-19/PutBotAlias)
- [AWS Java V2 用 SDK](https://docs.aws.amazon.com/goto/SdkForJavaV2/lex-models-2017-04-19/PutBotAlias)
- [AWS V3 用 JavaScript SDK](https://docs.aws.amazon.com/goto/SdkForJavaScriptV3/lex-models-2017-04-19/PutBotAlias)
- [AWS PHP V3 用SDK](https://docs.aws.amazon.com/goto/SdkForPHPV3/lex-models-2017-04-19/PutBotAlias)
- [AWS Python 用 SDK](https://docs.aws.amazon.com/goto/boto3/lex-models-2017-04-19/PutBotAlias)
- [AWS ルビー V3 用 SDK](https://docs.aws.amazon.com/goto/SdkForRubyV3/lex-models-2017-04-19/PutBotAlias)

# **PutIntent**

サービス: Amazon Lex Model Building Service

インテントを作成するか、既存のインテントを置き換えます。

ユーザーとボットのインタラクションを定義するには、1 つ以上のインテントを使用します。例え ば、ピザを注文するボットの場合、OrderPizza のインテントを作成します。

インテントを作成するか、既存のインテントを置き換えるには、次の項目を指定する必要がありま す。

- インテント名。例えば、OrderPizza。
- サンプル発話。例えば、「ピザを注文できますか」 「ピザを注文したいです」
- 収集される情報です。ボットがユーザーから要求する情報のスロットタイプを指定します。日付や 時刻などの標準的なスロットタイプと、ピザのサイズやクラストなどのカスタムスロットタイプを 指定できます。
- インテントはどのように達成されるのか。Lambda 関数を提供するか、クライアントアプリケー ションにインテント情報を返すようにインテントを構成します。Lambda 関数を使用した場合、す べてのインテント情報が利用可能になると、Amazon Lex は Lambda 関数を起動します。クライア ントアプリケーションにインテント情報を返すようにインテントを設定した場合。

リクエストには、以下のような他のオプション情報を指定することができます。

- ユーザーにインテントを確認してもらうための確認プロンプト。例えば、「ピザを注文しましょう か」
- インテントが達成された後にユーザーに送信する結果ステートメント。例えば、「あなたのピザを 注文しました」
- ユーザーに追加のアクティビティを要求するフォローアッププロンプトです。例えば、「ピザと一 緒にドリンクを注文しますか」と尋ねます

既存のインテント名を指定してインテントを更新した場合、Amazon Lex は \$LATEST バージョンの インテントの値をリクエストの値に置き換えます。Amazon Lex では、リクエストで入力されていな いフィールドは削除されます。必須フィールドを指定しない場合、Amazon Lex は例外をスローしま す。\$LATEST バージョンのインテントを更新すると、\$LATEST バージョンのインテントを使用して いるボットの status フィールドが NOT\_BUILT に設定されます。

詳細については、「[Amazon Lex: 仕組み](#page-10-0)」を参照してください。

このオペレーションには、lex:PutIntent アクションに対する許可が必要です。

# <span id="page-597-0"></span>リクエストの構文

```
PUT /intents/name/versions/$LATEST HTTP/1.1
Content-type: application/json
{ 
    "checksum": "string", 
    "conclusionStatement": { 
        "messages": [ 
\overline{\mathcal{E}} "content": "string", 
               "contentType": "string", 
               "groupNumber": number
           } 
        ], 
        "responseCard": "string" 
    }, 
    "confirmationPrompt": { 
        "maxAttempts": number, 
        "messages": [ 
           { 
               "content": "string", 
               "contentType": "string", 
               "groupNumber": number
           } 
        ], 
        "responseCard": "string" 
    }, 
    "createVersion": boolean, 
    "description": "string", 
    "dialogCodeHook": { 
        "messageVersion": "string", 
        "uri": "string" 
    }, 
    "followUpPrompt": { 
        "prompt": { 
           "maxAttempts": number, 
           "messages": [ 
               { 
                  "content": "string", 
                  "contentType": "string", 
                  "groupNumber": number
```

```
 } 
           ], 
           "responseCard": "string" 
       }, 
       "rejectionStatement": { 
           "messages": [ 
\{\hspace{.1cm} \} "content": "string", 
                 "contentType": "string", 
                 "groupNumber": number
 } 
           ], 
           "responseCard": "string" 
       } 
    }, 
    "fulfillmentActivity": { 
       "codeHook": { 
           "messageVersion": "string", 
           "uri": "string" 
       }, 
       "type": "string" 
    }, 
    "inputContexts": [ 
       { 
           "name": "string" 
       } 
    ], 
    "kendraConfiguration": { 
       "kendraIndex": "string", 
       "queryFilterString": "string", 
       "role": "string" 
    }, 
    "outputContexts": [ 
       { 
           "name": "string", 
           "timeToLiveInSeconds": number, 
           "turnsToLive": number
       } 
    ], 
    "parentIntentSignature": "string", 
    "rejectionStatement": { 
       "messages": [ 
           { 
              "content": "string",
```

```
 "contentType": "string", 
              "groupNumber": number
          } 
       ], 
       "responseCard": "string" 
    }, 
    "sampleUtterances": [ "string" ], 
    "slots": [ 
       { 
           "defaultValueSpec": { 
              "defaultValueList": [ 
\overline{a} "defaultValue": "string" 
 } 
              ] 
           }, 
           "description": "string", 
           "name": "string", 
           "obfuscationSetting": "string", 
           "priority": number, 
           "responseCard": "string", 
           "sampleUtterances": [ "string" ], 
           "slotConstraint": "string", 
           "slotType": "string", 
           "slotTypeVersion": "string", 
           "valueElicitationPrompt": { 
              "maxAttempts": number, 
              "messages": [ 
\overline{a} "content": "string", 
                    "contentType": "string", 
                     "groupNumber": number
 } 
              ], 
              "responseCard": "string" 
           } 
       } 
   \mathbf{I}}
```
URI リクエストパラメータ

リクエストでは、次の URI パラメータを使用します。

[name](#page-597-0)

インテントの名前。キースペース名では、大文字と小文字は区別されません。

組み込みインテントネームと一致しないか、ビルトインのインテントネームに「AMAZON」が含 まれています。削除済み。例えば、AMAZON.HelpIntent という組み込みインテントがあるの で、HelpIntent というカスタムインテントを作ることはできません。

組み込みインテントの一覧については、[「Alexa Skills Kit」の](https://developer.amazon.com/public/solutions/alexa/alexa-skills-kit/docs/built-in-intent-ref/standard-intents)「Standard Built-in Intents」を参照 してください。

長さの制限:最小長は 1 です。最大長は 100 です。

パターン: ^([A-Za-z]\_?)+\$

必須: はい

リクエストボディ

リクエストは以下の JSON 形式のデータを受け入れます。

<span id="page-600-0"></span>[checksum](#page-597-0)

\$LATEST バージョンの特定のリビジョンを識別します。

新しいインテントを作成する場合は、checksum フィールドを空白にします。チェックサムを指 定した場合、BadRequestException の例外が発生します。

インテントを更新する場合は、checksum フィールドに \$LATEST バージョンの最新リビジョ ンのチェックサムを設定します。 checksum フィールドを指定しない場合や、チェックサムが \$LATEST バージョンと一致しない場合は、PreconditionFailedException 例外が発生しま す。

タイプ: 文字列

必須: いいえ

<span id="page-600-1"></span>[conclusionStatement](#page-597-0)

インテントが Lambda 関数によって正常に達成された後に、Amazon Lex がユーザーに伝えるス テートメントです。

この要素は、fulfillmentActivity で Lambda 関数を提供する場合にのみ関係します。イン テントをクライアントアプリケーションに返す場合は、この要素を指定することはできません。

**a** Note

followUpPrompt および conclusionStatement は相互に排他的です。指定できる値 は 1 つだけです。

型: [Statement](#page-736-2) オブジェクト

必須: いいえ

<span id="page-601-0"></span>[confirmationPrompt](#page-597-0)

ユーザーにインテントの確認を求めます。この質問には「はい」または「いいえ」の答えがある はずです。

Amazon Lex は、このプロンプトを使用して、インテントがフルフィルメントの準備ができてい ることをユーザーが確認できるようにします。例えば、OrderPizza のインテントでは、注文す る前に正しいかどうかを確認したいと思うかもしれません。ユーザーの質問に単純に応答するイ ンテントなど、情報提供前のユーザー確認が必要のない場合もあります。

**a** Note

rejectionStatement と confirmationPrompt の両方を提供するか、両方とも提供 しません。

型: [Prompt](#page-723-0) オブジェクト

必須: いいえ

<span id="page-601-1"></span>[createVersion](#page-597-0)

true に設定すると、新しく採番されたバージョンのインテントが作成されます。これ は、CreateIntentVersion のオペレーションを呼び出すのと同じです。createVersion を 指定していない場合、デフォルトは false です。

型: ブール値

必須: いいえ

<span id="page-601-2"></span>[description](#page-597-0)

インテントの説明。

型: 文字列

長さの制限: 最小長は 0 です。最大長は 200 です。

必須: いいえ

### <span id="page-602-0"></span>[dialogCodeHook](#page-597-0)

ユーザー入力ごとに呼び出す Lambda 関数を指定します。この Lambda 関数を呼び出して、ユー ザーのインタラクションをパーソナライズすることができます。

例えば、ボットがユーザーを John と判断したとします。Lambda 関数は、バックエンドのデー タベースから John の情報を取得し、いくつかの値を事前に入力しているかもしれません。例 えば、John がグルテンアレルギーであることがわかった場合、対応するインテントスロット GlutenIntolerant を true に設定することができます。John の電話番号を見つけて、対応す るセッション属性を設定することもあります。

型: [CodeHook](#page-696-2) オブジェクト

必須: いいえ

### <span id="page-602-1"></span>[followUpPrompt](#page-597-0)

これが定義されている場合、Amazon Lex はこのプロンプトを使用して、インテントが達成され た後に追加のユーザーアクティビティを要求します。例えば、OrderPizza のインテントが達成 された後、ユーザーに飲み物の注文を促すことができます。

Amazon Lex が実行するアクションは、ユーザーのレスポンスによって以下のように異なりま す。

- ユーザーが 「はい」と答えると、そのボット用に設定された明確なプロンプトが表示されま す。
- ユーザーが 「はい」と答えた後、インテントをトリガーする発話を続けると、そのインテント の会話が始まります。
- ユーザーが「いいえ」と答えた場合、フォローアッププロンプトに設定されている拒否ステー トメントで応答します。
- 発話が認識されない場合は、フォローアッププロンプトが再び繰り返されます。

followUpPrompt フィールドと conclusionStatement フィールドは相互に独立していま す。指定できる値は 1 つだけです。

型: [FollowUpPrompt](#page-701-2) オブジェクト

## 必須: いいえ

### <span id="page-603-0"></span>[fulfillmentActivity](#page-597-0)

必須。インテントがどのように達成されるのかを説明します。例えば、ユーザーがピザを注文す るためのすべての情報を提供した後、fulfillmentActivity はボットが地元のピザ店に注文 する方法を定義します。

Amazon Lex がすべてのインテント情報をクライアントアプリケーションに返すように設定した り、インテントを処理する Lambda 関数を呼び出すように指示したりすることができます (例え ば、ピザ屋に注文を出すなど)。

型: [FulfillmentActivity](#page-702-2) オブジェクト

必須: いいえ

<span id="page-603-1"></span>**[inputContexts](#page-597-0)** 

Amazon Lex がユーザーとの会話の中でインテントを選択するためのアクティブなコンテキスト をリストアップした InputContext オブジェクトの配列です。

型: [InputContext](#page-704-1) オブジェクトの配列

配列メンバー:最小数は 0 項目です。最大数は 5 項目です。

必須: いいえ

<span id="page-603-2"></span>[kendraConfiguration](#page-597-0)

AMAZON.KendraSearchIntent インテントを使って Amazon Kendra のインデックスに接 続するために必要な設定情報です。詳細については、「[AMAZON」を参照してください。](https://docs.aws.amazon.com/lex/latest/dg/built-in-intent-kendra-search.html) [KendraSearchIntent。](https://docs.aws.amazon.com/lex/latest/dg/built-in-intent-kendra-search.html)

タイプ:[KendraConfiguration](#page-708-2) オブジェクト

必須: いいえ

## <span id="page-603-3"></span>[outputContexts](#page-597-0)

OutputContext オブジェクトの配列で、インテントが達成されたときにアクティブになるコン テキストを列挙します。

型: [OutputContext](#page-721-3) オブジェクトの配列

の配列メンバー: 最小数は 0 項目です。最大数は 10 項目です。

必須: いいえ

## <span id="page-604-0"></span>[parentIntentSignature](#page-597-0)

このインテントの基礎となる組み込みインテントの一意の識別子です。インテントの署名を見つ けるには、「Alexa Skills Kit」の[「Standard Built-in Intents」\(](https://developer.amazon.com/public/solutions/alexa/alexa-skills-kit/docs/built-in-intent-ref/standard-intents)標準の組み込みインテント) を参照 してください。

タイプ: 文字列

必須: いいえ

<span id="page-604-1"></span>[rejectionStatement](#page-597-0)

ユーザーが confirmationPrompt で定義された質問に「いいえ」と答えた場合、Amazon Lex は、インテントがキャンセルされたことをこのステートメントの応答で確認します。

**a** Note

rejectionStatement と confirmationPrompt の両方を提供するか、両方とも提供 しません。

型: [Statement](#page-736-2) オブジェクト

必須: いいえ

<span id="page-604-2"></span>[sampleUtterances](#page-597-0)

インテントを知らせるためにユーザーが言うかもしれない発話 (文字列) の配列。たとえば、 「{PizzaSize} ピザが欲しい」、「{数量} {PizzaSize} ピザを注文する」などです。

各発話では、スロット名が中括弧で囲まれます。

型: 文字列の配列

配列メンバー:最小数は 0 項目です。最大数は 1500 項目です。

長さの制限:最小長は 1 です。最大長は 200 です。

必須: いいえ

## <span id="page-604-3"></span>[slots](#page-597-0)

インテントスロットの配列。実行時に、Amazon Lex は、スロットで定義されているプロンプト を使用して、必要なスロット値をユーザーから引き出します。詳細については、「[Amazon Lex:](#page-10-0)  [仕組み](#page-10-0)」を参照してください。

型: [Slot](#page-726-4) オブジェクトの配列

配列メンバー: 最小数は 0 項目です。最大数は 100 項目です。

必須: いいえ

<span id="page-605-0"></span>レスポンスの構文

```
HTTP/1.1 200
Content-type: application/json
{ 
    "checksum": "string", 
    "conclusionStatement": { 
        "messages": [ 
           { 
               "content": "string", 
               "contentType": "string", 
               "groupNumber": number
           } 
        ], 
        "responseCard": "string" 
    }, 
    "confirmationPrompt": { 
        "maxAttempts": number, 
        "messages": [ 
           { 
               "content": "string", 
               "contentType": "string", 
               "groupNumber": number
           } 
        ], 
        "responseCard": "string" 
    }, 
    "createdDate": number, 
    "createVersion": boolean, 
    "description": "string", 
    "dialogCodeHook": { 
        "messageVersion": "string", 
        "uri": "string" 
    }, 
    "followUpPrompt": { 
        "prompt": {
```

```
 "maxAttempts": number, 
           "messages": [ 
              { 
                  "content": "string", 
                  "contentType": "string", 
                  "groupNumber": number
              } 
           ], 
           "responseCard": "string" 
       }, 
       "rejectionStatement": { 
           "messages": [ 
\{\hspace{.1cm} \} "content": "string", 
                  "contentType": "string", 
                  "groupNumber": number
 } 
           ], 
           "responseCard": "string" 
       } 
    }, 
    "fulfillmentActivity": { 
       "codeHook": { 
           "messageVersion": "string", 
           "uri": "string" 
       }, 
       "type": "string" 
    }, 
    "inputContexts": [ 
       { 
           "name": "string" 
       } 
    ], 
    "kendraConfiguration": { 
       "kendraIndex": "string", 
       "queryFilterString": "string", 
       "role": "string" 
    }, 
    "lastUpdatedDate": number, 
    "name": "string", 
    "outputContexts": [ 
       { 
           "name": "string", 
           "timeToLiveInSeconds": number,
```

```
 "turnsToLive": number
       } 
    ], 
    "parentIntentSignature": "string", 
    "rejectionStatement": { 
       "messages": [ 
          { 
             "content": "string", 
             "contentType": "string", 
             "groupNumber": number
          } 
       ], 
       "responseCard": "string" 
    }, 
    "sampleUtterances": [ "string" ], 
    "slots": [ 
       { 
          "defaultValueSpec": { 
             "defaultValueList": [ 
\overline{a} "defaultValue": "string" 
 } 
             ] 
          }, 
          "description": "string", 
          "name": "string", 
          "obfuscationSetting": "string", 
          "priority": number, 
          "responseCard": "string", 
          "sampleUtterances": [ "string" ], 
          "slotConstraint": "string", 
          "slotType": "string", 
          "slotTypeVersion": "string", 
          "valueElicitationPrompt": { 
             "maxAttempts": number, 
             "messages": [ 
\overline{a} "content": "string", 
                    "contentType": "string", 
                    "groupNumber": number
 } 
             ], 
             "responseCard": "string" 
          }
```

```
 } 
     ], 
     "version": "string"
}
```
## レスポンス要素

アクションが成功すると、サービスは HTTP 200 レスポンスを返します。

サービスから以下のデータが JSON 形式で返されます。

<span id="page-608-0"></span>[checksum](#page-605-0)

作成または更新されたインテントの \$LATEST バージョンのチェックサム。

型: 文字列

<span id="page-608-1"></span>[conclusionStatement](#page-605-0)

fulfillmentActivity のインテントで指定された Lambda 関数がインテントを達成する と、Amazon Lex はこのステートメントをユーザーに伝えます。

型: [Statement](#page-736-2) オブジェクト

<span id="page-608-2"></span>[confirmationPrompt](#page-605-0)

これがインテントに定義されている場合、Amazon Lex インテントを達成する前に、ユーザーに インテントの確認を促します。

型: [Prompt](#page-723-0) オブジェクト

#### <span id="page-608-3"></span>[createdDate](#page-605-0)

インテントが作成された日付。

型: タイムスタンプ

## <span id="page-608-4"></span>[createVersion](#page-605-0)

新しいバージョンのインテントが作成された場合の True。リクエストで createVersion フィールドが指定されていない場合は、レスポンスで createVersion フィールドが false に設 定されます。

型: ブール値

## <span id="page-609-0"></span>[description](#page-605-0)

インテントの説明。

#### 型: 文字列

長さの制限: 最小長は 0 です。最大長は 200 です。

### <span id="page-609-1"></span>[dialogCodeHook](#page-605-0)

これがインテントに定義されている場合、Amazon Lex は各ユーザー入力に対してこの Lambda 関数を呼び出します。

型: [CodeHook](#page-696-2) オブジェクト

## <span id="page-609-2"></span>[followUpPrompt](#page-605-0)

これがインテントに定義されている場合、Amazon Lex はこのプロンプトを使用して、インテン トが達成された後に追加のユーザーアクティビティを要求します。

型: [FollowUpPrompt](#page-701-2) オブジェクト

### <span id="page-609-3"></span>[fulfillmentActivity](#page-605-0)

これがインテントに定義されている場合、Amazon Lex はこの Lambda 関数を呼び出し、インテ ントを達成するために、インテントをユーザーがインテントに要求します。

型: [FulfillmentActivity](#page-702-2) オブジェクト

# <span id="page-609-4"></span>[inputContexts](#page-605-0)

Amazon Lex がユーザーとの会話の中でインテントを選択するためのアクティブなコンテキスト をリストアップした InputContext オブジェクトの配列です。

型: [InputContext](#page-704-1) オブジェクトの配列

配列メンバー:最小数は 0 項目です。最大数は 5 項目です。

# <span id="page-609-5"></span>[kendraConfiguration](#page-605-0)

Amazon Kendra インデックスに接続し、AMAZON.KendraSearchIntent インテントを使用す るために必要な設定情報 (項目がある場合)。

型: [KendraConfiguration](#page-708-2) オブジェクト

#### <span id="page-610-0"></span>[lastUpdatedDate](#page-605-0)

インテントが更新された日付。リソースを作成する場合、作成日と最終更新日は同じ日付になり ます。

型: タイムスタンプ

#### <span id="page-610-1"></span>[name](#page-605-0)

インテントの名前。

型: 文字列

長さの制限: 最小長は 1 です。最大長は 100 です。

パターン: ^([A-Za-z]\_?)+\$

#### <span id="page-610-2"></span>[outputContexts](#page-605-0)

OutputContext オブジェクトの配列で、インテントが達成されたときにアクティブになるコン テキストを列挙します。

型: [OutputContext](#page-721-3) オブジェクトの配列

の配列メンバー: 最小数は 0 項目です。最大数は 10 項目です。

#### <span id="page-610-3"></span>[parentIntentSignature](#page-605-0)

このインテントの基礎となる組み込みインテントの一意の識別子です。

型: 文字列

<span id="page-610-4"></span>[rejectionStatement](#page-605-0)

confirmationPrompt で定義された質問にユーザーが「いいえ」と答えた場合、Amazon Lex はこのステートメントで、インテントがキャンセルされたことを確認します。

型: [Statement](#page-736-2) オブジェクト

<span id="page-610-5"></span>[sampleUtterances](#page-605-0)

インテント用に構成されたサンプル発話の配列。

型: 文字列の配列

配列メンバー:最小数は 0 項目です。最大数は 1500 項目です。

長さの制限:最小長は 1 です。最大長は 200 です。

## <span id="page-611-0"></span>[slots](#page-605-0)

インテント用に設定されたインテントスロットの配列。

型: [Slot](#page-726-4) オブジェクトの配列

配列メンバー: 最小数は 0 項目です。最大数は 100 項目です。

## <span id="page-611-1"></span>[version](#page-605-0)

インテントのバージョン。新しいインテントの場合、バージョンは常に \$LATEST です。

型: 文字列

長さの制限:最小長は 1 です。最大長は 64 文字です。

パターン:\\$LATEST|[0-9]+

エラー

BadRequestException

リクエストが適切にフォーマットされていません。例えば、値が無効であったり、必須項目が設 定されていない場合です。フィールドの値を確認して、再度お試しください。

HTTP ステータスコード:400

**ConflictException** 

リクエストの処理中に競合が発生しました。リクエストを再試行してください。

HTTP ステータスコード: 409

InternalFailureException

Amazon Lex 内部エラーが発生しました。リクエストを再試行してください。

HTTP ステータスコード:500

LimitExceededException

リクエストが制限を超えました。リクエストを再試行してください。

HTTP ステータスコード: 429
PreconditionFailedException

変更しようとしているリソースのチェックサムがリクエストのチェックサムと一致しません。リ ソースのチェックサムを確認して、もう一度お試しください。

HTTP ステータスコード: 412

その他の参照資料

この API を言語固有の AWS SDK で使用する方法について詳しくは、以下を参照してください。

- [AWS コマンドラインインターフェイス](https://docs.aws.amazon.com/goto/aws-cli/lex-models-2017-04-19/PutIntent)
- [AWS SDK for .NET](https://docs.aws.amazon.com/goto/DotNetSDKV3/lex-models-2017-04-19/PutIntent)
- [AWS SDK for C++](https://docs.aws.amazon.com/goto/SdkForCpp/lex-models-2017-04-19/PutIntent)
- [AWS Go バージョン 2 用 SDK](https://docs.aws.amazon.com/goto/SdkForGoV2/lex-models-2017-04-19/PutIntent)
- [AWS Java V2 用 SDK](https://docs.aws.amazon.com/goto/SdkForJavaV2/lex-models-2017-04-19/PutIntent)
- [AWS V3 用 JavaScript SDK](https://docs.aws.amazon.com/goto/SdkForJavaScriptV3/lex-models-2017-04-19/PutIntent)
- [AWS PHP V3 用SDK](https://docs.aws.amazon.com/goto/SdkForPHPV3/lex-models-2017-04-19/PutIntent)
- [AWS Python 用 SDK](https://docs.aws.amazon.com/goto/boto3/lex-models-2017-04-19/PutIntent)
- [AWS ルビー V3 用 SDK](https://docs.aws.amazon.com/goto/SdkForRubyV3/lex-models-2017-04-19/PutIntent)

# <span id="page-613-1"></span>PutSlotType

サービス: Amazon Lex Model Building Service

カスタムスロットタイプを作成するか、既存のカスタムスロットタイプを置き換えます。

カスタムスロットタイプを作成するには、スロットタイプの名前と、このタイプのスロットが引き受 けることができる値の列挙値のセットを指定します。詳細については、「[Amazon Lex: 仕組み](#page-10-0)」を 参照してください。

既存のスロットタイプの名前を指定した場合、リクエストのフィールドはそのスロットタイプの \$LATEST バージョンの既存の値を置き換えます。Amazon Lex は、リクエストで指定していない フィールドを削除します。必須フィールドに値を指定しない場合、Amazon Lex は例外をスローし ます。\$LATEST バージョンのスロットタイプを更新すると、ボットがそのスロットタイプを含む \$LATEST バージョンインテントを使用している場合、ボットの status フィールドが NOT\_BUILT に設定されます。

このオペレーションには、lex:PutSlotType アクションに対する許可が必要です。

<span id="page-613-0"></span>リクエストの構文

```
PUT /slottypes/name/versions/$LATEST HTTP/1.1
Content-type: application/json
{ 
    "checksum": "string", 
    "createVersion": boolean, 
    "description": "string", 
    "enumerationValues": [ 
      \{ "synonyms": [ "string" ], 
           "value": "string" 
       } 
    ], 
    "parentSlotTypeSignature": "string", 
    "slotTypeConfigurations": [ 
       { 
           "regexConfiguration": { 
              "pattern": "string" 
 } 
       } 
    ], 
    "valueSelectionStrategy": "string"
```
# }

URI リクエストパラメータ

リクエストでは、次の URI パラメータを使用します。

#### [name](#page-613-0)

スロットタイプの名前。キースペース名では、大文字と小文字は区別されません。

組み込みインテントネームと一致しないか、組み込みのインテントネームに「AMAZON」が含 まれています。削除済み。例えば、AMAZON.DATE というスロットタイプが組み込まれているの で、DATE というカスタムスロットタイプを作ることはできません。

組み込みスロットタイプの一覧については、「Alexa Skills Kit」の[「Slot Type Reference」\(](https://developer.amazon.com/public/solutions/alexa/alexa-skills-kit/docs/built-in-intent-ref/slot-type-reference)ス ロットタイプリファレンス) を参照してください。

長さの制限:最小長は 1 です。最大長は 100 です。

パターン: ^([A-Za-z]\_?)+\$

必須: はい

リクエストボディ

リクエストは以下の JSON 形式のデータを受け入れます。

<span id="page-614-0"></span>[checksum](#page-613-0)

\$LATEST バージョンの特定のリビジョンを識別します。

新しいスロットタイプを作成する場合は、checksum フィールドを空白にします。チェックサム を指定した場合、BadRequestException の例外が発生します。

スロットタイプを更新する場合は、checksum フィールドに \$LATEST バージョンの最新リビ ジョンのチェックサムを設定します。 checksum フィールドを指定しない場合や、チェックサ ムが \$LATEST バージョンと一致しない場合は、PreconditionFailedException 例外が発生 します。

タイプ: 文字列

必須: いいえ

#### <span id="page-615-0"></span>[createVersion](#page-613-0)

true に設定すると、新しく採番されたバージョンのスロットタイプが作成されます。これ は、CreateSlotTypeVersion のオペレーションを呼び出すのと同じです。createVersion を指定していない場合、デフォルトは false です。

型: ブール値

必須: いいえ

# <span id="page-615-1"></span>[description](#page-613-0)

スロットタイプの説明。

型: 文字列

長さの制限: 最小長は 0 です。最大長は 200 です。

必須: いいえ

### <span id="page-615-2"></span>[enumerationValues](#page-613-0)

スロットタイプが取得できる値を定義する EnumerationValue オブジェクトのリスト。各値 は、機械学習モデルがスロットを解決する値を学習するための追加の値である synonyms のリス トを持つことができます。

正規表現スロットタイプは、列挙値を必要としません。他のすべてのスロットタイプには、列挙 値のリストが必要です。

Amazon Lexは、スロットの値を解決する際に、最大 5 つの可能な値を含む解決リストを生成し ます。Lambda 関数を使用している場合は、この解決リストが関数に渡されます。Lambda 関数 を使用していない場合は、ユーザーが入力した値を返すか、解決リストの最初の値をスロット値 として返すかを選択できます。valueSelectionStrategy フィールドには、使用するオプショ ンが表示されます。

型: [EnumerationValue](#page-699-2) オブジェクトの配列

配列メンバー:最小数は 0 項目です。最大数は 10000 項目です。

必須: いいえ

### <span id="page-615-3"></span>[parentSlotTypeSignature](#page-613-0)

スロットタイプの親として使用される組み込みスロットタイプです。親スロットタイプを定義す ると、新しいスロットタイプには親と同じ設定が適応されます。

AMAZON.AlphaNumeric のみサポートされています。

型: 文字列

長さの制限: 最小長は 1 です。最大長は 100 です。

Pattern:  $\wedge$  ((AMAZON\,) ?|[A-Za-z] ?)+

必須: いいえ

<span id="page-616-0"></span>[slotTypeConfigurations](#page-613-0)

親組み込みスロットタイプを拡張する構成情報。構成は、親スロットタイプの設定に追加されま す。

型: [SlotTypeConfiguration](#page-732-1) オブジェクトの配列

の配列メンバー: 最小数は 0 項目です。最大数は 10 項目です。

必須: いいえ

<span id="page-616-1"></span>[valueSelectionStrategy](#page-613-0)

Amazon Lex がスロットタイプの値を返す際に使用するスロット解決方法を決定します。フィー ルドの値は次のいずれかになります。

- ORIGINAL\_VALUE ユーザー値がスロット値と似ている場合、ユーザーが入力した値を返しま す。
- TOP\_RESOLUTION スロットの解像度リストがある場合、解像度リストの最初の値をスロット タイプの値として返します。解像度リストがない場合、null が返されます。

valueSelectionStrategy を指定しなかった場合、デフォルトは ORIGINAL\_VALUE です。

型: 文字列

有効な値:ORIGINAL\_VALUE | TOP\_RESOLUTION

必須:いいえ

<span id="page-616-2"></span>レスポンスの構文

HTTP/1.1 200

Amazon Lex Model Building Service 609

```
Content-type: application/json
{ 
    "checksum": "string", 
    "createdDate": number, 
    "createVersion": boolean, 
    "description": "string", 
    "enumerationValues": [ 
        { 
           "synonyms": [ "string" ], 
           "value": "string" 
        } 
    ], 
    "lastUpdatedDate": number, 
    "name": "string", 
    "parentSlotTypeSignature": "string", 
    "slotTypeConfigurations": [ 
        { 
           "regexConfiguration": { 
               "pattern": "string" 
           } 
        } 
    ], 
    "valueSelectionStrategy": "string", 
    "version": "string"
}
```
レスポンス要素

アクションが成功すると、サービスは HTTP 200 レスポンスを返します。

サービスから以下のデータが JSON 形式で返されます。

<span id="page-617-0"></span>[checksum](#page-616-2)

スロットタイプの \$LATEST バージョンのチェックサム。

型: 文字列

# <span id="page-617-1"></span>[createdDate](#page-616-2)

スロットタイプが作成された日付。

型: タイムスタンプ

#### <span id="page-618-0"></span>[createVersion](#page-616-2)

新しいバージョンのスロットタイプが作成された場合の True。リクエストで createVersion フィールドが指定されていない場合は、レスポンスで createVersion フィールドが false に設 定されます。

型: ブール値

### <span id="page-618-1"></span>[description](#page-616-2)

スロットタイプの説明。

型: 文字列

長さの制限: 最小長は 0 です。最大長は 200 です。

# <span id="page-618-2"></span>[enumerationValues](#page-616-2)

スロットタイプが取得できる値を定義する EnumerationValue オブジェクトのリスト。

型: [EnumerationValue](#page-699-2) オブジェクトの配列

配列メンバー:最小数は 0 項目です。最大数は 10000 項目です。

<span id="page-618-3"></span>[lastUpdatedDate](#page-616-2)

スロットタイプが更新された日付。スロットタイプを作成する場合、作成日と最終更新日は同じ です。

型: タイムスタンプ

#### <span id="page-618-4"></span>[name](#page-616-2)

スロットタイプの名前。

型: 文字列

長さの制限: 最小長は 1 です。最大長は 100 です。

パターン: ^([A-Za-z]\_?)+\$

# <span id="page-618-5"></span>[parentSlotTypeSignature](#page-616-2)

スロットタイプの親として使用される組み込みスロットタイプです。

#### 型: 文字列

Amazon Lex Model Building Service 611

長さの制限: 最小長は 1 です。最大長は 100 です。

パターン: ^((AMAZON\.)\_?|[A-Za-z]\_?)+

### <span id="page-619-0"></span>[slotTypeConfigurations](#page-616-2)

親組み込みスロットタイプを拡張する構成情報。

型: [SlotTypeConfiguration](#page-732-1) オブジェクトの配列

の配列メンバー: 最小数は 0 項目です。最大数は 10 項目です。

#### <span id="page-619-1"></span>[valueSelectionStrategy](#page-616-2)

Amazon Lex がスロットの値を決定するために使用するスロット解決ストラテジー。詳細につい ては、「[PutSlotType](#page-613-1)」を参照してください。

型: 文字列

有効な値:ORIGINAL\_VALUE | TOP\_RESOLUTION

#### <span id="page-619-2"></span>[version](#page-616-2)

スロットタイプのバージョン。新しいスロットタイプの場合、バージョンは常に \$LATEST とな ります。

型: 文字列

長さの制限:最小長は 1 です。最大長は 64 文字です。

パターン:\\$LATEST|[0-9]+

### エラー

BadRequestException

リクエストが適切にフォーマットされていません。例えば、値が無効であったり、必須項目が設 定されていない場合です。フィールドの値を確認して、再度お試しください。

HTTP ステータスコード:400

# **ConflictException**

リクエストの処理中に競合が発生しました。リクエストを再試行してください。

HTTP ステータスコード: 409

InternalFailureException

Amazon Lex 内部エラーが発生しました。リクエストを再試行してください。

HTTP ステータスコード:500

LimitExceededException

リクエストが制限を超えました。リクエストを再試行してください。

HTTP ステータスコード: 429

PreconditionFailedException

変更しようとしているリソースのチェックサムがリクエストのチェックサムと一致しません。リ ソースのチェックサムを確認して、もう一度お試しください。

HTTP ステータスコード: 412

その他の参照資料

言語固有の AWS SDK でこの API を使用する方法の詳細については、以下を参照してください。

- [AWS コマンドラインインターフェイス](https://docs.aws.amazon.com/goto/aws-cli/lex-models-2017-04-19/PutSlotType)
- [AWS SDK for .NET](https://docs.aws.amazon.com/goto/DotNetSDKV3/lex-models-2017-04-19/PutSlotType)
- [AWS SDK for C++](https://docs.aws.amazon.com/goto/SdkForCpp/lex-models-2017-04-19/PutSlotType)
- [AWS Go バージョン 2 用 SDK](https://docs.aws.amazon.com/goto/SdkForGoV2/lex-models-2017-04-19/PutSlotType)
- [AWS Java V2 用 SDK](https://docs.aws.amazon.com/goto/SdkForJavaV2/lex-models-2017-04-19/PutSlotType)
- [AWS V3 用 JavaScript SDK](https://docs.aws.amazon.com/goto/SdkForJavaScriptV3/lex-models-2017-04-19/PutSlotType)
- [AWS PHP V3 用SDK](https://docs.aws.amazon.com/goto/SdkForPHPV3/lex-models-2017-04-19/PutSlotType)
- [AWS Python 用 SDK](https://docs.aws.amazon.com/goto/boto3/lex-models-2017-04-19/PutSlotType)
- [AWS ルビー V3 用 SDK](https://docs.aws.amazon.com/goto/SdkForRubyV3/lex-models-2017-04-19/PutSlotType)

# **StartImport**

サービス: Amazon Lex Model Building Service

リソースを Amazon Lex にインポートするジョブを開始します。

<span id="page-621-1"></span>リクエストの構文

```
POST /imports/ HTTP/1.1
Content-type: application/json
{ 
    "mergeStrategy": "string", 
    "payload": blob, 
    "resourceType": "string", 
    "tags": [ 
        { 
           "key": "string", 
           "value": "string" 
        } 
    ]
}
```
URI リクエストパラメータ

リクエストでは URI パラメータを使用しません。

リクエストボディ

リクエストは以下の JSON 形式のデータを受け入れます。

<span id="page-621-0"></span>[mergeStrategy](#page-621-1)

同名の既存のリソースがある場合に、StartImport オペレーションが取るべきアクションを指 定します。

• FAIL\_ON\_CONFLICT - インポートファイル内のリソースと既存のリソースが競合を起こした 時点で、インポート作業を停止します。競合を起こしているリソース名は、GetImport オペ レーションへのレスポンスの failureReason フィールドにあります。

OVERWRITE\_LATEST - 既存のリソースとの競合があっても、インポートオペレーションは続 行されます。既存のリソースの \$LASTEST バージョンは、インポートファイルのデータで上 書きされます。

### 型: 文字列

有効な値:OVERWRITE\_LATEST | FAIL\_ON\_CONFLICT

必須: はい

### <span id="page-622-0"></span>[payload](#page-621-1)

バイナリ形式の zip アーカイブ。アーカイブには、インポートするリソースを含む JSON ファイ ルが 1 つ含まれている必要があります。リソースは、resourceType フィールドで指定された タイプと一致する必要があります。

型: Base64 でエンコードされたバイナリデータオブジェクト

必須: はい

### <span id="page-622-1"></span>[resourceType](#page-621-1)

エクスポートするリソースの種類を指定します。また、各リソースは、依存しているリソースも エクスポートします。

- ボットは、依存性を持つインテントをエクスポートします。
- インテントは、依存するスロットタイプをエクスポートします。

型: 文字列

有効な値:BOT | INTENT | SLOT\_TYPE

必須: はい

### <span id="page-622-2"></span>[tags](#page-621-1)

インポートされたボットに追加するタグのリスト。タグを追加できるのは、ボットをインポート するときだけです。インテントまたはスロットタイプにタグを追加することはできません。

型: [Tag](#page-737-2) オブジェクトの配列

配列メンバー: 最小数は 0 項目です。最大数は 200 項目です。

必須: いいえ

<span id="page-622-3"></span>レスポンスの構文

HTTP/1.1 201 Content-type: application/json

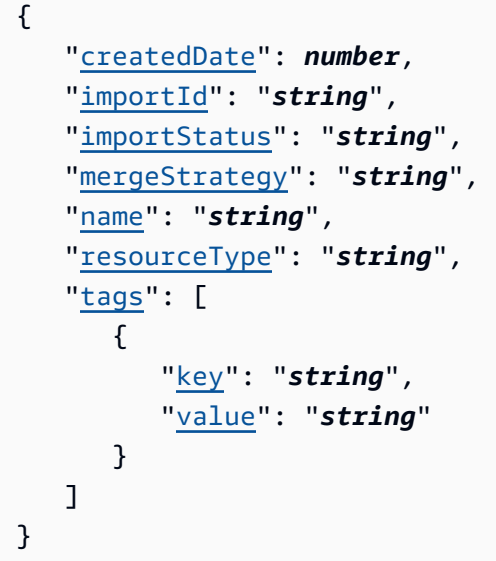

# レスポンス要素

アクションが成功すると、HTTP 201 レスポンスが返されます。

サービスから以下のデータが JSON 形式で返されます。

<span id="page-623-0"></span>[createdDate](#page-622-3)

インポートジョブがリクエストされた日時のタイムスタンプ。

型: タイムスタンプ

# <span id="page-623-1"></span>[importId](#page-622-3)

特定のインポートジョブの識別子。

### 型: 文字列

# <span id="page-623-2"></span>[importStatus](#page-622-3)

インポートジョブのステータス。ステータスが FAILED の場合は、GetImport オペレーション で故障の原因を知ることができます。

型: 文字列

有効な値:IN\_PROGRESS | COMPLETE | FAILED

### <span id="page-623-3"></span>[mergeStrategy](#page-622-3)

マージ競合が発生した場合に実行するアクション。

型: 文字列

有効な値:OVERWRITE\_LATEST | FAIL\_ON\_CONFLICT

#### <span id="page-624-0"></span>[name](#page-622-3)

インポートジョブに付けられた名前。

### 型: 文字列

長さの制限: 最小長は 1 です。最大長は 100 です。

パターン: [a-zA-Z\_]+

### <span id="page-624-1"></span>[resourceType](#page-622-3)

インポートするリソースのタイプ。

型: 文字列

有効な値:BOT | INTENT | SLOT\_TYPE

### <span id="page-624-2"></span>[tags](#page-622-3)

インポートされたボットに追加されたタグのリスト。

型: [Tag](#page-737-2) オブジェクトの配列

配列メンバー: 最小数は 0 項目です。最大数は 200 項目です。

# エラー

BadRequestException

リクエストが適切にフォーマットされていません。例えば、値が無効であったり、必須項目が設 定されていない場合です。フィールドの値を確認して、再度お試しください。

HTTP ステータスコード:400

InternalFailureException

Amazon Lex 内部エラーが発生しました。リクエストを再試行してください。

HTTP ステータスコード:500

LimitExceededException

リクエストが制限を超えました。リクエストを再試行してください。

HTTP ステータスコード: 429

以下も参照してください。

言語固有の AWS SDK でこの API を使用する方法の詳細については、以下を参照してください。

- [AWS コマンドラインインターフェイス](https://docs.aws.amazon.com/goto/aws-cli/lex-models-2017-04-19/StartImport)
- [AWS SDK for .NET](https://docs.aws.amazon.com/goto/DotNetSDKV3/lex-models-2017-04-19/StartImport)
- [AWS SDK for C++](https://docs.aws.amazon.com/goto/SdkForCpp/lex-models-2017-04-19/StartImport)
- [AWS Go バージョン 2 用 SDK](https://docs.aws.amazon.com/goto/SdkForGoV2/lex-models-2017-04-19/StartImport)
- [AWS Java V2 用 SDK](https://docs.aws.amazon.com/goto/SdkForJavaV2/lex-models-2017-04-19/StartImport)
- [AWS V3 用 JavaScript SDK](https://docs.aws.amazon.com/goto/SdkForJavaScriptV3/lex-models-2017-04-19/StartImport)
- [AWS PHP V3 用SDK](https://docs.aws.amazon.com/goto/SdkForPHPV3/lex-models-2017-04-19/StartImport)
- [AWS Python 用 SDK](https://docs.aws.amazon.com/goto/boto3/lex-models-2017-04-19/StartImport)
- [AWS ルビー V3 用 SDK](https://docs.aws.amazon.com/goto/SdkForRubyV3/lex-models-2017-04-19/StartImport)

# **StartMigration**

サービス: Amazon Lex Model Building Service

Amazon Lex V1 から Amazon Lex V2 へのボットの移行を開始します。Amazon Lex V2 の新機能を 利用する場合は、ボットを移行します。

詳細については、「Amazon Lex developer guide」(Amazon Lex デベロッパーガイド) の[「Migrating](https://docs.aws.amazon.com/lex/latest/dg/migrate.html) [a bot」\(](https://docs.aws.amazon.com/lex/latest/dg/migrate.html)ボットの移行) を参照してください。

<span id="page-626-1"></span>リクエストの構文

```
POST /migrations HTTP/1.1
Content-type: application/json
{ 
    "migrationStrategy": "string", 
    "v1BotName": "string", 
    "v1BotVersion": "string", 
    "v2BotName": "string", 
    "v2BotRole": "string"
}
```
URI リクエストパラメータ

リクエストでは URI パラメータを使用しません。

リクエストボディ

リクエストは以下の JSON 形式のデータを受け入れます。

<span id="page-626-0"></span>[migrationStrategy](#page-626-1)

移行を実行するために使用された戦略。

- CREATE\_NEW 新しい Amazon Lex V2 ボットを作成し、Amazon Lex V1 ボットをこの新しい ボットに移行します。
- UPDATE\_EXISTING 既存の Amazon Lex V2 ボットのメタデータおよび移行されるロケールを 上書きします。Amazon Lex V2 ボットの他のロケールは変更されません。ロケールが存在しな い場合は、Amazon Lex V2 ボットに新しいロケールが作成されます。

型: 文字列

有効な値:CREATE\_NEW | UPDATE\_EXISTING

# 必須: はい

# <span id="page-627-0"></span>[v1BotName](#page-626-1)

Amazon Lex V2 に移行する Amazon Lex V1 ボットの名前。

型: 文字列

長さの制限: 最小長は 2 です。最大長は 50 です。

Pattern:  $\wedge$  ([A-Za-z]\_?)+\$

必須:はい

### <span id="page-627-1"></span>[v1BotVersion](#page-626-1)

Amazon Lex V2 に移行するボットのバージョン。\$LATEST バージョンだけでなく、任意の番号 のバージョンを移行することができます。

型: 文字列

長さの制限:最小長は 1 です。最大長は 64 文字です。

パターン: \\$LATEST|[0-9]+

必須:はい

### <span id="page-627-2"></span>[v2BotName](#page-626-1)

Amazon Lex V1 ボットの移行先となる Amazon Lex V2 ボットの名前。

- Amazon Lex V2 のボットが存在しない場合は、CREATE\_NEW の移行戦略を使用する必要があ ります。
- Amazon Lex V2 ボットが存在する場合、UPDATE\_EXISTING 移行戦略を使用して Amazon Lex V2 ボットの内容を変更する必要があります。

型: 文字列

長さの制限: 最小長は 1 です。最大長は 100 です。

パターン: ^([0-9a-zA-Z][\_-]?)+\$

必須:はい

### <span id="page-627-3"></span>[v2BotRole](#page-626-1)

Amazon Lex が Amazon Lex V2 ボットの実行に使用する IAM ロール。

型: 文字列

長さの制限: 最小長は 20 です。最大長は 2,048 です。

Pattern: ^arn:[\w\-]+:iam::[\d]{12}:role/.+\$

必須:はい

<span id="page-628-2"></span>レスポンスの構文

```
HTTP/1.1 202
Content-type: application/json
{ 
    "migrationId": "string", 
    "migrationStrategy": "string", 
    "migrationTimestamp": number, 
    "v1BotLocale": "string", 
    "v1BotName": "string", 
    "v1BotVersion": "string", 
    "v2BotId": "string", 
    "v2BotRole": "string"
}
```
レスポンス要素

アクションが成功すると、HTTP 202 レスポンスが返されます。

サービスから以下のデータが JSON 形式で返されます。

<span id="page-628-0"></span>[migrationId](#page-628-2)

Amazon Lex が移行に割り当てた一意の識別子。

型: 文字列

長さの制限: 固定長は 10 です。

Pattern: ^[0-9a-zA-Z]+\$

<span id="page-628-1"></span>[migrationStrategy](#page-628-2)

移行を実行するために使用された戦略。

### 型: 文字列

有効な値:CREATE\_NEW | UPDATE\_EXISTING

#### <span id="page-629-0"></span>[migrationTimestamp](#page-628-2)

移行が開始された日時。

型: タイムスタンプ

# <span id="page-629-1"></span>[v1BotLocale](#page-628-2)

Amazon Lex V1 ボットに使用されるロケール。

型: 文字列

有効な値:de-DE | en-AU | en-GB | en-IN | en-US | es-419 | es-ES | es-US | fr-FR | fr-CA | it-IT | ja-JP | ko-KR

# <span id="page-629-2"></span>[v1BotName](#page-628-2)

Amazon Lex V2 に移行する Amazon Lex V1 ボットの名前。

型: 文字列

長さの制限: 最小長は 2 です。最大長は 50 です。

Pattern:  $\wedge$  ([A-Za-z]\_?)+\$

### <span id="page-629-3"></span>[v1BotVersion](#page-628-2)

Amazon Lex V2 に移行するボットのバージョン。

型: 文字列

長さの制限:最小長は 1 です。最大長は 64 文字です。

パターン: \\$LATEST|[0-9]+

### <span id="page-629-4"></span>[v2BotId](#page-628-2)

Amazon Lex V2 ボットの一意の識別子。

型: 文字列

長さの制限: 固定長は 10 です。

Pattern: ^[0-9a-zA-Z]+\$

# <span id="page-630-0"></span>[v2BotRole](#page-628-2)

Amazon Lex が Amazon Lex V2 ボットの実行に使用する IAM ロール。

型: 文字列

長さの制限: 最小長は 20 です。最大長は 2,048 です。

Pattern: ^arn:[\w\-]+:iam::[\d]{12}:role/.+\$

エラー

AccessDeniedException

お客様の IAM ユーザーまたはロールには、ボットの移行に必要な Amazon Lex V2 API を呼び出 す許可がありません。

HTTP ステータスコード: 403

BadRequestException

リクエストが適切にフォーマットされていません。例えば、値が無効であったり、必須項目が設 定されていない場合です。フィールドの値を確認して、再度お試しください。

HTTP ステータスコード:400

InternalFailureException

Amazon Lex 内部エラーが発生しました。リクエストを再試行してください。

HTTP ステータスコード:500

LimitExceededException

リクエストが制限を超えました。リクエストを再試行してください。

HTTP ステータスコード: 429

NotFoundException

リクエストで指定されたリソースは見つかりませんでした。リソースを確認して、もう一度お試 しください。

HTTP ステータスコード: 404

# その他の参照資料

言語固有の AWS SDK でこの API を使用する方法の詳細については、以下を参照してください。

- [AWS コマンドラインインターフェイス](https://docs.aws.amazon.com/goto/aws-cli/lex-models-2017-04-19/StartMigration)
- [AWS SDK for .NET](https://docs.aws.amazon.com/goto/DotNetSDKV3/lex-models-2017-04-19/StartMigration)
- [AWS SDK for C++](https://docs.aws.amazon.com/goto/SdkForCpp/lex-models-2017-04-19/StartMigration)
- [AWS Go バージョン 2 用 SDK](https://docs.aws.amazon.com/goto/SdkForGoV2/lex-models-2017-04-19/StartMigration)
- [AWS Java V2 用 SDK](https://docs.aws.amazon.com/goto/SdkForJavaV2/lex-models-2017-04-19/StartMigration)
- [AWS V3 用 JavaScript SDK](https://docs.aws.amazon.com/goto/SdkForJavaScriptV3/lex-models-2017-04-19/StartMigration)
- [AWS PHP V3 用SDK](https://docs.aws.amazon.com/goto/SdkForPHPV3/lex-models-2017-04-19/StartMigration)
- [AWS Python 用 SDK](https://docs.aws.amazon.com/goto/boto3/lex-models-2017-04-19/StartMigration)
- [AWS ルビー V3 用 SDK](https://docs.aws.amazon.com/goto/SdkForRubyV3/lex-models-2017-04-19/StartMigration)

# **TagResource**

サービス: Amazon Lex Model Building Service

指定されたタグを、指定された リソースに追加します。タグキーがすでに存在する場合、既存のタ グは新しいタグに置き換えられます。

<span id="page-632-1"></span>リクエストの構文

```
POST /tags/resourceArn HTTP/1.1
Content-type: application/json
{ 
   tags": [
        { 
           "key": "string", 
           "value": "string" 
        } 
    ]
}
```
URI リクエストパラメータ

リクエストでは、次の URI パラメータを使用します。

[resourceArn](#page-632-1)

タグを付けるボット、ボットエイリアス、ボットチャンネルの Amazon リソースネーム (ARN)。

長さの制限:最小長は 1 です。最大長は 1011 です。

必須: はい

リクエストボディ

リクエストは以下の JSON 形式のデータを受け入れます。

<span id="page-632-0"></span>[tags](#page-632-1)

リソースに追加するタグキーのリスト。タグキーがすでに存在する場合、既存のタグは新しいタ グに置き換えられます。

型: [Tag](#page-737-2) オブジェクトの配列

### 配列メンバー: 最小数は 0 項目です。最大数は 200 項目です。

必須: はい

レスポンスの構文

HTTP/1.1 204

レスポンス要素

アクションが成功した場合、サービスは空の HTTP 本文を持つ HTTP 204 レスポンスを返します。

エラー

BadRequestException

リクエストが適切にフォーマットされていません。例えば、値が無効であったり、必須項目が設 定されていない場合です。フィールドの値を確認して、再度お試しください。

HTTP ステータスコード:400

**ConflictException** 

リクエストの処理中に競合が発生しました。リクエストを再試行してください。

HTTP ステータスコード: 409

InternalFailureException

Amazon Lex 内部エラーが発生しました。リクエストを再試行してください。

HTTP ステータスコード:500

LimitExceededException

リクエストが制限を超えました。リクエストを再試行してください。

HTTP ステータスコード: 429

NotFoundException

リクエストで指定されたリソースは見つかりませんでした。リソースを確認して、もう一度お試 しください。

HTTP ステータスコード: 404

# その他の参照資料

言語固有の AWS SDK でこの API を使用する方法の詳細については、以下を参照してください。

- [AWS コマンドラインインターフェイス](https://docs.aws.amazon.com/goto/aws-cli/lex-models-2017-04-19/TagResource)
- [AWS SDK for .NET](https://docs.aws.amazon.com/goto/DotNetSDKV3/lex-models-2017-04-19/TagResource)
- [AWS SDK for C++](https://docs.aws.amazon.com/goto/SdkForCpp/lex-models-2017-04-19/TagResource)
- [AWS Go バージョン 2 用 SDK](https://docs.aws.amazon.com/goto/SdkForGoV2/lex-models-2017-04-19/TagResource)
- [AWS Java V2 用 SDK](https://docs.aws.amazon.com/goto/SdkForJavaV2/lex-models-2017-04-19/TagResource)
- [AWS V3 用 JavaScript SDK](https://docs.aws.amazon.com/goto/SdkForJavaScriptV3/lex-models-2017-04-19/TagResource)
- [AWS PHP V3 用SDK](https://docs.aws.amazon.com/goto/SdkForPHPV3/lex-models-2017-04-19/TagResource)
- [AWS Python 用 SDK](https://docs.aws.amazon.com/goto/boto3/lex-models-2017-04-19/TagResource)
- [AWS ルビー V3 用 SDK](https://docs.aws.amazon.com/goto/SdkForRubyV3/lex-models-2017-04-19/TagResource)

# **UntagResource**

サービス: Amazon Lex Model Building Service

ボット、ボットエイリアス、ボットチャンネルからタグを削除します。

# <span id="page-635-0"></span>リクエストの構文

DELETE /tags/*resourceArn*?tagKeys=*tagKeys* HTTP/1.1

URI リクエストパラメータ

リクエストでは、次の URI パラメータを使用します。

#### [resourceArn](#page-635-0)

タグを削除するリソースの Amazon リソースネーム (ARN)。

長さの制限:最小長は 1 です。最大長は 1011 です。

必須: はい

# [tagKeys](#page-635-0)

リソースから削除するタグキーのリスト。タグキーがリソースに存在しない場合、タグキーは無 視されます。

配列メンバー:最小数は 0 項目です。最大数は 200 項目です。

長さの制限:最小長は 1 です。最大長は 128 です。

必須: はい

リクエストボディ

リクエストにリクエスト本文がありません。

### レスポンスの構文

HTTP/1.1 204

レスポンス要素

アクションが成功した場合、サービスは空の HTTP 本文を持つ HTTP 204 レスポンスを返します。

# エラー

BadRequestException

リクエストが適切にフォーマットされていません。例えば、値が無効であったり、必須項目が設 定されていない場合です。フィールドの値を確認して、再度お試しください。

HTTP ステータスコード:400

**ConflictException** 

リクエストの処理中に競合が発生しました。リクエストを再試行してください。

HTTP ステータスコード: 409

InternalFailureException

Amazon Lex 内部エラーが発生しました。リクエストを再試行してください。

HTTP ステータスコード:500

LimitExceededException

リクエストが制限を超えました。リクエストを再試行してください。

HTTP ステータスコード: 429

NotFoundException

リクエストで指定されたリソースは見つかりませんでした。リソースを確認して、もう一度お試 しください。

HTTP ステータスコード: 404

その他の参照資料

言語固有の AWS SDK でこの API を使用する方法の詳細については、以下を参照してください。

- [AWS コマンドラインインターフェイス](https://docs.aws.amazon.com/goto/aws-cli/lex-models-2017-04-19/UntagResource)
- [AWS SDK for .NET](https://docs.aws.amazon.com/goto/DotNetSDKV3/lex-models-2017-04-19/UntagResource)
- [AWS SDK for C++](https://docs.aws.amazon.com/goto/SdkForCpp/lex-models-2017-04-19/UntagResource)
- [AWS Go バージョン 2 用 SDK](https://docs.aws.amazon.com/goto/SdkForGoV2/lex-models-2017-04-19/UntagResource)
- [AWS Java V2 用 SDK](https://docs.aws.amazon.com/goto/SdkForJavaV2/lex-models-2017-04-19/UntagResource)
- [AWS V3 用 JavaScript SDK](https://docs.aws.amazon.com/goto/SdkForJavaScriptV3/lex-models-2017-04-19/UntagResource)
- [AWS PHP V3 用SDK](https://docs.aws.amazon.com/goto/SdkForPHPV3/lex-models-2017-04-19/UntagResource)
- [AWS Python 用 SDK](https://docs.aws.amazon.com/goto/boto3/lex-models-2017-04-19/UntagResource)
- [AWS ルビー V3 用 SDK](https://docs.aws.amazon.com/goto/SdkForRubyV3/lex-models-2017-04-19/UntagResource)

# Amazon Lex Runtime Service

次のアクションは、Amazon Lex Runtime Service でサポートされています

- [DeleteSession](#page-638-0)
- [GetSession](#page-641-0)
- [PostContent](#page-646-0)
- [PostText](#page-661-0)
- [PutSession](#page-673-0)

# <span id="page-638-0"></span>**DeleteSession**

サービス: Amazon Lex Runtime Service

指定されたボット、エイリアス、ユーザー ID のセッション情報を削除します。

# <span id="page-638-1"></span>リクエストの構文

DELETE /bot/*botName*/alias/*botAlias*/user/*userId*/session HTTP/1.1

# URI リクエストパラメータ

リクエストでは、次の URI パラメータを使用します。

### [botAlias](#page-638-1)

セッションデータを含むボットに使用されるエイリアス。

### 必須: はい

# [botName](#page-638-1)

セッションデータを含むボットの名前。

必須: はい

### [userId](#page-638-1)

セッションデータに関連付けられているユーザーの識別子。

長さの制限: 最小長は 2 です。最大長は 100 です。

パターン: [0-9a-zA-Z.\_:-]+

必須: はい

リクエストボディ

リクエストにリクエスト本文がありません。

# <span id="page-638-2"></span>レスポンスの構文

HTTP/1.1 200 Content-type: application/json

```
{
```

```
 "botAlias": "string", 
    "botName": "string", 
    "sessionId": "string", 
    "userId": "string"
}
```
# レスポンス要素

アクションが成功すると、サービスは HTTP 200 レスポンスを返します。

サービスから以下のデータが JSON 形式で返されます。

#### <span id="page-639-0"></span>[botAlias](#page-638-2)

セッションデータに関連付けられたボットに使用されているエイリアス。

### 型: 文字列

# <span id="page-639-1"></span>[botName](#page-638-2)

セッションデータに関連付けられたボットの名前。

型: 文字列

### <span id="page-639-2"></span>[sessionId](#page-638-2)

セッションの一意の識別子。

#### 型: 文字列

### <span id="page-639-3"></span>[userId](#page-638-2)

クライアントアプリケーションユーザーの ID。

型: 文字列

長さの制限: 最小長は 2 です。最大長は 100 です。

パターン:[0-9a-zA-Z.\_:-]+

```
エラー
```
# BadRequestException

リクエストの検証に失敗したか、コンテキストに使用可能なメッセージがないか、ボットの構築 が失敗もしくは進行中であるか、または構築されていない変更が含まれています。

HTTP ステータスコード:400

**ConflictException** 

2 つのクライアントが同じ AWS アカウント、Amazon Lex bot、ユーザー ID を使用しています。

HTTP ステータスコード: 409

InternalFailureException

内部サービスエラー。呼び出しを再試行します。

HTTP ステータスコード:500

LimitExceededException

制限を超えました。

HTTP ステータスコード: 429

NotFoundException

参照するリソース (Amazon Lex bot やエイリアスなど) が見つかりません。

HTTP ステータスコード: 404

その他の参照資料

言語固有の AWS SDK でこの API を使用する方法の詳細については、以下を参照してください。

- [AWS コマンドラインインターフェイス](https://docs.aws.amazon.com/goto/aws-cli/runtime.lex-2016-11-28/DeleteSession)
- [AWS SDK for .NET](https://docs.aws.amazon.com/goto/DotNetSDKV3/runtime.lex-2016-11-28/DeleteSession)
- [AWS SDK for C++](https://docs.aws.amazon.com/goto/SdkForCpp/runtime.lex-2016-11-28/DeleteSession)
- [AWS Go バージョン 2 用 SDK](https://docs.aws.amazon.com/goto/SdkForGoV2/runtime.lex-2016-11-28/DeleteSession)
- [AWS Java V2 用 SDK](https://docs.aws.amazon.com/goto/SdkForJavaV2/runtime.lex-2016-11-28/DeleteSession)
- [AWS V3 用 JavaScript SDK](https://docs.aws.amazon.com/goto/SdkForJavaScriptV3/runtime.lex-2016-11-28/DeleteSession)
- [AWS PHP V3 用SDK](https://docs.aws.amazon.com/goto/SdkForPHPV3/runtime.lex-2016-11-28/DeleteSession)
- [AWS Python 用 SDK](https://docs.aws.amazon.com/goto/boto3/runtime.lex-2016-11-28/DeleteSession)
- [AWS ルビー V3 用 SDK](https://docs.aws.amazon.com/goto/SdkForRubyV3/runtime.lex-2016-11-28/DeleteSession)

# <span id="page-641-0"></span>**GetSession**

サービス: Amazon Lex Runtime Service

指定されたボット、エイリアス、ユーザー ID のセッション情報を返します。

# <span id="page-641-1"></span>リクエストの構文

GET /bot/*botName*/alias/*botAlias*/user/*userId*/session/? checkpointLabelFilter=*checkpointLabelFilter* HTTP/1.1

# URI リクエストパラメータ

リクエストでは、次の URI パラメータを使用します。

### [botAlias](#page-641-1)

セッションデータを含むボットに使用されるエイリアス。

必須: はい

# [botName](#page-641-1)

セッションデータを含むボットの名前。

必須: はい

#### [checkpointLabelFilter](#page-641-1)

recentIntentSummaryView 構造体で返されるインテントをフィルタリングするための文字 列。

フィルターを指定すると、checkpointLabel フィールドにその文字列が設定されているインテ ントのみが返されます。

長さの制限:最小長は 1 です。最大長は 255 です。

パターン: [a-zA-Z0-9-]+

#### [userId](#page-641-1)

クライアントアプリケーションユーザーの ID。Amazon Lex は、ユーザーとボットとの会話を識 別するために使用します。

長さの制限: 最小長は 2 です。最大長は 100 です。

パターン: [0-9a-zA-Z.\_:-]+

必須: はい

リクエストボディ

リクエストにリクエスト本文がありません。

<span id="page-642-0"></span>レスポンスの構文

```
HTTP/1.1 200
Content-type: application/json
{ 
    "activeContexts": [ 
        { 
           "name": "string", 
           "parameters": { 
               "string" : "string" 
           }, 
           "timeToLive": { 
               "timeToLiveInSeconds": number, 
               "turnsToLive": number
           } 
        } 
    ], 
    "dialogAction": { 
        "fulfillmentState": "string", 
        "intentName": "string", 
        "message": "string", 
        "messageFormat": "string", 
        "slots": { 
           "string" : "string" 
        }, 
        "slotToElicit": "string", 
        "type": "string" 
    }, 
    "recentIntentSummaryView": [ 
        { 
           "checkpointLabel": "string", 
           "confirmationStatus": "string", 
           "dialogActionType": "string", 
           "fulfillmentState": "string",
```

```
 "intentName": "string", 
            "slots": { 
               "string" : "string" 
            }, 
            "slotToElicit": "string" 
        } 
    ], 
    "sessionAttributes": { 
        "string" : "string" 
    }, 
    "sessionId": "string"
}
```
レスポンス要素

アクションが成功すると、サービスは HTTP 200 レスポンスを返します。

サービスから以下のデータが JSON 形式で返されます。

<span id="page-643-0"></span>[activeContexts](#page-642-0)

セッションのアクティブコンテキストのリスト。コンテキストは、インテントが達成されたと き、または PostContent、PostText、PutSession のオペレーションを呼び出したときに設 定できます。

コンテキストを使用して、あるインテントをフォローできるインテントを制御したり、アプリ ケーションの動作を変更したりすることができます。

型: [ActiveContext](#page-742-3) オブジェクトの配列

配列メンバー:最小数は 0 項目です。最大数は 20 項目です。

<span id="page-643-1"></span>[dialogAction](#page-642-0)

ボットの現在の状態を示します。

型: [DialogAction](#page-746-2) オブジェクト

<span id="page-643-2"></span>[recentIntentSummaryView](#page-642-0)

セッションで使用されるインテントに関する情報の配列。配列には最大 3 つのサマ リーを含めることができます。セッションで 3 つ以上のインテントが使用されている場 合、recentIntentSummaryView オペレーションには最後に使用された 3 つのインテントに関 する情報が含まれています。

リクエストに checkpointLabelFilter パラメータを設定した場合、配列には、指定されたラ ベルを持つインテントのみが含まれます。

型: [IntentSummary](#page-752-2) オブジェクトの配列

配列メンバー:最小数は 0 項目です。最大数は 3 項目です。

### <span id="page-644-0"></span>[sessionAttributes](#page-642-0)

セッション固有のコンテキスト情報を表すキーバリューのペアのマップ。Amazon Lex とクライ アントアプリケーションの間で渡されるアプリケーション情報を含みます。

型: 文字列間のマッピング

### <span id="page-644-1"></span>[sessionId](#page-642-0)

セッションの一意の識別子。

型: 文字列

エラー

BadRequestException

リクエストの検証に失敗したか、コンテキストに使用可能なメッセージがないか、ボットの構築 が失敗もしくは進行中であるか、または構築されていない変更が含まれています。

HTTP ステータスコード:400

InternalFailureException

内部サービスエラー。呼び出しを再試行します。

HTTP ステータスコード:500

LimitExceededException

制限を超えました。

HTTP ステータスコード: 429

NotFoundException

参照するリソース (Amazon Lex bot やエイリアスなど) が見つかりません。

HTTP ステータスコード: 404

# その他の参照資料

言語固有の AWS SDK でこの API を使用する方法の詳細については、以下を参照してください。

- [AWS コマンドラインインターフェイス](https://docs.aws.amazon.com/goto/aws-cli/runtime.lex-2016-11-28/GetSession)
- [AWS SDK for .NET](https://docs.aws.amazon.com/goto/DotNetSDKV3/runtime.lex-2016-11-28/GetSession)
- [AWS SDK for C++](https://docs.aws.amazon.com/goto/SdkForCpp/runtime.lex-2016-11-28/GetSession)
- [AWS Go バージョン 2 用 SDK](https://docs.aws.amazon.com/goto/SdkForGoV2/runtime.lex-2016-11-28/GetSession)
- [AWS Java V2 用 SDK](https://docs.aws.amazon.com/goto/SdkForJavaV2/runtime.lex-2016-11-28/GetSession)
- [AWS V3 用 JavaScript SDK](https://docs.aws.amazon.com/goto/SdkForJavaScriptV3/runtime.lex-2016-11-28/GetSession)
- [AWS PHP V3 用SDK](https://docs.aws.amazon.com/goto/SdkForPHPV3/runtime.lex-2016-11-28/GetSession)
- [AWS Python 用 SDK](https://docs.aws.amazon.com/goto/boto3/runtime.lex-2016-11-28/GetSession)
- [AWS ルビー V3 用 SDK](https://docs.aws.amazon.com/goto/SdkForRubyV3/runtime.lex-2016-11-28/GetSession)

# <span id="page-646-0"></span>**PostContent**

サービス: Amazon Lex Runtime Service

ユーザー入力 (テキストまたは音声) を Amazon Lex に送信します。クライアントはこの API を使用 して、実行時に Amazon Lex にテキストおよびオーディオリクエストを送信します。Amazon Lex は、ボット用に構築された機械学習モデルを使用してユーザー入力を解釈します。

PostContent オペレーションは 8kHz と 16kHz のオーディオ入力をサポートしています。8kHz オーディオを使用すると、電話オーディオアプリケーションで高い音声認識精度を実現できます。

レスポンスとして、Amazon Lex はユーザーに伝える次のメッセージを返します。次のメッセージ例 を考えます。

- 「ピザが食べたい」というユーザーの入力に対して、Amazon Lex はスロットデータを引き出す メッセージをレスポンスとして返します (例えば、PizzaSize): 「どのサイズのピザをご希望です か?」
- ユーザーがピザの注文情報をすべて入力すると、Amazon Lex はユーザーに確認のメッセージ「ピ ザを注文しますか?」を含むレスポンスを返すかもしれません。
- ユーザーが確認のプロンプトに「はい」と答えると、Amazon Lex は結果ステートメント「ありが とうございます。チーズピザが注文されました」を返します。

すべての Amazon Lex メッセージがユーザーからの応答を必要とするわけではありません。例え ば、結果ステートメントはレスポンスを必要としません。メッセージの中には、「はい」か「いい え」のどちらかのレスポンスしか必要ないものもあります。Amazon Lex は、message に加えて、 適切なクライアントのユーザーインターフェースを表示するなど、クライアントの動作を強化するた めに使用できる、レスポンス内のメッセージに関する追加のコンテキストを提供します。次の例を考 えます。

- メッセージがスロットデータを引き出すものであれば、Amazon Lex は次のようなコンテキスト情 報を返します。
	- x-amz-lex-dialog-state ヘッダーが ElicitSlot に設定されました
	- 現在のコンテキストのインテント名に x-amz-lex-intent-name ヘッダーが設定されました
	- message が情報を取得しているスロット名に x-amz-lex-slot-to-elicit ヘッダーが設定 されました
	- インテントに設定されたスロットのマップとその現在の値に x-amz-lex-slots ヘッダーが設 定されました
- メッセージが確認プロンプトの場合、x-amz-lex-dialog-state ヘッダは Confirmation に 設定され、x-amz-lex-slot-to-elicit ヘッダは省略されます。
- メッセージが、ユーザーのインテントが理解できないことを示す、インテントに設定された明確化 プロンプトである場合、x-amz-dialog-state ヘッダは ElicitIntent に設定され、x-amzslot-to-elicit ヘッダは省略されます。

さらに、Amazon Lex はまた、お客様の用途に合わせた sessionAttributes も返します。詳細に ついては、[「Managing Conversation Context」](https://docs.aws.amazon.com/lex/latest/dg/context-mgmt.html)(会話コンテキストの管理) を参照してください。

<span id="page-647-0"></span>リクエストの構文

```
POST /bot/botName/alias/botAlias/user/userId/content HTTP/1.1
x-amz-lex-session-attributes: sessionAttributes
x-amz-lex-request-attributes: requestAttributes
Content-Type: contentType
Accept: accept
x-amz-lex-active-contexts: activeContexts
```
#### *inputStream*

URI リクエストパラメータ

リクエストでは、次の URI パラメータを使用します。

#### [accept](#page-647-0)

これは、Accept HTTP ヘッダーの値として渡します。

Amazon Lex がレスポンスで返すメッセージは、リクエストの Accept HTTP ヘッダー値に基づ いたテキストまたは音声のどちらかです。

- 値が text/plain; charset=utf-8 の場合、Amazon Lex はレスポンス内にテキストを返し ます。
- 値が audio/ で始まっている場合、Amazon Lex はレスポンスで音声を返します。Amazon Lex は Amazon Polly を使ってスピーチを生成します (Accept ヘッダーで指定した設定を使用 します)。例えば、値として audio/mpeg を指定した場合、Amazon Lex は MPEG 形式の音声 を返します。
- 値が audio/pcm の場合、返される音声は audio/pcm で、16 ット、リトルエンディアン形式 です。
- 受け入れ可能な値は以下の通りです。
	- audio/mpeg
	- audio/ogg
	- audio/pcm
	- text/plain; charset=utf-8
	- audio/\* (デフォルトは mpeg)

#### [activeContexts](#page-647-0)

リクエストに対してアクティブなコンテクストのリスト。コンテキストは、以前のインテントが 達成されたとき、またはリクエストにコンテキストが含まれているときに有効になります。

コンテキストのリストを指定しない場合、Amazon Lex はセッションの現在のコンテキストリス トを使用します。空のリストを指定すると、セッションのすべてのコンテキストがクリアされま す。

#### [botAlias](#page-647-0)

Amazon Lex ボットのエイリアス。

必須: はい

### [botName](#page-647-0)

Amazon Lex ボットのエイリアス。

必須: はい

## [contentType](#page-647-0)

これは、Content-Type HTTP ヘッダーの値として渡します。

オーディオ形式またはテキストを示します。ヘッダーの値は、次のプレフィクスのいずれかで始 まる必要があります。

- PCM 形式の場合、オーディオデータはリトルエンディアンのバイトオーダーでなければなりま せん。
	- audio/116; rate=16000; channels=1
	- audio/x-l16; sample-rate=16000; channel-count=1
	- オーディオ/LPCM; サンプルレート=8000; =16; チャンネル数=1; =false sample-size-bits isbig-endian
- Opus 形式
- オーディオ/ x-cbr-opus-with-プリアンブル; frame-size-milliseconds プリアンブルサイズ=0; ビットレート =256000; =4
- テキスト形式
	- text/plain; charset=utf-8

必須: はい

## [requestAttributes](#page-647-0)

これは、x-amz-lex-request-attributes HTTP ヘッダーの値として渡します。

クライアントアプリケーションと Amazon Lex の間で受け渡しされるリクエスト固有の情報。値 は、文字列のキーと値を持つ JSON シリアライズされた Base64 エンコードされたマップでなけ ればなりません。requestAttributes ヘッダーと sessionAttributes ヘッダーの合計サイ ズは 12KB に制限されています。

名前空間 x-amz-lex: は、特別な属性のために予約されています。プレフィックス x-amzlex: を持つリクエスト属性を作成しないでください。

リクエスト属性の詳細については、[「Setting Requests Attributes」](https://docs.aws.amazon.com/lex/latest/dg/context-mgmt.html#context-mgmt-request-attribs)(リクエスト属性の設定) を参 照してください。

## [sessionAttributes](#page-647-0)

これは、x-amz-lex-session-attributes HTTP ヘッダーの値として渡します。

Amazon Lex とクライアントアプリケーションの間で渡されるアプリケーション固有の情報。値 は、文字列のキーと値を持つ JSON シリアライズされた Base64 エンコードされたマップでなけ ればなりません。sessionAttributes ヘッダーと requestAttributes ヘッダーの合計サイ ズは 12KB に制限されています。

詳細については、[「Setting Session Attributes」](https://docs.aws.amazon.com/lex/latest/dg/context-mgmt.html#context-mgmt-session-attribs) (セッション属性の設定) を参照してください。 [userId](#page-647-0)

クライアントアプリケーションユーザーの ID。Amazon Lex は、ユーザーとボットとの会話を識 別するために使用します。実行時には、各リクエストに userID フィールドを含める必要があり ます。

アプリケーションに使用するユーザー ID を決定するには、以下の点を考慮してください。

• userID フィールドには、ユーザーの個人識別情報 (氏名、個人識別番号、その他のエンドユー ザーの個人情報など) を含めることはできません。

- ユーザーがあるデバイスで会話を始め、別のデバイスで会話を続けたい場合は、ユーザー固有 の識別子を使用します。
- 同じユーザーが 2 つの異なるデバイスで別々の会話ができるようにする場合は、デバイス固有 の識別子を選択します。
- ユーザーは、同じボットの 2 つの異なるバージョンと、2 つの独立した会話をすることはでき ません。例えば、ユーザーは同じボットの PROD バージョンとベータ版と会話することはでき ません。例えば、テスト中に、ユーザーが 2 つの異なるバージョンと会話する必要があること が予想される場合は、ユーザー ID にボットエイリアスを含めて、2 つの会話を区切ります。

長さの制限: 最小長は 2 です。最大長は 100 です。

パターン: [0-9a-zA-Z.\_:-]+

必須: はい

リクエストボディ

リクエストは以下のバイナリデータを受け入れます。

[inputStream](#page-647-0)

Content-Type HTTP ヘッダーに記述された PCM または Opus オーディオ形式またはテキスト 形式のユーザー入力。

オーディオデータを Amazon Lex にストリーミングすることもできますが、送信前にすべての オーディオデータをキャプチャするローカルバッファを作成することもできます。一般的には、 オーディオデータをローカルにバッファリングするよりも、ストリーミングした方がパフォーマ ンスが向上します。

必須: はい

<span id="page-650-0"></span>レスポンスの構文

HTTP/1.1 200 Content-Type: *contentType* x-amz-lex-intent-name: *intentName* x-amz-lex-nlu-intent-confidence: *nluIntentConfidence* x-amz-lex-alternative-intents: *alternativeIntents* x-amz-lex-slots: *slots* x-amz-lex-session-attributes: *sessionAttributes*

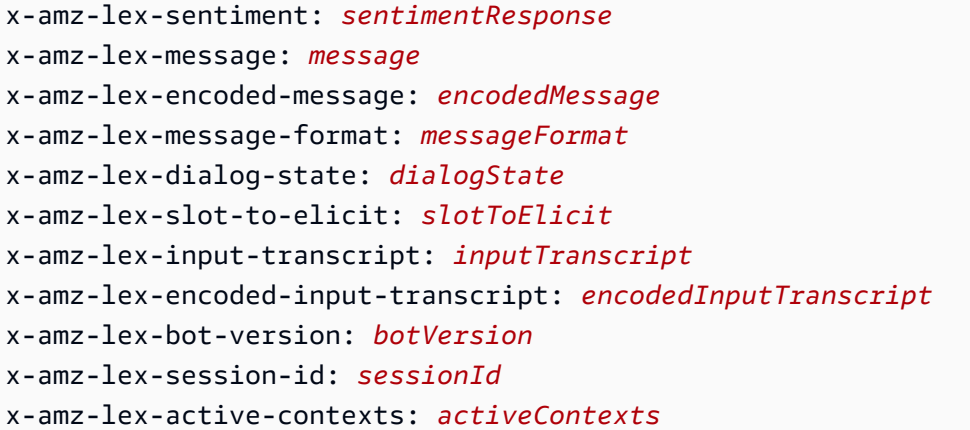

#### *audioStream*

## レスポンス要素

アクションが成功すると、サービスは HTTP 200 レスポンスを返します。

レスポンスでは、以下の HTTP ヘッダーが返されます。

#### [activeContexts](#page-650-0)

セッションのアクティブコンテキストのリスト。コンテキストは、インテントが達成されたと き、または PostContent、PostText、PutSession のオペレーションを呼び出したときに設 定できます。

コンテキストを使用して、あるインテントをフォローできるインテントを制御したり、アプリ ケーションの動作を変更したりすることができます。

#### [alternativeIntents](#page-650-0)

ユーザーのインテントに該当する可能性のある 1~4 つの代替インテント。

各選択肢には、そのインテントがユーザーのインテントがどれだけ一致しているかを示す Amazon Lex のスコアが含まれます。インテントは信頼スコアでソートされます。

### [botVersion](#page-650-0)

会話にレスポンスしたボットのバージョンです。この情報を使用して、あるバージョンのボット のパフォーマンスが別のバージョンよりも優れているかどうかを判断できます。

長さの制限:最小長は 1 です。最大長は 64 文字です。

パターン: [0-9]+|\\$LATEST

## [contentType](#page-650-0)

リクエストの Accept HTTP ヘッダーで指定されたコンテンツタイプ。

## [dialogState](#page-650-0)

ユーザーインタラクションの現在の状態を示します。Amazon Lex から、dialogState のよう な以下のいずれかの値が返されます。クライアントはオプションで、この情報を使用してユー ザーインターフェイスをカスタマイズできます。

• ElicitIntent - Amazon Lex は、ユーザーのインテントを引き出したいと考えています。次 の例を考えます。

例: ユーザーがインテントを発話します (「ピザを注文します」)。Amazon Lex がこの発話から ユーザーのインテントを推測できない場合、このダイアログ状態を返します。

• ConfirmIntent - Amazon Lex は、「はい」か「いいえ」のレスポンスを待機しています。

例えば、Amazon Lex は、インテントを達成する前にユーザーの確認を求めます。ユーザー は、「はい」または「いいえ」という単純なレスポンスではなく、追加の情報をレスポンスす ることがあります。例えば、「はい、でも厚めの生地のピザにしてください」や「いいえ、飲 み物を注文したいです」などです。Amazon Lex はこのような追加情報を処理できます (この例 では、クラストタイプスロットを更新するか、 OrderPizza OrderDrinkインテントをからに変更 します)。

• ElicitSlot - Amazon Lex は、現在のインテントのためのスロット値を待機しています。

例えば、レスポンスで Amazon Lex が「ピザのサイズを教えてください」というメッセージを 送信するとします。ユーザーは、スロットの値 (例:「ミディアム」) と答えるかもしれません。 また、ユーザーはレスポンスの中で追加情報を提供することもできます (例:「ミディアムサイ ズの厚い生地のピザ」)。Amazon Lex は、このような追加情報を適切に処理できます。

- Fulfilled Lambda 関数がインテントを正常に達成したことを伝えます。
- ReadyForFulfillment クライアントがリクエストを達成する必要性を伝えます。
- Failed ユーザーとの会話が失敗したことを伝えます。

これは、ユーザーがサービスからのプロンプトに適切なレスポンスを提供しない場合 (Amazon Lex がユーザーに特定の情報を促す回数を設定できます) や、Lambda 関数がインテントを達成 できない場合など、さまざまな理由で発生します。

有効な値:ElicitIntent | ConfirmIntent | ElicitSlot | Fulfilled | ReadyForFulfillment | Failed

### [encodedInputTranscript](#page-650-0)

リクエストの処理に使用されるテキストです。

入力がオーディオストリームであった場合、encodedInputTranscript フィールドにはオー ディオストリームから抽出されたテキストが入ります。これは、インテントとスロット値を認識 するために実際に処理されるテキストです。この情報を使用して、Amazon Lex が送信したオー ディオを正しく処理しているかどうかを判断できます。

encodedInputTranscript フィールドは base-64 エンコードです。値を使用する前に、 フィールドをデコードする必要があります。

[encodedMessage](#page-650-0)

ユーザーに伝えるメッセージ。メッセージは、ボットの設定または Lambda 関数から送信できま す。

インテントに Lambda 関数が設定されていない場合、または Lambda 関数が応答で dialogAction.type として Delegate を返した場合、Amazon Lex は次の行動を決定し、現 在のインタラクションコンテキストに基づいてボットの設定から適切なメッセージを選択しま す。例えば、Amazon Lex がユーザー入力を理解できない場合、明確化プロンプトメッセージを 使用します。

インテントを作成するときに、グループにメッセージを割り当てることができます。メッセージ がグループに割り当てられている場合、Amazon Lex は各グループから 1 つのメッセージをレス ポンスに返します。メッセージフィールドは、メッセージを含むエスケープされた JSON 文字列 です。返される JSON 文字列の構造の詳細については、「[サポートされているメッセージ形式」](#page-26-0) を参照してください。

Lambda 関数がメッセージを返した場合、Amazon Lex はそれをレスポンスでクライアントに渡 します。

encodedMessage フィールドは base-64 エンコードです。値を使用する前に、フィールドをデ コードする必要があります。

長さの制限:最小長は 1 です。最大長は 1366 です。

#### [inputTranscript](#page-650-0)

このヘッダーは廃止されました。

リクエストの処理に使用されるテキストです。

このフィールドは、de-DE、en-AU、en-GB、en-US、es-419、es-ES、es-US、fr-CA、fr-FR、 および it-IT ロケールでのみ使用できます。その他すべてのロケールでは、inputTranscript フィールドが null です。代わりに encodedInputTranscript のフィールドを使用する必要が あります。

入力がオーディオストリームであった場合、inputTranscript フィールドにはオーディオスト リームから抽出されたテキストが入ります。これは、インテントとスロット値を認識するために 実際に処理されるテキストです。この情報を使用して、Amazon Lex が送信したオーディオを正 しく処理しているかどうかを判断できます。

[intentName](#page-650-0)

Amazon Lex が認識している現在のユーザーのインテント。

#### [message](#page-650-0)

このヘッダーは廃止されました。

このフィールドは、de-DE、en-AU、en-GB、en-US、es-419、es-ES、es-US、fr-CA、fr-FR、 および it-IT ロケールでのみ使用できます。その他すべてのロケールでは、message フィールド が null です。代わりに encodedMessage のフィールドを使用する必要があります。

ユーザーに伝えるメッセージ。メッセージは、ボットの設定または Lambda 関数から送信できま す。

インテントに Lambda 関数が設定されていない場合、または Lambda 関数が応答で dialogAction.type として Delegate を返した場合、Amazon Lex は次の行動を決定し、現 在のインタラクションコンテキストに基づいてボットの設定から適切なメッセージを選択しま す。例えば、Amazon Lex がユーザー入力を理解できない場合、明確化プロンプトメッセージを 使用します。

インテントを作成するときに、グループにメッセージを割り当てることができます。メッセージ がグループに割り当てられている場合、Amazon Lex は各グループから 1 つのメッセージをレス ポンスに返します。メッセージフィールドは、メッセージを含むエスケープされた JSON 文字列 です。返される JSON 文字列の構造の詳細については、「[サポートされているメッセージ形式」](#page-26-0) を参照してください。

Lambda 関数がメッセージを返した場合、Amazon Lex はそれをレスポンスでクライアントに渡 します。

長さの制限: 最小長は 1 です。最大長は 1,024 です。

#### [messageFormat](#page-650-0)

応答メッセージの形式。次のいずれかの値になります。

- PlainText メッセージには UTF-8 形式テキストが含まれています。
- CustomPayload メッセージはクライアント向けのカスタム形式です。
- SSML メッセージには音声出力のテキスト形式が含まれています。
- Composite メッセージには、インテントの作成時にメッセージが割り当てられたグループか らの 1 つ以上のメッセージを含むエスケープされた JSON オブジェクトが含まれています。

有効な値:PlainText | CustomPayload | SSML | Composite

## [nluIntentConfidence](#page-650-0)

返されたインテントがユーザーのインテントに合致するものであると Amazon Lex がどれだけ確 信しているかを示すスコアを提供します。スコアは 0.0~1.0 の間です。

スコアは相対的なものであり、絶対的なものではありません。スコアは、Amazon Lex の改善に より変更されることがあります。

#### [sentimentResponse](#page-650-0)

発話で表現されるセンチメント。

ボットがセンチメント分析のために Amazon Comprehend に発話を送信するように設定されてい る場合、このフィールドには分析の結果が含まれます。

#### [sessionAttributes](#page-650-0)

セッション固有のコンテキスト情報を表すキーバリューのペアのマップ。

#### [sessionId](#page-650-0)

セッションの一意の識別子。

#### [slots](#page-650-0)

会話中にユーザーの入力から検出されたゼロ以上のインテントスロット (名前と値のペア) Amazon Lex のマップ。フィールドは base-64 エンコードです。

Amazon Lex は、あるスロットに対して可能性の高い値を含む解決リストを作成します。 返す値は、スロットタイプの作成時や更新時に選択された valueSelectionStrategy によって決まります。valueSelectionStrategy が ORIGINAL\_VALUE に設定され ている場合、ユーザーの値がスロットの値と類似していれば、ユーザーが提供した値が

返されます。valueSelectionStrategy が TOP\_RESOLUTION Amazon Lex に設定さ れている場合は、解決リストの最初の値を返し、解決リストがない場合は null を返しま す。valueSelectionStrategy を指定しなかった場合、デフォルトは ORIGINAL\_VALUE で す。

[slotToElicit](#page-650-0)

dialogState の値が ElicitSlot の場合、Amazon Lex が値を引き出すスロットの名前を返し ます。

レスポンスは、HTTP 本文として以下を返します。

#### [audioStream](#page-650-0)

ユーザーに伝えるプロンプトまたはステートメントです。これは、ボットの構成とコンテキス トに基づいています。例えば、Amazon Lex がユーザーのインテントを理解できなかった場合、 ボット用に設定された clarificationPrompt を送信します。インテントがフルフィルメント アクションを達成する前に確認が必要な場合は、confirmationPrompt を送信します。別の例: Lambda 関数がインテントを正常に達成し、ユーザーに伝えるメッセージを送信したとします。 その後、Amazon Lex はそのメッセージをレスポンスに送信します。

## エラー

#### BadGatewayException

Amazon Lex ボットがまだ構築中であるか、依存するサービス (Amazon Polly、AWS Lambda) の 1 つが内部サービスエラーで失敗したかのどちらかです。

HTTP ステータスコード: 502

BadRequestException

リクエストの検証に失敗したか、コンテキストに使用可能なメッセージがないか、ボットの構築 が失敗もしくは進行中であるか、または構築されていない変更が含まれています。

HTTP ステータスコード:400

**ConflictException** 

2 つのクライアントが同じ AWS アカウント、Amazon Lex bot、ユーザー ID を使用しています。

HTTP ステータスコード: 409

DependencyFailedException

AWS Lambda や Amazon Polly などの依存関係にあるものが、例外を発生させました。例、

- Amazon Lex が Lambda 関数を呼び出すのに十分な権限を持っていない場合。
- Lambda 関数の実行に 30 秒以上かかる場合。
- フルフィルメントの Lambda 関数が、スロットの値を削除せずに Delegate ダイアログアク ションを返す場合。

HTTP ステータスコード: 424

InternalFailureException

内部サービスエラー。呼び出しを再試行します。

HTTP ステータスコード:500

LimitExceededException

制限を超えました。

HTTP ステータスコード: 429

LoopDetectedException

この例外は使われません。

HTTP ステータスコード: 508

NotAcceptableException

リクエストの accept ヘッダーに有効な値がありません。

HTTP ステータスコード: 406

NotFoundException

参照するリソース (Amazon Lex bot やエイリアスなど) が見つかりません。

HTTP ステータスコード: 404

RequestTimeoutException

入力音声が長すぎます。

HTTP ステータスコード: 408

UnsupportedMediaTypeException

Content-Typeヘッダー (PostContent API) の値が無効です。

HTTP ステータスコード: 415

例

例 1

このリクエストでは、URI がボット (Traffic)、ボットのバージョン (\$LATEST)、エンドユーザー 名 (someuser) を特定しています。Content-Type ヘッダーは、本文内のオーディオ形式を識別し ます。Amazon Lex はまた、他の形式をサポートしています。必要に応じて、オーディオをある形 式から別の形式に変換するために、オープンソースソフトウェアの SoX を使用することができま す。Accept HTTP ヘッダーを追加することで、レスポンスを得るための形式を指定します。

レスポンスでは、x-amz-lex-message ヘッダーがAmazon Lex が返したレスポンスを示していま す。そして、クライアントはこのレスポンスをユーザーに送ることができます。同じメッセージを、 (リクエストに応じて) チャンクドエンコーディングによりオーディオ/MPEG形式で送信します。

リクエスト例

```
"POST /bot/Traffic/alias/$LATEST/user/someuser/content HTTP/1.1[\r][\n]"
"x-amz-lex-session-attributes: eyJ1c2VyTmFtZSI6IkJvYiJ9[\r][\n]"
"Content-Type: audio/x-l16; channel-count=1; sample-rate=16000f[\r][\n]"
"Accept: audio/mpeg[\r][\n]"
"Host: runtime.lex.us-east-1.amazonaws.com[\r][\n]"
"Authorization: AWS4-HMAC-SHA256 Credential=BLANKED_OUT/20161230/us-east-1/lex/
aws4_request, 
SignedHeaders=accept;content-type;host;x-amz-content-sha256;x-amz-date;x-amz-lex-
session-attributes, 
  Signature=78ca5b54ea3f64a17ff7522de02cd90a9acd2365b45a9ce9b96ea105bb1c7ec2[\r][\n]"
"X-Amz-Date: 20161230T181426Z[\r][\n]"
"X-Amz-Content-Sha256: 
  e3b0c44298fc1c149afbf4c8996fb92427ae41e4649b934ca495991b7852b855[\r][\n]"
"Transfer-Encoding: chunked[\r][\n]"
"Connection: Keep-Alive[\r][\n]"
"User-Agent: Apache-HttpClient/4.5.x (Java/1.8.0_112)[\r][\n]"
"Accept-Encoding: gzip,deflate[\r][\n]"
"[\r][\n]"
"1000[\r][\n]"
"[0x7][0x0][0x7][0x0][\n]"
```

```
"[0x0][0x7][0x0][0xfc][0xff][\n]"
"[0x0][\n]"
…
```
レスポンス例

```
"HTTP/1.1 200 OK[\r][\n]"
"x-amzn-RequestId: cc8b34af-cebb-11e6-a35c-55f3a992f28d[\r][\n]"
"x-amz-lex-message: Sorry, can you repeat that?[\r][\n]"
"x-amz-lex-dialog-state: ElicitIntent[\r][\n]"
"x-amz-lex-session-attributes: eyJ1c2VyTmFtZSI6IkJvYiJ9[\r][\n]"
"Content-Type: audio/mpeg[\r][\n]"
"Transfer-Encoding: chunked[\r][\n]"
"Date: Fri, 30 Dec 2016 18:14:28 GMT[\r][\n]"
"[\frac{\rceil}{n}]""2000[\r][\n]"
"ID3[0x4][0x0][0x0][0x0][0x0][0x0]#TSSE[0x0][0x0][0x0][0xf][0x0][0x0]
[0x3]Lavf57.41.100[0x0][0x0][0x0][0x0][0x0][0x0][0x0][0x0][0x0][0x0][0x0][0xff]
[0xf3]`[0xc4][0x0][0x1b]{[0x8d][0xe8][0x1]C[0x18][0x1][0x0]J[0xe0]`b[0xdd][0xd1]
[0xb][0xfd][0x11][0xdf][0xfe]";[0xbb][0xbb][0x9f][0xee][0xee][0xee][0xee]|DDD/[0xff]
[0xff][0xff][0xff]www?D[0xf7]w^?[0xff][0xfa]h[0x88][0x85][0xfe][0x88][0x88][0x88]
[[0xa2]'[0xff][0xfa]"{[0x9f][0xe8][0x88]]D[0xeb][0xbb][0xbb][0xa2]!u[0xfd][0xdd][0xdf]
[0x88][0x94][0x0]F[0xef][0xa1]8[0x0][0x82]w[0x88]N[0x0][0x0][0x9b][0xbb][0xe8][0xe
```
その他の参照資料

…

この API を言語固有の AWS SDK で使用する方法の詳細については、以下を参照してください。

- [AWS コマンドラインインターフェイス](https://docs.aws.amazon.com/goto/aws-cli/runtime.lex-2016-11-28/PostContent)
- [AWS SDK for .NET](https://docs.aws.amazon.com/goto/DotNetSDKV3/runtime.lex-2016-11-28/PostContent)
- 
- [AWS SDK for C++](https://docs.aws.amazon.com/goto/SdkForCpp/runtime.lex-2016-11-28/PostContent)
- [AWS Go バージョン 2 用 SDK](https://docs.aws.amazon.com/goto/SdkForGoV2/runtime.lex-2016-11-28/PostContent)
- 
- 
- 
- 
- [AWS Java V2 用 SDK](https://docs.aws.amazon.com/goto/SdkForJavaV2/runtime.lex-2016-11-28/PostContent)
- [AWS V3 用 JavaScript SDK](https://docs.aws.amazon.com/goto/SdkForJavaScriptV3/runtime.lex-2016-11-28/PostContent)
- [AWS PHP V3 用SDK](https://docs.aws.amazon.com/goto/SdkForPHPV3/runtime.lex-2016-11-28/PostContent)
- [AWS Python 用 SDK](https://docs.aws.amazon.com/goto/boto3/runtime.lex-2016-11-28/PostContent)
- [AWS ルビー V3 用 SDK](https://docs.aws.amazon.com/goto/SdkForRubyV3/runtime.lex-2016-11-28/PostContent)

## PostText

サービス: Amazon Lex Runtime Service

ユーザー入力 を Amazon Lex に送信します。クライアントアプリケーションは、この API を使用し て、実行時に Amazon Lex にリクエストを送信できます。そして、Amazon Lex は、ボットのために 構築した機械学習モデルを使って、ユーザーの入力を解釈します。

これに対して Amazon Lex は、次の message を返してユーザーに任意の responseCard を表示す るように伝えます。次のメッセージ例を考えます。

- ユーザーが「ピザが欲しい」と入力すると、Amazon Lex は「どのサイズのピザがいいです か?」というスロットデータを引き出すメッセージを含むレスポンスを返す場合があります (例: PizzaSize)。
- ユーザーがピザの注文情報をすべて提供した後、Amazon Lex はユーザーに確認のメッセージを含 むレスポンスを返すかもしれません。「ピザの注文を続けますか?」
- ユーザーが確認のプロンプトに「はい」と答えた後、Amazon Lex は結果ステートメントを返しま す。「ありがとうございます。チーズピザが注文されました」

すべての Amazon Lex メッセージにユーザーの反応を必要なわけではありません。例えば、結果ス テートメントはレスポンスが不要です。メッセージの中には、「はい」か「いいえ」のどちらかのレ スポンスしか必要ないものもあります。Amazon Lex は、message に加えて、レスポンス内のメッ セージに関する追加のコンテキストを提供します。例えば、適切なクライアントのユーザーインター フェースを表示するなど、クライアントの動作を強化するために使用することができます。これがレ スポンスのslotToElicit、dialogState、intentName、slots の各フィールドです。次の例 を考えます。

- メッセージがスロットデータを引き出すものであれば、Amazon Lex は次のようなコンテキスト情 報を返します。
	- dialogStateに設定 ElicitSlot
	- intentName が現在のコンテキストのインテント名に設定されました
	- message が情報を取得するスロット名に slotToElicit が設定されました
	- slots がインテントに応じて設定された既知の値を持つスロットのマップに設定されました
- メッセージが確認プロンプトの場合、dialogStateは null ConfirmIntent に設定さ れSlotToElicit、null に設定されます。

• メッセージがユーザーの意図が理解できないことを示す明確化プロンプト(その意図に合わせ て設定された)である場合、は null ElicitIntent に設定され、null slotToElicit に設定されま す。dialogState

さらに、Amazon Lex はまた、お客様の用途に合わせた sessionAttributes も返します。詳細に ついては、[「Managing Conversation Context」](https://docs.aws.amazon.com/lex/latest/dg/context-mgmt.html)(会話コンテキストの管理) を参照してください。

<span id="page-662-0"></span>リクエストの構文

```
POST /bot/botName/alias/botAlias/user/userId/text HTTP/1.1
Content-type: application/json
{ 
    "activeContexts": [ 
        { 
           "name": "string", 
           "parameters": { 
               "string" : "string" 
           }, 
           "timeToLive": { 
               "timeToLiveInSeconds": number, 
               "turnsToLive": number
           } 
        } 
    ], 
    "inputText": "string", 
    "requestAttributes": { 
        "string" : "string" 
    }, 
    "sessionAttributes": { 
        "string" : "string" 
    }
}
```
URI リクエストパラメータ

リクエストでは、次の URI パラメータを使用します。

[botAlias](#page-662-0)

Amazon Lex ボットのエイリアス。

必須: はい

## [botName](#page-662-0)

Amazon Lex ボットの名前。

必須: はい

### [userId](#page-662-0)

クライアントアプリケーションユーザーの ID。Amazon Lex は、ユーザーとボットとの会話を識 別するために使用します。実行時には、各リクエストに userID フィールドを含める必要があり ます。

アプリケーションに使用するユーザー ID を決定するには、以下の点を考慮してください。

- userID フィールドには、ユーザーの個人識別情報 (氏名、個人識別番号、その他のエンドユー ザーの個人情報など) を含めることはできません。
- ユーザーがあるデバイスで会話を始め、別のデバイスで会話を続けたい場合は、ユーザー固有 の識別子を使用します。
- 同じユーザーが 2 つの異なるデバイスで別々の会話ができるようにする場合は、デバイス固有 の識別子を選択します。
- ユーザーは、同じボットの 2 つの異なるバージョンと、2 つの独立した会話をすることはでき ません。例えば、ユーザーは同じボットの PROD バージョンとベータ版と会話することはでき ません。例えば、テスト中に、ユーザーが 2 つの異なるバージョンと会話する必要があること が予想される場合は、ユーザー ID にボットエイリアスを含めて、2 つの会話を区切ります。

長さの制限: 最小長は 2 です。最大長は 100 です。

パターン: [0-9a-zA-Z.\_:-]+

必須: はい

リクエストボディ

リクエストは以下の JSON 形式のデータを受け入れます。

#### <span id="page-663-0"></span>[activeContexts](#page-662-0)

リクエストに対してアクティブなコンテキストのリスト。コンテキストは、以前のインテントが 達成されたとき、またはリクエストにコンテキストが含まれているときに有効になります。

コンテキストのリストを指定しない場合、Amazon Lex はセッションの現在のコンテキストリス トを使用します。空のリストを指定すると、セッションのすべてのコンテキストがクリアされま す。

型: [ActiveContext](#page-742-3) オブジェクトの配列

配列メンバー:最小数は 0 項目です。最大数は 20 項目です。

必須: いいえ

## <span id="page-664-0"></span>[inputText](#page-662-0)

ユーザーが入力したテキスト (Amazon Lex はこのテキストを解釈します)。

AWS CLI を使用している場合、--input-text パラメータに URL を渡すことはできません。代 わりに --cli-input-json パラメータを使って URL を渡します。

型: 文字列

長さの制限: 最小長は 1 です。最大長は 1,024 です。

必須: はい

## <span id="page-664-1"></span>[requestAttributes](#page-662-0)

クライアントアプリケーションと Amazon Lex の間で受け渡しされるリクエスト固有の情報。

名前空間 x-amz-lex: は、特別な属性のために予約されています。プレフィックス x-amzlex: を持つリクエスト属性を作成しないでください。

リクエスト属性の詳細については、[「Setting Requests Attributes」](https://docs.aws.amazon.com/lex/latest/dg/context-mgmt.html#context-mgmt-request-attribs)(リクエスト属性の設定) を参 照してください。

型: 文字列間のマッピング

必須: いいえ

#### <span id="page-664-2"></span>[sessionAttributes](#page-662-0)

Amazon Lex とクライアントアプリケーションの間で渡されるアプリケーション固有の情報。

詳細については、[「Setting Session Attributes」](https://docs.aws.amazon.com/lex/latest/dg/context-mgmt.html#context-mgmt-session-attribs)(リクエスト属性の設定) を参照してください。

型: 文字列間のマッピング

必須: いいえ

<span id="page-665-0"></span>レスポンスの構文

```
HTTP/1.1 200
Content-type: application/json
{ 
    "activeContexts": [ 
        { 
           "name": "string", 
           "parameters": { 
              "string" : "string" 
           }, 
           "timeToLive": { 
              "timeToLiveInSeconds": number, 
               "turnsToLive": number
           } 
        } 
    ], 
    "alternativeIntents": [ 
        { 
           "intentName": "string", 
           "nluIntentConfidence": { 
              "score": number
           }, 
           "slots": { 
              "string" : "string" 
           } 
        } 
    ], 
    "botVersion": "string", 
    "dialogState": "string", 
    "intentName": "string", 
    "message": "string", 
    "messageFormat": "string", 
    "nluIntentConfidence": { 
        "score": number
    }, 
    "responseCard": { 
        "contentType": "string", 
        "genericAttachments": [ 
           { 
               "attachmentLinkUrl": "string", 
               "buttons": [ 
\overline{a}
```

```
 "text": "string", 
                     "value": "string" 
 } 
              ], 
              "imageUrl": "string", 
              "subTitle": "string", 
              "title": "string" 
           } 
        ], 
        "version": "string" 
    }, 
    "sentimentResponse": { 
        "sentimentLabel": "string", 
        "sentimentScore": "string" 
    }, 
    "sessionAttributes": { 
       "string" : "string" 
    }, 
    "sessionId": "string", 
    "slots": { 
       "string" : "string" 
    }, 
    "slotToElicit": "string"
}
```
レスポンス要素

アクションが成功すると、サービスは HTTP 200 レスポンスを返します。

サービスから以下のデータが JSON 形式で返されます。

## <span id="page-666-0"></span>[activeContexts](#page-665-0)

セッションのアクティブコンテキストのリスト。コンテキストは、インテントが達成されたと き、または PostContent、PostText、PutSession のオペレーションを呼び出したときに設 定できます。

コンテキストを使用して、あるインテントをフォローできるインテントを制御したり、アプリ ケーションの動作を変更したりすることができます。

型: [ActiveContext](#page-742-3) オブジェクトの配列

配列メンバー:最小数は 0 項目です。最大数は 20 項目です。

#### <span id="page-667-0"></span>[alternativeIntents](#page-665-0)

ユーザーのインテントに該当する可能性のある 1~4 つの代替インテント。

各選択肢には、そのインテントがユーザーのインテントがどれだけ一致しているかを示す Amazon Lex のスコアが含まれます。インテントは信頼スコアでソートされます。

型: [PredictedIntent](#page-755-3) オブジェクトの配列

配列メンバー: 最大数は 4 項目です。

## <span id="page-667-1"></span>[botVersion](#page-665-0)

会話にレスポンスしたボットのバージョンです。この情報を使用して、あるバージョンのボット のパフォーマンスが別のバージョンよりも優れているかどうかを判断できます。

型: 文字列

長さの制限:最小長は 1 です。最大長は 64 文字です。

パターン: [0-9]+|\\$LATEST

## <span id="page-667-2"></span>[dialogState](#page-665-0)

ユーザーインタラクションの現在の状態を示します。Amazon Lex から、dialogState のよう な以下のいずれかの値が返されます。クライアントはオプションで、この情報を使用してユー ザーインターフェイスをカスタマイズできます。

• ElicitIntent - Amazon Lex は、ユーザーのインテントを引き出したいと考えています。

例: ユーザーがインテントを発話します (「ピザを注文します」)。Amazon Lex がこの発話から ユーザーインテントを推測できない場合、この DialogState を返します。

• ConfirmIntent - Amazon Lex は、「はい」か「いいえ」のレスポンスを待機しています。

例えば、Amazon Lex は、インテントを達成する前にユーザーの確認を求めます。

単純な「はい」または「いいえ」ではなく、ユーザーは追加情報で応答する場合があります。 例えば、「はい、でも厚い生地のピザにします」や「いいえ、飲み物を注文したいです」など です。Amazon Lex はこのような追加情報を処理できます (この例では、クラストタイプのス ロット値を更新するか、 OrderPizza OrderDrinkインテントをからに変更します)。

• ElicitSlot - Amazon Lex は、現在のインテントのスロット値を待機しています。

例えば、レスポンスで Amazon Lex が「ピザのサイズを教えてください」というメッセージが 送信するとします。ユーザーは、スロットの値 (例:「ミディアム」) と答えるかもしれません。

また、ユーザーはレスポンスの中で追加情報を提供することもできます (例:「ミディアムサイ ズの厚い生地のピザ」)。Amazon Lex は、このような追加情報を適切に処理できます。

- Fulfilled インテントに設定された Lambda 関数が、正常にインテントを達成したことを伝 えます。
- ReadyForFulfillment クライアントがインテントを達成するために必要なことを伝えま す。
- Failed ユーザーとの会話が失敗したことを伝えます。

これは、ユーザーがサービスからのプロンプトに適切なレスポンスを提供しない場合 (Amazon Lex がユーザーに特定の情報を促す回数を設定できます) や、Lambda 関数がインテントを達成 できない場合など、さまざまな理由で発生します。

型: 文字列

有効な値:ElicitIntent | ConfirmIntent | ElicitSlot | Fulfilled | ReadyForFulfillment | Failed

## <span id="page-668-0"></span>[intentName](#page-665-0)

Amazon Lex が認識している現在のユーザーインテントです。

#### 型: 文字列

#### <span id="page-668-1"></span>[message](#page-665-0)

ユーザーに伝えるメッセージ。メッセージは、ボットの設定または Lambda 関数から送信できま す。

インテントに Lambda 関数が設定されていない場合、または Lambda 関数が

dialogAction.type のその応答として Delegate を返した場合、Amazon Lex は次の行動を 決定し、現在のインタラクションコンテキストに基づいてボットの構成から適切なメッセージを 選択します。例えば、Amazon Lex がユーザー入力を理解できない場合、明確化プロンプトメッ セージを使用します。

インテントを作成するときに、グループにメッセージを割り当てることができます。メッセージ がグループに割り当てられている場合、Amazon Lex は各グループから 1 つのメッセージをレス ポンスに返します。メッセージフィールドは、メッセージを含むエスケープされた JSON 文字列 です。返される JSON 文字列の構造の詳細については、「[サポートされているメッセージ形式」](#page-26-0) を参照してください。

Lambda 関数がメッセージを返した場合、Amazon Lex はそれをレスポンスでクライアントに渡 します。

型: 文字列

長さの制限: 最小長は 1 です。最大長は 1,024 です。

#### <span id="page-669-0"></span>[messageFormat](#page-665-0)

応答メッセージの形式。次のいずれかの値になります。

- PlainText メッセージには UTF-8 形式テキストが含まれています。
- CustomPayload メッセージは Lambda 関数で定義されるカスタム形式です。
- SSML メッセージには音声出力のテキスト形式が含まれています。
- Composite メッセージには、インテントの作成時にメッセージが割り当てられたグループか らの 1 つ以上のメッセージを含むエスケープされた JSON オブジェクトが含まれています。

型: 文字列

有効な値:PlainText | CustomPayload | SSML | Composite

#### <span id="page-669-1"></span>[nluIntentConfidence](#page-665-0)

返されたインテントがユーザーのインテントに合致するものであると Amazon Lex がどれだ け確信しているかを示すスコアを提供します。スコアは 0.0~1.0 の間です。詳細について は、[「Confidence Scores」](https://docs.aws.amazon.com/lex/latest/dg/confidence-scores.html)(信頼スコア) を参照してください。

スコアは相対的なものであり、絶対的なものではありません。スコアは、Amazon Lex の改善に より変更されることがあります。

型: [IntentConfidence](#page-751-1) オブジェクト

#### <span id="page-669-2"></span>[responseCard](#page-665-0)

ユーザーが現在のプロンプトに応答するためのオプションを表します。レスポンスカードは、 ボットの設定 (Amazon Lex コンソールで、スロットの横にある設定ボタンを選択) からも、コー ドフック (Lambda 関数) からもアクセスすることができます。

型: [ResponseCard](#page-756-3) オブジェクト

### <span id="page-669-3"></span>[sentimentResponse](#page-665-0)

ある発話で表現されたセンチメント。

ボットがセンチメント分析のために Amazon Comprehend に発話を送信するように設定されてい る場合、このフィールドには分析の結果が含まれます。

型: [SentimentResponse](#page-758-2) オブジェクト

<span id="page-670-0"></span>[sessionAttributes](#page-665-0)

セッション固有のコンテキスト情報を表すキーバリューのペアのマップ。

型: 文字列間のマッピング

## <span id="page-670-1"></span>[sessionId](#page-665-0)

セッションの一意の識別子。

型: 文字列

<span id="page-670-2"></span>[slots](#page-665-0)

会話中のユーザーの入力内容から Amazon Lex が検出したインテントスロット。

Amazon Lex は、あるスロットに対して可能性の高い値を含む解決リストを作成します。 返す値は、スロットタイプの作成時や更新時に選択された valueSelectionStrategy によって決まります。valueSelectionStrategy が ORIGINAL\_VALUE に設定され ている場合、ユーザーの値がスロットの値と類似していれば、ユーザーが提供した値が 返されます。valueSelectionStrategy が TOP\_RESOLUTION Amazon Lex に設定さ れている場合は、解決リストの最初の値を返し、解決リストがない場合は null を返しま す。valueSelectionStrategy を指定しなかった場合、デフォルトは ORIGINAL\_VALUE で す。

型: 文字列間のマッピング

<span id="page-670-3"></span>[slotToElicit](#page-665-0)

dialogState の値が ElicitSlot の場合、Amazon Lex が値を引き出すスロットの名前を返し ます。

型: 文字列

エラー

BadGatewayException

Amazon Lex ボットがまだ構築中であるか、依存するサービス (Amazon Polly、AWS Lambda) の 1 つが内部サービスエラーで失敗したかのどちらかです。

HTTP ステータスコード: 502

BadRequestException

リクエストの検証に失敗したか、コンテキストに使用可能なメッセージがないか、ボットの構築 が失敗もしくは進行中であるか、または構築されていない変更が含まれています。

HTTP ステータスコード:400

**ConflictException** 

2 つのクライアントが同じ AWS アカウント、Amazon Lex bot、ユーザー ID を使用しています。

HTTP ステータスコード: 409

DependencyFailedException

AWS Lambda や Amazon Polly などの依存関係にあるものが、例外を発生させました。例、

- Amazon Lex が Lambda 関数を呼び出すのに十分な権限を持っていない場合。
- Lambda 関数の実行に 30 秒以上かかる場合。
- フルフィルメントの Lambda 関数が、スロットの値を削除せずに Delegate ダイアログアク ションを返す場合。

HTTP ステータスコード: 424

InternalFailureException

内部サービスエラー。呼び出しを再試行します。

HTTP ステータスコード:500

LimitExceededException

制限を超えました。

HTTP ステータスコード: 429

LoopDetectedException

この例外は使われません。

HTTP ステータスコード: 508

NotFoundException

参照するリソース (Amazon Lex bot やエイリアスなど) が見つかりません。

HTTP ステータスコード: 404

その他の参照資料

言語固有の AWS SDK の 1 つでこの API を使用する方法の詳細については、以下を参照してくださ い。

- [AWS コマンドラインインターフェイス](https://docs.aws.amazon.com/goto/aws-cli/runtime.lex-2016-11-28/PostText)
- [AWS SDK for .NET](https://docs.aws.amazon.com/goto/DotNetSDKV3/runtime.lex-2016-11-28/PostText)
- [AWS SDK for C++](https://docs.aws.amazon.com/goto/SdkForCpp/runtime.lex-2016-11-28/PostText)
- [AWS Go バージョン 2 用 SDK](https://docs.aws.amazon.com/goto/SdkForGoV2/runtime.lex-2016-11-28/PostText)
- [AWS Java V2 用 SDK](https://docs.aws.amazon.com/goto/SdkForJavaV2/runtime.lex-2016-11-28/PostText)
- [AWS V3 用 JavaScript SDK](https://docs.aws.amazon.com/goto/SdkForJavaScriptV3/runtime.lex-2016-11-28/PostText)
- [AWS PHP V3 用SDK](https://docs.aws.amazon.com/goto/SdkForPHPV3/runtime.lex-2016-11-28/PostText)
- [AWS Python 用 SDK](https://docs.aws.amazon.com/goto/boto3/runtime.lex-2016-11-28/PostText)
- [AWS ルビー V3 用 SDK](https://docs.aws.amazon.com/goto/SdkForRubyV3/runtime.lex-2016-11-28/PostText)

# **PutSession**

サービス: Amazon Lex Runtime Service

Amazon Lex ボットで新しいセッションを作成するか、既存のセッションを変更します。このオペ レーションにより、アプリケーションでボットの状態を設定できるようになります。

詳細については、「[セッションの管理](https://docs.aws.amazon.com/lex/latest/dg/how-session-api.html)」を参照してください。

<span id="page-673-0"></span>リクエストの構文

```
POST /bot/botName/alias/botAlias/user/userId/session HTTP/1.1
Accept: accept
Content-type: application/json
{ 
    "activeContexts": [ 
      \{ "name": "string", 
           "parameters": { 
              "string" : "string" 
           }, 
           "timeToLive": { 
              "timeToLiveInSeconds": number, 
              "turnsToLive": number
           } 
       } 
    ], 
    "dialogAction": { 
       "fulfillmentState": "string", 
       "intentName": "string", 
       "message": "string", 
       "messageFormat": "string", 
       "slots": { 
           "string" : "string" 
       }, 
       "slotToElicit": "string", 
       "type": "string" 
    }, 
    "recentIntentSummaryView": [ 
       { 
           "checkpointLabel": "string", 
           "confirmationStatus": "string", 
           "dialogActionType": "string",
```

```
 "fulfillmentState": "string", 
           "intentName": "string", 
           "slots": { 
               "string" : "string" 
           }, 
           "slotToElicit": "string" 
        } 
    ], 
    "sessionAttributes": { 
        "string" : "string" 
    }
}
```
URI リクエストパラメータ

リクエストでは、次の URI パラメータを使用します。

[accept](#page-673-0)

Amazon Lex がレスポンスで返すメッセージは、このフィールドの値に応じて、テキストまたは 音声ベースになります。

- 値が text/plain; charset=utf-8 の場合、Amazon Lex はレスポンス内にテキストを返し ます。
- 値が audio/ で始まっている場合、Amazon Lex はレスポンスで音声を返します。Amazon Lex は Amazon Polly を使用して、指定された構成で音声を生成します。例えば、値として audio/mpeg を指定した場合、Amazon Lex は MPEG 形式の音声を返します。
- 値が audio/pcm の場合、返される音声は audio/pcm で、16 ット、リトルエンディアン形式 です。
- 受け入れ可能な値は以下の通りです。
	- audio/mpeg
	- audio/ogg
	- audio/pcm
	- audio/\* (デフォルトは mpeg)
	- text/plain; charset=utf-8

[botAlias](#page-673-0)

セッションデータを含むボットに使用されるエイリアス。

必須: はい

#### [botName](#page-673-0)

セッションデータを含むボットの名前。

必須: はい

## [userId](#page-673-0)

クライアントアプリケーションユーザーの ID。Amazon Lex は、ユーザーとボットとの会話を識 別するために使用します。

長さの制限: 最小長は 2 です。最大長は 100 です。

パターン: [0-9a-zA-Z.\_:-]+

必須: はい

リクエストボディ

リクエストは以下の JSON 形式のデータを受け入れます。

<span id="page-675-0"></span>[activeContexts](#page-673-0)

リクエストに対してアクティブなコンテキストのリスト。コンテキストは、以前のインテントが 達成されたとき、またはリクエストにコンテキストが含まれているときに有効になります。

コンテキストのリストを指定しない場合、Amazon Lex はセッションの現在のコンテキストリス トを使用します。空のリストを指定すると、セッションのすべてのコンテキストがクリアされま す。

型: [ActiveContext](#page-742-3) オブジェクトの配列

配列メンバー:最小数は 0 項目です。最大数は 20 項目です。

必須: いいえ

<span id="page-675-1"></span>[dialogAction](#page-673-0)

会話を成立させるために、ボットが取るべき次のアクションを設定します。

型: [DialogAction](#page-746-2) オブジェクト

必須: いいえ

Amazon Lex Runtime Service 668

#### <span id="page-676-0"></span>[recentIntentSummaryView](#page-673-0)

ボットの最近のインテントのサマリー。インテントサマリービューを使って、インテントに チェックポイントラベルを設定したり、インテントの属性を変更したりすることができます。ま た、インテントサマリーオブジェクトをリストから削除したり、追加したりするのにも使用でき ます。

修正したり、リストに追加するインテントは、ボットにとって意味のあるものでなければなりま せん。例えば、インテント名はボットが検証できるインテントでなければなりません。有効な値 を指定する必要があります:

- intentName
- スロットの名前
- slotToElict

PutSession リクエストで recentIntentSummaryView パラメータを送信した場合、 新しいサマリービューの内容が古いサマリービューに置き換わることになります。例え ば、GetSession のリクエストがサマリービューで 3 つのインテントを返し、PutSession を サマリービューで 1 つのインテントで呼び出した場合、次に GetSession を呼び出しても 1 つ のインテントしか返されません。

型: [IntentSummary](#page-752-2) オブジェクトの配列

配列メンバー:最小数は 0 項目です。最大数は 3 項目です。

必須: いいえ

#### <span id="page-676-1"></span>[sessionAttributes](#page-673-0)

セッション固有のコンテキスト情報を表すキーバリューのペアのマップ。Amazon Lex とクライ アントアプリケーションの間で渡されるアプリケーション情報を含みます。

型: 文字列間のマッピング

必須: いいえ

<span id="page-676-2"></span>レスポンスの構文

```
HTTP/1.1 200
Content-Type: contentType
x-amz-lex-intent-name: intentName
```

```
x-amz-lex-slots: slots
x-amz-lex-session-attributes: sessionAttributes
x-amz-lex-message: message
x-amz-lex-encoded-message: encodedMessage
x-amz-lex-message-format: messageFormat
x-amz-lex-dialog-state: dialogState
x-amz-lex-slot-to-elicit: slotToElicit
x-amz-lex-session-id: sessionId
x-amz-lex-active-contexts: activeContexts
```
*audioStream*

## レスポンス要素

アクションが成功すると、サービスは HTTP 200 レスポンスを返します。

レスポンスでは、以下の HTTP ヘッダーが返されます。

#### [activeContexts](#page-676-2)

セッションのアクティブコンテキストのリスト。

## [contentType](#page-676-2)

リクエストの Accept HTTP ヘッダーで指定されたコンテンツタイプ。

## [dialogState](#page-676-2)

- ConfirmIntent Amazon Lex は、インテントを達成する前に、インテントを確認するため に「はい」か「いいえ」のレスポンスを待機しています。
- ElicitIntent Amazon Lex は、ユーザーのインテントを引き出したいと考えています。
- ElicitSlot Amazon Lex は、現在のインテントのためのスロット値を想定しています。
- Failed ユーザーとの会話が失敗したことを伝えます。これは、ユーザーがサービスからのプ ロンプトに適切なレスポンスを提供しない場合 (Amazon Lex がユーザーに特定の情報を促す回 数を設定できます) や、Lambda 関数がインテントを達成できない場合など、さまざまな理由で 発生します。
- Fulfilled Lambda 関数がインテントを正常に達成したことを伝えます。
- ReadyForFulfillment クライアントがインテントを達成する必要性を伝えます。

有効な値:ElicitIntent | ConfirmIntent | ElicitSlot | Fulfilled | ReadyForFulfillment | Failed

#### [encodedMessage](#page-676-2)

ユーザーに提示する次のメッセージ。

encodedMessage フィールドは base-64 エンコードです。値を使用する前に、フィールドをデ コードする必要があります。

長さの制限:最小長は 1 です。最大長は 1366 です。

## [intentName](#page-676-2)

現在のインテントの名前。

#### [message](#page-676-2)

このヘッダーは廃止されました。

ユーザーに提示する次のメッセージ。

このフィールドは、de-DE、en-AU、en-GB、en-US、es-419、es-ES、es-US、fr-CA、fr-FR、 および it-IT ロケールでのみ使用できます。その他すべてのロケールでは、message フィールド が null です。代わりに encodedMessage のフィールドを使用する必要があります。

長さの制限: 最小長は 1 です。最大長は 1,024 です。

## [messageFormat](#page-676-2)

応答メッセージの形式。次のいずれかの値になります。

- PlainText メッセージには UTF-8 形式テキストが含まれています。
- CustomPayload メッセージはクライアント向けのカスタム形式です。
- SSML メッセージには音声出力のテキスト形式が含まれています。
- Composite メッセージには、インテントの作成時にメッセージが割り当てられたグループか らの 1 つ以上のメッセージを含むエスケープされた JSON オブジェクトが含まれています。

有効な値:PlainText | CustomPayload | SSML | Composite [sessionAttributes](#page-676-2)

セッション固有のコンテキスト情報を表すキーバリューのペアのマップ。

#### [sessionId](#page-676-2)

セッションの一意の識別子。

Amazon Lex Runtime Service 671

#### [slots](#page-676-2)

会話中にユーザーの入力から検出されたゼロ以上のインテントスロット (名前と値のペア) Amazon Lex のマップ。

Amazon Lex は、あるスロットに対して可能性の高い値を含む解決リストを作成します。 返す値は、スロットタイプの作成時や更新時に選択された valueSelectionStrategy によって決まります。valueSelectionStrategy が ORIGINAL\_VALUE に設定され ている場合、ユーザーの値がスロットの値と類似していれば、ユーザーが提供した値が 返されます。valueSelectionStrategy が TOP\_RESOLUTION Amazon Lex に設定さ れている場合は、解決リストの最初の値を返し、解決リストがない場合は null を返しま す。valueSelectionStrategy を指定しない場合、デフォルトは ORIGINAL\_VALUE です。

[slotToElicit](#page-676-2)

dialogState が ElicitSlot の場合、Amazon Lex が値を引き出しているスロットの名前を返 します。

レスポンスは、HTTP 本文として以下を返します。

[audioStream](#page-676-2)

ユーザーに伝えるメッセージのオーディオバージョン。

エラー

BadGatewayException

Amazon Lex ボットがまだ構築中であるか、依存するサービス (Amazon Polly、AWS Lambda) の 1 つが内部サービスエラーで失敗したかのどちらかです。

HTTP ステータスコード: 502

BadRequestException

リクエストの検証に失敗したか、コンテキストに使用可能なメッセージがないか、ボットの構築 が失敗もしくは進行中であるか、または構築されていない変更が含まれています。

HTTP ステータスコード:400

**ConflictException** 

2 つのクライアントが同じ AWS アカウント、Amazon Lex bot、ユーザー ID を使用しています。

HTTP ステータスコード: 409

DependencyFailedException

AWS Lambda や Amazon Polly などの依存関係にあるものが、例外を発生させました。例、

- Amazon Lex が Lambda 関数を呼び出すのに十分な権限を持っていない場合。
- Lambda 関数の実行に 30 秒以上かかる場合。
- フルフィルメントの Lambda 関数が、スロットの値を削除せずに Delegate ダイアログアク ションを返す場合。

HTTP ステータスコード: 424

InternalFailureException

内部サービスエラー。呼び出しを再試行します。

HTTP ステータスコード:500

LimitExceededException

制限を超えました。

HTTP ステータスコード: 429

NotAcceptableException

リクエストの accept ヘッダーに有効な値がありません。

HTTP ステータスコード: 406

NotFoundException

参照するリソース (Amazon Lex bot やエイリアスなど) が見つかりません。

HTTP ステータスコード: 404

その他の参照資料

言語固有の AWS SDK でこの API を使用する方法の詳細については、以下を参照してください。

- [AWS コマンドラインインターフェイス](https://docs.aws.amazon.com/goto/aws-cli/runtime.lex-2016-11-28/PutSession)
- [AWS SDK for .NET](https://docs.aws.amazon.com/goto/DotNetSDKV3/runtime.lex-2016-11-28/PutSession)
- [AWS SDK for C++](https://docs.aws.amazon.com/goto/SdkForCpp/runtime.lex-2016-11-28/PutSession)
- [AWS Go バージョン 2 用 SDK](https://docs.aws.amazon.com/goto/SdkForGoV2/runtime.lex-2016-11-28/PutSession)

Amazon Lex Runtime Service 673

- [AWS Java V2 用 SDK](https://docs.aws.amazon.com/goto/SdkForJavaV2/runtime.lex-2016-11-28/PutSession)
- [AWS V3 用 JavaScript SDK](https://docs.aws.amazon.com/goto/SdkForJavaScriptV3/runtime.lex-2016-11-28/PutSession)
- [AWS PHP V3 用SDK](https://docs.aws.amazon.com/goto/SdkForPHPV3/runtime.lex-2016-11-28/PutSession)
- [AWS Python 用 SDK](https://docs.aws.amazon.com/goto/boto3/runtime.lex-2016-11-28/PutSession)
- [AWS ルビー V3 用 SDK](https://docs.aws.amazon.com/goto/SdkForRubyV3/runtime.lex-2016-11-28/PutSession)

# データ型

Amazon Lex モデル構築サービスでは、以下のデータ型がサポートされています。

- [BotAliasMetadata](#page-685-0)
- [BotChannelAssociation](#page-688-0)
- [BotMetadata](#page-691-0)
- [BuiltinIntentMetadata](#page-693-0)
- [BuiltinIntentSlot](#page-694-0)
- [BuiltinSlotTypeMetadata](#page-695-0)
- [CodeHook](#page-696-0)
- [ConversationLogsRequest](#page-697-0)
- [ConversationLogsResponse](#page-698-0)
- [EnumerationValue](#page-699-0)
- [FollowUpPrompt](#page-701-0)
- [FulfillmentActivity](#page-702-0)
- [InputContext](#page-704-0)
- [Intent](#page-705-0)
- [IntentMetadata](#page-706-0)
- [KendraConfiguration](#page-708-0)
- [LogSettingsRequest](#page-710-0)
- [LogSettingsResponse](#page-712-0)
- [Message](#page-714-0)
- [MigrationAlert](#page-716-0)
- [MigrationSummary](#page-718-0)
- **[OutputContext](#page-721-0)**
- [Prompt](#page-723-0)
- [ResourceReference](#page-725-0)
- [Slot](#page-726-0)
- [SlotDefaultValue](#page-730-0)
- [SlotDefaultValueSpec](#page-731-0)
- [SlotTypeConfiguration](#page-732-0)
- [SlotTypeMetadata](#page-733-0)
- [SlotTypeRegexConfiguration](#page-735-0)
- [Statement](#page-736-0)
- [Tag](#page-737-0)
- [UtteranceData](#page-738-0)
- [UtteranceList](#page-740-0)

以下のデータタイプが Amazon Lex ランタイム でサポートされています。

- [ActiveContext](#page-742-3)
- [ActiveContextTimeToLive](#page-744-2)
- [Button](#page-745-2)
- [DialogAction](#page-746-2)
- [GenericAttachment](#page-749-4)
- [IntentConfidence](#page-751-1)
- [IntentSummary](#page-752-2)
- [PredictedIntent](#page-755-3)
- [ResponseCard](#page-756-3)
- [SentimentResponse](#page-758-2)

# Amazon Lex Model Building Service

# Amazon Lex モデル構築サービスでは、以下のデータ型がサポートされています。

• [BotAliasMetadata](#page-685-0)

- [BotChannelAssociation](#page-688-0)
- **[BotMetadata](#page-691-0)**
- [BuiltinIntentMetadata](#page-693-0)
- [BuiltinIntentSlot](#page-694-0)
- [BuiltinSlotTypeMetadata](#page-695-0)
- [CodeHook](#page-696-0)
- [ConversationLogsRequest](#page-697-0)
- [ConversationLogsResponse](#page-698-0)
- [EnumerationValue](#page-699-0)
- [FollowUpPrompt](#page-701-0)
- [FulfillmentActivity](#page-702-0)
- [InputContext](#page-704-0)
- [Intent](#page-705-0)
- [IntentMetadata](#page-706-0)
- [KendraConfiguration](#page-708-0)
- [LogSettingsRequest](#page-710-0)
- [LogSettingsResponse](#page-712-0)
- [Message](#page-714-0)
- [MigrationAlert](#page-716-0)
- [MigrationSummary](#page-718-0)
- [OutputContext](#page-721-0)
- [Prompt](#page-723-0)
- [ResourceReference](#page-725-0)
- [Slot](#page-726-0)
- [SlotDefaultValue](#page-730-0)
- [SlotDefaultValueSpec](#page-731-0)
- [SlotTypeConfiguration](#page-732-0)
- [SlotTypeMetadata](#page-733-0)
- [SlotTypeRegexConfiguration](#page-735-0)
- [Statement](#page-736-0)
- [Tag](#page-737-0)
- [UtteranceData](#page-738-0)
- [UtteranceList](#page-740-0)

# BotAliasMetadata

サービス: Amazon Lex Model Building Service

ボットエイリアスに関する情報を提供します。

コンテンツ

# botName

エイリアスが指すボットの名前。

型: 文字列

長さの制限: 最小長は 2 です。最大長は 50 です。

Pattern: ^([A-Za-z]\_?)+\$

必須: いいえ

botVersion

エイリアスが指す Amazon Lex ボットのバージョン。

型: 文字列

長さの制限:最小長は 1 です。最大長は 64 文字です。

パターン: \\$LATEST|[0-9]+

必須: いいえ

checksum

ボットエイリアスのチェックサム。

タイプ: 文字列

必須: いいえ

conversationLogs

Amazon Lex がエイリアスの会話ログをどのように使用するかを決定する設定。

型: [ConversationLogsResponse](#page-698-0) オブジェクト

必須: いいえ

#### createdDate

ボットエイリアスが作成された日付。

型: タイムスタンプ

必須: いいえ

### description

ボットエイリアスの説明。

型: 文字列

長さの制限: 最小長は 0 です。最大長は 200 です。

必須: いいえ

lastUpdatedDate

ボットエイリアスが更新された日付。リソースを作成すると、作成日と最終更新日は同じ日付に なります。

型: タイムスタンプ

必須: いいえ

#### name

ボットエイリアスの名前。

型: 文字列

長さの制限: 最小長は 1 です。最大長は 100 です。

Pattern:  $\wedge$  ([A-Za-z] ?)+\$

必須: いいえ

その他の参照資料

- [AWS SDK for C++](https://docs.aws.amazon.com/goto/SdkForCpp/lex-models-2017-04-19/BotAliasMetadata)
- [AWS Java V2 用 SDK](https://docs.aws.amazon.com/goto/SdkForJavaV2/lex-models-2017-04-19/BotAliasMetadata)

Amazon Lex Model Building Service 679

# • [AWS ルビー V3 用 SDK](https://docs.aws.amazon.com/goto/SdkForRubyV3/lex-models-2017-04-19/BotAliasMetadata)

# **BotChannelAssociation**

サービス: Amazon Lex Model Building Service

Amazon Lex ボットと外部メッセージングプラットフォーム間の関連付けを表します。

コンテンツ

botAlias

この関連付けが作成されている Amazon Lex ボットの特定のバージョンを指すエイリアス。

型: 文字列

長さの制限: 最小長は 1 です。最大長は 100 です。

Pattern: ^([A-Za-z]\_?)+\$

必須: いいえ

botConfiguration

メッセージングプラットフォームとの通信に必要な情報を提供します。

型: 文字列間のマッピング

マップエントリ: 10 の項目の最大数。

必須: いいえ

botName

このアソシエーションが作成されている Amazon Lex ボットの名前。

**a** Note

現在、Amazon Lex は Facebook と Slack、および Twilio との関連付けをサポートしてい ます。

型: 文字列

長さの制限: 最小長は 2 です。最大長は 50 です。

Pattern: ^([A-Za-z]\_?)+\$

### 必須: いいえ

### createdDate

Amazon Lex ボットとチャンネルの関連付けが作成された日付。

型: タイムスタンプ

必須: いいえ

#### description

作成している関連付けの説明テキスト。

型: 文字列

長さの制限: 最小長は 0 です。最大長は 200 です。

必須: いいえ

failureReason

status が FAILED の場合、Amazon Lex は関連性の作成に失敗した理由を提示します。

タイプ: 文字列

必須: いいえ

#### name

ボットとチャンネル間の関連付けの名前。

型: 文字列

長さの制限: 最小長は 1 です。最大長は 100 です。

Pattern: ^([A-Za-z]\_?)+\$

必須: いいえ

status

ボットチャンネルのステータス。

- CREATED チャンネルが作成され、使用可能な状態です。
- IN\_PROGRESS チャンネルの作成中。

• FAILED - チャンネルの作成中にエラーが発生しました。失敗の原因については、 「failureReason」フィールドを参照してください。

型: 文字列

有効な値:IN\_PROGRESS | CREATED | FAILED

必須:いいえ

type

Amazon Lex ボットと外部のメッセージングプラットフォームとの間に確立されるチャンネルの タイプにより、関連付けのタイプを指定します。

型: 文字列

有効な値:Facebook | Slack | Twilio-Sms | Kik

必須:いいえ

その他の参照資料

- [AWS SDK for C++](https://docs.aws.amazon.com/goto/SdkForCpp/lex-models-2017-04-19/BotChannelAssociation)
- [AWS Java V2 用 SDK](https://docs.aws.amazon.com/goto/SdkForJavaV2/lex-models-2017-04-19/BotChannelAssociation)
- [AWS ルビー V3 用 SDK](https://docs.aws.amazon.com/goto/SdkForRubyV3/lex-models-2017-04-19/BotChannelAssociation)

# **BotMetadata**

サービス: Amazon Lex Model Building Service

ボットに関する情報を提供します。

コンテンツ

createdDate

ボットが作成された日付。

型: タイムスタンプ

必須: いいえ

### description

ボットの説明。

型: 文字列

長さの制限: 最小長は 0 です。最大長は 200 です。

必須: いいえ

lastUpdatedDate

ボットが更新された日付。ボットを作成すると、作成日と最終更新日は同じ日付になります。

型: タイムスタンプ

必須: いいえ

#### name

ボットの名前。

型: 文字列

長さの制限: 最小長は 2 です。最大長は 50 です。

Pattern:  $\wedge$  ([A-Za-z]\_?)+\$

必須: いいえ

#### status

ボットのステータス。

型: 文字列

有効な値:BUILDING | READY | READY\_BASIC\_TESTING | FAILED | NOT\_BUILT

必須:いいえ

version

ボットのバージョン。新規のボットの場合、バージョンは常に \$LATEST です。

型: 文字列

長さの制限:最小長は 1 です。最大長は 64 文字です。

パターン: \\$LATEST|[0-9]+

必須: いいえ

その他の参照資料

- [AWS SDK for C++](https://docs.aws.amazon.com/goto/SdkForCpp/lex-models-2017-04-19/BotMetadata)
- [AWS Java V2 用 SDK](https://docs.aws.amazon.com/goto/SdkForJavaV2/lex-models-2017-04-19/BotMetadata)
- [AWS ルビー V3 用 SDK](https://docs.aws.amazon.com/goto/SdkForRubyV3/lex-models-2017-04-19/BotMetadata)

# BuiltinIntentMetadata

サービス: Amazon Lex Model Building Service

組み込みインテント用のメタデータを提供します。

コンテンツ

signature

組み込みインテントの一意の識別子。インテントの署名を見つけるには、「Alexa Skills Kit」の[「Standard Built-in Intents」\(](https://developer.amazon.com/public/solutions/alexa/alexa-skills-kit/docs/built-in-intent-ref/standard-intents)標準の組み込みインテント) を参照してください。

タイプ: 文字列

必須: いいえ

supportedLocales

インテントがサポートするロケールの識別子のリスト。

タイプ:文字列の配列

有効な値: de-DE | en-AU | en-GB | en-IN | en-US | es-419 | es-ES | es-US | fr-FR | fr-CA | it-IT | ja-JP | ko-KR

必須:いいえ

その他の参照資料

- [AWS SDK for C++](https://docs.aws.amazon.com/goto/SdkForCpp/lex-models-2017-04-19/BuiltinIntentMetadata)
- [AWS Java V2 用 SDK](https://docs.aws.amazon.com/goto/SdkForJavaV2/lex-models-2017-04-19/BuiltinIntentMetadata)
- [AWS ルビー V3 用 SDK](https://docs.aws.amazon.com/goto/SdkForRubyV3/lex-models-2017-04-19/BuiltinIntentMetadata)

# **BuiltinIntentSlot**

サービス: Amazon Lex Model Building Service

組み込みインテントで使用されるスロットに関する情報を提供します。

# コンテンツ

### name

インテントに定義されたスロットのリスト。

タイプ: 文字列

必須: いいえ

その他の参照資料

- [AWS SDK for C++](https://docs.aws.amazon.com/goto/SdkForCpp/lex-models-2017-04-19/BuiltinIntentSlot)
- [AWS Java V2 用 SDK](https://docs.aws.amazon.com/goto/SdkForJavaV2/lex-models-2017-04-19/BuiltinIntentSlot)
- [AWS ルビー V3 用 SDK](https://docs.aws.amazon.com/goto/SdkForRubyV3/lex-models-2017-04-19/BuiltinIntentSlot)

# BuiltinSlotTypeMetadata

サービス: Amazon Lex Model Building Service

組み込みスロットタイプに関する情報を提供します。

コンテンツ

signature

組み込みスロットタイプの一意の識別子。スロットタイプの署名を検索するには、「Alexa Skills Kit」の[「Slot Type Reference」](https://developer.amazon.com/public/solutions/alexa/alexa-skills-kit/docs/built-in-intent-ref/slot-type-reference)(スロットタイプのリファレンス) を参照してください。

タイプ: 文字列

必須: いいえ

supportedLocales

スロットのターゲットロケールのリスト。

タイプ:文字列の配列

有効な値: de-DE | en-AU | en-GB | en-IN | en-US | es-419 | es-ES | es-US | fr-FR | fr-CA | it-IT | ja-JP | ko-KR

必須:いいえ

その他の参照資料

- [AWS SDK for C++](https://docs.aws.amazon.com/goto/SdkForCpp/lex-models-2017-04-19/BuiltinSlotTypeMetadata)
- [AWS Java V2 用 SDK](https://docs.aws.amazon.com/goto/SdkForJavaV2/lex-models-2017-04-19/BuiltinSlotTypeMetadata)
- [AWS ルビー V3 用 SDK](https://docs.aws.amazon.com/goto/SdkForRubyV3/lex-models-2017-04-19/BuiltinSlotTypeMetadata)

# <span id="page-696-0"></span>CodeHook

サービス: Amazon Lex Model Building Service

ボットへのリクエストを検証する、またはボットに対するユーザーのリクエストを達成する Lambda 関数を指定します。

コンテンツ

messageVersion

Amazon Lex が Lambda 関数を呼び出すために使用するリクエスト/レスポンスのバージョン。詳 細については、「[Lambda 関数を使用する」](#page-210-0)を参照してください。

タイプ: 文字列

長さの制限:最小長は 1 です。最大長は 5 です。

必須: はい

```
uri
```
Lambda 関数の Amazon リソースネーム (ARN)。

型: 文字列

長さの制限: 最小長は 20 です。最大長は 2,048 です。

Pattern: arn:aws[a-zA-Z-]\*:lambda:[a-z]+-[a-z]+(-[a-z]+)\*-[0-9]:[0-9]  $\{12\}$ :function:[a-zA-Z0-9-]+(\/[0-9a-f]{8}-[0-9a-f]{4}-[0-9a-f]{4}- $[0-9a-f]{4}$ - $[0-9a-f]{12}$ )?(: $[a-zA-Z0-9-]$ +)?

必須:はい

以下の資料も参照してください。

- [AWS SDK for C++](https://docs.aws.amazon.com/goto/SdkForCpp/lex-models-2017-04-19/CodeHook)
- [AWS Java V2 用 SDK](https://docs.aws.amazon.com/goto/SdkForJavaV2/lex-models-2017-04-19/CodeHook)
- [AWS ルビー V3 用 SDK](https://docs.aws.amazon.com/goto/SdkForRubyV3/lex-models-2017-04-19/CodeHook)

# ConversationLogsRequest

サービス: Amazon Lex Model Building Service

会話ログに必要な設定を提供します。

コンテンツ

iamRoleArn

テキストログの場合はログに、 CloudWatch 音声ログの場合はS3バケットに書き込む権限を持 つIAMロールのAmazonリソースネーム(ARN)。音声暗号化が有効な場合、このロールは、 音声ログの暗号化に使用される AWS KMS キーへのアクセス許可も提供します。詳細について は、[「Creating an IAM Role and Policy for Conversation Logs」\(](https://docs.aws.amazon.com/lex/latest/dg/conversation-logs-role-and-policy.html)会話ログ用の IAM ロールとポリ シーの作成) を参照してください。

型: 文字列

長さの制限: 最小長は 20 です。最大長は 2,048 です。

Pattern: ^arn:[\w\-]+:iam::[\d]{12}:role/.+\$

必須:はい

logSettings

会話ログの設定。会話テキスト、会話オーディオ、またはその両方をログに記録できます。

型: [LogSettingsRequest](#page-710-0) オブジェクトの配列

必須:はい

以下の資料も参照してください。

- [AWS SDK for C++](https://docs.aws.amazon.com/goto/SdkForCpp/lex-models-2017-04-19/ConversationLogsRequest)
- [AWS Java V2 用 SDK](https://docs.aws.amazon.com/goto/SdkForJavaV2/lex-models-2017-04-19/ConversationLogsRequest)
- [AWS ルビー V3 用 SDK](https://docs.aws.amazon.com/goto/SdkForRubyV3/lex-models-2017-04-19/ConversationLogsRequest)

<span id="page-698-0"></span>ConversationLogsResponse

サービス: Amazon Lex Model Building Service

会話ログの設定に関する情報が含まれます。

コンテンツ

iamRoleArn

ログまたは S3 バケットにログを書き込むために使用される IAM ロールの Amazon リソースネー ム (ARN)。 CloudWatch

型: 文字列

長さの制限: 最小長は 20 です。最大長は 2,048 です。

パターン: ^arn:[\w\-]+:iam::[\d]{12}:role/.+\$

必須: いいえ

logSettings

会話ログの設定。テキスト、オーディオ、またはその両方をログに記録できます。

型: [LogSettingsResponse](#page-712-0) オブジェクトの配列

必須:いいえ

その他の参照資料

- [AWS SDK for C++](https://docs.aws.amazon.com/goto/SdkForCpp/lex-models-2017-04-19/ConversationLogsResponse)
- [AWS Java V2 用 SDK](https://docs.aws.amazon.com/goto/SdkForJavaV2/lex-models-2017-04-19/ConversationLogsResponse)
- [AWS ルビー V3 用 SDK](https://docs.aws.amazon.com/goto/SdkForRubyV3/lex-models-2017-04-19/ConversationLogsResponse)

# EnumerationValue

サービス: Amazon Lex Model Building Service

各スロットタイプは、一連の値を持つことができます。各列挙値は、スロットタイプが取得できる値 を表します。

例えば、ピザを注文するボットでは、ピザのクラストの種類を指定するスロットタイプがあります。 スロットタイプには、値を含めることができます。

- thick
- thin
- stuffed

### コンテンツ

#### value

スロットタイプの値。

型: 文字列

長さの制限: 最小長は 1 です。最大長は 140 です。

必須: はい

#### synonyms

スロットタイプの値に関連する追加値。

型: 文字列の配列

長さの制限: 最小長は 1 です。最大長は 140 です。

必須:いいえ

その他の参照資料

- [AWS SDK for C++](https://docs.aws.amazon.com/goto/SdkForCpp/lex-models-2017-04-19/EnumerationValue)
- [AWS Java V2 用 SDK](https://docs.aws.amazon.com/goto/SdkForJavaV2/lex-models-2017-04-19/EnumerationValue)

Amazon Lex Model Building Service 692

# • [AWS ルビー V3 用 SDK](https://docs.aws.amazon.com/goto/SdkForRubyV3/lex-models-2017-04-19/EnumerationValue)

# FollowUpPrompt

サービス: Amazon Lex Model Building Service

インテントが達成した後に、追加のアクティビティを求めるプロンプト。例えば、OrderPizza の インテントが達成された後、ユーザーが飲み物を注文したいかどうかを確認するためのプロンプトを 表示することができます。

コンテンツ

prompt

ユーザーからの情報の入力を促します。

型: [Prompt](#page-723-0) オブジェクト

必須: はい

rejectionStatement

prompt フィールドで定義された質問にユーザーが「いいえ」と答えた場合、Amazon Lex はこ のステートメントで、インテントがキャンセルされたことを確認します。

型: [Statement](#page-736-0) オブジェクト

必須:はい

以下の資料も参照してください。

- [AWS SDK for C++](https://docs.aws.amazon.com/goto/SdkForCpp/lex-models-2017-04-19/FollowUpPrompt)
- [AWS Java V2 用 SDK](https://docs.aws.amazon.com/goto/SdkForJavaV2/lex-models-2017-04-19/FollowUpPrompt)
- [AWS ルビー V3 用 SDK](https://docs.aws.amazon.com/goto/SdkForRubyV3/lex-models-2017-04-19/FollowUpPrompt)

# FulfillmentActivity

サービス: Amazon Lex Model Building Service

インテントに必要なすべての情報がユーザーから提供された後、インテントがどのように実行される かを説明します。Lambda 関数を提供するか、インテント情報をクライアントアプリケーションに返 すようにインテントを処理できます。関連するロジックがクラウド上に存在するように Lambda 関 数を使用し、クライアント側のコードを主にプレゼンテーション層に限定することを推奨します。ロ ジックを更新する必要がある場合は、Lambda 関数を更新するだけで、クライアントアプリケーショ ンをアップグレードする必要はありません。

次の例を考えます。

- ピザを注文するアプリケーションでは、ユーザーが注文するためのすべての情報を提供した後 に、Lambda 関数を使用してピザ屋に注文をします。
- ゲームアプリケーションでは、ユーザーが「石を拾って」と言うと、その情報がクライアントアプ リケーションに戻り、オペレーションを実行してグラフィックを更新する必要があります。この場 合、Amazon Lex からインテントデータがクライアントに返されます。

# コンテンツ

type

インテントをどのように達成するかは、Lambda 関数を実行するか、スロットデータをクライア ントアプリケーションに返すかのいずれかです。

型: 文字列

有効な値:ReturnIntent | CodeHook

必須: はい

codeHook

インテントを実行するために使用される Lambda 関数の説明。

型: [CodeHook](#page-696-0) オブジェクト

必須: いいえ

その他の参照資料

- [AWS SDK for C++](https://docs.aws.amazon.com/goto/SdkForCpp/lex-models-2017-04-19/FulfillmentActivity)
- [AWS Java V2 用 SDK](https://docs.aws.amazon.com/goto/SdkForJavaV2/lex-models-2017-04-19/FulfillmentActivity)
- [AWS ルビー V3 用 SDK](https://docs.aws.amazon.com/goto/SdkForRubyV3/lex-models-2017-04-19/FulfillmentActivity)

# **InputContext**

サービス: Amazon Lex Model Building Service

Amazon Lex によってインテントを選択するためにアクティブでなければならないコンテキストの名 前。

コンテンツ

name

コンテキストの名前。

型: 文字列

長さの制限: 最小長は 1 です。最大長は 100 です。

パターン: ^([A-Za-z]\_?)+\$

必須:はい

以下の資料も参照してください。

言語固有の AWS SDK でこの API を使用する方法の詳細については、以下を参照してください。

• [AWS SDK for C++](https://docs.aws.amazon.com/goto/SdkForCpp/lex-models-2017-04-19/InputContext)

• [AWS Java V2 用 SDK](https://docs.aws.amazon.com/goto/SdkForJavaV2/lex-models-2017-04-19/InputContext)

• [AWS ルビー V3 用 SDK](https://docs.aws.amazon.com/goto/SdkForRubyV3/lex-models-2017-04-19/InputContext)

#### Intent

サービス: Amazon Lex Model Building Service

インテントの特定バージョンを識別します。

コンテンツ

intentName

インテントの名前。

型: 文字列

長さの制限: 最小長は 1 です。最大長は 100 です。

パターン: ^([A-Za-z]\_?)+\$

必須:はい

intentVersion

インテントのバージョン。

型: 文字列

長さの制限:最小長は 1 です。最大長は 64 文字です。

パターン: \\$LATEST|[0-9]+

必須:はい

以下の資料も参照してください。

言語固有の AWS SDK でこの API を使用する方法の詳細については、以下を参照してください。

• [AWS SDK for C++](https://docs.aws.amazon.com/goto/SdkForCpp/lex-models-2017-04-19/Intent)

- [AWS Java V2 用 SDK](https://docs.aws.amazon.com/goto/SdkForJavaV2/lex-models-2017-04-19/Intent)
- [AWS ルビー V3 用 SDK](https://docs.aws.amazon.com/goto/SdkForRubyV3/lex-models-2017-04-19/Intent)

# IntentMetadata

サービス: Amazon Lex Model Building Service

インテントに関する情報を提供します。

コンテンツ

createdDate

インテントが作成された日付。

型: タイムスタンプ

必須: いいえ

description

インテントの説明。

型: 文字列

長さの制限: 最小長は 0 です。最大長は 200 です。

必須: いいえ

### lastUpdatedDate

インテントが更新された日付。インテントを作成すると、作成日と最終更新日は同じ日付になり ます。

型: タイムスタンプ

必須: いいえ

#### name

インテントの名前。

型: 文字列

長さの制限: 最小長は 1 です。最大長は 100 です。

Pattern:  $\wedge$  ([A-Za-z]\_?)+\$

必須: いいえ

### version

インテントのバージョン。

型: 文字列

長さの制限:最小長は 1 です。最大長は 64 文字です。

パターン: \\$LATEST|[0-9]+

必須: いいえ

その他の参照資料

- [AWS SDK for C++](https://docs.aws.amazon.com/goto/SdkForCpp/lex-models-2017-04-19/IntentMetadata)
- [AWS Java V2 用 SDK](https://docs.aws.amazon.com/goto/SdkForJavaV2/lex-models-2017-04-19/IntentMetadata)
- [AWS ルビー V3 用 SDK](https://docs.aws.amazon.com/goto/SdkForRubyV3/lex-models-2017-04-19/IntentMetadata)

**KendraConfiguration** 

サービス: Amazon Lex Model Building Service

AMAZON の設定情報を提供します。 KendraSearchIntent意図。このインテントを使用する と、Amazon Lex は指定された Amazon Kendra インデックスを検索し、ユーザーの発話に一致す るインデックスからドキュメントを返します。詳細については、[AMAZON を参照してください。](https://docs.aws.amazon.com/lex/latest/dg/built-in-intent-kendra-search.html)  [KendraSearchIntent。](https://docs.aws.amazon.com/lex/latest/dg/built-in-intent-kendra-search.html)

コンテンツ

kendraIndex

Amazon にしたいAmazon Kendra インデックスのアマゾンリソースネーム (ARN)。 KendraSearchIntent 検索する意図。バケットは Amazon Lex V2 ボットと同じリージョンにある ことが必要です。Amazon Kendra のインデックスが存在しない場合、PutIntent オペレーショ ンを呼び出すと例外が発生します。

型: 文字列

長さの制限: 最小長は 20 です。最大長は 2,048 です。

Pattern: arn:aws:kendra:[a-z]+-[a-z]+-[0-9]:[0-9]{12}:index\/[a-zA-Z0-9][azA-Z0-9\_-]\*

必須:はい

role

Amazon Kendra のインデックスを検索する権限を持つ IAM ロールの Amazon リソースネーム (ARN) です。ロールは、Amazon Lex botと同じアカウントとリージョンである必要があります。 ロールが存在しない場合、PutIntent オペレーションを呼び出すと例外が発生します。

型: 文字列

長さの制限: 最小長は 20 です。最大長は 2,048 です。

Pattern: arn: aws: iam:: [0-9]{12}: role/.\*

必須:はい

Amazon Lex Model Building Service 701

# queryFilterString

Amazon Lex がクエリからの応答をフィルタリングするために Amazon Kendra に送信するク エリフィルター。フィルターは Amazon Kendra によって定義された形式です。詳細について は、[「Filtering queries」](https://docs.aws.amazon.com/kendra/latest/dg/filtering.html)(クエリのフィルター) を参照してください。

このフィルター文字列は、実行時に新しいフィルター文字列で上書きできます。

型: 文字列

長さの制限: 最小長は 0 です。

必須:いいえ

その他の参照資料

- [AWS SDK for C++](https://docs.aws.amazon.com/goto/SdkForCpp/lex-models-2017-04-19/KendraConfiguration)
- [AWS Java V2 用 SDK](https://docs.aws.amazon.com/goto/SdkForJavaV2/lex-models-2017-04-19/KendraConfiguration)
- [AWS ルビー V3 用 SDK](https://docs.aws.amazon.com/goto/SdkForRubyV3/lex-models-2017-04-19/KendraConfiguration)

# <span id="page-710-0"></span>**LogSettingsRequest**

サービス: Amazon Lex Model Building Service

会話ログの配信モードと送信先を構成するために使用される設定。

# コンテンツ

### destination

ログが配信される場所。 CloudWatch テキストログはログロググループに配信されます。オー ディオログは S3 バケットに配信されます。

### 型: 文字列

有効な値:CLOUDWATCH\_LOGS | S3

### 必須: はい

## logType

有効にするログタイプ。 CloudWatchテキストログはログロググループに配信されます。オー ディオログは S3 バケットに配信されます。

### 型: 文字列

有効な値:AUDIO | TEXT

# 必須: はい

### resourceArn

CloudWatch ログを配信するロググループまたは S3 バケットの Amazon リソースネーム (ARN)。

### 型: 文字列

長さの制限:最小長は 1 です。最大長は 2,048 です。

Pattern: ^arn:[\w\-]+:(?:logs:[\w\-]+:[\d]{12}:log-group:[\.\-\_/#A-Za-z0-9]  $\{1,512\}$  $(?::\$ 2) $| s3::[a-z0-9][\.\-.a-z0-9][1,61][a-z0-9])$ \$

# 必須:はい

Amazon Lex Model Building Service 703

### kmsKeyArn

S3 バケットに配信されるオーディオログを暗号化するための AWS KMS カスタマーマネージド キーの Amazon リソースネーム (ARN) です。 CloudWatch このキーはログには適用されず、S3 バケットでは省略できます。

型: 文字列

長さの制限: 最小長は 20 です。最大長は 2,048 です。

パターン: ^arn:[\w\-]+:kms:[\w\-]+:[\d]{12}:(?:key\/[\w\-]+|alias\/[a-zA-Z0-9:\/\_\-]{1,256})\$

必須: いいえ

その他の参照資料

- [AWS SDK for C++](https://docs.aws.amazon.com/goto/SdkForCpp/lex-models-2017-04-19/LogSettingsRequest)
- [AWS Java V2 用 SDK](https://docs.aws.amazon.com/goto/SdkForJavaV2/lex-models-2017-04-19/LogSettingsRequest)
- [AWS ルビー V3 用 SDK](https://docs.aws.amazon.com/goto/SdkForRubyV3/lex-models-2017-04-19/LogSettingsRequest)

# <span id="page-712-0"></span>LogSettingsResponse

サービス: Amazon Lex Model Building Service

会話ログの設定

コンテンツ

destination

ログが配信される送信先。

型: 文字列

有効な値:CLOUDWATCH\_LOGS | S3

必須:いいえ

kmsKeyArn

S3 バケット内のオーディオログの暗号化に使用するキーの Amazon リソースネーム (ARN)。

型: 文字列

長さの制限: 最小長は 20 です。最大長は 2,048 です。

パターン: ^arn:[\w\-]+:kms:[\w\-]+:[\d]{12}:(?:key\/[\w\-]+|alias\/[a-zA-Z0-9:\/\_\-]{1,256})\$

必須: いいえ

### logType

有効になっているログのタイプ。

型: 文字列

有効な値:AUDIO | TEXT

必須:いいえ

### resourceArn

CloudWatch ログが配信されるロググループまたは S3 バケットの Amazon リソースネーム (ARN)。

型: 文字列

長さの制限:最小長は 1 です。最大長は 2,048 です。

パターン: ^arn:[\w\-]+:(?:logs:[\w\-]+:[\d]{12}:log-group:[\.\-\_/#A-Za $z0-9$ ]{1,512}(?::\\*)?|s3::: $[a-z0-9]$ [\.\-a-z0-9]{1,61}[a-z0-9])\$

必須: いいえ

#### resourcePrefix

リソースプレフィックスは、オーディオログを格納するために指定した S3 バケット内の S3 オ ブジェクトキーの最初の部分です。 CloudWatch Logs の場合は、指定したロググループ内のログ ストリーム名のプレフィックスです。

型: 文字列

長さの制限: 最大長は 1024 です。

必須:いいえ

その他の参照資料

- [AWS SDK for C++](https://docs.aws.amazon.com/goto/SdkForCpp/lex-models-2017-04-19/LogSettingsResponse)
- [AWS Java V2 用 SDK](https://docs.aws.amazon.com/goto/SdkForJavaV2/lex-models-2017-04-19/LogSettingsResponse)
- [AWS ルビー V3 用 SDK](https://docs.aws.amazon.com/goto/SdkForRubyV3/lex-models-2017-04-19/LogSettingsResponse)

# Message

サービス: Amazon Lex Model Building Service

メッセージテキストとそのタイプを提供するオブジェクト。

# コンテンツ

### content

メッセージのテキスト。

#### 型: 文字列

長さの制限:最小長は 1 です。最大長は 1,000 です。

必須: はい

### contentType

メッセージ文字列のコンテンツタイプ。

型: 文字列

有効な値:PlainText | SSML | CustomPayload

必須: はい

#### groupNumber

メッセージが属しているメッセージグループを識別します。メッセージがグループに割り当てら れている場合、Amazon Lex は各グループから 1 つのメッセージをレスポンスに返します。

型: 整数

有効範囲: 最小値 は 1 です。最大値は 5 です。

必須:いいえ

その他の参照資料

言語固有の AWS SDK でこの API を使用する方法の詳細については、以下を参照してください。

- [AWS SDK for C++](https://docs.aws.amazon.com/goto/SdkForCpp/lex-models-2017-04-19/Message)
- [AWS Java V2 用 SDK](https://docs.aws.amazon.com/goto/SdkForJavaV2/lex-models-2017-04-19/Message)

Amazon Lex Model Building Service 707

# • [AWS ルビー V3 用 SDK](https://docs.aws.amazon.com/goto/SdkForRubyV3/lex-models-2017-04-19/Message)

# **MigrationAlert**

サービス: Amazon Lex Model Building Service

Amazon Lex が移行中に送信するアラートと警告に関する情報を提供します。このアラートには、問 題を解決するための情報が含まれています。

コンテンツ

details

アラートに関するその他の詳細

型: 文字列の配列

必須: いいえ

#### message

アラートが発生された理由を説明するメッセージ。

タイプ: 文字列

必須: いいえ

# referenceURLs

アラートを解決方法を説明している Amazon Lex ドキュメントへのリンク。

型: 文字列の配列

必須: いいえ

type

アラートのタイプ。アラートは 2 種類あります。

- ERROR 移行で解決できない問題がありました。移行が停止します。
- WARN 移行の際、新しい Amazon Lex V2 ボットに手動で変更する必要があるという問題があ りました。移行は継続されます。

型: 文字列

有効な値:ERROR | WARN

必須:いいえ

# その他の参照資料

- [AWS SDK for C++](https://docs.aws.amazon.com/goto/SdkForCpp/lex-models-2017-04-19/MigrationAlert)
- [AWS Java V2 用 SDK](https://docs.aws.amazon.com/goto/SdkForJavaV2/lex-models-2017-04-19/MigrationAlert)
- [AWS ルビー V3 用 SDK](https://docs.aws.amazon.com/goto/SdkForRubyV3/lex-models-2017-04-19/MigrationAlert)

# **MigrationSummary**

サービス: Amazon Lex Model Building Service

Amazon Lex V1 から Amazon Lex V2 へのボットの移行についての情報を提供します。

コンテンツ

migrationId

Amazon Lex が移行に割り当てた一意の識別子。

型: 文字列

長さの制限: 固定長は 10 です。

Pattern: ^[0-9a-zA-Z]+\$

必須: いいえ

migrationStatus

オペレーションのステータス。ステータスが COMPLETE の場合、ボットは Amazon Lex V2 で利 用可能です。移行を完了するには、アラートや警告を解決する必要がある場合があります。

型: 文字列

有効な値:IN\_PROGRESS | COMPLETED | FAILED

必須:いいえ

migrationStrategy

移行を実行するために使用された戦略。

型: 文字列

有効な値:CREATE\_NEW | UPDATE\_EXISTING

必須:いいえ

migrationTimestamp

移行が開始された日時。

型: タイムスタンプ

必須: いいえ

v1BotLocale

移行のソースである Amazon Lex V1 ボットのロケール。

型: 文字列

有効な値:de-DE | en-AU | en-GB | en-IN | en-US | es-419 | es-ES | es-US | fr-FR | fr-CA | it-IT | ja-JP | ko-KR

必須:いいえ

v1BotName

移行のソースである Amazon Lex V1 ボットの名前。

型: 文字列

長さの制限: 最小長は 2 です。最大長は 50 です。

Pattern:  $\wedge$  ([A-Za-z] ?)+\$

必須: いいえ

v1BotVersion

移行のソースである Amazon Lex V1 ボットのバージョン。

型: 文字列

長さの制限:最小長は 1 です。最大長は 64 文字です。

パターン: \\$LATEST|[0-9]+

必須: いいえ

#### v2BotId

移行先となる Amazon Lex V2 の一意の識別子。

型: 文字列

長さの制限: 固定長は 10 です。

Pattern: ^[0-9a-zA-Z]+\$
必須: いいえ

## v2BotRole

Amazon Lex が Amazon Lex V2 ボットの実行に使用する IAM ロール。

型: 文字列

長さの制限: 最小長は 20 です。最大長は 2,048 です。

パターン: ^arn:[\w\-]+:iam::[\d]{12}:role/.+\$

必須: いいえ

その他の参照資料

- [AWS SDK for C++](https://docs.aws.amazon.com/goto/SdkForCpp/lex-models-2017-04-19/MigrationSummary)
- [AWS Java V2 用 SDK](https://docs.aws.amazon.com/goto/SdkForJavaV2/lex-models-2017-04-19/MigrationSummary)
- [AWS ルビー V3 用 SDK](https://docs.aws.amazon.com/goto/SdkForRubyV3/lex-models-2017-04-19/MigrationSummary)

# **OutputContext**

サービス: Amazon Lex Model Building Service

インテントが達成されたときに設定される出力コンテキストの指定。

## コンテンツ

#### name

コンテキストの名前。

型: 文字列

長さの制限: 最小長は 1 です。最大長は 100 です。

パターン: ^([A-Za-z]\_?)+\$

必須:はい

timeToLiveInSeconds

PostContent または PostText レスポンスで最初に送信された後、コンテキストをアクティブ にしておく秒数です。5~86,400 秒 (24 時間) の値を設定できます。

## 型: 整数

値の範囲: 最小値 は 5 です。最大値は 86400 です。

必須: はい

## turnsToLive

コンテキストがアクティブになるべき会話のターン数。会話の 1 ターンは、1 つの PostContent または PostText のリクエストと、それに対応する Amazon Lex のレスポンスで す。

型: 整数

有効範囲: 最小値 は 1 です。最大値は 20 です。

必須:はい

以下の資料も参照してください。

- [AWS SDK for C++](https://docs.aws.amazon.com/goto/SdkForCpp/lex-models-2017-04-19/OutputContext)
- [AWS Java V2 用 SDK](https://docs.aws.amazon.com/goto/SdkForJavaV2/lex-models-2017-04-19/OutputContext)
- [AWS ルビー V3 用 SDK](https://docs.aws.amazon.com/goto/SdkForRubyV3/lex-models-2017-04-19/OutputContext)

### <span id="page-723-0"></span>Prompt

サービス: Amazon Lex Model Building Service

ユーザーから情報を取得します。プロンプトを定義するには、1 つ以上のメッセージを指定し、ユー ザーに情報を求める試行回数を指定します。複数のメッセージを指定した場合、Amazon Lex はユー ザーへのプロンプトに使用するメッセージの 1 つを選択します。詳細については、[「Amazon Lex:](#page-10-0) [仕組み](#page-10-0)」を参照してください。

コンテンツ

maxAttempts

ユーザーに情報の入力を求める回数。

#### 型: 整数

有効範囲: 最小値 は 1 です。最大値は 5 です。

必須: はい

#### messages

オブジェクトの配列です。各オブジェクトはメッセージ文字列とそのタイプがあります。メッ セージ文字列は、プレーンテキストまたは音声合成マークアップ言語 (SSML) で指定できます。

型: [Message](#page-714-0) オブジェクトの配列

配列メンバー:最小数は 1 項目です。最大数は 15 項目です。

必須: はい

#### responseCard

レスポンスカード。Amazon Lex は、実行時に、PostText API レスポンスでこのプロンプトを 使用します。レスポンスカードのプレースホルダーの代わりに、セッション属性やスロットの値 が使われます。詳細については、「[レスポンスカードの使用](#page-319-0)」を参照してください。

タイプ: 文字列

長さの制限:最小長は 1 です。最大長は 50000 です。

#### 必須:いいえ

# その他の参照資料

- [AWS SDK for C++](https://docs.aws.amazon.com/goto/SdkForCpp/lex-models-2017-04-19/Prompt)
- [AWS Java V2 用 SDK](https://docs.aws.amazon.com/goto/SdkForJavaV2/lex-models-2017-04-19/Prompt)
- [AWS ルビー V3 用 SDK](https://docs.aws.amazon.com/goto/SdkForRubyV3/lex-models-2017-04-19/Prompt)

## ResourceReference

サービス: Amazon Lex Model Building Service

削除するリソースを参照しているリソースについて説明します。このオブジェクト は、ResourceInUseException の例外の一部として返されます。

コンテンツ

name

削除するリソースを使用しているリソースの名前です。

型: 文字列

長さの制限: 最小長は 1 です。最大長は 100 です。

Pattern: [a-zA-Z\_]+

必須: いいえ

#### version

削除するリソースを使用しているリソースのバージョンです。

型: 文字列

長さの制限:最小長は 1 です。最大長は 64 文字です。

パターン: \\$LATEST|[0-9]+

必須: いいえ

その他の参照資料

- [AWS SDK for C++](https://docs.aws.amazon.com/goto/SdkForCpp/lex-models-2017-04-19/ResourceReference)
- [AWS Java V2 用 SDK](https://docs.aws.amazon.com/goto/SdkForJavaV2/lex-models-2017-04-19/ResourceReference)
- [AWS ルビー V3 用 SDK](https://docs.aws.amazon.com/goto/SdkForRubyV3/lex-models-2017-04-19/ResourceReference)

#### Slot

サービス: Amazon Lex Model Building Service

特定のスロットのバージョンを示します。

コンテンツ

#### name

スロットの名前。

型: 文字列

長さの制限: 最小長は 1 です。最大長は 100 です。

パターン: ^([A-Za-z](-|\_|.)?)+\$

必須:はい

slotConstraint

スロットが必須であるかオプションであるかを指定します。

型: 文字列

有効な値:Required | Optional

必須: はい

defaultValueSpec

スロットのデフォルト値のリスト。デフォルト値は、Amazon Lex がスロットの値を決定してい ない場合に使用されます。コンテキスト変数、セッション属性、定義値からデフォルト値を指定 できます。

型: [SlotDefaultValueSpec](#page-731-0) オブジェクト

必須: いいえ

description

スロットの説明。

型: 文字列

長さの制限: 最小長は 0 です。最大長は 200 です。

必須: いいえ

#### obfuscationSetting

会話ログや保存された発話の中で、スロットが難読化されているかどうかを判定します。スロッ トを難読化すると、その値は中括弧 ({}) で囲まれたスロット名に置き換えられます。例えば、ス ロット名が「full\_name」の場合、難読化された値は「{full\_name}」と置き換えられます。詳細に ついては、[「Slot Obfuscation」\(](https://docs.aws.amazon.com/lex/latest/dg/how-obfuscate.html)スロットの難読化) を参照してください。

型: 文字列

有効な値:NONE | DEFAULT\_OBFUSCATION

必須:いいえ

#### priority

Amazon Lex に対して、ユーザーからこのスロット値を引き出す順序を指示します。例えば、イ ンテントに優先度 1 と 2 の 2 つのスロットがある場合、AWS Amazon Lex はまず優先度 1 のス ロットの値を引き出します。

複数のスロットが同じ優先順位を持つ場合、Amazon Lex が値を引き出す順序は任意です。

#### 型: 整数

有効な範囲: 最小値 は 0 です。最大値は 100 です。

必須: いいえ

#### responseCard

テキストベースのクライアントで使用されるスロットタイプの想定されるレスポンスのセット。 ユーザーは、テキストを使用して返信するのではなく、レスポンスカードからオプションを選択 します。

型: 文字列

長さの制限:最小長は 1 です。最大長は 50000 です。

必須: いいえ

### sampleUtterances

スロット値に対する Amazon Lex リクエストにユーザーが応答する可能性のある特定のパターン がわかっている場合は、これらの発話を提供して精度を向上させることができます。これはオプ ションです。ほとんどの場合、Amazon Lex はユーザーの発話を理解できます。

型: 文字列の配列

の配列メンバー: 最小数は 0 項目です。最大数は 10 項目です。

長さの制限:最小長は 1 です。最大長は 200 です。

必須: いいえ

#### slotType

スロットのタイプは、定義したカスタムスロットタイプ、または組み込みスロットタイプのいず れかです。

型: 文字列

長さの制限: 最小長は 1 です。最大長は 100 です。

Pattern: ^((AMAZON\.)\_?|[A-Za-z]\_?)+

必須: いいえ

slotTypeVersion

スロットタイプのバージョン。

型: 文字列

長さの制限:最小長は 1 です。最大長は 64 文字です。

パターン: \\$LATEST|[0-9]+

必須: いいえ

valueElicitationPrompt

Amazon Lex がユーザーからスロット値を引き出すために使用するプロンプト。

型: [Prompt](#page-723-0) オブジェクト

必須: いいえ

その他の参照資料

- [AWS SDK for C++](https://docs.aws.amazon.com/goto/SdkForCpp/lex-models-2017-04-19/Slot)
- [AWS Java V2 用 SDK](https://docs.aws.amazon.com/goto/SdkForJavaV2/lex-models-2017-04-19/Slot)
- [AWS ルビー V3 用 SDK](https://docs.aws.amazon.com/goto/SdkForRubyV3/lex-models-2017-04-19/Slot)

# <span id="page-730-0"></span>**SlotDefaultValue**

サービス: Amazon Lex Model Building Service

スロットのデフォルト値のリスト。

コンテンツ

defaultValue

スロットのデフォルト値。以下のいずれかを指定できます。

- #context-name.slot-name コンテキスト「context-name」内のスロット値「slot-name」 です。
- {attribute} セッション属性「attribute」のスロット値です。
- 'value' 離散値 「value」。

型: 文字列

長さの制限:最小長は 1 です。最大長は 202 です。

必須:はい

以下の資料も参照してください。

- [AWS SDK for C++](https://docs.aws.amazon.com/goto/SdkForCpp/lex-models-2017-04-19/SlotDefaultValue)
- [AWS Java V2 用 SDK](https://docs.aws.amazon.com/goto/SdkForJavaV2/lex-models-2017-04-19/SlotDefaultValue)
- [AWS ルビー V3 用 SDK](https://docs.aws.amazon.com/goto/SdkForRubyV3/lex-models-2017-04-19/SlotDefaultValue)

# <span id="page-731-0"></span>SlotDefaultValueSpec

サービス: Amazon Lex Model Building Service

スロットのデフォルト値が含まれます。デフォルト値は、Amazon Lex がスロットの値を決定してい ない場合に使用されます。

コンテンツ

defaultValueList

スロットのデフォルト値。複数のデフォルトを指定することができます。例えば、一致するコン テキスト変数、セッション属性、固定値から使用するデフォルト値を指定できます。

選ばれたデフォルト値は、リストで指定した順序に基づいて選択されます。例えば、その注文で コンテキスト変数と固定値を指定した場合、Amazon Lex はコンテキスト変数があればそれを使 用し、なければ固定値を使用します。

型: [SlotDefaultValue](#page-730-0) オブジェクトの配列

の配列メンバー: 最小数は 0 項目です。最大数は 10 項目です。

必須:はい

以下の資料も参照してください。

- [AWS SDK for C++](https://docs.aws.amazon.com/goto/SdkForCpp/lex-models-2017-04-19/SlotDefaultValueSpec)
- [AWS Java V2 用 SDK](https://docs.aws.amazon.com/goto/SdkForJavaV2/lex-models-2017-04-19/SlotDefaultValueSpec)
- [AWS ルビー V3 用 SDK](https://docs.aws.amazon.com/goto/SdkForRubyV3/lex-models-2017-04-19/SlotDefaultValueSpec)

# SlotTypeConfiguration

サービス: Amazon Lex Model Building Service

スロットタイプの設定情報を提供します。

コンテンツ

regexConfiguration

スロット値を検証するために使用される正規表現。

型: [SlotTypeRegexConfiguration](#page-735-0) オブジェクト

必須: いいえ

その他の参照資料

- [AWS SDK for C++](https://docs.aws.amazon.com/goto/SdkForCpp/lex-models-2017-04-19/SlotTypeConfiguration)
- [AWS Java V2 用 SDK](https://docs.aws.amazon.com/goto/SdkForJavaV2/lex-models-2017-04-19/SlotTypeConfiguration)
- [AWS ルビー V3 用 SDK](https://docs.aws.amazon.com/goto/SdkForRubyV3/lex-models-2017-04-19/SlotTypeConfiguration)

# SlotTypeMetadata

サービス: Amazon Lex Model Building Service

スロットタイプの情報を提供します。

コンテンツ

createdDate

スロットタイプが作成された日付。

型: タイムスタンプ

必須: いいえ

### description

スロットタイプの説明。

型: 文字列

長さの制限: 最小長は 0 です。最大長は 200 です。

必須: いいえ

## lastUpdatedDate

スロットタイプが更新された日付。リソースを作成すると、作成日と最終更新日は同じ日付にな ります。

型: タイムスタンプ

必須: いいえ

#### name

スロットタイプの名前。

型: 文字列

長さの制限: 最小長は 1 です。最大長は 100 です。

Pattern:  $\wedge$  ([A-Za-z]\_?)+\$

必須: いいえ

#### version

スロットタイプのバージョン。

型: 文字列

長さの制限:最小長は 1 です。最大長は 64 文字です。

パターン: \\$LATEST|[0-9]+

必須: いいえ

その他の参照資料

- [AWS SDK for C++](https://docs.aws.amazon.com/goto/SdkForCpp/lex-models-2017-04-19/SlotTypeMetadata)
- [AWS Java V2 用 SDK](https://docs.aws.amazon.com/goto/SdkForJavaV2/lex-models-2017-04-19/SlotTypeMetadata)
- [AWS ルビー V3 用 SDK](https://docs.aws.amazon.com/goto/SdkForRubyV3/lex-models-2017-04-19/SlotTypeMetadata)

# <span id="page-735-0"></span>SlotTypeRegexConfiguration

サービス: Amazon Lex Model Building Service

スロット値を検証するために使用される正規表現を提供します。

コンテンツ

#### pattern

スロット値を検証するために使用される正規表現。

標準の正規表現を使用します。Amazon Lex は、正規表現で以下の文字をサポートします。

- $\cdot$  A ~ Z, a ~ z
- 0-9
- Unicode文字 (「\ u<Unicode>」)

「\u0041」や 「\u005A」など、4 桁の数字で Unicode 文字を表します。

次の正規表現演算子はサポートされていません。

- 無限リピーター: \*、+、または 上限のない {x,}
- ワイルドカード (.)

型: 文字列

長さの制限: 最小長は 1 です。最大長は 100 です。

必須:はい

以下の資料も参照してください。

- [AWS SDK for C++](https://docs.aws.amazon.com/goto/SdkForCpp/lex-models-2017-04-19/SlotTypeRegexConfiguration)
- [AWS Java V2 用 SDK](https://docs.aws.amazon.com/goto/SdkForJavaV2/lex-models-2017-04-19/SlotTypeRegexConfiguration)
- [AWS ルビー V3 用 SDK](https://docs.aws.amazon.com/goto/SdkForRubyV3/lex-models-2017-04-19/SlotTypeRegexConfiguration)

# **Statement**

サービス: Amazon Lex Model Building Service

ユーザーに情報を伝えるためのメッセージのコレクション。実行時に、Amazon Lex は伝えるべき メッセージを選択します。

コンテンツ

#### messages

メッセージオブジェクトのコレクション。

型: [Message](#page-714-0) オブジェクトの配列

配列メンバー:最小数は 1 項目です。最大数は 15 項目です。

必須: はい

responseCard

実行時に、クライアントが [PostTextA](https://docs.aws.amazon.com/lex/latest/dg/API_runtime_PostText.html)PI を使用している場合、Amazon Lex はレスポンスカード をレスポンスに含めます。レスポンスカードのプレースホルダーに、すべてのセッション属性と スロットの値を置き換えます。

型: 文字列

長さの制限:最小長は 1 です。最大長は 50000 です。

必須:いいえ

その他の参照資料

この API を言語固有の AWS SDK で使用する方法の詳細については、以下を参照してください。

• [AWS SDK for C++](https://docs.aws.amazon.com/goto/SdkForCpp/lex-models-2017-04-19/Statement)

- [AWS Java V2 用 SDK](https://docs.aws.amazon.com/goto/SdkForJavaV2/lex-models-2017-04-19/Statement)
- [AWS ルビー V3 用 SDK](https://docs.aws.amazon.com/goto/SdkForRubyV3/lex-models-2017-04-19/Statement)

## Tag

サービス: Amazon Lex Model Building Service

ボット、ボットエイリアス、またはボットチャンネルを識別するためのキーバリューのペアのリス ト。タグキーと値に使用できる文字は、Unicode 文字、数字、空白、および \_ . : / = + - @ の記号で す。

コンテンツ

key

タグのキー。キーは大文字と小文字を区別せず、一意でなければなりません。

型: 文字列

長さの制限: 最小長は 1 です。最大長は 128 です。

必須: はい

value

キーに関連付る値。値は空の文字列でも構いませんが、null にはできません。

型: 文字列

長さの制限: 最小長は 0 です。最大長は 256 です。

必須:はい

以下の資料も参照してください。

- [AWS SDK for C++](https://docs.aws.amazon.com/goto/SdkForCpp/lex-models-2017-04-19/Tag)
- [AWS Java V2 用 SDK](https://docs.aws.amazon.com/goto/SdkForJavaV2/lex-models-2017-04-19/Tag)
- [AWS ルビー V3 用 SDK](https://docs.aws.amazon.com/goto/SdkForRubyV3/lex-models-2017-04-19/Tag)

# <span id="page-738-0"></span>UtteranceData

サービス: Amazon Lex Model Building Service

ボットに発せられた単一の発話に関する情報を提供します。

コンテンツ

#### count

発話が処理された回数。

## 型: 整数

必須: いいえ

distinctUsers

その発話を使用した個人の数の合計。

## 型: 整数

必須: いいえ

firstUtteredDate

発話が最初に記録された日付。

型: タイムスタンプ

必須: いいえ

lastUtteredDate

発話が最後に記録された日付。

型: タイムスタンプ

必須: いいえ

utteranceString

ユーザーが入力したテキスト、またはオーディオクリップのテキスト表現。

型: 文字列

長さの制限:最小長は 1 です。最大長は 2000 です。

必須:いいえ

その他の参照資料

- [AWS SDK for C++](https://docs.aws.amazon.com/goto/SdkForCpp/lex-models-2017-04-19/UtteranceData)
- [AWS Java V2 用 SDK](https://docs.aws.amazon.com/goto/SdkForJavaV2/lex-models-2017-04-19/UtteranceData)
- [AWS ルビー V3 用 SDK](https://docs.aws.amazon.com/goto/SdkForRubyV3/lex-models-2017-04-19/UtteranceData)

## **UtteranceList**

サービス: Amazon Lex Model Building Service

ボットの特定のバージョンに対して行われた発話のリストを提供します。リストには最大 100 件の 発話が含まれます。

コンテンツ

botVersion

リストを処理したボットのバージョン。

型: 文字列

長さの制限:最小長は 1 です。最大長は 64 文字です。

パターン: \\$LATEST|[0-9]+

必須: いいえ

utterances

ボットへの発話に関する情報を含む 1 つ以上の [UtteranceData](#page-738-0) オブジェクト。オブジェクトの最 大数は 100 です。

型: [UtteranceData](#page-738-0) オブジェクトの配列

必須:いいえ

その他の参照資料

言語固有の AWS SDK でこの API を使用する方法の詳細については、以下を参照してください。

- [AWS SDK for C++](https://docs.aws.amazon.com/goto/SdkForCpp/lex-models-2017-04-19/UtteranceList)
- [AWS Java V2 用 SDK](https://docs.aws.amazon.com/goto/SdkForJavaV2/lex-models-2017-04-19/UtteranceList)
- [AWS ルビー V3 用 SDK](https://docs.aws.amazon.com/goto/SdkForRubyV3/lex-models-2017-04-19/UtteranceList)

Amazon Lex Runtime Service

以下のデータタイプが Amazon Lex ランタイム でサポートされています。

- [ActiveContext](#page-742-0)
- [ActiveContextTimeToLive](#page-744-0)
- [Button](#page-745-0)
- [DialogAction](#page-746-0)
- [GenericAttachment](#page-749-0)
- [IntentConfidence](#page-751-0)
- [IntentSummary](#page-752-0)
- [PredictedIntent](#page-755-0)
- [ResponseCard](#page-756-0)
- [SentimentResponse](#page-758-0)

# <span id="page-742-0"></span>ActiveContext

サービス: Amazon Lex Runtime Service

コンテキストとは、ユーザーと Amazon Lex との会話の現在の状態に関する情報を含む変数のこ とです。コンテキストは、インテントが達成したときに Amazon Lex によって自動的に設定される か、または PutContent、PutText、PutSession オペレーションを使用してランタイムに設定す ることができます。

コンテンツ

name

コンテキストの名前。

型: 文字列

長さの制限: 最小長は 1 です。最大長は 100 です。

パターン: ^([A-Za-z]\_?)+\$

必須:はい

parameters

現在のコンテキストの状態変数。これらの値は、後続のイベントでスロットのデフォルト値とし て使用できます。

型: 文字列間のマッピング

マップエントリ 0 の項目の最小数。最大数は 10 項目です。

キーの長さ制限: 最小長さは 1 です。最大長は 100 です。

値の長さの制限: 最小長は 1 です。最大長は 1,024 です。

必須: はい

timeToLive

コンテキストがアクティブな時間の長さまたはターン数。

型: [ActiveContextTimeToLive](#page-744-0) オブジェクト

必須:はい

Amazon Lex Runtime Service 735

以下の資料も参照してください。

- [AWS SDK for C++](https://docs.aws.amazon.com/goto/SdkForCpp/runtime.lex-2016-11-28/ActiveContext)
- [AWS Java V2 用 SDK](https://docs.aws.amazon.com/goto/SdkForJavaV2/runtime.lex-2016-11-28/ActiveContext)
- [AWS ルビー V3 用 SDK](https://docs.aws.amazon.com/goto/SdkForRubyV3/runtime.lex-2016-11-28/ActiveContext)

# <span id="page-744-0"></span>ActiveContextTimeToLive

サービス: Amazon Lex Runtime Service

コンテキストがアクティブな時間の長さまたはターン数。

コンテンツ

timeToLiveInSeconds

PostContent または PostText レスポンスで最初に送信された後、コンテキストをアクティブ にしておく秒数です。5~86,400 秒 (24 時間) の値を設定できます。

## 型: 整数

値の範囲: 最小値 は 5 です。最大値は 86400 です。

必須: いいえ

## turnsToLive

コンテキストがアクティブになるべき会話のターン数。会話の 1 ターンは、1 つの PostContent または PostText のリクエストと、それに対応する Amazon Lex のレスポンスで す。

#### 型: 整数

有効範囲: 最小値 は 1 です。最大値は 20 です。

必須:いいえ

その他の参照資料

- [AWS SDK for C++](https://docs.aws.amazon.com/goto/SdkForCpp/runtime.lex-2016-11-28/ActiveContextTimeToLive)
- [AWS Java V2 用 SDK](https://docs.aws.amazon.com/goto/SdkForJavaV2/runtime.lex-2016-11-28/ActiveContextTimeToLive)
- [AWS ルビー V3 用 SDK](https://docs.aws.amazon.com/goto/SdkForRubyV3/runtime.lex-2016-11-28/ActiveContextTimeToLive)

## <span id="page-745-0"></span>Button

サービス: Amazon Lex Runtime Service

クライアントプラットフォーム (Facebook、Slack など) に表示されるオプションを表します。

## コンテンツ

#### text

ボタン上でユーザーに表示されるテキスト。

型: 文字列

長さの制限:最小長は 1 です。最大長は 15 です。

必須: はい

value

ユーザーがボタンを選択したときに Amazon Lex に送信される値。例えば、ボタンテキストを 「NYC」としましょう。ユーザーがボタンをクリックすると、送信される値は「New York City」 になります。

型: 文字列

長さの制限:最小長は 1 です。最大長は 1,000 です。

必須:はい

以下の資料も参照してください。

- [AWS SDK for C++](https://docs.aws.amazon.com/goto/SdkForCpp/runtime.lex-2016-11-28/Button)
- [AWS Java V2 用 SDK](https://docs.aws.amazon.com/goto/SdkForJavaV2/runtime.lex-2016-11-28/Button)
- [AWS ルビー V3 用 SDK](https://docs.aws.amazon.com/goto/SdkForRubyV3/runtime.lex-2016-11-28/Button)

## <span id="page-746-0"></span>**DialogAction**

サービス: Amazon Lex Runtime Service

ユーザーとのインタラクションにおいてボットが取るべき次のアクションを記述し、そのアクション が行われるコンテキストに関する情報を提供します。インタラクションを特定の状態に設定したり、 以前の状態に戻したりするには、DialogAction データタイプを使用します。

コンテンツ

type

ユーザーとのインタラクションにおいて、ボットが取るべき次のアクション。指定できる値は以 下のとおりです。

- ConfirmIntent 次のアクションは、インテントが完了し、履行する準備ができているかど うかをユーザーに尋ねています。これは「注文しますか?」などの「はい」/「いいえ」の質問 です。
- Close ユーザーからのレスポンスが返されないことを示します。例えば、「ご注文を受け付 けました」に対するレスポンスは不要です。
- Delegate 次のアクションは Amazon Lex によって決定されます。
- ElicitIntent 次のアクションで、ユーザーが達成したいインテントを決定します。
- ElicitSlot 次のアクションは、ユーザーからスロット値を引き出すことです。

型: 文字列

有効な値:ElicitIntent | ConfirmIntent | ElicitSlot | Close | Delegate

必須: はい

fulfillmentState

インテントのフルフィルメント状態。指定できる値は以下のとおりです。

- Failed インテントに関連付けられた Lambda 関数は、インテントを達成できませんでし た。
- Fulfilled インテントに関連付けられた Lambda 関数は、インテントを達成しました。
- ReadyForFulfillment インテントに必要なすべての情報が揃っており、クライアントアプ リケーションがインテントを達成する準備ができています。

型: 文字列

## 有効な値:Fulfilled | Failed | ReadyForFulfillment

必須:いいえ

## intentName

インテントの名前。

タイプ: 文字列

必須: いいえ

#### message

ユーザーに表示されるメッセージ。メッセージを指定しない場合、Amazon Lex はインテントに 設定されたメッセージを使用します。

型: 文字列

長さの制限: 最小長は 1 です。最大長は 1,024 です。

必須: いいえ

messageFormat

- PlainText メッセージには UTF-8 形式テキストが含まれています。
- CustomPayload メッセージはクライアント向けのカスタム形式です。
- SSML メッセージには音声出力のテキスト形式が含まれています。
- Composite メッセージには、1 つ以上のメッセージを含むエスケープされた JSON オブジェ クトが含まれています。詳細については、[「Message Groups」](https://docs.aws.amazon.com/lex/latest/dg/howitworks-manage-prompts.html)(メッセージグループ) を参照 してください。

型: 文字列

有効な値:PlainText | CustomPayload | SSML | Composite

必須:いいえ

slots

収集されたスロットとその値のマップ。

型: 文字列間のマッピング

必須: いいえ

## slotToElicit

ユーザーから引き出されるスロットの名前。

タイプ: 文字列

必須: いいえ

その他の参照資料

- [AWS SDK for C++](https://docs.aws.amazon.com/goto/SdkForCpp/runtime.lex-2016-11-28/DialogAction)
- [AWS Java V2 用 SDK](https://docs.aws.amazon.com/goto/SdkForJavaV2/runtime.lex-2016-11-28/DialogAction)
- [AWS ルビー V3 用 SDK](https://docs.aws.amazon.com/goto/SdkForRubyV3/runtime.lex-2016-11-28/DialogAction)

# <span id="page-749-0"></span>GenericAttachment

サービス: Amazon Lex Runtime Service

プロンプトが表示されたときにユーザーに表示されるオプションを表します。イメージ、ボタン、リ ンク、またはテキストを使用できます。

コンテンツ

attachmentLinkUrl

レスポンスカードの添付ファイルのURL。

型: 文字列

長さの制限:最小長は 1 です。最大長は 2,048 です。

必須: いいえ

#### buttons

ユーザーに表示するオプションのリスト。

型: [Button](#page-745-0) オブジェクトの配列

配列メンバー:最小数は 0 項目です。最大数は 5 項目です。

必須: いいえ

## imageUrl

ユーザーに表示されるイメージの URL。

型: 文字列

長さの制限:最小長は 1 です。最大長は 2,048 です。

必須: いいえ

## subTitle

タイトルの下に表示されるサブタイトル。

#### 型: 文字列

長さの制限:最小長は 1 です。最大長は 80 です。

必須: いいえ

## title

オプションのタイトル。

型: 文字列

長さの制限:最小長は 1 です。最大長は 80 です。

必須:いいえ

その他の参照資料

- [AWS SDK for C++](https://docs.aws.amazon.com/goto/SdkForCpp/runtime.lex-2016-11-28/GenericAttachment)
- [AWS Java V2 用 SDK](https://docs.aws.amazon.com/goto/SdkForJavaV2/runtime.lex-2016-11-28/GenericAttachment)
- [AWS ルビー V3 用 SDK](https://docs.aws.amazon.com/goto/SdkForRubyV3/runtime.lex-2016-11-28/GenericAttachment)

# <span id="page-751-0"></span>IntentConfidence

サービス: Amazon Lex Runtime Service

Amazon Lex がインテントがユーザーのインテントを満たすものであるという信頼度を示すスコアを 提供します。

# コンテンツ

score

インテントがユーザーのインテントを満たしているという Amazon Lex の信頼度を示すスコ ア。0.00~1.00 までの範囲になります。スコアが高いほど、信頼度が高くなります。

## 型: 倍精度浮動小数点数

必須:いいえ

## その他の参照資料

- [AWS SDK for C++](https://docs.aws.amazon.com/goto/SdkForCpp/runtime.lex-2016-11-28/IntentConfidence)
- [AWS Java V2 用 SDK](https://docs.aws.amazon.com/goto/SdkForJavaV2/runtime.lex-2016-11-28/IntentConfidence)
- [AWS ルビー V3 用 SDK](https://docs.aws.amazon.com/goto/SdkForRubyV3/runtime.lex-2016-11-28/IntentConfidence)

## <span id="page-752-0"></span>IntentSummary

サービス: Amazon Lex Runtime Service

インテントの状態に関する情報を提供します。この情報を使って、インテントの状態を取得してイン テントを処理したり、インテントを以前の状態に戻したりすることができます。

コンテンツ

dialogActionType

ユーザーとのインタラクションにおいて、ボットが取るべき次のアクション。指定できる値は以 下のとおりです。

- ConfirmIntent 次のアクションは、インテントが完了し、履行する準備ができているかど うかをユーザーに尋ねています。これは「注文しますか?」などの「はい」/「いいえ」の質問 です。
- Close ユーザーからのレスポンスが返されないことを示します。例えば、「ご注文を受け付 けました」に対するレスポンスは不要です。
- ElicitIntent 次のアクションで、ユーザーが達成したいインテントを決定します。
- ElicitSlot 次のアクションは、ユーザーからスロット値を引き出すことです。

型: 文字列

有効な値:ElicitIntent | ConfirmIntent | ElicitSlot | Close | Delegate

必須: はい

#### checkpointLabel

特定のインテントを識別するユーザー定義のラベル。このラベルを使用して、前のインテントに 戻ることができます。

GetSessionRequest オペレーションの checkpointLabelFilter パラメータを使用して、 オペレーションによって返されるインテントを、指定されたラベルのみを持つものにフィルタリ ングします。

型: 文字列

長さの制限:最小長は 1 です。最大長は 255 です。

パターン: [a-zA-Z0-9-]+

## 必須: いいえ

confirmationStatus

ユーザーが確認プロンプトにレスポンスした後のインテントの状態。ユーザーがインテントを確 認した場合、Amazon Lex はこのフィールドを Confirmed に設定します。ユーザーがインテン トを拒否した場合、Amazon Lex はこの値を Denied に設定します。指定できる値は以下のとお りです。

- Confirmed ユーザーは、インテントが完了し、実行する準備ができていることを確認した ら、確認プロンプトに「はい」と答えます。
- Denied ユーザーは確認プロンプトで「いいえ」とレスポンスしました。
- None ユーザーに対して、一度も確認を求めていないか、または確認を求めたが肯定も否定も されなかった場合。

型: 文字列

有効な値:None | Confirmed | Denied

必須:いいえ

fulfillmentState

インテントのフルフィルメント状態。指定できる値は以下のとおりです。

- Failed インテントに関連付けられた Lambda 関数は、インテントを達成できませんでし た。
- Fulfilled インテントに関連付けられた Lambda 関数は、インテントを達成しました。
- ReadyForFulfillment インテントに必要なすべての情報が揃っており、クライアントアプ リケーションがインテントを達成する準備ができています。

型: 文字列

有効な値:Fulfilled | Failed | ReadyForFulfillment

必須:いいえ

intentName

インテントの名前。

タイプ: 文字列

必須: いいえ

#### slots

収集されたスロットとその値のマップ。

型: 文字列間のマッピング

必須: いいえ

# slotToElicit

ユーザーから引き出すための次のスロット。抽出するスロットがない場合、フィールドは空白で す。

タイプ: 文字列

必須: いいえ

その他の参照資料

- [AWS SDK for C++](https://docs.aws.amazon.com/goto/SdkForCpp/runtime.lex-2016-11-28/IntentSummary)
- [AWS Java V2 用 SDK](https://docs.aws.amazon.com/goto/SdkForJavaV2/runtime.lex-2016-11-28/IntentSummary)
- [AWS ルビー V3 用 SDK](https://docs.aws.amazon.com/goto/SdkForRubyV3/runtime.lex-2016-11-28/IntentSummary)

## <span id="page-755-0"></span>PredictedIntent

サービス: Amazon Lex Runtime Service

Amazon Lex が提案する、ユーザーのインテントを達成するインテント。インテントの名 前、Amazon Lex が持つユーザーのインテント達成の信頼度、およびインテントに定義されたスロッ トを含みます。

コンテンツ

intentName

Amazon Lex が提案する、ユーザーのインテントを達成するインテントの名前。

タイプ: 文字列

必須: いいえ

nluIntentConfidence

インテントがユーザーのインテントを達成しているという Amazon Lex の信頼度を示します。

型: [IntentConfidence](#page-751-0) オブジェクト

必須: いいえ

## slots

予測インテントに関連付けられたスロットとスロットの値。

型: 文字列間のマッピング

必須:いいえ

その他の参照資料

- [AWS SDK for C++](https://docs.aws.amazon.com/goto/SdkForCpp/runtime.lex-2016-11-28/PredictedIntent)
- [AWS Java V2 用 SDK](https://docs.aws.amazon.com/goto/SdkForJavaV2/runtime.lex-2016-11-28/PredictedIntent)
- [AWS ルビー V3 用 SDK](https://docs.aws.amazon.com/goto/SdkForRubyV3/runtime.lex-2016-11-28/PredictedIntent)
#### ResponseCard

サービス: Amazon Lex Runtime Service

ボット作成時にレスポンスカードを設定した場合、Amazon Lex は利用可能なセッション属性 とスロットの値を代入し、それを返します。レスポンスカードは、Lambda 関数 (インテントの dialogCodeHook と fulfillmentActivity) からもアクセスできます。

コンテンツ

contentType

レスポンスのコンテンツタイプ。

型: 文字列

有効な値:application/vnd.amazonaws.card.generic

必須:いいえ

genericAttachments

オプションを表すアタッチメントオブジェクトの配列。

型: [GenericAttachment](#page-749-0) オブジェクトの配列

の配列メンバー: 最小数は 0 項目です。最大数は 10 項目です。

必須: いいえ

#### version

レスポンスカード形式のバージョン。

タイプ: 文字列

必須: いいえ

その他の参照資料

言語固有の AWS SDK でこの API を使用する方法の詳細については、以下を参照してください。

- [AWS SDK for C++](https://docs.aws.amazon.com/goto/SdkForCpp/runtime.lex-2016-11-28/ResponseCard)
- [AWS Java V2 用 SDK](https://docs.aws.amazon.com/goto/SdkForJavaV2/runtime.lex-2016-11-28/ResponseCard)

Amazon Lex Runtime Service 749

### • [AWS ルビー V3 用 SDK](https://docs.aws.amazon.com/goto/SdkForRubyV3/runtime.lex-2016-11-28/ResponseCard)

### **SentimentResponse**

サービス: Amazon Lex Runtime Service

発話で表現されるセンチメント。

ボットがセンチメント分析のために Amazon Comprehend に発話を送信するように設定されている 場合、このフィールド構造には分析の結果が含まれます。

コンテンツ

sentimentLabel

Amazon Comprehend が最も信頼度が高いと推測されるセンチメント。

タイプ: 文字列

必須: いいえ

#### sentimentScore

センチメントが正しく推測された可能性。

タイプ: 文字列

必須: いいえ

その他の参照資料

言語固有の AWS SDK でこの API を使用する方法の詳細については、以下を参照してください。

- [AWS SDK for C++](https://docs.aws.amazon.com/goto/SdkForCpp/runtime.lex-2016-11-28/SentimentResponse)
- [AWS Java V2 用 SDK](https://docs.aws.amazon.com/goto/SdkForJavaV2/runtime.lex-2016-11-28/SentimentResponse)
- [AWS ルビー V3 用 SDK](https://docs.aws.amazon.com/goto/SdkForRubyV3/runtime.lex-2016-11-28/SentimentResponse)

## <span id="page-759-0"></span>Amazon Lex のドキュメント履歴

• 前回のドキュメント更新日: 2021 年 9 月 9 日

次の表に、Amazon Lex の各リリースにおける重要な変更点を示します。このドキュメントの更新に 関する通知については、RSS フィードでサブスクライブできます。

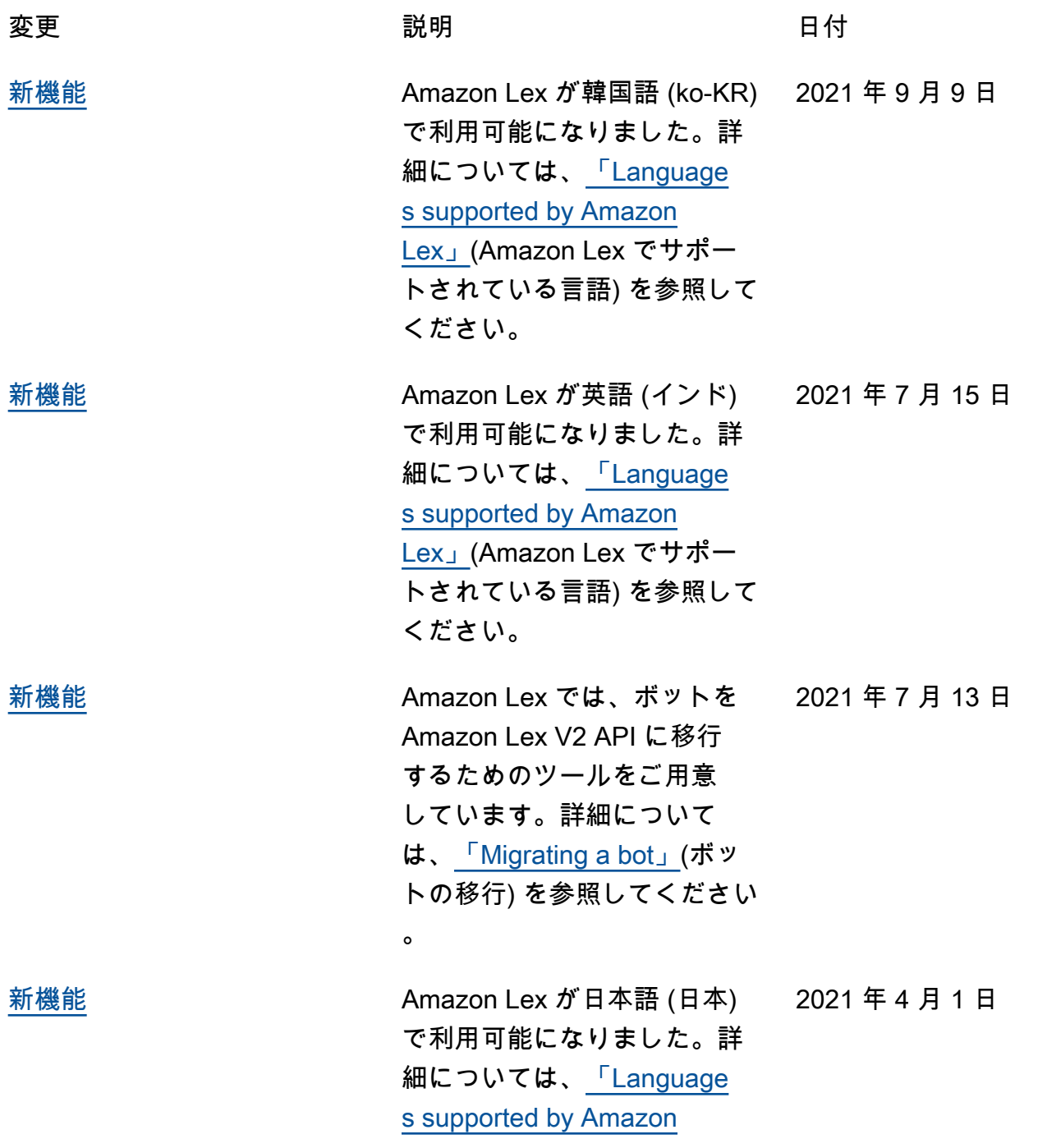

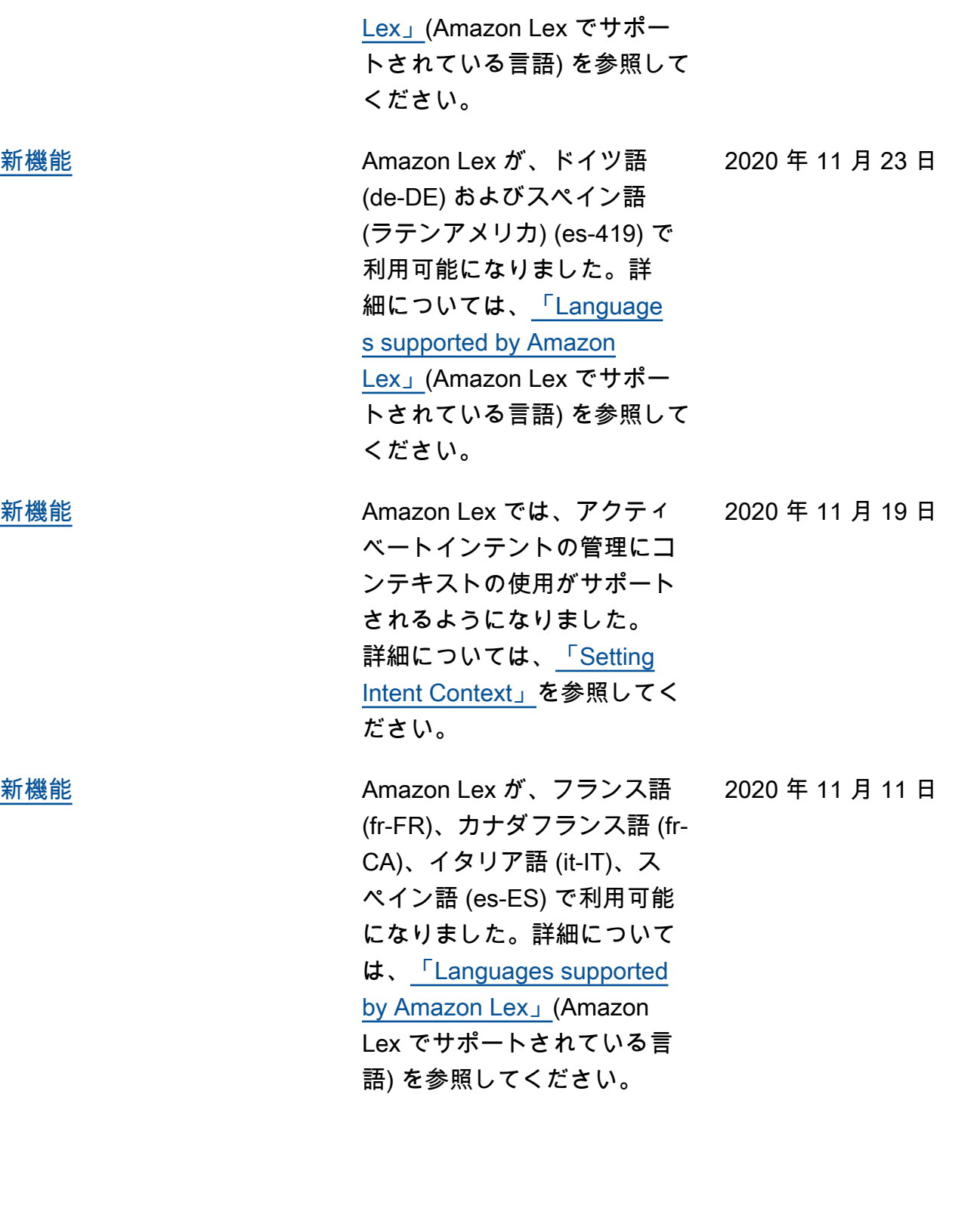

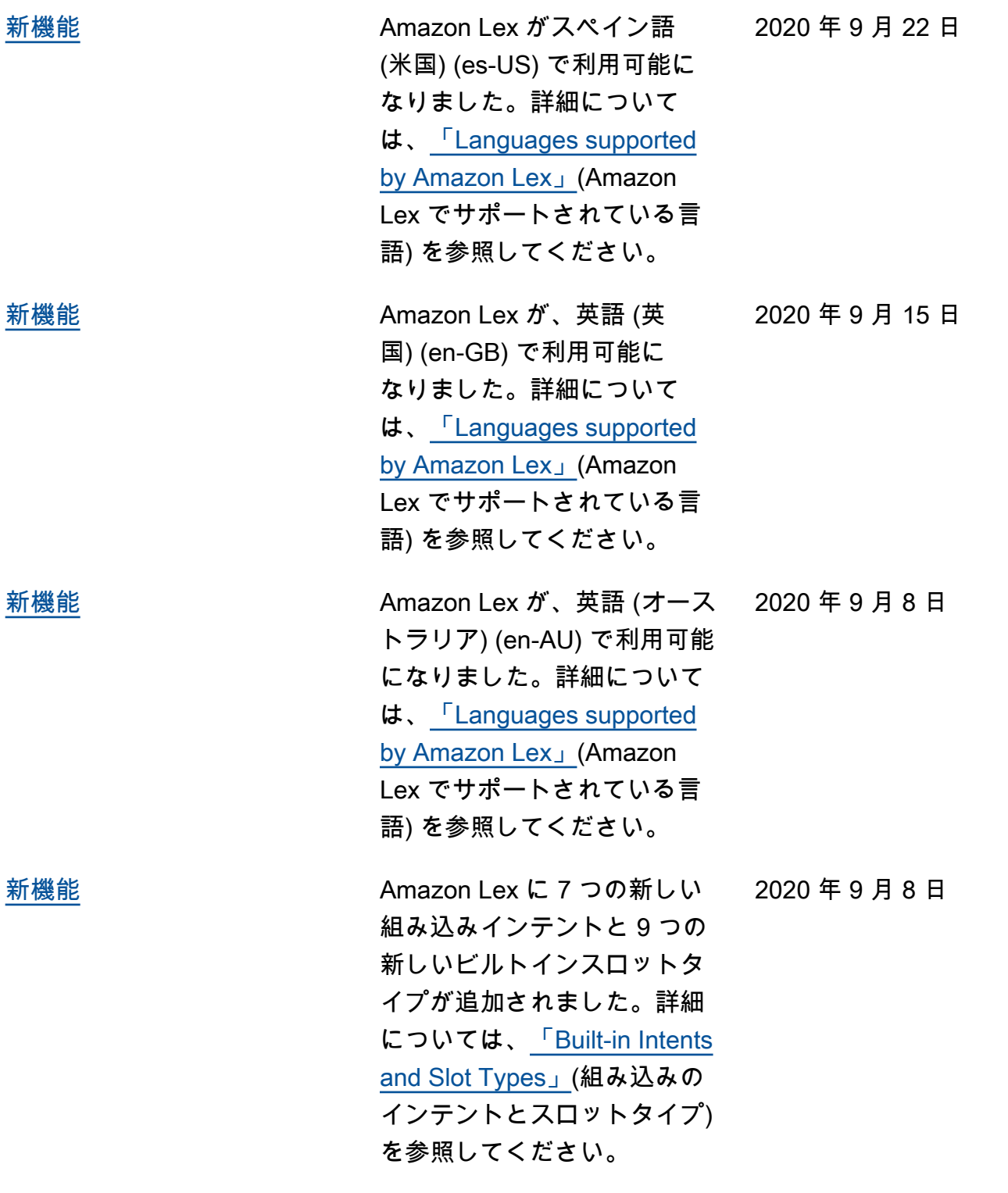

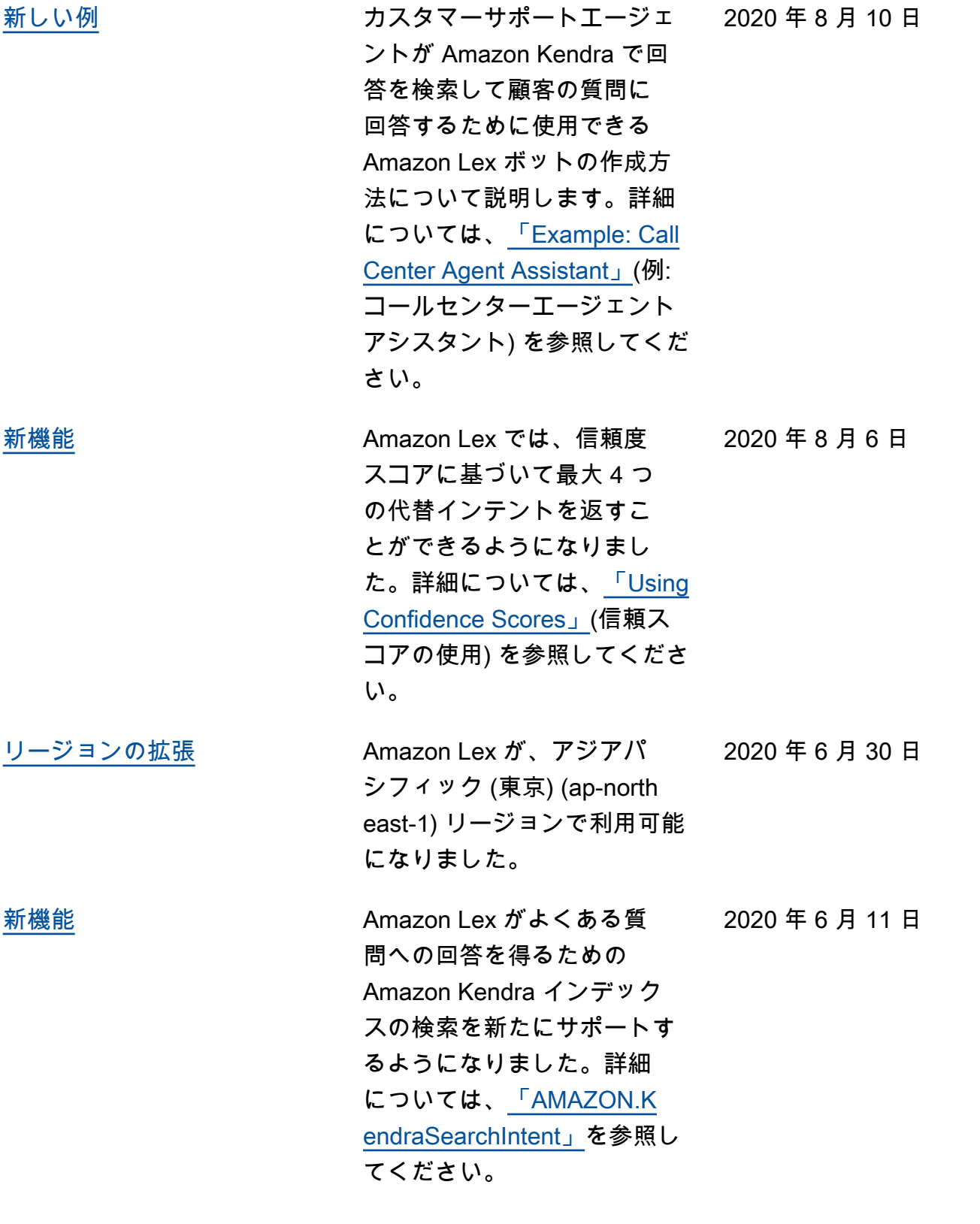

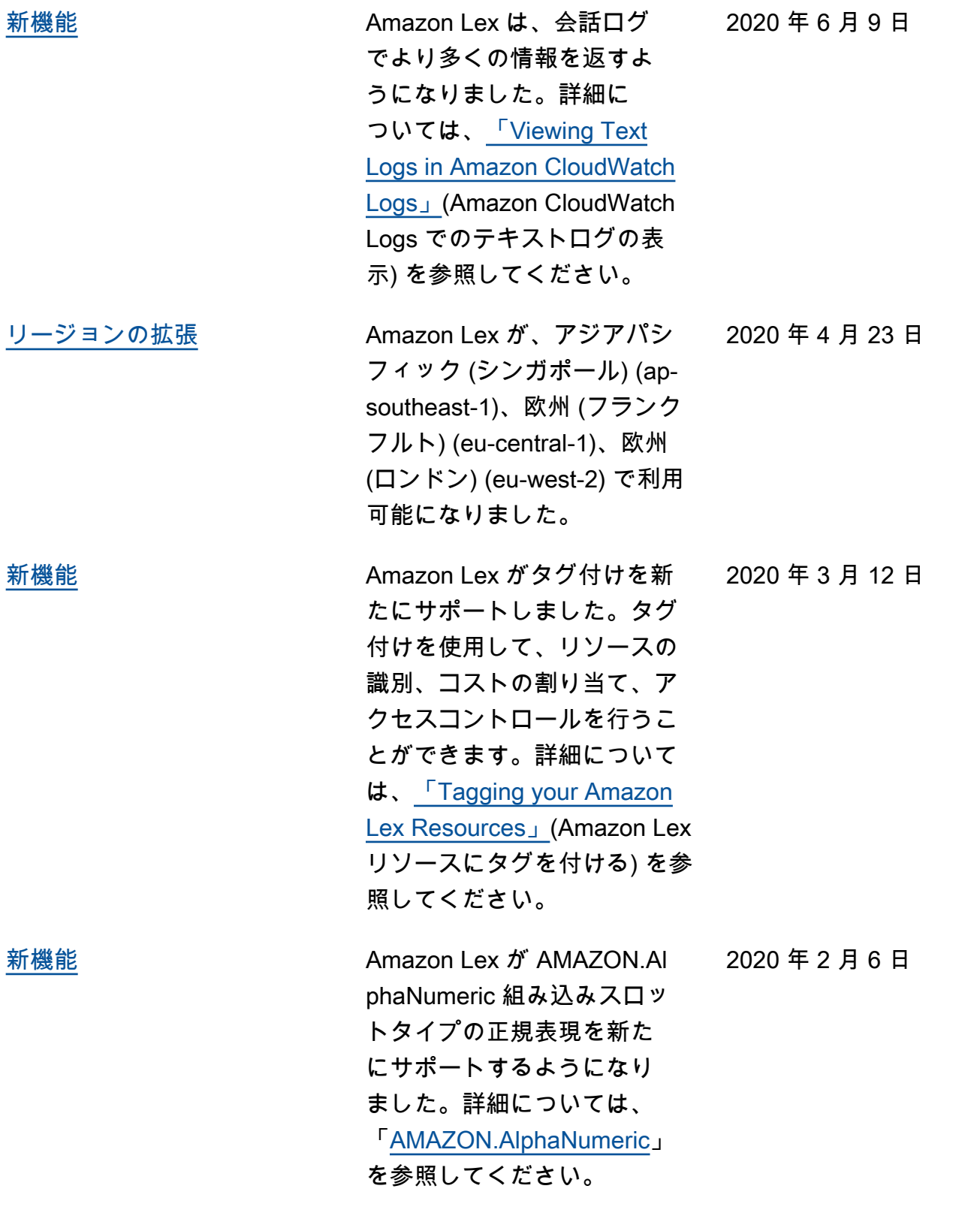

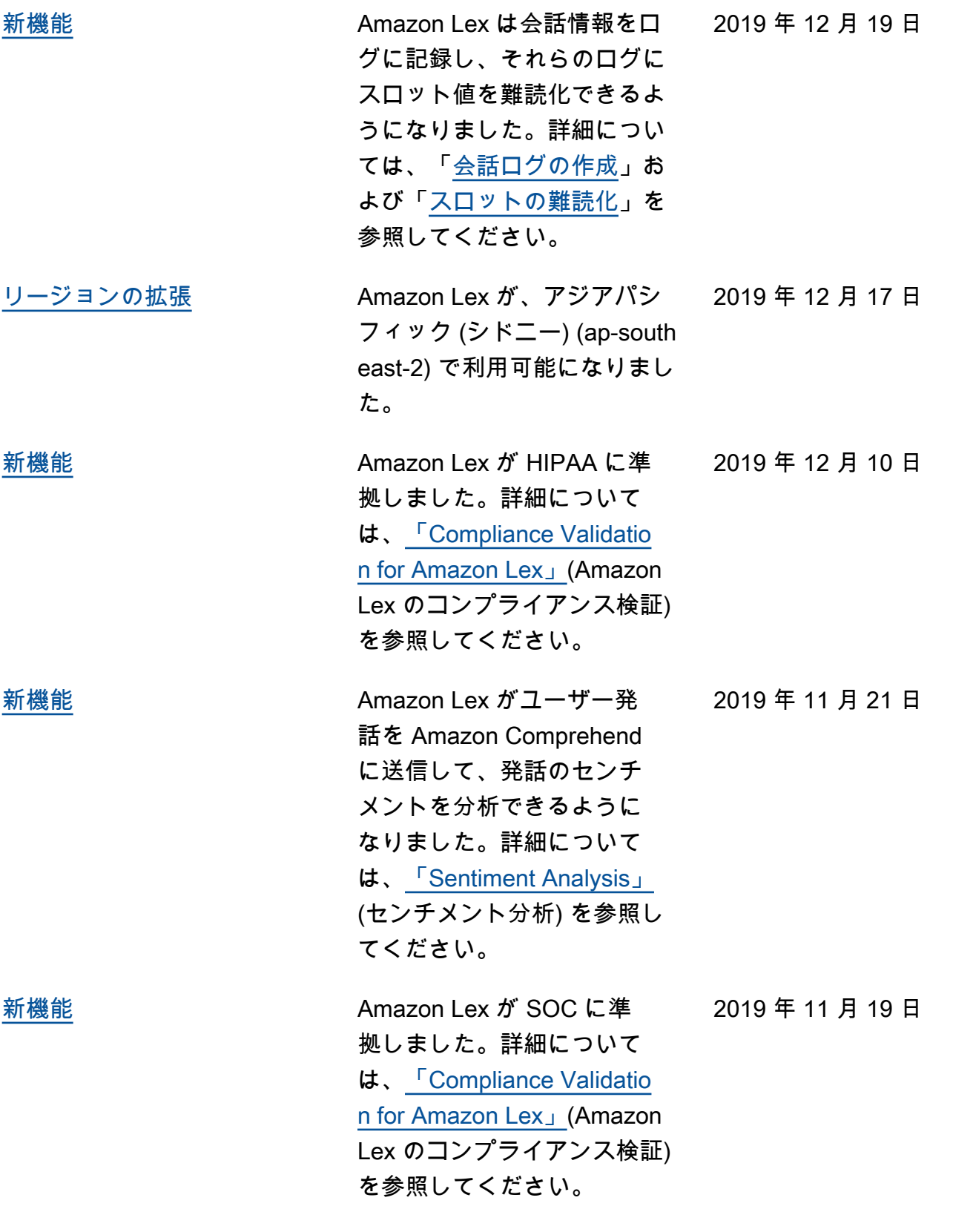

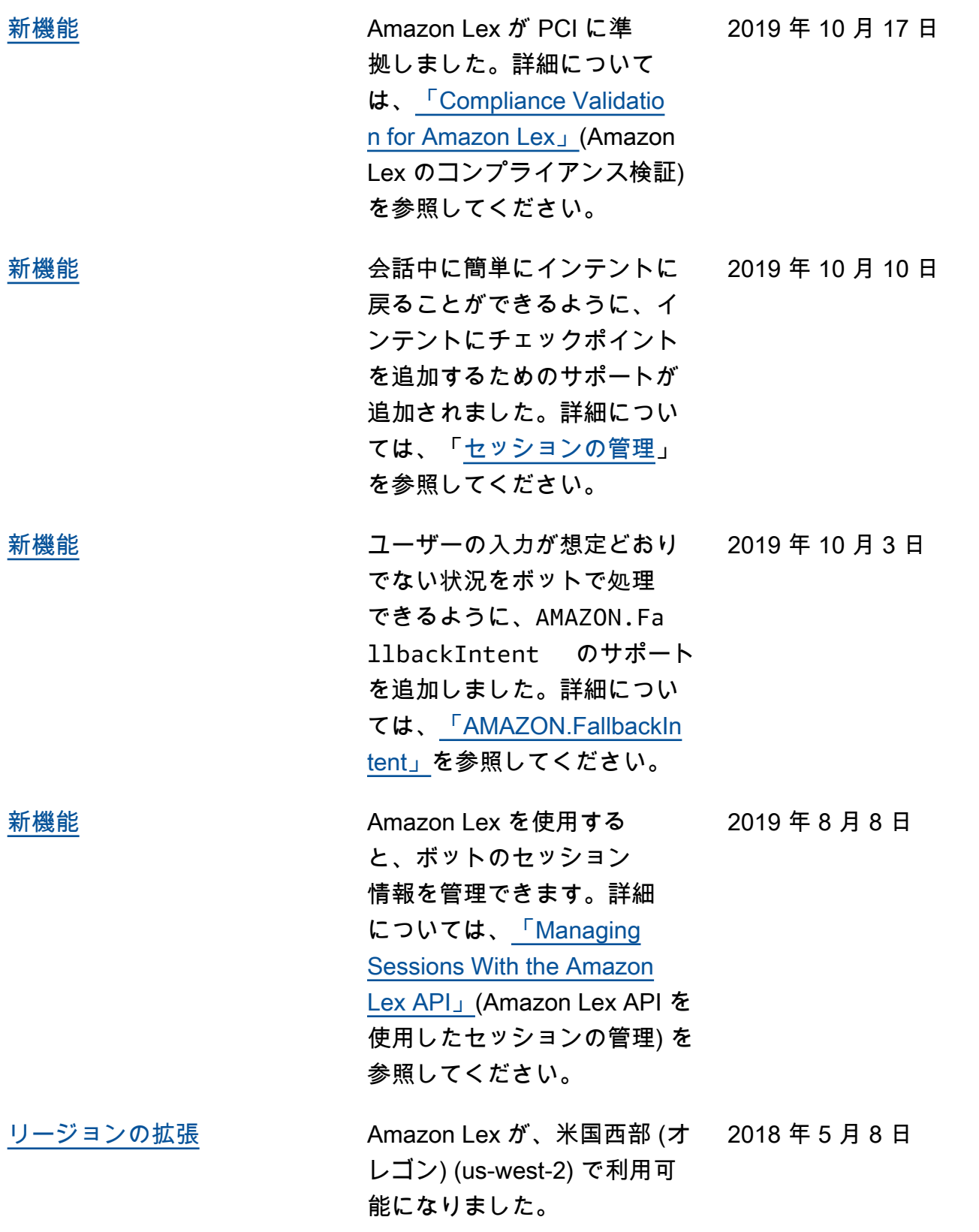

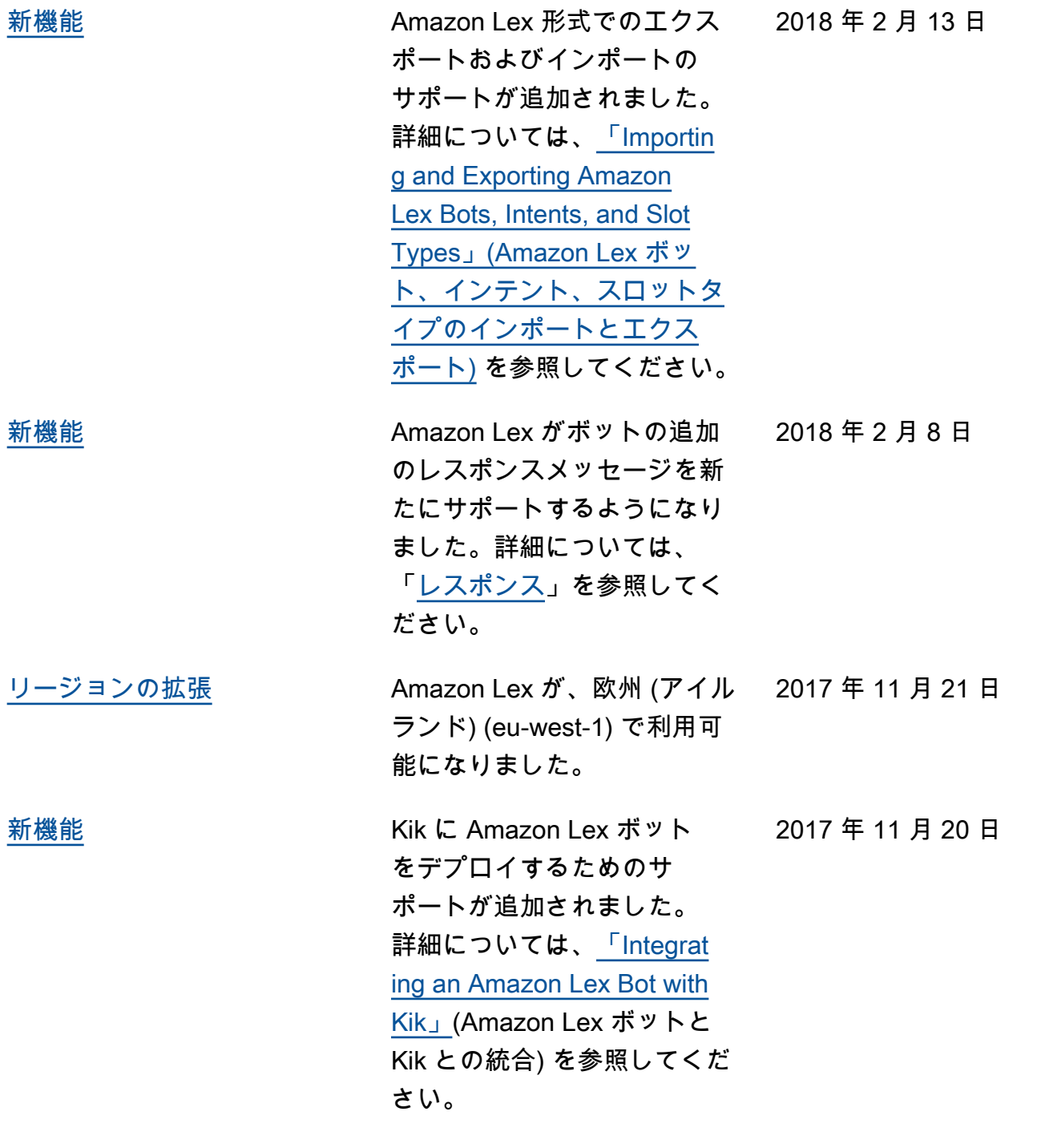

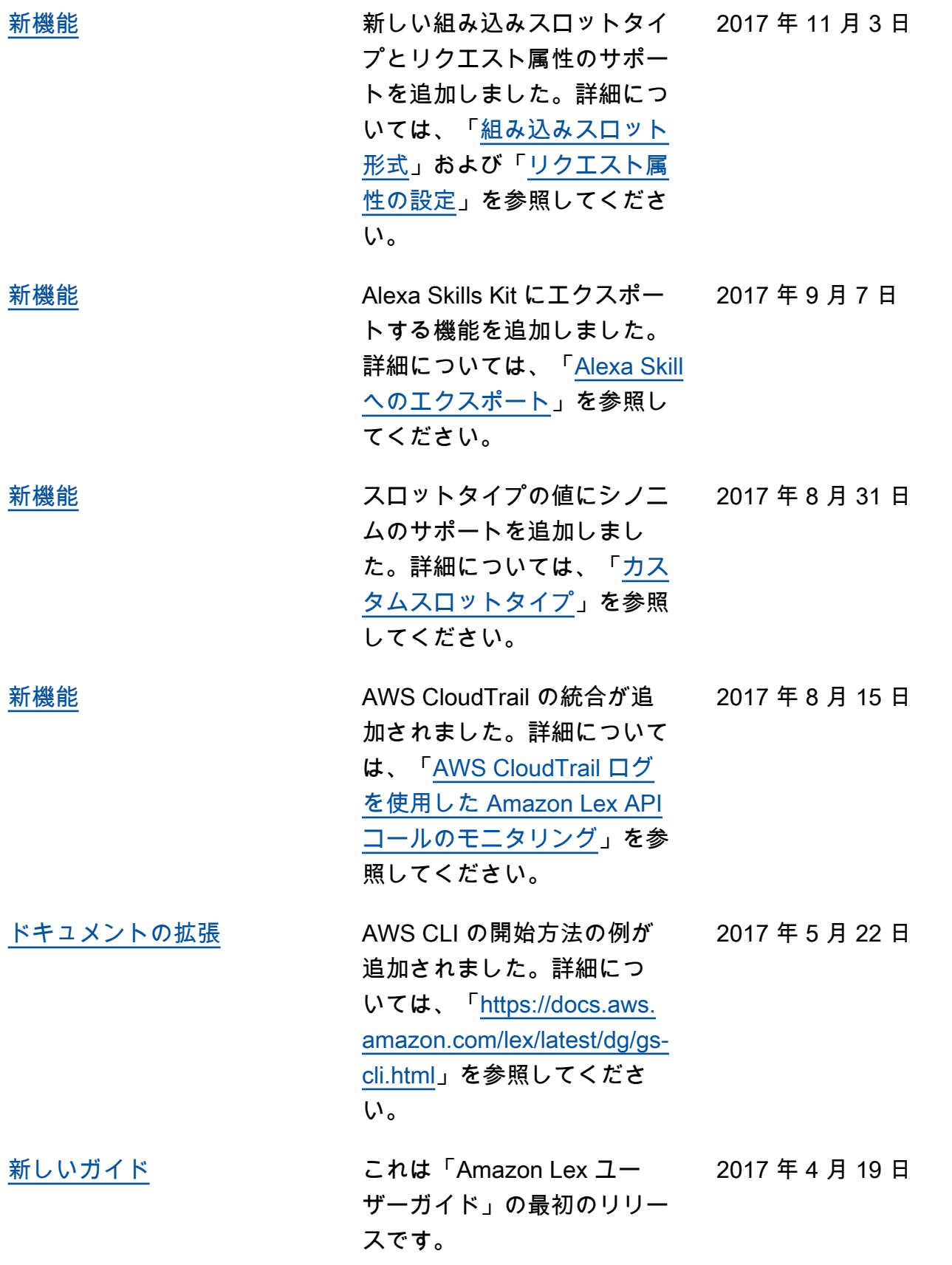

# AWS 用語集

AWS の最新の用語については、「AWS の用語集リファレンス」の[「AWS 用語集」](https://docs.aws.amazon.com/glossary/latest/reference/glos-chap.html)を参照してくだ さい。